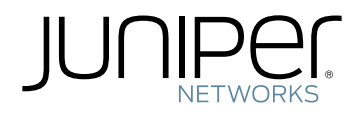

# Junos ® OS

Intrusion Detection and Prevention Feature Guide for Security Devices

Modified: 2018-06-18

Juniper Networks, Inc. 1133 Innovation Way Sunnyvale, California 94089 USA 408-745-2000 www.juniper.net

Juniper Networks, the Juniper Networks logo, Juniper, and Junos are registered trademarks of Juniper Networks, Inc. and/or its affiliates in the United States and other countries. All other trademarks may be property of their respective owners.

Juniper Networks assumes no responsibility for any inaccuracies in this document. Juniper Networks reserves the right to change, modify, transfer, or otherwise revise this publication without notice.

*Junos ® OS Intrusion Detection and Prevention Feature Guide for Security Devices* Copyright © 2018 Juniper Networks, Inc. All rights reserved.

The information in this document is current as of the date on the title page.

YEAR 2000 NOTICE

Juniper Networks hardware and software products are Year 2000 compliant. Junos OS has no known time-related limitations through the year 2038. However, the NTP application is known to have some difficulty in the year 2036.

#### END USER LICENSE AGREEMENT

The Juniper Networks product that is the subject of this technical documentation consists of (or is intended for use with) Juniper Networks software. Use of such software is subject to the terms and conditions of the End User License Agreement ("EULA") posted at <https://www.juniper.net/support/eula/>. By downloading, installing or using such software, you agree to the terms and conditions of that EULA.

# Table of Contents

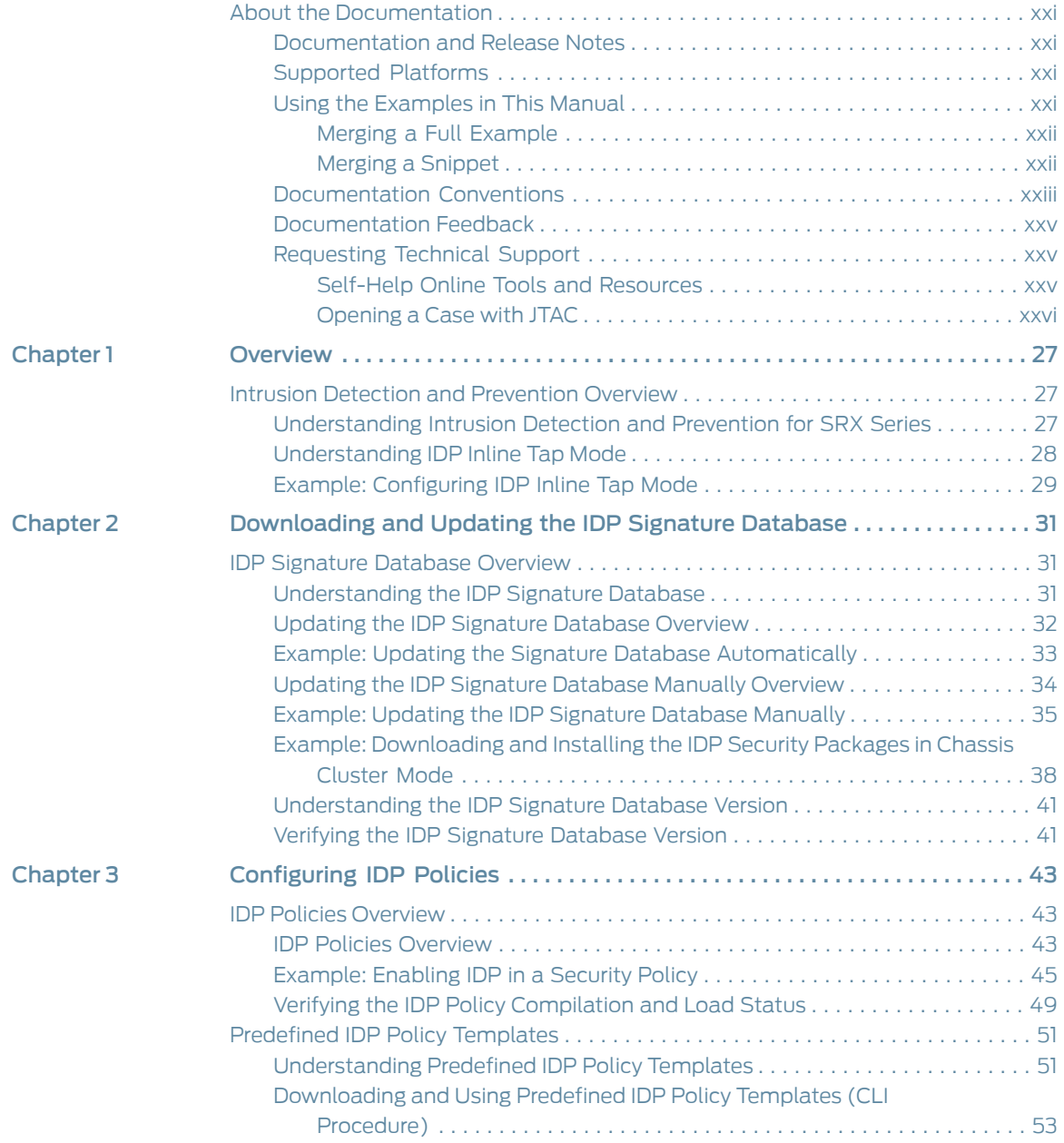

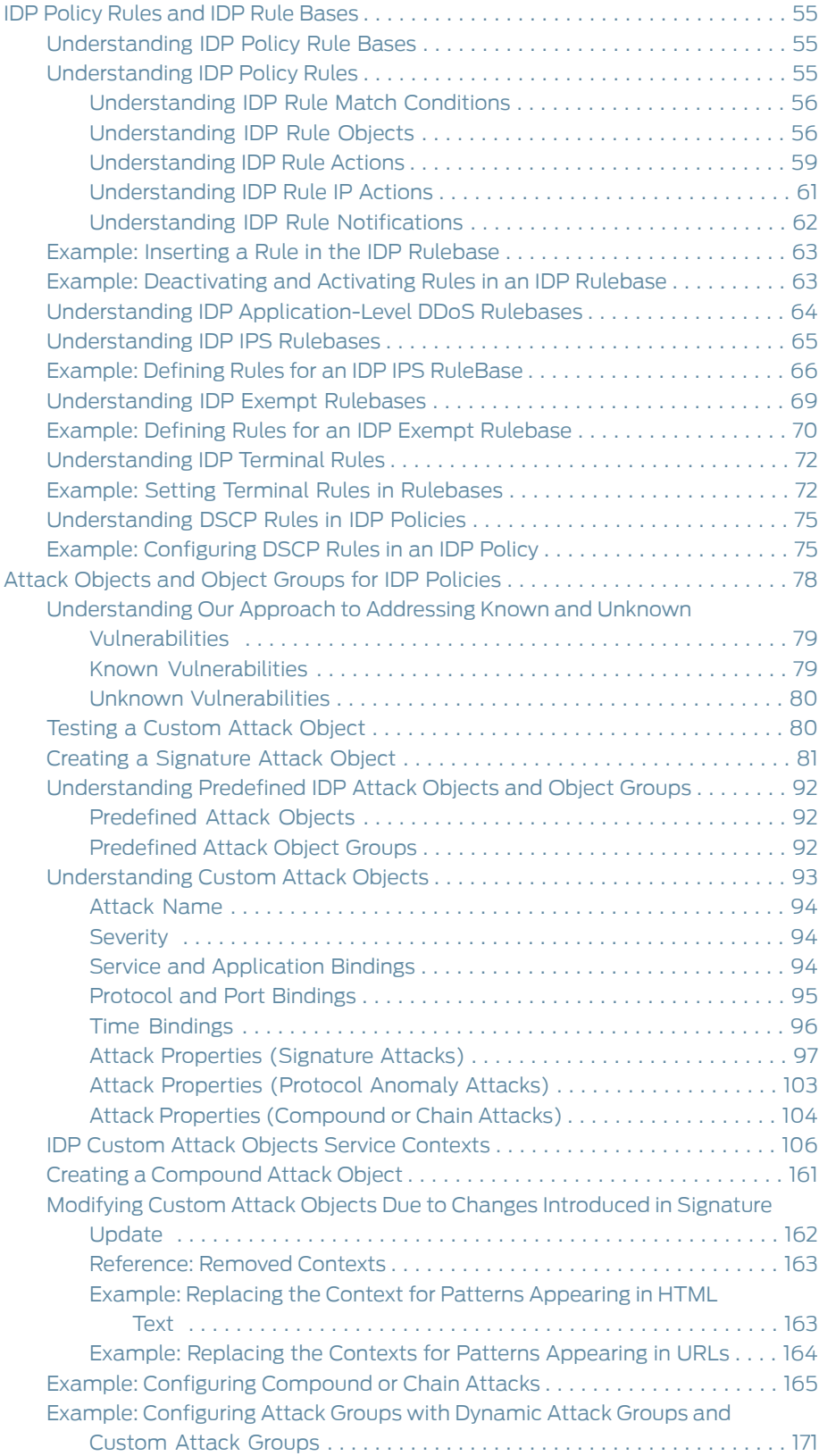

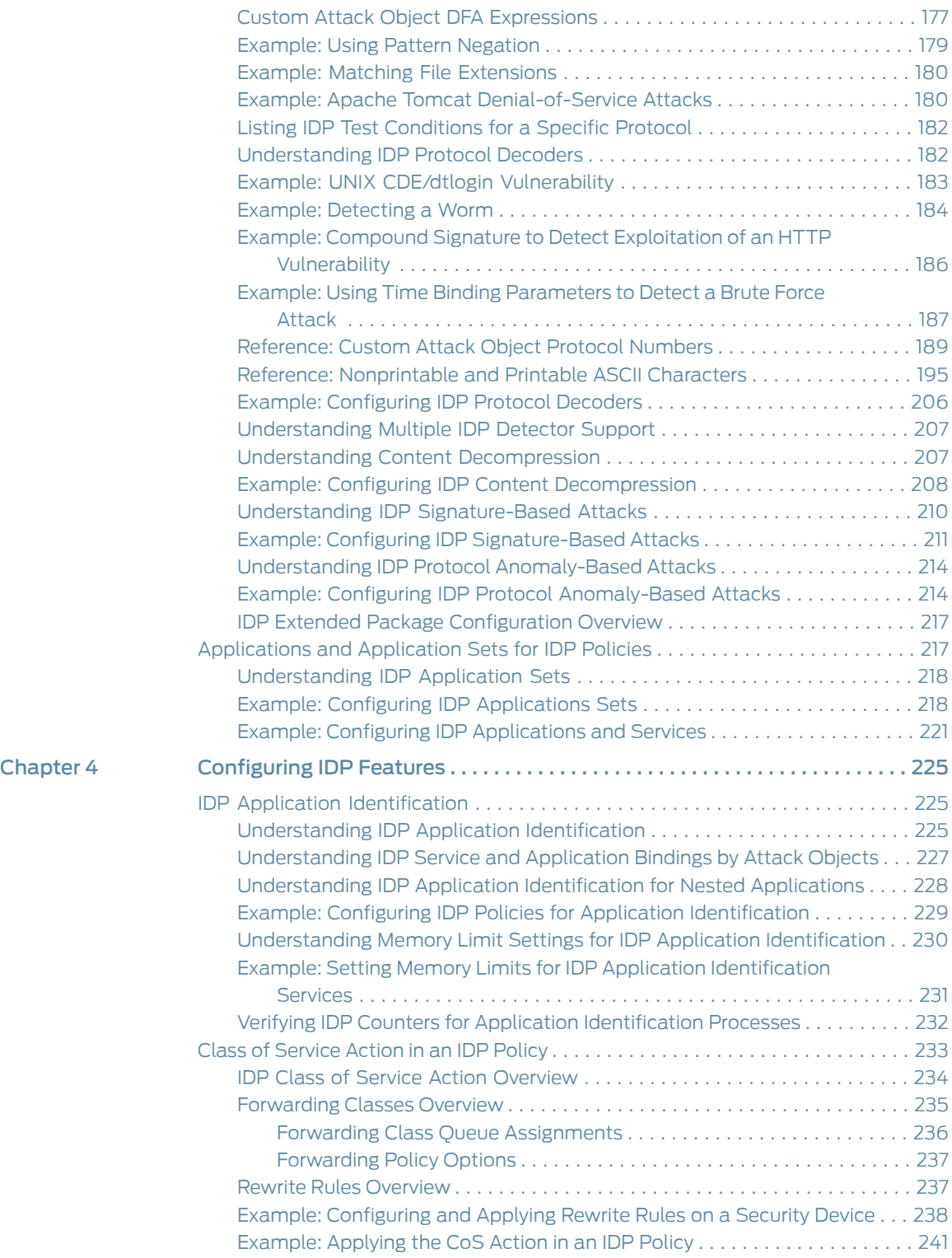

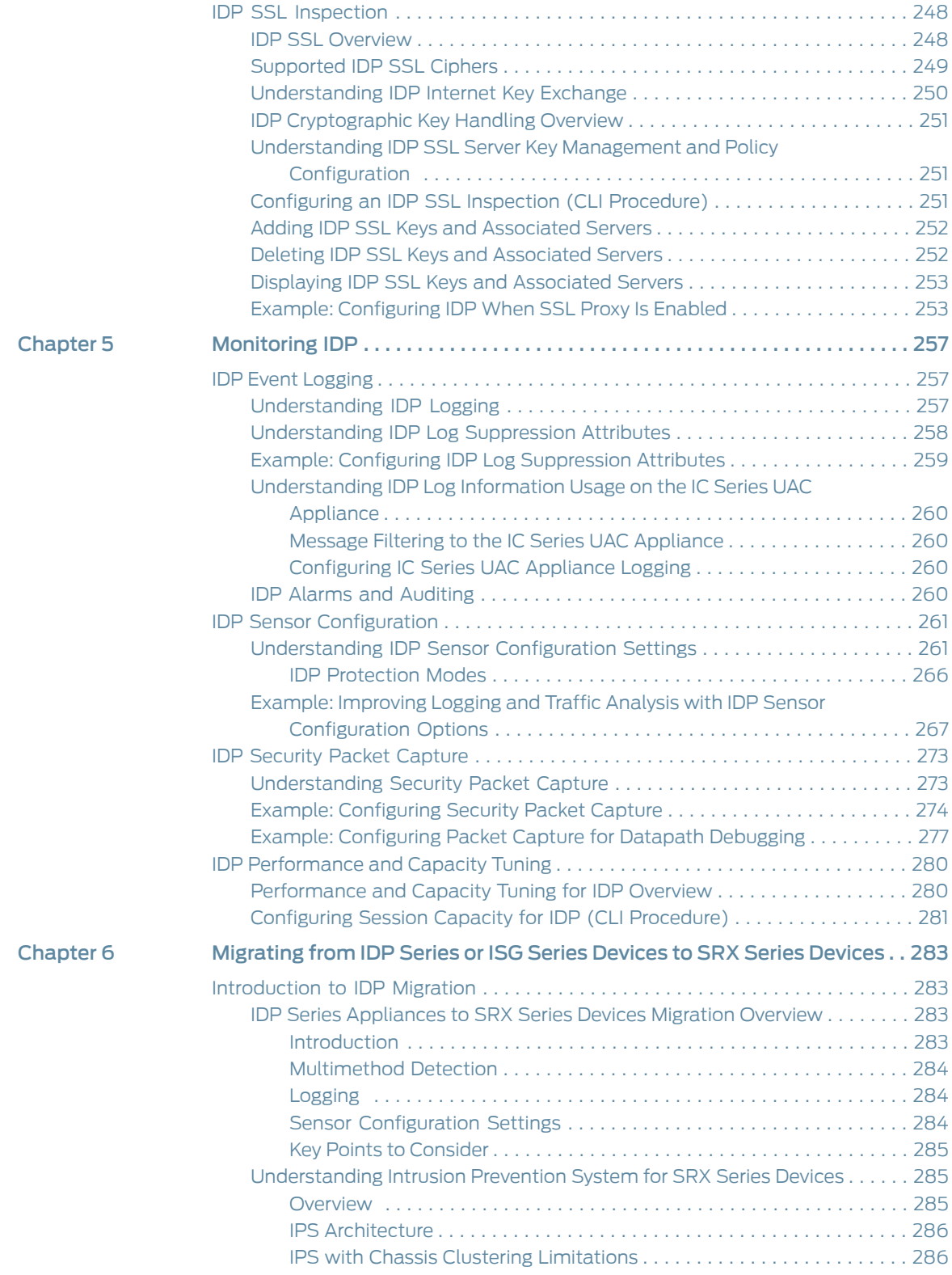

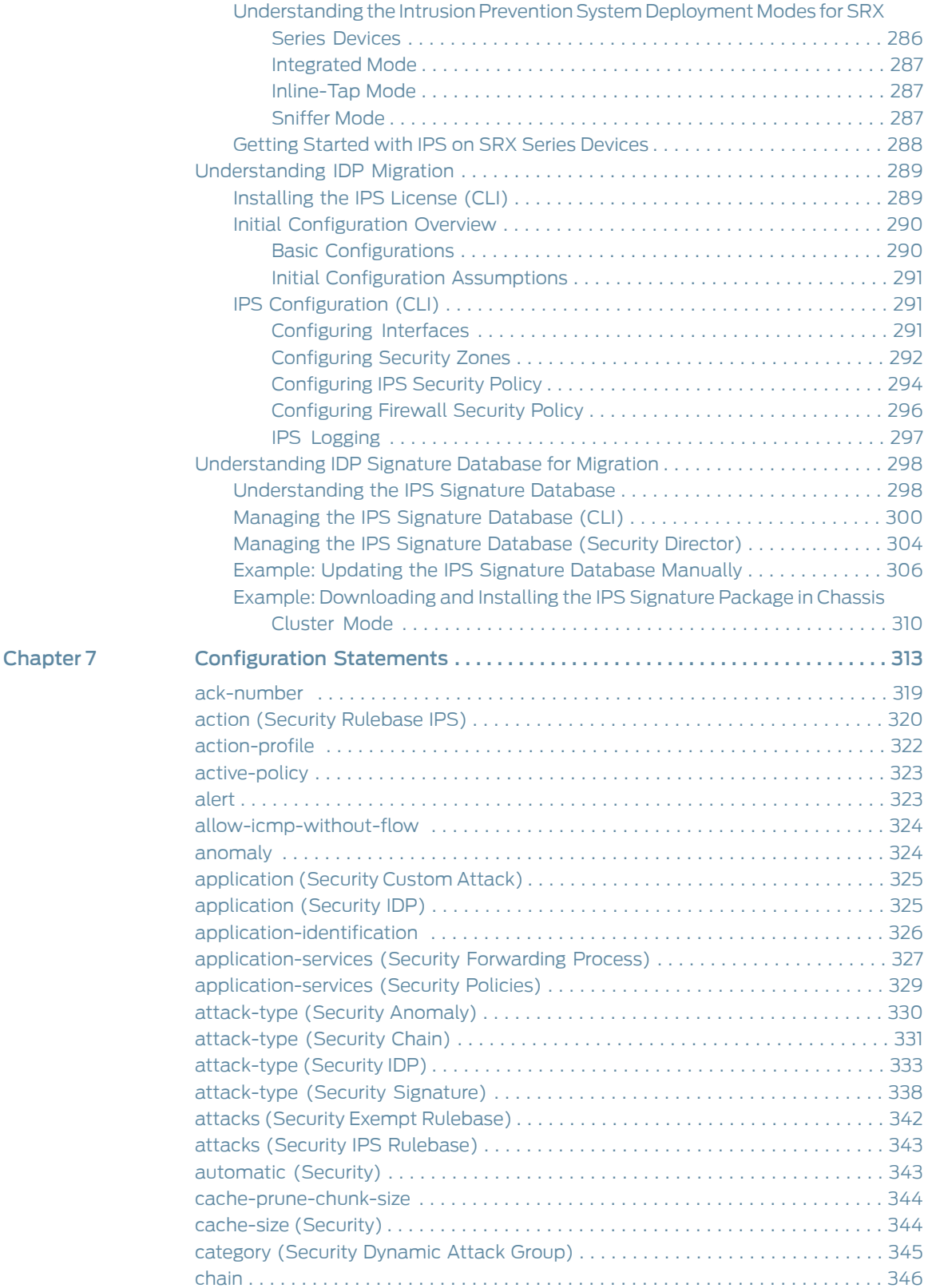

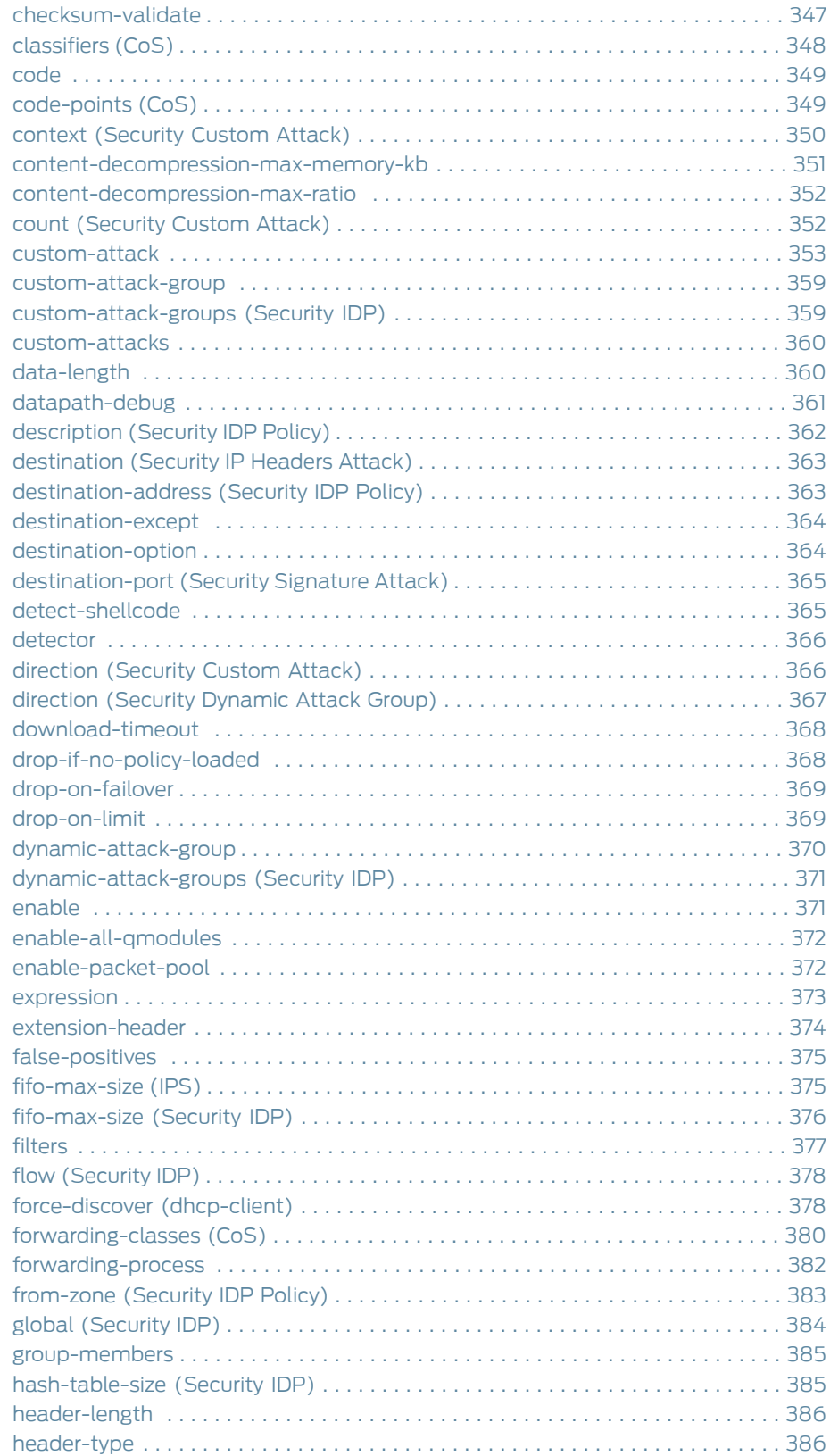

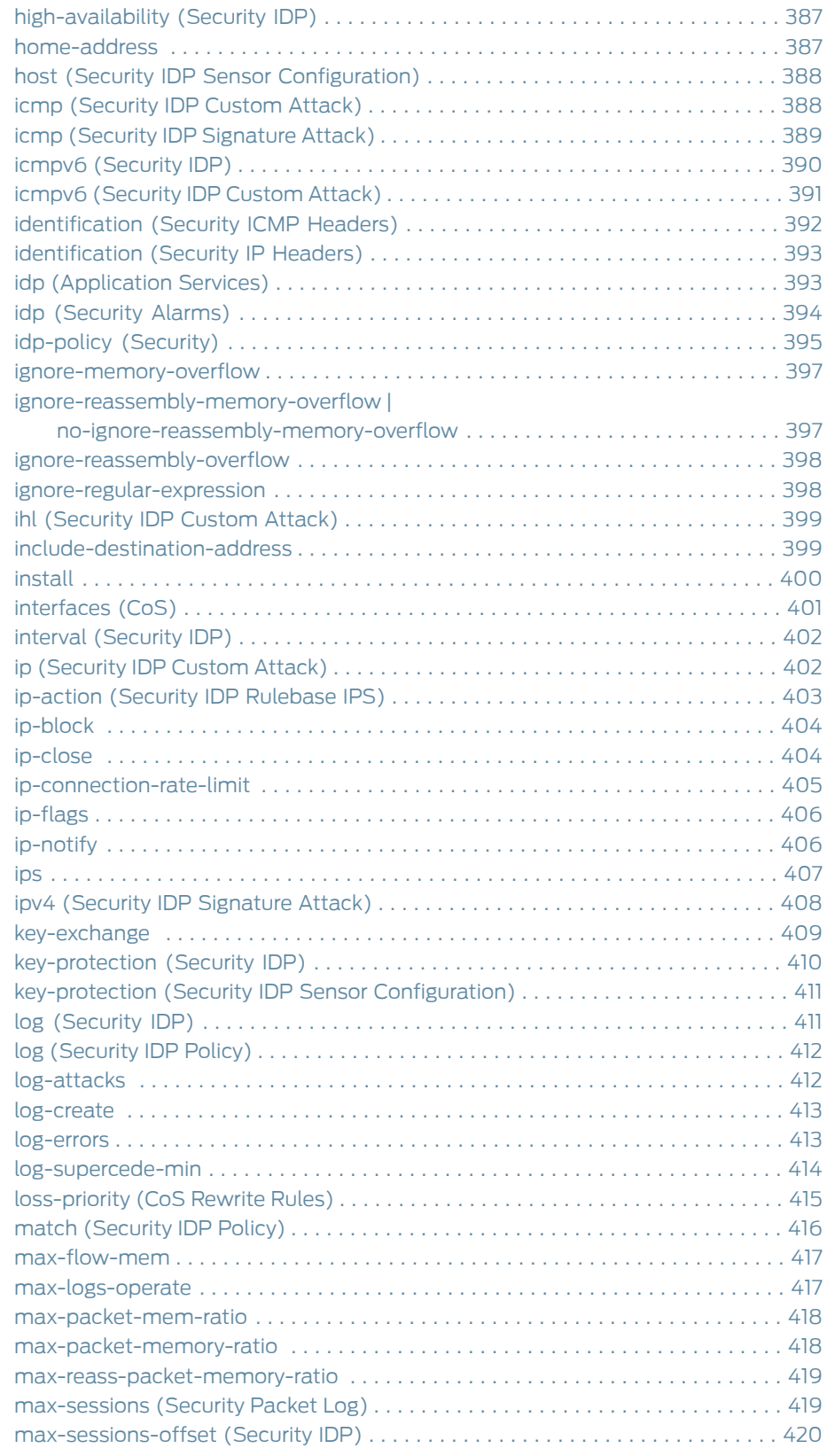

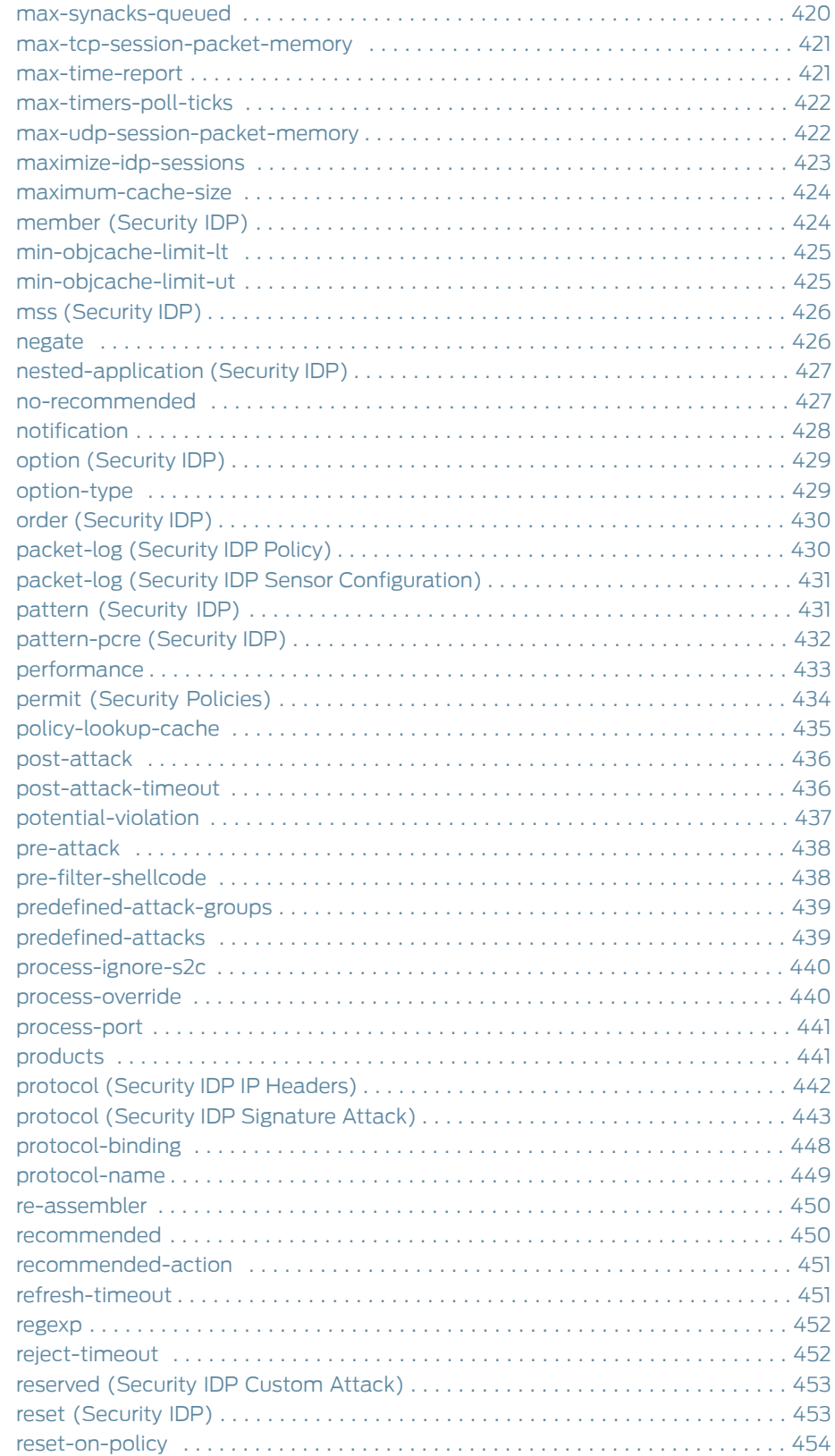

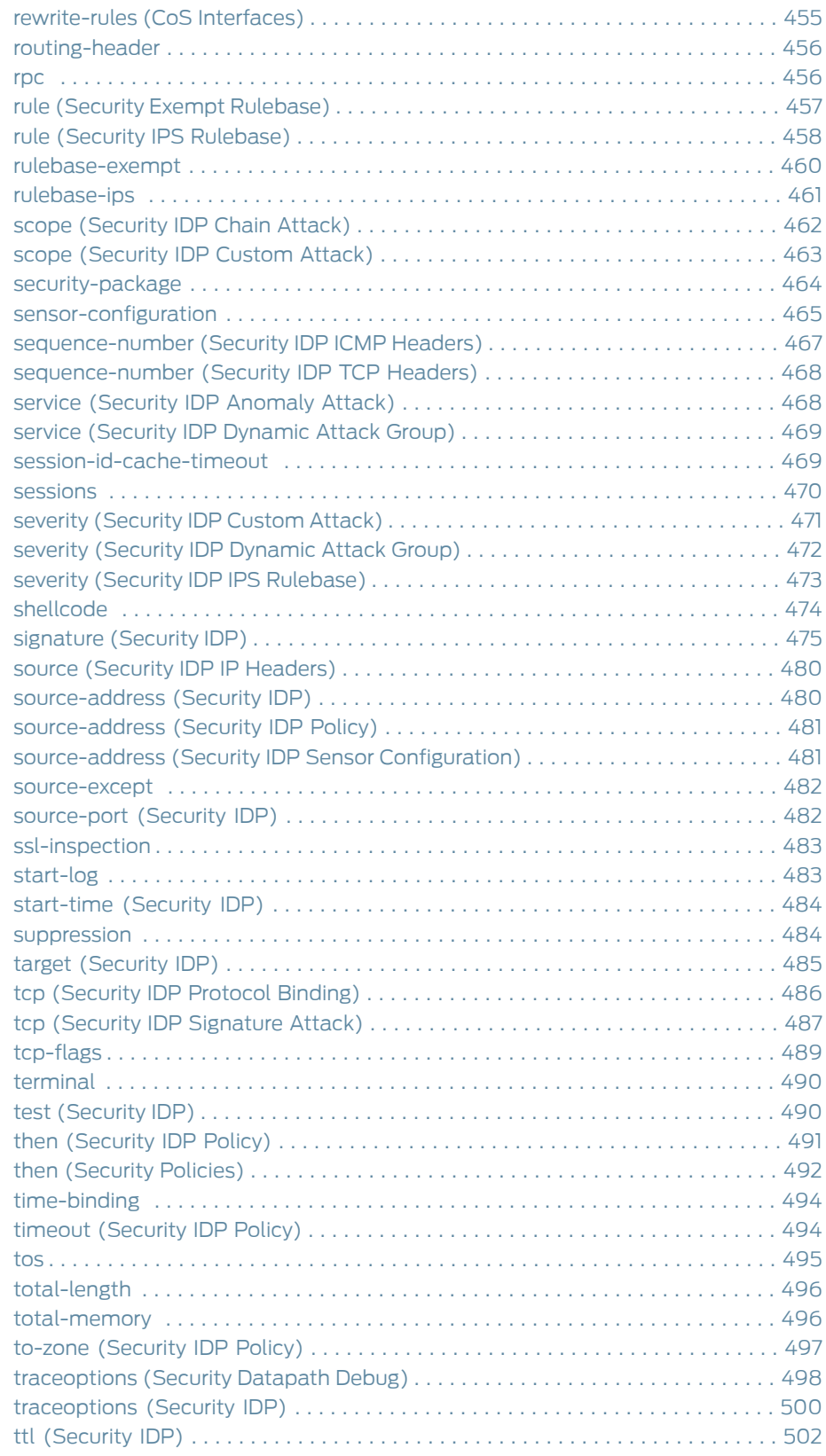

[Chapter](#page-510-0) 8

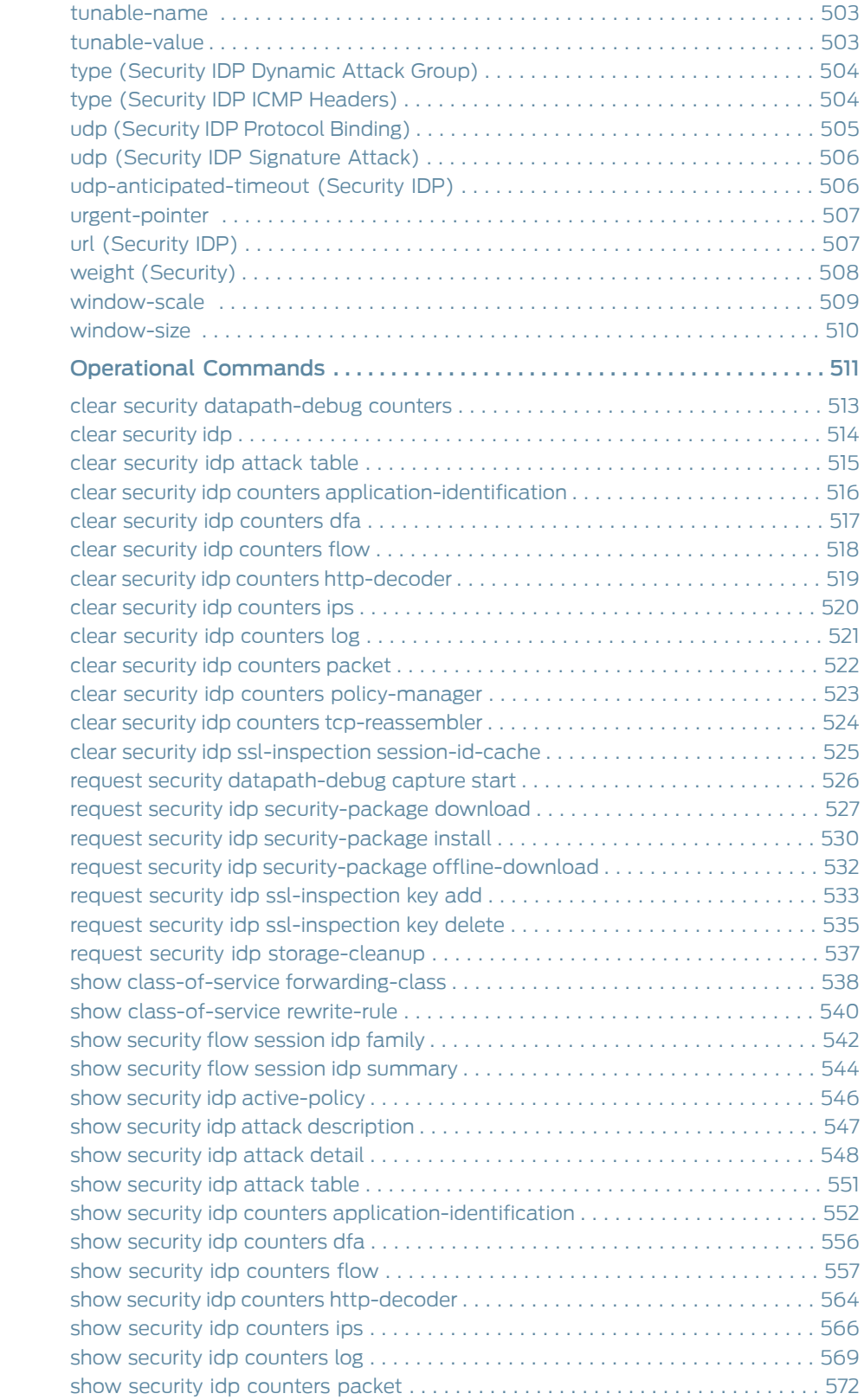

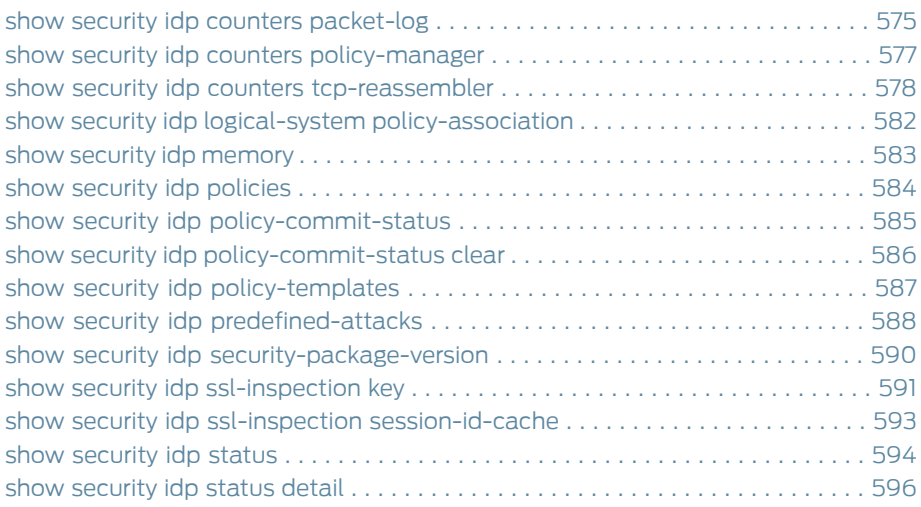

# List of Figures

## [Chapter](#page-256-0) 5

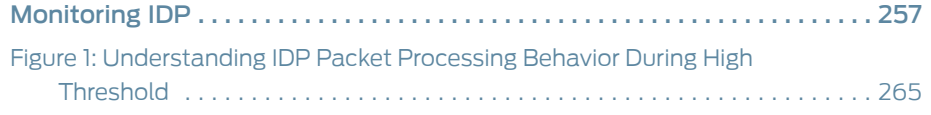

## List of Tables

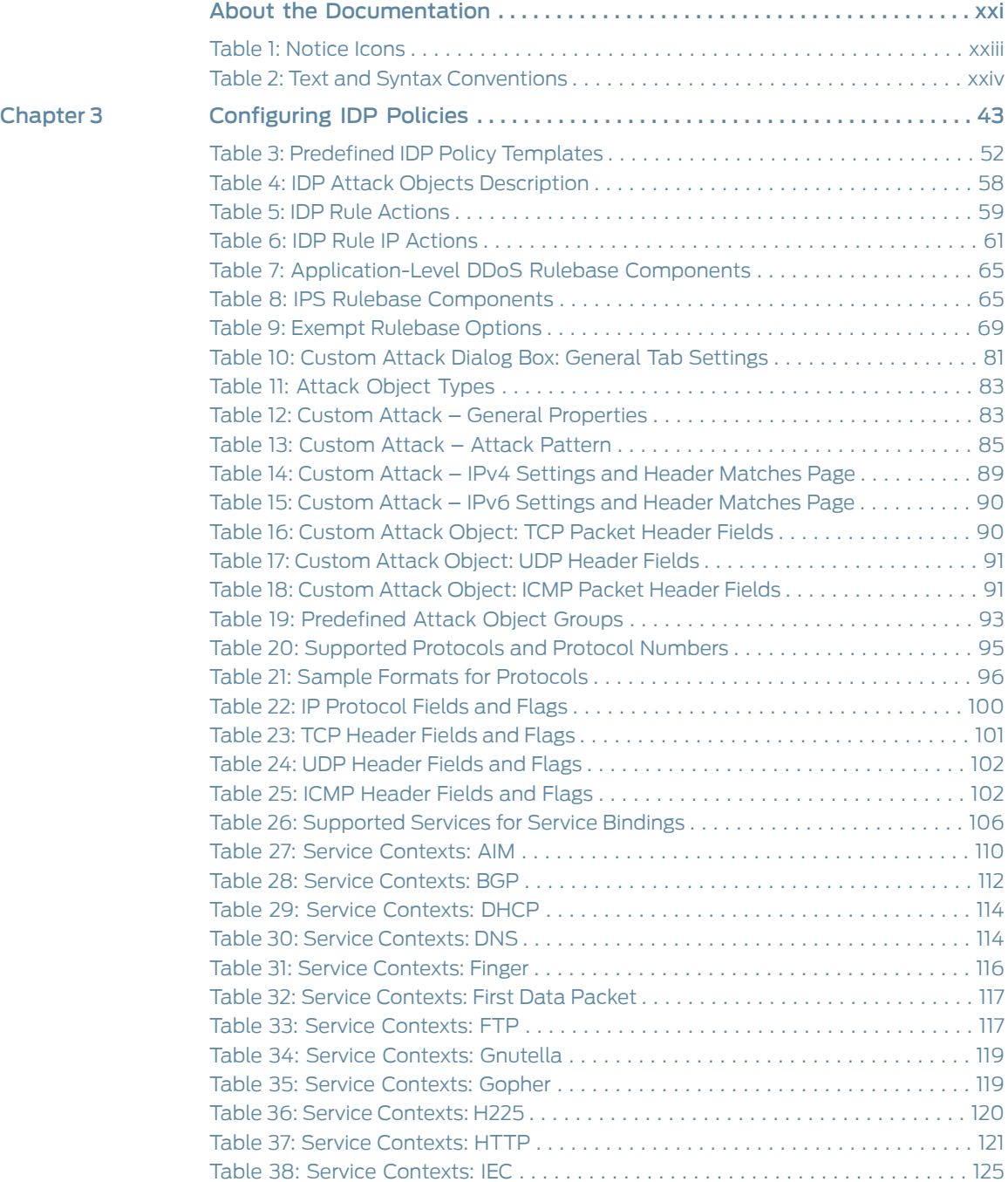

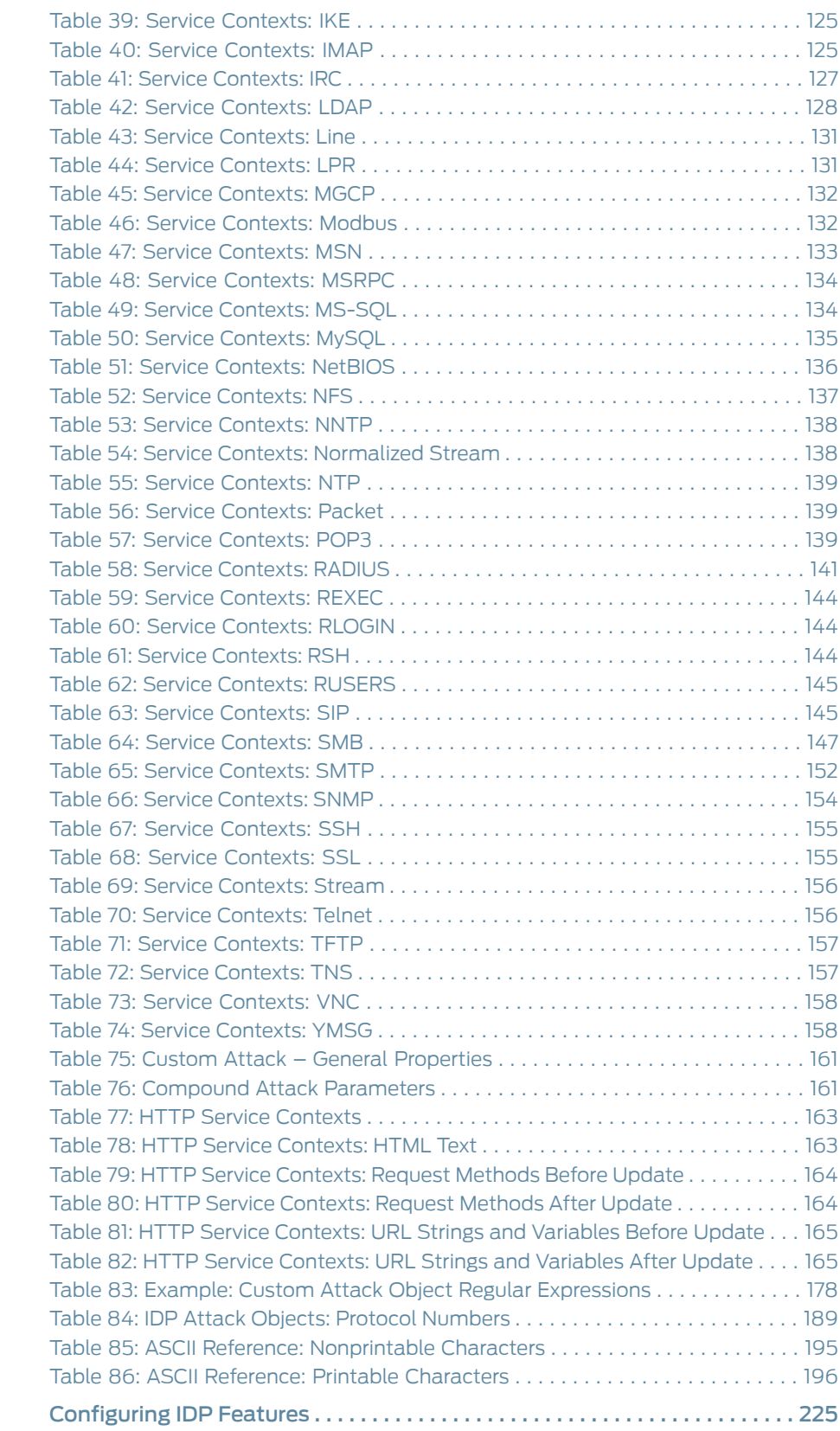

[Chapter](#page-224-0) 4

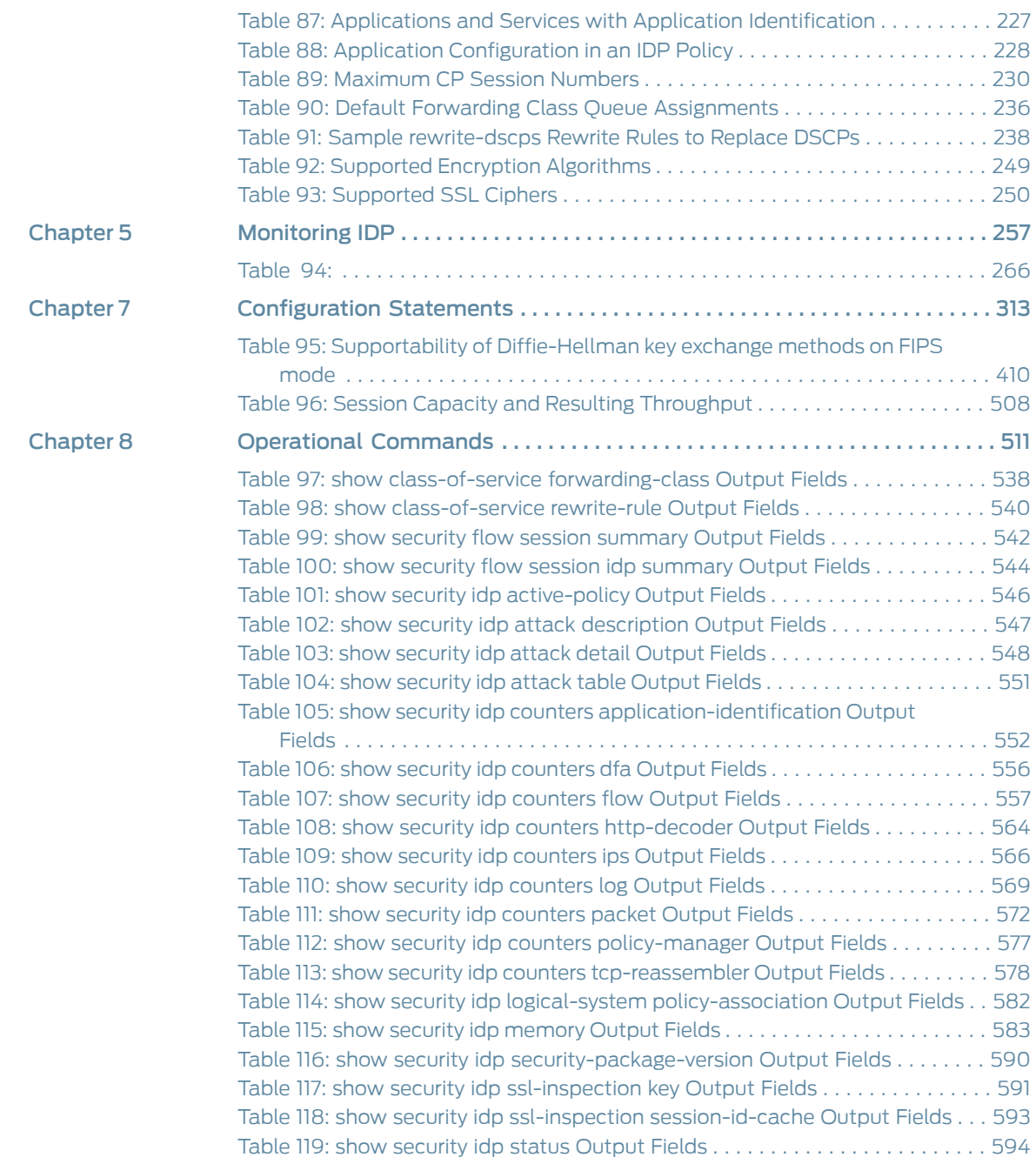

## <span id="page-20-0"></span>About the Documentation

- [Documentation](#page-20-1) and Release Notes on [page](#page-20-1) xxi
- [Supported](#page-20-2) Platforms on [page](#page-20-2) xxi
- Using the [Examples](#page-20-3) in This Manual on [page](#page-20-3) xxi
- [Documentation](#page-22-0) Conventions on [page](#page-22-0) xxiii
- [Documentation](#page-24-0) Feedback on [page](#page-24-0) xxv
- [Requesting](#page-24-1) Technical Support on [page](#page-24-1) xxv

## <span id="page-20-1"></span>Documentation and Release Notes

To obtain the most current version of all Juniper Networks ® technical documentation, see the product documentation page on the Juniper Networks website at <https://www.juniper.net/documentation/>.

If the information in the latest release notes differs from the information in the documentation, follow the product Release Notes.

Juniper Networks Books publishes books by Juniper Networks engineers and subject matter experts. These books go beyond the technical documentation to explore the nuances of network architecture, deployment, and administration. The current list can be viewed at <https://www.juniper.net/books>.

## <span id="page-20-3"></span><span id="page-20-2"></span>Supported Platforms

For the features described in this document, the following platforms are supported:

- [vSRX](https://www.juniper.net/documentation/en_US/release-independent/vsrx/information-products/pathway-pages/index.html)
- SRX [Series](https://www.juniper.net/documentation/en_US/release-independent/junos/information-products/pathway-pages/srx-series/product/index.html)

## Using the Examples in This Manual

If you want to use the examples in this manual, you can use the load merge or the load merge relative command. These commands cause the software to merge the incoming configuration into the current candidate configuration. The example does not become active until you commit the candidate configuration.

If the example configuration contains the top level of the hierarchy (or multiple hierarchies), the example is a *full example*. In this case, use the load merge command. If the example configuration does not start at the top level of the hierarchy, the example is a *snippet*. In this case, use the load merge relative command. These procedures are described in the following sections.

## <span id="page-21-0"></span>Merging a Full Example

To merge a full example, follow these steps:

1. From the HTML or PDF version of the manual, copy a configuration example into a text file, save the file with a name, and copy the file to a directory on your routing platform.

For example, copy the following configuration to a file and name the file ex-script.conf. Copy the ex-script.conf file to the /var/tmp directory on your routing platform.

```
system {
 scripts {
    commit {
      file ex-script.xsl;
    }
  }
}
interfaces {
  fxp0 {
    disable;
    unit 0 {
      family inet {
        address 10.0.0.1/24;
      }
    }
 }
}
```
2. Merge the contents of the file into your routing platform configuration by issuing the load merge configuration mode command:

[edit] user@host# load merge /var/tmp/ex-script.conf load complete

### <span id="page-21-1"></span>Merging a Snippet

To merge a snippet, follow these steps:

1. From the HTML or PDF version of the manual, copy a configuration snippet into a text file, save the file with a name, and copy the file to a directory on your routing platform.

For example, copy the following snippet to a file and name the file ex-script-snippet.conf. Copy the ex-script-snippet.conf file to the /var/tmp directory on your routing platform.

commit { file ex-script-snippet.xsl; } 2. Move to the hierarchy level that is relevant for this snippet by issuing the following configuration mode command:

[edit] user@host# edit system scripts [edit system scripts]

3. Merge the contents of the file into your routing platform configuration by issuing the load merge relative configuration mode command:

[edit system scripts] user@host# load merge relative /var/tmp/ex-script-snippet.conf load complete

For more information about the load command, see CLI [Explorer](https://www.juniper.net/techpubs/content-applications/cli-explorer/junos/).

## <span id="page-22-0"></span>Documentation Conventions

<span id="page-22-1"></span>[Table](#page-22-1) 1 on page xxiii defines notice icons used in this guide.

#### *Table 1: Notice Icons*

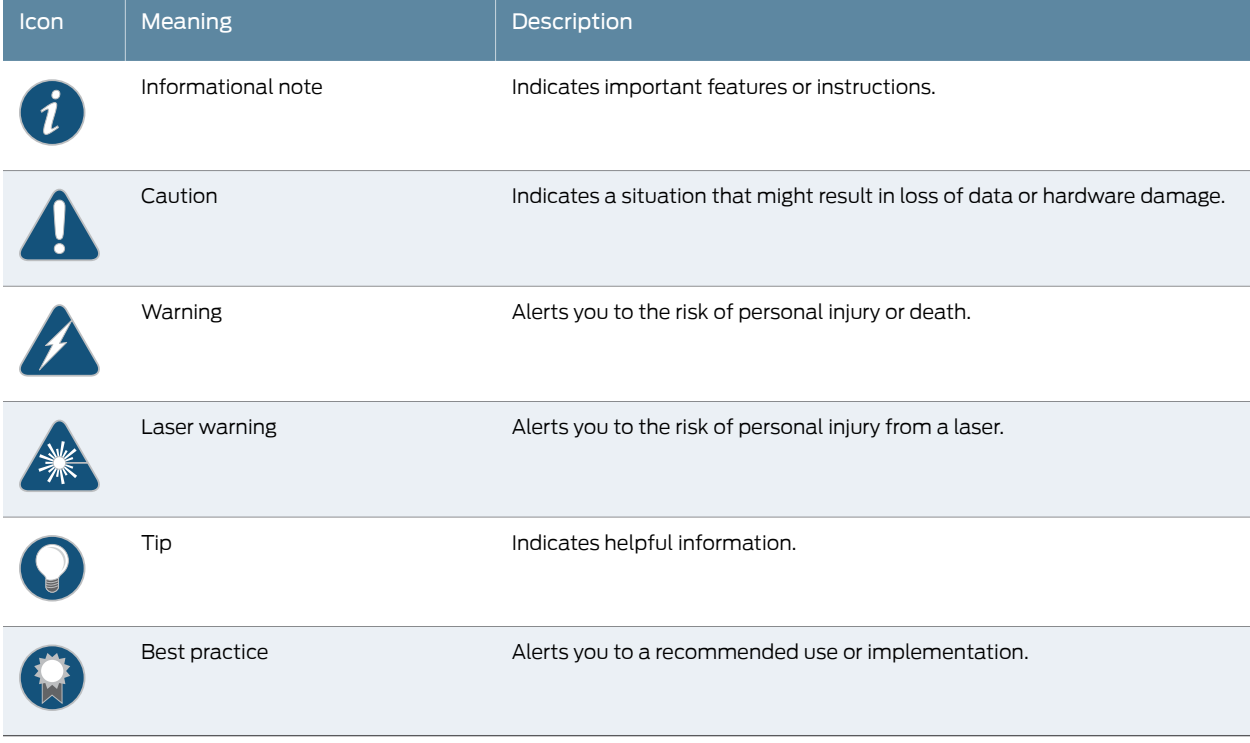

[Table](#page-23-0) 2 on page xxiv defines the text and syntax conventions used in this guide.

## <span id="page-23-0"></span>*Table 2: Text and Syntax Conventions*

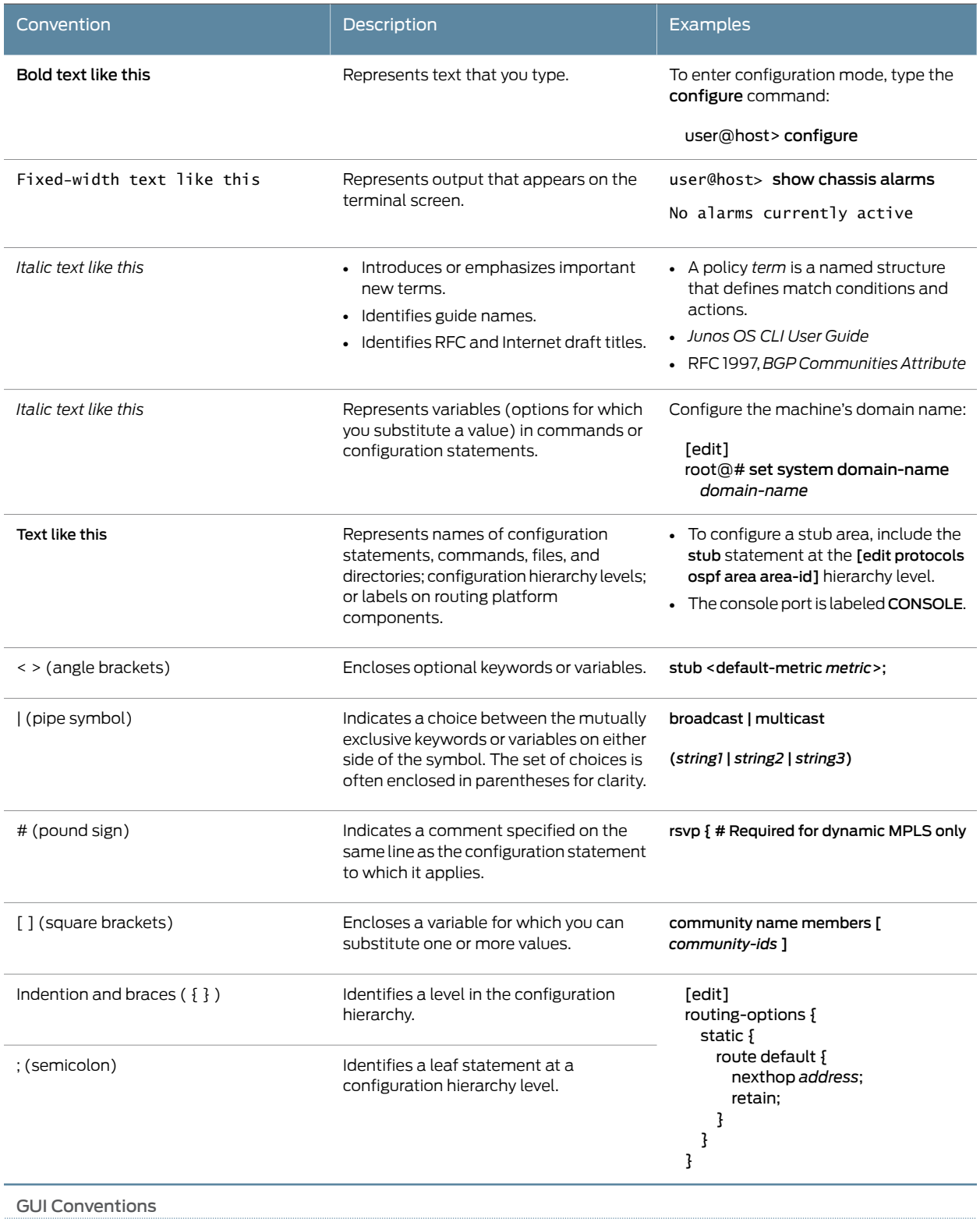

#### *Table 2: Text and Syntax Conventions (continued)*

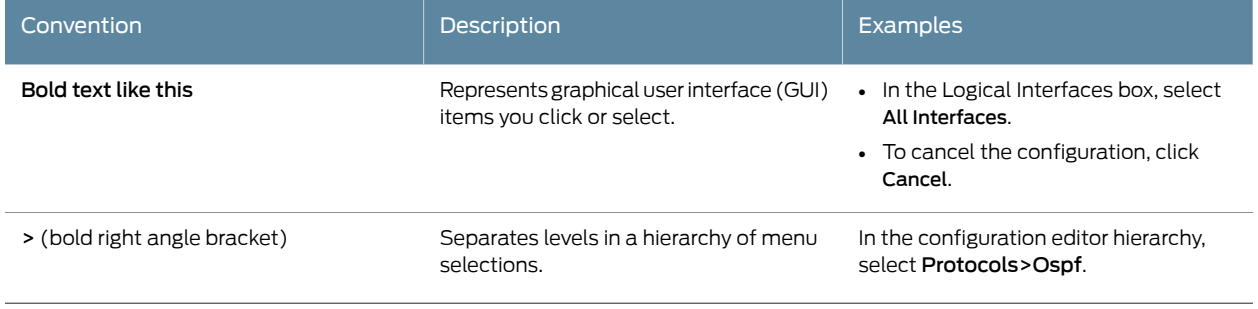

## <span id="page-24-0"></span>Documentation Feedback

We encourage you to provide feedback, comments, and suggestions so that we can improve the documentation. You can provide feedback by using either of the following methods:

- Online feedback rating system—On any page of the Juniper Networks TechLibrary site at <https://www.juniper.net/documentation/index.html>, simply click the stars to rate the content, and use the pop-up formto provide us with information about your experience. Alternately, you can use the online feedback form at <https://www.juniper.net/documentation/feedback/>.
- E-mail—Sendyourcomments to[techpubs-comments@juniper.net](mailto:techpubs-comments@juniper.net?subject=). Includethedocument or topic name, URL or page number, and software version (if applicable).

### <span id="page-24-1"></span>Requesting Technical Support

Technical product support is available through the Juniper NetworksTechnical Assistance Center (JTAC). If you are a customer with an active J-Care or Partner Support Service support contract, or are covered under warranty, and need post-sales technical support, you can access our tools and resources online or open a case with JTAC.

- JTAC policies—For a complete understanding of our JTAC procedures and policies, review the *JTAC User Guide* located at <https://www.juniper.net/us/en/local/pdf/resource-guides/7100059-en.pdf>.
- Product warranties—For product warranty information, visit <https://www.juniper.net/support/warranty/>.
- JTAC hours of operation—The JTAC centers have resources available 24 hours a day, 7 days a week, 365 days a year.

#### <span id="page-24-2"></span>Self-Help Online Tools and Resources

For quick and easy problem resolution, Juniper Networks has designed an online self-service portal called the Customer Support Center (CSC) that provides you with the following features:

- Find CSC offerings: <https://www.juniper.net/customers/support/>
- Search for known bugs: <https://prsearch.juniper.net/>
- Find product documentation: <https://www.juniper.net/documentation/>
- Find solutions and answer questions using our Knowledge Base: <https://kb.juniper.net/>
- Download the latest versions of software and review release notes: <https://www.juniper.net/customers/csc/software/>
- Search technical bulletins for relevant hardware and software notifications: <https://kb.juniper.net/InfoCenter/>
- Join and participate in the Juniper Networks Community Forum: <https://www.juniper.net/company/communities/>
- Open a case online in the CSC Case Management tool: <https://www.juniper.net/cm/>

To verify service entitlement by product serial number, use our Serial Number Entitlement (SNE) Tool: <https://entitlementsearch.juniper.net/entitlementsearch/>

#### <span id="page-25-0"></span>Opening a Case with JTAC

You can open a case with JTAC on the Web or by telephone.

- Use the Case Management tool in the CSC at <https://www.juniper.net/cm/>.
- Call 1-888-314-JTAC (1-888-314-5822 toll-free in the USA, Canada, and Mexico).

For international or direct-dial options in countries without toll-free numbers, see <https://www.juniper.net/support/requesting-support.html>.

## <span id="page-26-0"></span>CHAPTER 1

## Overview

#### • Intrusion Detection and [Prevention](#page-26-1) Overview on [page](#page-26-1) 27

## <span id="page-26-1"></span>Intrusion Detection and Prevention Overview

#### Supported Platforms SRX [Series](https://www.juniper.net/documentation/en_US/release-independent/junos/information-products/pathway-pages/srx-series/product/index.html), [vSRX](https://www.juniper.net/documentation/en_US/release-independent/vsrx/information-products/pathway-pages/index.html)

Intrusion detection is the process of monitoring the events occurring in your network and analyzing them for signs of possible incidents, violations, or imminent threats to your security policies. Intrusion prevention is the process of performing intrusion detection and then stopping the detected incidents. These security measures are available as intrusion detection systems (IDS) and intrusion prevention systems (IPS), which become part of your network to detect and stop potential incidents.

#### For more information, see the following topics:

- [Understanding](#page-26-2) Intrusion Detection and Prevention for SRX Series on [page](#page-26-2) 27
- [Understanding](#page-27-0) IDP Inline Tap Mode on [page](#page-27-0) 28
- Example: [Configuring](#page-28-0) IDP Inline Tap Mode on [page](#page-28-0) 29

#### <span id="page-26-2"></span>Understanding Intrusion Detection and Prevention for SRX Series

An Intrusion Detection and [Prevention](https://www.juniper.net/us/en/products-services/what-is/ids-ips/) (IDP) policy lets you selectively enforce various attack detection and prevention techniques on the network traffic passing through your SRX Series. The SRX Series offer the same set of IDP signatures that are available on Juniper Networks IDP Series Intrusion Detection and Prevention Appliances to secure networks against attacks. The basic IDP configuration involves the following tasks:

- Download and install the IDP license.
- Download and install the signature database—You must download and install the IDP signature database. The signature databases are available as a security package on the Juniper Networks website. This database includes attack object and attack object groups that you can use in IDP policies to match traffic against known attacks.
- Configure recommended policy as the IDP policy—Juniper Networks provides predefined policy templates to use as a starting point for creating your own policies. Each template is a set of rules of a specific rulebase type that you can copy and then update according to your requirements.

To get started, we recommend you use the predefined policy named "Recommended".

• Enable a security policy for IDP inspection—For transit traffic to pass through IDP inspection, you configure a security policy and enable IDP application services on all traffic that you want to inspect.

SRX Series Services Gateways can be deployed in inline tap mode and sniffer mode (only on SRX5400, SRX5600, and SRX5800 devices). The sniffer mode is not supported on SRX300, SRX320, SRX340, SRX345, and SRX550HM devices.

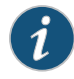

NOTE: Starting in Junos OS Release 15.1X49-D10 and Junos OS Release 17.3R1, inline tap mode is not supported on SRX Series devices.

Sniffer mode is supported only on SRX5400, SRX5600, and SRX5800 devices. You can use the sniffer mode of IDP deployment by configuring the interfaces in promiscuous mode and manipulating the traffic and flow setup with routing.

On SRX5400, SRX5600, and SRX5800 devices, in sniffer mode, ingress and egress interfaces work with flow showing both source and destination interface as egress interface.

As a workaround, in sniffer mode, use the tagged interfaces. Hence, the same interface names are displayed in the logs. For example, the ge-0/0/2.0 as ingress (sniff) and the ge-0/0/2.100 as egress interfaces are displayed in the logs to show the source interface as ge-0/0/2.100.

set interfaces ge-0/0/2 promiscuous-mode set interfaces ge-0/0/2 vlan-tagging set interfaces ge-0/0/2 unit 0 vlan-id 0 set interfaces ge-0/0/2 unit 100 vlan-id 100

See Also • *Example: Configuring Intrusion Detection and Prevention for SRX Series*

#### <span id="page-27-0"></span>Understanding IDP Inline Tap Mode

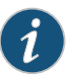

NOTE: Starting in Junos OS Release 15.1X49-D10, IDP inline tap mode is not supported on SRX Series devices.

The main purpose of inline tap mode is to provide best case deep inspection analysis of traffic while maintaining over all performance and stability of the device. The inline tap feature provides passive, inline detection of application layer threats for traffic matching security policies which have the IDP application service enabled.When a device is in inline tap mode, packets pass through firewall inspection and are also copied to the independent IDP module. This allows the packets to get to the next service module without waiting for IDP processing results. By doing this, when the traffic input is beyond the IDP throughput limit, the device can still sustain processing as long as it does not go beyond the modules limits, such as with the firewall. If the IDP process fails, all other features of the device will continue to function normally. Once the IDP process recovers, it willresume

processing packets for inspection. Since inline tap mode puts IDP in a passive mode for monitoring, preventative actions such as session close, drop, and mark diffserv are deferred. The action drop packet is ignored.

Inline tap mode can only be configured if the forwarding process mode is set to maximize IDP sessions, which ensures stability and resiliency for firewall services. You also do not need a separate tap or span port to use inline tap mode.

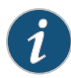

NOTE: You must restart the device when switching to inline tap mode or back to regular mode.

#### <span id="page-28-0"></span>Example: Configuring IDP Inline Tap Mode

This example shows how to configure a device for inline tap mode.

#### **Requirements**

Before you begin, review the inline tap mode feature. See ["Understanding](#page-27-0) IDP Inline Tap [Mode"](#page-27-0) on page 28.

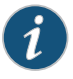

NOTE: Starting in Junos OS Release 15.1X49-D10 and Junos OS Release 17.3R1, IDP inline tap mode is not supported on SRX Series devices.

#### **Overview**

The inline tap mode feature provides passive, inline detection of Application Layer threats for traffic matching security policies that have the IDP application service enabled.

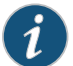

NOTE: IDP inline tap mode does not require a separate tap or span port.

#### Configuration

Step-by-Step Procedure

To configure a device for inline tap mode:

1. Set inline tap mode.

[edit]

user@host# set security forwarding-process application-services maximize-idp-sessions inline-tap

2. If you are done configuring the device, commit the configuration.

[edit] user@host# commit

3. Restart the system from operational mode.

user@host> request system reboot

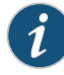

NOTE: When switching to inline tap mode or back to regular mode, you must restart the device.

4. If you want to switch the device back to regular mode, delete inline tap mode configuration.

[edit security] user@host# deleteforwarding-processapplication-servicesmaximize-idp-sessions inline-tap

## Verification

To verify that inline tap mode is enabled, enter the show security idp status command. The line item for the forwarding process mode shows "Forwarding process mode: maximizing sessions (Inline-tap)".

<span id="page-30-0"></span>CHAPTER 2

## Downloading and Updating the IDP Signature Database

#### • IDP [Signature](#page-30-1) Database Overview on [page](#page-30-1) 31

## <span id="page-30-1"></span>IDP Signature Database Overview

#### Supported Platforms SRX [Series](https://www.juniper.net/documentation/en_US/release-independent/junos/information-products/pathway-pages/srx-series/product/index.html), [vSRX](https://www.juniper.net/documentation/en_US/release-independent/vsrx/information-products/pathway-pages/index.html)

Signature-based IDP monitors packets in the Network and compares with pre-configured and pre-determined attack patterns known as signatures.

For more information, see the following topics:

- [Understanding](#page-30-2) the IDP Signature Database on [page](#page-30-2) 31
- Updating the IDP [Signature](#page-31-0) Database Overview on [page](#page-31-0) 32
- Example: Updating the Signature Database [Automatically](#page-32-0) on [page](#page-32-0) 33
- Updating the IDP [Signature](#page-33-0) Database Manually Overview on [page](#page-33-0) 34
- Example: Updating the IDP [Signature](#page-34-0) Database Manually on [page](#page-34-0) 35
- Example: [Downloading](#page-37-0) and Installing the IDP Security Packages in Chassis Cluster [Mode](#page-37-0) on [page](#page-37-0) 38
- [Understanding](#page-40-0) the IDP Signature Database Version on [page](#page-40-0) 41
- Verifying the IDP [Signature](#page-40-1) Database Version on [page](#page-40-1) 41

## <span id="page-30-2"></span>Understanding the IDP Signature Database

The signature database is one of the major components of Intrusion Detection and Prevention (IDP). It contains definitions of different objects—such as attack objects, application signatures objects, and service objects—that are used in defining IDP policy rules. As a response to new vulnerabilities, Juniper Networks periodically provides a file containing attack database updates on the Juniper website. You can download this file to protect your network from new threats.

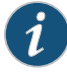

NOTE: IDP feature is enabled by default, no license is required. Custom attacks and custom attack groups in IDP policies can also be configured and installed even when a valid license and signature database are not installed on the device.

The IDP signature database is stored on the IDP enabled device and contains definitions of predefined attack objects and groups. These attack objects and groups are designed to detect known attack patterns and protocol anomalies within the network traffic. You can configure attack objects and groups as match conditions in IDP policy rules.

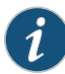

NOTE: You must install the IDP signature-database-update license key on your device for downloading and installing daily signature database updates provided by Juniper Networks. The IDP signature license key does not provide grace period support. For license details, see *Junos OS Feature License Keys*.

You can perform the following tasks to manage the IDP signature database:

- 1. Update the signature database—Download the attack database updates available on the Juniper Networks website. New attacks are discovered daily, so it is important to keep your signature database up to date.
- 2. Verify the signature database version—Each signature database has a different version number with the latest database having the highest number. You can use the CLI to display the signature database version number.
- 3. Update the protocol detector engine—You can download the protocol detector engine updates along with downloading the signature database. The IDP protocol detector contains Application Layer protocol decoders. The detector is coupled with the IDP policy and is updated together. It is always needed at policy update time, even if there is no change in the detector.
- 4. Schedule signature database updates—You can configure the IDP-enabled device to automatically update the signature database after a set interval.

#### <span id="page-31-0"></span>Updating the IDP Signature Database Overview

Juniper Networks regularly updates the predefined attack database and makes it available on the Juniper Networks website. This database includes attack object groups that you can use in Intrusion Detection and Prevention (IDP) policies to match traffic against known attacks. Although you cannot create, edit, or delete predefined attack objects, you can use the CLI to update the list of attack objects that you can use in IDP policies.

To update the signature database, you download a security package from the Juniper Networks website. The security package consists of the following IDP components:

- Attack objects
- Attack object groups
- Application objects
- Updates to the IDP Detector Engine
- IDP Policy templates (Policy templates are downloaded independently. See ["Understanding](#page-50-1) Predefined IDP Policy Templates" on page 51.)

By default, when you download the security package, you download the following components into a Staging folderin your device: the latest version of the complete attack object groups table, application objects table, and the updates to the IDP Detector Engine. Because the attack objects table is typically of a large size, by default the system downloads only updates to the attack objects table. However, you can download the complete attack objects table by using the full-update configuration option.

After downloading the security package, you must install the package to update the security database with the newly downloaded updates from the Staging folder in your device.

After installing a security package, when you commit the configuration, all policies are checked for their syntax (not only the active policy).This checking is the same as a commit check. If an attack configured in any of the existing policies is removed from the new signature database that you download, the commit check fails.

When you update the IDP signature database, attacks configured in policies are not updated automatically. For example, suppose you configure a policy to include an attack FTP:USER:ROOT that is available in the signature database version 1200 on your system. Then, you download signature database version 1201, which no longerincludes the attack FTP:USER:ROOT. Because an attack configured in your policy is missing from the newly downloaded database, the commit check in the CLI fails. To successfully commit your configuration, you must remove the attack (FTP:USER:ROOT) from your policy configuration.

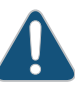

CAUTION: IDP signature updates might fail if a new IDP policy load fails for any reason. When a new IDP policy load fails, the last known good IDP policy is loaded. Once the issue with the new policy load is resolved, and the new valid policy is active, signature updates will work properly.

See Also • [Understanding](#page-91-0) Predefined IDP Attack Objects and Object Groups on page 92

## <span id="page-32-0"></span>Example: Updating the Signature Database Automatically

<span id="page-32-1"></span>This example shows how to download signature database updates automatically.

- [Requirements](#page-32-1) on [page](#page-32-1) 33
- [Overview](#page-33-1) on [page](#page-33-1) 34
- [Configuration](#page-33-2) on [page](#page-33-2) 34

#### **Requirements**

Before you begin, configure network interfaces.

#### <span id="page-33-1"></span>**Overview**

Juniper Networks regularly updates the predefined attack database and makes it available as a security package on the Juniper Networks website. This database includes attack objects and attack object groups that you can use in IDP policies to match traffic against known attacks. You can configure your device to automatically download the signature database updates at specified intervals.

<span id="page-33-2"></span>In this example, you download the security package with the complete table of attack objects and attack object groups every 48 hours, starting at 11:59 p.m. on December 10. You also enable an automatic download and update of the security package.

#### Configuration

Step-by-Step Procedure To download and update the predefined attack objects: 1. Specify the URL for the security package. [edit] user@host# set security idp security-package url https://services.netscreen.com/cgi-bin/index.cgi NOTE: By default it will take URL as https://services.netscreen.com/cgi-bin/index.cgi. 2. Enable the automatic download and update of the security package.

> [edit] user@host# set security idp security-package automatic enable

- 3. If you are done configuring the device, commit the configuration.
	- [edit] user@host# commit

## <span id="page-33-0"></span>Updating the IDP Signature Database Manually Overview

Juniper Networks regularly updates thepredefinedattackdatabase andmakes it available on the Juniper Networks website. This database includes attack object groups that you can use in Intrusion Detection and Prevention (IDP) policies to match traffic against known attacks. Although you cannot create, edit, or delete predefined attack objects, you can use the CLI to update the list of attack objects that you can use in IDP policies. After downloading the security package, you must install the package to update the security database with the newly downloaded updates from the Staging folder in your device.

#### <span id="page-34-0"></span>Example: Updating the IDP Signature Database Manually

This example shows how to update the IDP signature database manually.

- [Requirements](#page-34-1) on [page](#page-34-1) 35
- [Overview](#page-34-2) on [page](#page-34-2) 35
- [Configuration](#page-34-3) on [page](#page-34-3) 35
- <span id="page-34-1"></span>• [Verification](#page-37-1) on [page](#page-37-1) 38

#### Requirements

<span id="page-34-2"></span>Before you begin, configure network interfaces.

#### **Overview**

Juniper Networks regularly updates thepredefinedattackdatabase andmakes it available as a security package on the Juniper Networks website. This database includes attack object and attack object groups that you can use in IDP policies to match traffic against known attacks.

In this example, you download the security package with the complete table of attack objects and attack object groups. Once the installation is completed, the attack objects and attack object groups are available in the CLI under the predefined-attack-groups and predefined-attacks configuration statements at the [edit security idp idp-policy] hierarchy level. You create a policy and specify the new policy as the active policy. You also download only the updates that Juniper Networks has recently uploaded and then update the attack database, the running policy, and the detector with these new updates.

#### <span id="page-34-3"></span>Configuration

CLI Quick Configuration CLI quick configuration is not available for this example because manual intervention is required during the configuration.

Step-by-Step Procedure The following example requires you to navigate various levels in the configuration hierarchy. For instructions on how to do that, see *Using the CLI Editor in Configuration Mode* in the CLI User [Guide](https://apps.juniper.net/cli-explorer/).

To manually download and update the signature database:

1. Specify the URL for the security package.

[edit] user@host#set security idp security-package url https://services.netscreen.com/cgi-bin/index.cgi

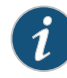

NOTE: By default it will take URL as https://services.netscreen.com/cgi-bin/index.cgi. 2. Commit the configuration.

[edit] user@host# commit

3. Switch to operational mode.

[edit] user@host# exit

4. Download the security package.

user@host>request security idp security-package download full-update

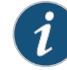

NOTE: You can perform an offline signature package download on your device. You can download the signature package and copy the package toany commonlocationinthedeviceanddownloadthepackageoffline using the request security idp security-package offline-download command.

The signature package installation remains the same and will be a full-update always.

5. Check the security package download status.

user@host>request security idp security-package download status

6. Update the attack database using the install command.

user@host>request security idp security-package install

7. Check the attack database update status with the following command (the command output displays information about the downloaded and installed versions of the attack database versions):

user@host>request security idp security-package install status

8. Switch to configuration mode.

user@host>configure

9. Create an IDP policy.

[edit ] user@host#edit security idp idp-policy policy1

10. Associate attack objects or attack object groups with the policy.

[edit security idp idp-policy policy1]
user@host#set rulebase-ips rule rule1 match attacks predefined-attack-groups "Response\_Critical"

11. Set action.

[edit security idp idp-policy policy1] user@host#set rulebase-ips rule rule1 then action no-action

12. Activate the policy.

[edit] user@host#set security idp active-policy policy1

13. Commit the configuration.

[edit] user@host# commit

14. After a week, download only the updates that Juniper Networks has recently uploaded.

user@host>request security idp security-package download

15. Check the security package download status.

user@host>request security idp security-package download status

16. Update the attack database, the active policy, and the detector with the new changes.

user@host>request security idp security-package install

17. Check the attack database, the active policy and the detector using install status.

user@host>request security idp security-package install status

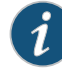

NOTE: It is possible that an attack might be removed from the new version of an attack database. If this attack is used in an existing policy on your device, the installation of the new database will fail. An installation status message identifies the attack that is no longer valid. To update the database successfully, remove all references to the deleted attack from your existing policies and groups, and rerun the install command.

Results From configuration mode, confirm your configuration by entering the show security idp command. If the output does not display the intended configuration, repeat the configuration instructions in this example to correct it.

```
[edit]
  user@host# show security idp
  idp-policy policy1 {
  rulebase-ips {
   rule rule1 {
  match {
  attacks {
    predefined-attack-groups Response_Critical;
  }
  }
    then {
  action {
  no-action;
  }
}
}
  }
}
```
If you are done configuring the device, enter commit from configuration mode.

# **Verification**

<span id="page-37-0"></span>To confirm that the configuration is working properly, perform this task:

• Verifying the IDP [Signature](#page-37-0) Database Manually on [page](#page-37-0) 38

# *Verifying the IDP Signature Database Manually*

- Purpose Display the IDP signature database manually.
	- Action From operational mode, enter the show security idp command.
- See Also request security idp security-package [offline-download](#page-531-0) on page 532

# Example: Downloading and Installing the IDP Security Packages in Chassis Cluster Mode

This example shows how to download and install the IDP signature database to a device operating in chassis cluster mode.

- <span id="page-37-1"></span>• [Requirements](#page-37-1) on [page](#page-37-1) 38
- [Overview](#page-38-0) on [page](#page-38-0) 39
- [Downloading](#page-38-1) and Installing the IDP Signature Database on [page](#page-38-1) 39

#### **Requirements**

Before you begin, set the chassis cluster node ID and cluster ID. See *Example: Setting the Node ID and Cluster ID for SRX Series Devices in a Chassis Cluster* .

#### <span id="page-38-0"></span>**Overview**

The security package for Intrusion Detection and Prevention (IDP) contains a database of predefined IDP attack objects and IDP attack object groups that you can use in IDP policies to match traffic against known and unknown attacks. Juniper Networks regularly updates the predefined attack objects and groups with newly discovered attack patterns.

To update the signature database, you must download a security package from the Juniper Networks website. After downloading the security package, you must install the package to update the security database with the newly downloaded updates from the Staging folder in your device.

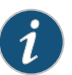

NOTE: On all branch SRX Series devices,, if your device memory utilization is high on the control plane, loading a large IDP policy might cause the device to run out of memory. This can trigger a system reboot during the IDP security package update.

For more details, see ["Understanding](#page-30-0) the IDP Signature Database" on page 31.

<span id="page-38-1"></span>When you download the IDP security package on a device operating in chassis cluster mode, the security package is downloaded to the primary node and then synchronized to the secondary node. This synchronization helps maintain the same version of the security package on both the primary node and the secondary node.

Downloading and Installing the IDP Signature Database

# Step-by-Step Procedure

The following example requires you to navigate various levels in the configuration hierarchy. For instructions on how to do that, see *Using the CLI Editor in Configuration Mode* in the *CLI User Guide*.

1. Specify the URL for the security package.

[edit] user@host# set security idp security-package url https://services.netscreen.com/cgi-bin/index.cgi

2. Switch to operational mode.

[edit] user@host# exit

3. Download the IDP security package to the primary node (downloads in the *var/db/idpd/sec-download* folder.

--------------------------------------------------------------------------

{primary:node0}[edit] user@host> request security idp security-package download

The following message is displayed.

node0:

Will be processed in async mode. Check the status using the status checking CL<sub>T</sub>

4. Check the security package download status.

{primary:node0}[edit] user@host> request security idp security-package download status

On a successful download, the following message is displayed.

```
node0:
--------------------------------------------------------------------------
Done;Successfully downloaded from 
(https://services.netscreen.com/cgi-bin/index.cgi)
and synchronized to backup.
Version info:1871(Mon Mar 7 09:05:30 2011, Detector=11.4.140110223)
```
5. Update the attack database using the install command.

user@host> request security idp security-package install

6. Check the attack database update status. The command output displays information about the downloaded and installed versions of the attack database.

{primary:node0}[edit] user@host> request security idp security-package install status

node0: --------------------------------------------------------------------------

Done;Attack DB update : successful - [UpdateNumber=2011,ExportDate=Mon Oct 17 15:13:06 2011,Detector=11.6.140110920] Updating control-plane with new detector : successful Updating data-plane with new attack or detector : not performed due to no existing running policy found. node1:

-------------------------------------------------------------------------- Done;Attack DB update : successful - [UpdateNumber=2011,ExportDate=Mon Oct

17 15:13:06 2011,Detector=11.6.140110920] Updating control-plane with new detector : successful Updating data-plane with new attack or detector : not performed due to no existing running policy found.

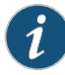

NOTE: You must download the IDP signature package into the primary node. This way, the security package is synchronized on the secondary node. Attempts to download the signature package to the secondary node will fail.

If you have configured a scheduled download for the security packages, the signature package files are automatically synchronized from the primary node to the backup node.

# Understanding the IDP Signature Database Version

New attack objects are added to the signature database server frequently; downloading these updates and installing them on your managed devices regularly ensures that your network is effectively protected against the latest threats. As new attack objects are added to the signature database server, the version number of the database is updated with the latest database version number. Each signature database has a different version number with the latest database having the highest number.

When updating the signature database, the signature database update client connects to the Juniper Networks website and obtains the update using an HTTPS connection. This update—difference between the existing signature database and latest signature database—is calculated based on the version number that is assigned to each signature database. After you download the updates, the updated information is merged with the existing signature database and the version number is set to that of the latest signature database.

See Also • [Understanding](#page-91-0) Predefined IDP Attack Objects and Object Groups on page 92

# Verifying the IDP Signature Database Version

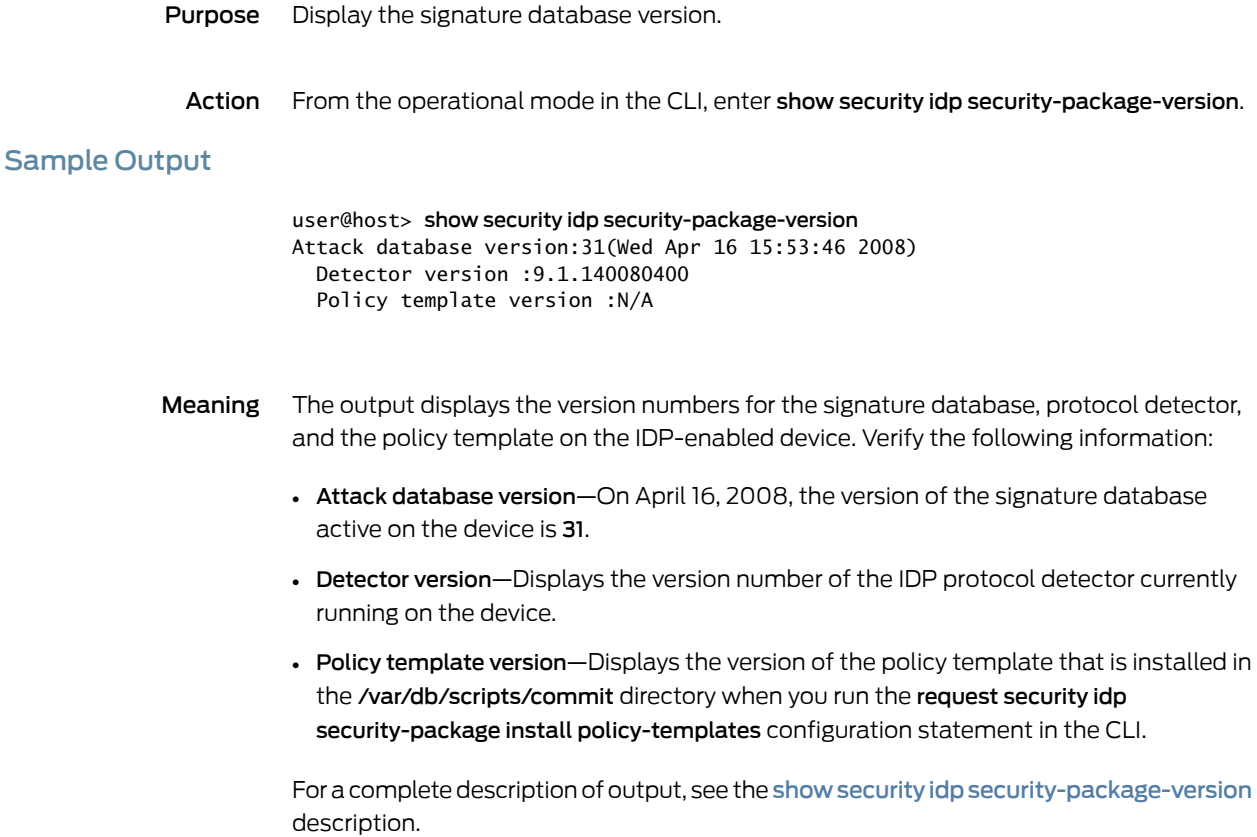

See Also • Verifying the IDP Policy [Compilation](#page-48-0) and Load Status on page 49

# CHAPTER 3

# Configuring IDP Policies

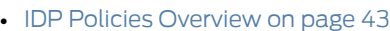

- [Predefined](#page-50-0) IDP Policy Templates on [page](#page-50-0) 51
- IDP Policy Rules and IDP Rule [Bases](#page-54-0) on [page](#page-54-0) 55
- Attack [Objects](#page-77-0) and Object Groups for IDP Policies on [page](#page-77-0) 78
- [Applications](#page-216-0) and Application Sets for IDP Policies on [page](#page-216-0) 217

# <span id="page-42-0"></span>IDP Policies Overview

<span id="page-42-1"></span>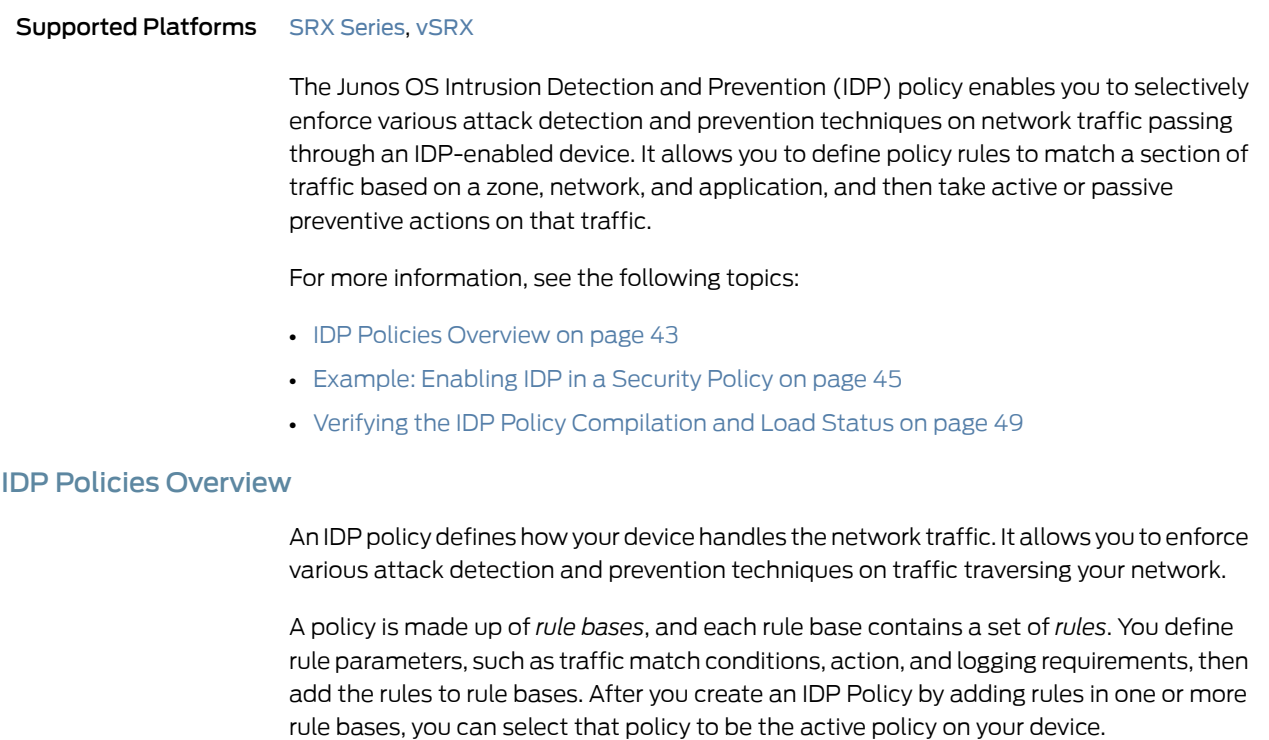

Junos OS allows you to configure multiple IDP policies, but a device can have only one active IDP policy at a time. Starting with Junos OS Release 15.1X49-D20 and Junos OS Release 17.3R1, validation of configurations is done for the IDP policy that is configured as an active policy. You can install the same IDP policy on multiple devices, or you can

install a unique IDP policy on each device in your network. A single policy can contain only one instance of any type of rule base.

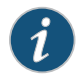

NOTE: The IDP feature is enabled by default. No license is required. Custom attacks and custom attack groups in IDP policies can also be configured and installed even when a valid license and signature database are not installed on the device.

The following IDP policies are supported:

- DMZ\_Services
- DNS\_Services
- File\_Server
- Getting\_Started
- IDP\_Default
- Recommended
- Web\_Server

You can perform the following tasks to manage IDP policies:

- Create new IDP policies starting from scratch. See ["Example:](#page-65-0) Defining Rules for an IDP IPS [RuleBase"](#page-65-0) on page 66.
- Create an IDP policy starting with one of the predefined templates provided by Juniper Networks (see ["Understanding](#page-50-1) Predefined IDP Policy Templates" on page 51).
- Add or delete rules within a rule base. You can use any of the following IDP objects to create rules:
	- Zone

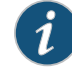

NOTE: You can configure source-address and source-except addresses when from-zone is any, and similarly to have destination-address and destination-except addresses when to-zone is any.

- Network objects available in the base system
- Predefined service objects provided by Juniper Networks
- Custom application objects
- Predefined attack objects provided by Juniper Networks
- Create customattack objects (see "Example: Configuring IDP [Signature-Based](#page-210-0) Attacks" on [page](#page-210-0) 211).
- Update the signature database provided by Juniper Networks. This database contains all predefined objects.
- Maintain multiple IDP policies. Any one of the policies can be applied to the device.

The IDP policies for each user logical system are compiled together and stored on the data plane memory. To estimate adequate data plane memory for a configuration, consider these two factors:

- IDP policies applied to each user logical system are considered unique instances because the ID and zones for each user logical system are different. Estimates need to consider the combined memory requirements for all user logical systems.
- As the application database increases, compiled policies requires more memory. Memory usage should be kept below the available data plane memory to allow for database increases.
- See Also [Understanding](#page-54-1) IDP Policy Rules on page 55
	- [Understanding](#page-71-0) IDP Terminal Rules on page 72
	- [Understanding](#page-217-0) IDP Application Sets on page 218
	- [Understanding](#page-92-0) Custom Attack Objects on page 93

# <span id="page-44-0"></span>Example: Enabling IDP in a Security Policy

This example shows how to configure two security policies to enable IDP services on all HTTP and HTTPS traffic flowing in both directions on an SRX Series device. This type of configuration can be used to monitor traffic to and from a secure area of an internal network as an added security measure for confidential communications.

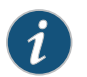

NOTE: In this example, Zone2 is part of the internal network.

- [Requirements](#page-44-1) on [page](#page-44-1) 45
- <span id="page-44-1"></span>• [Overview](#page-45-0) on [page](#page-45-0) 46
- [Configuration](#page-45-1) on [page](#page-45-1) 46
- [Verification](#page-47-0) on [page](#page-47-0) 48

#### **Requirements**

Before you begin:

- Configure network interfaces.
- Create security zones. See *Example: Creating Security Zones*.
- Configure applications. See "Example: Configuring IDP [Applications](#page-220-0) and Services" on [page](#page-220-0) 221.

#### <span id="page-45-0"></span>**Overview**

For transit traffic to pass through IDP inspection, you configure a security policy and enable IDP application services on all traffic that you want to inspect. Security policies contain rules defining the types of traffic permitted on the network and the way that the traffic is treated inside the network. Enabling IDP in a security policy directs traffic that matches the specified criteria to be checked against the IDP rulebases.

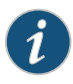

NOTE: IDP is enabled by default. No license is required. Custom attacks and custom attack groups in IDP policies can be configured and installed even when a valid license and signature database are not installed on the device.

To allow transit traffic to pass through without IDP inspection, specify a *permit* action for the rule without enabling the IDP application services. Traffic matching the conditions in this rule passes through the device without IDP inspection.

This example shows how to configure two policies, idp-app-policy-1 and idp-app-policy-2, to enable IDP services on all HTTP and HTTPS traffic flowing in both directions on the device. The idp-app-policy-1 policy directs all HTTP and HTTPS traffic flowing from previously configured Zone1 to Zone2 to be checked against IDP rulebases. The idp-app-policy-2 policy directs all HTTP and HTTPS traffic flowing from Zone2 to Zone1 to be checked against IDP rulebases.

<span id="page-45-1"></span>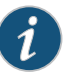

NOTE: The action set in the securitypolicy actionmustbe *permit*. You cannot enable IDP for traffic that the device denies or rejects.

# Configuration

CLI Quick Configuration

To quickly configure this example, copy the following commands, paste them into a text file, remove any line breaks, change any details necessary to match your network configuration, copy and paste the commands into the CLI at the [edit] hierarchy level, and then enter commit from configuration mode.

- set security policies from-zone Zone1 to-zone Zone2 policy idp-app-policy-1 match source-address any
- set security policies from-zone Zone1 to-zone Zone2 policy idp-app-policy-1 match destination-address any
- set security policies from-zone Zone1 to-zone Zone2 policy idp-app-policy-1 match application junos-http
- set security policies from-zone Zone1 to-zone Zone2 policy idp-app-policy-1 match application junos-https
- set security policies from-zone Zone1 to-zone Zone2 policy idp-app-policy-1 then permit application-services idp
- set security policies from-zone Zone2 to-zone Zone1 policy idp-app-policy-2 match source-address any
- set security policies from-zone Zone2 to-zone Zone1 policy idp-app-policy-2 match destination-address any
- set security policies from-zone Zone2 to-zone Zone1 policy idp-app-policy-2 match application junos-http
- set security policies from-zone Zone2 to-zone Zone1 policy idp-app-policy-2 match application junos-https
- set security policies from-zone Zone2 to-zone Zone1 policy idp-app-policy-2 then permit application-services idp
- Step-by-Step Procedure The following example requires you to navigate various levels in the configuration hierarchy. For instructions on how to do that, see *Using the CLI Editor in Configuration Mode* in the *CLI User Guide*.

To enable IDP services on all HTTP and HTTPS traffic flowing in both directions on the device:

1. Create a security policy for traffic flowing from Zone1 to Zone2 that has been identified as junos-http or junos-https application traffic.

user@host# set security policies from-zone Zone1 to-zone Zone2 policy idp-app-policy-1 match source-address any user@host# set security policies from-zone Zone1 to-zone Zone2 policy idp-app-policy-1 match destination-address any user@host# set security policies from-zone Zone1 to-zone Zone2 policy idp-app-policy-1 match application junos-http user@host# set security policies from-zone Zone1 to-zone Zone2 policy idp-app-policy-1 match application junos-https

2. Specify the action to be taken on Zone1 to Zone2 traffic that matches conditions specified in the policy.

user@host# set security policies from-zone Zone1 to-zone Zone2 policy idp-app-policy-1 then permit application-services idp

3. Create another security policy for traffic flowing in the opposite direction that has been identified as junos-http or junos-https application traffic.

user@host# set security policies from-zone Zone2 to-zone Zone1 policy idp-app-policy-2 match source-address any user@host# set security policies from-zone Zone2 to-zone Zone1 policy idp-app-policy-2 match destination-address any user@host# set security policies from-zone Zone2 to-zone Zone1 policy idp-app-policy-2 match application junos-http

user@host# set security policies from-zone Zone2 to-zone Zone1 policy idp-app-policy-2 match application junos-https

4. Specify the action to be taken on traffic that matches the conditions specified in this policy.

user@host# set security policies from-zone Zone2 to-zone Zone1 policy idp-app-policy-2 then permit application-services idp

Results From configuration mode, confirm your configuration by entering the show security policies command. If the output does not display the intended configuration, repeat the configuration instructions in this example to correct it.

```
[edit]
user@host# show security policies
from-zone Zone1 to-zone Zone2 {
  policy idp-app-policy-1 {
    match {
      source-address any;
      destination-address any;
      application [junos-http junos-https];
    }
    then {
      permit {
        application-services {
         idp;
        }
      }
   }
  }
}
from-zone Zone2 to-zone Zone1 {
  policy idp-app-policy-2 {
    match {
      source-address any;
      destination-address any;
      application [junos-http junos-https];
    }
    then {
      permit {
        application-services {
         idp;
        }
      }
   }
  }
}
```
<span id="page-47-0"></span>If you are done configuring the device, enter commit from configuration mode.

# <span id="page-47-1"></span>Verification

To confirm that the configuration is working properly, perform this task:

• Verifying the [Configuration](#page-47-1) on [page](#page-47-1) 48

# *Verifying the Configuration*

- Purpose Verify that the security policy configuration is correct.
	- Action From operational mode, enter the show security policies command.

# <span id="page-48-0"></span>Verifying the IDP Policy Compilation and Load Status

- Purpose Display the IDP log files to verify the IDP policy load and compilation status. When activating an IDP policy, you can view the IDP logs and verify if the policy is loaded and compiled successfully.
	- Action To track the load and compilation progress of an IDP policy, configure either one or both of the following in the CLI:
		- You can configure a log file, which will be located in /var/log/, and set trace option flags to record these operations:

user@host# set security idp traceoptions file idpd user@host# set security idp traceoptions flag all

• You can configure your device to log system log messages to a file in the /var/log directory:

user@host# set system syslog file messages any any

After committing the configuration in the CLI, enter either of the following commands from the shell prompt in the UNIX-level shell:

# Sample Output

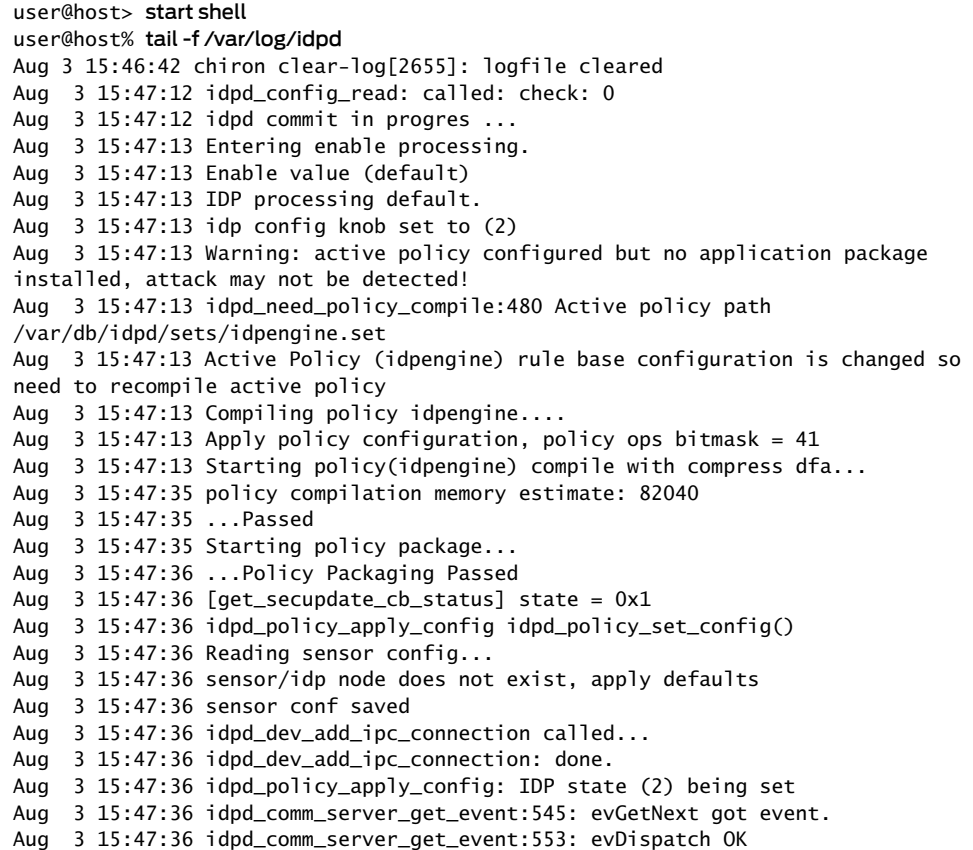

Aug 3 15:47:36 Apply policy configuration, policy ops bitmask = 4 Aug 3 15:47:36 Starting policy load... Aug 3 15:47:36 Loading policy(/var/db/idpd/bins/idpengine.bin.gz.v + /var/db/idpd/sec-repository/installed-detector/libidp-detector.so.tgz.v + /var/db/idpd/bins/compressed\_ai.bin)... Aug 3 15:47:36 idpd\_dev\_add\_ipc\_connection called... Aug 3 15:47:36 idpd\_dev\_add\_ipc\_connection: done. Aug 3 15:47:37 idpd\_policy\_load: creating temp tar directory '/var/db/idpd//bins/52b58e5' Aug 3 15:47:37 sc\_policy\_unpack\_tgz: running addver cmd '/usr/bin/addver -r /var/db/idpd/sec-repository/installed-detector/libidp-detector.so.tgz.v /var/db/idpd//bins/52b58e5/\_\_temp.tgz > /var/log/idpd.addver' Aug 3 15:47:38 sc\_policy\_unpack\_tgz: running tar cmd '/usr/bin/tar -C /var/db/idpd//bins/52b58e5 -xzf /var/db/idpd//bins/52b58e5/\_\_temp.tgz' Aug 3 15:47:40 idpd\_policy\_load: running cp cmd 'cp /var/db/idpd//bins/52b58e5/detector4.so /var/db/idpd//bins/detector.so' Aug 3 15:47:43 idpd\_policy\_load: running chmod cmd 'chmod 755 /var/db/idpd//bins/detector.so' Aug 3 15:47:44 idpd\_policy\_load: running rm cmd 'rm -fr /var/db/idpd//bins/52b58e5' Aug 3 15:47:45 idpd\_policy\_load: detector version: 10.3.160100209 Aug 3 15:47:45 idpd\_comm\_server\_get\_event:545: evGetNext got event. Aug 3 15:47:45 idpd\_comm\_server\_get\_event:553: evDispatch OK Aug 3 15:47:45 idp\_policy\_loader\_command: sc\_klibs\_subs\_policy\_pre\_compile() returned 0 (EOK) Aug 3 15:47:45 idpd\_policy\_load: IDP\_LOADER\_POLICY\_PRE\_COMPILE returned EAGAIN, retrying... after (5) secs Aug 3 15:47:50 idpd\_comm\_server\_get\_event:545: evGetNext got event. Aug 3 15:47:50 idpd\_comm\_server\_get\_event:553: evDispatch OK Aug 3 15:47:50 idp\_policy\_loader\_command: sc\_klibs\_subs\_policy\_pre\_compile() returned 0 (EOK) Aug 3 15:47:50 idpd\_policy\_load: idp policy parser pre compile succeeded, after (1) retries Aug 3 15:47:50 idpd\_policy\_load: policy parser compile subs s0 name /var/db/idpd/bins/idpengine.bin.gz.v.1 buf 0x0 size 0zones 0xee34c7 z\_size 136 detector /var/db/idpd//bins/detector.so ai\_buf 0x0 ai\_size 0 ai /var/db/idpd/bins/compressed\_ai.bin Aug 3 15:47:50 idpd\_comm\_server\_get\_event:545: evGetNext got event. Aug 3 15:47:50 idpd\_comm\_server\_get\_event:553: evDispatch OK Aug 3 15:47:50 idpd\_comm\_server\_get\_event:545: evGetNext got event. Aug 3 15:47:50 idpd\_comm\_server\_get\_event:553: evDispatch OK Aug 3 15:47:50 idpd\_policy\_load: idp policy parser compile succeeded Aug 3 15:47:50 idpd\_comm\_server\_get\_event:545: evGetNext got event. Aug 3 15:47:50 idpd\_comm\_server\_get\_event:553: evDispatch OK Aug 3 15:47:50 idpd\_policy\_load: idp policy pre-install succeeded Aug 3 15:47:50 idpd\_comm\_server\_get\_event:545: evGetNext got event. Aug 3 15:47:50 idpd\_comm\_server\_get\_event:553: evDispatch OK Aug 3 15:47:50 idpd\_comm\_server\_get\_event:545: evGetNext got event. Aug 3 15:47:50 idpd\_comm\_server\_get\_event:553: evDispatch OK Aug 3 15:47:50 idpd\_policy\_load: idp policy install succeeded Aug 3 15:47:50 idpd\_comm\_server\_get\_event:545: evGetNext got event. Aug 3 15:47:50 idpd\_comm\_server\_get\_event:553: evDispatch OK Aug 3 15:47:50 idpd\_policy\_load: idp policy post-install succeeded Aug 3 15:47:51 IDP policy[/var/db/idpd/bins/idpengine.bin.gz.v] and detector[/var/db/idpd/sec-repository/installed-detector/libidp-detector.so.tgz.v] loaded successfully. Aug 3 15:47:51 Applying sensor configuration Aug 3 15:47:51 idpd\_dev\_add\_ipc\_connection called... Aug 3 15:47:51 idpd\_dev\_add\_ipc\_connection: done. Aug 3 15:47:51 idpd\_comm\_server\_get\_event:545: evGetNext got event. Aug 3 15:47:51 idpd\_comm\_server\_get\_event:553: evDispatch OK

Aug 3 15:47:51 idpd\_comm\_server\_get\_event:545: evGetNext got event. Aug 3 15:47:51 idpd\_comm\_server\_get\_event:553: evDispatch OK Aug 3 15:47:51 ...idpd commit end Aug  $3 \t15:47:51$  Returning from commit mode, status = 0. Aug 3 15:47:51 [get\_secupdate\_cb\_status] state = 0x1 Aug 3 15:47:51 Got signal SIGCHLD....

# Sample Output

user@host> start shell user@host% tail -f /var/log/messages Aug 3 15:46:56 chiron mgd[2444]: UI\_COMMIT\_PROGRESS: Commit operation in progress: no commit script changes Aug 3 15:46:56 chiron mgd[2444]: UI\_COMMIT\_PROGRESS: Commit operation in progress: no transient commit script changes Aug 3 15:46:56 chiron mgd[2444]: UI\_COMMIT\_PROGRESS: Commit operation in progress: finished loading commit script changes Aug 3 15:46:56 chiron mgd[2444]: UI\_COMMIT\_PROGRESS: Commit operation in progress: exporting juniper.conf ..... Aug 3 15:47:51 chiron idpd[2678]: IDP\_POLICY\_LOAD\_SUCCEEDED: IDP policy[/var/db/idpd/bins/idpengine.bin.gz.v] and detector[/var/db/idpd/sec-repository/installed-detector/libidp-detector.so.tgz.v] loaded successfully(Regular load). Aug 3 15:47:51 chiron idpd[2678]: IDP\_COMMIT\_COMPLETED: IDP policy commit is complete. ...... Aug 3 15:47:51 chiron chiron sc\_set\_flow\_max\_sessions: max sessions set 16384

Meaning Displays log messages showing the procedures that run in the background after you commit the set security idp active-policy command. This sample output shows that the policy compilation, sensor configuration, and policy load are successful.

**Related** • Intrusion Detection and [Prevention](#page-26-0) Overview on page 27

#### <span id="page-50-0"></span>Documentation

# Predefined IDP Policy Templates

<span id="page-50-1"></span>Supported Platforms SRX [Series](https://www.juniper.net/documentation/en_US/release-independent/junos/information-products/pathway-pages/srx-series/product/index.html), [vSRX](https://www.juniper.net/documentation/en_US/release-independent/vsrx/information-products/pathway-pages/index.html)

Juniper Networks provides predefined policy templates that you can use as a starting point for creating your own policies. Each template is set of rules of a specific rulebase type that you can copy and then update according to your requirements.

- [Understanding](#page-50-1) Predefined IDP Policy Templates on [page](#page-50-1) 51
- [Downloading](#page-52-0) and Using Predefined IDP Policy Templates (CLI Procedure) on [page](#page-52-0) 53

# Understanding Predefined IDP Policy Templates

Predefined policy templates are available in the templates.xml file on a secured Juniper Networks website. To start using a template, you run a command from the CLI to download and copy this file to a /var/db/scripts/commit directory.

Each policy template contains rules that use the default actions associated with the attack objects. You should customize these templates to work on your network by selecting your own source and destination addresses and choosing IDP actions that reflect your security needs.

The client/server templates are designed for ease of use and provide balanced performance and coverage. The client/server templates include client protection, server protection, and client/server protection.

Each of the client/server templates has two versions that are device specific, a 1-gigabyte (GB) version and a 2-GB version.

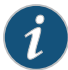

NOTE: The 1-gigabyte versions labeled *1G* should only be used for devices that are limited to 1 GB of memory. If a 1-GB device loads anything other than a 1-GB policy, the device might experience policy compilation errors due to limited memory or limited coverage. If a 2-GB device loads anything other than a 2-GB policy, the device might experience limited coverage.

Use these templates as a guideline for creating policies. We recommend that you make a copy of these templates anduse the copy (not the original) for thepolicy.This approach allows you to make changes to the policy and to avoid future issues due to changes in the policy templates.

<span id="page-51-0"></span>[Table](#page-51-0) 3 on page 52 summarizes the predefined IDP policy templates provided by Juniper Networks.

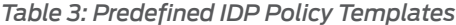

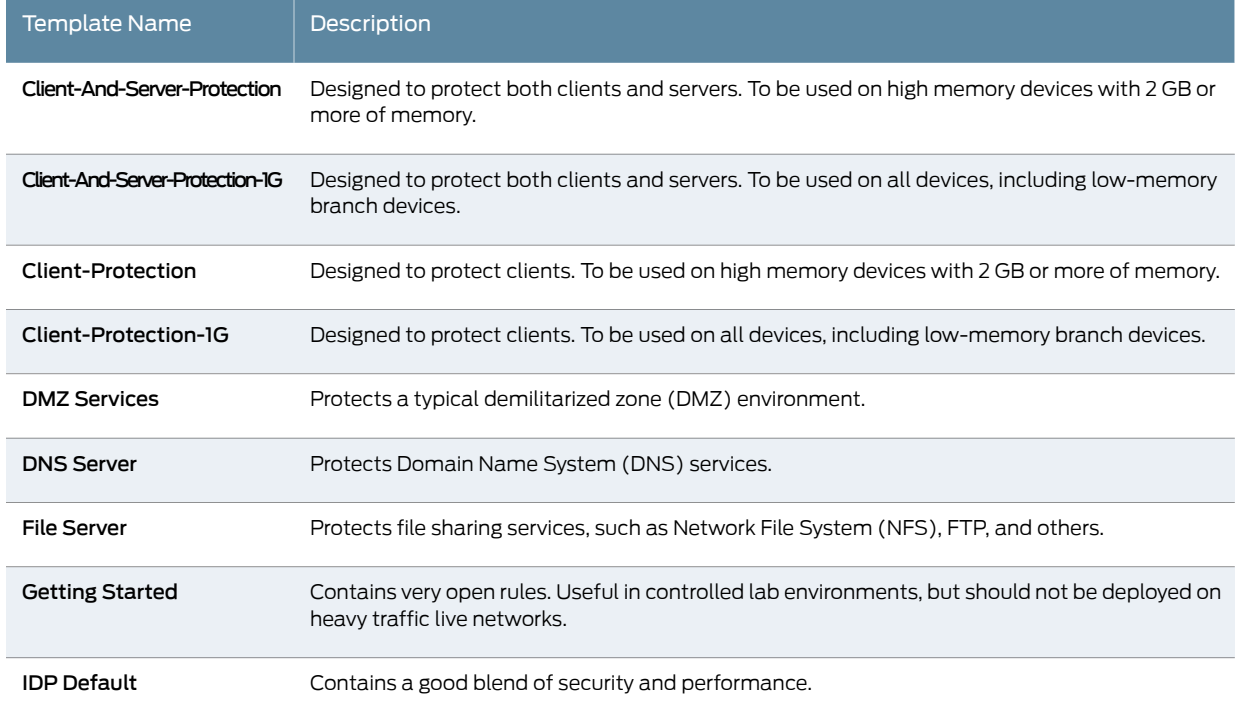

# *Table 3: Predefined IDP Policy Templates (continued)*

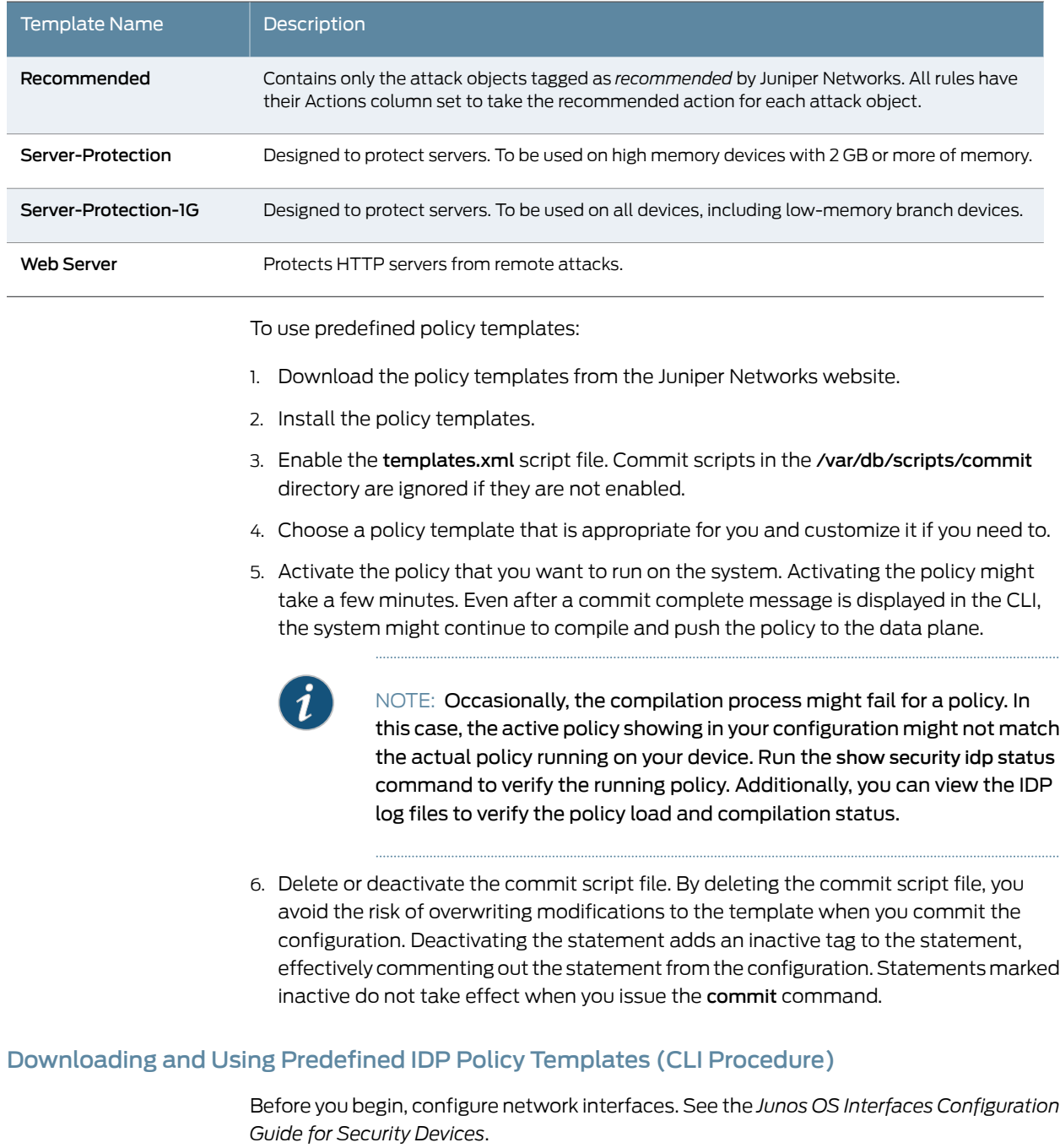

<span id="page-52-0"></span>To download and use a predefined policy template:

1. Download the script file templates.xml to the/var/db/idpd/sec-download/sub-download directory. This script file contains predefined IDP policy templates.

user@host> request security idp security-package download policy-templates

2. Copy the templates.xml file to the /var/db/scripts/commit directory and rename it to templates.xsl.

user@host> request security idp security-package install policy-templates

3. Enable the templates.xsl scripts file. At commit time, the Junos OS management process (mgd) looks in the /var/db/scripts/commit directory for scripts and runs the script against the candidate configuration database to ensure the configuration conforms to the rules dictated by the scripts.

#### user@host# set system scripts commit file templates.xsl

- 4. Commit the configuration. Committing the configuration saves the downloaded templates to the Junos OS configuration database and makes them available in the CLI at the [edit security idp idp-policy] hierarchy level.
- 5. Display the list of downloaded templates.

user@host#set security idp active-policy ?

```
Possible completions:
  <active policy> Set active policy
   DMZ_Services
   DNS_Service
   File_Server
   Getting_Started
   IDP_Default
   Recommended
   Web_Server
```
6. Activate the predefined policy. The following statement specifies the *Recommended* predefined IDP policy as the active policy:

user@host# set security idp active-policy Recommended

7. Delete or deactivate the commit script file. By deleting the commit script file, you avoid the risk of overwriting modifications to the template when you commit the configuration. Run one of the following commands:

user@host# delete system scripts commit file templates.xsl user@host# deactivate system scripts commit file templates.xsl

- 8. If you are finished configuring the device, commit the configuration.
- 9. You can verify the configuration by using the show security idp status command. For more information, see the *Junos OS CLI Reference*.

Related • IDP Application [Identification](#page-224-0) on page 225

Documentation

# <span id="page-54-0"></span>IDP Policy Rules and IDP Rule Bases

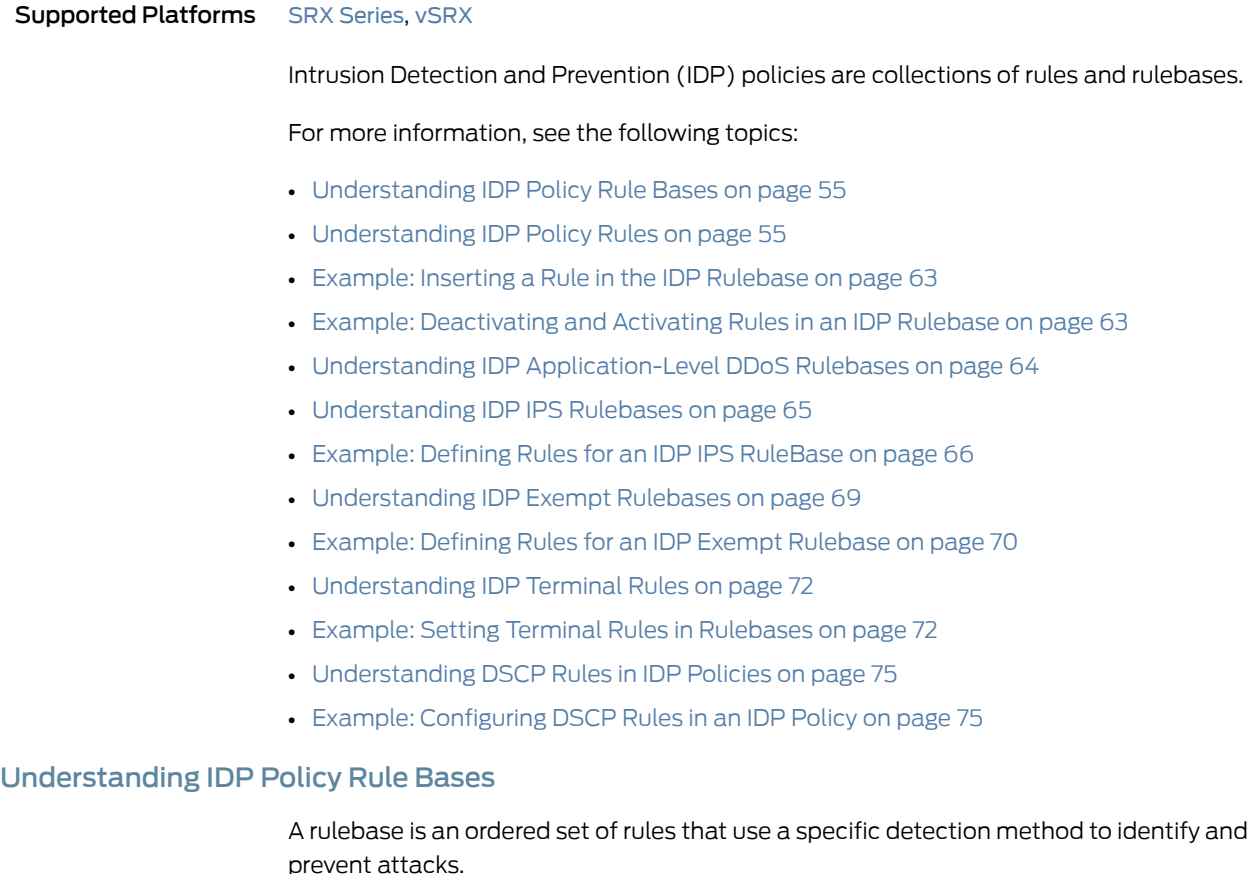

<span id="page-54-2"></span>Rules are instructions that provide context to detection mechanisms by specifying which part of the network traffic the IDP system should look in to find attacks. When a rule is matched, it means that an attack has been detected in the network traffic, triggering the action for that rule. The IDP system performs the specified action and protects your network from that attack.

Each rulebase can have multiple rules—you determine the sequence in which rules are applied to network traffic by placing them in the desired order. Each rulebase in the IDP system uses specific detection methods to identify and prevent attacks. Junos OS supports two types ofrulebases—intrusion prevention system(IPS) rulebase and exempt rulebase.

# <span id="page-54-1"></span>Understanding IDP Policy Rules

Each instruction in an Intrusion Detection and Prevention (IDP) policy is called a rule. Rules are created in rulebases.

Rulebases are a set of rules that combine to define an IDP policy. Rules provide context to detection mechanisms by specifying which part of the network traffic the IDP system should look in to find attacks. When a rule is matched, it means that an attack has been

detected in the network traffic, triggering the action for that rule.The IDP system performs the specified action and protects your network from that attack.

IDP policy rules are made up of the following components:

- [Understanding](#page-55-0) IDP Rule Match Conditions on [page](#page-55-0) 56
- [Understanding](#page-55-1) IDP Rule Objects on [page](#page-55-1) 56
- [Understanding](#page-58-0) IDP Rule Actions on [page](#page-58-0) 59
- [Understanding](#page-60-0) IDP Rule IP Actions on [page](#page-60-0) 61
- <span id="page-55-0"></span>• [Understanding](#page-61-0) IDP Rule Notifications on [page](#page-61-0) 62

#### Understanding IDP Rule Match Conditions

Match conditions specify the type of network traffic you want IDP to monitor for attacks.

Match conditions use the following characteristics to specify the type of network traffic to be monitored:

• From-zone and to-zone—All traffic flows from a source to a destination zone. You can select any zone for the source or destination. You can also use zone exceptions to specify unique to and from zones for each device. Specify any to monitor network traffic originating from and to any zone. The default value is any.

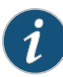

NOTE: You can now specify source-address and source-except addresses when from-zone is any. Similarly, when to-zone is any, you can specify destination-address and destination-except addresses.

- Source IP address—Specify the source IP address from which the network traffic originates. You can specify any to monitor network traffic originating from any IP address. You can also specify source-except to specify all sources except the specified addresses. The default value is any.
- Destination IP address—Specify the destination IP address to which the network traffic is sent. You can set this to any to monitor network traffic sent to any IP address. You can also specify destination-except to specify all destinations except the specified addresses. The default value is any.
- <span id="page-55-1"></span>• Application—Specify the Application Layer protocols supported by the destination IP address. You can specify any for all applications and default for the application configured in the attack object for the rule.

# Understanding IDP Rule Objects

Objects are reusable logical entities that you can apply to rules. Each object that you create is added to a database for the object type.

You can configure the following types of objects for IDP rules.

# *Zone Objects*

A zone or security zone is a collection of one or more network interfaces. IDP uses zone objects configured in the base system.

#### *Address or Network Objects*

Address objects represent components of your network, such as host machines, servers, and subnets. You use address objects in IDP policy rules to specify the network components that you want to protect.

# *Application or Service Objects*

Service objects represent network services that use Transport Layer protocols such as TCP, UDP, RPC, and ICMP. You use service objects in rules to specify the service an attack uses to access your network. Juniper Networks provides predefined service objects, a database of service objects that are based on industry-standard services. If you need to add service objects that are not included in the predefined service objects, you can create custom service objects. IDP supports the following types of service objects:

- Any—Allows IDP to match all Transport Layer protocols.
- TCP—Specifies a TCP port or a port range to match network services for specified TCP ports. You can specify junos-tcp-any to match services for all TCP ports.
- UDP—Specifies a UDP port or a port range to match network services for specified UDP ports. You can specify junos-udp-any to match services for all UDP ports.
- RPC—Specifies a remote procedure call (RPC from Sun Microsystems) program number or a program number range. IDP uses this information to identify RPC sessions.
- ICMP—Specifies a type and code that is a part of an ICMP packet. You can specify junos-icmp-all to match all ICMP services.
- default—Allows IDP to match default and automatically detected protocols to the applications implied in the attack objects.

# *Attack Objects*

IDP attack objects represent known and unknown attacks. IDP includes a predefined attack object database that is periodically updated by Juniper Networks. Attack objects are specified in rules to identify malicious activity. Each attack is defined as an attack object, which represents a known pattern of attack. Whenever this known pattern of attack is encountered in the monitored network traffic, the attack object is matched. The three main types of attack objects are described in [Table](#page-57-0) 4 on page 58:

<span id="page-57-0"></span>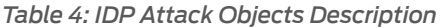

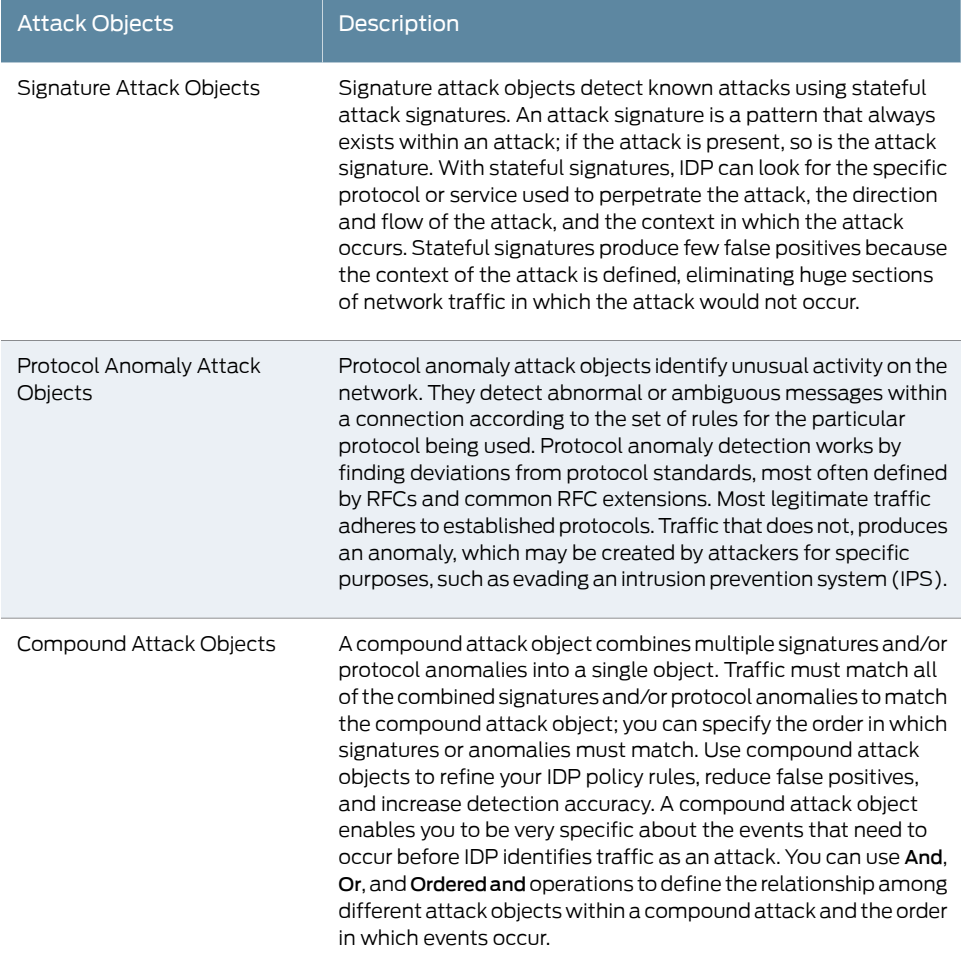

# *Attack Object Groups*

IDP contains a large number of predefined attack objects. To help keep IDP policies organized and manageable, attack objects can be grouped. An attack object group can contain one or more attack objects of different types. Junos OS supports the following three types of attack groups:

- Predefined attack object groups—Contain objects present in the signature database. The predefined attack object groups are dynamic in nature. For example, FTP: Minor group selects all attacks of application- FTP and severity- Minor. If a new FTP attack of minor severity is introduced in the security database, it is added to the FTP: Minor group by default.
- Dynamic attack groups—Contain attack objects based on a certain matching criteria. For example, a dynamic group can contain all attacks related to an application. During signature update, the dynamic group membership is automatically updated based on the matching criteria for that group.

On SRX Series devices, for a dynamic attack group using the direction filter, the expression and should be used in the exclude values. As is the case with all filters, the default expression is or. However, there is a choice of and in the case of the direction filter.

For example, if you want to choose all attacks with the direction client-to-server, configure the direction filter using set security idp dynamic-attack-group dyn1 filters direction values client-to-server command

In the case of chain attacks, each of the multiple members has its own direction. If a policy includes chain attacks, a client-to-serverfilter selects all chain attacks that have any member with client-to-server as the direction. This means chain attacks that include members with server-to-client or ANY as the direction are selected if the chain has at least one member with client-to-server as the direction.

To prevent these chain attacks from being added to the policy, configure the dynamic group as follows:

- set security idp dynamic-attack-group dyn1 filters direction expression and
- set security idp dynamic-attack-group dyn1 filters direction values client-to-server
- set security idp dynamic-attack-group dyn1 filters direction values exclude-server-to-client
- set security idp dynamic-attack-group dyn1 filters direction values exclude-any
- <span id="page-58-0"></span>• Custom attack groups—Contain customer-defined attack groups and can be configured through the CLI. They can contain specific predefined attacks, custom attacks, predefined attack groups, or dynamic attack groups. They are static in nature, because the attacks are specified in the group. Therefore the attack groups do not change when the security database is updated

#### Understanding IDP Rule Actions

<span id="page-58-1"></span>*Actions* specify the actions you want IDP to take when the monitored traffic matches the attack objects specified in the rules.

[Table](#page-58-1) 5 on page 59 shows the actions you can specify for IDP rules:

#### *Table 5: IDP Rule Actions*

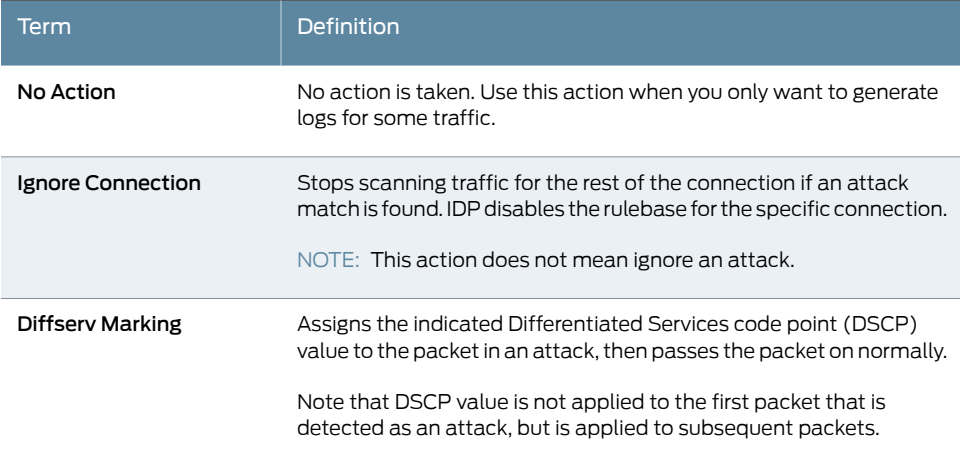

# *Table 5: IDP Rule Actions (continued)*

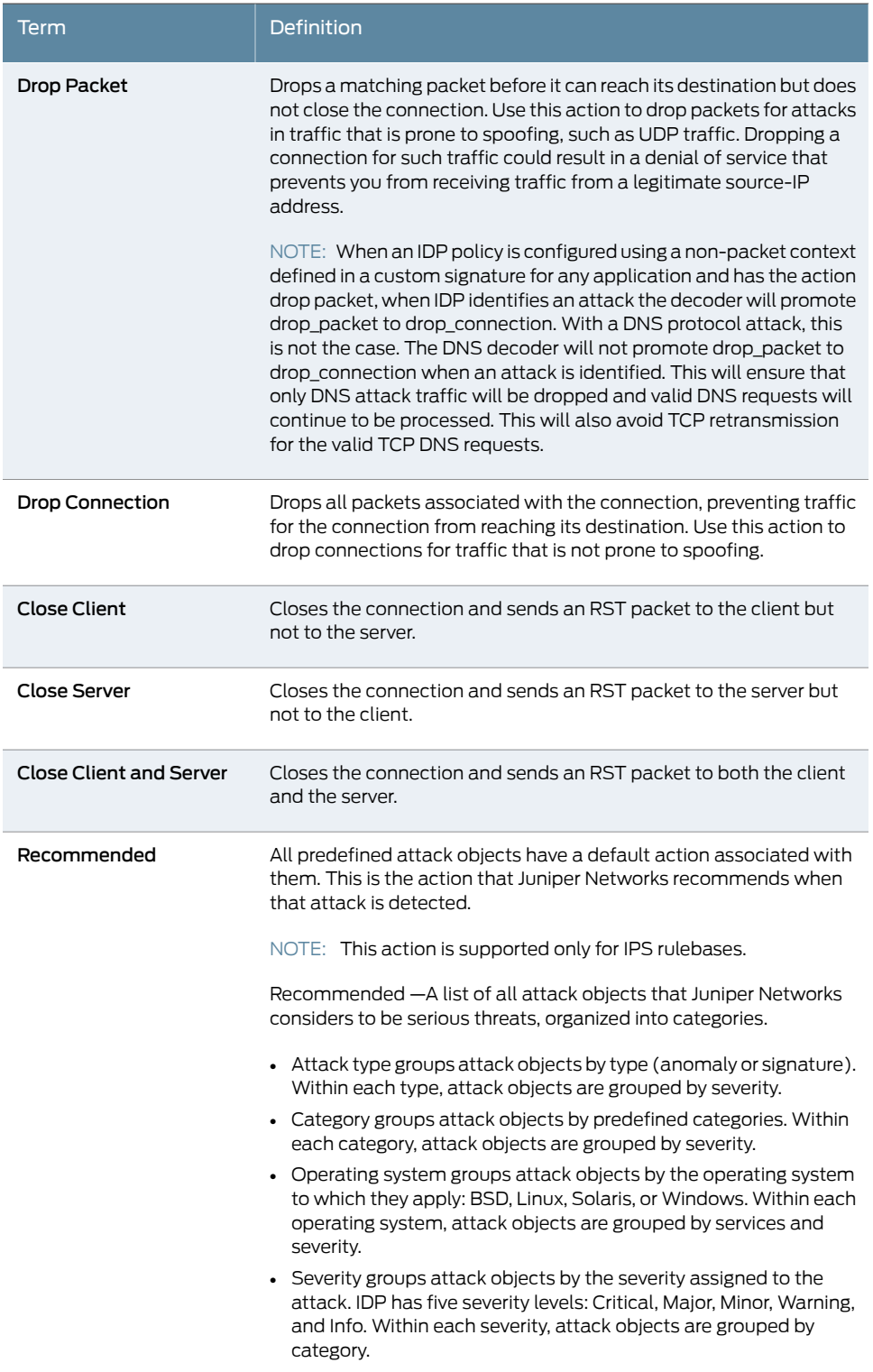

# <span id="page-60-0"></span>Understanding IDP Rule IP Actions

IP actions are actions that apply on future connections that use the same IP action attributes. For example, you can configure an IP action in the rule to block all future HTTP sessions between two hosts if an attack is detected on a session between the hosts. Or you can specify a timeout value that defines that the action should be applied only if new sessions are initiated within that specified timeout value. The default timeout value for IP actions is 0, which means that IP actions are never timed out.

IP actions are similar to other actions; they direct IDP to drop or close the connection. However, because you now also have the attacker's IP address, you can choose to block the attacker for a specified time. If attackers cannot immediately regain a connection to your network, they might try to attack easier targets. Use IP actions in conjunction with actions and logging to secure your network.

IP action attributes are a combination of the following fields:

- Source IP address
- Destination IP address
- Destination port
- From-zone
- <span id="page-60-1"></span>• Protocol

[Table](#page-60-1) 6 on page 61 summarizes the types IP actions supported by IDP rules:

# *Table 6: IDP Rule IP Actions*

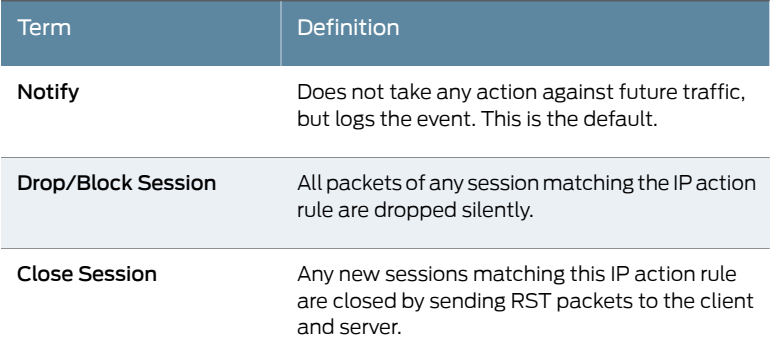

When traffic matches multiple rules, the most severe IP action of all matched rules is applied. The most severe IP action is the Close Session action, the next in severity is the Drop/Block Session action, and then the Notify action.

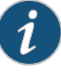

NOTE: After enhancements to the central point, the system has the following limitations:

- The maximum active mode ip-action number for each SPU is limited to 600000 entries.When this limit is reached, you cannot create a new active mode ip-action entry on the SPU.
- The maximum all modes (active mode and passive mode) ip-action number for each SPU is limited to 1200000 entries. When this limit is reached, you cannot create a new active mode ip-action entry on the SPU.
- When you run the clear ip-action command, the ip-action entries are deleted through ring messages. When the CPU usage is high, the deleted ring messages are dropped and resent by the active mode ip-action. As the deleting process takes time, you can see few ip-action entries when you run the show ip-action command.

On devices where central point enhancements are not done, only active mode ip-action exists and the maximum ip-action number is limited to 600000. When this limit is reached, you cannot create a new active mode ip-action entry.

# <span id="page-61-0"></span>Understanding IDP Rule Notifications

Notification defines how information is to be logged when an action is performed. When attacks are detected, you can choose to log an attack and create log records with attack information and send that information to the log server.

By using notifications, you can also configure the following options that instruct the log server to perform specific actions on logs generated for each rule:

- Set Alerts—Specify an alert option for a rule in the IDP policy.When the rule is matched, the corresponding log record displays an alert in the alert column of the Log Viewer. Security administrators use alerts to become aware of and react to important security events.
- Set Severity Level—Set severity levels in logging to support better organization and presentation of log records on the log server. You can use the default severity settings of the selected attack objects or choose a specific severity for your rule. The severity you configure in the rules overrides the inherited attack severity. You can set the severity level to the following levels:
	- Info—2
	- Warning—3
	- Minor—4
	- Major—5
	- Critical—7

# <span id="page-62-0"></span>Example: Inserting a Rule in the IDP Rulebase

This example shows how to insert a rule in the IDP rulebase.

#### **Requirements**

Before you begin:

- Configure network interfaces.
- Define rules in a rulebase. See "Example: Defining Rules for an IDP IPS [RuleBase"](#page-65-0) on [page](#page-65-0) 66.

# **Overview**

The IDP rule-matching algorithm starts from the top of the rulebase and checks traffic against all rules in the rulebase that match the specified match conditions. You determine the sequence in which rules are applied to network traffic by placing them in the desired order. When you add a rule to the rulebase, it is placed at the end of the existing list of rules. To place a rule in any other location than at the end of the rulebase, you *insert* the rule at the desired location in the rulebase. This example places rule R2 before rule R1 in the IDP IPS rulebase in a policy called base-policy.

# Configuration

# Step-by-Step

To insert a rule in the rulebase:

the rule to be evaluated.

# Procedure

Define the position of the rule in the rulebase based on the order in which you want 1.

[edit] user@host# insert security idp idp-policy base-policy rulebase-ips rule R2 before rule R1

2. If you are done configuring the device, commit the configuration.

[edit] user@host# commit

# Verification

To verify the configuration is working properly, enter the show security idp status command.

# <span id="page-62-1"></span>Example: Deactivating and Activating Rules in an IDP Rulebase

This example shows how to deactivate and activate a rule in a rulebase.

# Requirements

Before you begin:

• Configure network interfaces.

• Define rules in a rulebase. See "Example: Defining Rules for an IDP IPS [RuleBase"](#page-65-0) on [page](#page-65-0) 66.

#### **Overview**

In a rulebase, you can disable and enable rules by using the deactivate and activate commands. The deactivate command comments out the specified statement from the configuration. Rules that have been deactivated do not take effect when you issue the commit command. The activate command adds the specified statement back to the configuration. Rules that have been activated take effect when you next issue the commit command. This example shows how to deactivate and reactivate rule R2 in an IDP IPS rulebase that is associated with a policy called base-policy.

#### Configuration

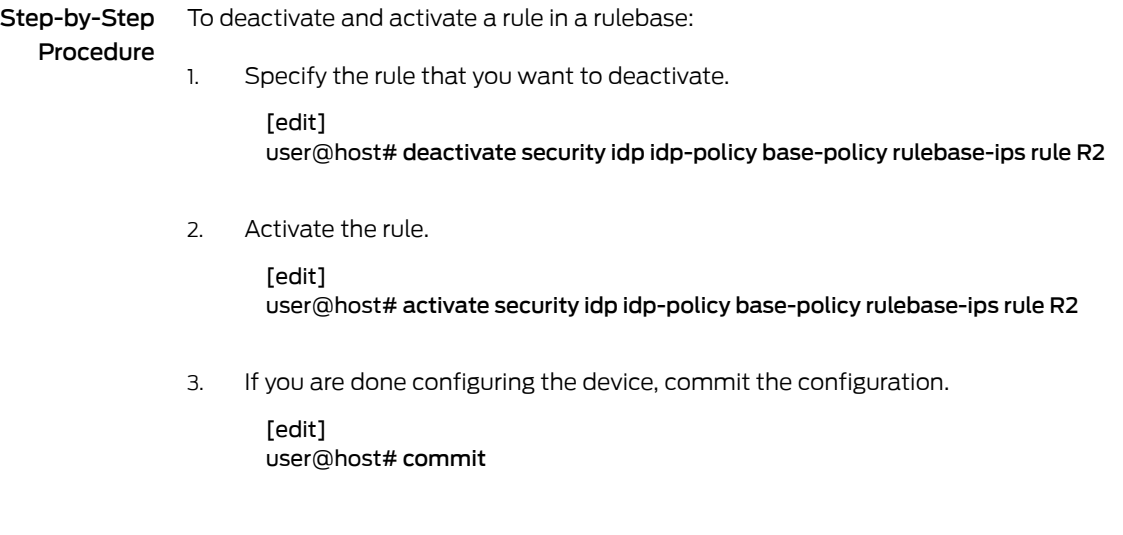

# Verification

To verify the configuration is working properly, enter the show security idp status command.

# <span id="page-63-0"></span>Understanding IDP Application-Level DDoS Rulebases

The application-level DDoS rulebase defines parameters used to protect servers, such as DNS or HTTP, from application-level distributed denial-of-service (DDoS) attacks. You can set up custom application metrics based on normal server activity requests to determine when clients should be considered an attack client. The application-level DDoS rulebase is then used to defines the source match condition for traffic that should be monitored, then takes the defined action: close server, drop connection, drop packet, or no action. It can also perform an IP action: ip-block, ip-close, ip-notify, ip-connection-rate-limit, or timeout. [Table](#page-64-1) 7 on page 65 summarizes the options that you can configure in the application-level DDoS rulebase rules.

#### <span id="page-64-1"></span>*Table 7: Application-Level DDoS Rulebase Components*

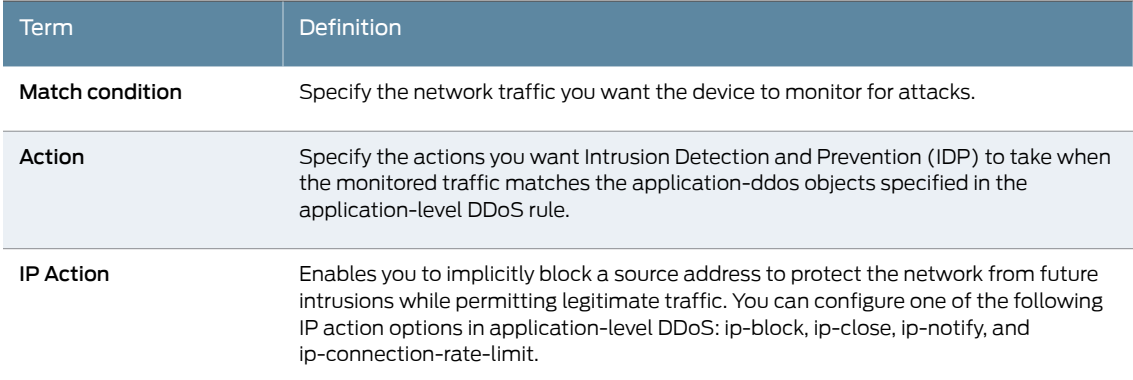

# <span id="page-64-0"></span>Understanding IDP IPS Rulebases

<span id="page-64-2"></span>The intrusion prevention system (IPS) rulebase protects your network from attacks by using attack objects to detect known and unknown attacks. It detects attacks based on stateful signature and protocol anomalies. [Table](#page-64-2) 8 on page 65 summarizes the options that you can configure in the IPS-rulebase rules.

*Table 8: IPS Rulebase Components*

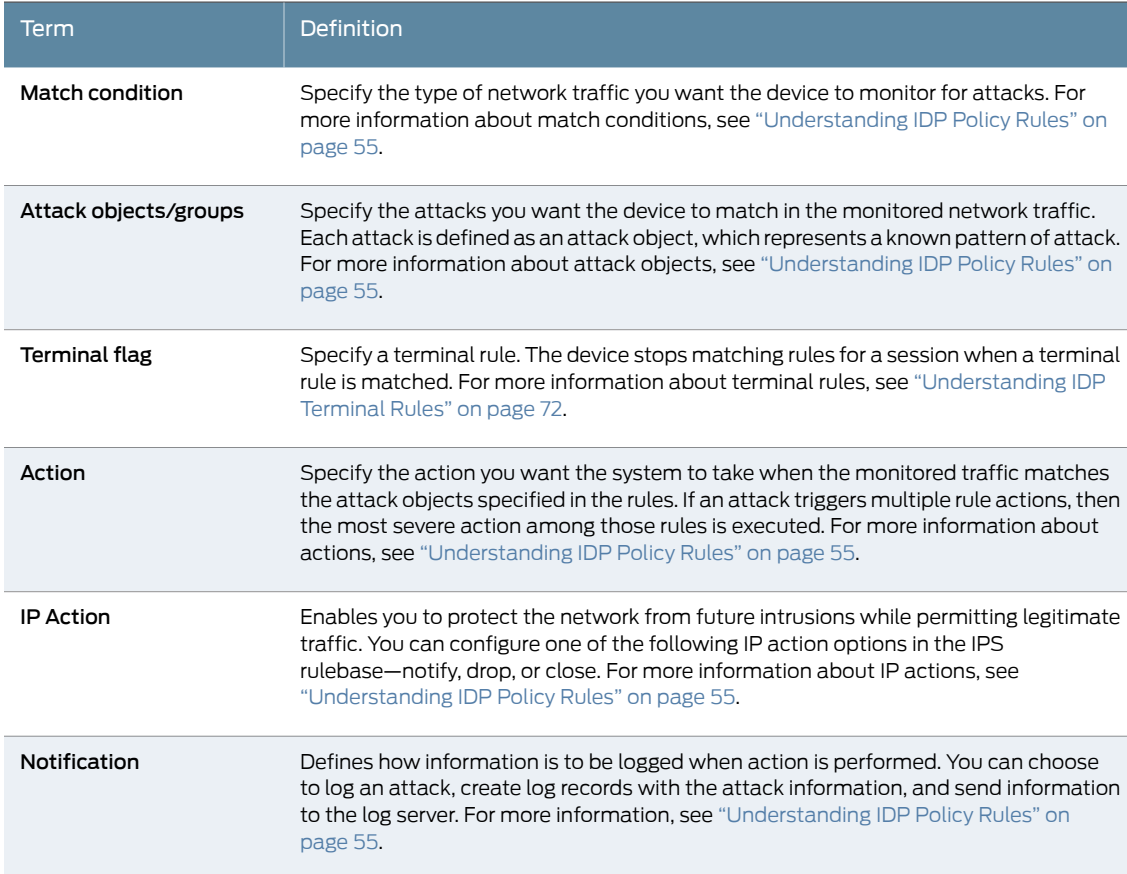

# <span id="page-65-0"></span>Example: Defining Rules for an IDP IPS RuleBase

This example shows how to define rules for an IDP IPS rulebase.

- [Requirements](#page-65-1) on [page](#page-65-1) 66
- [Overview](#page-65-2) on [page](#page-65-2) 66
- [Configuration](#page-66-0) on [page](#page-66-0) 67
- <span id="page-65-1"></span>• [Verification](#page-68-1) on [page](#page-68-1) 69

#### Requirements

Before you begin:

- Configure network interfaces.
- Create security zones. See *Example: Creating Security Zones*.
- Enable IDP in security policies. See ["Example:](#page-44-0) Enabling IDP in a Security Policy" on [page](#page-44-0) 45.

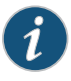

NOTE: For using IDP custom policy with pre-defined attacks, you need to have Signature database downloaded on the device.

For more details see ["Example:](#page-34-0) Updating the IDP Signature Database [Manually"](#page-34-0) on page 35.

# <span id="page-65-2"></span>**Overview**

Each rule is composed of match conditions, objects, actions, and notifications. When you define an IDP rule, you must specify the type of network traffic you want IDP to monitor for attacks by using the following characteristics—source zone, destination zone, source IP address, destination IP address, and the Application Layer protocol supported by the destination IP address. The rules are defined in rulebases, and rulebases are associated with policies.

This example describes how to create a policy called base-policy, specify a rulebase for this policy, and then add rule R1 to this rulebase. In this example, rule R1:

- Specifies the match condition to include any traffic from a previously configured zone called *trust* to another previously configured zone called *untrust*. The match condition also includes a predefined attack group Critical - TELNET. The application setting in the match condition is *default* and matches any application configured in the attack object.
- Specifies an action to drop connection for any traffic that matches the criteria for rule R1.
- Enables attack logging and specifies that an alert flag is added to the attack log.
- Specifies a severity level as *critical*.

<span id="page-66-0"></span>After defining the rule, you specify base-policy as the active policy on the device.

Configuration

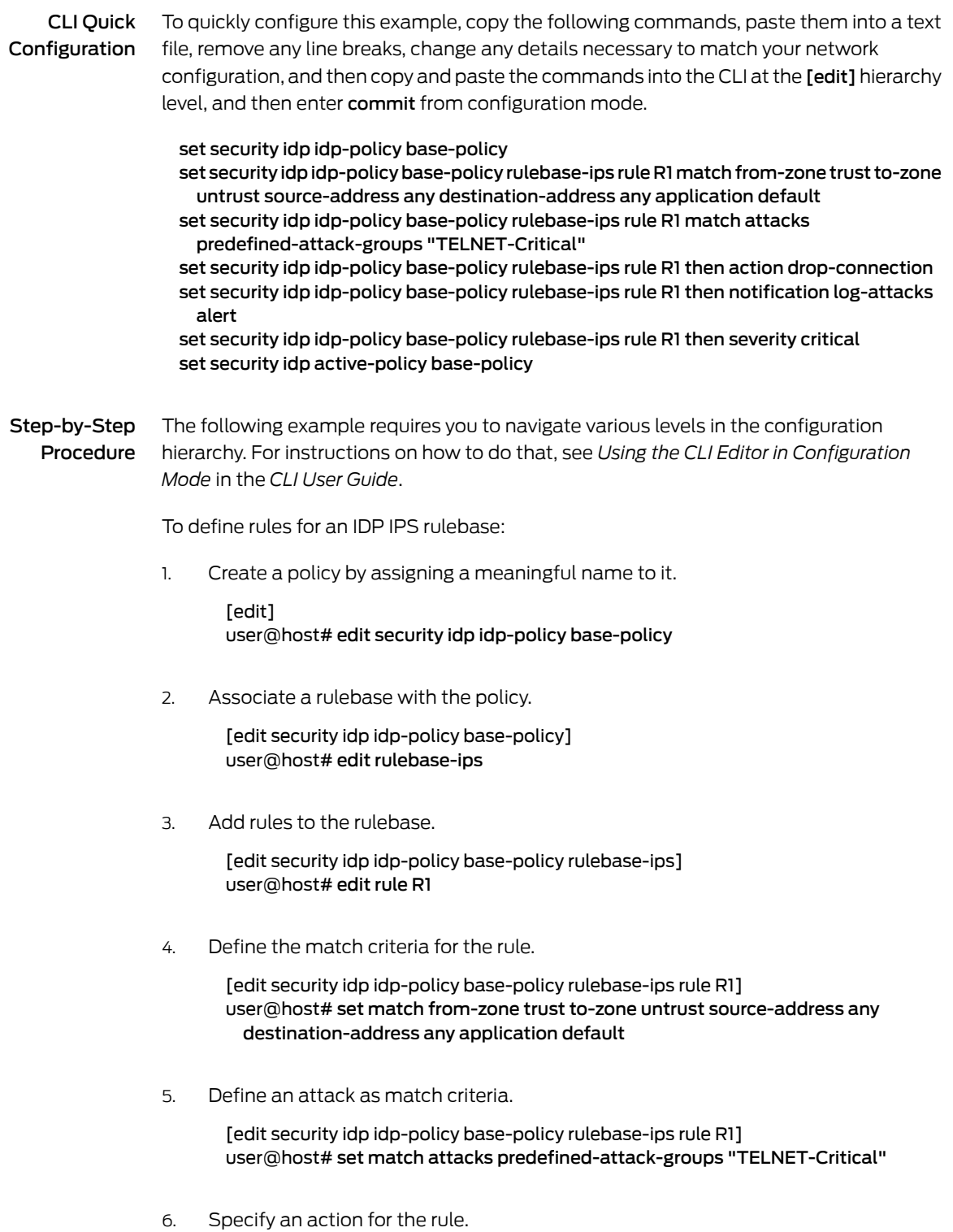

[edit security idp idp-policy base-policy rulebase-ips rule R1] user@host# set then action drop-connection

7. Specify notification and logging options for the rule.

[edit security idp idp-policy base-policy rulebase-ips rule R1] user@host# set then notification log-attacks alert

8. Set the severity level for the rule.

[edit security idp idp-policy base-policy rulebase-ips rule R1] user@host# set then severity critical

9. Activate the policy.

[edit] user@host# set security idp active-policy base-policy

Results From configuration mode, confirm your configuration by entering the show security idp command. If the output does not display the intended configuration, repeat the configuration instructions in this example to correct it.

```
[edit]
user@host# show security idp
idp-policy base-policy {
  rulebase-ips {
    rule R1 {
      match {
        from-zone trust;
        source-address any;
        to-zone untrust;
        destination-address any;
        application default;
        attacks {
          predefined-attack-groups Critical-TELNET;
        }
      }
      then {
        action {
          drop-connection;
        }
        notification {
          log-attacks {
            alert;
          }
        }
        severity critical;
      }
    }
  }
}
active-policy base-policy;
```
If you are done configuring the device, enter commit from configuration mode.

#### <span id="page-68-1"></span>Verification

To confirm that the configuration is working properly, perform this task:

<span id="page-68-2"></span>• Verifying the [Configuration](#page-68-2) on [page](#page-68-2) 69

#### *Verifying the Configuration*

- Purpose Verify that the rules for the IDP IPS rulebase configuration are correct.
- Action From operational mode, enter the show security idp status command.

# <span id="page-68-0"></span>Understanding IDP Exempt Rulebases

The exempt rulebase works in conjunction with the intrusion prevention system (IPS) rulebase to prevent unnecessary alarms from being generated. You configure rules in this rulebase to exclude known false positives or to exclude a specific source, destination, or source/destination pair from matching an IPS rule. If traffic matches a rule in the IPS rulebase, the system attempts to match the traffic against the exempt rulebase before performing the action specified. Carefully written rules in an exempt rulebase can significantly reduce the number of false positives generated by an IPS rulebase.

Configure an exempt rulebase in the following conditions:

- When an IDP rule uses an attack object group that contains one or more attack objects that produce false positives or irrelevant log records.
- When you want to exclude a specific source, destination, or source/destination pair from matching an IDP rule. This prevents IDP from generating unnecessary alarms.

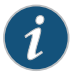

NOTE: Make sure to configure the IPS rulebase before configuring the exempt rulebase.

<span id="page-68-3"></span>Table 9 on page 69 summarizes the options that you can configure in the exempt-rulebase rules.

*Table 9: Exempt Rulebase Options*

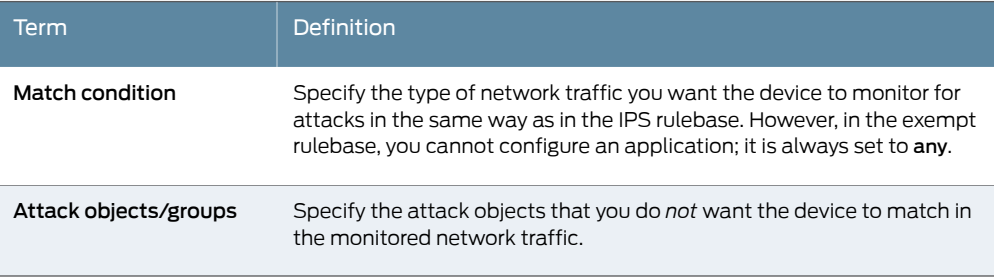

# <span id="page-69-0"></span>Example: Defining Rules for an IDP Exempt Rulebase

This example shows how to define rules for an exempt IDP rulebase.

- [Requirements](#page-69-1) on [page](#page-69-1) 70
- [Overview](#page-69-2) on [page](#page-69-2) 70
- [Configuration](#page-69-3) on [page](#page-69-3) 70
- <span id="page-69-1"></span>• [Verification](#page-71-2) on [page](#page-71-2) 72

#### Requirements

<span id="page-69-2"></span>Before you begin, create rules in the IDP IPS rulebase. See ["Example:](#page-65-0) Defining Rules for an IDP IPS [RuleBase"](#page-65-0) on page 66.

#### **Overview**

When you create an exempt rule, you must specify the following:

• Source and destination for traffic you want to exempt. You can set the source or destination to Any to exempt network traffic originating from any source or sent to any destination. You can also set source-except or destination-except to specify all the sources or destinations except the specified source or destination addresses.

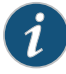

NOTE: You can now specify source-address and source-except addresses when from-zone is any. Similarly, when to-zone is any, you can specify destination-address and destination-except addresses.

• The attacks you want IDP to exempt for the specified source/destination addresses. You must include at least one attack object in an exempt rule.

<span id="page-69-3"></span>This example shows that the IDP policy generates false positives for the attack FTP:USER:ROOT on an internal network. You configure the rule to exempt attack detection for this attack when the source IP is from your internal network.

#### Configuration

CLI Quick Configuration To quickly configure this example, copy the following commands, paste them into a text file, remove any line breaks, change any details necessary to match your network configuration, and then copy and paste the commands into the CLI at the [edit] hierarchy level, and then enter commit from configuration mode.

- set security idp idp-policy base-policy
- set security idp idp-policy base-policy rulebase-exempt rule R1 match from-zone trust to-zone any
- set security idp idp-policy base-policy rulebase-exempt rule R1 match source-address internal-devices destination-address any
- set security idp idp-policy base-policy rulebase-exempt rule R1 match attacks predefined-attacks "FTP:USER:ROOT"
- set security idp active-policy base-policy

Step-by-Step Procedure The following example requires you to navigate various levels in the configuration hierarchy. For instructions on how to do that, see *Using the CLI Editor in Configuration Mode* in the *CLI User Guide*.

To define rules for an exempt IDP rulebase:

1. Specify the IDP IPS rulebase for which you want to define and exempt the rulebase.

[edit] user@host# edit security idp idp-policy base-policy

2. Associate the exempt rulebase with the policy and zones, and add a rule to the rulebase.

[edit security idp idp-policy base-policy] user@host# set rulebase-exempt rule R1 match from-zone trust to-zone any

3. Specify the source and destination addresses for the rulebase.

[edit security idp idp-policy base-policy] user@host# set rulebase-exempt rule R1 match source-address internal-devices destination-address any

4. Specify the attacks that you want to exempt from attack detection.

[edit security idp idp-policy base-policy] user@host# set rulebase-exempt rule R1 match attacks predefined-attacks "FTP:USER:ROOT"

5. Activate the policy.

[edit] user@host# set security idp active-policy base-policy

Results From configuration mode, confirm your configuration by entering the show security idp command. If the output does not display the intended configuration, repeat the configuration instructions in this example to correct it.

```
[edit]
user@host# show security idp
idp-policy base-policy {
 rulebase-exempt {
   rule R1 {
     match {
       from-zone trust;
       source-address internal-devices;
       to-zone any;
       destination-address any;
       attacks {
         predefined-attacks FTP:USER:ROOT;
       }
     }
   }
```
}

active-policy base-policy;

<span id="page-71-2"></span>If you are done configuring the device, enter commit from configuration mode.

#### Verification

To confirm that the configuration is working properly, perform this task:

<span id="page-71-3"></span>• Verifying the [Configuration](#page-71-3) on [page](#page-71-3) 72

#### *Verifying the Configuration*

- Purpose Verify that the defined rules were exempt from the IDP rulebase configuration.
	- Action From operational mode, enter the show security idp status command.

# <span id="page-71-0"></span>Understanding IDP Terminal Rules

The Intrusion Detection and Prevention (IDP) rule-matching algorithm starts from the top of the rulebase and checks traffic against all rules in the rulebase that match the source, destination, and service. However, you can configure a rule to be *terminal*. A terminal rule is an exception to this algorithm. When a match is discovered in a terminal rule for the source, destination, zones, and application, IDP does not continue to check subsequent rules for the same source, destination, and application. It does not matter whether or not the traffic matches the attack objects in the matching rule.

You can use a terminal rule for the following purposes:

- To set different actions for different attacks for the same Source and Destination.
- To disregard traffic that originates from a known trusted source. Typically, the action is None for this type of terminal rule.
- To disregard traffic sent to a server that is vulnerable only to a specific set of attacks. Typically, the action is Drop Connection for this type of terminal rule.

Use caution when defining terminal rules. An inappropriate terminal rule can leave your network open to attacks. Remember that traffic matching the source, destination, and application of a terminal rule is not compared to subsequent rules, even if the traffic does not match an attack object in the terminal rule. Use a terminal rule only when you want to examine a certain type of traffic for one specific set of attack objects. Be particularly careful about terminal rules that use any for both the source and destination. Terminal rules should appear near the top of the rulebase before other rules that would match the same traffic.

# <span id="page-71-1"></span>Example: Setting Terminal Rules in Rulebases

This example shows how to configure terminal rules.

- [Requirements](#page-72-0) on [page](#page-72-0) 73
- [Overview](#page-72-1) on [page](#page-72-1) 73
- [Configuration](#page-72-0) on [page](#page-72-0) 73
- [Verification](#page-74-0) on [page](#page-74-0) 75

#### **Requirements**

Before you begin:

- Configure network interfaces.
- Enable IDP application services in a security policy. See ["Example:](#page-44-0) Enabling IDP in a [Security](#page-44-0) Policy" on page 45.
- Create security zones. See *Example: Creating Security Zones*.
- Define rules. See "Example: Inserting a Rule in the IDP [Rulebase"](#page-62-0) on page 63.

#### **Overview**

By default, rules in the IDP rulebase are not terminal, which means IDP examines all rules in the rulebase and executes all matches. You can specify that a rule is terminal; that is, if IDP encounters a match for the source, destination, and service specified in a terminal rule, it does not examine any subsequent rules for that connection.

<span id="page-72-0"></span>This example shows how to configure terminal rules. You define rule R2 to terminate the match algorithm if the source IP of the traffic originates from a known trusted network in your company. If this rule is matched, IDP disregards traffic from the trusted network and does not monitor the session for malicious data.

### **Configuration**

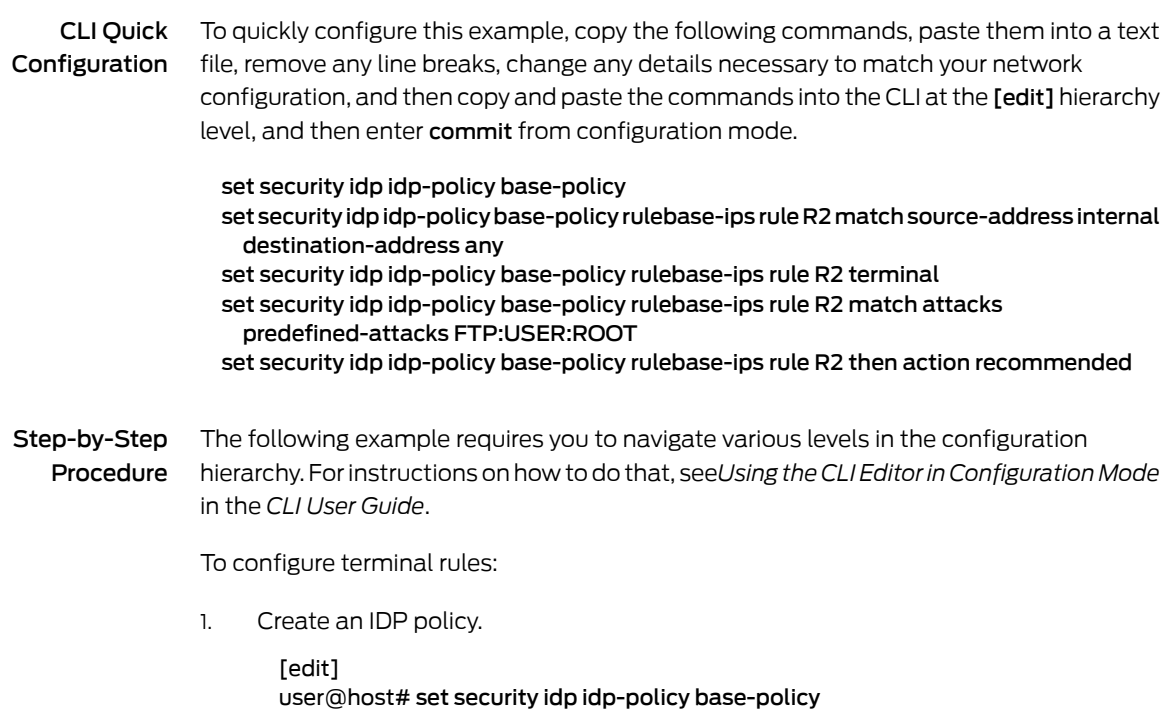

2. Define a rule and set its match criteria.

[edit security idp idp-policy base-policy] user@host# set rulebase-ips rule R2 match source-address internal destination-address any

3. Set the terminal flag for the rule.

[edit security idp idp-policy base-policy] user@host# set rulebase-ips rule R2 terminal

4. Specify the attacks that you want to exempt from attack detection.

[edit security idp idp-policy base-policy] user@host# set rulebase-ips rule R2 match attacks predefined-attacks FTP:USER:ROOT

5. Specify an action for the rule.

[edit security idp idp-policy base-policy] user@host# rulebase-ips rule R2 then action recommended

Results From configuration mode, confirm your configuration by entering the show security idp command. If the output does not display the intended configuration, repeat the configuration instructions in this example to correct it.

```
[edit]
user@host# show security idp
  idp-policy base-policy {
   rulebase-ips {
     rule R2 {
       match {
         source-address internal;
         destination-address any;
         attacks {
           predefined-attacks FTP:USER:ROOT;
         }
       }
       then {
         action {
           recommended;
         }
       }
       terminal;
     }
   }
 }
```
If you are done configuring the device, enter commit from configuration mode.

# <span id="page-74-0"></span>Verification

To confirm that the configuration is working properly, perform this task:

<span id="page-74-1"></span>• Verifying the [Configuration](#page-74-1) on [page](#page-74-1) 75

### *Verifying the Configuration*

- Purpose Verify that the terminal rules were configured correctly.
	- Action From operational mode, enter the show security idp status command.

## Understanding DSCP Rules in IDP Policies

Differentiated Services code point (DSCP) is an integer value encoded in the 6-bit field defined in IP packet headers. It is used to enforce class-of-service (CoS) distinctions. CoS allows you to override the default packet forwarding behavior and assign service levels to specific traffic flows.

You can configure DSCP value as an action in an IDP policy rule. You first define the traffic by defining match conditions in the IDP policy and then associate a DiffServ marking action with it. Based on the DSCP value, behavior aggregate classifiers set the forwarding class and loss priority for the traffic deciding the forwarding treatment the traffic receives.

All packets that match the IDP policy rule have the CoS field in their IP header rewritten with the DSCP value specified in the matching policy. If the traffic matches multiple rules with differing DSCP values, the first IDP rule that matches takes effect and this IDP rule then applies to all traffic for that session.

# Example: Configuring DSCP Rules in an IDP Policy

This example shows how to configure DSCP values in an IDP policy.

- [Requirements](#page-74-2) on [page](#page-74-2) 75
- <span id="page-74-2"></span>• [Overview](#page-75-0) on [page](#page-75-0) 76
- [Configuration](#page-75-1) on [page](#page-75-1) 76
- [Verification](#page-77-0) on [page](#page-77-0) 78

#### Requirements

Before you begin:

- Configure network interfaces.
- Enable IDP application services in a security policy. See ["Example:](#page-44-0) Enabling IDP in a [Security](#page-44-0) Policy" on page 45.
- Create security zones. See *Example: Creating Security Zones*.
- Define rules. See "Example: Inserting a Rule in the IDP [Rulebase"](#page-62-0) on page 63.

# <span id="page-75-0"></span>**Overview**

Configuring DSCP values in IDP policies provides a method of associating CoS values-thus different levels of reliability—for different types of traffic on the network.

This example shows how to create a policy called policy1, specify a rulebase for this policy, and then add rule R1 to this rulebase. In this example, rule R1:

- Specifies the match condition to include any traffic from a previously configured zone called trust to another previously configured zone called untrust. The match condition also includes a predefined attack group called HTTP - Critical. The application setting in the match condition is specified as the default and matches any application configured in the attack object.
- <span id="page-75-1"></span>• Specifies an action to rewrite the CoS field in the IP header with the DSCP value 50 for any traffic that matches the criteria for rule R1.

## Configuration

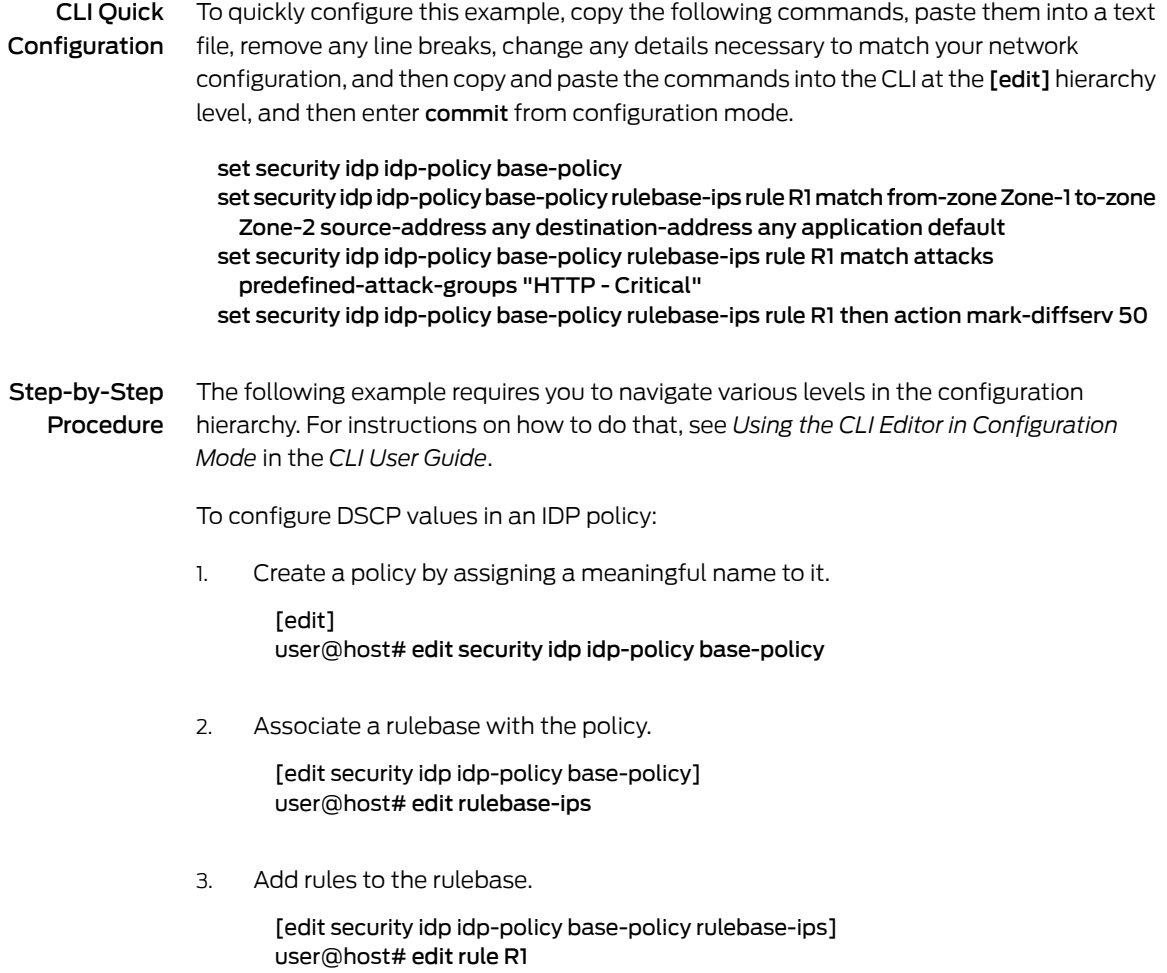

4. Define the match criteria for the rule.

[edit security idp idp-policy base-policy rulebase-ips R1] user@host# set match from-zone trust to-zone untrust source-address any destination-address any application default

user@host# set match attacks predefined-attack-group "HTTP - Critical"

5. Specify an action for the rule.

[edit security idp idp-policy base-policy rulebase-ips R1] user@host# set then action mark-diffserv 50

- 6. Continue to specify any notification or logging options for the rule, if required.
- 7. Activate the policy.

[edit] user@host# set security idp active-policy base-policy

Results From configuration mode, confirm your configuration by entering the show security idp command. If the output does not display the intended configuration, repeat the configuration instructions in this example to correct it.

```
[edit]
user@host# show security idp
idp-policy base-policy{
  rulebase-ips {
    rule R1 {
      match {
        from-zone trust;
       source-address any;
        to-zone untrust;
        destination-address any;
        application default;
        attacks {
          predefined-attack-groups HTTP-Critical;
        }
      }
      then {
        action {
          mark-diffserv {
            50;
          }
        }
      }
   }
  }
active-policy base-policy;
```
If you are done configuring the device, enter commit from configuration mode.

# <span id="page-77-0"></span>Verification

To confirm that the configuration is working properly, perform this task:

<span id="page-77-1"></span>• Verifying the [Configuration](#page-77-1) on [page](#page-77-1) 78

## *Verifying the Configuration*

- Purpose Verify that the DSCP values were configured in an IDP policy.
	- Action From operational mode, enter the show security idp status command.

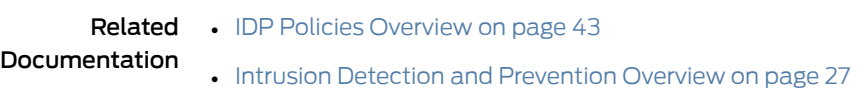

# Attack Objects and Object Groups for IDP Policies

### Supported Platforms SRX [Series](https://www.juniper.net/documentation/en_US/release-independent/junos/information-products/pathway-pages/srx-series/product/index.html), [vSRX](https://www.juniper.net/documentation/en_US/release-independent/vsrx/information-products/pathway-pages/index.html)

Attack objects, application signatures objects, and service objects are used in defining IDP policy rules. As a response to new vulnerabilities, Juniper Networks periodically provides a file containing attack database updates on the Juniper website. You can download this file to protect your network from new threats. These attack objects and groups are designed to detect known attack patterns and protocol anomalies within the network traffic. You can configure attack objects and groups as match conditions in IDP policy rules.

For more information, see the following topics:

- [Understanding](#page-78-0) Our Approach to Addressing Known and Unknown [Vulnerabilities](#page-78-0) on [page](#page-78-0) 79
- Testing a [Custom](#page-79-0) Attack Object on [page](#page-79-0) 80
- Creating a [Signature](#page-80-0) Attack Object on [page](#page-80-0) 81
- [Understanding](#page-91-0) Predefined IDP Attack Objects and Object Groups on [page](#page-91-0) 92
- [Understanding](#page-92-0) Custom Attack Objects on [page](#page-92-0) 93
- IDP Custom Attack Objects Service [Contexts](#page-105-0) on [page](#page-105-0) 106
- Creating a [Compound](#page-160-0) Attack Object on [page](#page-160-0) 161
- Modifying Custom Attack Objects Due to Changes [Introduced](#page-161-0) in Signature [Update](#page-161-0) on [page](#page-161-0) 162
- Example: [Configuring](#page-164-0) Compound or Chain Attacks on [page](#page-164-0) 165
- Example: [Configuring](#page-170-0) Attack Groups with Dynamic Attack Groups and Custom Attack [Groups](#page-170-0) on [page](#page-170-0) 171
- Custom Attack Object DFA [Expressions](#page-176-0) on [page](#page-176-0) 177
- [Example:](#page-178-0) Using Pattern Negation on [page](#page-178-0) 179
- Example: Matching File [Extensions](#page-179-0) on [page](#page-179-0) 180
- Example: Apache Tomcat [Denial-of-Service](#page-179-1) Attacks on [page](#page-179-1) 180
- Listing IDP Test [Conditions](#page-181-0) for a Specific Protocol on [page](#page-181-0) 182
- [Understanding](#page-181-1) IDP Protocol Decoders on [page](#page-181-1) 182
- Example: UNIX CDE/dtlogin [Vulnerability](#page-182-0) on [page](#page-182-0) 183
- Example: [Detecting](#page-183-0) a Worm on [page](#page-183-0) 184
- Example: Compound Signature to Detect [Exploitation](#page-185-0) of an HTTP [Vulnerability](#page-185-0) on [page](#page-185-0) 186
- Example: Using Time Binding [Parameters](#page-186-0) to Detect a Brute Force Attack on [page](#page-186-0) 187
- [Reference:](#page-188-0) Custom Attack Object Protocol Numbers on [page](#page-188-0) 189
- Reference: [Nonprintable](#page-194-0) and Printable ASCII Characters on [page](#page-194-0) 195
- Example: [Configuring](#page-205-0) IDP Protocol Decoders on [page](#page-205-0) 206
- [Understanding](#page-206-0) Multiple IDP Detector Support on [page](#page-206-0) 207
- Understanding Content [Decompression](#page-206-1) on [page](#page-206-1) 207
- Example: Configuring IDP Content [Decompression](#page-207-0) on [page](#page-207-0) 208
- Understanding IDP [Signature-Based](#page-209-0) Attacks on [page](#page-209-0) 210
- Example: Configuring IDP [Signature-Based](#page-210-0) Attacks on [page](#page-210-0) 211
- Understanding IDP Protocol [Anomaly-Based](#page-213-0) Attacks on [page](#page-213-0) 214
- Example: Configuring IDP Protocol [Anomaly-Based](#page-213-1) Attacks on [page](#page-213-1) 214
- IDP Extended Package [Configuration](#page-216-0) Overview on [page](#page-216-0) 217

## <span id="page-78-0"></span>Understanding Our Approach to Addressing Known and Unknown Vulnerabilities

#### <span id="page-78-1"></span>This topic includes the following sections:

- Known [Vulnerabilities](#page-78-1) on [page](#page-78-1) 79
- Unknown [Vulnerabilities](#page-79-1) on [page](#page-79-1) 80

### Known Vulnerabilities

Known vulnerabilities are those documented within the Internet security community.The Internet security community comprises several security organizations, security analysts, and security forums. The security community continually discovers and analyzes new attacks and exchanges this information over the Internet. In this way, they can quickly locate, identify, and truly understand an attack.

Some security advisories include the actual attack code. You can use the attack information and the attack code to capture packet information and service contexts. You can use this information to create a custom signature attack object.

Unfortunately, most advisories do not post the attack code with the attack description. If you cannot obtain the attack code, read the advisory carefully and try to reconstruct the basics of the attack packet.

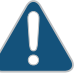

CAUTION: Remember to isolate code acquired from unknown sources.

The following organizations are active in the security community and are a good resource for locating attack information:

- NVD—National Vulnerability Database (http://nvd.nist.gov). The U.S. government repository of vulnerability management data represented using the Security Content Automation Protocol (SCAP).
- SANS—SysAdmin, Audit, Network, Security Institute (www.sans.org). An information security research, certification, and education organization that provides security alerts. Also hosts the Internet Storm Center (ISC) at http://www.incidents.org.
- CVE—Common Vulnerabilities and Exposures (http://cve.mitre.org). A standardized list of vulnerabilities and other information security exposures.
- BugTraq (http://securityfocus.com/archive/1). A moderated mailing list hosted by Security Focus that discusses and announces computer security vulnerabilities.
- CERT coordination center (http://www.cert.org). A federally funded security alert organization that provides security advisories.
- Packet Storm Security (http://packetstormsecurity.nl). A nonprofit organization of security professionals that provides security information by way of security news, advisories, forums, and attack code.
- Metasploit (http://www.metasploit.com). Metasploit provides useful information for performing penetration testing, IDS signature development, and exploit research.
- FrSIRT—French Security Incident Response Team (http://www.frsirt.com). FrSIRT is an independent security research organization providing security advisories and real-time vulnerability alerting and notification services.
- <span id="page-79-1"></span>• ISS—Internet Security Systems (http://www.iss.net). An Internet security company that provides alerts and Internet threat levels.

# Unknown Vulnerabilities

Unknown vulnerabilities are those that have not been documented in Internet security community advisories. In these cases, the IDP Series Profiler, firewall, or IDP security event logs generated in your production environment alert you to suspicious activity and abnormal traffic. In your production environment, you will use packet logging tools to capture packets and service context information that you can later analyze and experiment with in your lab.

## <span id="page-79-0"></span>Testing a Custom Attack Object

We recommend the following workflow to test a custom attack object. Note that the following procedure consists of general steps and is intended for expert users who are familiar with these tasks.

To test a custom attack object:

- 1. Create a new security policy and new IDP rulebase rule that includes only the custom attack object to be tested. Enable logging and packet logging.
- 2. Push the policy to the IDP Series lab device.
- 3. From the attacker computer, reproduce the attack that targets the victim computer.
- 4. Use the Security Director Log Viewer to see whether the traffic generated logs as expected.

If your test fails, review the attack advisory, the protocol RFC, and the attack code or packet captures to identify additional information that can help you fine-tune your settings. The most frequent issue that requires tuning is the syntax of the DFA expression.

# <span id="page-80-0"></span>Creating a Signature Attack Object

A signature attack object is a pattern you want the system to detect. You use a DFA expression to represent the pattern. All of the other signature properties you can set (such as service or protocol context, direction, and other constraints) are provided so you can optimize performance of the system in detecting the pattern and eliminate false positives. In general, you want to tune settings of a signature attack object so that the system looks for it in every context where it might occur and in no other context.

To configure a signature attack object:

- 1. In the Object Manager, select Attack Objects > IDP Objects.
- 2. Click the Custom Attacks tab.
- <span id="page-80-1"></span>3. Click the + icon to display the Custom Attack dialog box.
- 4. Configure attack object settings. Table 10 on page 81 provides guidelines for completing the settings.

*Table 10: Custom Attack Dialog Box: General Tab Settings*

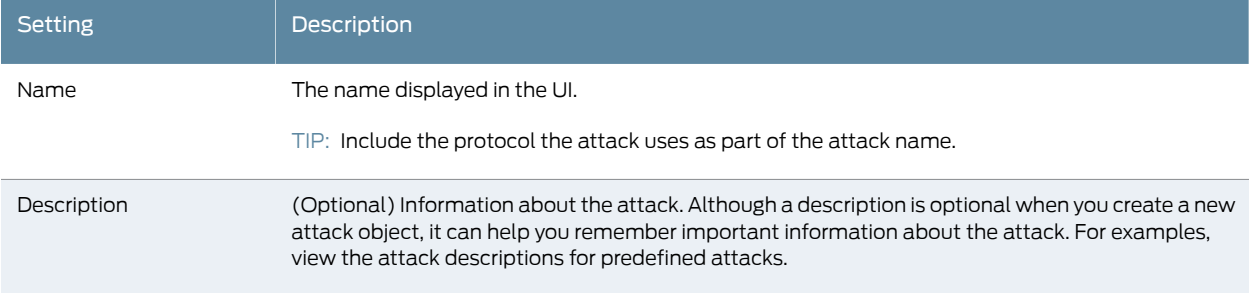

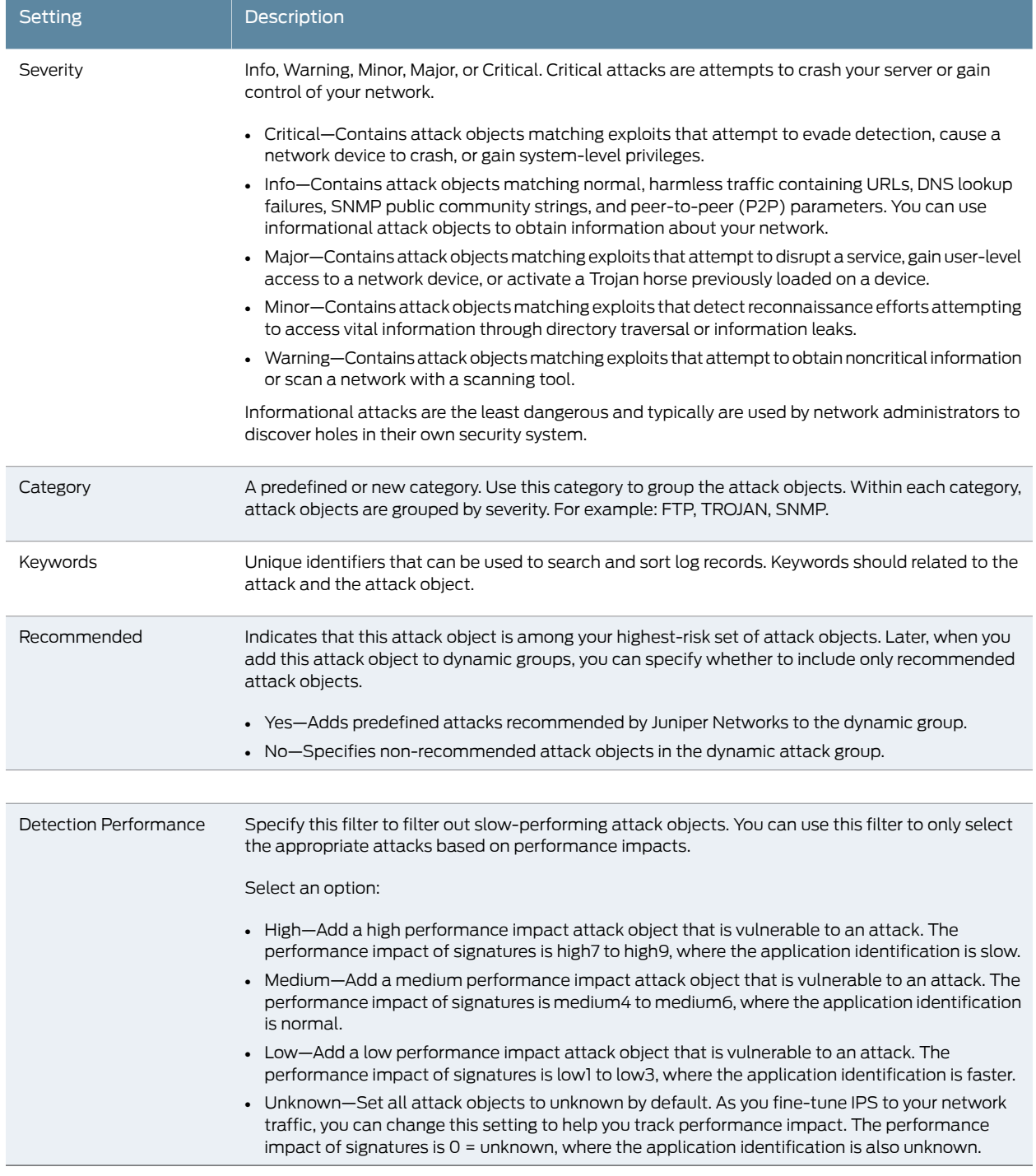

# *Table 10: Custom Attack Dialog Box: General Tab Settings (continued)*

5. Click the General tab.

6. Under Attack Versions, click the + icon to display the New Attack wizard.

<span id="page-82-0"></span>7. On the Target Platform and Type page, select a device platform and attack type. [Table](#page-82-0) 11 on page 83 describes the attack types.

### *Table 11: Attack Object Types*

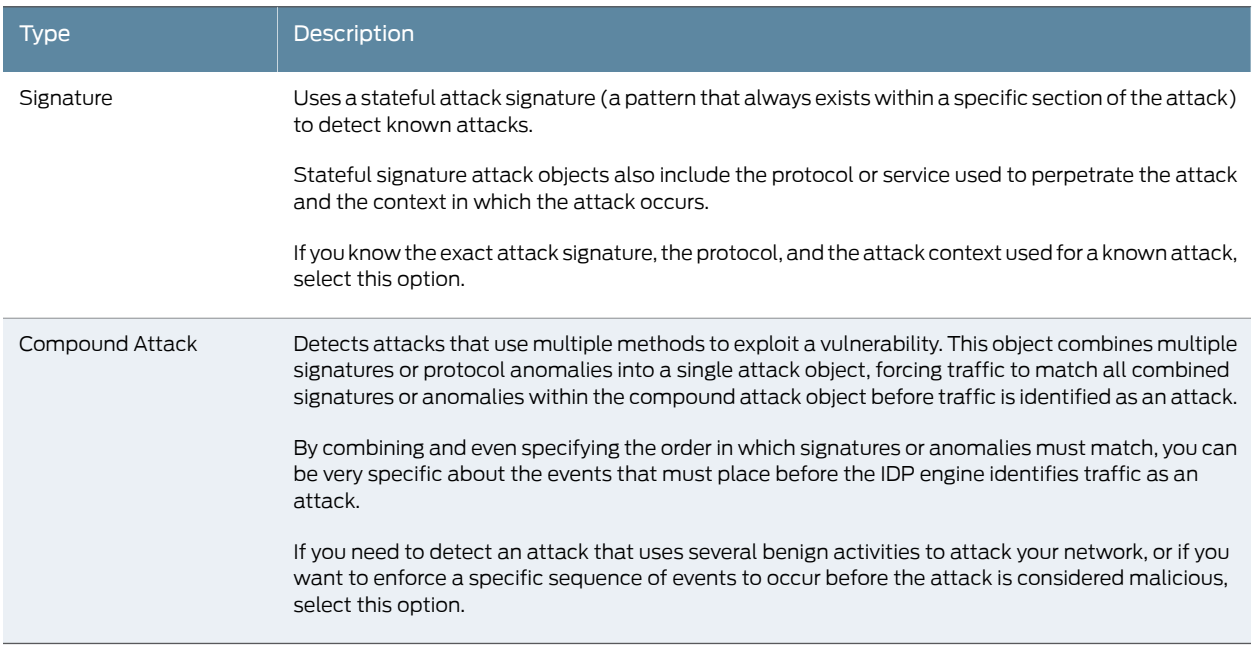

# <span id="page-82-1"></span>8. Select Signature and click Next.

9. On the Custom Attack – General Properties page, configure other settings. [Table](#page-82-1) 12 on page 83 provides guidelines for completing the settings.

## *Table 12: Custom Attack – General Properties*

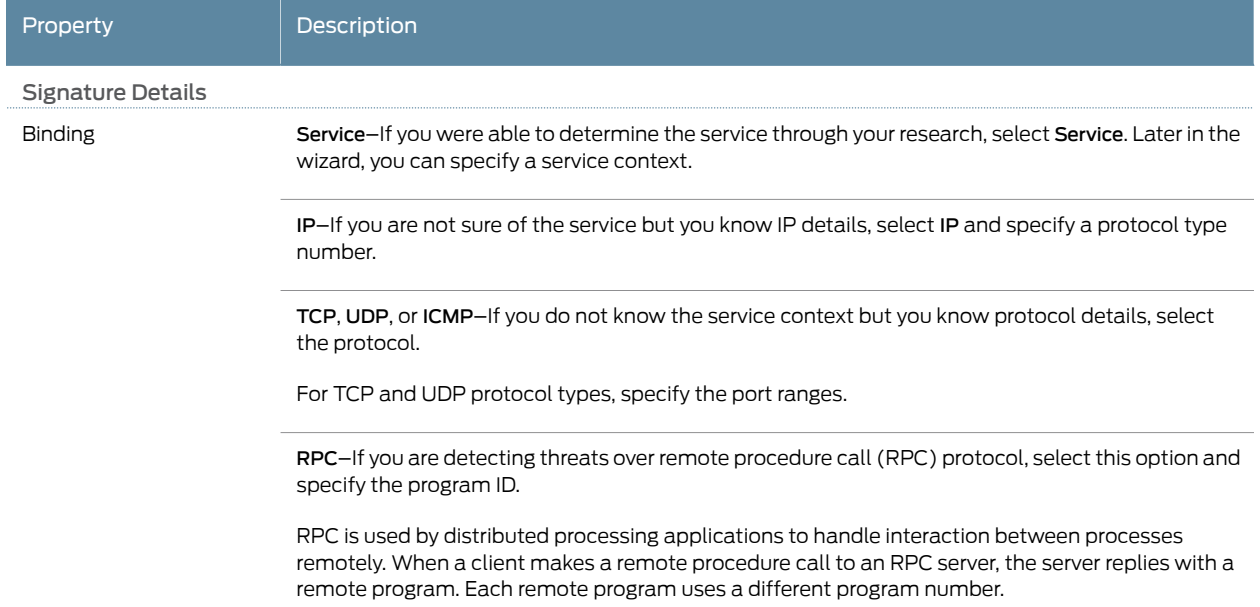

# *Table 12: Custom Attack – General Properties (continued)*

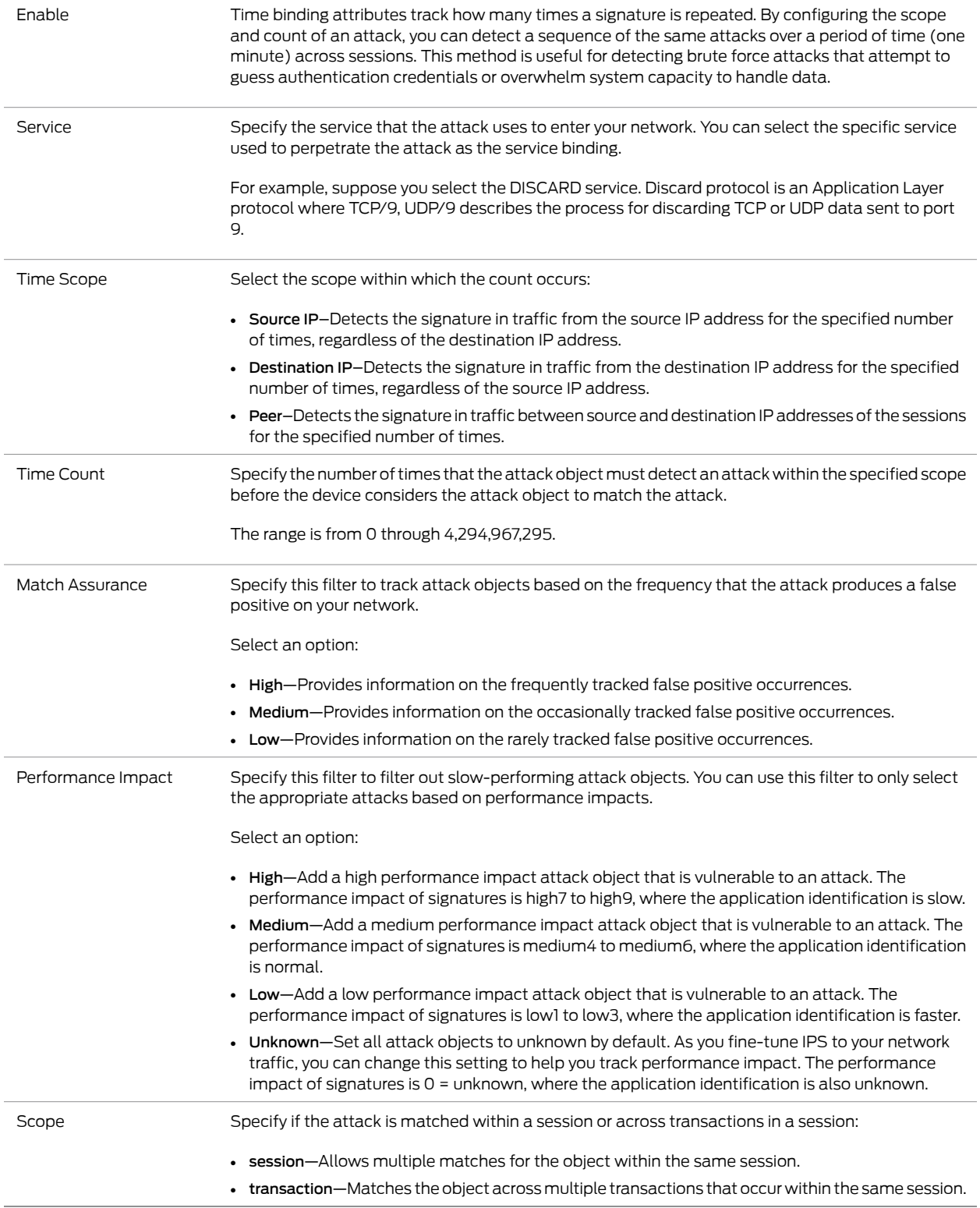

# Click Next.

<span id="page-84-0"></span>10. On the Custom Attack – Attack Pattern page, configure pattern settings. [Table](#page-84-0) 13 on page 85 provides guidelines for completing the settings.

*Table 13: Custom Attack – Attack Pattern*

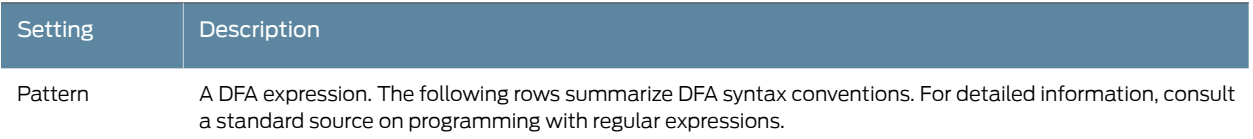

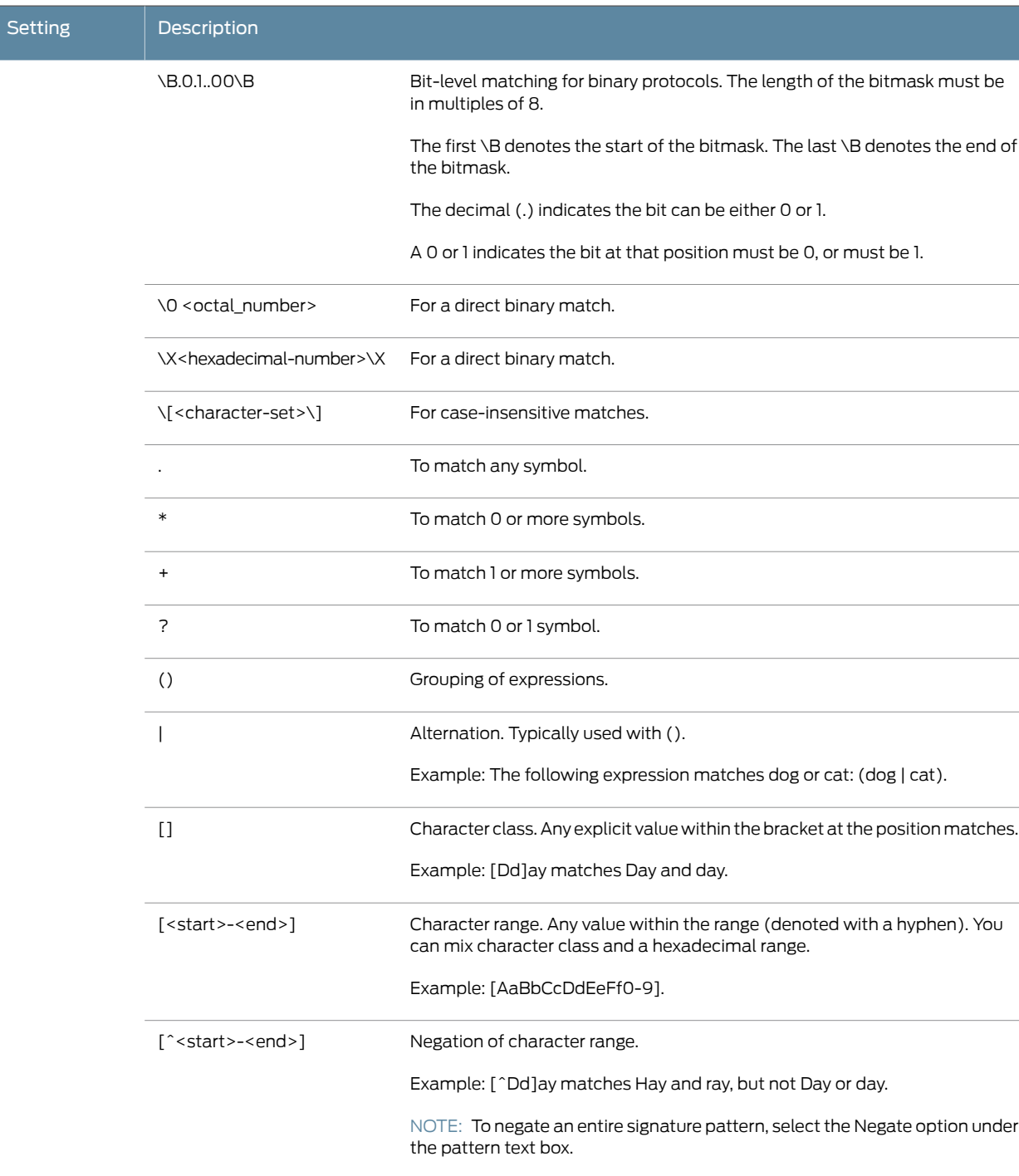

\u<string>\u Unicode insensitive matches.

\s Whitespace.

# *Table 13: Custom Attack – Attack Pattern (continued)*

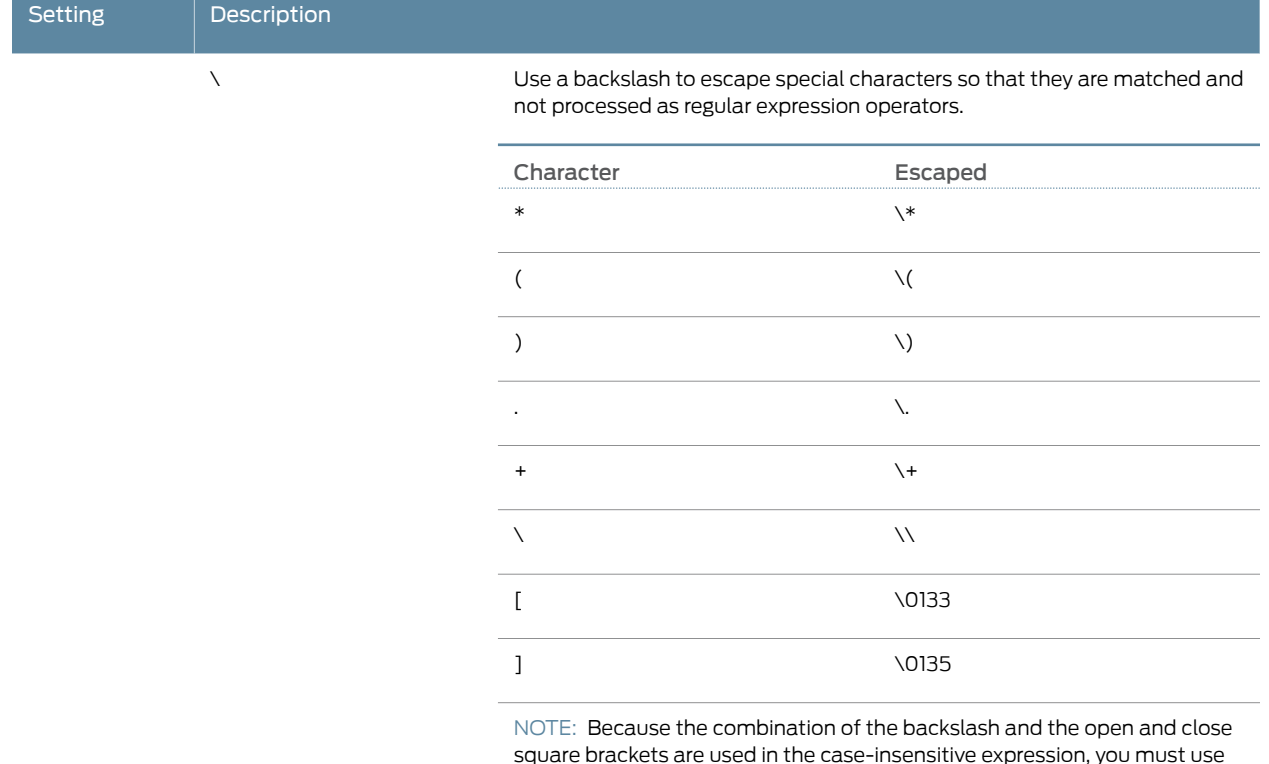

# *Table 13: Custom Attack – Attack Pattern (continued)*

square brackets are used in the case-insensitive expression, you must use the backslash with the octal code for the bracket characters.

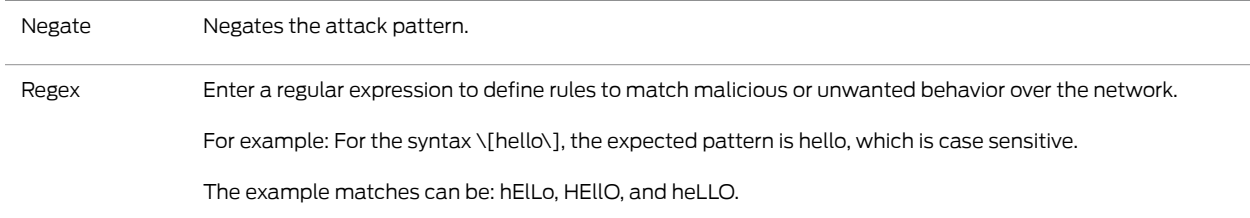

# *Table 13: Custom Attack – Attack Pattern (continued)*

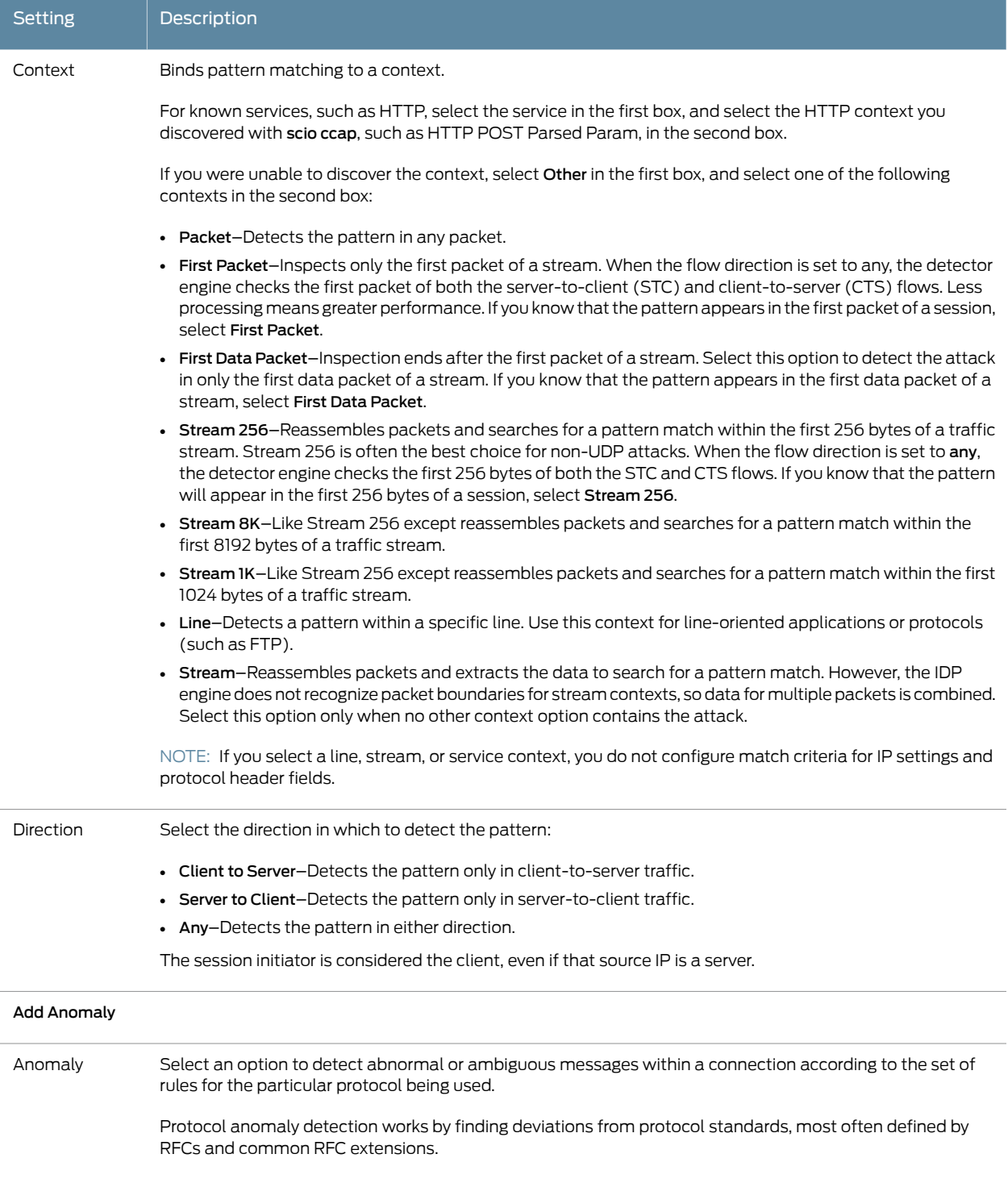

## *Table 13: Custom Attack – Attack Pattern (continued)*

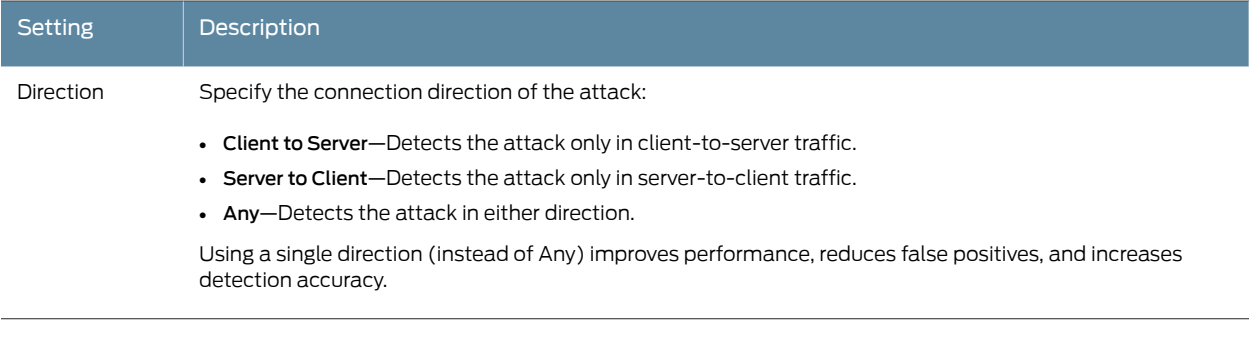

Click Next.

11. If you have selected a line, stream, stream 256, or service context, do not configure match criteria for IP settings and protocol header fields. Click Finish.

If you are using a packet context, you can refine matching by adding criteria for IP flags and packet headers, as described in the following tables.

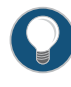

TIP: If you are unsure of the IP flags and IP fields you want to match, leave all fields blank. If no values are set, the IDP engine attempts to match the signature for all header contents.

<span id="page-88-0"></span>On the Custom Attack – IPv4 settings and header matches page, configure pattern settings. [Table](#page-88-0) 14 on page 89 provides guidelines for completing the settings.

| <b>Setting</b>    | <b>Description</b>                                                                                                    |
|-------------------|----------------------------------------------------------------------------------------------------|
| Checksum Validate | Validate checksum field against calculated checksum.                                                                                                    |
| Type of Service   | Service type. Common service types are:<br>0000 Default<br>$\bullet$<br>0001 Minimize Cost<br>$\bullet$<br>• 0002 Maximize Reliability<br>• 0003 Maximize Throughput<br>• 0004 Minimize Delay<br>• 0005 Maximize Security |
| IP Flags          | IP Flag bits.                                                                                                    |
| <b>IHL</b>        | Internet header length in words.                                                                                                    |
| Total Length      | Total Length of IP datagram.                                                                                                    |
| ID                | Unique value used by the destination system to reassemble a fragmented packet.                                                                                                    |

*Table 14: Custom Attack – IPv4 Settings and Header Matches Page*

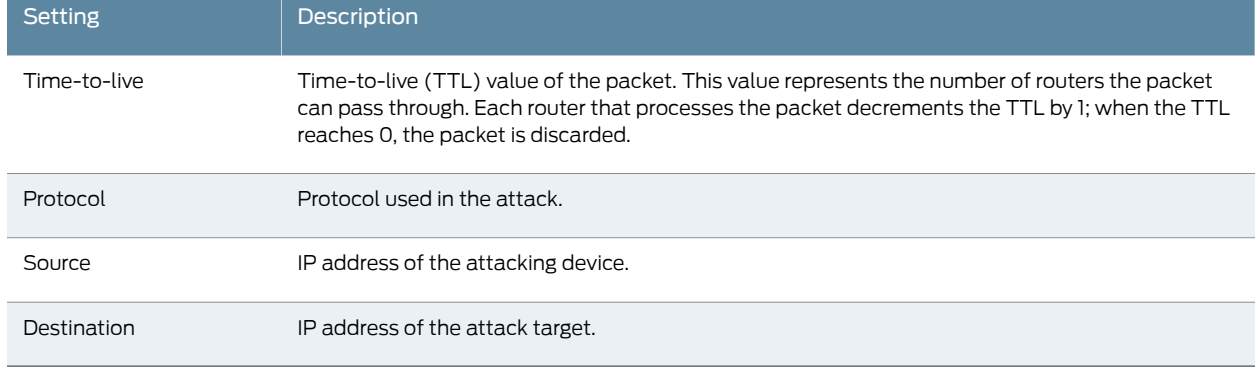

# *Table 14: Custom Attack – IPv4 Settings and Header Matches Page (continued)*

<span id="page-89-0"></span>On the Custom Attack – IPv6 settings and header matches page, configure pattern settings. [Table](#page-89-0) 15 on page 90 provides guidelines for completing the settings.

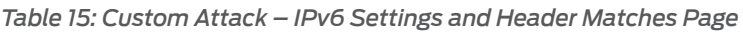

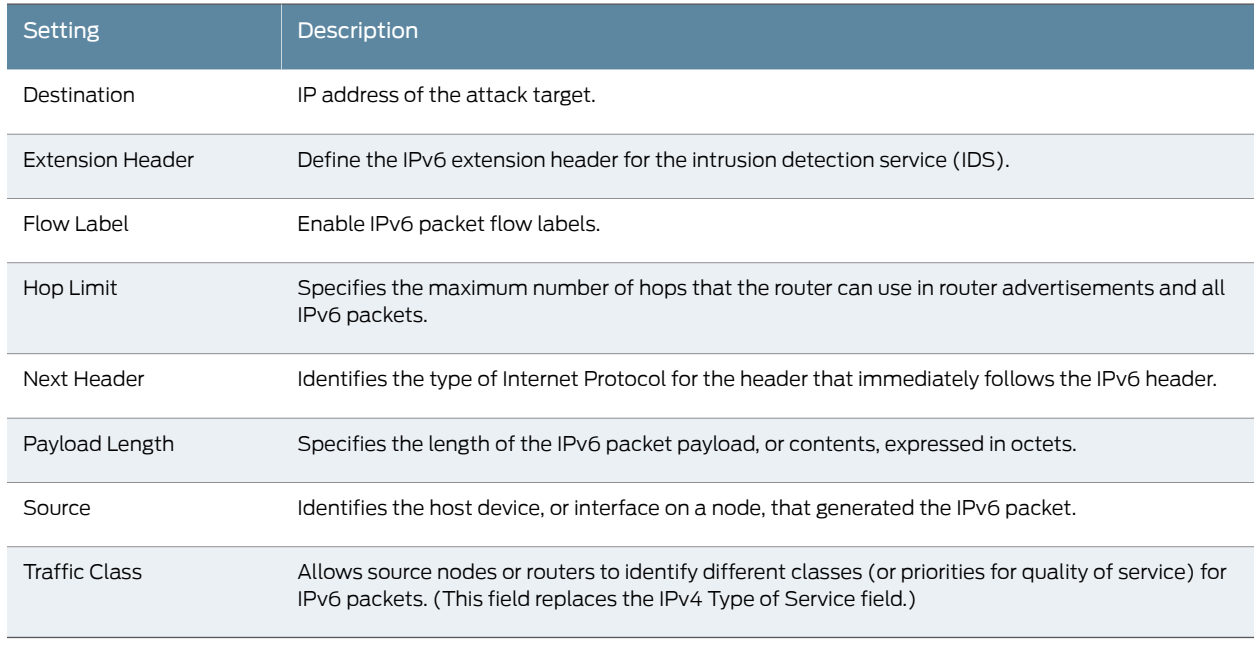

<span id="page-89-1"></span>On the Custom Attack – TCP packet header page, configure pattern settings. [Table](#page-89-1) 16 on page 90 provides guidelines for completing the settings.

# *Table 16: Custom Attack Object: TCP Packet Header Fields*

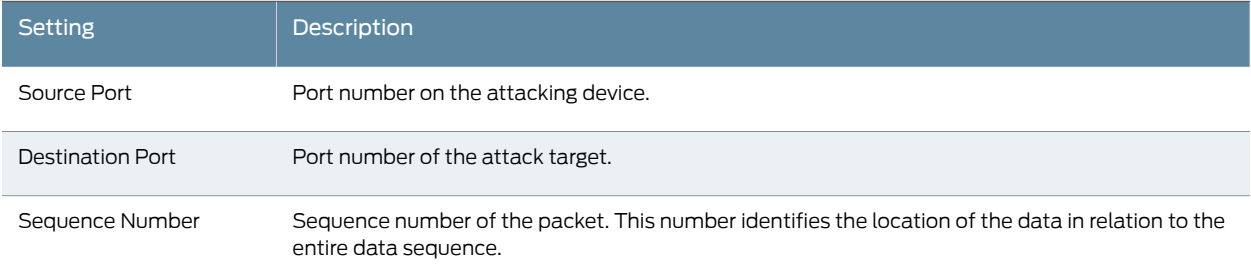

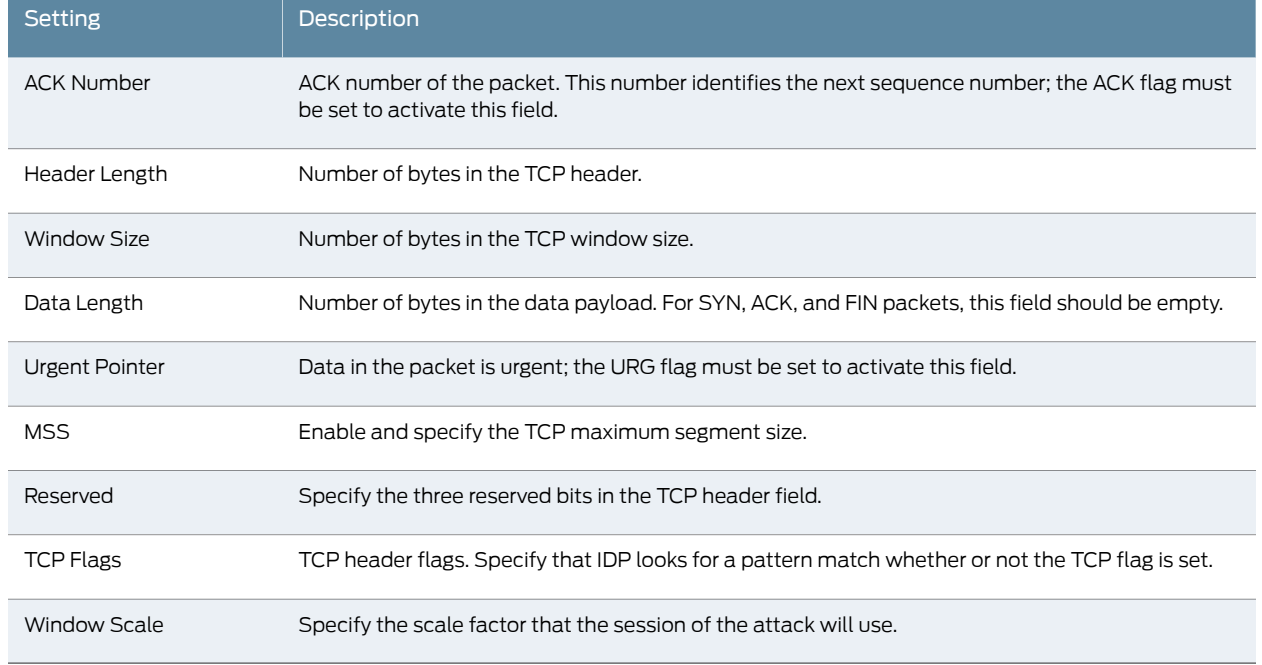

## *Table 16: Custom Attack Object: TCP Packet Header Fields (continued)*

<span id="page-90-0"></span>On the Custom Attack – UDP header page, configure pattern settings. [Table](#page-90-0) 17 on page 91 provides guidelines for completing the settings.

# *Table 17: Custom Attack Object: UDP Header Fields*

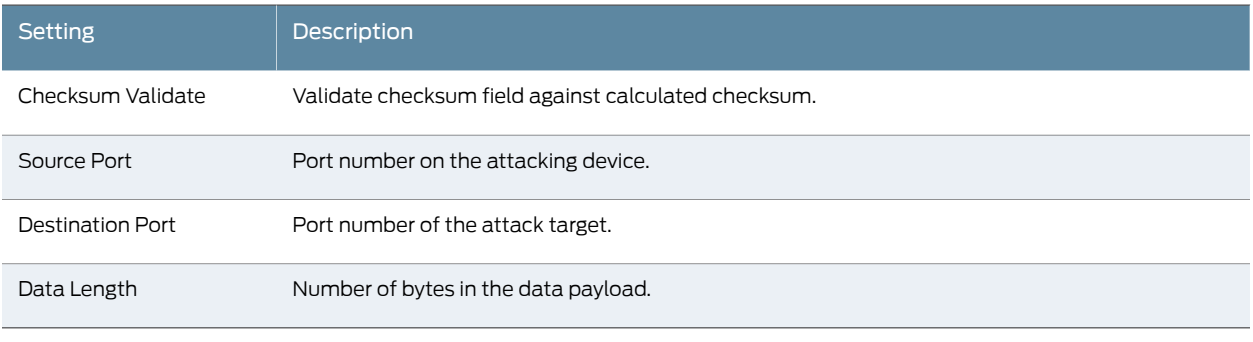

<span id="page-90-1"></span>On the Custom Attack – ICMP packet header page, configure pattern settings. [Table](#page-90-1) 18 on page 91 provides guidelines for completing the settings.

# *Table 18: Custom Attack Object: ICMP Packet Header Fields*

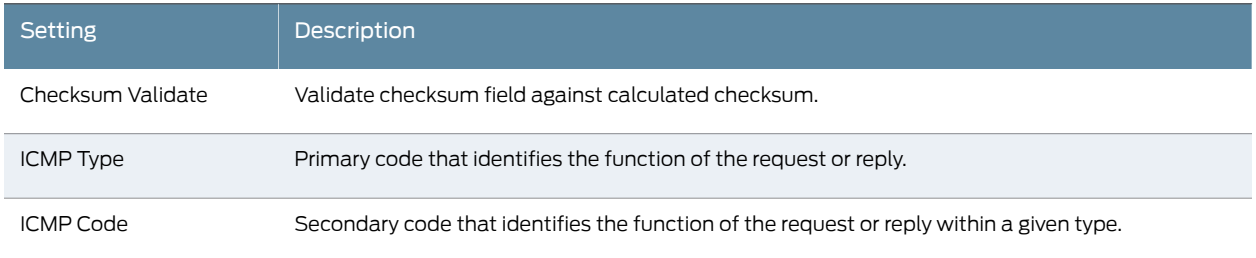

#### *Table 18: Custom Attack Object: ICMP Packet Header Fields (continued)*

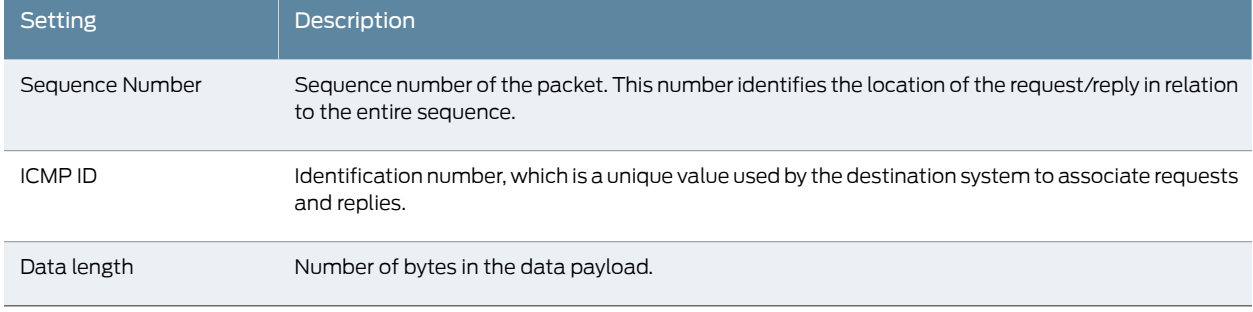

12. Click Finish.

# <span id="page-91-0"></span>Understanding Predefined IDP Attack Objects and Object Groups

The security package for Intrusion Detection and Prevention (IDP) contains a database of predefined IDP attack objects and IDP attack object groups that you can use in IDP policies to match traffic against known and unknown attacks. Juniper Networks updates the predefined attack objects and groups on a regular basis with newly discovered attack patterns.

Updates to the attack object database can include:

- New descriptions or severities for existing attack objects
- New attack objects
- Deletion of obsolete attack objects

<span id="page-91-1"></span>This topic includes the following sections:

- [Predefined](#page-91-1) Attack Objects on [page](#page-91-1) 92
- [Predefined](#page-91-2) Attack Object Groups on [page](#page-91-2) 92

## Predefined Attack Objects

Predefined attack objects are listed in an alphabetical order. These attack objects have unique names that help you identify the attack. The first part of the name indicates the group to which the attack object belongs. For example:

- <span id="page-91-2"></span>• FTP:USER:ROOT—Belongs to the FTP:USER group. It detects attempts to log in to an FTP server using the root account.
- HTTP:HOTMAIL:FILE-UPLOAD—Belongs to the HTTP:HOTMAIL group. It detects files attached to e-mails sent via the Web-based e-mail service Hotmail.

#### Predefined Attack Object Groups

The predefined attack groups list displays the attack objects in the categories described below. A set of recommended attack objects that Juniper Networks considers to be

serious threats are also available in this list. The recommended attack objects are organized into the following categories:

*Table 19: Predefined Attack Object Groups*

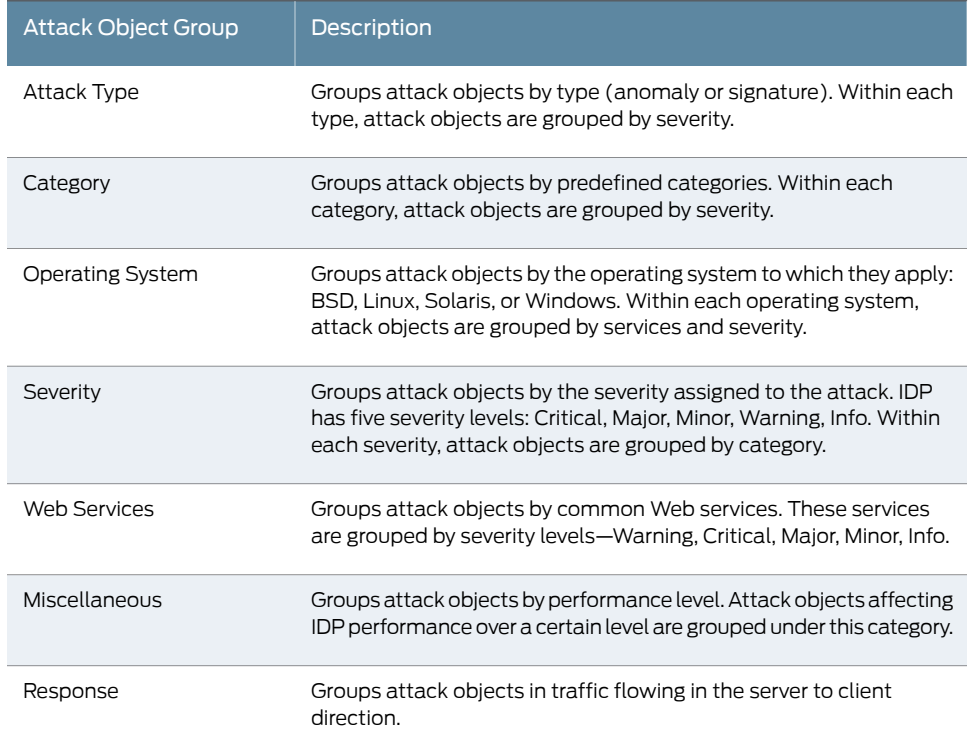

# <span id="page-92-0"></span>Understanding Custom Attack Objects

You can create custom attack objects to detect new attacks or customize predefined attack objects to meet the unique needs of your network.

To configure a custom attack object, you specify a unique name for it and then specify additional information, such as a general description and keywords, which can make it easier for you to locate and maintain the attack object.

Certain properties in the attack object definitions are common to all types of attacks, such as attack name, description, severity level, service or application binding, time binding, recommended action, and protocol or port binding. Some fields are specific to an attack type and are available only for that specific attack definition.

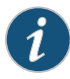

NOTE: IDP feature is enabled by default, no license is required. Custom attacks and custom attack groups in IDP policies can also be configured and installed even when a valid license and signature database are not installed on the device.

#### This topic includes the following sections:

- [Attack](#page-93-0) Name on [page](#page-93-0) 94
- [Severity](#page-93-1) on [page](#page-93-1) 94
- Service and [Application](#page-93-2) Bindings on [page](#page-93-2) 94
- Protocol and Port [Bindings](#page-94-0) on [page](#page-94-0) 95
- Time [Bindings](#page-95-0) on [page](#page-95-0) 96
- Attack Properties [\(Signature](#page-96-0) Attacks) on [page](#page-96-0) 97
- Attack [Properties](#page-102-0) (Protocol Anomaly Attacks) on [page](#page-102-0) 103
- <span id="page-93-0"></span>• Attack Properties [\(Compound](#page-103-0) or Chain Attacks) on [page](#page-103-0) 104

#### Attack Name

Specify an alphanumeric name for the object. You might want to include the protocol the attack uses in the attack name.

<span id="page-93-1"></span>Starting with Junos OS Release 15.1X49-D140, the maximum number of characters allowed for a custom attack object name is 60. You can validate the statement using the set security idp custom-attack command.

#### **Severity**

<span id="page-93-2"></span>Specifies the brutality of the attack on your network. Severity categories, in order of increasing brutality, are info, warning, minor, major, critical. Critical attacks are the most dangerous—typically these attacks attempt to crash your server or gain control of your network. Informational attacks are the least dangerous, and typically are used by network administrators to discover holes in their own security systems.

#### Service and Application Bindings

The service or application binding field specifies the service that the attack uses to enter your network.

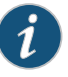

NOTE: Specify either the service or the protocol binding in a custom attack. In case you specify both, the service binding takes precedence.

- any—Specify any if you are unsure of the correct service and want tomatch the signature in all services. Because some attacks use multiple services to attack your network, you might want to select the Any service binding to detect the attack regardless of which service the attack chooses for a connection.
- service—Most attacks use a specific service to attack your network. You can select the specific service used to perpetrate the attack as the service binding.

For list of services, service bindings ,and contexts see "IDP [Custom](#page-105-0) Attack Objects Service [Contexts"](#page-105-0) on page 106

# <span id="page-94-0"></span>Protocol and Port Bindings

Protocol or port bindings allow you to specify the protocol that an attack uses to enter your network. You can specify the name of the network protocol or the protocol number.

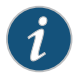

NOTE: Specify either the service or the protocol binding in a custom attack. In case you specify both, the service binding takes precedence.

<span id="page-94-1"></span>• IP—You can specify any of the supported network layer protocols using protocol numbers. [Table](#page-94-1) 20 on page 95 lists protocol numbers for different protocols.

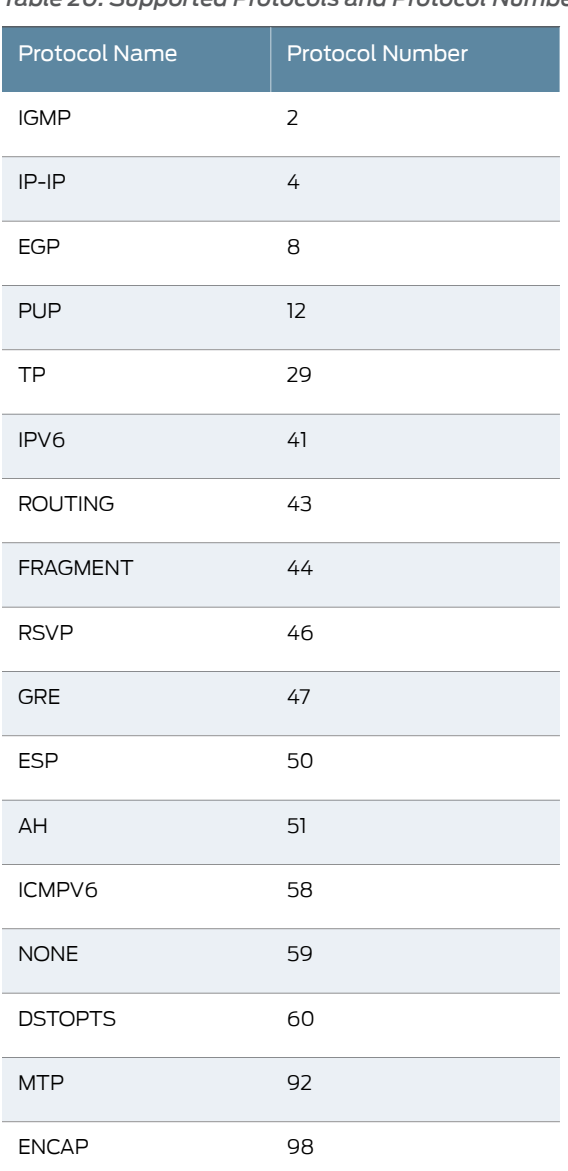

*Table 20: Supported Protocols and Protocol Numbers*

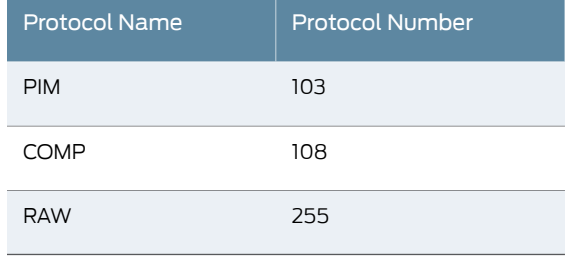

#### *Table 20: Supported Protocols and Protocol Numbers (continued)*

- ICMP, TCP, and UDP—Attacks that do not use a specific service might use specific ports to attack your network. Some TCP and UDP attacks use standard ports to enter your network and establish a connection.
- RPC—The remote procedure call (RPC) protocol is used by distributed processing applications to handle interaction between processes remotely. When a client makes a remote procedure call to an RPC server, the server replies with a remote program; each remote program uses a different program number. To detect attacks that use RPC, configure the service binding as RPC and specify the RPC program ID.

<span id="page-95-1"></span>[Table](#page-95-1) 21 on page 96 displays sample formats for key protocols.

| <b>Protocol Name</b> | <b>Protocol Number</b>                                                               | <b>Description</b>                                                                                                    |
|----------------------|--------------------------------------------------------------------------------------|----------------------------------------------------------------------------------------------------|
| <b>ICMP</b>          | <port>ICMP</port>                                                                    | Specify the protocol name.                                                                                                    |
| ΙP                   | <port>IP/protocol-number</port>                                                      | Specify the Network Layer protocol<br>number.                                                                                                    |
| <b>RPC</b>           | <port>RPC/program-number</port>                                                      | Specify the RPC program number.                                                                                                    |
| TCP or UDP           | <port>TCP </port><br><port>TCP/port </port><br><port>TCP/minport-maxport<br/></port> | Specifying the port is optional for TCP<br>and UDP protocols. For example, you can<br>specify any of the following:<br><port>UDP</port><br><port>UDP/10</port><br><port>UDP/10-100</port> |

*Table 21: Sample Formats for Protocols*

#### <span id="page-95-0"></span>Time Bindings

Use time bindings to configure the time attributes for the custom attack object. Time attributes control how the attack object identifies attacks that repeat for a certain number of times. By configuring the scope and count of an attack, you can detect a sequence of the same attacks over a period of time (one minute) across sessions.

#### *Scope*

Specify the scope within which the count of an attack occurs:

- Source—Specify this option to detect attacks from the source address for the specified number of times, regardless of the destination address. This means that for a given attack, a threshold value is maintained for each attack from the source address. The destination address is ignored. For example, anomalies are detected from two different pairs (ip-a, ip-b) and (ip-a, ip-c) that have the same source address ip-a but different destination addresses ip-b and ip-c. Then the number of matches for ip-a increments to 2. Suppose the threshold value or *count* is also set to 2, then the signature triggers the attack event.
- Destination—Specify this option to detect attacks sent to the destination address for the specified number of times, regardless of the source address. This means that for a given attack, a threshold value is maintained for each attack from the destination address. The source address is ignored. For example, if anomalies are detected from two different pairs (ip-a, ip-b) and (ip-c, ip-b) that have the same destination address ip-b but different source addresses ip-a and ip-c. Then the number of matches for ip-b increments to 2. Suppose the threshold value or *count*is also set to 2, then the signature triggers the attack event.
- Peer-Specify this option to detect attacks between source and destination IP addresses of the sessions for the specified number of times. This means that the threshold value is applicable for a pair of source and destination addresses. Suppose anomalies are detected from two different source and destination pairs (ip-a, ip-b) and (ip-a, ip-c). Then the number of matches for each pair is set to 1, even though both pairs have a common source address.

#### *Count*

Count or threshold value specifies the number of times that the attack object must detect an attack within the specified scope before the device considers the attack object to match the attack. If you bind the attack object to multiple ports and the attack object detects that attack on different ports, each attack on each port is counted as a separate occurrence. For example, when the attack object detects an attack on TCP/80 and then on TCP/8080, the count is two.

<span id="page-96-0"></span>Once the count match is reached, each attack that matches the criteria causes the attack count to increase by one. This count cycle lasts for a duration of 60 seconds, after which the cycle repeats.

### Attack Properties (Signature Attacks)

Signature attack objects use a stateful attack signature (a pattern that always exists within a specific section of the attack) to detect known attacks. They also include the protocol or service used to perpetrate the attack and the context in which the attack occurs. The following properties are specific to signature attacks, and you can configure them when configuring signature attack:

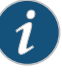

NOTE: Attack context, flow type, and direction are mandatory fields for the signature attack definition.

#### *Attack Context*

An attack context defines the location of the signature. If you know the service and the specific service context, specify that service and then specify the appropriate service contexts. If you know the service, but are unsure of the specific service context, specify one of the following general contexts:

- first-data-packet—Specify this context to detect the attack in only the first data packet.
- first-packet—Specify this context to detect the attack in only the first packet of a stream. When the flow direction for the attack object is set to any, the device checks the first packet of both the server-to-client and the client-to-server flows. If you know that the attack signature appears in the first packet of a session, choosing first packet instead of packet reduces the amount of traffic the device needs to monitor, which improves performance.
- packet—Specify this context to match the attack pattern within a packet. When you select this option, you must also specify the service binding to define the service header options . Although not required, specifying these additional parameters improves the accuracy of the attack object and thereby improves performance.
- line—Specify this context to detect a pattern match within a specific line within your network traffic.
- normalized-stream—Specify this context to detect the attack in an entire normalized stream. The normalized stream is one of the multiple ways of sending information. In this stream the information in the packet is normalized before a match is performed. Suppose www.yahoo.com/sports is the same as www.yahoo.com/s%70orts. The normalized form to represent both of these URLs might be www.yahoo.com/sports. Choose normalized stream instead of stream, unless you want to detect some pattern in its exact form. For example, if you want to detect the exact pattern www.yahoo.com/s%70orts, then select stream.
- normalized-stream256—Specify this context to detect the attack in only the first 256 bytes of a normalized stream.
- normalized-stream1k—Specify this context to detect the attack in only the first 1024 bytes of a normalized stream.
- normalized-stream-8k—Specify this context to detect the attack in only the first 8192 bytes of a normalized stream.
- stream—Specify this context to reassemble packets and extract the data to search for a pattern match. However, the device cannot recognize packet boundaries for stream contexts, so data for multiple packets is combined. Specify this option only when no other context option contains the attack.
- stream256—Specify this context to reassemble packets and search for a pattern match within the first 256 bytes of a traffic stream. When the flow direction is set to any, the device checks the first 256 bytes of both the server-to-client and client-to-server flows.

If you know that the attack signature will appear in the first 256 bytes of a session, choosing stream256 instead of stream reduces the amount of traffic that the device must monitor and cache, thereby improving performance.

- stream1k—Specify this context to reassemble packets and search for a pattern match within the first 1024 bytes of a traffic stream. When the flow direction is set to any, the device checks the first 1024 bytes of both the server-to-client and client-to-server flows. If you know that the attack signature will appear in the first 1024 bytes of a session, choosing stream1024 instead of stream reduces the amount of traffic that the device must monitor and cache, thereby improving performance.
- stream8k—Specify this context to reassemble packets and search for a pattern match within the first 8192 bytes of a traffic stream. When the flow direction is set to any, the device checks the first 8192 bytes of both the server-to-client and client-to-server flows. If you know that the attack signature will appear in the first 8192 bytes of a session, choosing stream8192 instead of stream reduces the amount of traffic that the device must monitor and cache, thereby improving performance.

### *Attack Direction*

You can specify the connection direction of the attack. Using a single direction (instead of Any) improves performance, reduces false positives, and increases detection accuracy.

- Client to server (detects the attack only in client-to-server traffic)
- Server to client (detects the attack only in server-to-client traffic)
- Any (detects the attack in either direction)

# *Attack Pattern*

Attack patterns are signatures of the attacks you want to detect. A signature is a pattern that always exists within an attack; if the attack is present, so is the signature. To create the attack pattern, you must first analyze the attack to detect a pattern (such as a segment of code, a URL, or a value in a packet header), then create a syntactical expression that represents that pattern. You can also negate a pattern. Negating a pattern means that the attack is considered matched if the pattern defined in the attack does *not* match the specified pattern.

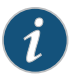

NOTE: Pattern negation is supported for packet, line, and application based contexts only and not for stream and normalized stream contexts.

#### *Protocol-Specific Parameters*

Specifies certain values and options existing within packet headers. These parameters are different for different protocols. In a custom attack definition, you can specify fields for only one of the following protocols—TCP, UDP, or ICMP. Although, you can define IP protocol fields with TCP or UDP in a custom attack definition.

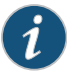

NOTE: Header parameters can be defined only for attack objects that use a packet or first packet context. If you specified a line, stream, stream 256, or a service context, you cannot specify header parameters.

If you are unsure of the options or flag settings for the malicious packet, leave all fields blank and Intrusion Detection and Prevention (IDP) attempts to match the signature for all header contents.

<span id="page-99-0"></span>[Table](#page-99-0) 22 on page 100 displays fields and flags that you can set for attacks that use the IP protocol.

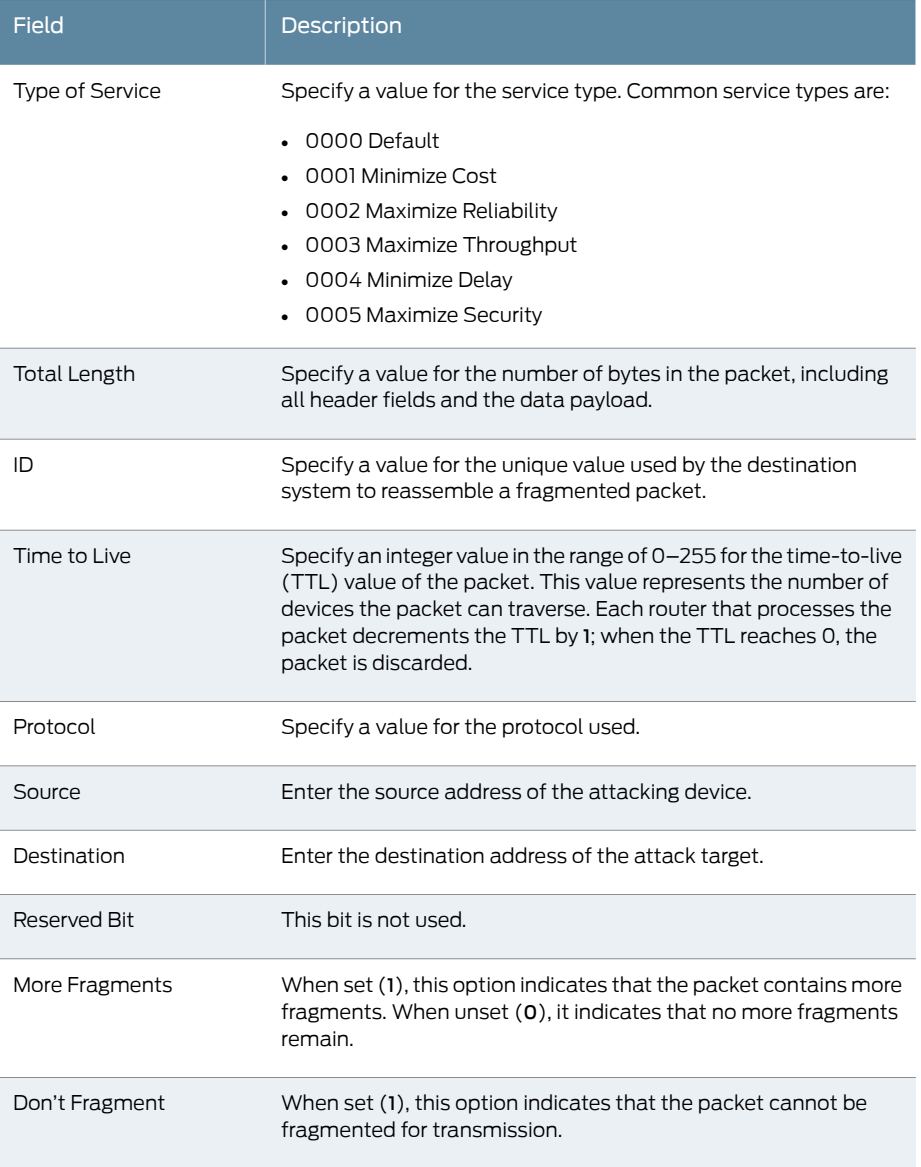

*Table 22: IP Protocol Fields and Flags*

[Table](#page-100-0) 23 on page 101 displays packet header fields and flags that you can set for attacks that use the TCP protocol.

<span id="page-100-0"></span>*Table 23: TCP Header Fields and Flags*

| Field                   | Description                                                                                                    |
|-------------------------|----------------------------------------------------------------------------------------------------|
| Source Port             | Specify a value for the port number on the attacking device.                                                                                                    |
| <b>Destination Port</b> | Specify a value for the port number of the attack target.                                                                                                    |
| Sequence Number         | Specify a value for the sequence number of the packet. This<br>number identifies the location of the data in relation to the entire<br>data sequence.                                                                               |
| <b>ACK Number</b>       | Specify a value for the ACK number of the packet. This number<br>identifies the next sequence number; the ACK flag must be set<br>to activate this field.                                                                           |
| Header Length           | Specify a value for the number of bytes in the TCP header.                                                                                                    |
| Data Length             | Specify a value for the number of bytes in the data payload. For<br>SYN, ACK, and FIN packets, this field should be empty.                                                                                                    |
| <b>Window Size</b>      | Specify a value for the number of bytes in the TCP window size.                                                                                                    |
| <b>Urgent Pointer</b>   | Specify a value for the urgent pointer. The value indicates that<br>the data in the packet is urgent; the URG flag must be set to<br>activate this field.                                                                           |
| <b>URG</b>              | When set, the urgent flag indicates that the packet data is urgent.                                                                                                    |
| <b>ACK</b>              | When set, the acknowledgment flag acknowledges receipt of a<br>packet.                                                                                                    |
| <b>PSH</b>              | When set, the push flag indicates that the receiver should push<br>all data in the current sequence to the destination application<br>(identified by the port number) without waiting for the remaining<br>packets in the sequence. |
| RST                     | When set, the reset flag resets the TCP connection, discarding<br>all packets in an existing sequence.                                                                                                    |
| SYN                     | When set, the SYN flag indicates a request for a new session.                                                                                                    |
| <b>FIN</b>              | When set, the final flag indicates that the packet transfer is<br>complete and the connection can be closed.                                                                                                    |
| R1                      | This reserved bit (1 of 2) is not used.                                                                                                    |
| R2                      | This reserved bit (2 of 2) is not used.                                                                                                    |

[Table](#page-101-0) 24 on page 102 displays packet header fields and flags that you can set for attacks that use the UDP protocol.

<span id="page-101-0"></span>*Table 24: UDP Header Fields and Flags*

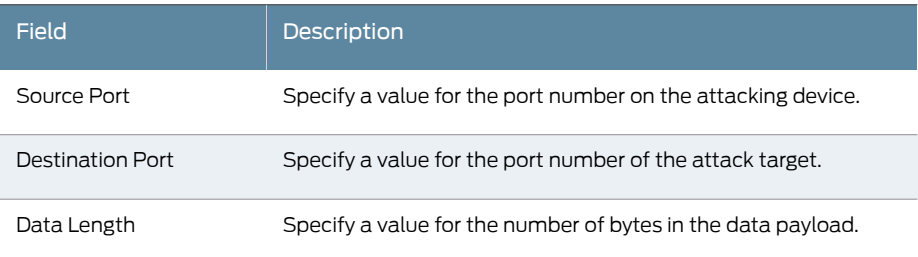

<span id="page-101-1"></span>[Table](#page-101-1) 25 on page 102 displays packet header fields and flags that you can set for attacks that use the ICMP protocol.

# *Table 25: ICMP Header Fields and Flags*

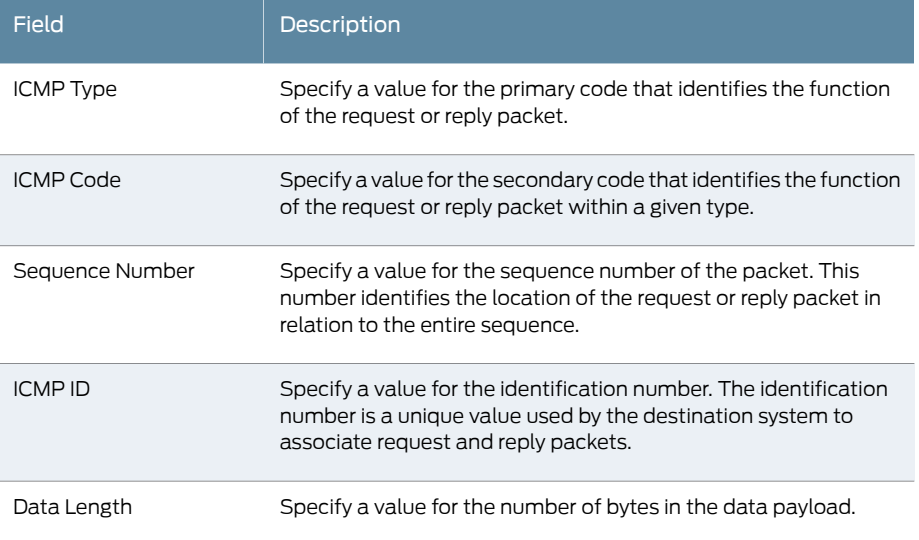

#### *Sample Signature Attack Definition*

The following is a sample signature attack definition:

<Entry> <Name>sample-sig</Name> <Severity>Major</Severity> <Attacks><Attack> <TimeBinding><Count>2</Count> <Scope>dst</Scope></TimeBinding> <Application>FTP</Application> <Type>signature</Type> <Context>packet</Context> <Negate>true</Negate> <Flow>Control</Flow> <Direction>any</Direction> <Headers><Protocol><Name>ip</Name> <Field><Name>ttl</Name> <Match>==</Match><Value>128</Value></Field> </Protocol><Name>tcp</Name>

```
<Field><Name><Match>&lt;</Match>
<value>1500</Value>
</Field></Protocol></Headers>
</Attack></Attacks>
</Entry>
```
### <span id="page-102-0"></span>Attack Properties (Protocol Anomaly Attacks)

A protocol anomaly attack object detects unknown or sophisticated attacks that violate protocol specifications (RFCs and common RFC extensions). You cannot create new protocol anomalies, but you can configure a new attack object that controls how your device handles a predefined protocol anomaly when detected.

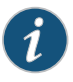

NOTE: The service or application binding is a mandatory field for protocol anomaly attacks.

The following properties are specific to protocol anomaly attacks. Both attack direction and test condition are mandatory fields for configuring anomaly attack definitions.

## *Attack Direction*

Attack direction allows you to specify the connection direction of an attack. Using a single direction (instead of Any) improves performance, reduces false positives, and increases detection accuracy:

- Client to server (detects the attack only in client-to-server traffic)
- Server to client (detects the attack only in server-to-client traffic)
- Any (detects the attack in either direction)

#### *Test Condition*

Test condition is a condition to be matched for an anomaly attack. Juniper Networks supports certain predefined test conditions. In the following example, the condition is a message that is too long. If the size of the message is longer than the preconfigured value for this test condition, the attack is matched.

```
<Attacks>
<Attack>
<Type>anomaly</Type>
...
<Test>MESSAGE_TOO_LONG</Test>
<Value>yes</Value>
...
</Attack>
</Attacks>
```
#### *Sample Protocol Anomaly Attack Definition*

The following is a sample protocol anomaly attack definition:

```
<Entry>
<Name>sample-anomaly</Name>
<Severity>Info</Severity>
<Attacks><Attack>
```
<TimeBinding><Count>2</Count> <Scope>peer</Scope></TimeBinding> <Application>TCP</Application> <Type>anomaly</Type> <Test>OPTIONS\_UNSUPPORTED</Test> <Direction>any</Direction> </Attack></Attacks> </Entry>

### <span id="page-103-0"></span>Attack Properties (Compound or Chain Attacks)

A compound or chain attack object detects attacks that use multiple methods to exploit a vulnerability. This object combines multiple signatures and/or protocol anomalies into a single attack object, forcing traffic to match a pattern of combined signatures and anomalies within the compound attack object before traffic is identified as an attack. By combining and even specifying the order in which signatures or anomalies must match, you can be very specific about the events that need to take place before the device identifies traffic as an attack.

You must specify a minimum of 2 members (attacks) in a compound attack. You can specify up to 32 members in compound attack. Members can be either signature or anomaly attacks.

The following properties are specific to compound attacks:

#### *Scope*

Scope allows you to specify if the attack ismatched within a session or across transactions in a session. If the specified service supports multiple transactions within a single session, you can also specify whether the match should occur over a single session or can be made across multiple transactions within a session:

- Specify *session* to allow multiple matches for the object within the same session.
- Specify *transaction* to match the object across multiple transactions that occur within the same session.

## *Order*

Use ordered match to create a compound attack object that must match each member signature or protocol anomaly in the order you specify. If you do not specify an ordered match, the compound attack object still must match all members, but the attack pattern or protocol anomalies can appear in the attack in random order.

#### *Reset*

Specifies that a new log is generated each time an attack is detected within the same session. If this field is set to no then the attack is logged only once for a session.

#### *Expression (Boolean expression)*

Using the Boolean expression field disables the ordered match function. The Boolean expression field makes use of the member name or member index properties. The following three Boolean operators are supported along with parenthesis, which helps determine precedence:

- or—If either of the member name patterns match, the expression matches.
- and—If both of the member name patterns match, the expression matches. It does not matter which order the members appear in.
- oand (ordered and)—If both of the member name patterns match, and if they appear in the same order as specified in the Boolean expression, the expression matches.

Suppose you have created five signature members, labelled s1-s5. Suppose you know that the attack always contains the pattern s1, followed by either s2 or s3. You also know that the attack always contains s4 and s5, but their positions in the attack can vary. In this case, you might create the following Boolean expression:

((s1 oand s2) or (s1 oand s3)) and (s4 and s5)

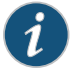

NOTE: You can either define an ordered match or an expression (not both) in a custom attack definition.

#### *Member Index*

Member Index is specified in chain attacks to identify a member (attack) uniquely. In the following example, member index is used to identify the members m01 and m02 in the defined expression:

```
<Expression>m02 AND m01</Expression>
<Order>no</Order>
<Reset>no</Reset>
<ScopeOption/>
<Members>
<Attack>
<Member>m01</Member>
<Type>Signature</Type>
...
<Pattern><!CDATA[.*/getlatestversion]]></Pattern>
<Regex/>
</Attack>
<Attack><Member>m02</Member>
<Type>Signature</Type>
...
<Pattern><!CDATA[\[Skype\'.*]]></Pattern>
<Regex/>
</Attack>
<Attack>
```
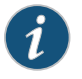

NOTE: When defining the expression, you must specify the member index for all members.

#### *Sample Compound Attack Definition*

The following is a sample compound attack definition:

```
<Entry>
<Name>sample-chain</Name>
<Severity>Critical</Severity>
```
<Attacks><Attack> <Application>HTTP</Application> <Type>Chain</Type> <Order>yes</Order> <Reset>yes</Reset> <Members><Attack> <Type>Signature</Type> <Context>packet</Context> <Pattern><![CDATA[Unknown[]></Pattern> <Flow>Control</Flow> <Direction>cts</Direction> </Attack><Attack> <Type>anomaly</Type> <Test>CHUNK\_LENGTH\_OVERFLOW</Test> <Direction>any</Direction> </Attack></Members> </Attack></Attacks> </Entry>

# <span id="page-105-0"></span>IDP Custom Attack Objects Service Contexts

The service or application binding field specifies the service that the attack uses to enter your network.

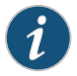

NOTE: Specify either the service or the protocol binding in a custom attack. In case you specify both, the service binding takes precedence.

- any—Specify any if you are unsure of the correct service and want tomatch the signature in all services. Because some attacks use multiple services to attack your network, you might want to select the Any service binding to detect the attack regardless of which service the attack chooses for a connection.
- <span id="page-105-1"></span>• service—Most attacks use a specific service to attack your network. You can select the specific service used to perpetrate the attack as the service binding.

[Table](#page-105-1) 26 on page 106 displays supported services and default ports associated with the services.

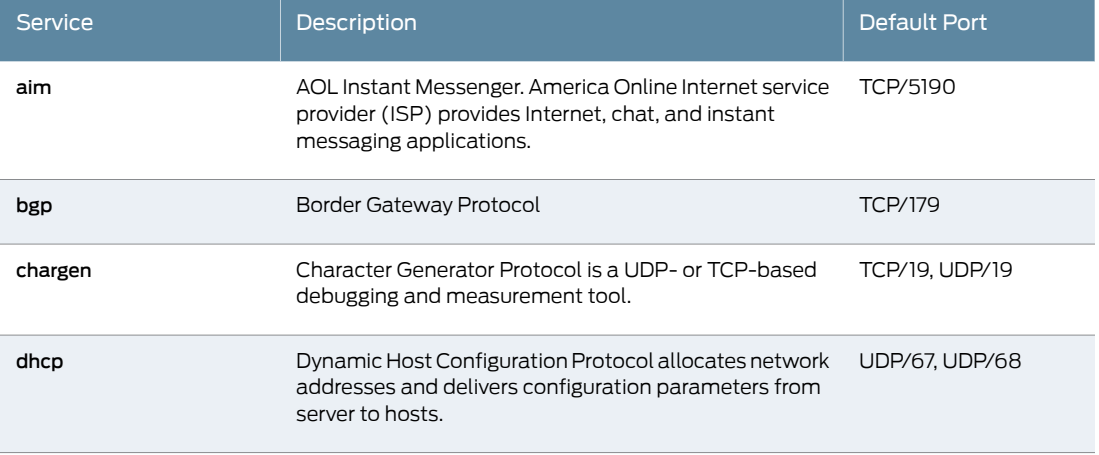

#### *Table 26: Supported Services for Service Bindings*

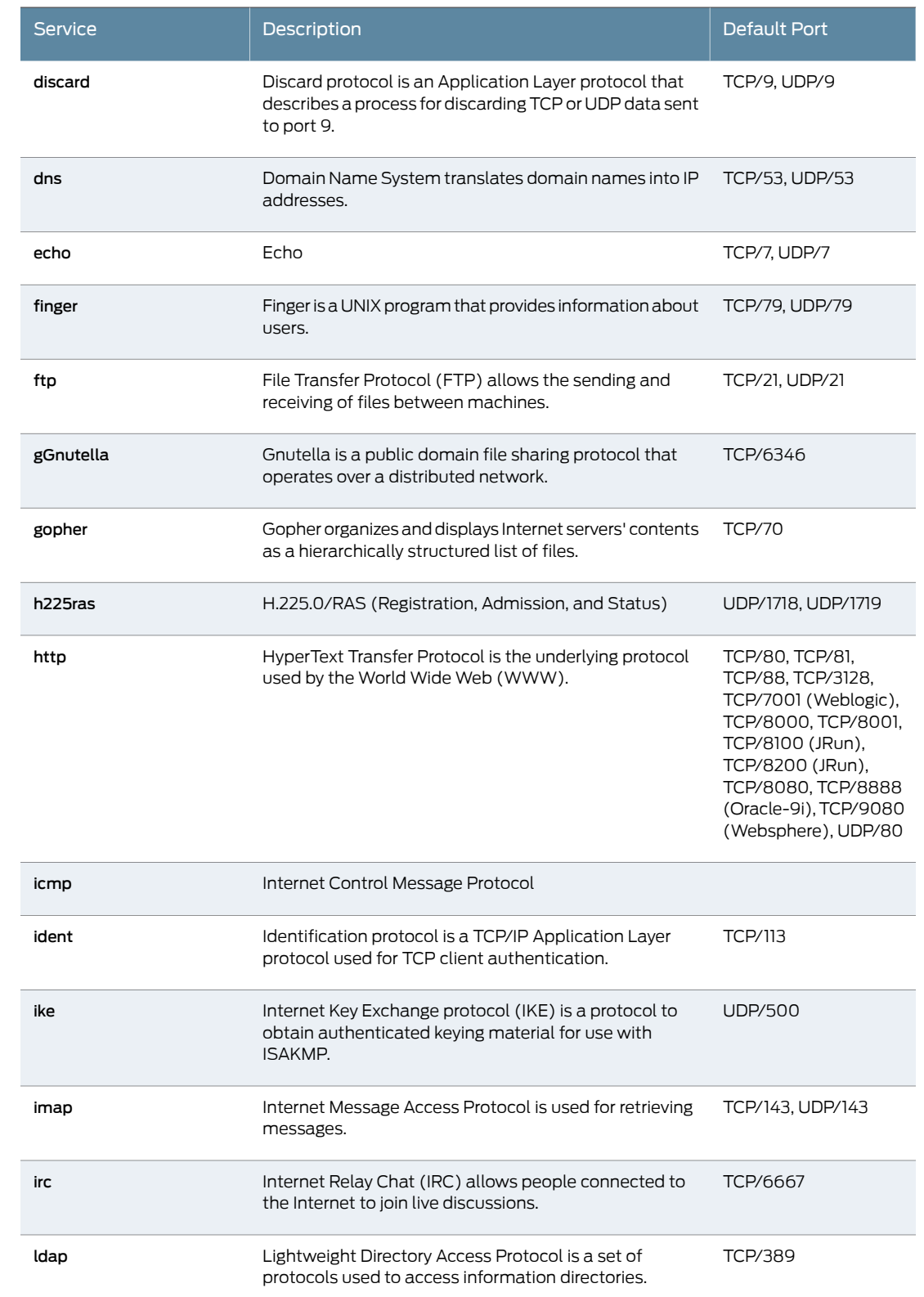

# *Table 26: Supported Services for Service Bindings (continued)*

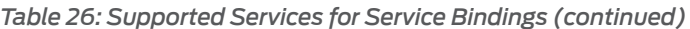

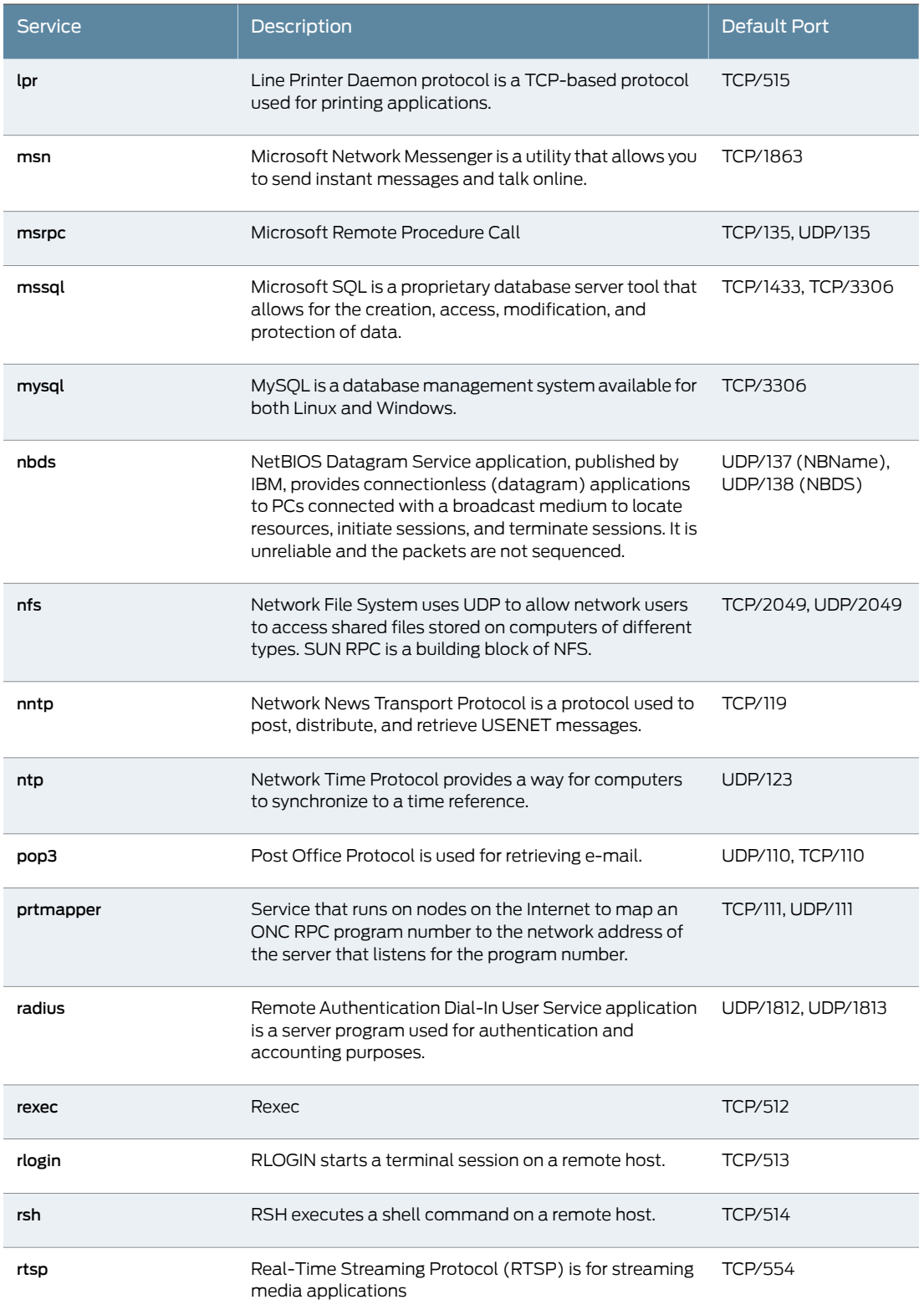
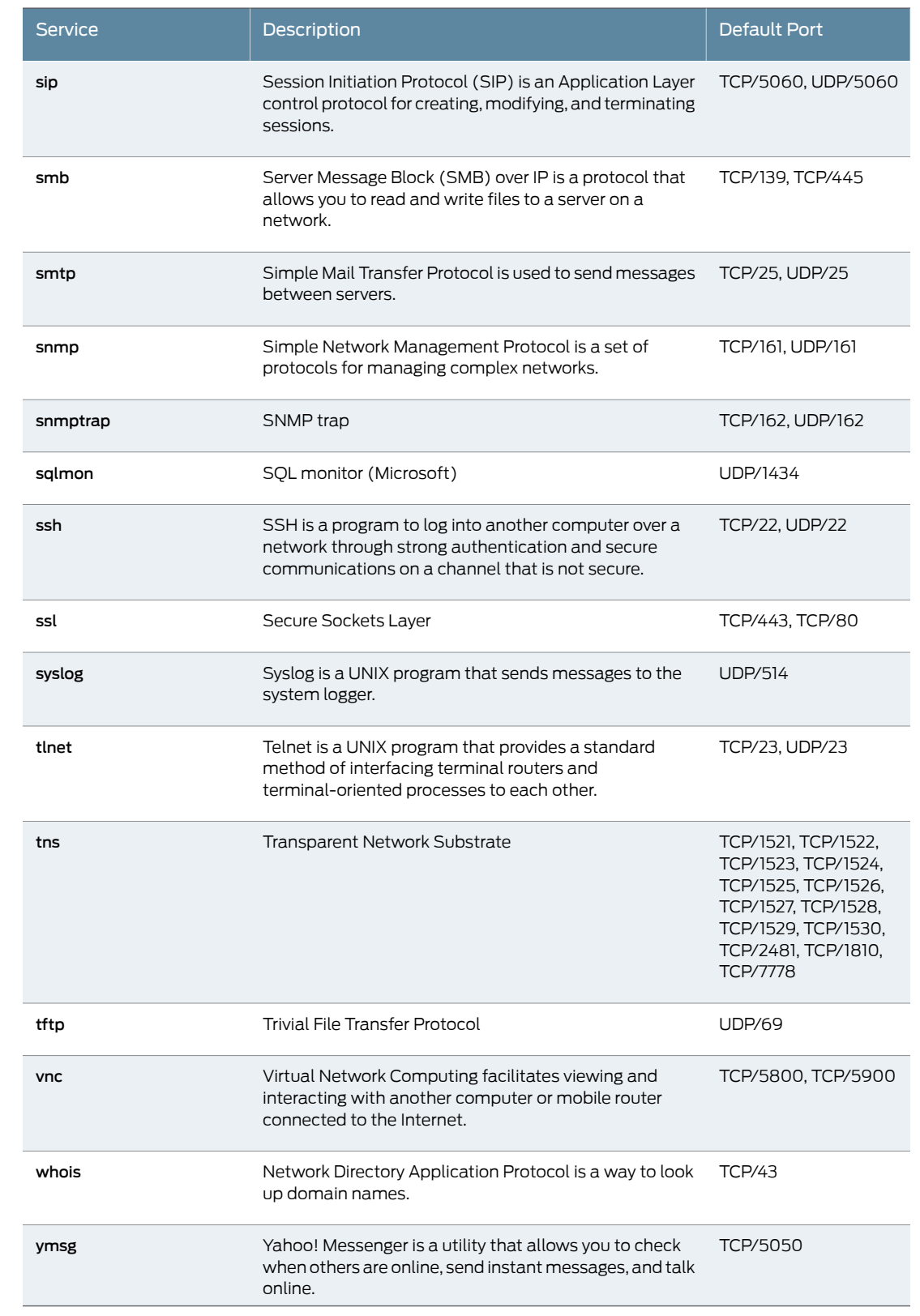

# *Table 26: Supported Services for Service Bindings (continued)*

## *Table 27: Service Contexts: AIM*

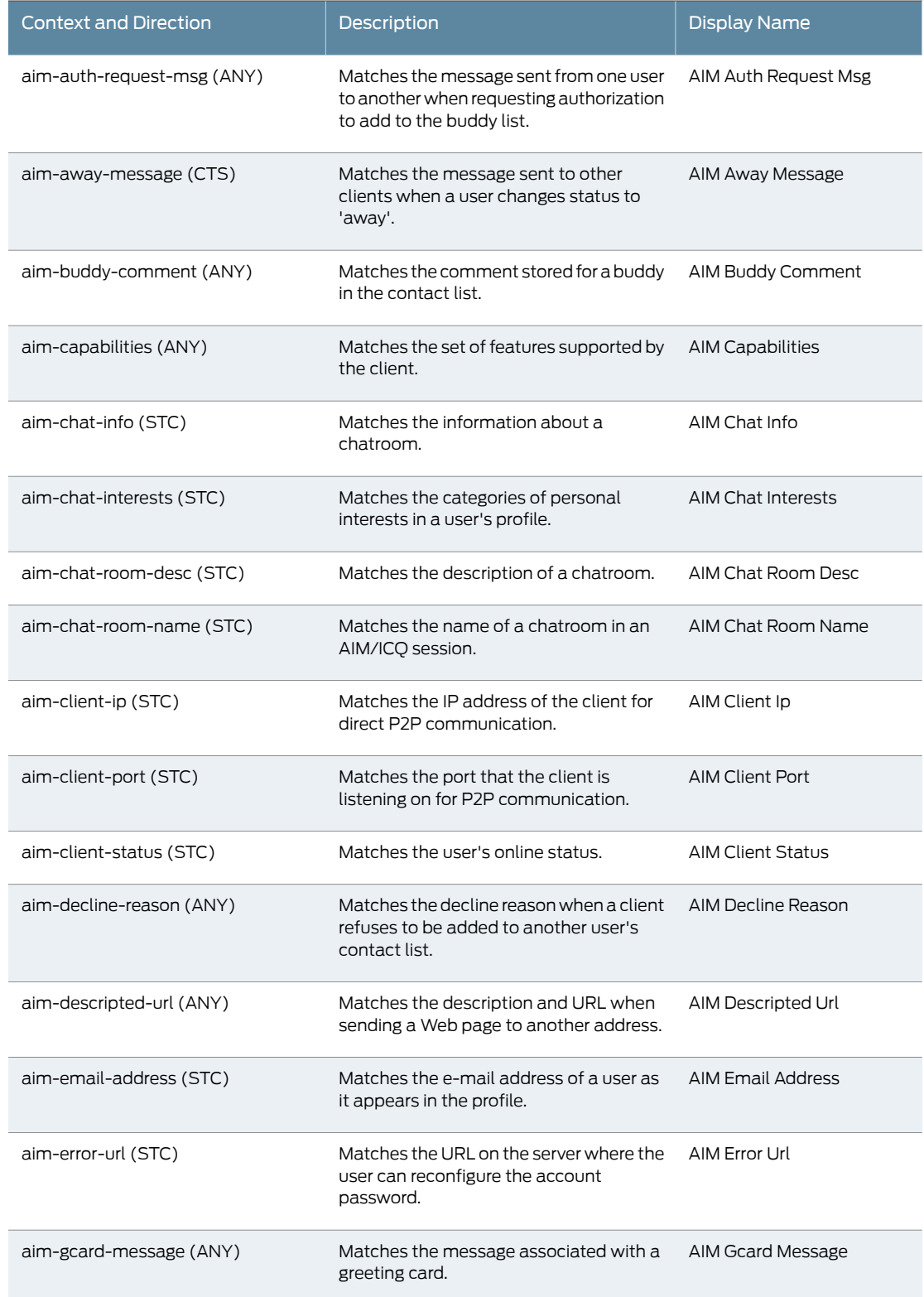

# *Table 27: Service Contexts: AIM (continued)*

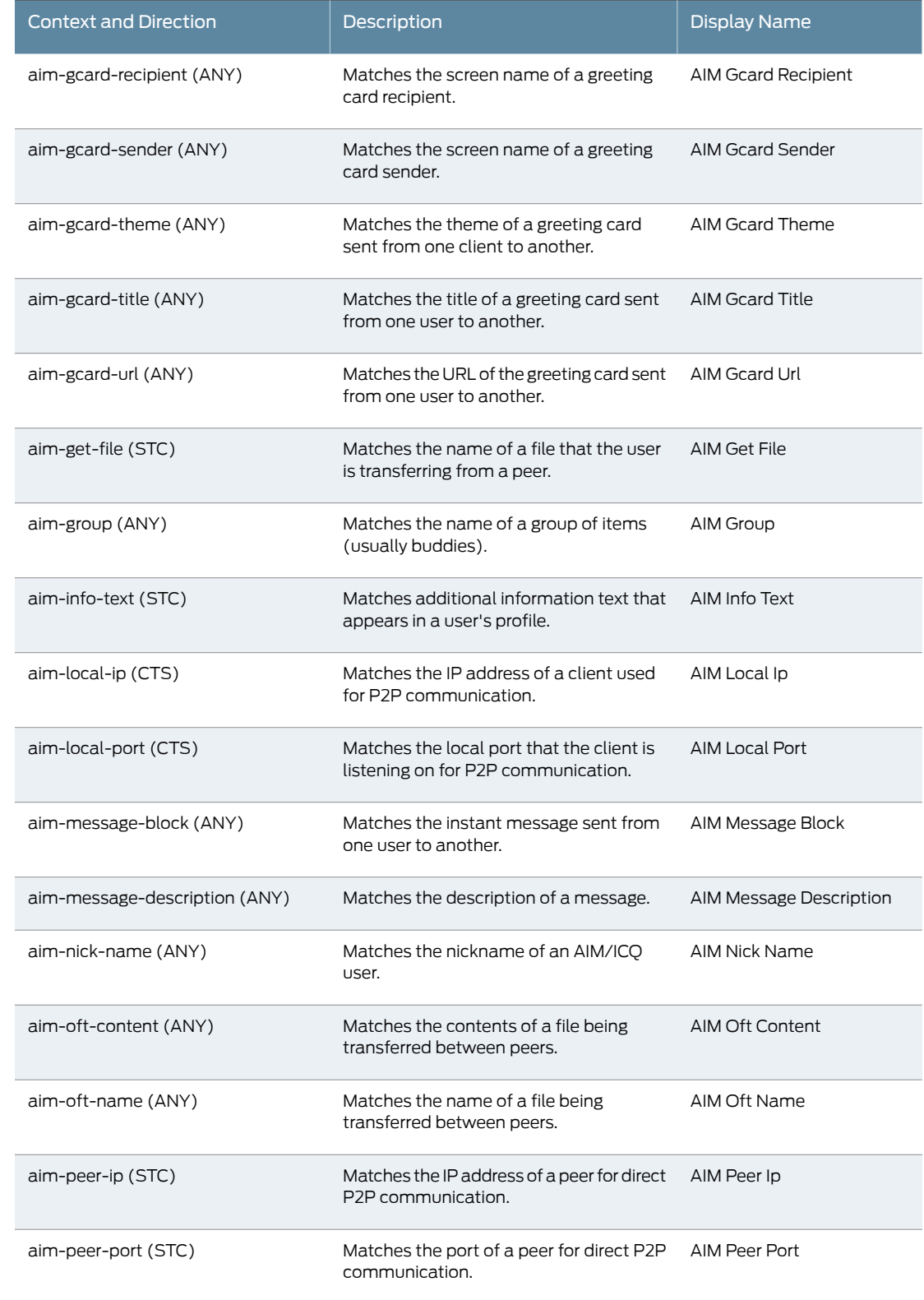

# *Table 27: Service Contexts: AIM (continued)*

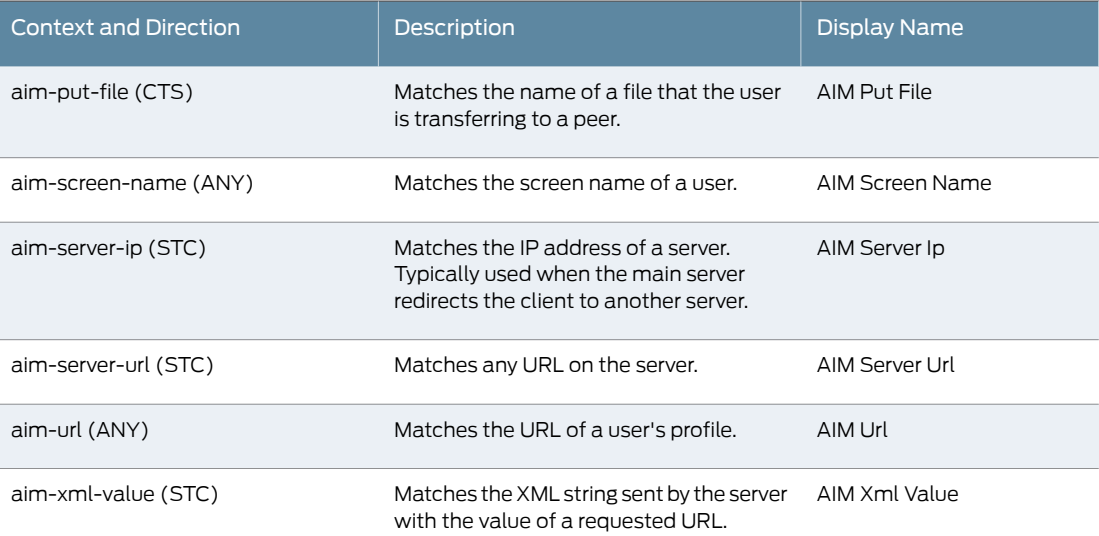

### *Table 28: Service Contexts: BGP*

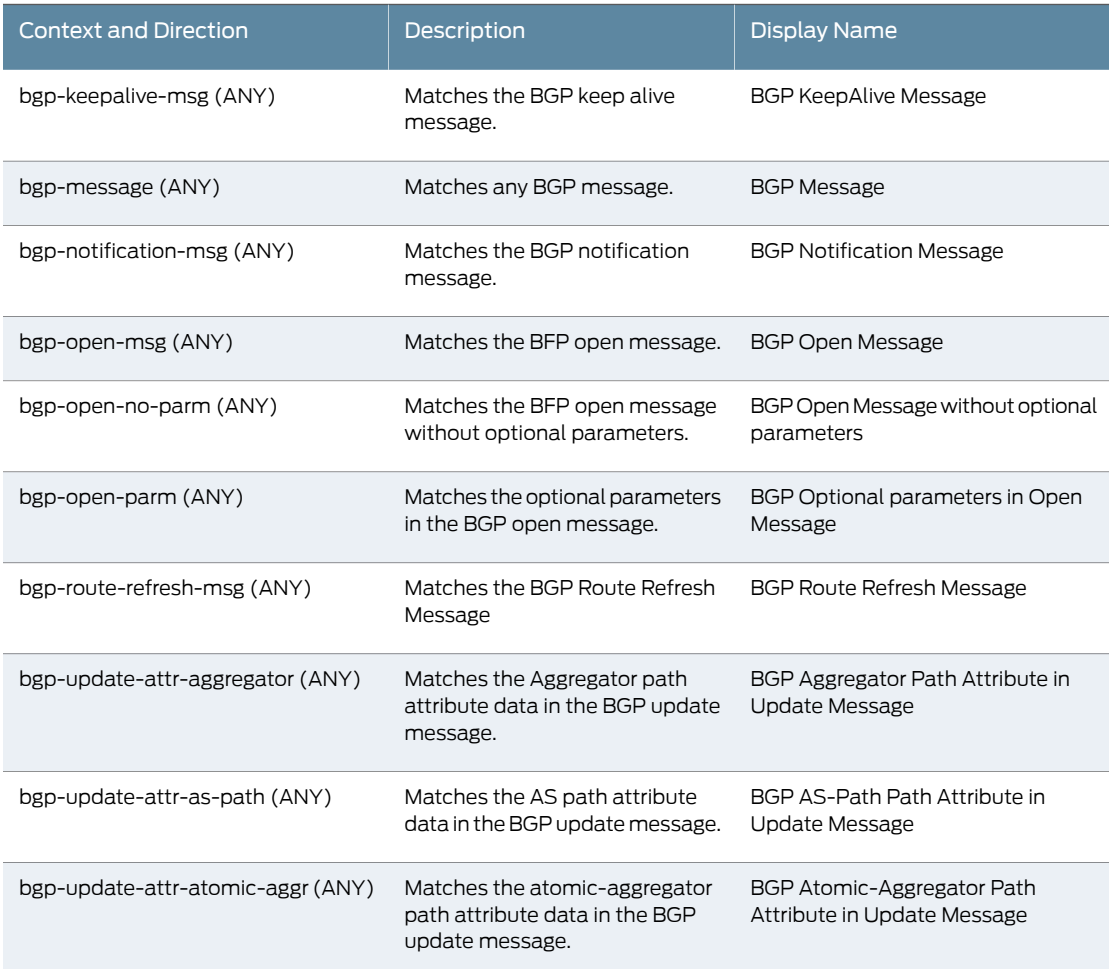

# *Table 28: Service Contexts: BGP (continued)*

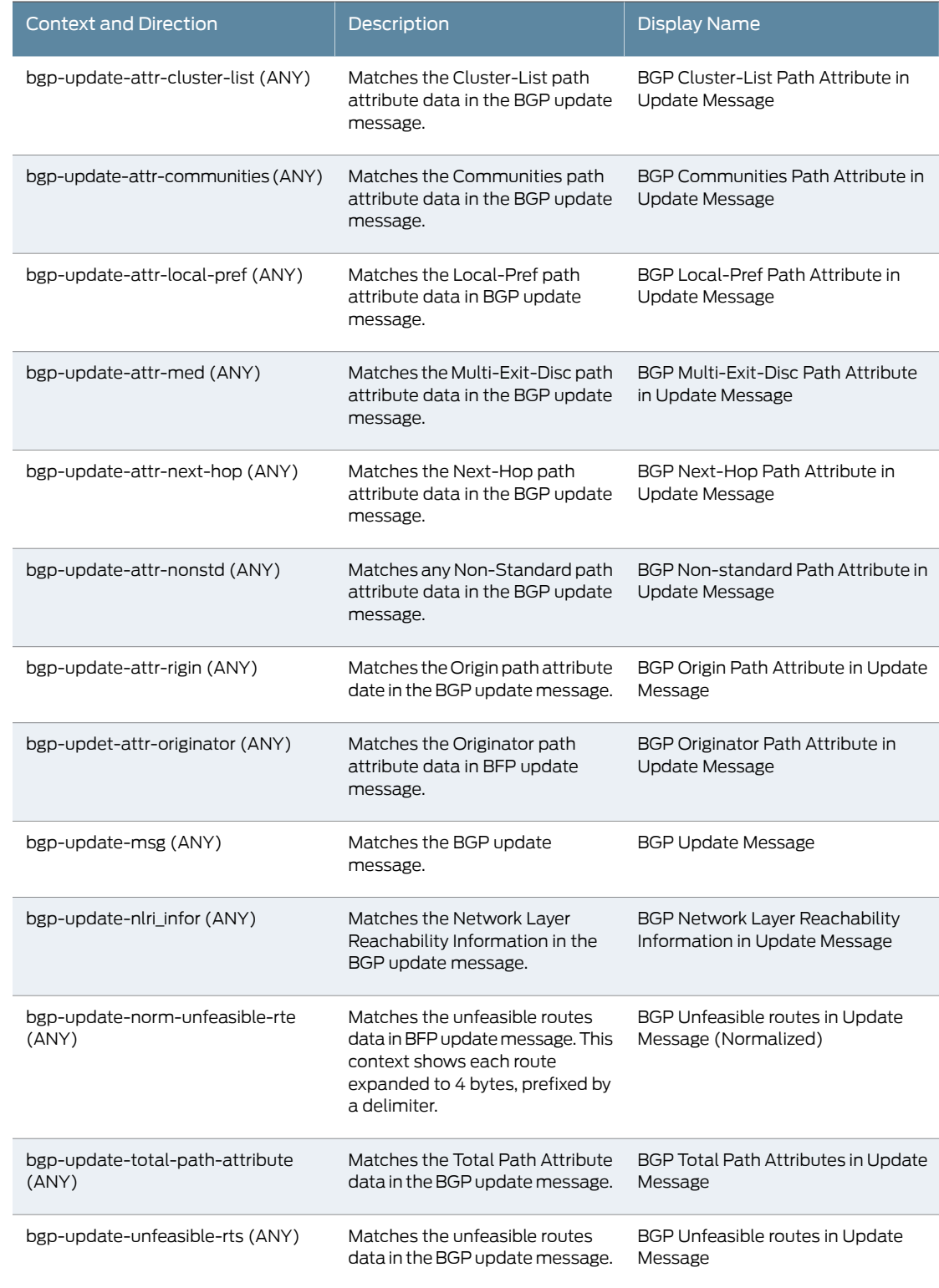

### *Table 29: Service Contexts: DHCP*

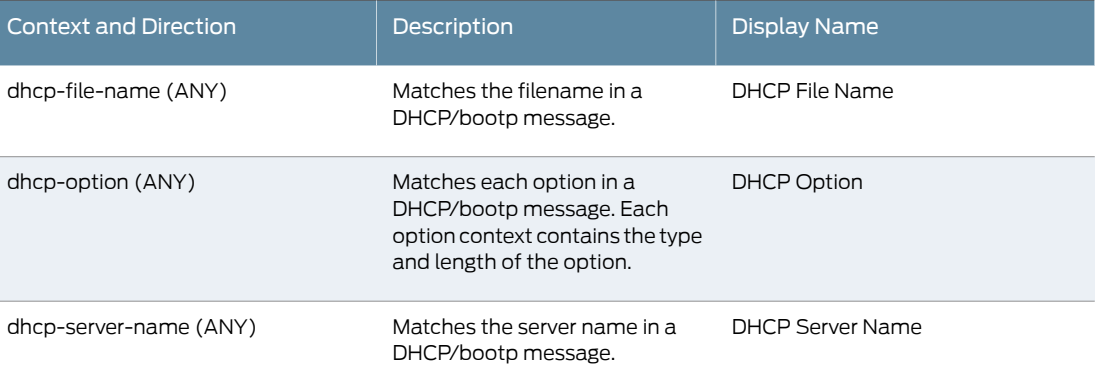

#### *Table 30: Service Contexts: DNS*

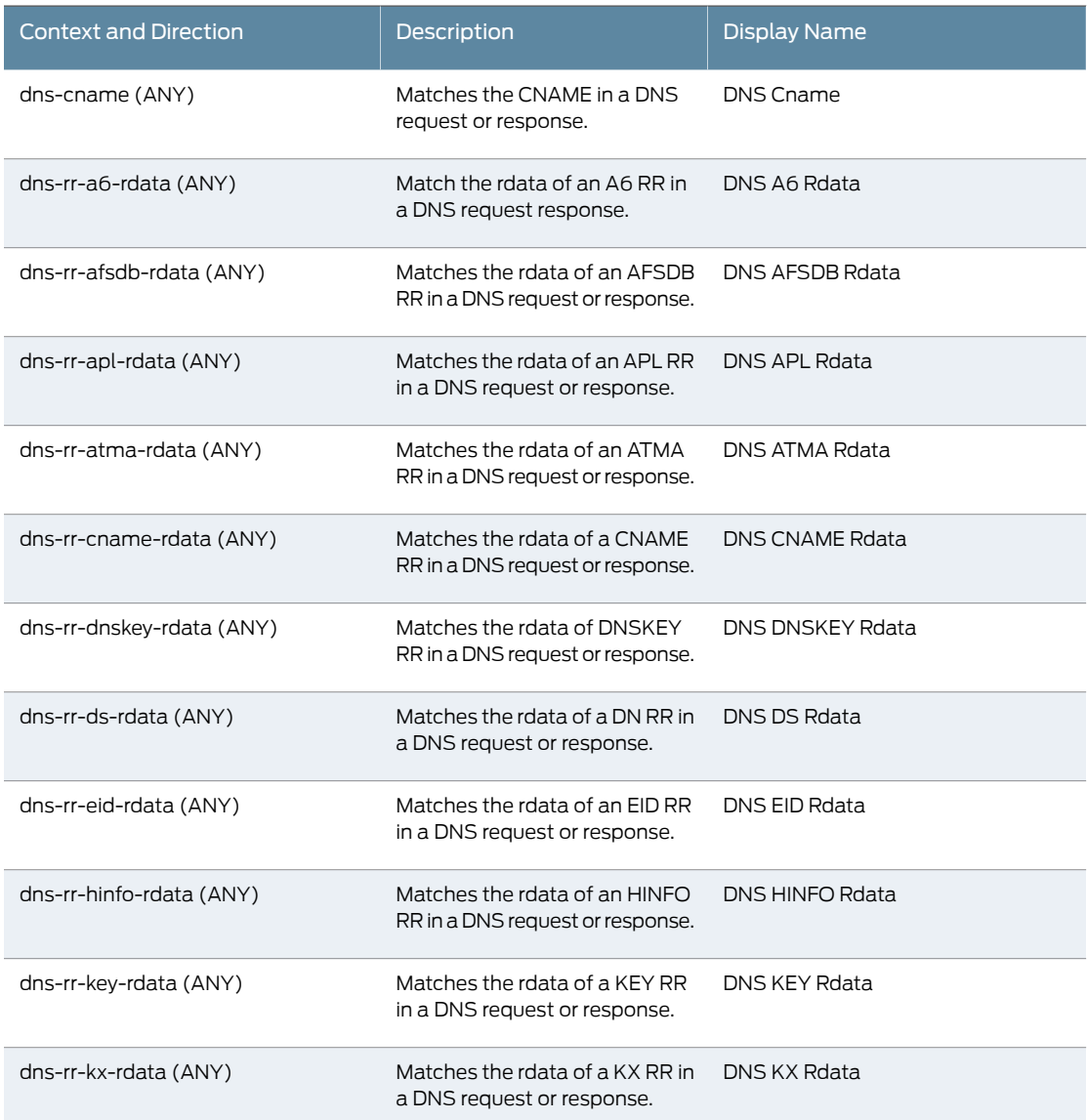

# *Table 30: Service Contexts: DNS (continued)*

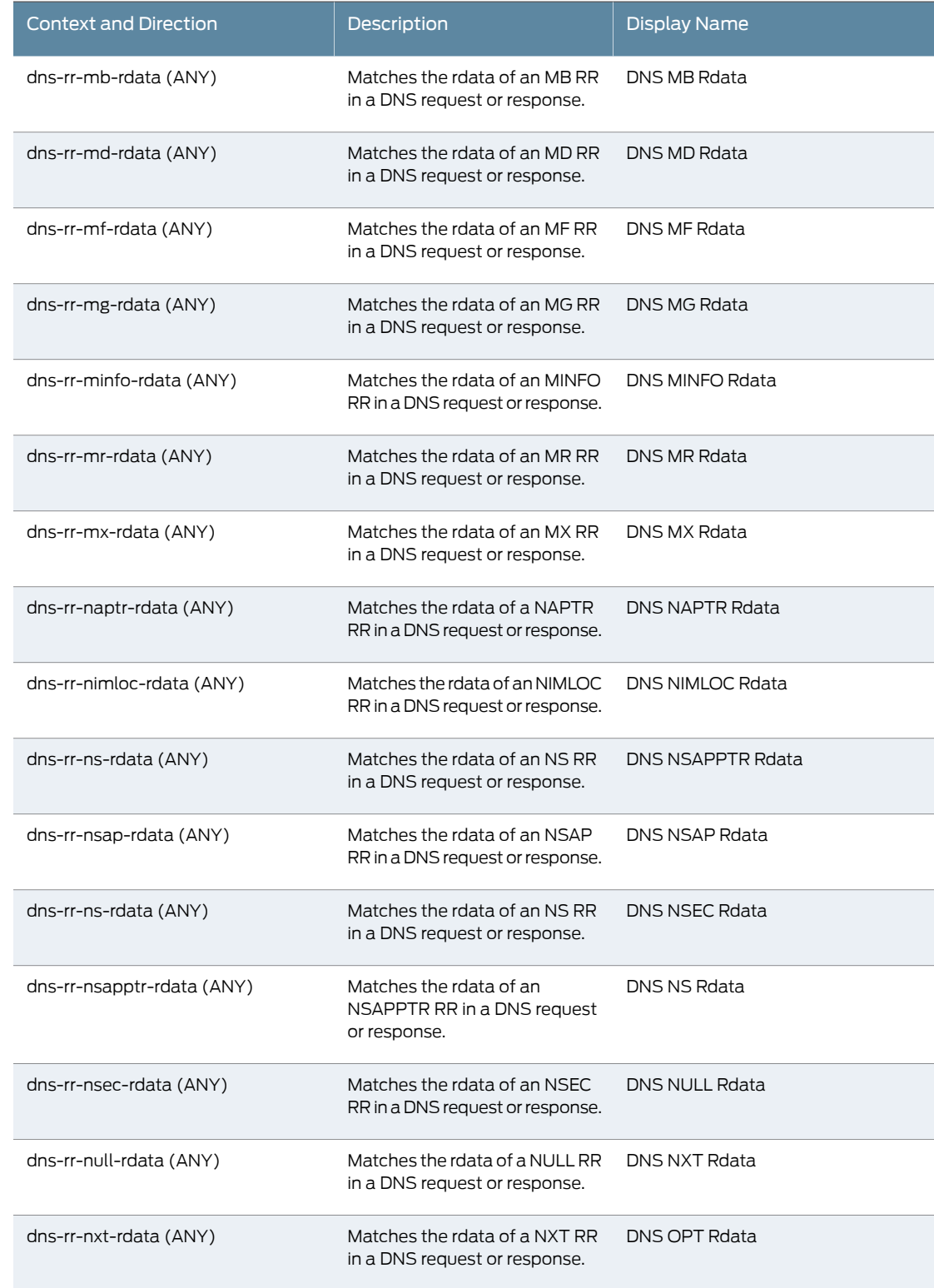

# *Table 30: Service Contexts: DNS (continued)*

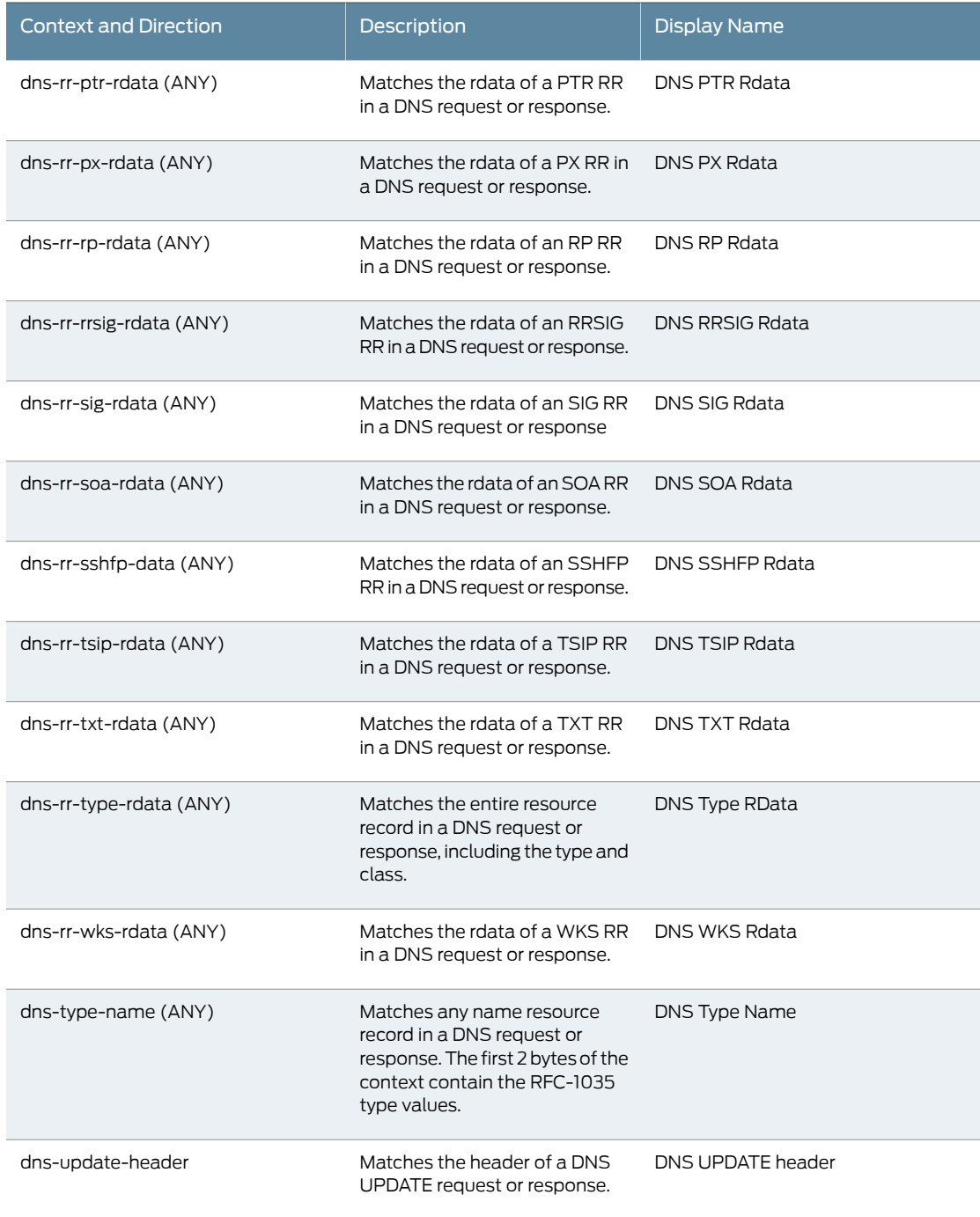

### *Table 31: Service Contexts: Finger*

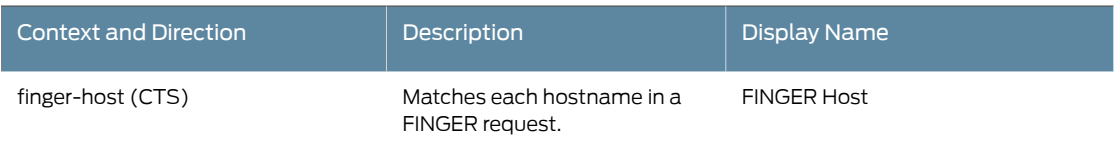

# *Table 31: Service Contexts: Finger (continued)*

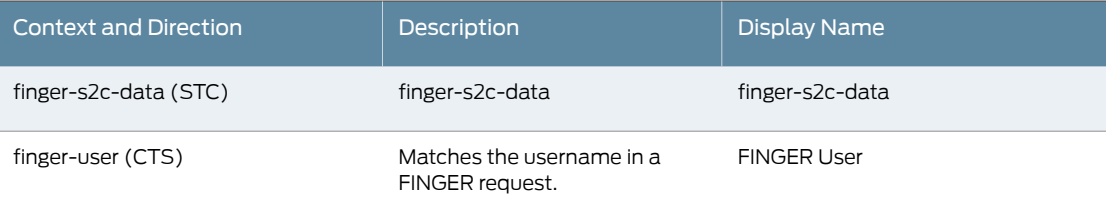

#### *Table 32: Service Contexts: First Data Packet*

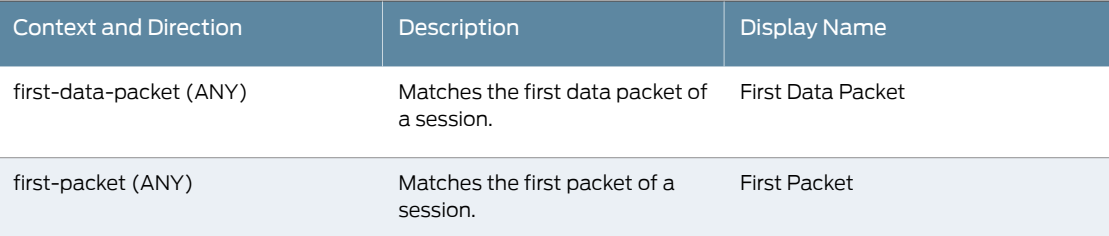

## *Table 33: Service Contexts: FTP*

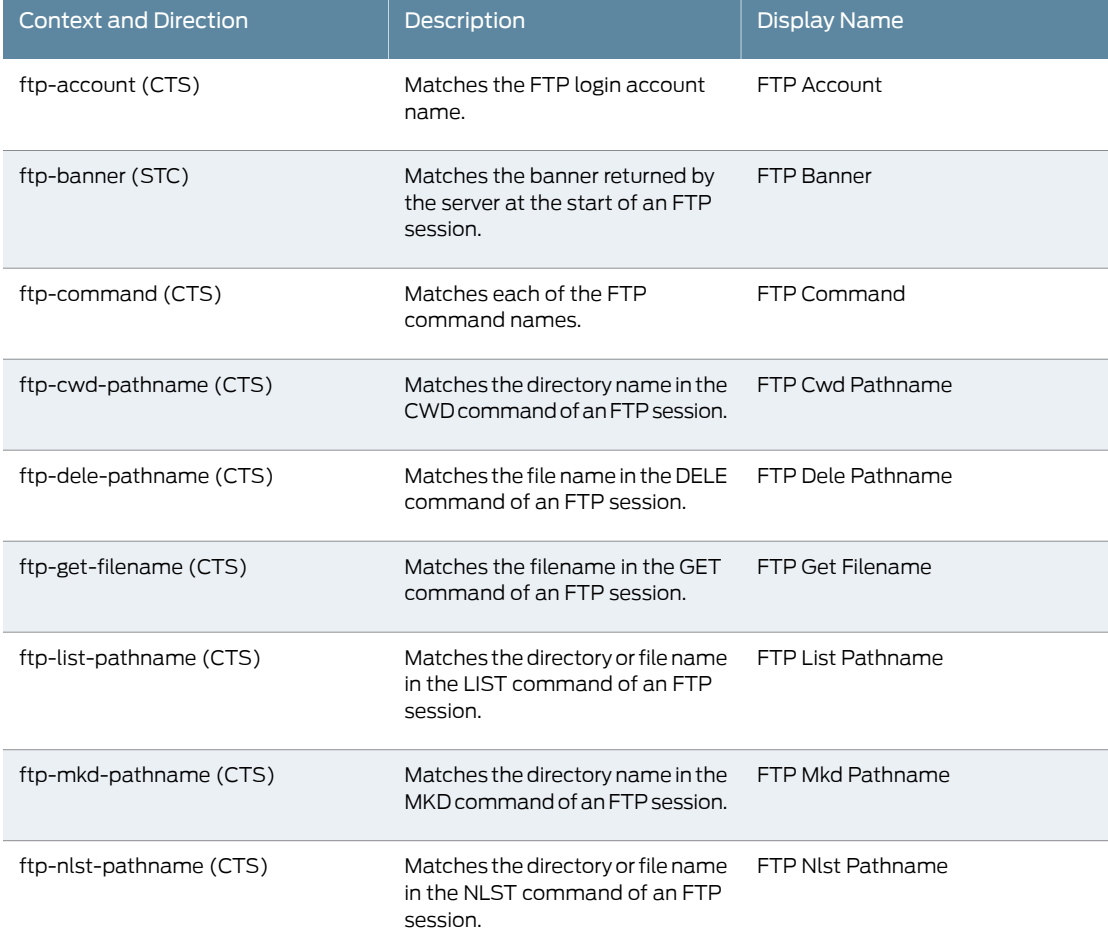

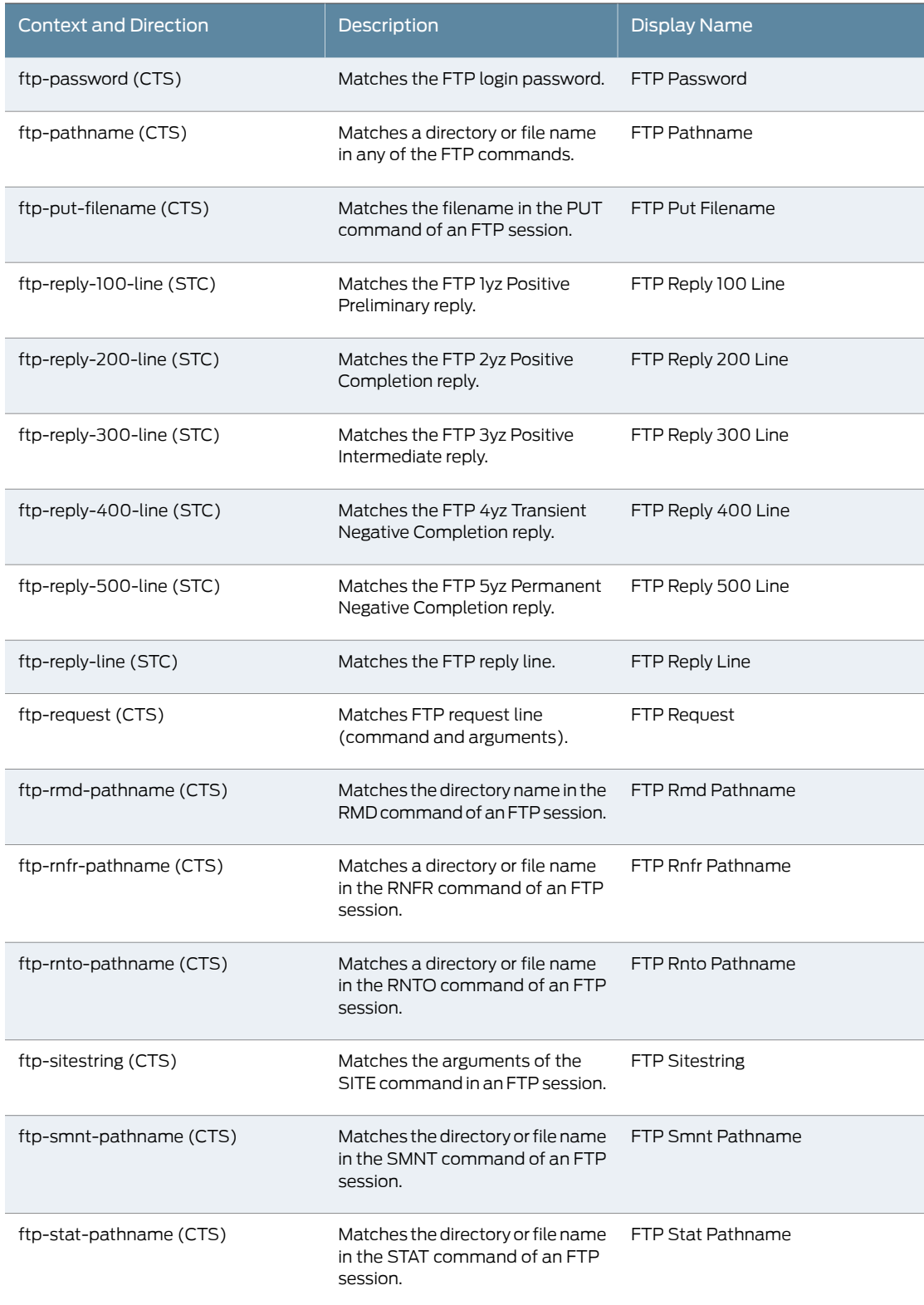

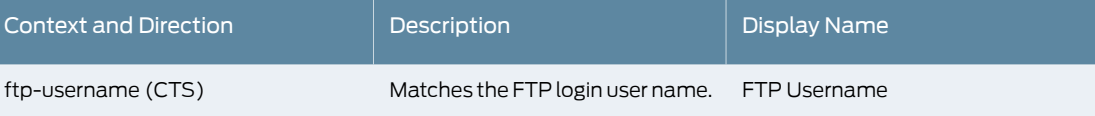

# *Table 34: Service Contexts: Gnutella*

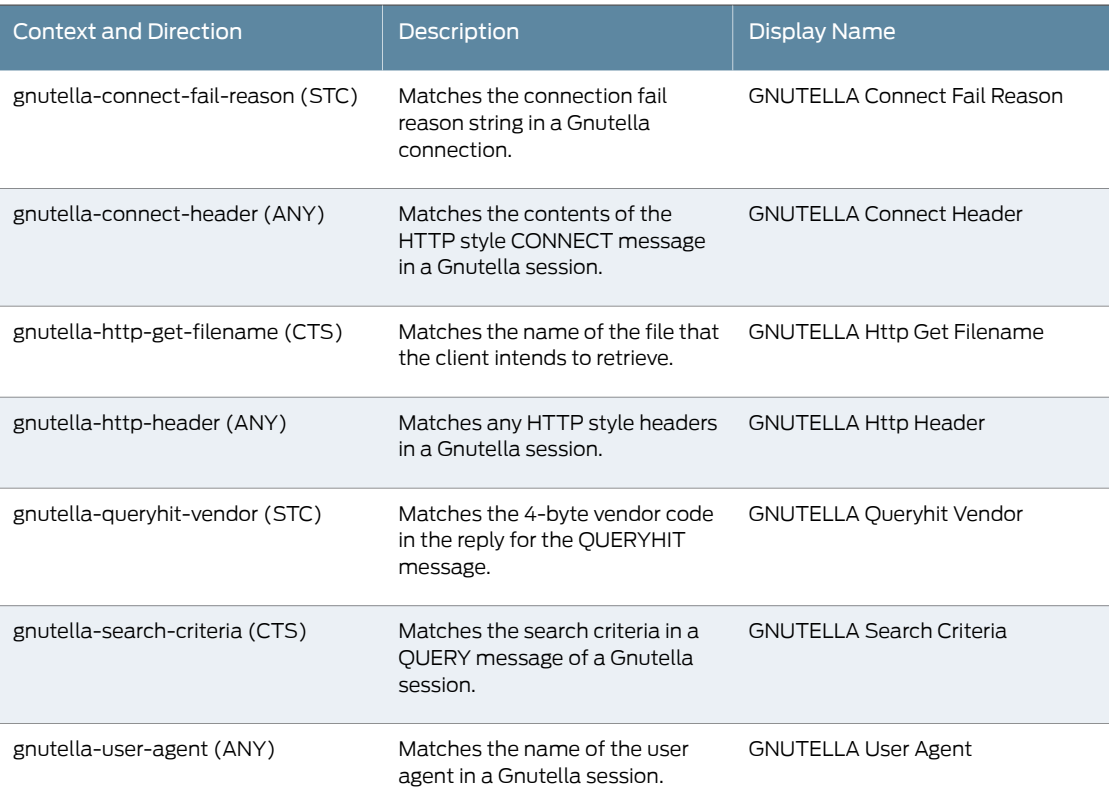

# *Table 35: Service Contexts: Gopher*

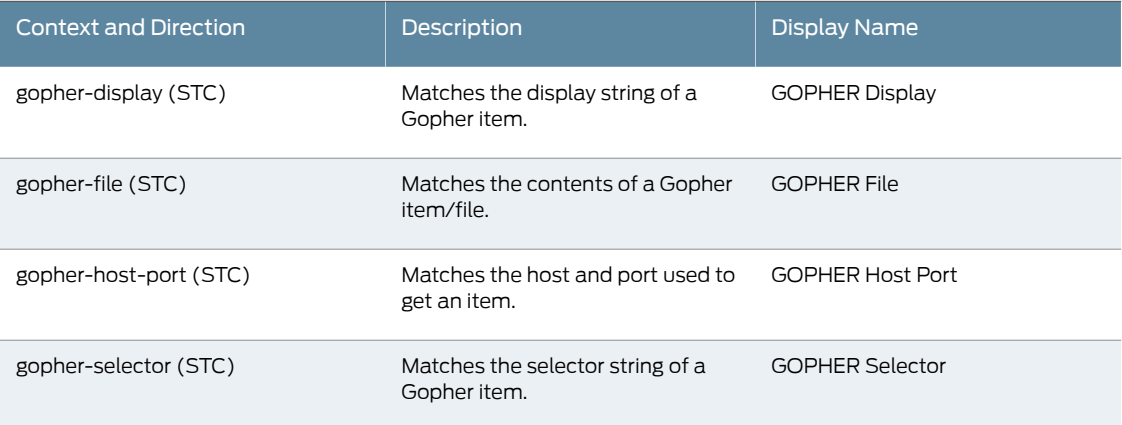

## *Table 36: Service Contexts: H225*

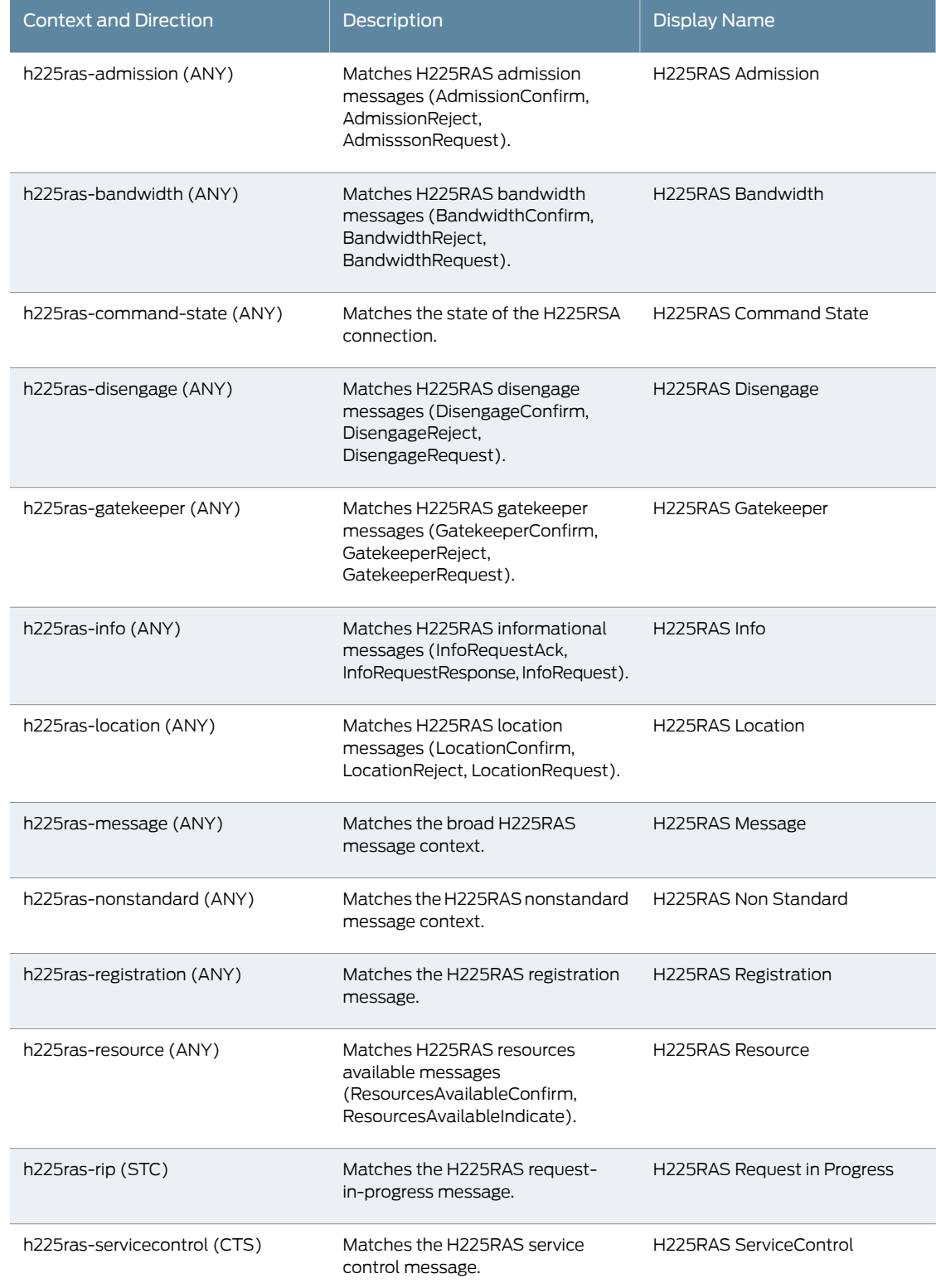

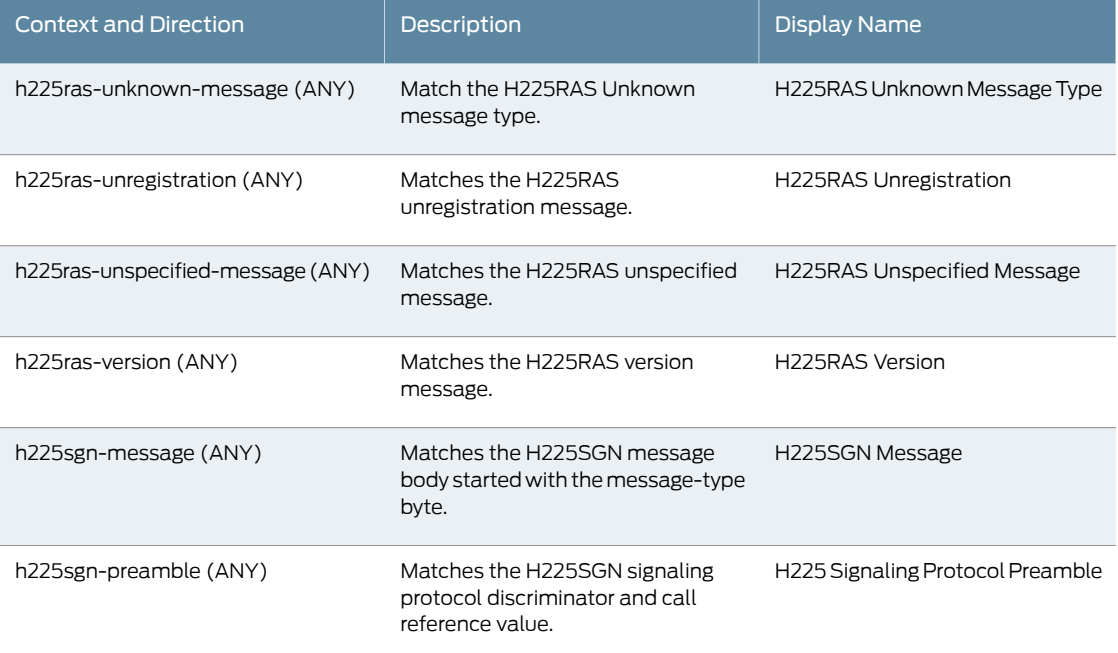

# *Table 37: Service Contexts: HTTP*

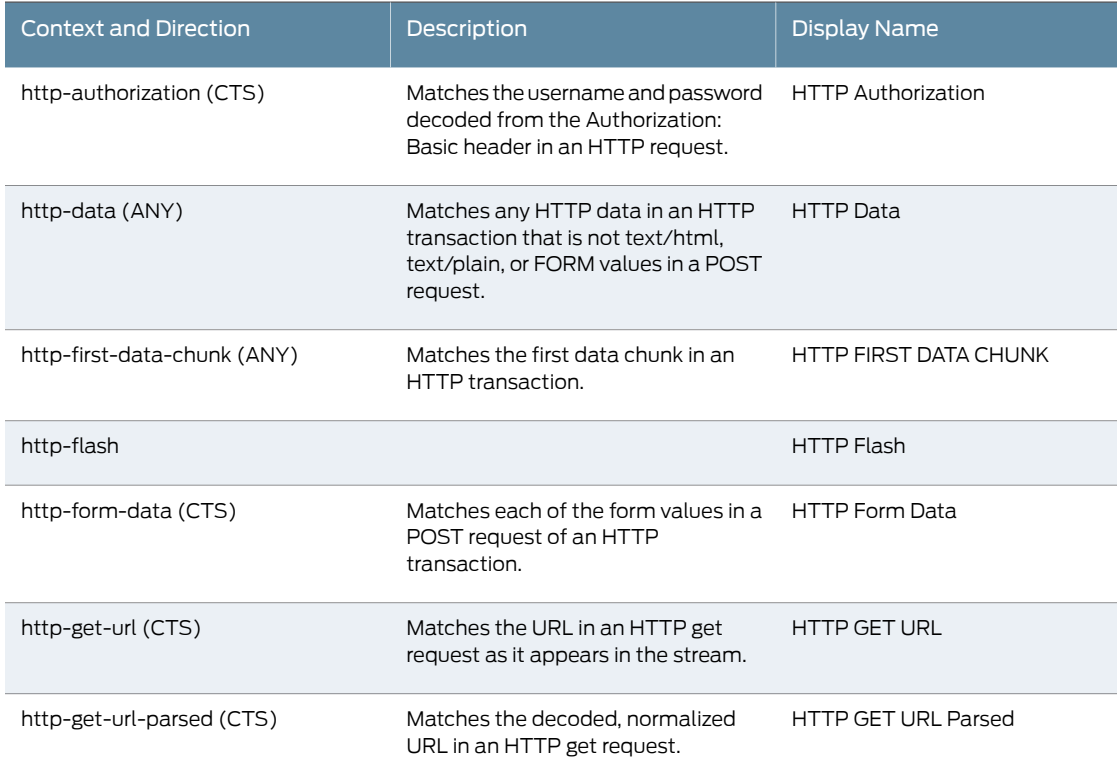

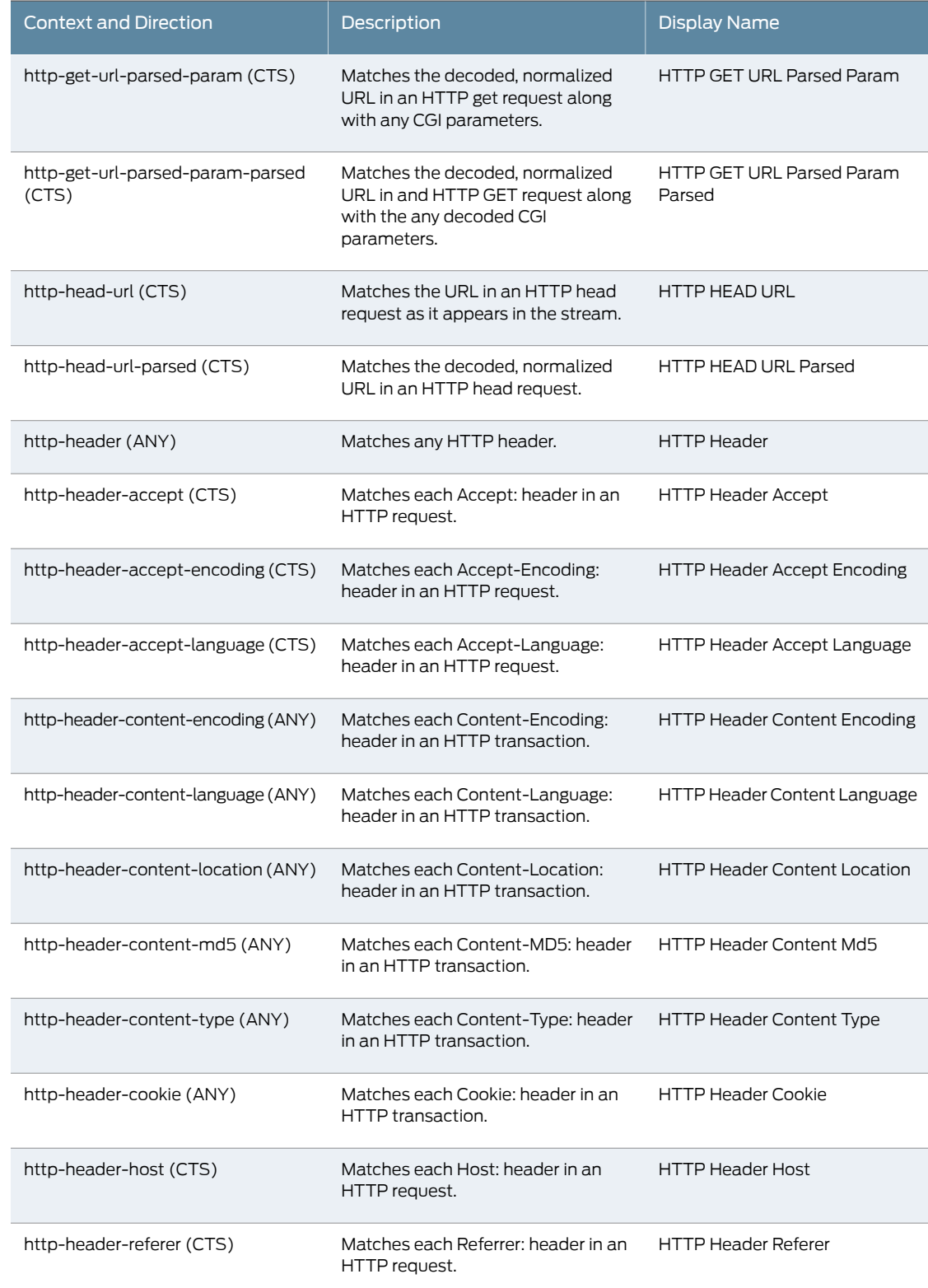

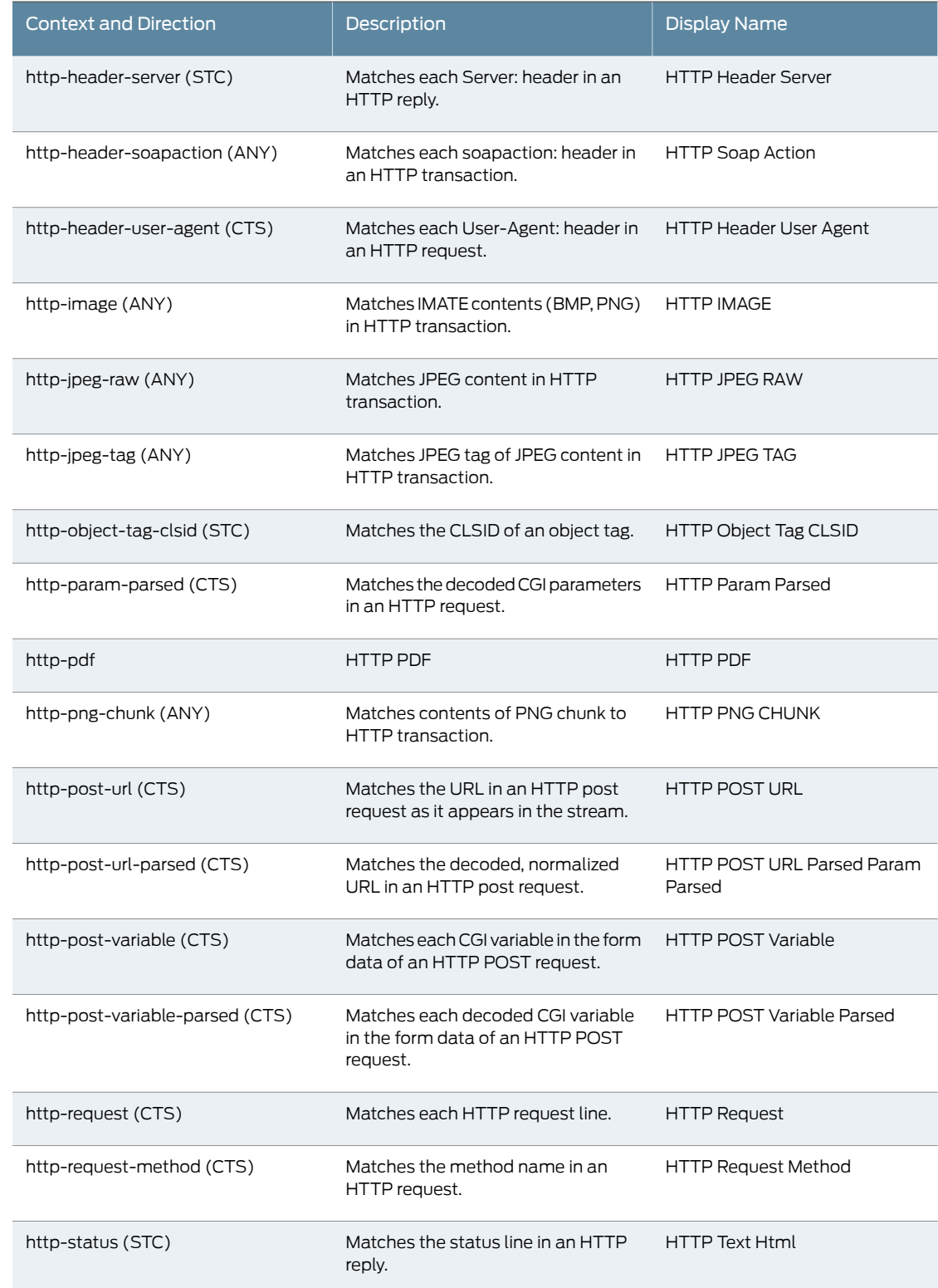

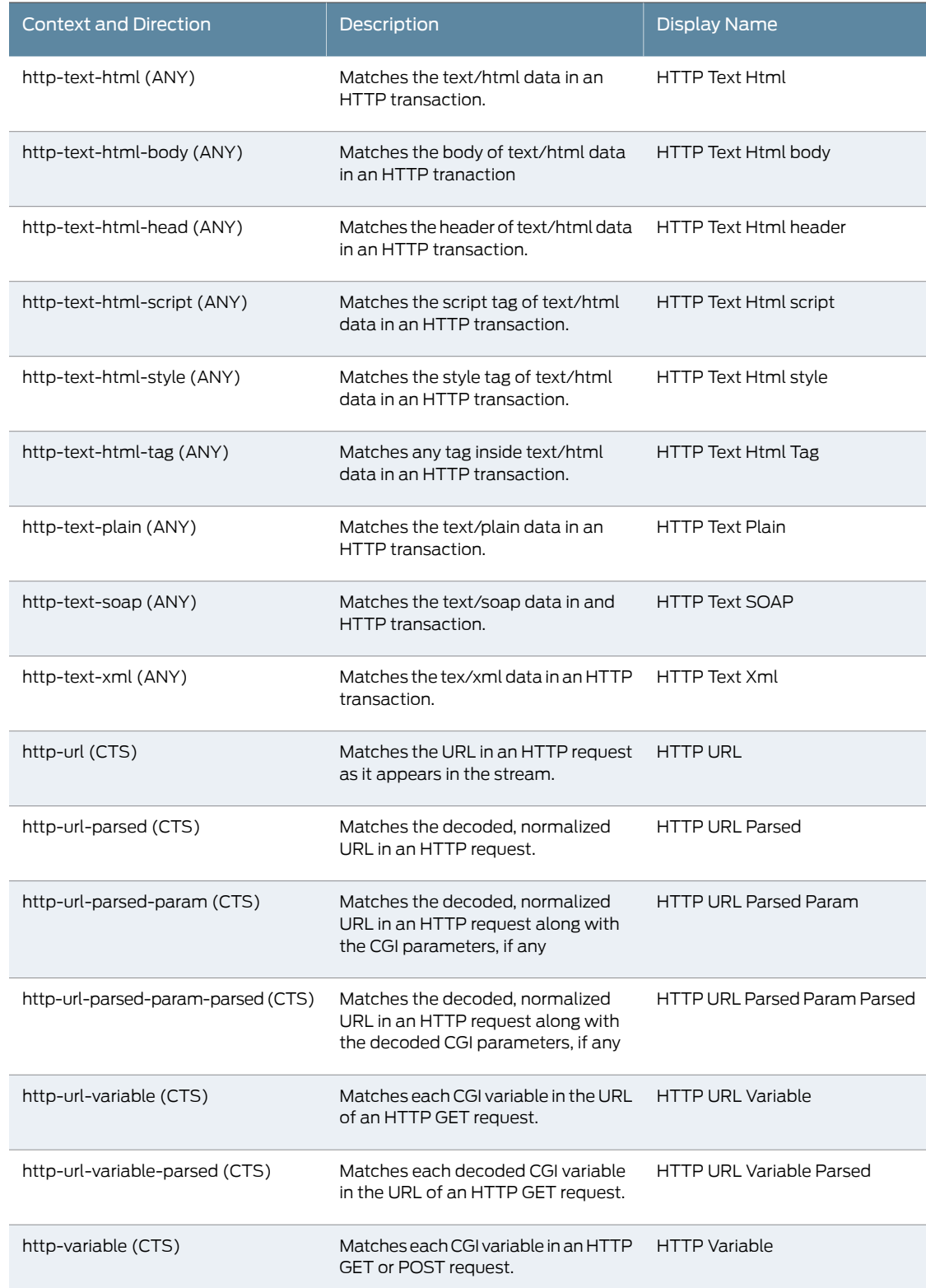

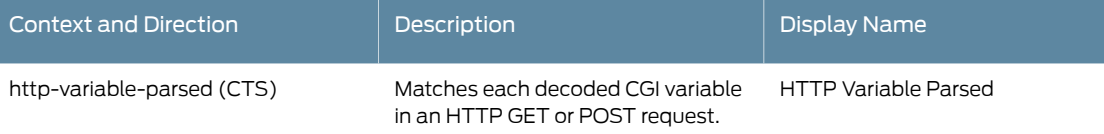

### *Table 38: Service Contexts: IEC*

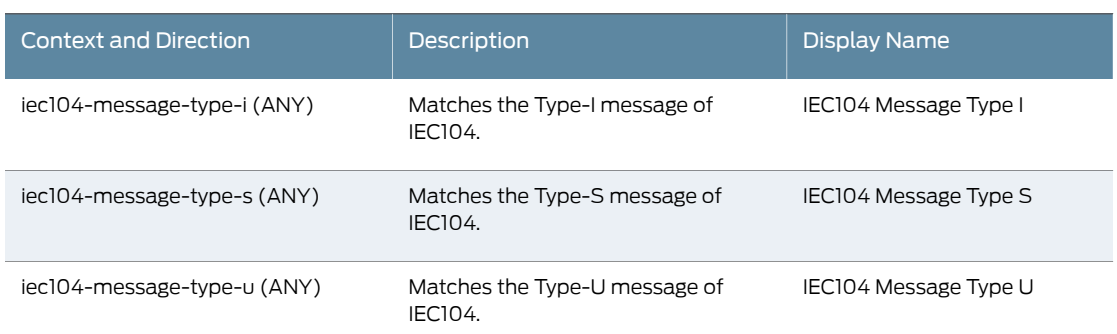

#### *Table 39: Service Contexts: IKE*

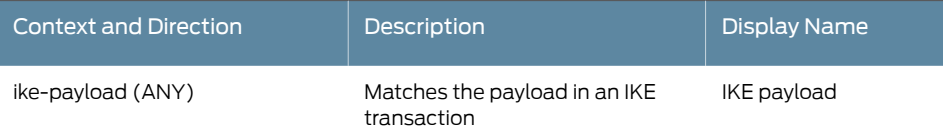

# *Table 40: Service Contexts: IMAP*

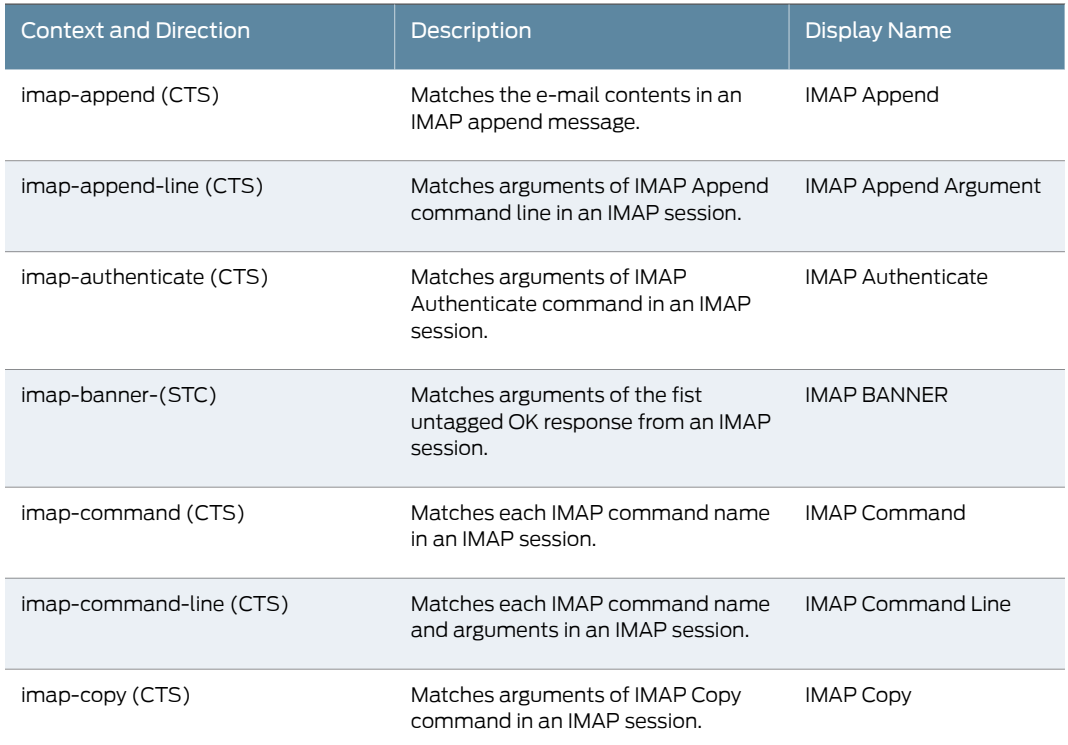

# *Table 40: Service Contexts: IMAP (continued)*

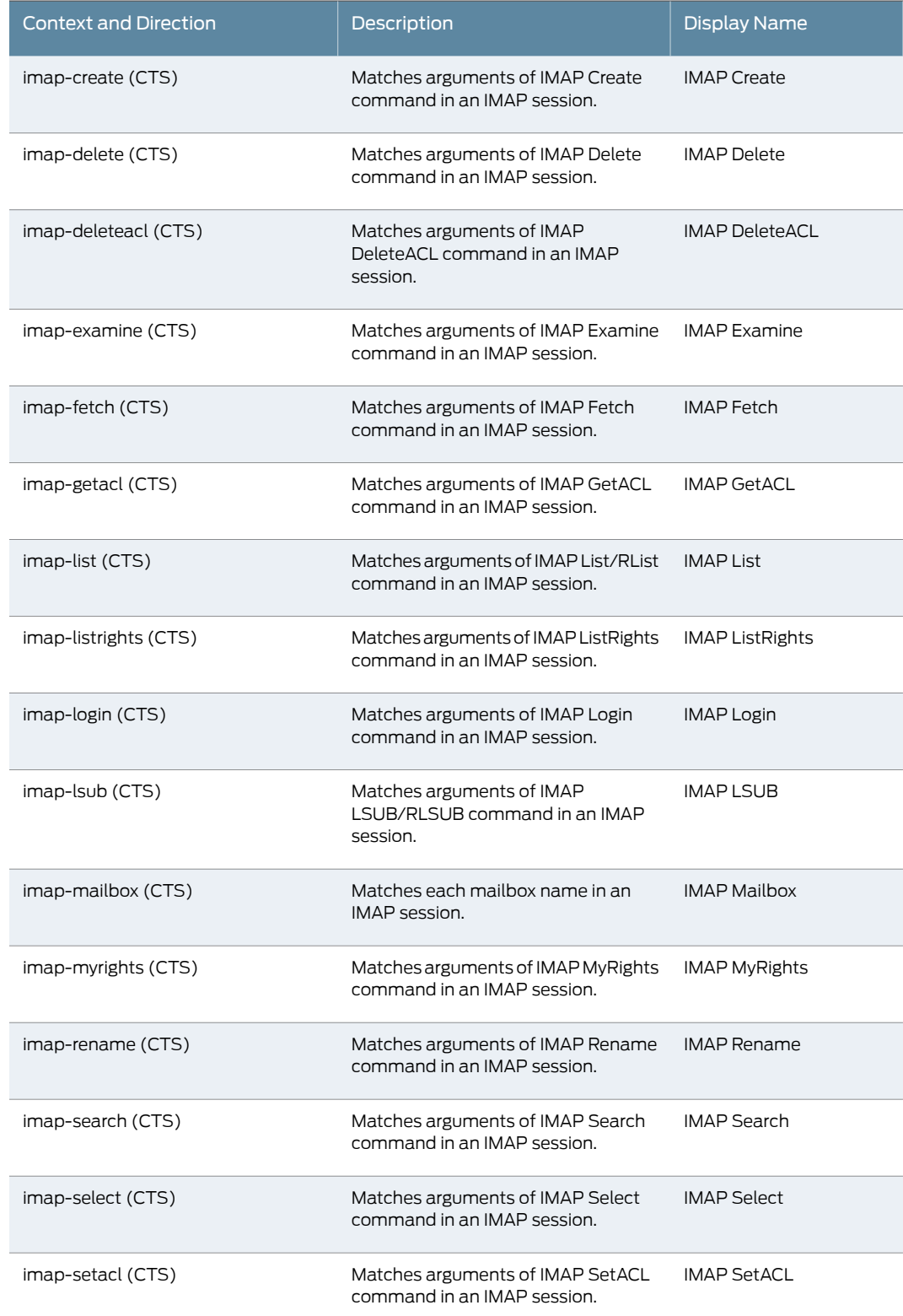

# *Table 40: Service Contexts: IMAP (continued)*

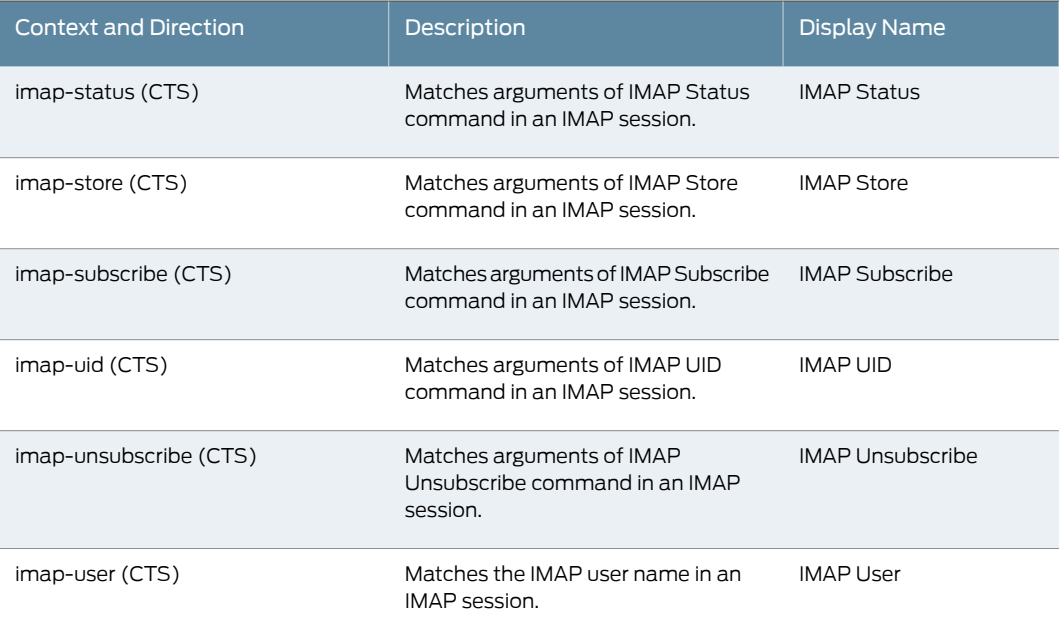

# *Table 41: Service Contexts: IRC*

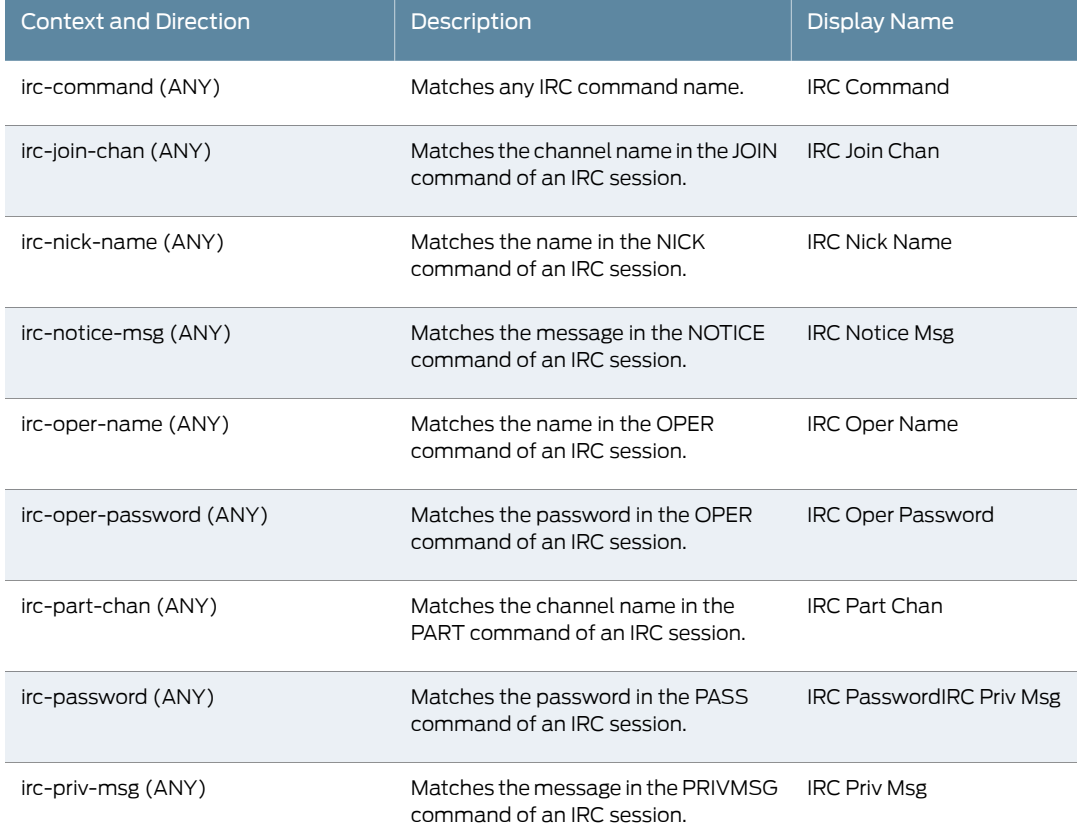

# *Table 41: Service Contexts: IRC (continued)*

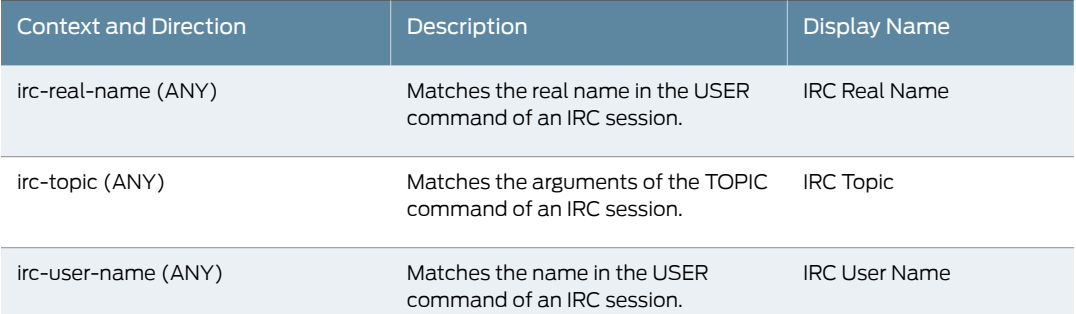

### *Table 42: Service Contexts: LDAP*

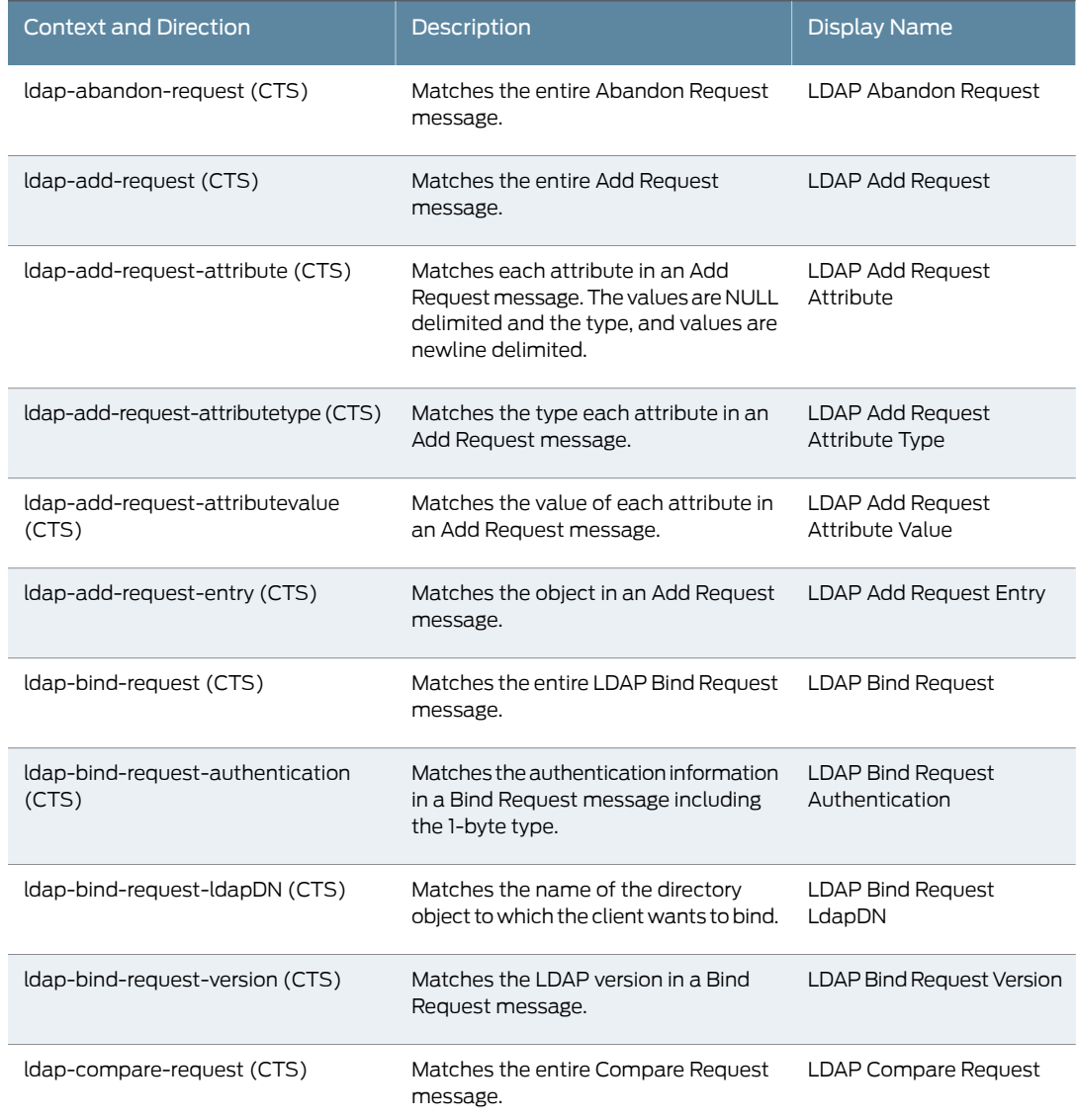

# *Table 42: Service Contexts: LDAP (continued)*

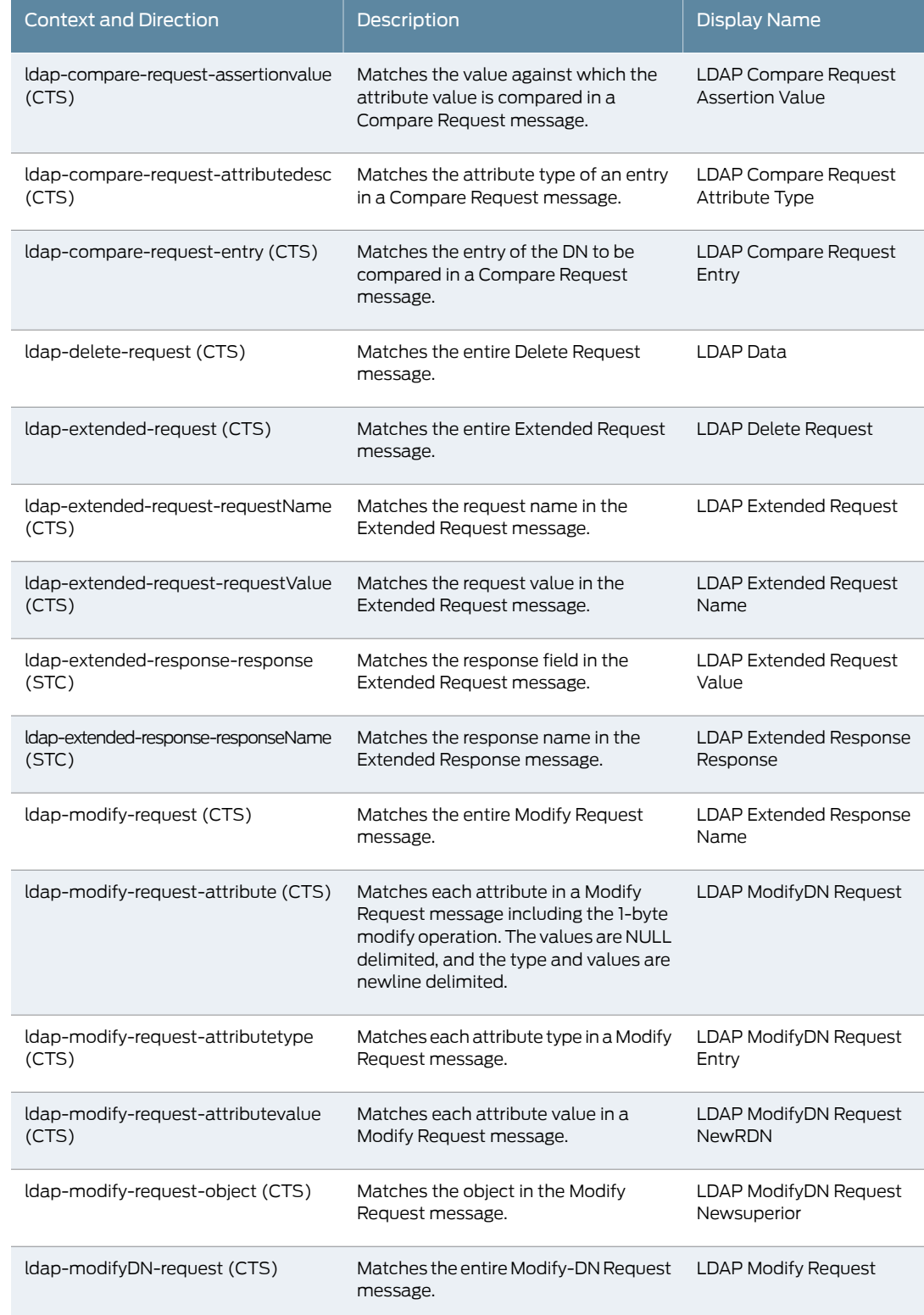

# *Table 42: Service Contexts: LDAP (continued)*

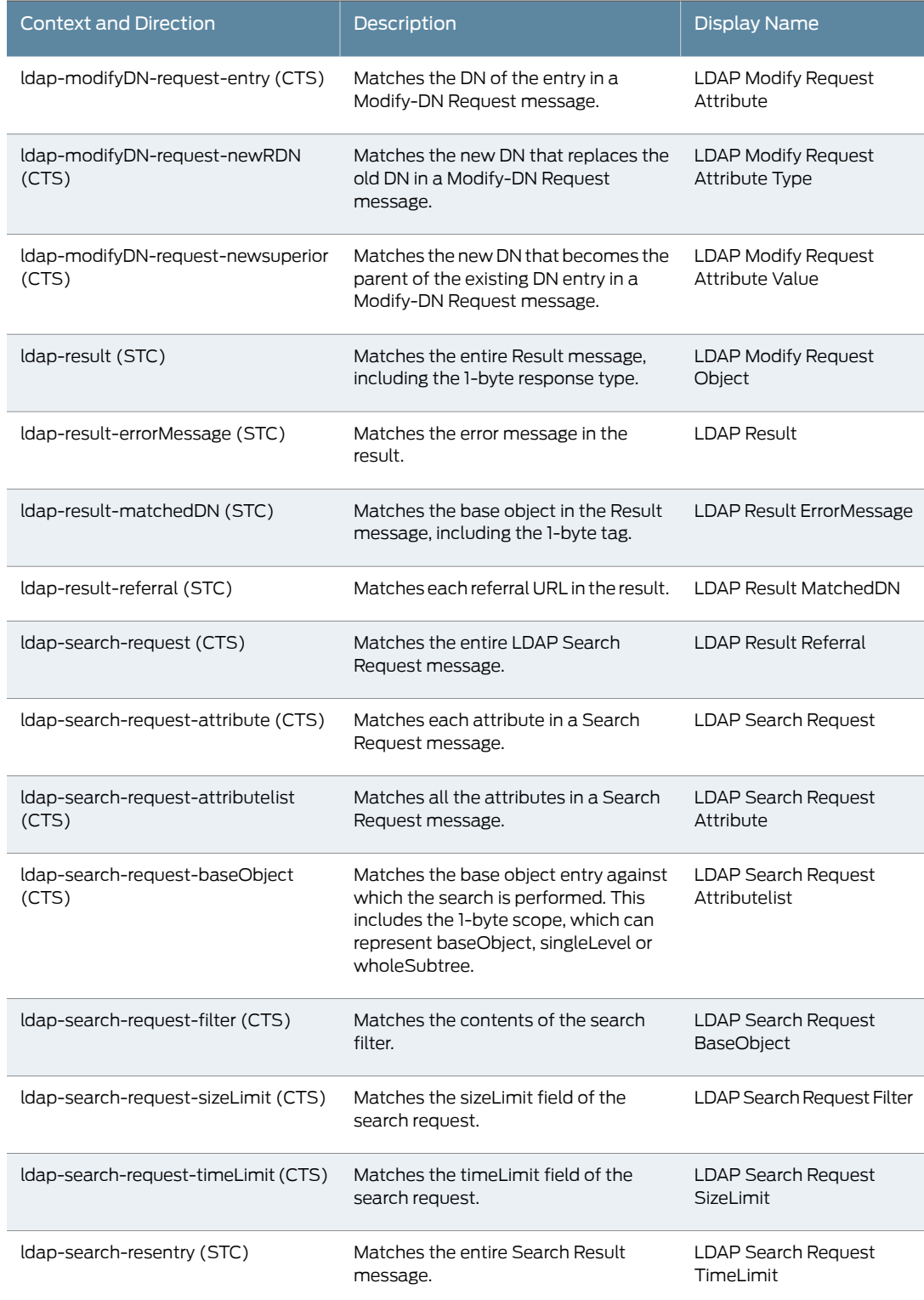

# *Table 42: Service Contexts: LDAP (continued)*

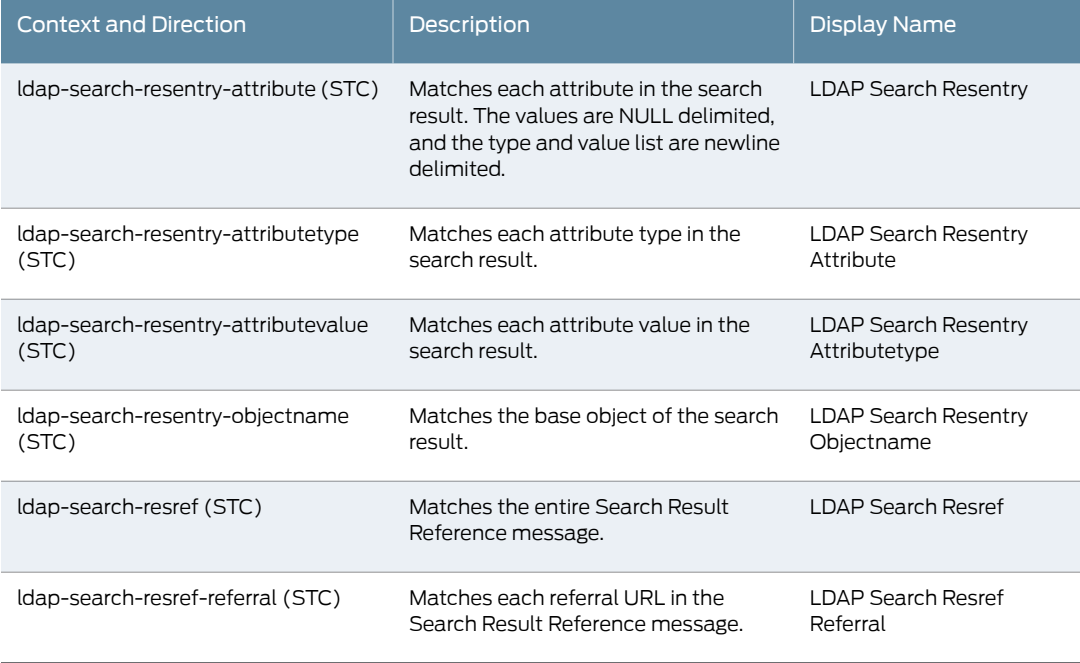

## *Table 43: Service Contexts: Line*

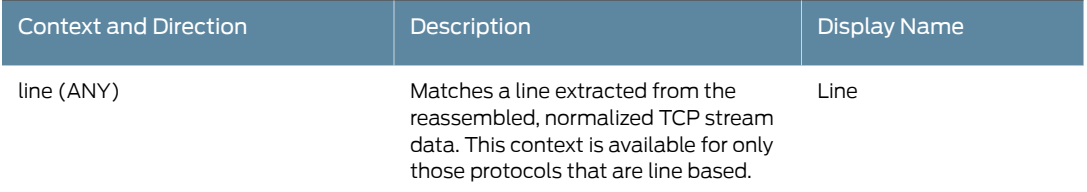

## *Table 44: Service Contexts: LPR*

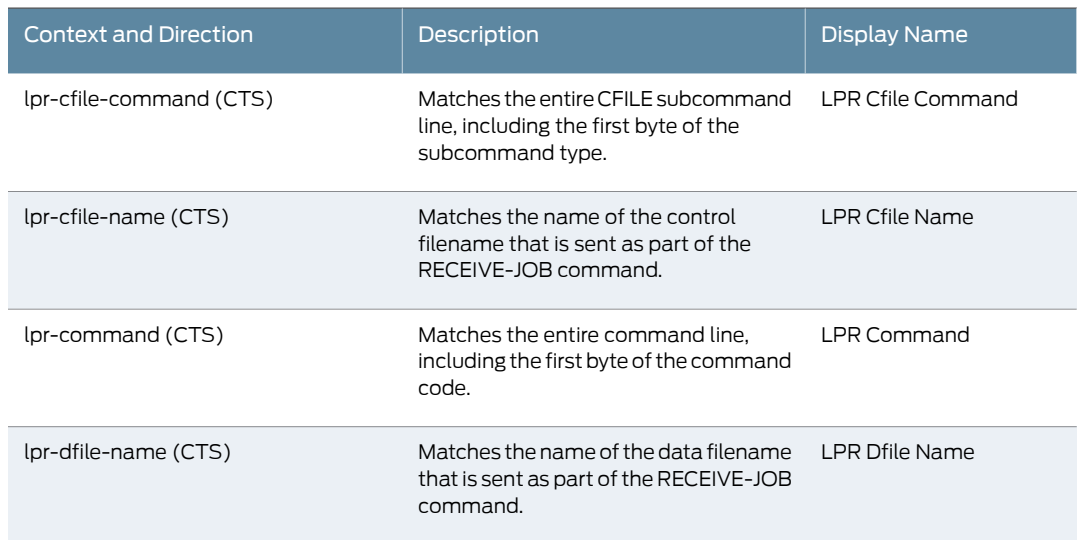

## *Table 45: Service Contexts: MGCP*

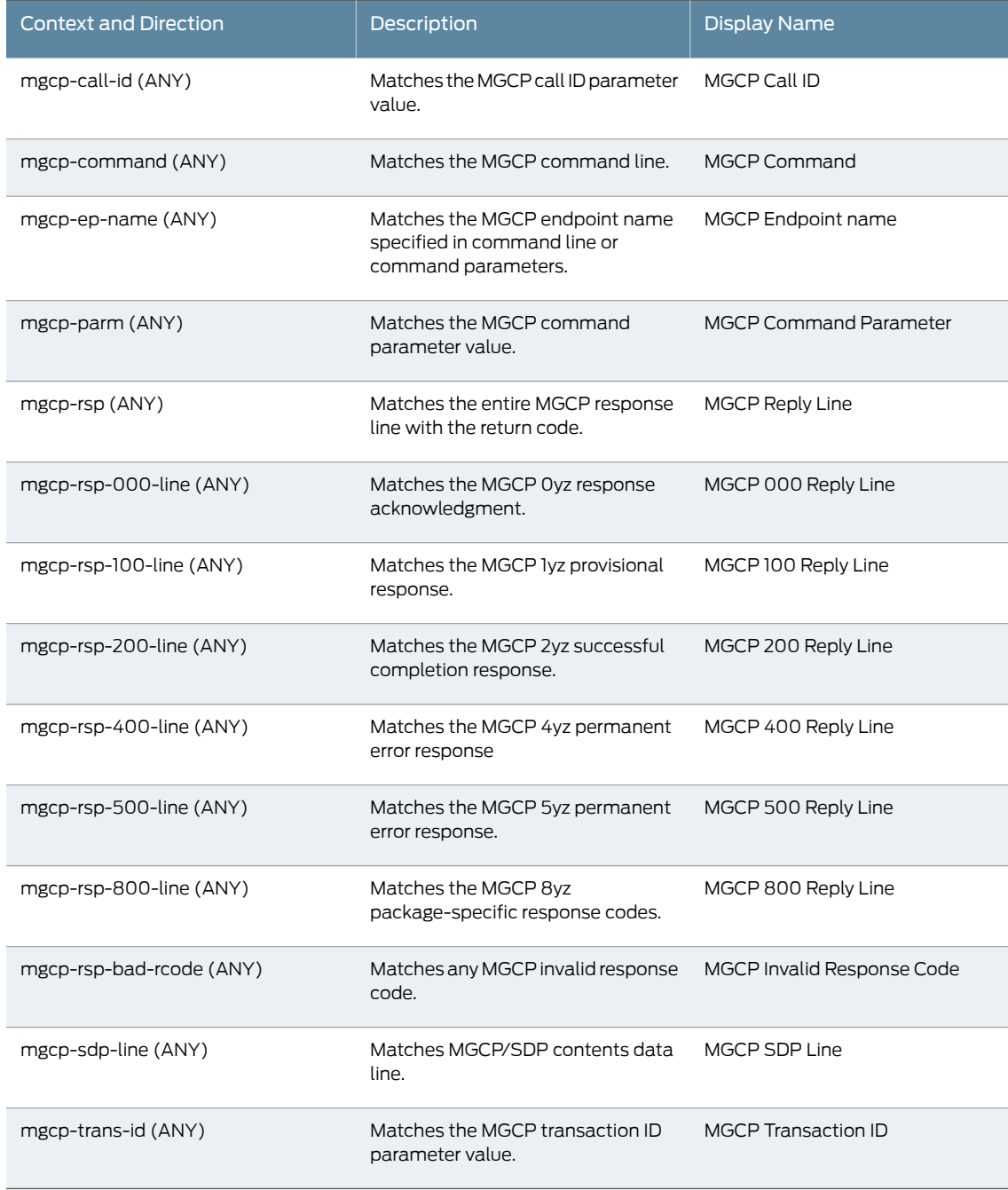

## *Table 46: Service Contexts: Modbus*

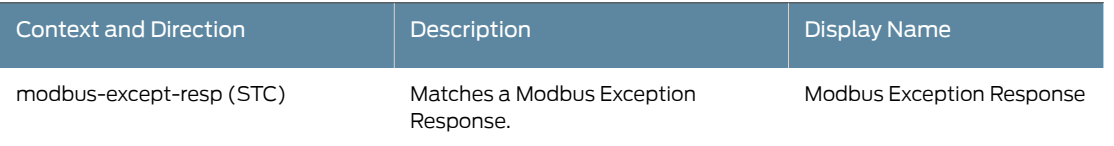

# *Table 46: Service Contexts: Modbus (continued)*

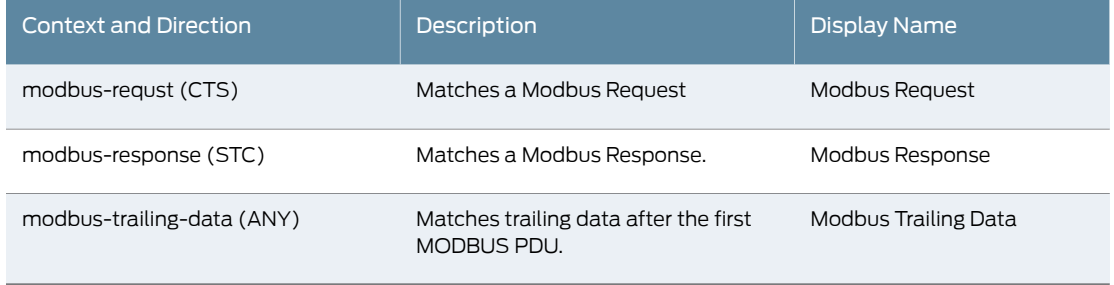

## *Table 47: Service Contexts: MSN*

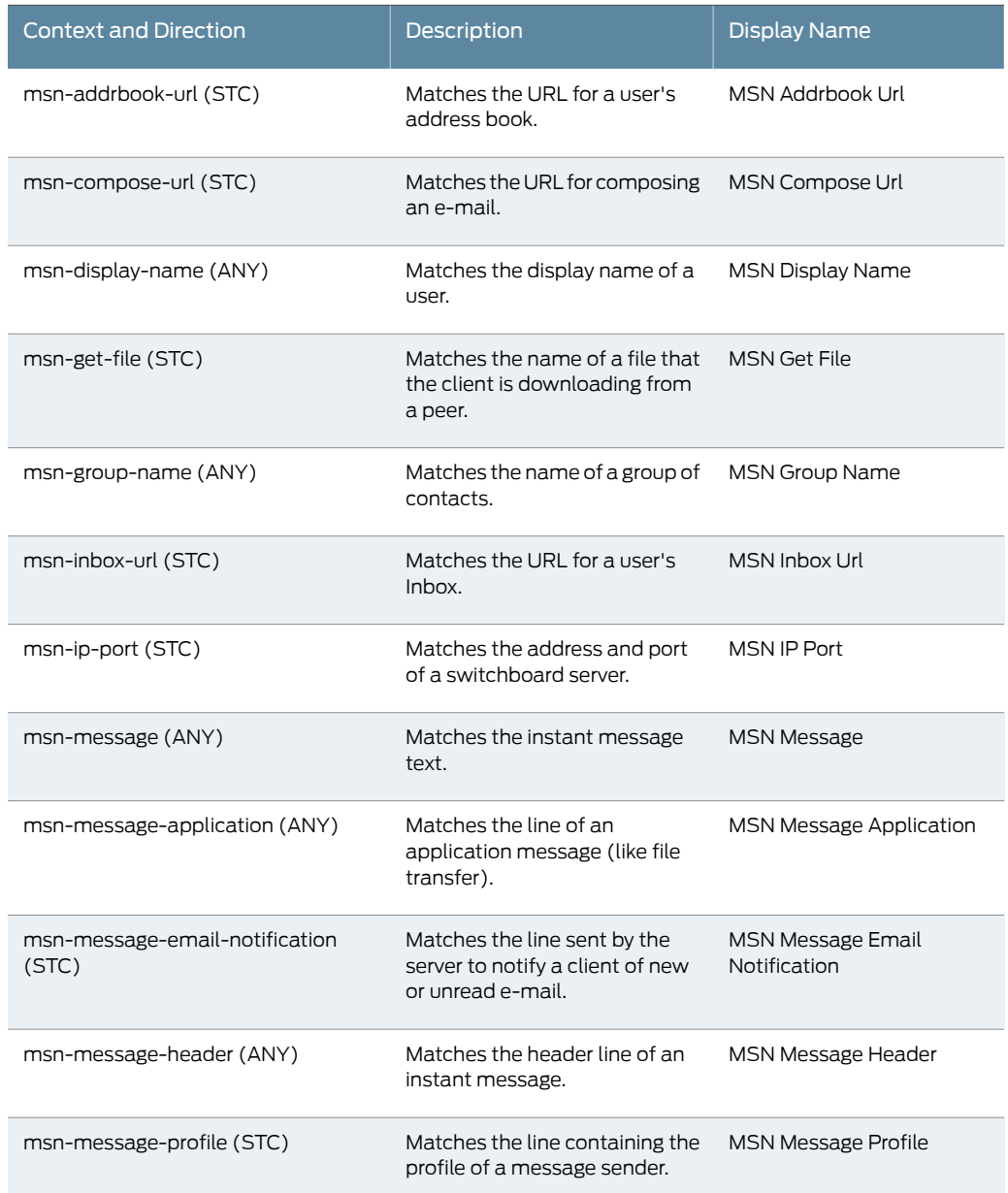

# *Table 47: Service Contexts: MSN (continued)*

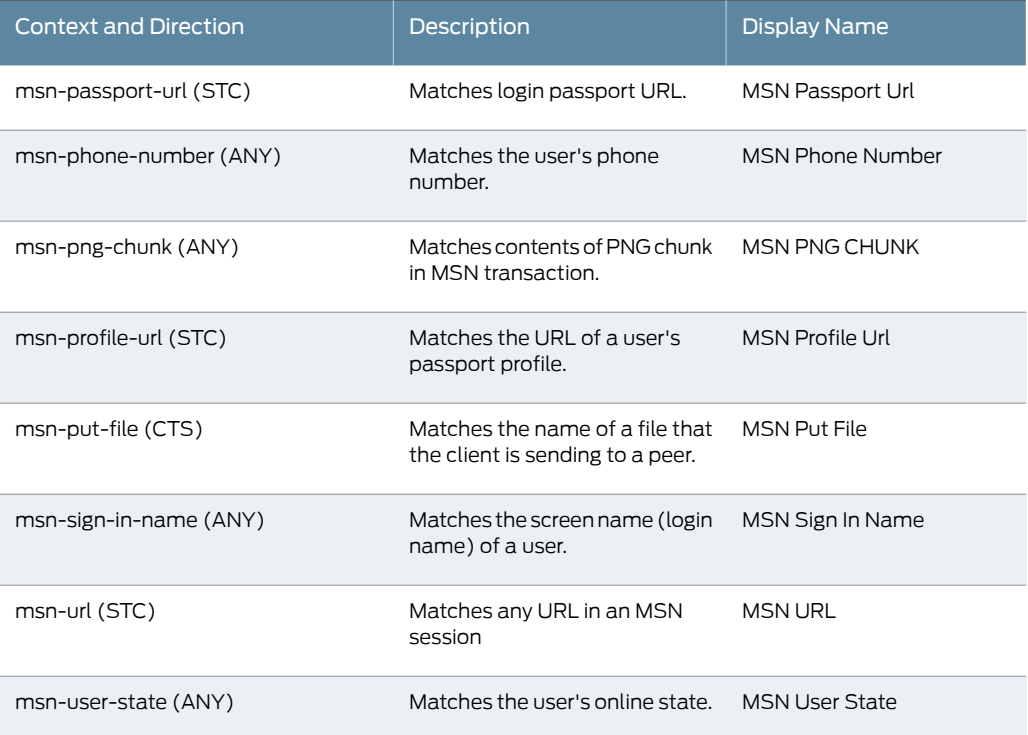

## *Table 48: Service Contexts: MSRPC*

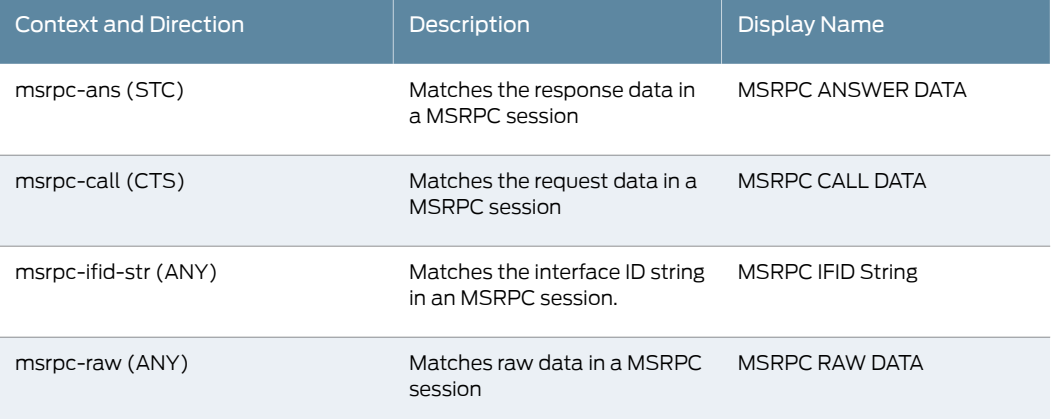

### *Table 49: Service Contexts: MS-SQL*

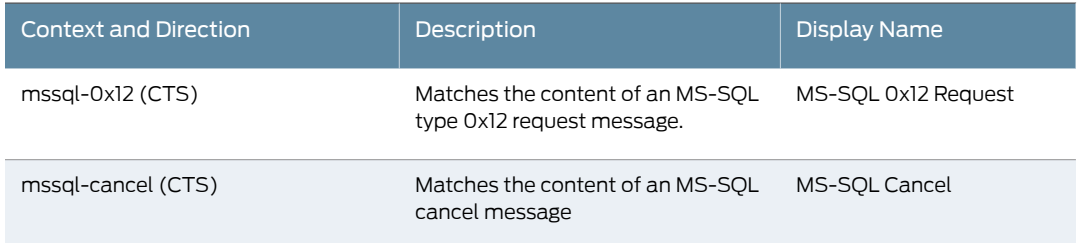

# *Table 49: Service Contexts: MS-SQL (continued)*

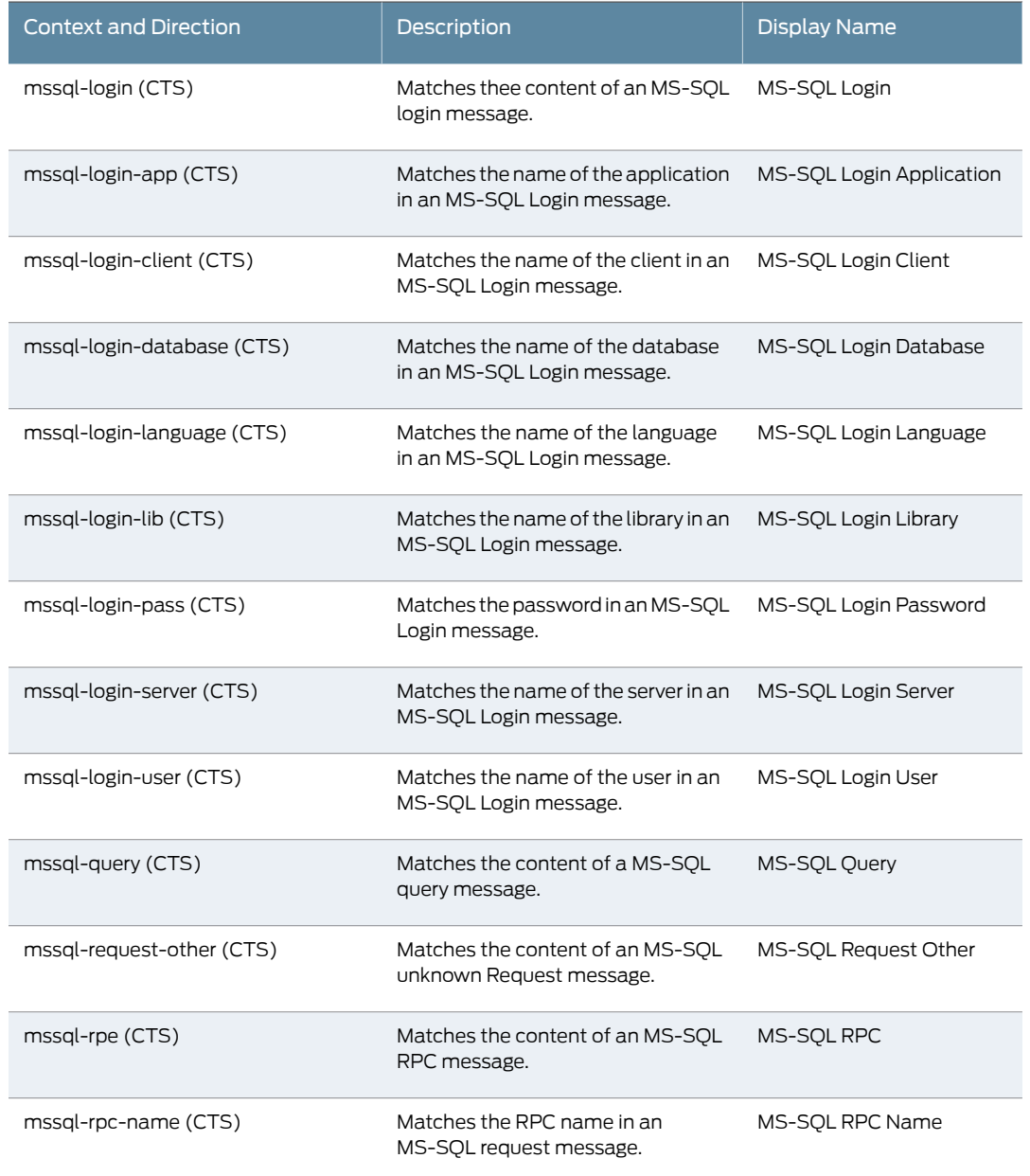

# *Table 50: Service Contexts: MySQL*

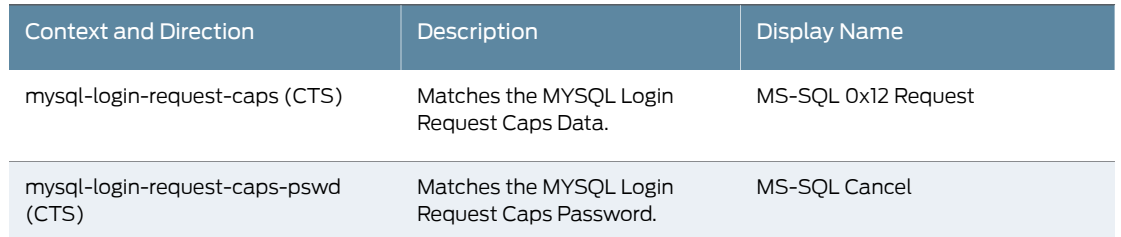

# *Table 50: Service Contexts: MySQL (continued)*

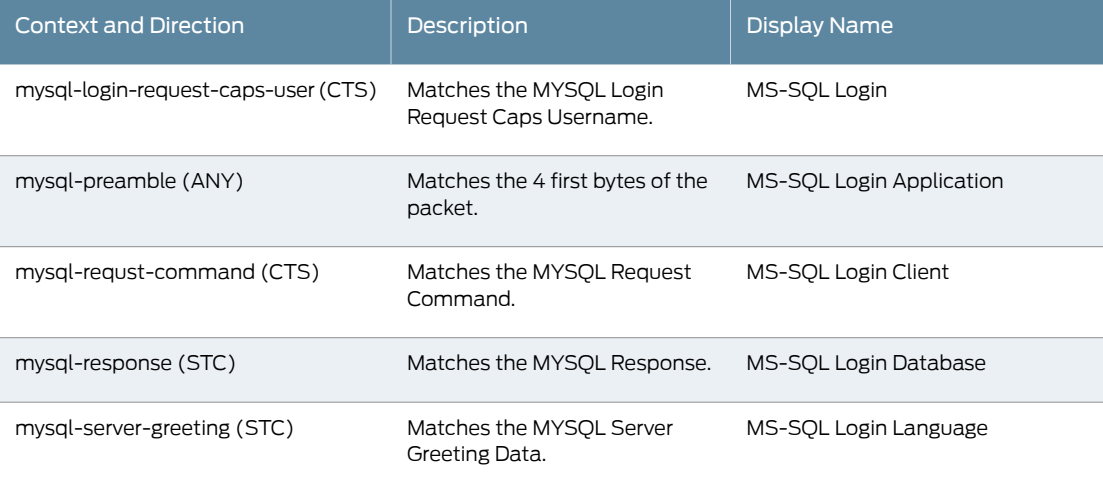

# *Table 51: Service Contexts: NetBIOS*

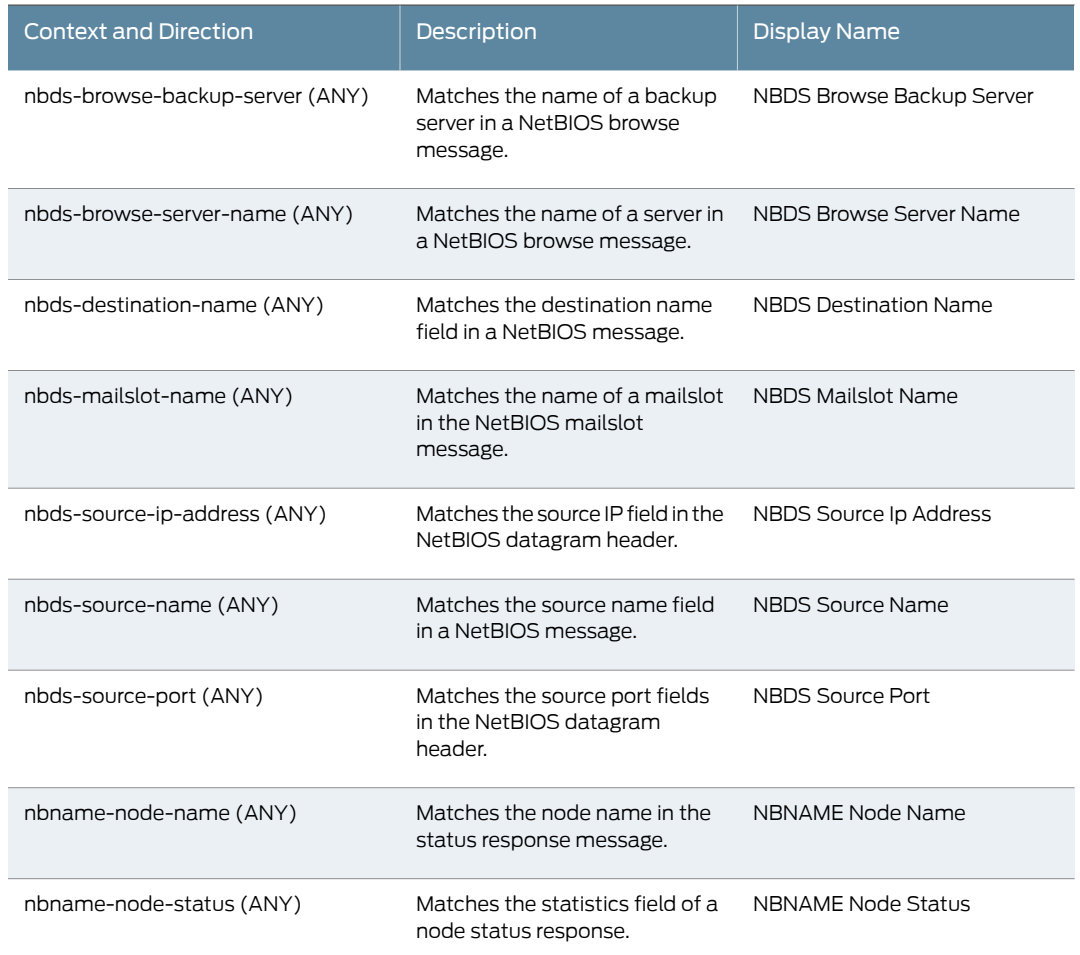

# *Table 51: Service Contexts: NetBIOS (continued)*

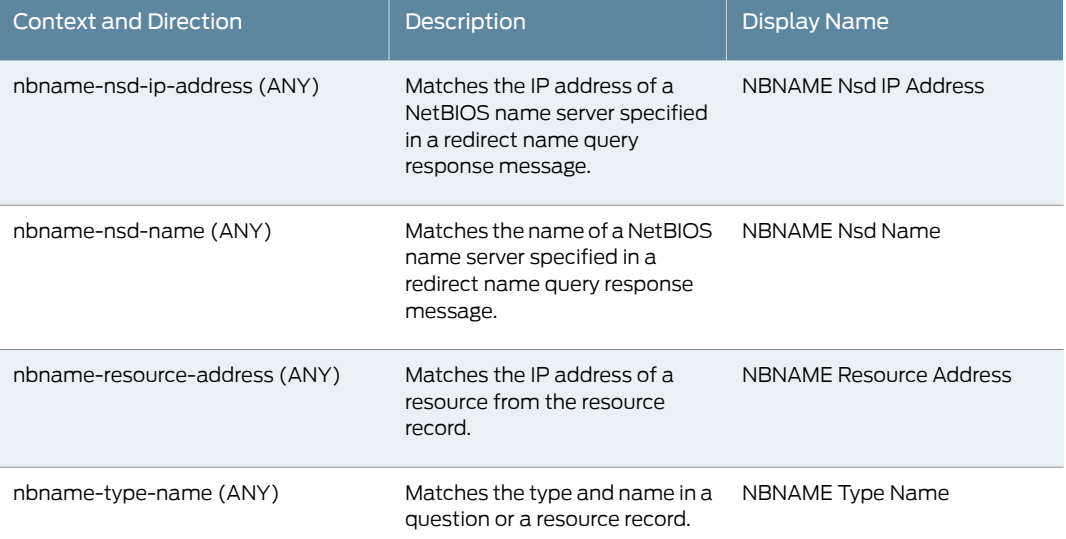

## *Table 52: Service Contexts: NFS*

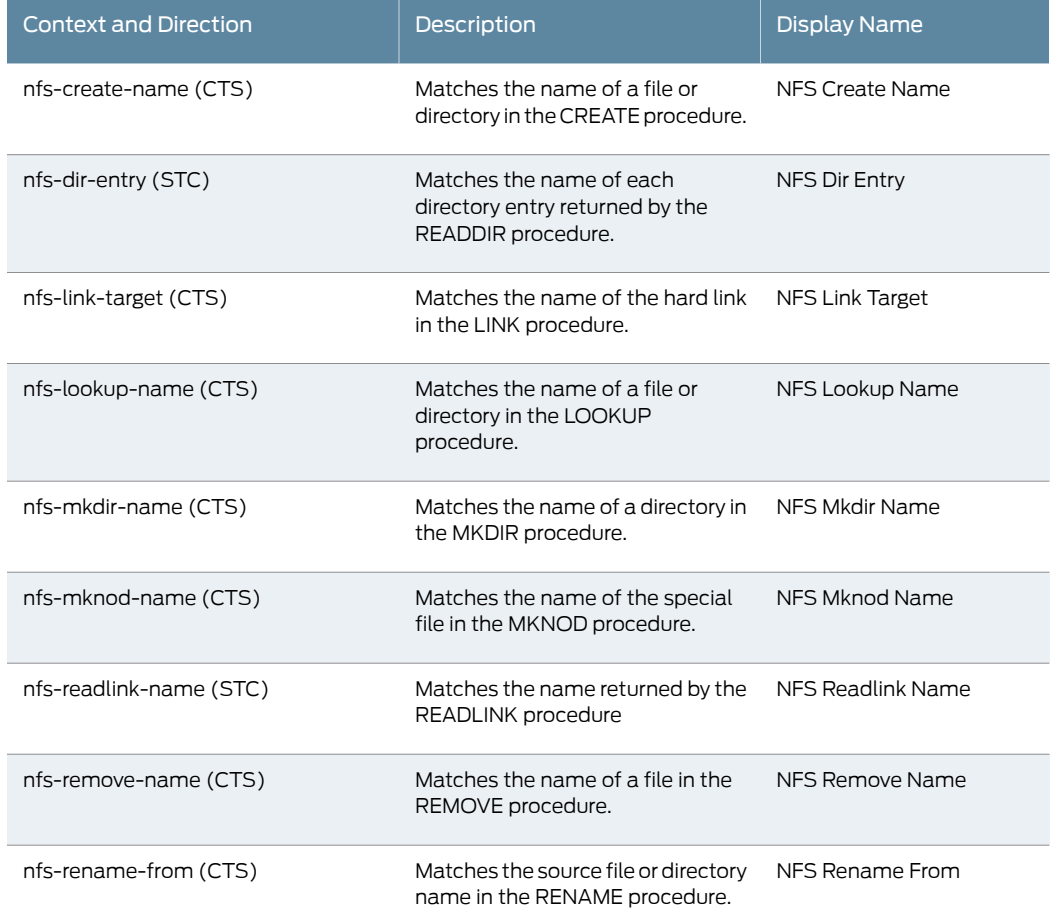

# *Table 52: Service Contexts: NFS (continued)*

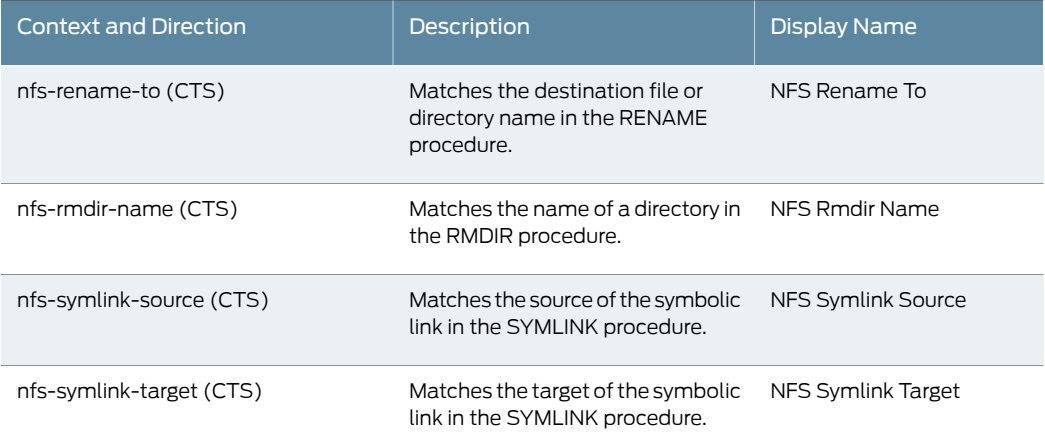

#### *Table 53: Service Contexts: NNTP*

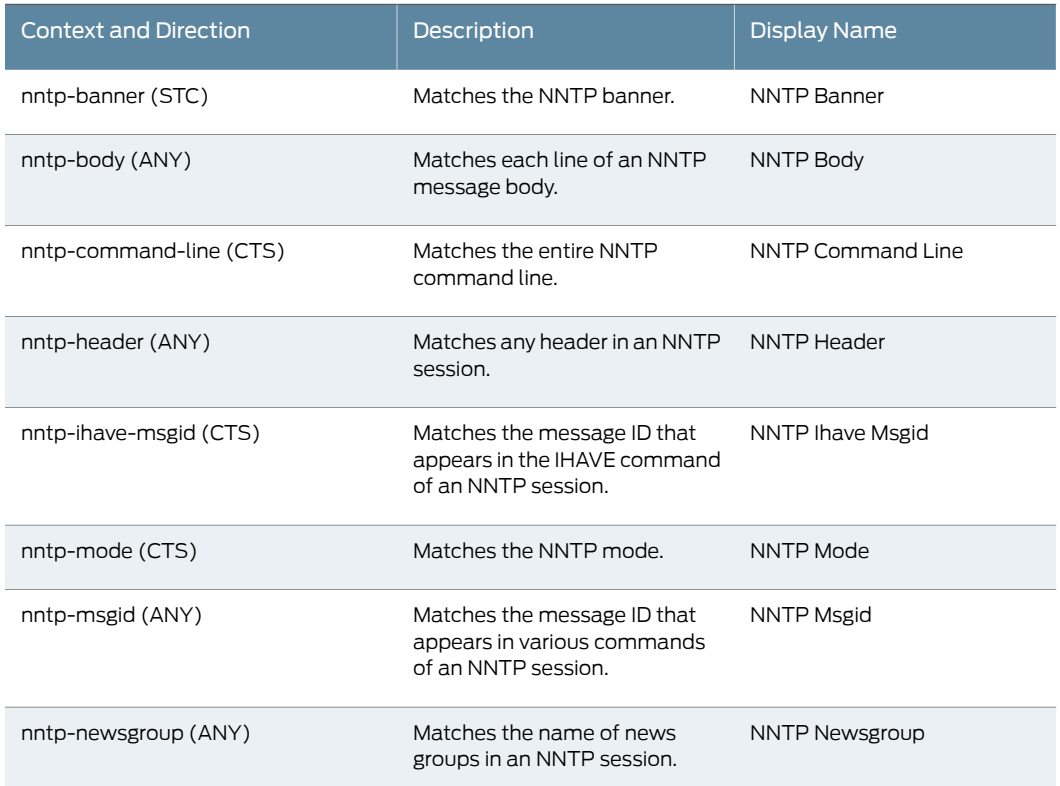

### *Table 54: Service Contexts: Normalized Stream*

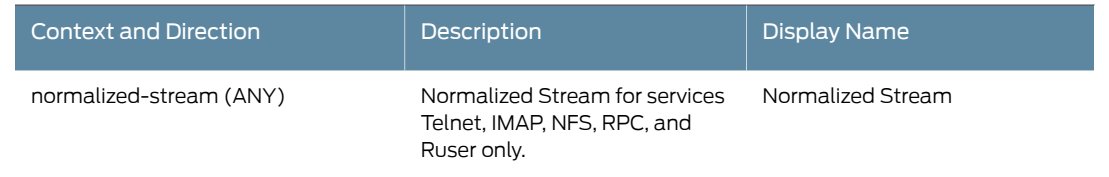

# *Table 54: Service Contexts: Normalized Stream (continued)*

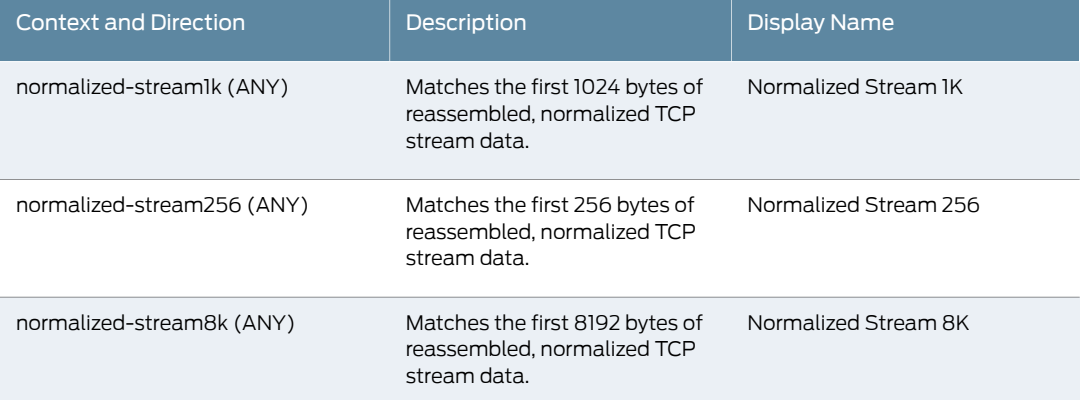

#### *Table 55: Service Contexts: NTP*

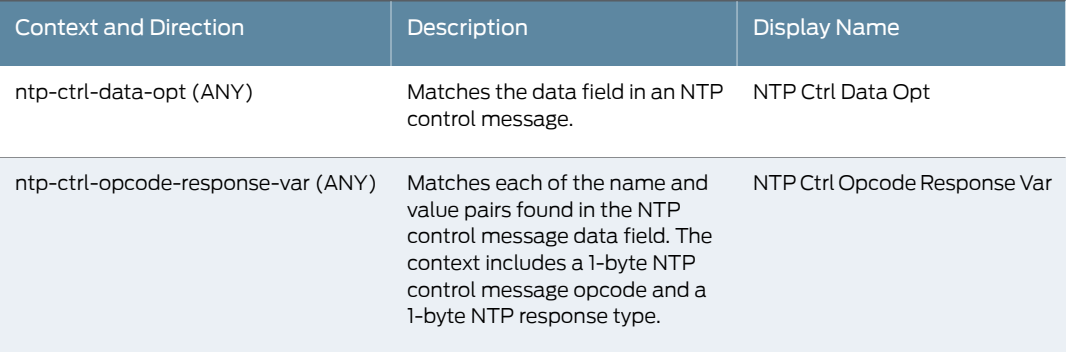

#### *Table 56: Service Contexts: Packet*

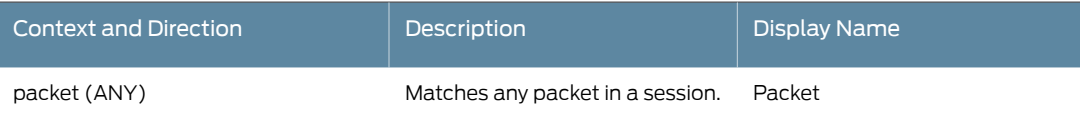

## *Table 57: Service Contexts: POP3*

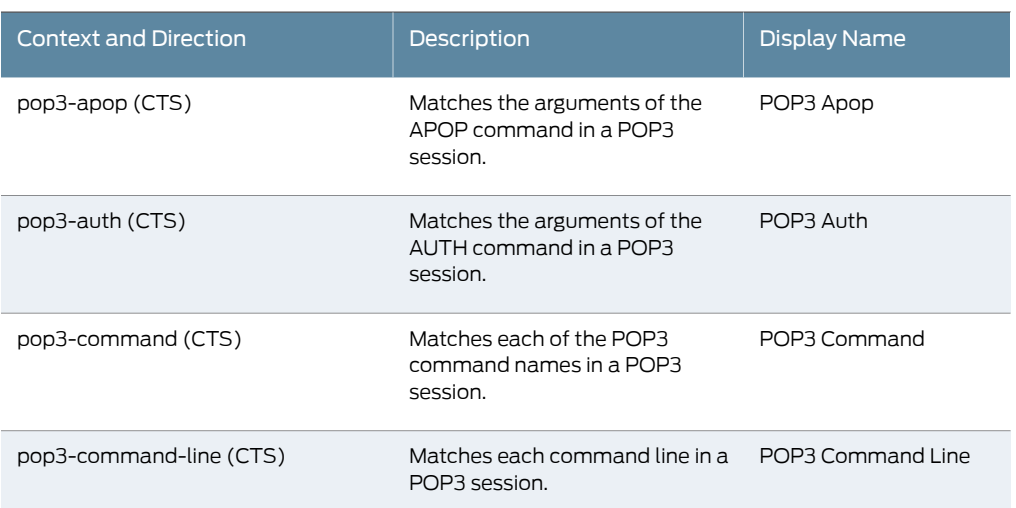

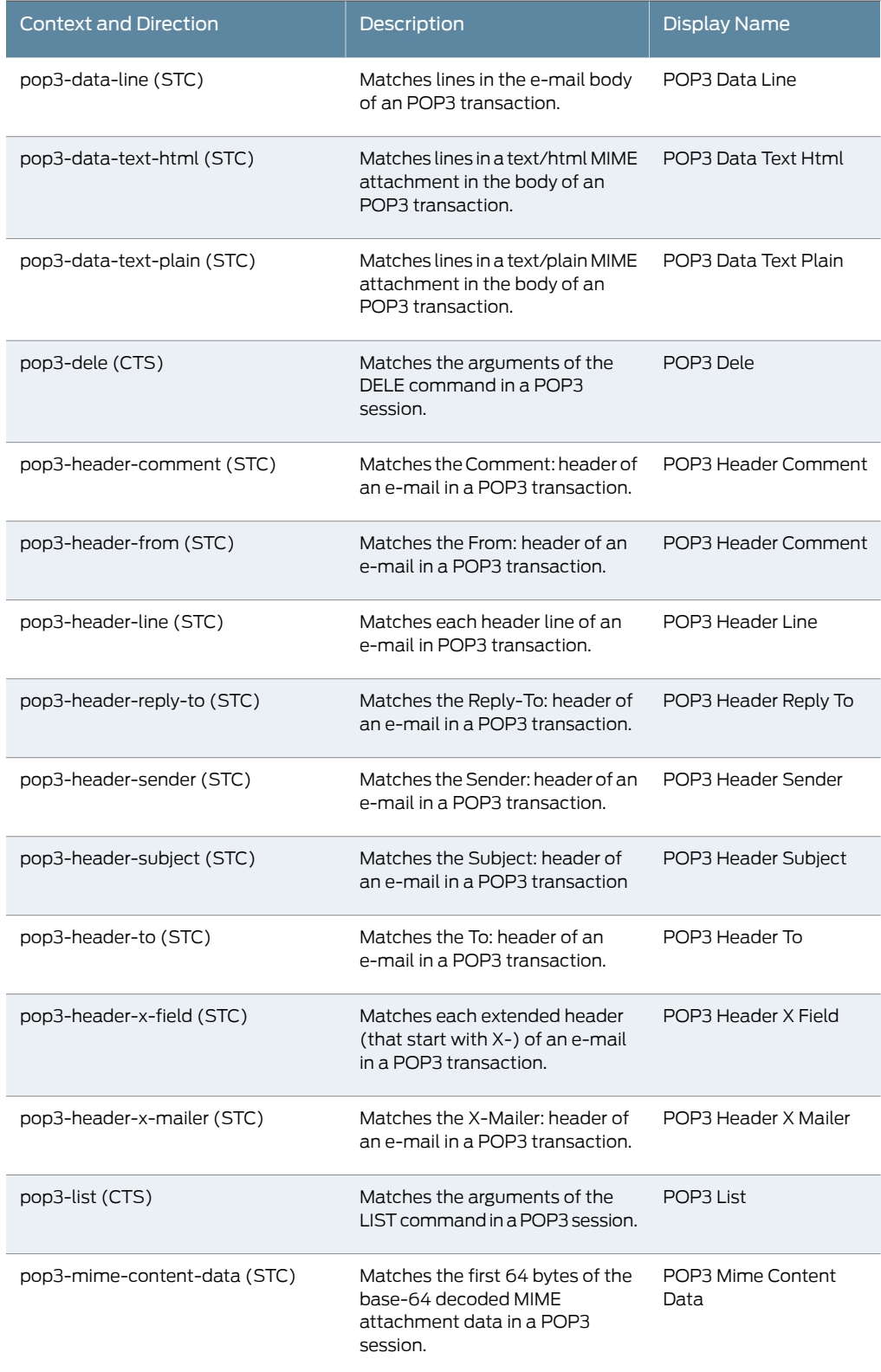

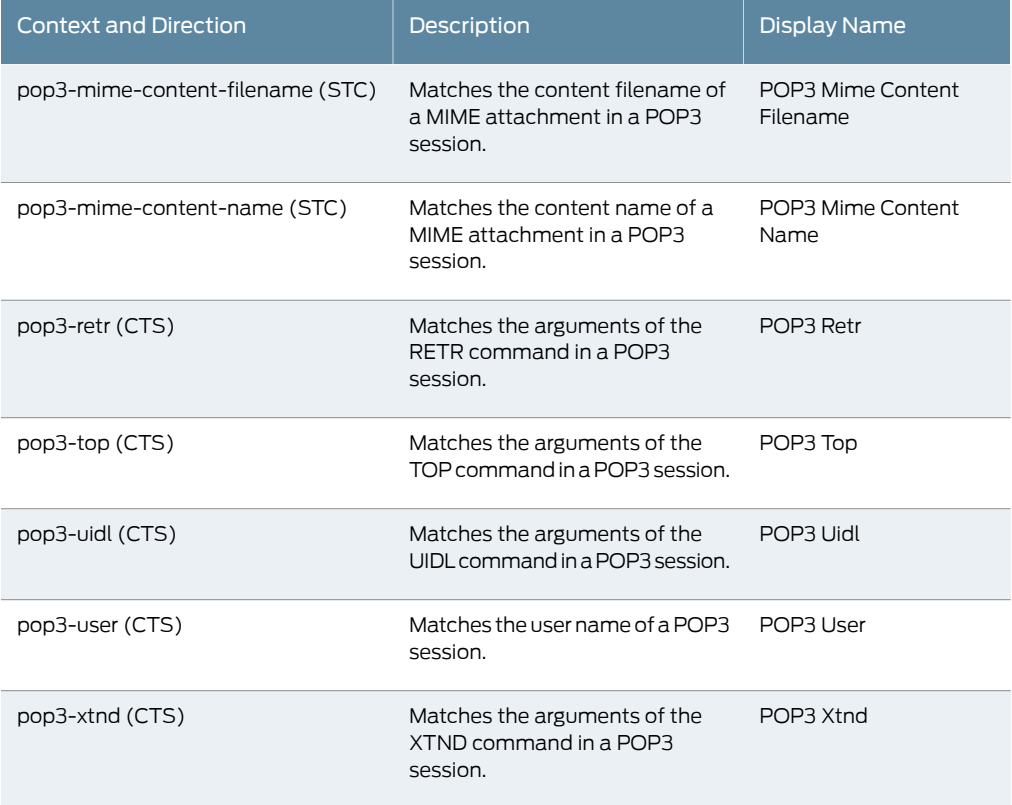

# *Table 58: Service Contexts: RADIUS*

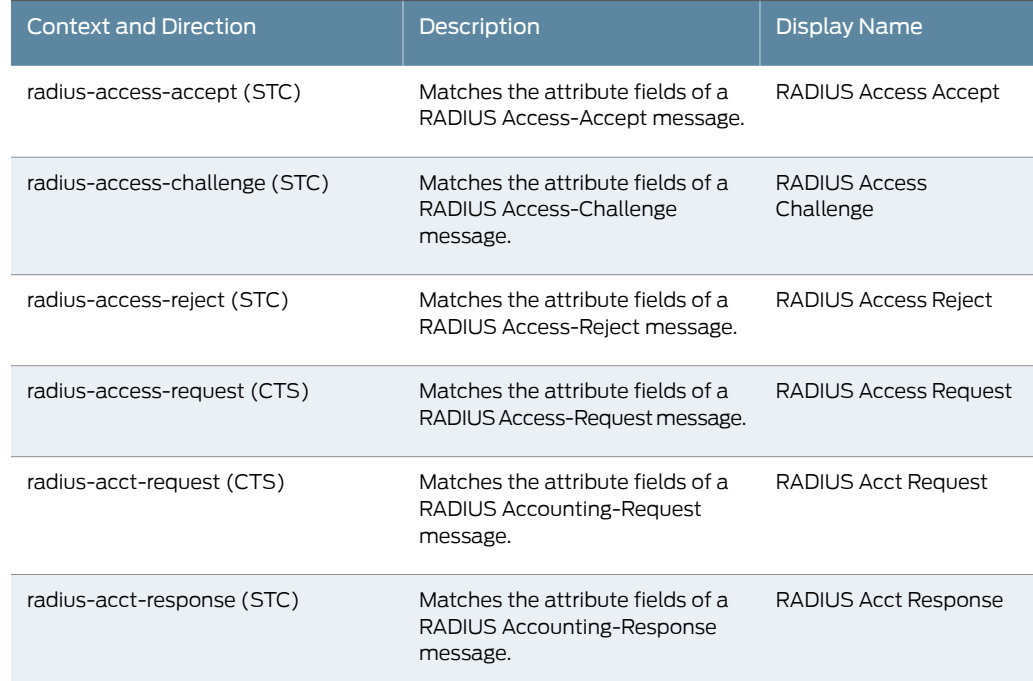

# *Table 58: Service Contexts: RADIUS (continued)*

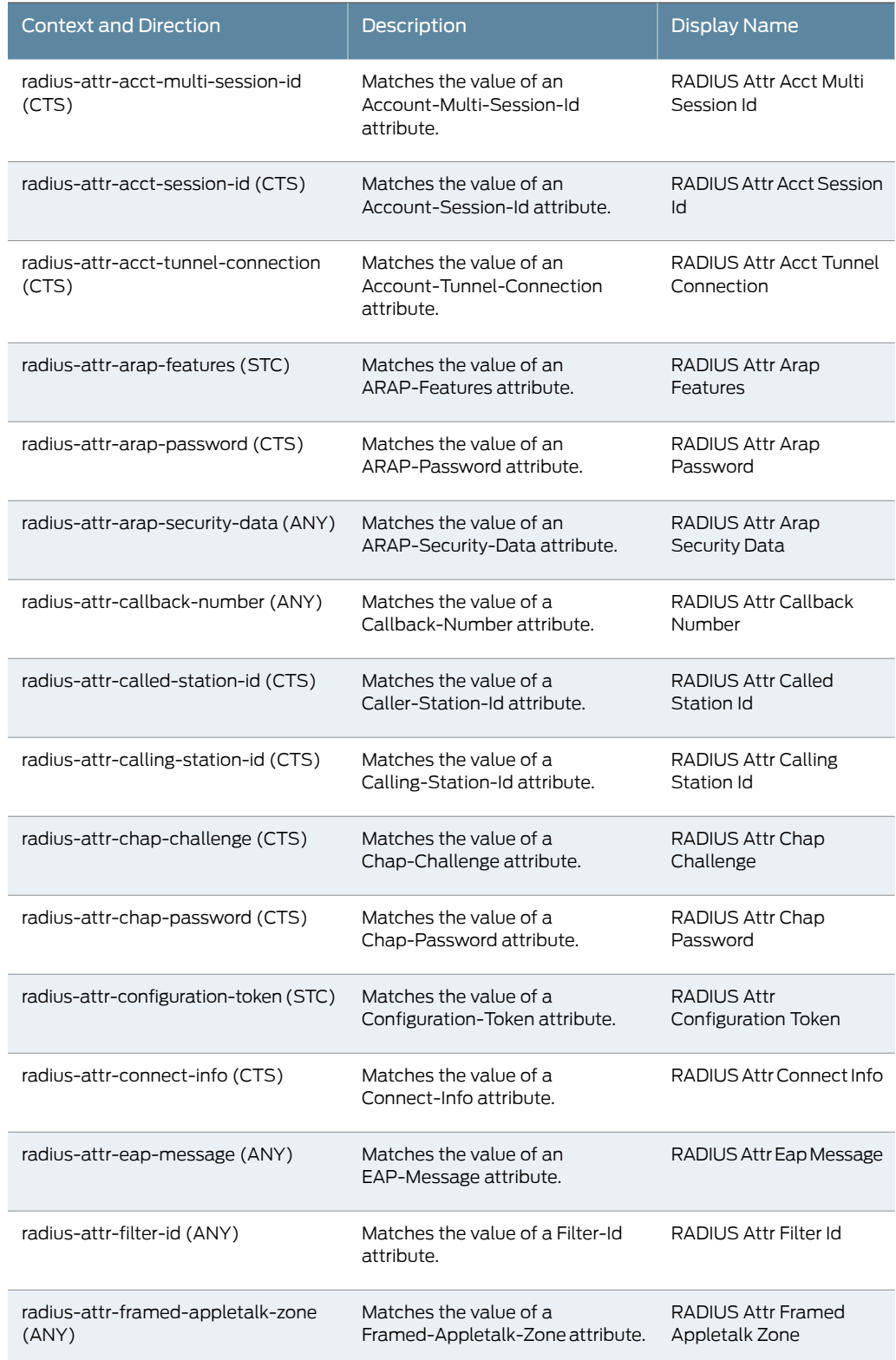

# *Table 58: Service Contexts: RADIUS (continued)*

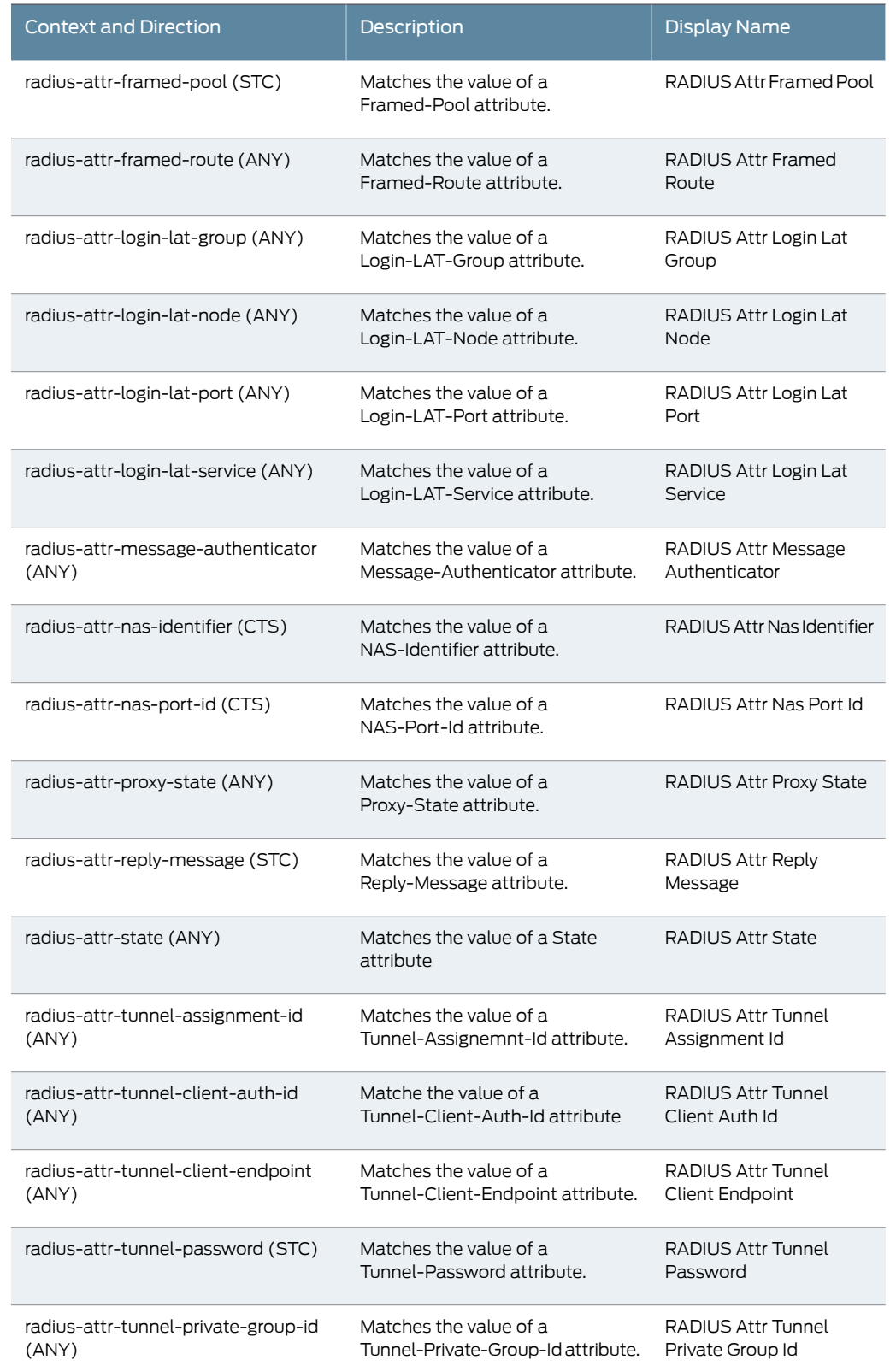

# *Table 58: Service Contexts: RADIUS (continued)*

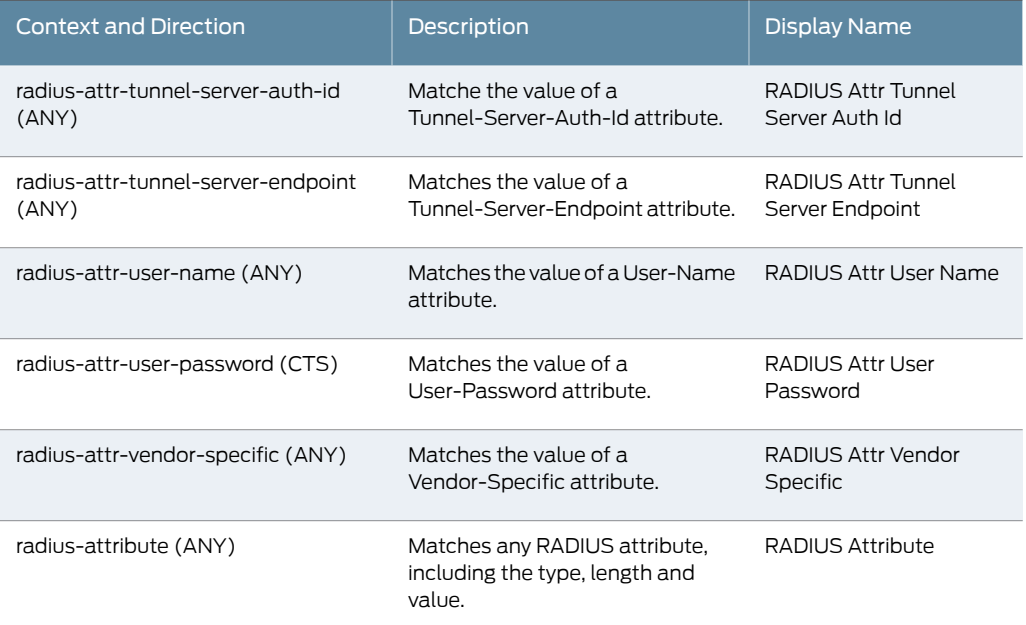

#### *Table 59: Service Contexts: REXEC*

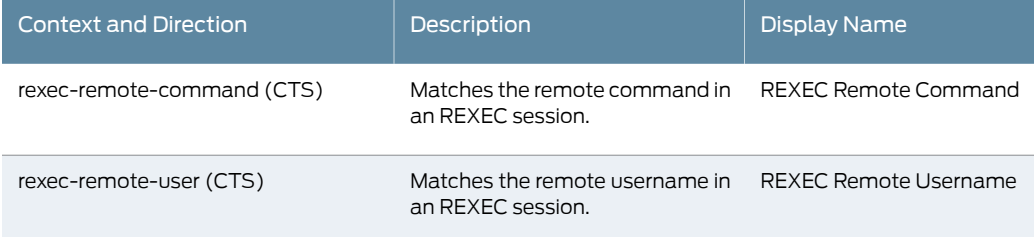

## *Table 60: Service Contexts: RLOGIN*

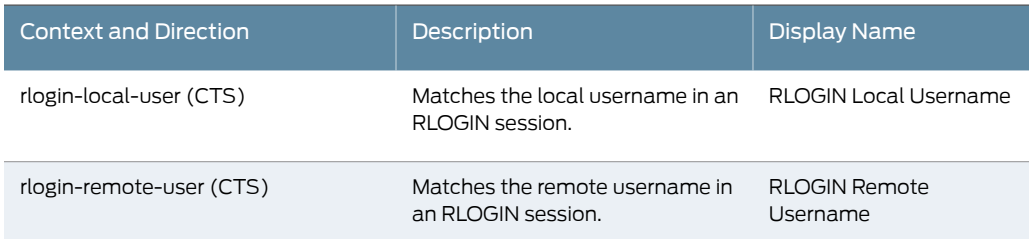

# *Table 61: Service Contexts: RSH*

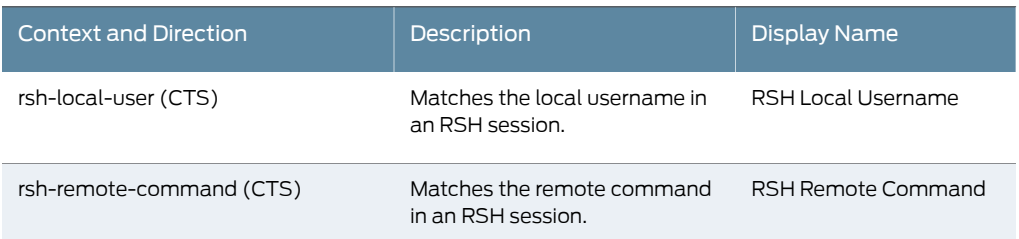
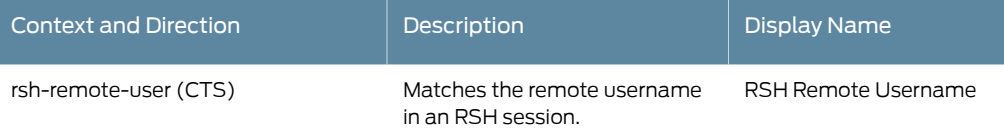

## *Table 62: Service Contexts: RUSERS*

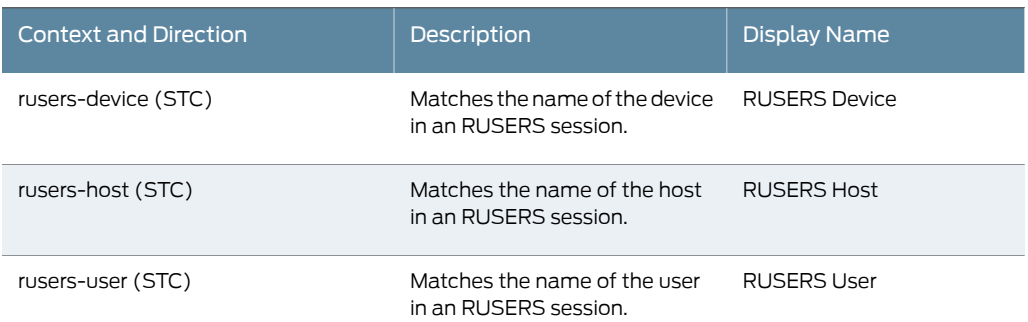

#### *Table 63: Service Contexts: SIP*

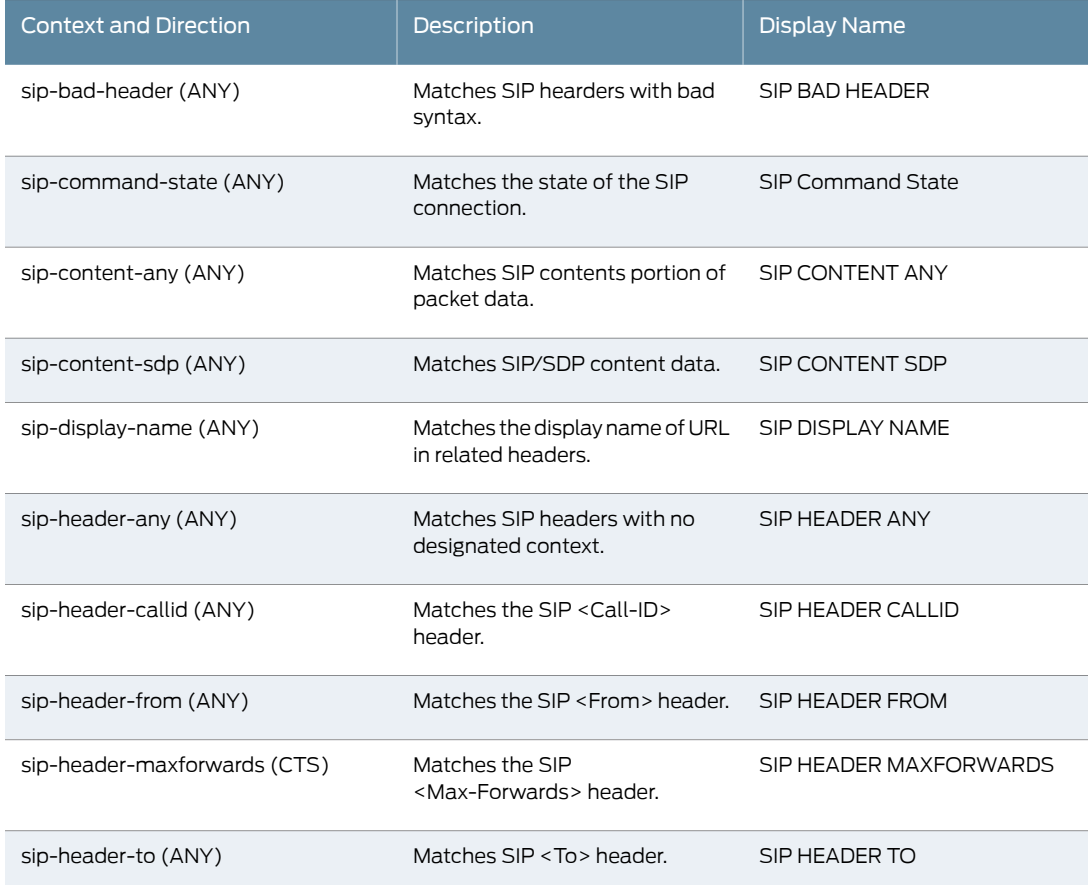

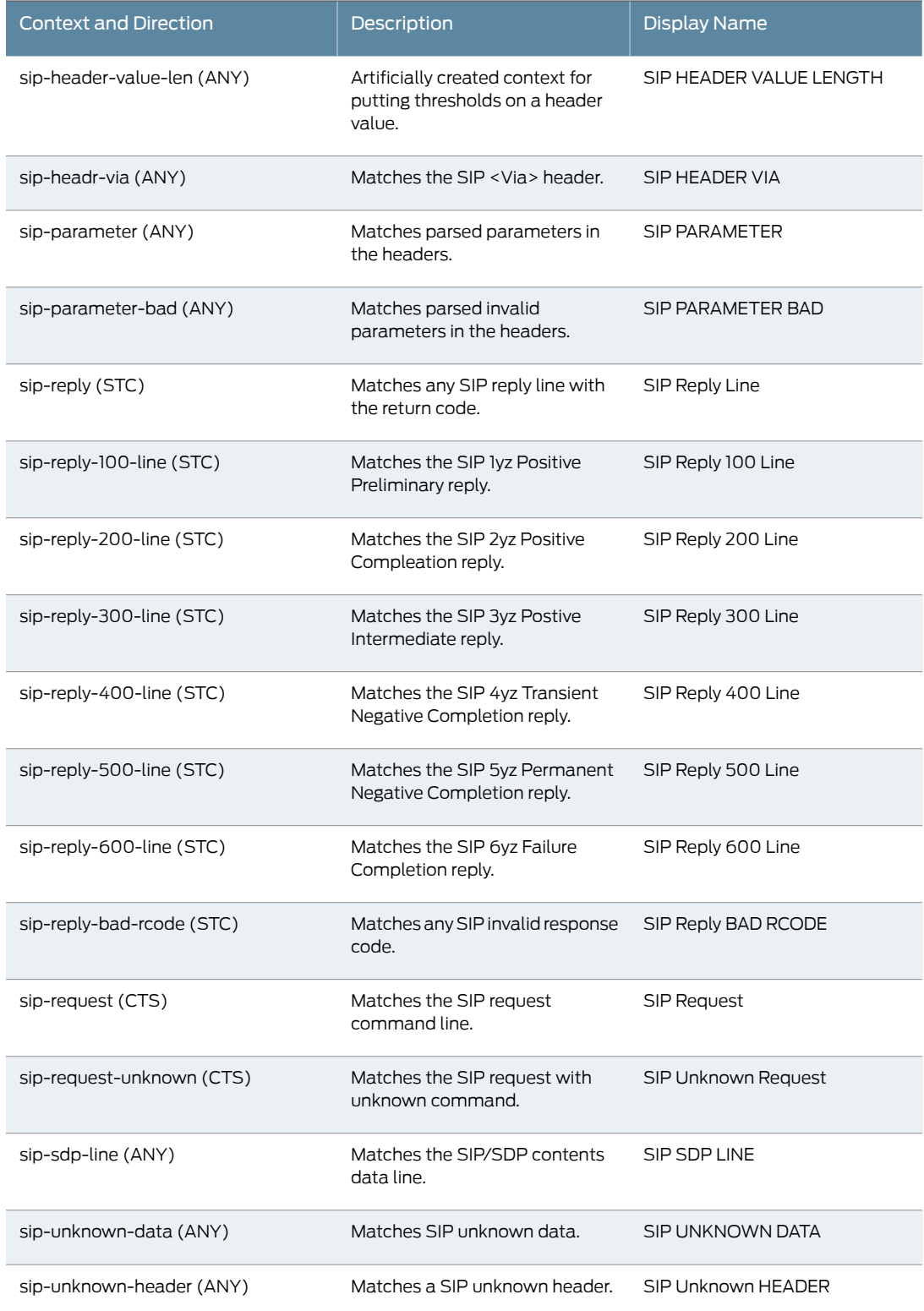

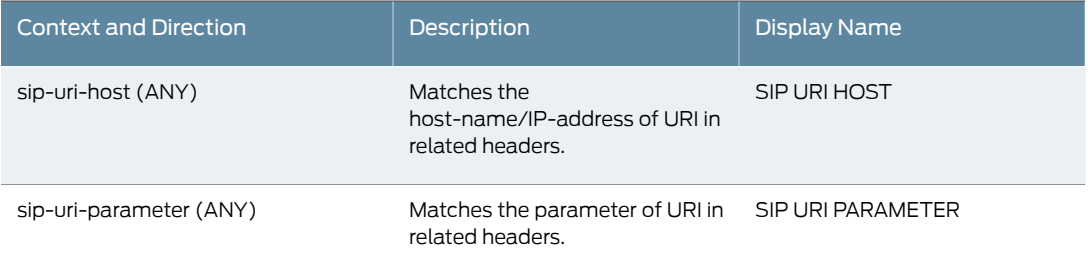

## *Table 64: Service Contexts: SMB*

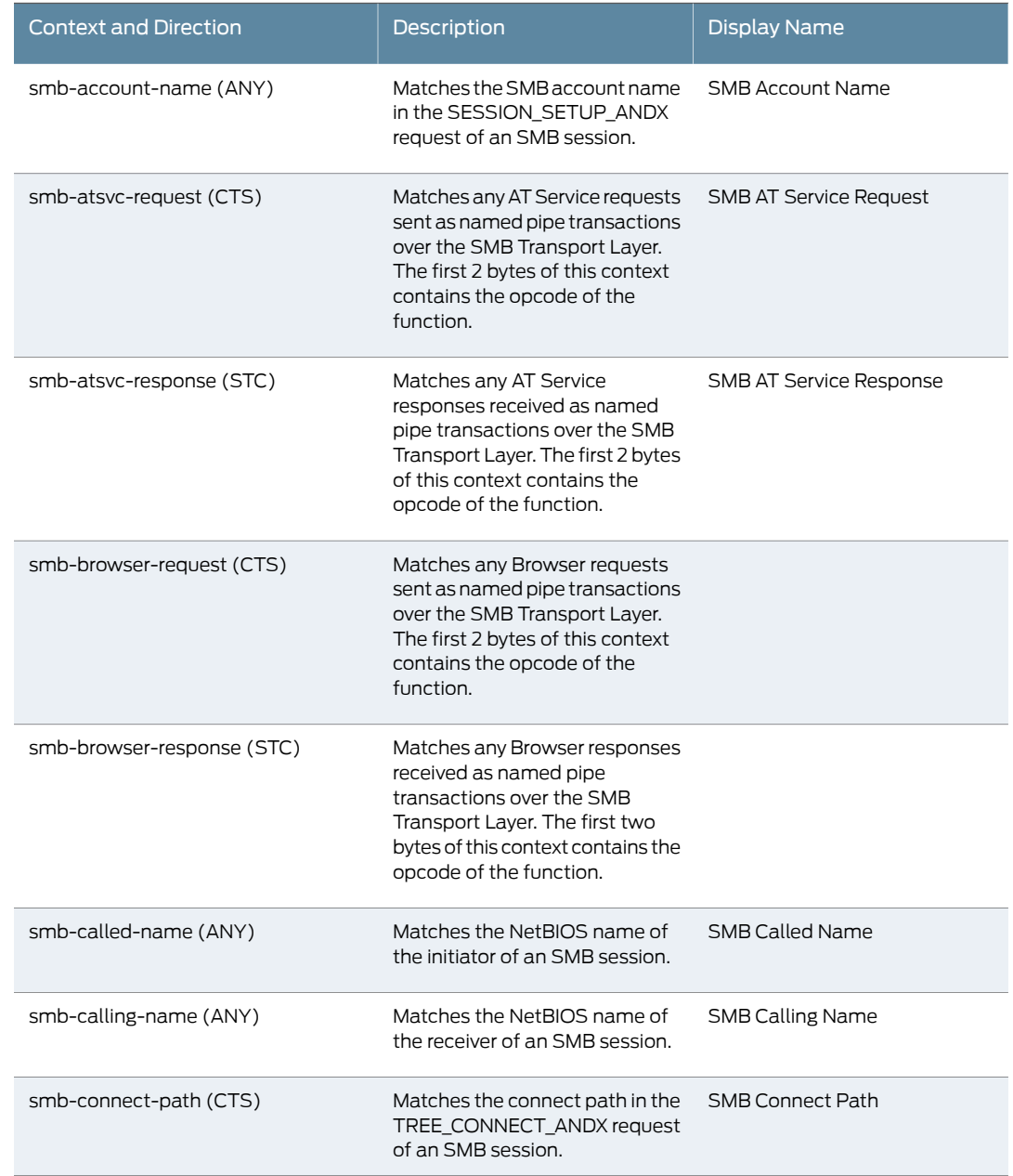

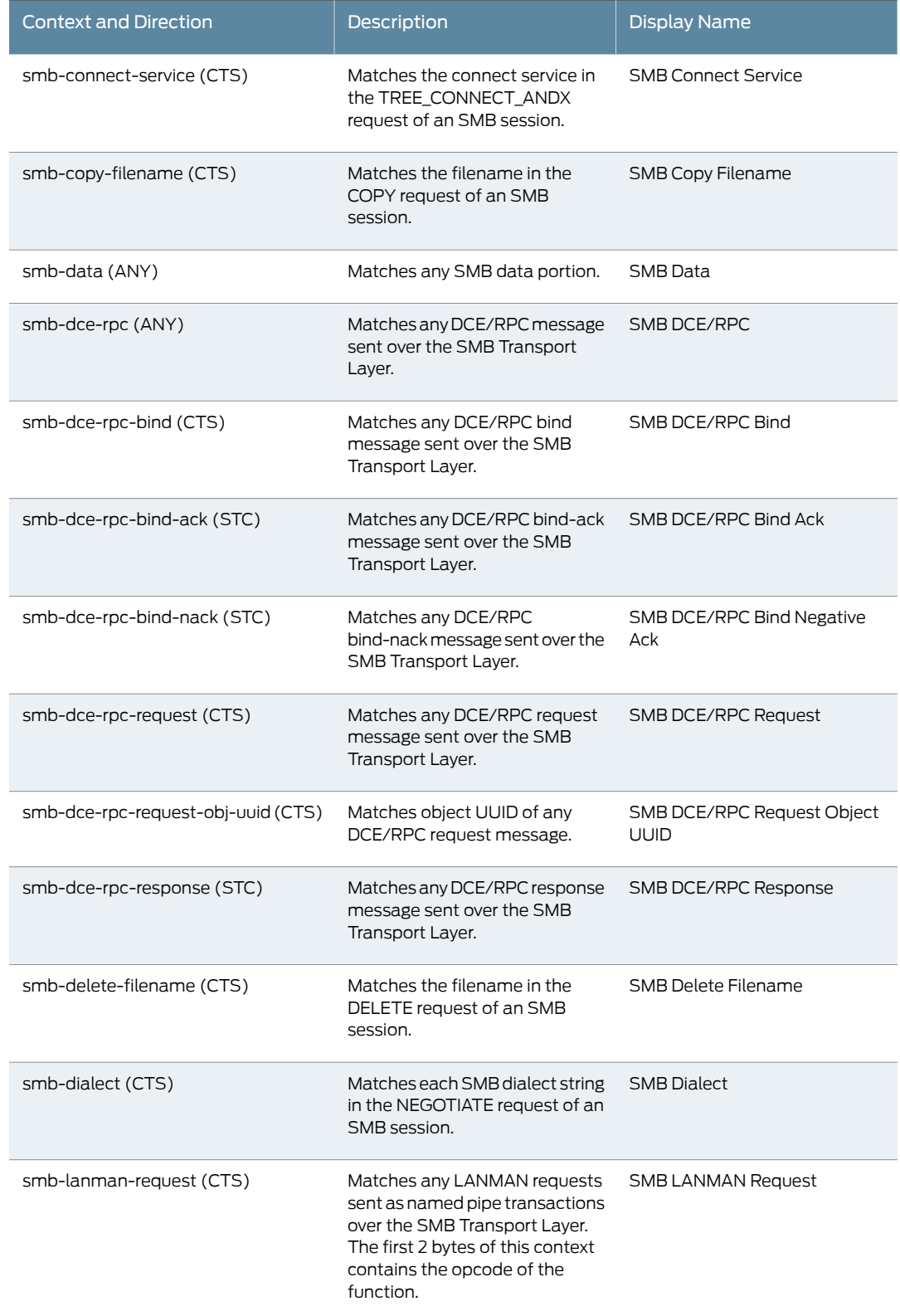

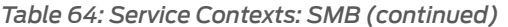

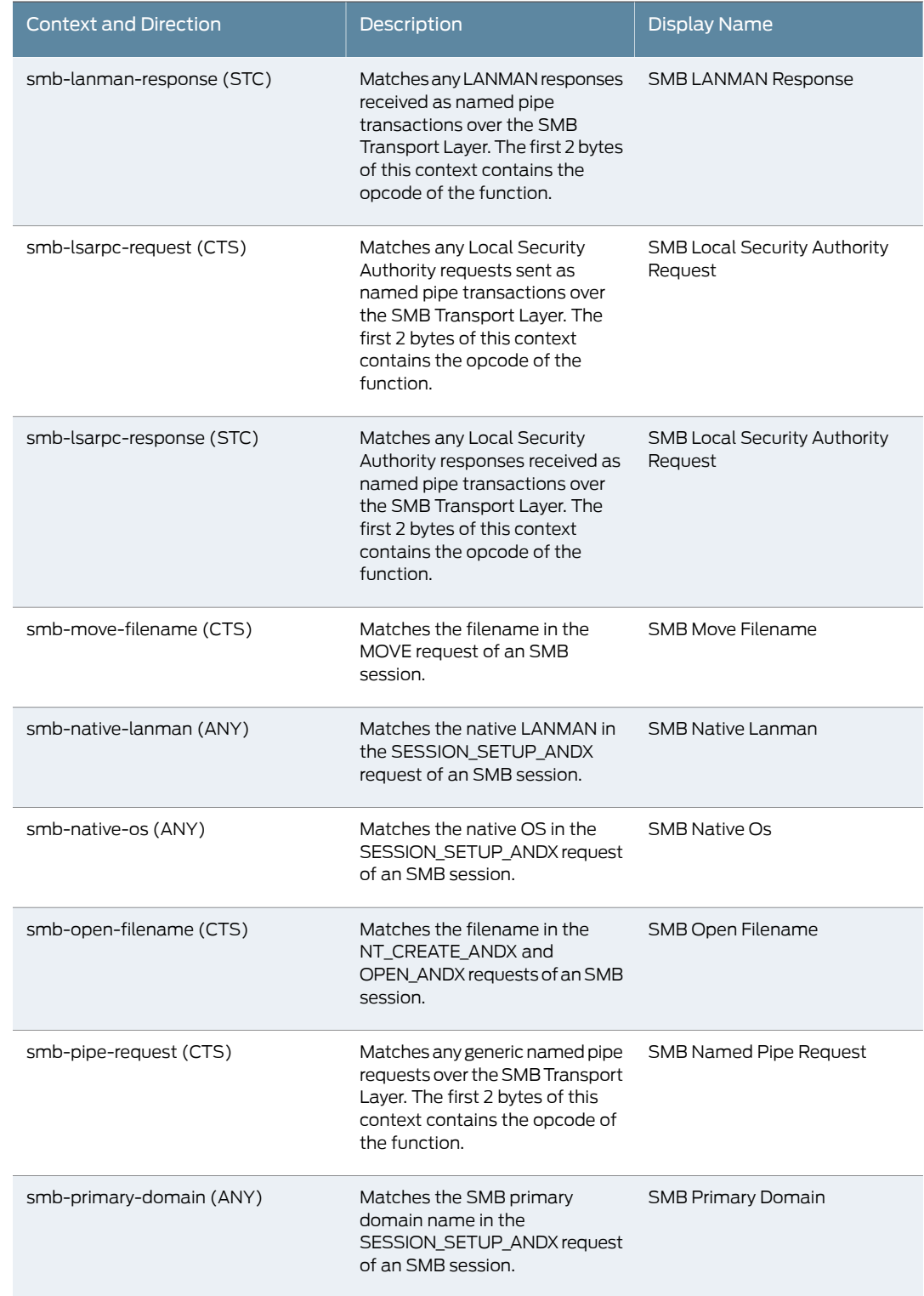

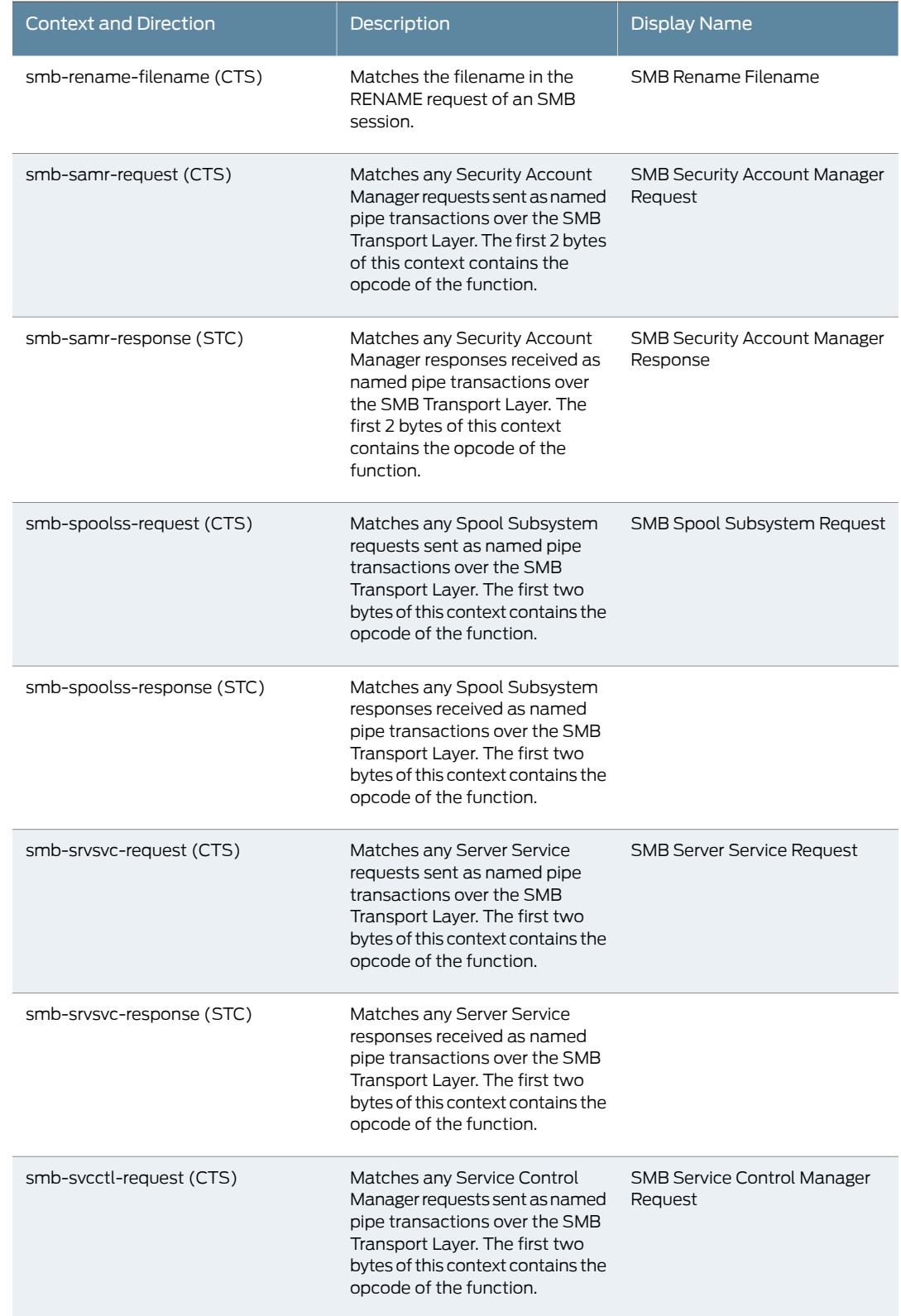

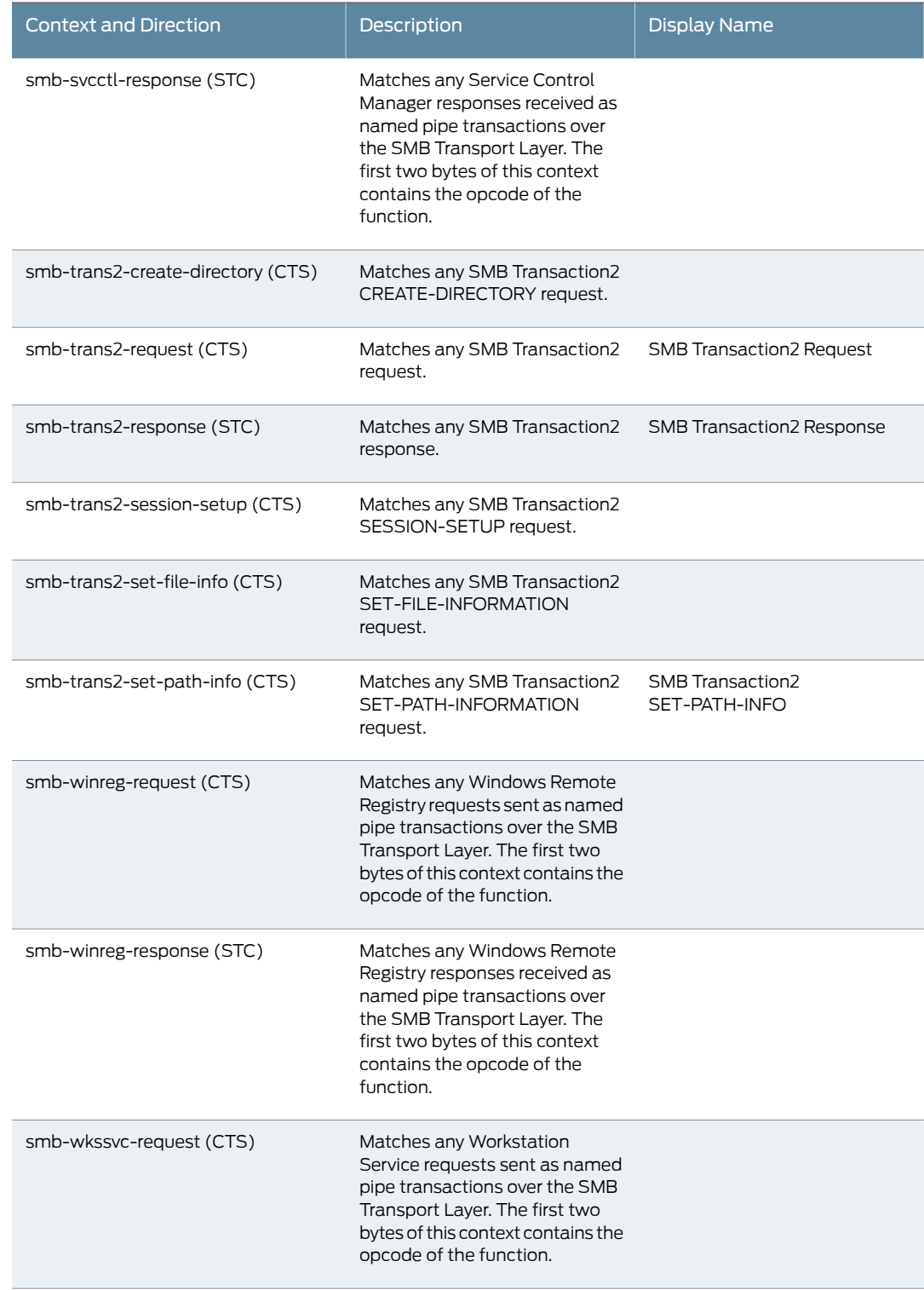

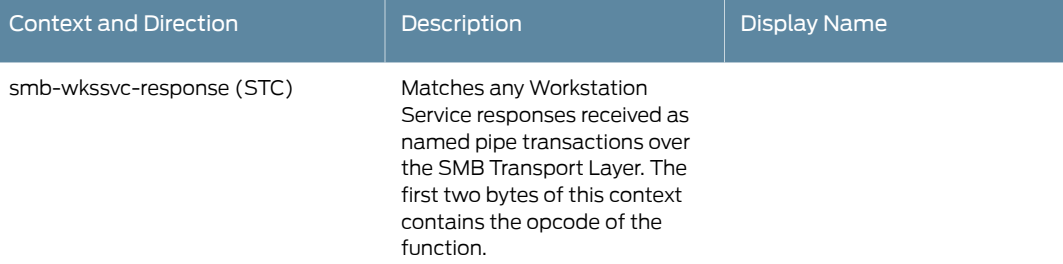

## *Table 65: Service Contexts: SMTP*

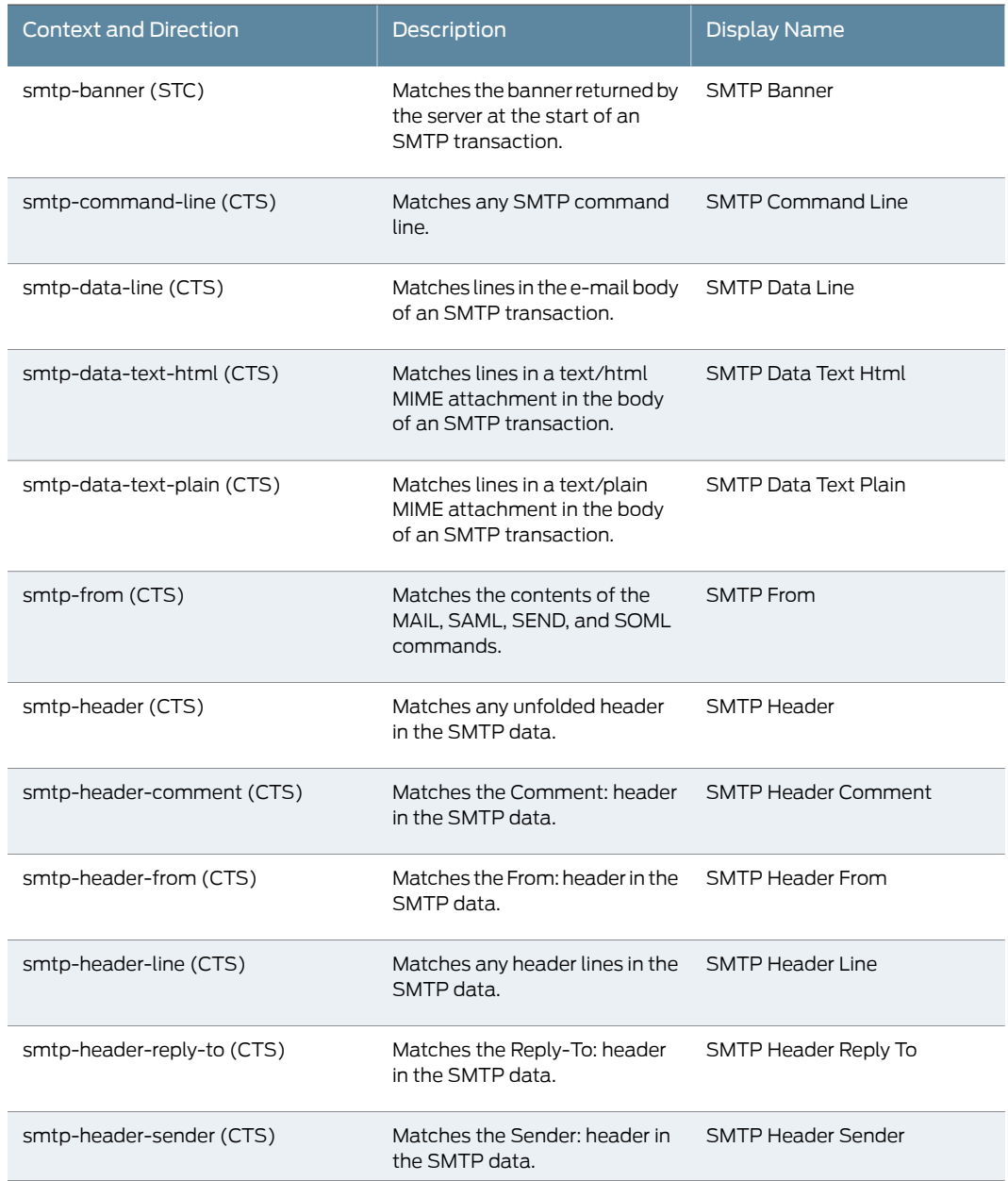

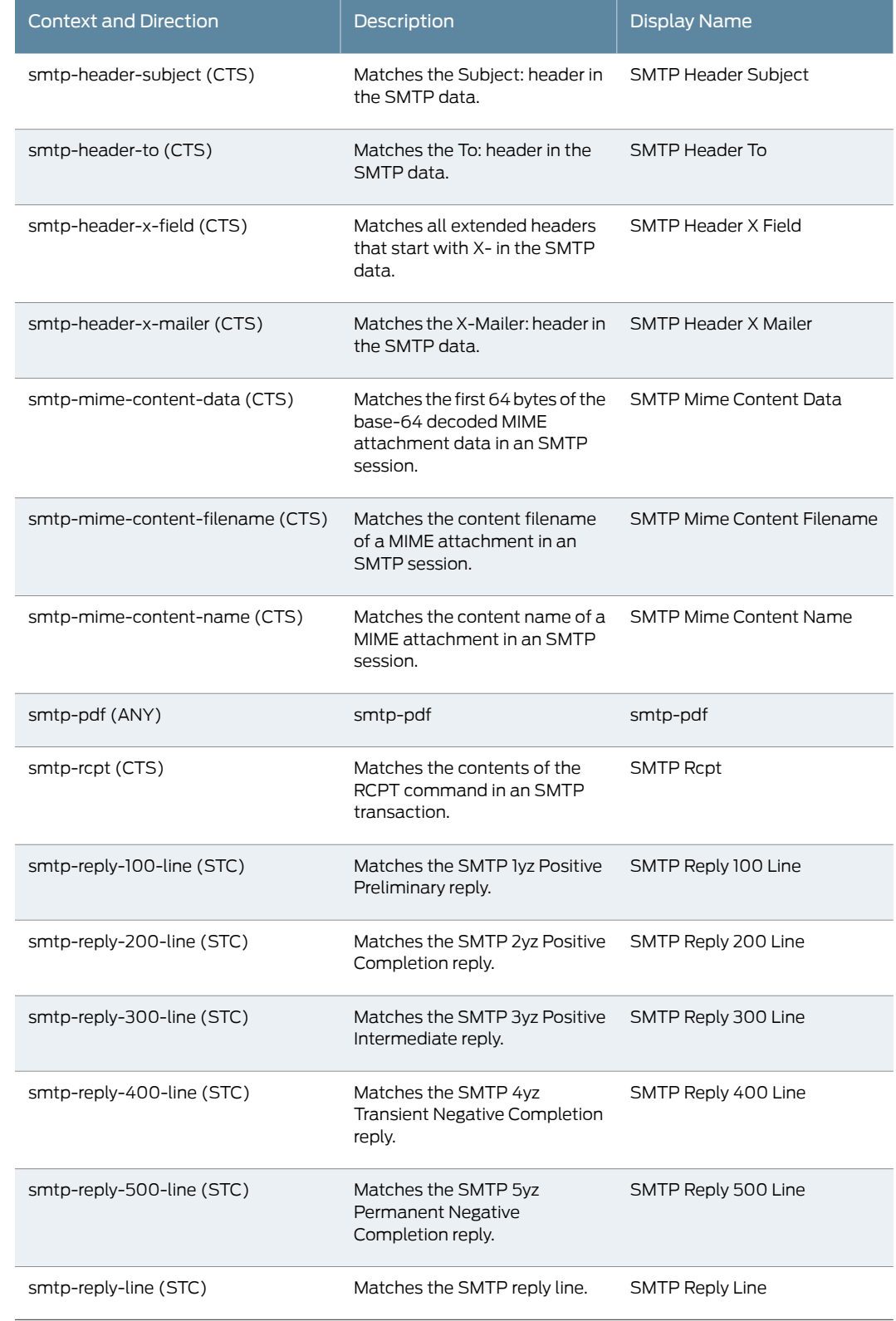

## *Table 66: Service Contexts: SNMP*

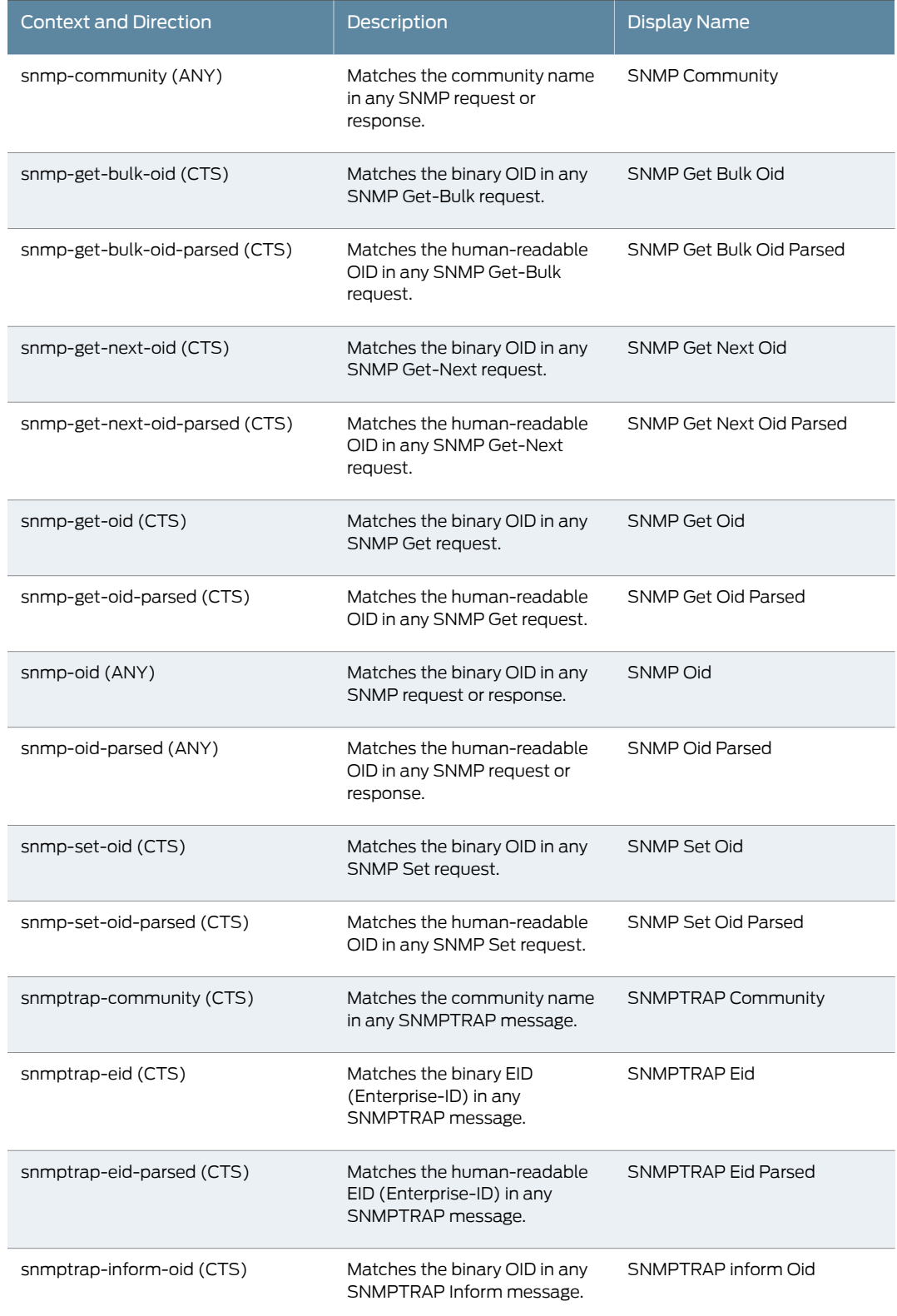

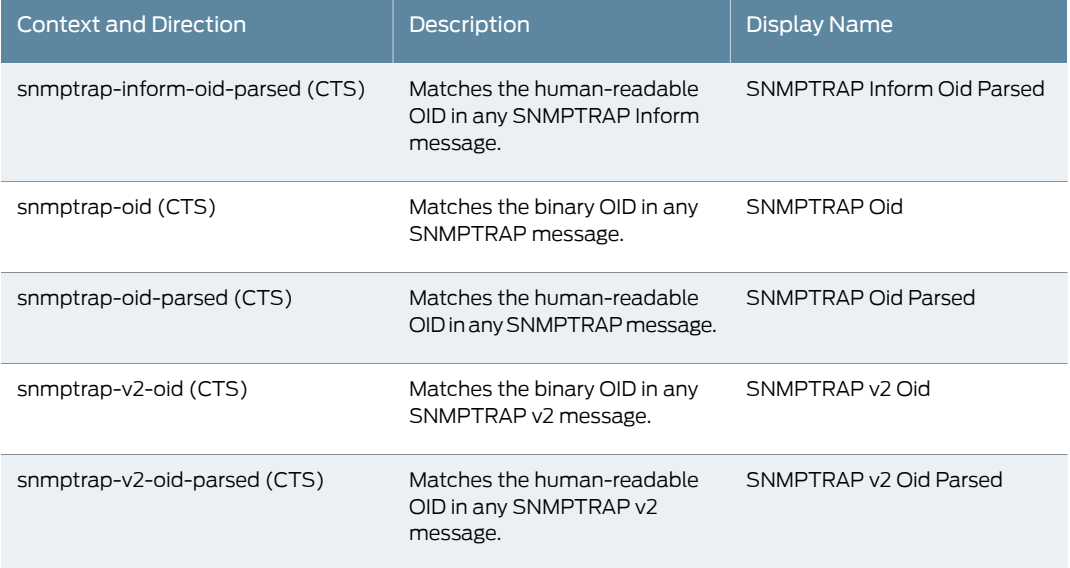

## *Table 67: Service Contexts: SSH*

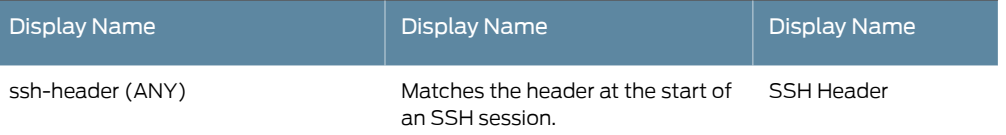

## *Table 68: Service Contexts: SSL*

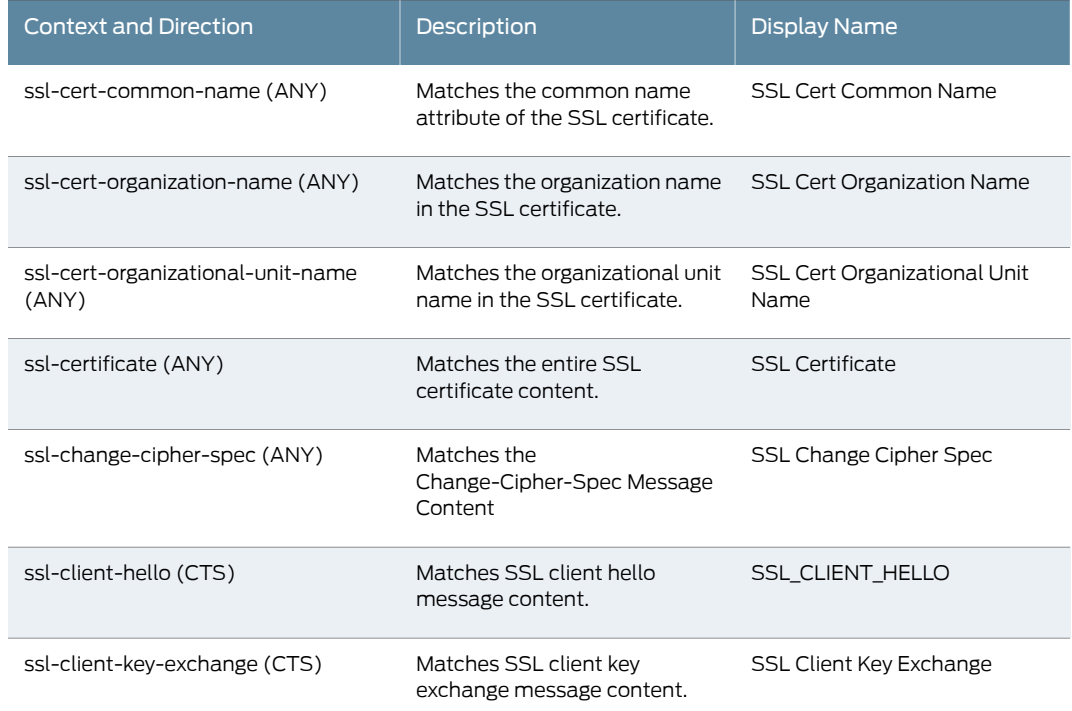

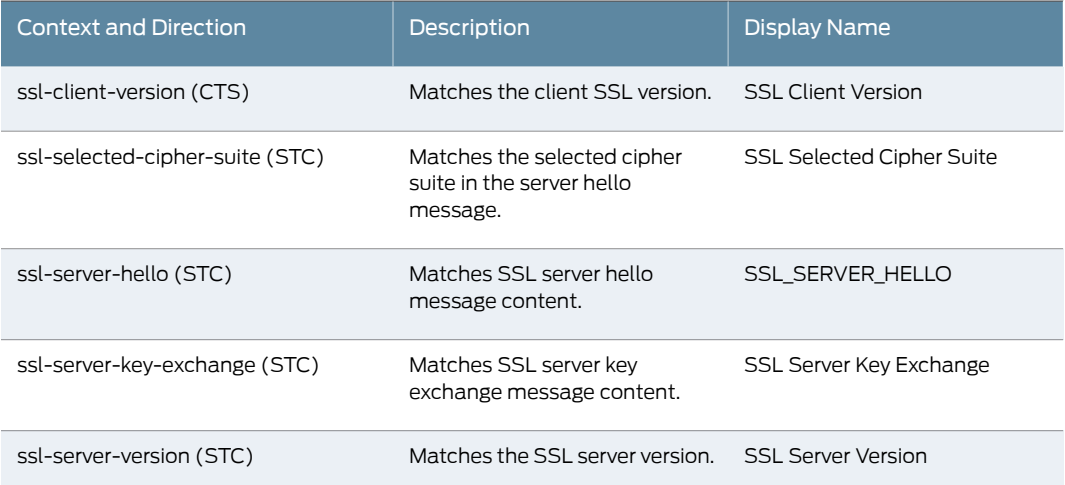

# *Table 69: Service Contexts: Stream*

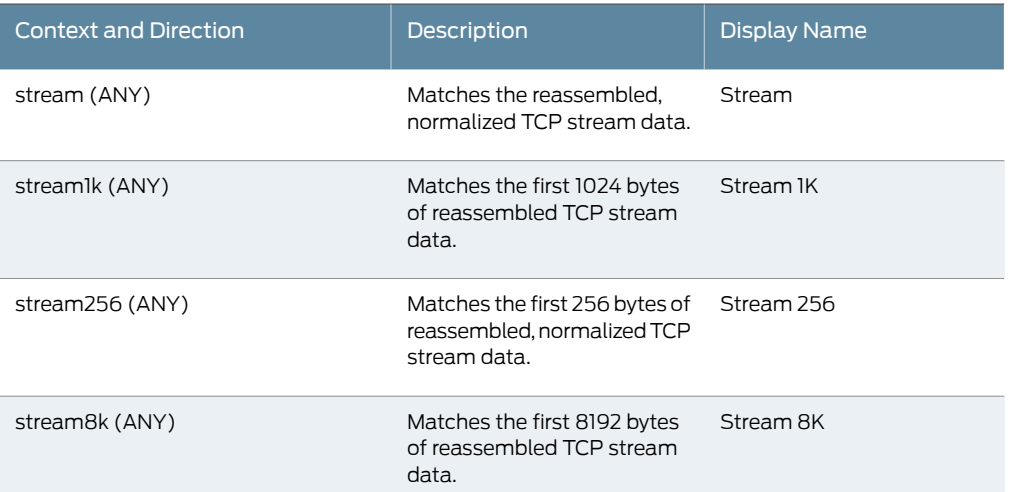

#### *Table 70: Service Contexts: Telnet*

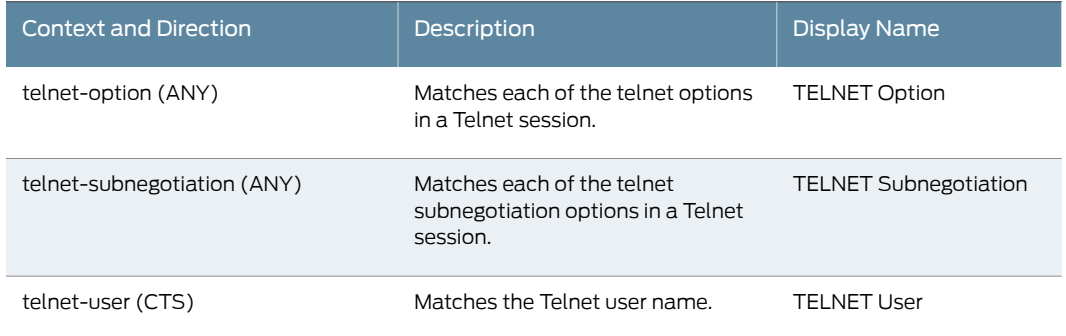

## *Table 71: Service Contexts: TFTP*

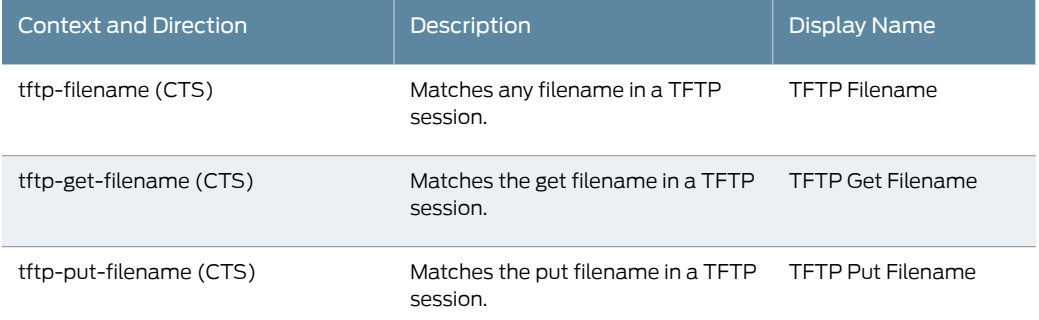

## *Table 72: Service Contexts: TNS*

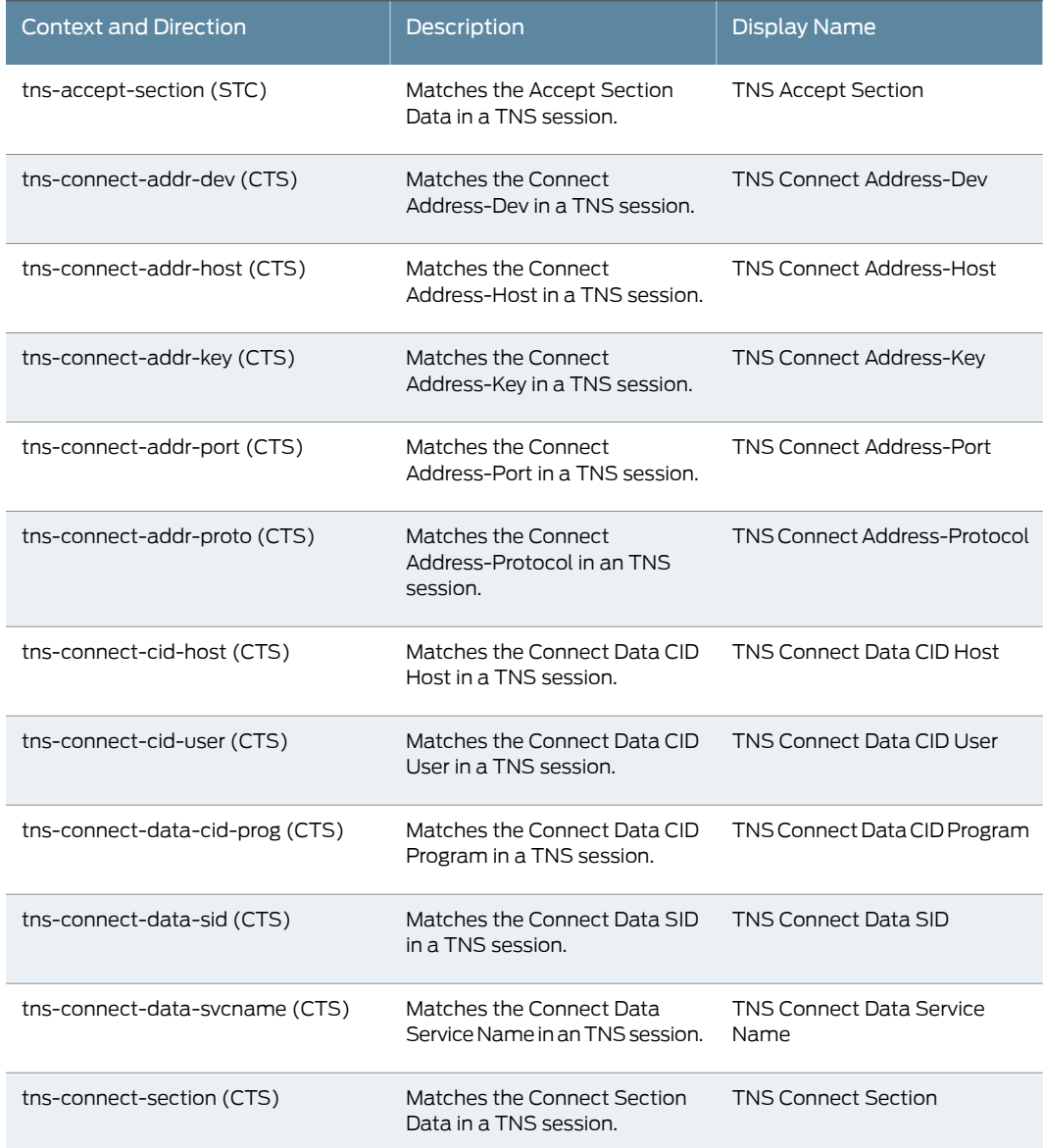

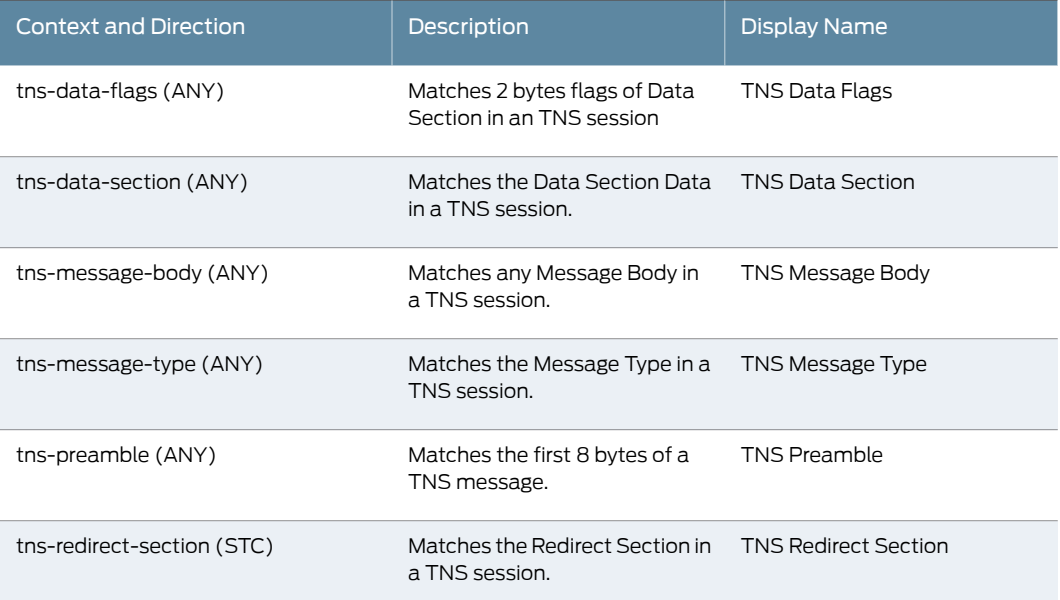

## *Table 73: Service Contexts: VNC*

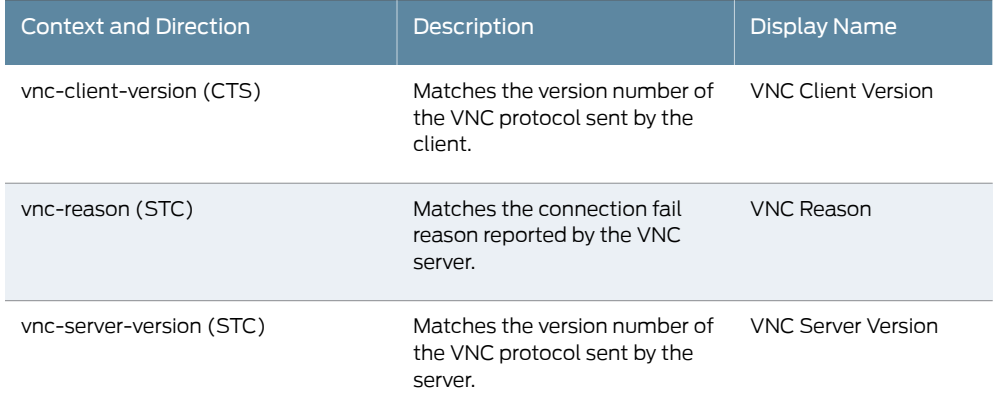

## *Table 74: Service Contexts: YMSG*

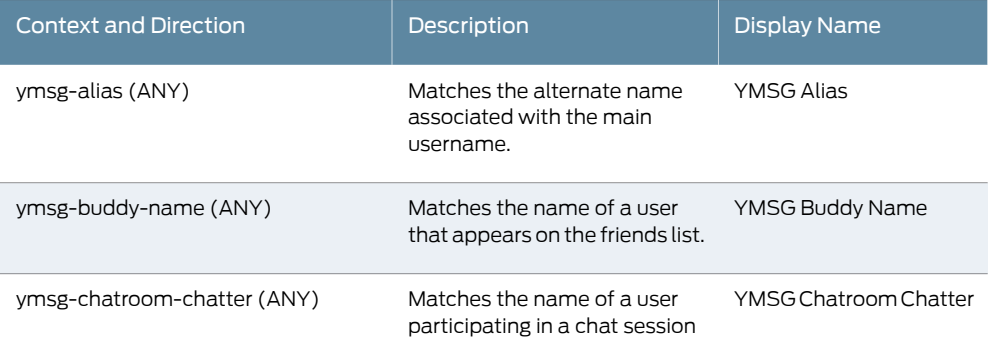

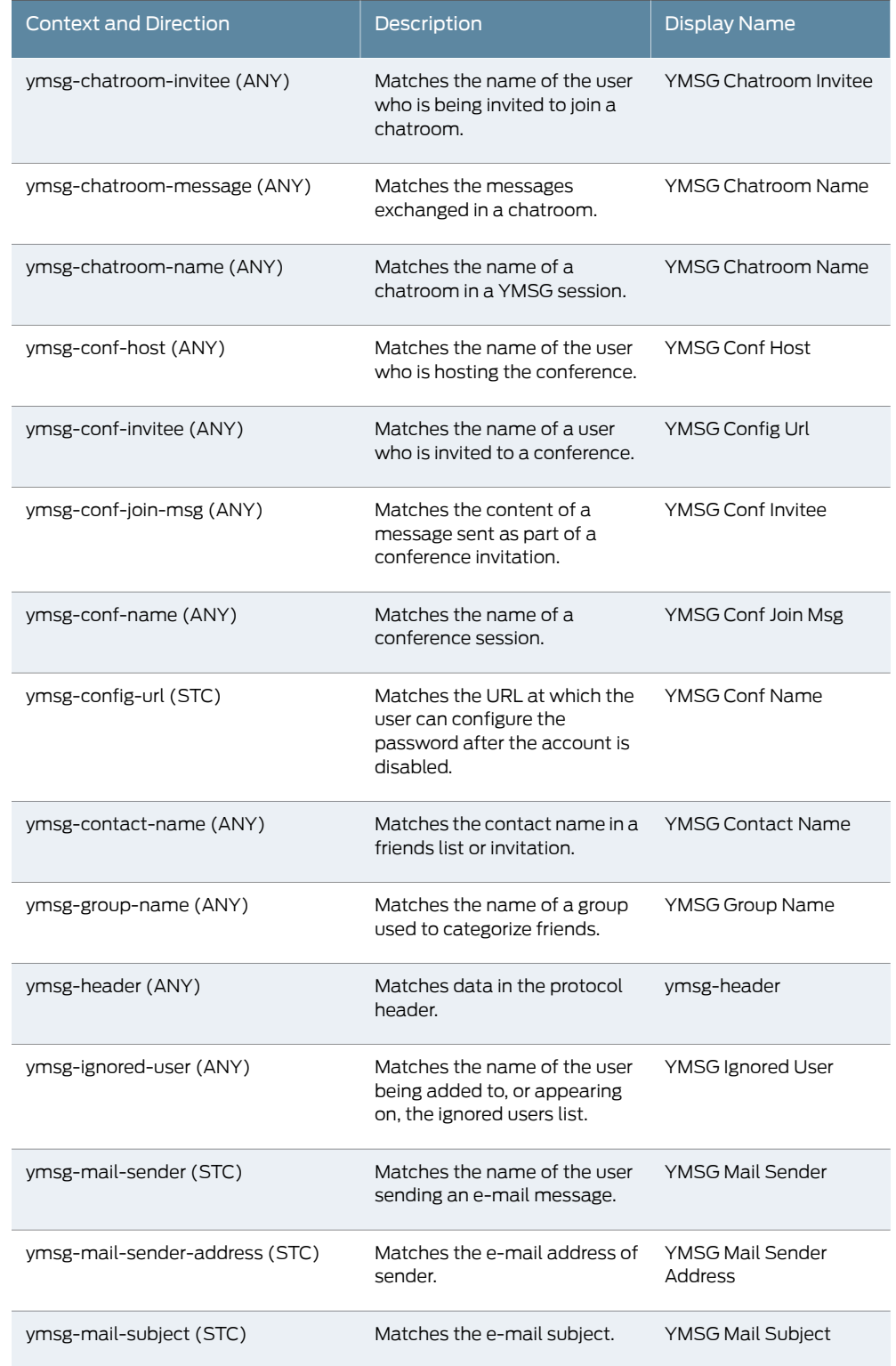

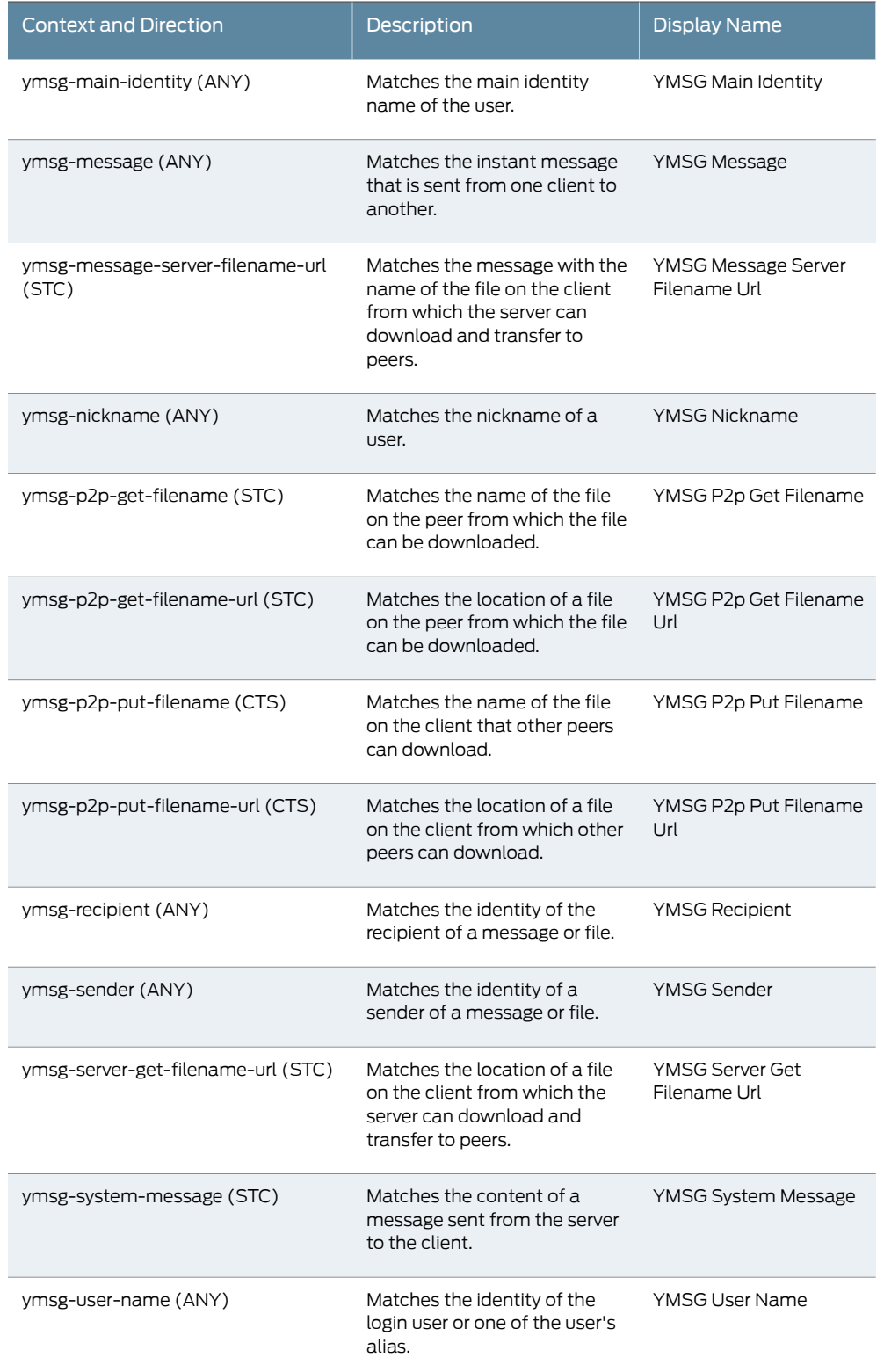

## <span id="page-160-2"></span>Creating a Compound Attack Object

Use compound attack objects in cases where:

- Attacks use multiple methods to exploit a vulnerability and, inspected independently, the individual contexts appear benign.
- Matching multiple contexts reduces false positives.
- Coupling a signature with a protocol anomaly reduces false positives.

You select signature attack objects or predefined anomalies as "members" of the compound object, and you use Boolean expressions to specify matching logic.

To configure a compound attack object:

1. Configure general attack object properties and reference information as described for signature attack objects.

On the Target Platform and Type page, select a target platform, select Compound Attack, and click Next.

<span id="page-160-0"></span>2. On the Custom Attack – General Properties page, configure the settings described in [Table](#page-160-0) 75 on page 161.

*Table 75: Custom Attack – General Properties*

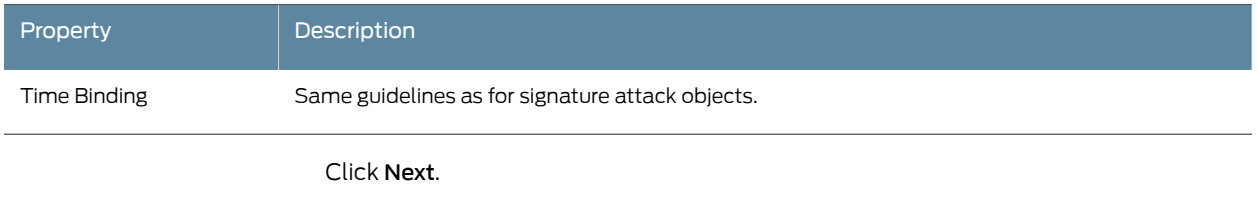

<span id="page-160-1"></span>3. On the Compound Members page, specify compound attack parameters and add members. [Table](#page-160-1) 76 on page 161 provides guidelines for completing the settings.

## *Table 76: Compound Attack Parameters*

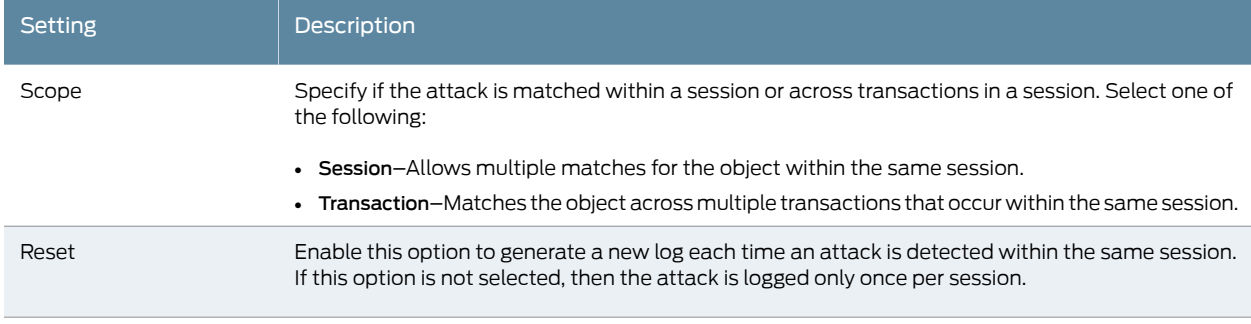

#### *Table 76: Compound Attack Parameters (continued)*

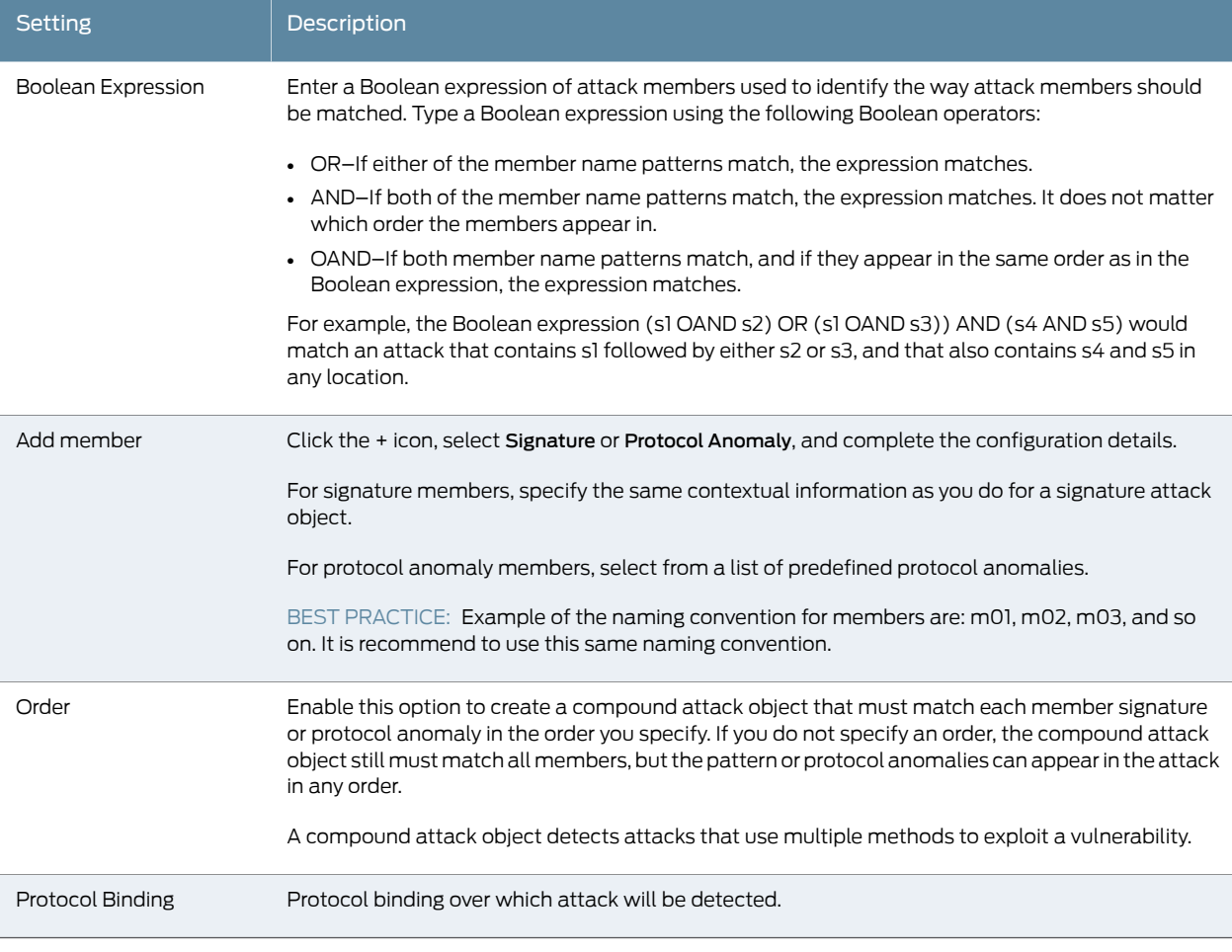

- 4. Click Finish.
- See Also Creating a [Signature](#page-80-0) Attack Object on page 81
	- Testing a [Custom](#page-79-0) Attack Object on page 80

## Modifying Custom Attack Objects Due to Changes Introduced in Signature Update

This topic describes changes to some service contexts generated by the HTTP protocol decoder. Beginning with [Signature](https://services.netscreen.com/restricted/sigupdates/nsm-updates/1972.html) Update #1972, the HTTP protocol decoder no longer generates some contexts. If your IDP security policy includes custom signatures that use the contexts that have been removed, you must modify your attack object definitions as described below to avoid policy compilation errors. This topic includes the following information:

## Reference: Removed Contexts

<span id="page-162-0"></span>To improve performance, the HTTP protocol decoder no longer generates the contexts listed in the first column of [Table](#page-162-0) 77 on page 163. Review this table for guidelines on replacing the contexts in custom attack objects.

## *Table 77: HTTP Service Contexts*

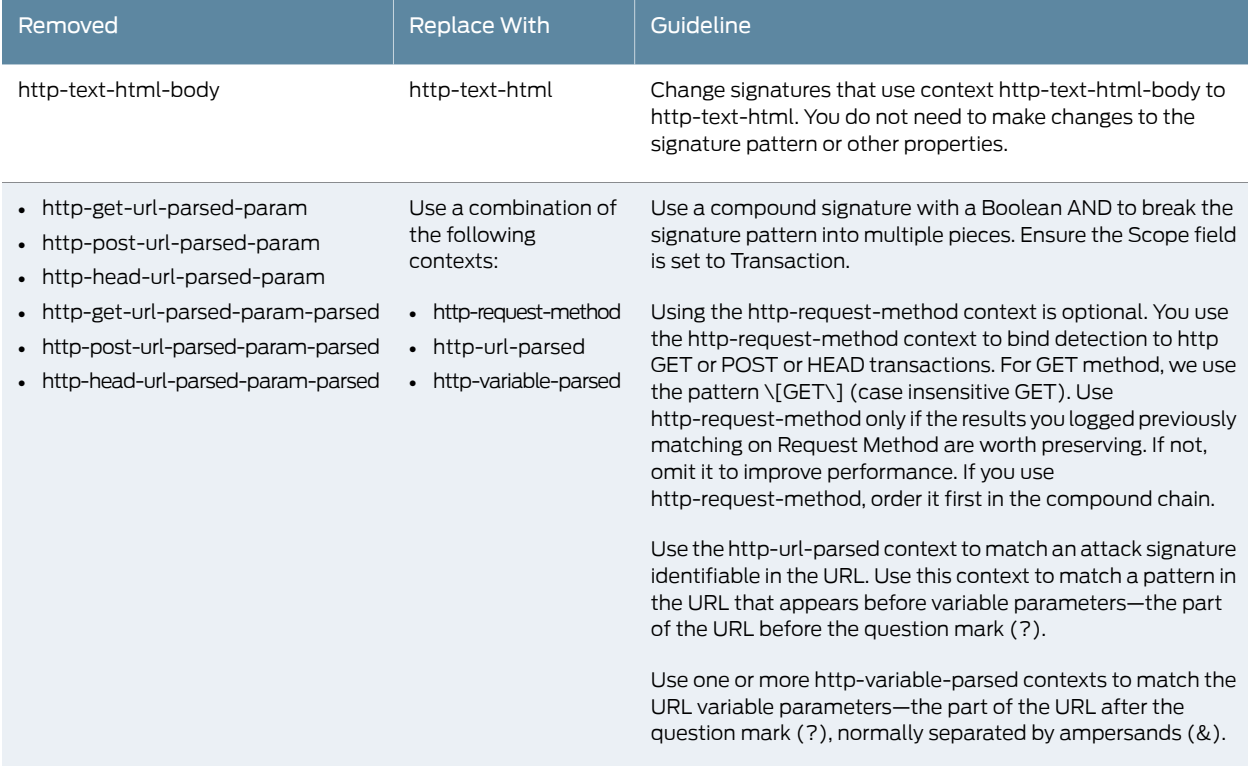

## Example: Replacing the Context for Patterns Appearing in HTML Text

Each context generated by the HTTP detector engine has a performance cost. Contexts http-text-html and http-text-html-body serve the same purpose. Reducing the number of contexts improves performance.

<span id="page-162-1"></span>[Table](#page-162-1) 78 on page 163 shows the properties of a signature before [Update](https://services.netscreen.com/restricted/sigupdates/nsm-updates/1972.html) #1972 and the signature after. This is a simple change. You change only the context. You do not need to change the pattern or other properties.

## *Table 78: HTTP Service Contexts: HTML Text*

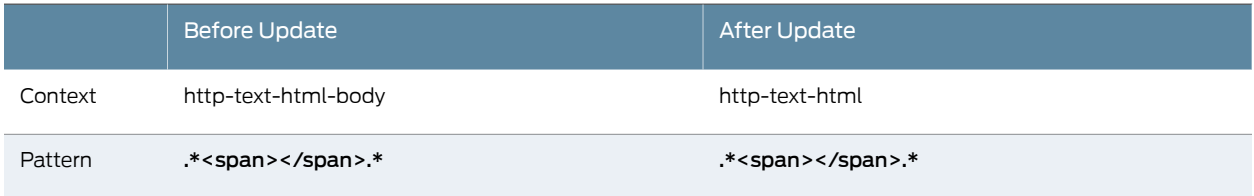

## Example: Replacing the Contexts for Patterns Appearing in URLs

This section has two parts:

- [Signatures](#page-163-0) that Match Request Methods on [page](#page-163-0) 164
- <span id="page-163-0"></span>• [Signatures](#page-163-1) that Match URL Strings and URL Variables on [page](#page-163-1) 164

### *Signatures that Match Request Methods*

When modifying custom attack objects that previously matched request methods GET, POST, or HEAD, consider whether matches against these request method patterns were effective for you. Keep in mind, each context generated has a performance cost. Ifrequest method is not essential to your results, take this opportunity to recast your signature without it.

<span id="page-163-2"></span>[Table](#page-163-2) 79 on page 164 and [Table](#page-163-3) 80 on page 164 show the properties of a signature before [Update](https://services.netscreen.com/restricted/sigupdates/nsm-updates/1972.html) #1972 and the compound signature after. This example preserves an interest in request method.

*Table 79: HTTP Service Contexts: Request Methods Before Update*

|         | Signature Before Update   |
|---------|---------------------------|
| Scope   | -                         |
| Context | http-get-url-parsed-param |
| Pattern | \[/viper/vegaspalms/\].*  |

<span id="page-163-3"></span>*Table 80: HTTP Service Contexts: Request Methods After Update*

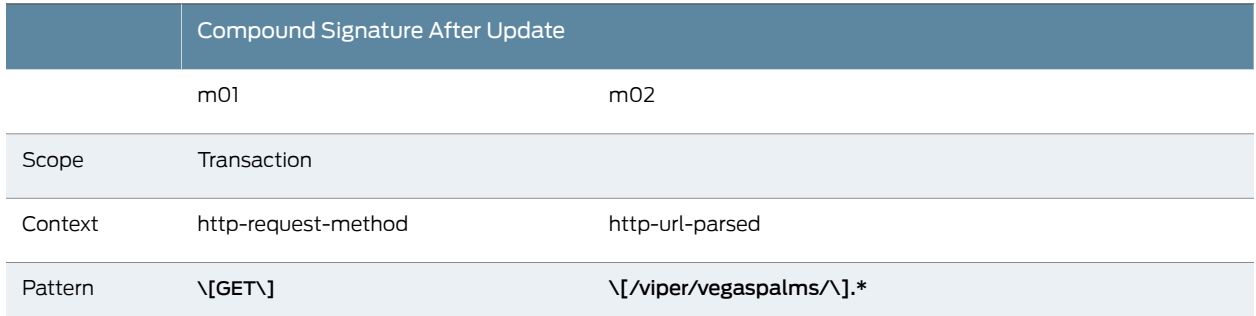

#### <span id="page-163-1"></span>*Signatures that Match URL Strings and URL Variables*

In general, breaking a single pattern into multiple contexts could positively or negatively impact performance. You need to test your changes to understand performance impact before deploying the attack objects in a production network. The example shown in Table 81 on page 165 and Table 82 on page 165 breaks URL matching into multiple contexts. Our security team has tested performance for the recommendations described here.

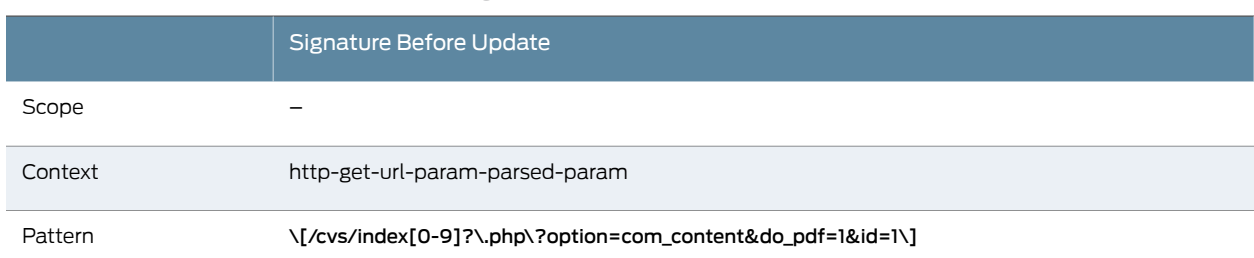

### <span id="page-164-0"></span>*Table 81: HTTP Service Contexts: URL Strings and Variables Before Update*

## <span id="page-164-1"></span>*Table 82: HTTP Service Contexts: URL Strings and Variables After Update*

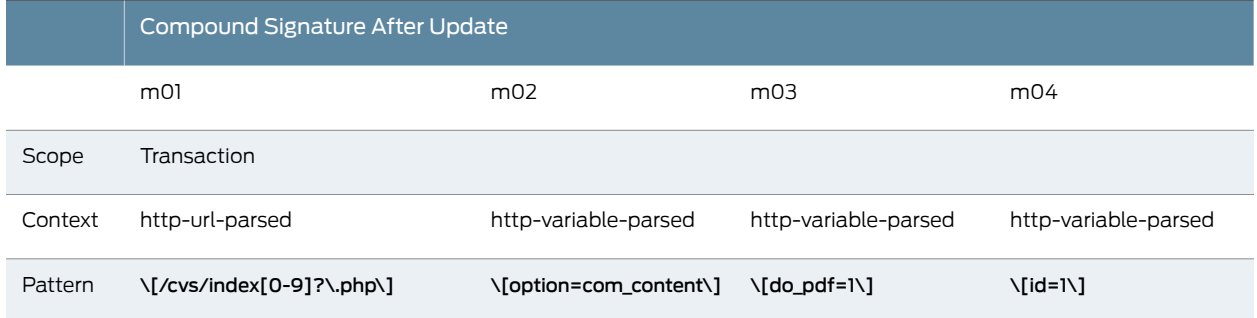

#### See Also • Creating a [Compound](#page-160-2) Attack Object on page 161

• Testing a [Custom](#page-79-0) Attack Object on page 80

# Example: Configuring Compound or Chain Attacks

This example shows how to configure compound or chain attacks for specific match criteria. A compound or chain attack object can be configured to detect attacks that use multiple methods to exploit a vulnerability.

- [Requirements](#page-164-2) on [page](#page-164-2) 165
- <span id="page-164-2"></span>• [Overview](#page-164-3) on [page](#page-164-3) 165
- [Configuration](#page-165-0) on [page](#page-165-0) 166
- <span id="page-164-3"></span>• [Verification](#page-169-0) on [page](#page-169-0) 170

#### Requirements

Before you begin, IDP must be supported and enabled on the device.

#### **Overview**

A compound or a chain attack object can combine the signatures and anomalies to form a single attack object. A single attack object can contain:

- Two or more signatures
- Two or more anomalies
- A combination of signatures and anomalies

Compound or chain attack objects combine multiple signatures and/or protocol anomalies into a single attack object, forcing traffic to match a pattern of combined signatures and anomalies within the compound attack object before traffic is identified as an attack. These objects are also used to reduce false positives and to increase detection accuracy. It enables you to be specific about the events that need to occur before IDP identifies traffic as an attack.

#### <span id="page-165-0"></span>Configuration

## CLI Quick Configuration

To quickly configure this example, copy the following commands, paste them into a text file, remove any line breaks, change any details necessary to match your network configuration, and then copy and paste the commands into the CLI at the [edit] hierarchy level, and then enter commit from configuration mode.

set security idp idp-policy idpengine rulebase-ips rule 1 match from-zone any set security idp idp-policy idpengine rulebase-ips rule 1 match source-address any set security idp idp-policy idpengine rulebase-ips rule 1 match to-zone any set security idp idp-policy idpengine rulebase-ips rule 1 match destination-address any set security idp idp-policy idpengine rulebase-ips rule 1 match application default set security idp idp-policy idpengine rulebase-ips rule 1 match attacks custom-attacks ftpchain

set security idp idp-policy idpengine rulebase-ips rule 1 then action no-action set security idp idp-policy idpengine rulebase-ips rule 1 then notification log-attacks set security idp active-policy idpengine

set security idp custom-attack ftpchain severity info

set security idp custom-attack ftpchain attack-type chain protocol-binding application ftp

set security idp custom-attack ftpchain attack-type chain scope session set security idp custom-attack ftpchain attack-type chain order

set security idp custom-attack ftpchain attack-type chain member m1 attack-type signature context ftp-banner

set security idp custom-attack ftpchain attack-type chain member m1 attack-type signature pattern .\*vsFTPd.\*

set security idp custom-attack ftpchain attack-type chain member m1 attack-type signature direction server-to-client

set security idp custom-attack ftpchain attack-type chain member m2 attack-type signature context ftp-username

set security idp custom-attack ftpchain attack-type chain member m2 attack-type signature pattern .\*root.\*

set security idp custom-attack ftpchain attack-type chain member m2 attack-type signature direction client-to-server

set security idp custom-attack ftpchain attack-type chain member m3 attack-type anomaly test LOGIN\_FAILED

set security idp custom-attack ftpchain attack-type chain member m3 attack-type anomaly direction any

set security idp traceoptions file idpd

set security idp traceoptions flag all

Step-by-Step Procedure The following example requires you to navigate various levels in the configuration hierarchy. For instructions on how to do that, see *Using the CLI Editor in Configuration Mode* in the *CLI User Guide*.

To configure compound or chain attacks for specific match criteria:

1. Create an IDP policy.

[edit] user@host# set security idp idp-policy idpengine

2. Associate a rulebase with the policy.

[edit security idp idp-policy idpengine] user@host# edit rulebase-ips

3. Add rules to the rulebase.

[edit security idp idp-policy idpengine rulebase-ips] user@host# edit rule 1

4. Define the match criteria for the rule.

[edit security idp idp-policy idpengine rulebase-ips rule 1] user@host# set match from-zone any user@host# set match source-address any user@host# set match to-zone any user@host# set match destination-address any

5. Specify an application set name to match the rule criteria.

[edit security idp idp-policy idpengine rulebase-ips rule 1] user@host# set match application default

6. Specify the match attack object and name for the attack object.

[edit security idp idp-policy idpengine rulebase-ips rule 1] user@host# set match attacks custom-attacks ftpchain

7. Specify an action for the rule.

[edit security idp idp-policy idpengine rulebase-ips rule 1] user@host# set then action no-action

8. Specify notification or logging options for the rule.

[edit security idp idp-policy idpengine rulebase-ips rule 1] user@host# set then notification log-attacks

9. Activate the IDP policy.

[edit] user@host# set security idp active-policy idpengine 10. Specify a name for the custom attack.

[edit security idp] user@host# set custom-attack ftpchain

11. Set the severity for the custom attack.

[edit security idp custom-attack ftpchain] user@host# set severity info

12. Set the attack type and the application name for the custom attack.

[edit security idp custom-attack ftpchain] user@host# set attack-type chain protocol-binding application ftp

13. Set the scope and the order in which the attack is defined.

[edit security idp custom-attack ftpchain attack-type chain] user@host# set scope session user@host# set order

14. Specify a name for the first member of the chain attack object.

[edit security idp custom-attack ftpchain attack-type chain] user@host# set member m1

15. Set the context, pattern, and direction for the first member of the chain attack object.

[edit security idp custom-attack ftpchain attack-type chain member m1] user@host# set attack-type signature context ftp-banner user@host# set attack-type signature pattern .\*vsFTPd.\* user@host# set attack-type signature direction server-to-client

16. Specify a name for the second member of the chain attack object.

[edit security idp custom-attack ftpchain attack-type chain] user@host# set member m2

17. Set the context, pattern, and direction for the second member of the chain attack object.

[edit security idp custom-attack ftpchain attack-type chain member m2] user@host# set attack-type signature context ftp-username user@host# set attack-type signature pattern .\*root.\* user@host# set attack-type signature direction client-to-server

18. Specify a name for the third member of the chain attack object.

[edit security idp custom-attack ftpchain attack-type chain] user@host# set member m3

19. Specify an attack-type and direction for the third member of the chain attack object.

[edit security idp custom-attack ftpchain attack-type chain member m3] user@host# set attack-type anomaly direction any

20. Specify the trace options and trace file information for the IDP services.

[edit] user@host# set security idp traceoptions file idpd

21. Specify the events and other information which needs to be included in the trace output.

```
[edit]
user@host# set security idp traceoptions flag all
```
Results From configuration mode, confirm your configuration by entering the show security idp command. If the output does not display the intended configuration, repeat the configuration instructions in this example to correct it.

```
[edit]
user@host# show security idp
idp-policy idpengine {
  rulebase-ips {
    rule 1 {
      match {
        from-zone any;
        source-address any;
        to-zone any;
        destination-address any;
        application default;
        attacks {
          custom-attacks ftpchain;
        }
      }
      then {
        action {
          no-action;
        }
        notification {
          log-attacks;
        }
     }
    }
  }
}
active-policy idpengine;
custom-attack ftpchain {
  severity info;
  attack-type {
    chain {
      protocol-binding {
        application ftp;
      }
      scope session;
```

```
order;
      member m1 {
       attack-type {
          signature {
            context ftp-banner;
            pattern .*vsFTPd.*;
            direction server-to-client;
          }
        }
      }
      member m2 {
        attack-type {
          signature {
            context ftp-username;
            pattern .*root.*;
            direction client-to-server;
          }
        }
      }
      member m3 {
       attack-type {
          anomaly {
            test LOGIN_FAILED;
            direction any;
          }
        }
      }
   }
 }
traceoptions {
  file idpd;
  flag all;
```
If you are done configuring the device, enter commit from configuration mode.

<span id="page-169-0"></span>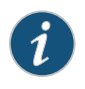

}

}

NOTE: When you enter commit in configuration mode, the configuration is internally verified and then committed. If there are any errors, commit will fail and the errors will be reported.

## <span id="page-169-1"></span>Verification

To confirm that the chain attack configuration is working properly, perform this task:

• Verifying the [Configuration](#page-169-1) on [page](#page-169-1) 170

#### *Verifying the Configuration*

Purpose Verify that the chain attack configuration is correct.

Action From operational mode, enter the show security idp policy-commit-status command to check the policy compilation or load status.

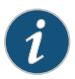

NOTE: The output of the show security idp policy-commit-status command is dynamic, hence there is no single output for this command.

Verify that the attacks are getting detected as per the configuration, pass traffic through the device to trigger an attack match. For example, enter the show security idp status command to check whether the policy is loaded or not.

#### user@host> show security idp status

IDP policy[/var/db/idpd/bins/test.bin.gz.v] and detector[/var/db/idpd/sec-repository/installed-detector/libidp-detector.so.tgz.v] loaded successfully. The loaded policy size is:785 Bytes

Enter the show security idp attack table command to pass attack traffic and then verify that the attacks are getting detected or not.

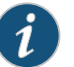

NOTE: The command will display the output only when attacks are detected.

user@host> show security idp attack table

IDP attack statistics: Attack name #Hits FTP:USER:ROOT 1

## Example: Configuring Attack Groups with Dynamic Attack Groups and Custom Attack Groups

This example shows how to configure attack groups with dynamic attack groups and custom attack groups in an IDP policy to protect an FTP or Telnet server.

- [Requirements](#page-170-0) on [page](#page-170-0) 171
- <span id="page-170-0"></span>• [Overview](#page-171-0) on [page](#page-171-0) 172
- [Configuration](#page-171-1) on [page](#page-171-1) 172
- [Verification](#page-176-0) on [page](#page-176-0) 177

#### Requirements

Before you begin, install the security package on the device only if one of the following statements is true:

- Dynamic attack groups are configured.
- Custom attack groups contain predefined attacks or attack groups.

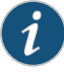

NOTE: If custom attack groups contain only custom attacks, the security package license is not required and the security package need not be installed on the device. To install the security package, you need an IDP security package license.

#### <span id="page-171-0"></span>See ["Understanding](#page-54-0) IDP Policy Rules" on page 55.

#### **Overview**

IDP contains a large number of predefined attack objects. To manage and organize IDP policies, attack objects can be grouped. An attack object group can contain two or more types of attack objects. The attack groups are classified as follows:

- Dynamic attack group—Contains attack objects based on certain matching criteria. During a signature update, dynamic groupmembership is automatically updated based on the matching criteria for that group. For example, you can dynamically group the attacks related to a specific application using the dynamic attack group filters.
- Custom attack group—Contains a list of attacks that are specified in the attack definition. A custom attack group can also contain specific predefined attacks, custom attacks, predefined attack groups, or dynamic attack groups. A custom attack group is static in nature as the attacks are specified in the group. Therefore, the attack group do not change when the securitydatabase is updated.Themembers canbepredefined attacks or predefined attack groups from the signature database or other custom attacks and dynamic attack groups.

<span id="page-171-1"></span>In this example we configure an attack group in an IDP policy to protect an FTP or Telnet server against custom and dynamic attacks.

#### Configuration

## CLI Quick Configuration

To quickly configure this example, copy the following commands, paste them into a text file, remove any line breaks, change any details necessary to match your network configuration, and then copy and paste the commands into the CLI at the [edit] hierarchy level, and then enter commit from configuration mode.

set security idp idp-policy idpengine rulebase-ips rule 1 match from-zone any set security idp idp-policy idpengine rulebase-ips rule 1 match source-address any set security idp idp-policy idpengine rulebase-ips rule 1 match to-zone any set security idp idp-policy idpengine rulebase-ips rule 1 match destination-address any set security idp idp-policy idpengine rulebase-ips rule 1 match application default set security idp idp-policy idpengine rulebase-ips rule 1 match attacks custom-attack-groups cust-group

set security idp idp-policy idpengine rulebase-ips rule 1 match attacks dynamic-attack-groups dyn2

set security idp idp-policy idpengine rulebase-ips rule 1 then action no-action set security idp idp-policy idpengine rulebase-ips rule 1 then notification log-attacks set security idp active-policy idpengine

set security idp custom-attack customftp severity info

set security idp custom-attack customftp attack-type signature context ftp-username set security idp custom-attack customftp attack-type signature pattern .\*guest.\*

set security idp custom-attack customftpattack-type signature direction client-to-server set security idp custom-attack-group cust-group group-members customftp set security idp custom-attack-group cust-group group-members ICMP:INFO:TIMESTAMP set security idp custom-attack-group cust-group group-members "TELNET - Major" set security idp custom-attack-group cust-group group-members dyn1 set security idp dynamic-attack-group dyn1 filters category values TROJAN set security idp dynamic-attack-group dyn2 filters direction expression and set security idp dynamic-attack-group dyn2 filters direction values server-to-client set security idp dynamic-attack-group dyn2 filters direction values client-to-server set security idp traceoptions file idpd set security idp traceoptions flag all

Step-by-Step Procedure The following example requires you to navigate various levels in the configuration hierarchy. For instructions on how to do that, see *Using the CLI Editor in Configuration Mode* in the *CLI User Guide*.

To configure attack groups with dynamic attack groups and custom attack groups:

1. Create an IDP policy.

[edit] user@host# set security idp idp-policy idpengine

2. Associate a rulebase with the policy.

[edit security idp idp-policy idpengine] user@host# set rulebase-ips

3. Add rules to the rulebase.

[edit security idp idp-policy idpengine rulebase-ips] user@host# set rule 1

4. Define the match criteria for the rule.

[edit security idp idp-policy idpengine rulebase-ips rule 1] user@host# set match from-zone any user@host# set match source-address any user@host# set match to-zone any user@host# set match destination-address any

5. Specify an application set name to match the rule criteria.

[edit security idp idp-policy idpengine rulebase-ips rule 1] user@host# set match application default

6. Specify a match for the custom attack group.

[edit security idp idp-policy idpengine rulebase-ips rule 1] user@host# set match attacks custom-attack-groups cust-group

7. Specify a match for the dynamic attack group.

[edit security idp idp-policy idpengine rulebase-ips rule 1]

#### user@host# set match attacks dynamic-attack-groups dyn2

8. Specify an action for the rule.

[edit security idp idp-policy idpengine rulebase-ips rule 1] user@host# set then action no-action

9. Specify notification or logging options for the rule.

[edit security idp idp-policy idpengine rulebase-ips rule 1] user@host# set then notification log-attacks

10. Activate the IDP policy.

[edit] user@host# set security idp active-policy idpengine

11. Specify a name for the custom attack.

[edit security idp] user@host# set custom-attack customftp

12. Set the severity for the custom attack.

[edit security idp custom-attack customftp] user@host# set severity info

13. Set the attack type and context for the attack.

[edit security idp custom-attack customftp] user@host# set attack-type signature context ftp-username

14. Specify a pattern for the attack.

[edit security idp custom-attack customftp] user@host# set attack-type signature pattern .\*guest.\*

15. Specify a direction for the attack.

[edit security idp custom-attack customftp] user@host# set attack-type signature direction client-to-server

16. Specify a name for the custom attack group.

[edit security idp] user@host# set custom-attack-group cust-group

17. Specify a list of attacks or attack groups that belongs to the custom attack group.

[edit security idp custom-attack-group cust-group] user@host# set group-members customftp user@host# set group-members ICMP:INFO:TIMESTAMP user@host# set group-members "TELNET - Major"

#### user@host# set group-members dyn1

18. Specify a name for the first dynamic attack group.

[edit security idp] user@host# set dynamic-attack-group dyn1

19. Configure a filter and set a category value for the filter.

[edit security idp dynamic-attack-group dyn1 ] user@host# set filters category values TROJAN

20. Specify a name for the second dynamic attack group.

[edit security idp] user@host# set dynamic-attack-group dyn2

21. Configure a filter for the second dynamic attack group and set the direction and its values for this field.

[edit security idp dynamic-attack-group dyn2 ] user@host# set filters direction expression and user@host# set filters direction values server-to-client user@host# set filters direction values client-to-server

22. Specify the trace options and trace file information for the IDP services.

[edit] user@host# set security idp traceoptions file idpd

23. Specify the events and other information that needs to be included in the trace output.

[edit] user@host# set security idp traceoptions flag all

- Results From configuration mode, confirm your configuration by entering the show security idp command. If the output does not display the intended configuration, repeat the configuration instructions in this example to correct it.
	- [edit] user@host# show security idp idp-policy idpengine { rulebase-ips { rule 1 { match { from-zone any; source-address any; to-zone any; destination-address any; application default; attacks {

```
custom-attack-groups cust-group;
          dynamic-attack-groups dyn2;
        }
      }
      then {
        action {
          no-action;
        }
        notification {
          log-attacks;
        }
      }
   }
  }
}
active-policy idpengine;
custom-attack customftp {
  severity info;
  attack-type {
   signature {
      context ftp-username;
      pattern .*guest.*;
      direction client-to-server;
    }
  }
}
custom-attack-group cust-group {
  group-members [ customftp ICMP:INFO:TIMESTAMP "TELNET - Major" dyn1 ];
}
dynamic-attack-group dyn1 {
  filters {
   category {
      values TROJAN;
    }
  }
}
dynamic-attack-group dyn2 {
  filters {
   direction {
      expression and;
      values [ server-to-client client-to-server ];
    }
  }
}
traceoptions {
  file idpd;
  flag all;
}
```
If you are done configuring the device, enter commit from configuration mode.

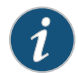

NOTE: When you enter commit in configuration mode, the configuration is internally verified and then committed. If there are any errors, commit will fail and the errors will be reported.

#### <span id="page-176-0"></span>Verification

#### *Verifying the Configuration*

- Purpose Verify that the configuration is correct.
	- Action From operational mode, enter the show security idp policy-commit-status command to check the policy compilation or load status.

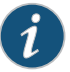

NOTE: The output of the show security idp policy-commit-status command is dynamic; hence there is no single output for this command.

Verify that the attacks are getting detected as per the configuration, pass traffic through the device which will trigger an attack match. For example, enter the show security idp status command to check whether the policy is loaded or not.

#### user@host> show security idp status

IDP policy[/var/db/idpd/bins/test.bin.gz.v] and detector[/var/db/idpd/sec-repository/installed-detector/libidp-detector.so.tgz.v] loaded successfully. The loaded policy size is:785 Bytes

Enter the show security idp attack table command to pass attack traffic and then verify that the attacks are getting detected or not.

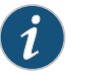

NOTE: The command will display the output only when attacks are detected.

user@host> show security idp attack table

IDP attack statistics: Attack name #Hits FTP:USER:ROOT 1

## Custom Attack Object DFA Expressions

[Table](#page-177-0) 83 on page 178 provides examples of syntax for matching an attack pattern.

# <span id="page-177-0"></span>*Table 83: Example: Custom Attack Object Regular Expressions*

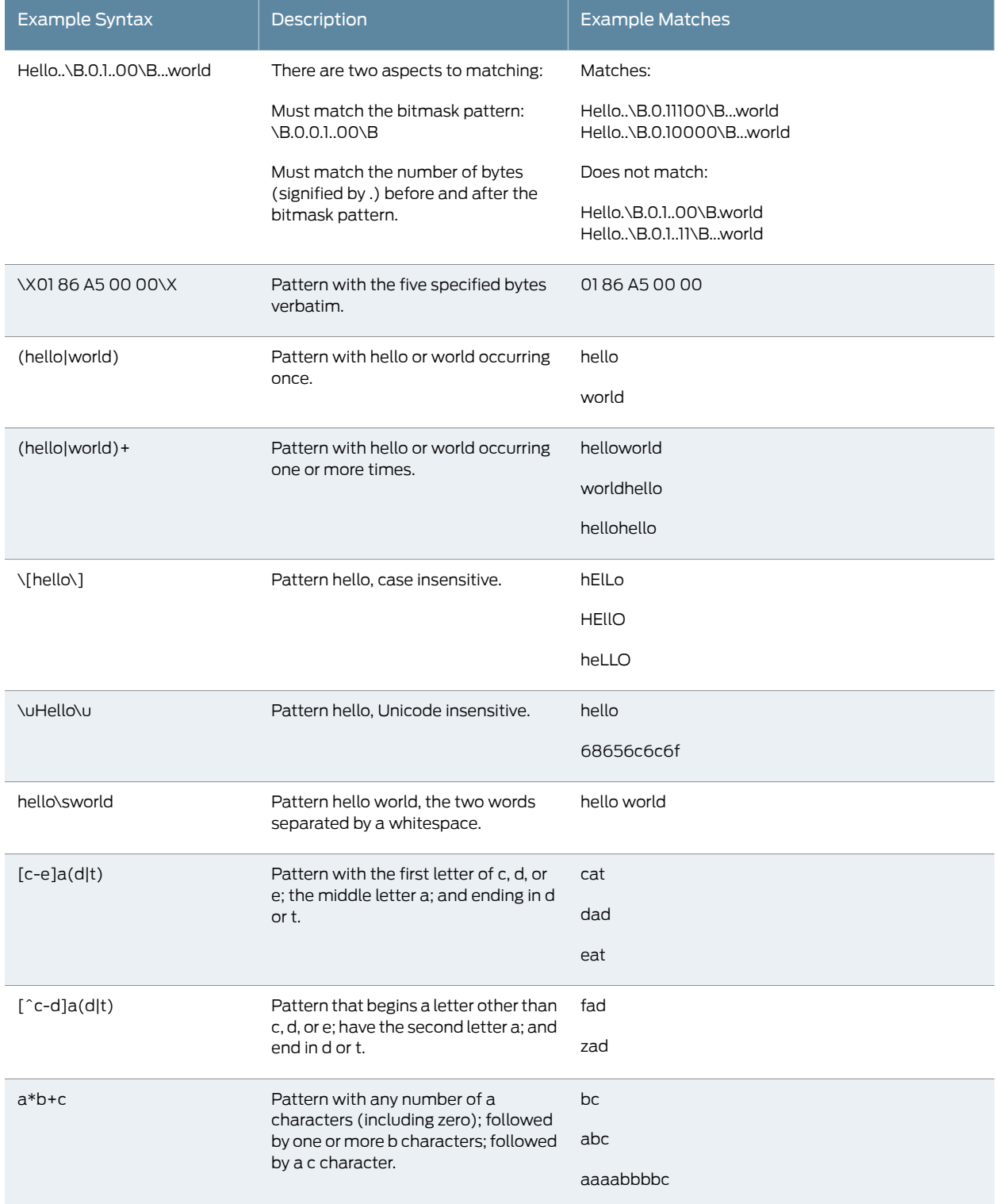

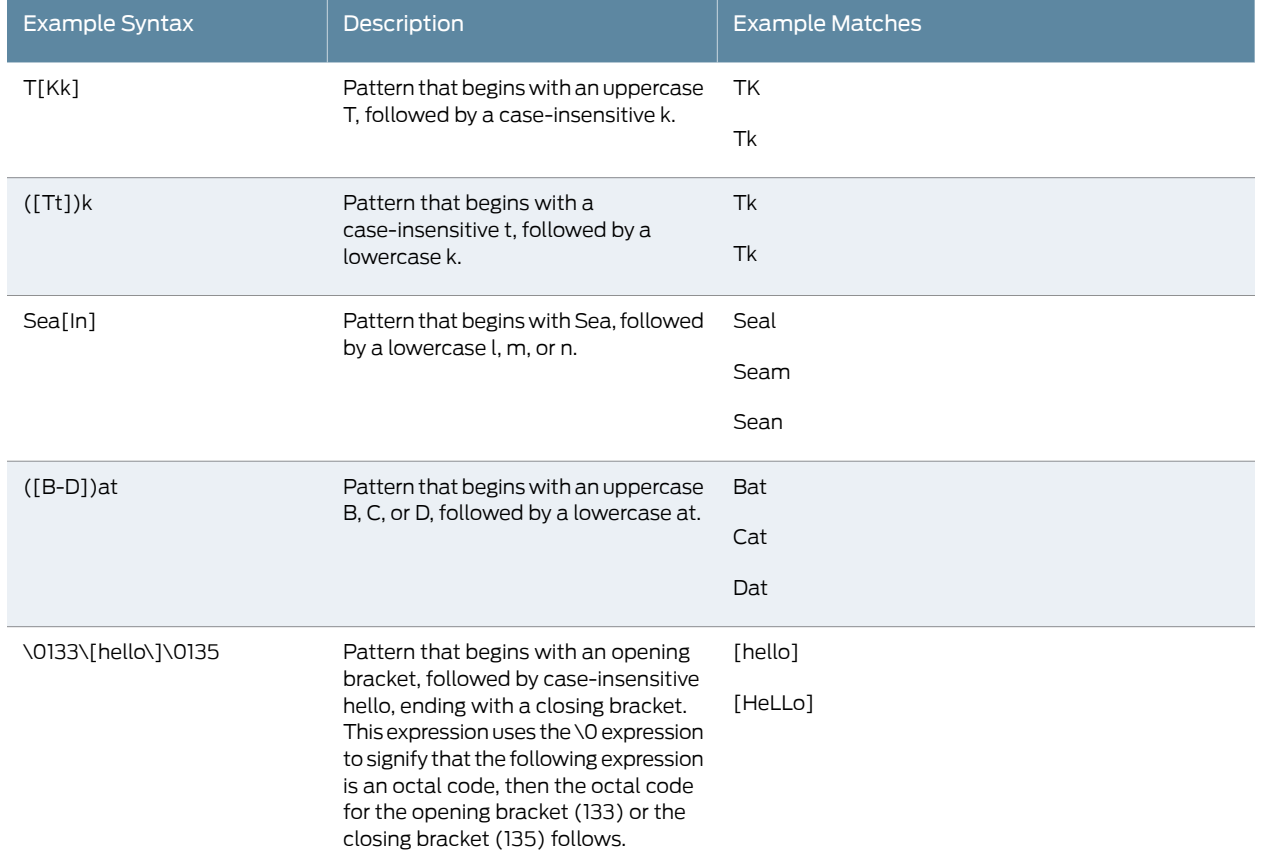

#### *Table 83: Example: Custom Attack Object Regular Expressions (continued)*

# Example: Using Pattern Negation

You can use pattern negation to exclude a pattern known to be safe and to match all else.

For example, suppose you are designing an attack object to inspect traffic to an FTP server. You know that account username and passwords are well maintained to ensure that only authorized users can access internal resources. However, as networks grow and new components are added, user accounts can proliferate, thereby increasing network access to specific components. In this example, you have an FTP server on your internal network that has multiple user accounts enabled.To improve security, you want to restrict access to the FTP administrator.

You create an attack object for the FTP service, ftp-username context, and pattern admin; and you select the Negate check box. The result is an attack object that can flag login attempts by users other than admin. You can use this attack object in a rule that logs or drops matching traffic.

- See Also Creating a [Signature](#page-80-0) Attack Object on page 81
	- Creating a [Compound](#page-160-2) Attack Object on page 161

## Example: Matching File Extensions

In this example, you want to detect Microsoft Windows metafiles, which use the extensions .emf (Windows Enhanced Metafiles) and .wmf (Microsoft Windows Metafile).

To match either of these file types, use a simple DFA expression:

.\*\.\[w|emf\]

In this expression:

- The period combined with the asterisk (.\*) indicates that one or more characters must appear (wildcard match).
- The backslash combined with the period character (\.) indicates that the period character is escaped (the period appears in the pattern).
- The parentheses at the beginning and end of the expression ( ) indicate a group. The pipe character between the e and the w (e|w) indicates an OR relationship between the characters. For this expression, e or w must appear in the pattern to match this expression; only one must be present.
- The opening bracket  $(\{ )\}$  indicates the beginning of a case-insensitive match for all characters until the closing bracket (\]) appears.
- The closing bracket (\]) indicates the ending of a case-insensitive match.
- See Also Creating a [Signature](#page-80-0) Attack Object on page 81
	- Creating a [Compound](#page-160-2) Attack Object on page 161

## Example: Apache Tomcat Denial-of-Service Attacks

In this example, we assume you have a Web Server running Apache Tomcat. Your security administrator notifies you that a vulnerability has just been announced for Apache Tomcat, and you decide to create a custom attack object to protect your network until you can schedule downtime to patch the server.

The CVE advisory for the vulnerability (http://nvd.nist.gov/nvd.cfm?cvename=CAN-2002-0682) contains the following quotation:

A cross-site scripting vulnerability in Apache Tomcat 4.0.3 allows remote attackers to execute script as other web users via script in a URL with the /servlet/ mapping, which does not filter the script when an exception is thrown by the servlet.

From this information, you know that the attack uses HTTP. Now you must locate the attack code. The advisory also includes references that link to more information about the attack. Unfortunately, none of the referenced Web pages contain exploit code. After searching the Web using the information you learned from the CVE advisory, you locate
some exploit code at [http://packetstormsecurity.nl/0210-exploits/neuter.c](http://packetstormsecurity.nl/0210-exploits/). Copy the script and move it to the attacker computer in your test lab.

To develop this attack object:

- 1. Reproduce the attack to determine the attack context, direction, and pattern. Ideally, use scio ccap and Wireshark concurrently so you have to run the attack only once.
- 2. Discover the following elements of the attack signature:
	- Service. You know from the CVE advisory that the attack uses the HTTP protocol. Review the packet capture to confirm the protocol.
	- Context. Use scio ccap to determine whether you can match a particular service context. In this example, the signature pattern occurs in the service context HTTP URL Parsed.
	- Pattern. You know from the advisory that the attack occurs using an exploited GET method in the HTTP protocol. Select the frame that contains the GET method to view details for that section of the packet. You can quickly identify the signature pattern as examples/servlet/AUX.
	- Direction. Locate the source IP that initiated the session. Because this attack uses TCP, you can use the Follow TCP Stream option in Wireshark to quickly discover the source IP that initiated the session. The attack direction is client-to-server.
- 3. Create an attack object to match the attack signature.This example uses the following regular expression to match the signature:

.\*/examples/servlet/AUX|LPT1|CON|PRN.\*

In this expression:

- The dot star combination (.\*) indicates a wildcard match.
- The /examples/servlet/ section is taken directly from the packet capture.
- The parentheses ( ) indicate a group of items, and the pipe character (|) indicates OR.These characters are often used together to indicate that an attack must include one item from the group. In this example, the attack must contain the word aux, lpt1, con, or prn after the string /examples/servlet/.

Notice that this example uses a group. The packet capture displays the signature pattern as /examples/servlet/AUX. AUX is a Windows device. You have good reason to be on guard for attempts to exploit LPT1, CON, and PRN devices.

4. Test the attack object.

### See Also • Creating a [Signature](#page-80-0) Attack Object on page 81

• Testing a [Custom](#page-79-0) Attack Object on page 80

# Listing IDP Test Conditions for a Specific Protocol

When configuring IDP custom attacks, you can specify list test conditions for a specific protocol. To list test conditions for ICMP:

1. List supported test conditions for ICMP and choose the one you want to configure. The supported test conditions are available in the CLI at the [edit security idp custom-attack test1 attack-type anomaly] hierarchy level.

user@host#set test icmp?

Possible completions: <test> Protocol anomaly condition to be checked

 ADDRESSMASK\_REQUEST DIFF\_CHECKSUM\_IN\_RESEND DIFF\_CHECKSUM\_IN\_RESPONSE DIFF\_LENGTH\_IN\_RESEND

2. Configure the service for which you want to configure the test condition.

user@host# set service ICMP

- 3. Configure the test condition (specifying the protocol name is not required).
	- user@host# set test ADDRESSMASK\_REQUEST
- 4. If you are done configuring the device, enter commit from configuration mode.

## <span id="page-181-0"></span>Understanding IDP Protocol Decoders

Protocol decoders are used by Intrusion Detection and Prevention (IDP) to check protocol integrity and protocol contextual information by looking for anomalies and ensuring that RFC standards are met. An anomaly can be any part of a protocol, such as the header, message body, or other individual fields that deviate from RFC standards for that protocol. For example, in the case of SMTP, if SMTP MAIL TO precedes SMTP HELO, that is an anomaly in the SMTP protocol.

When protocol contextual information is available, protocol decoders check for attacks within those contexts. For example, for SMTP, if an e-mail is sent to user@company.com, user@company.com is the contextual information and SMTP MAIL TO is the context. By using protocol contextual data, rather than the entire packet, for attack detection, protocol decoders improve overall performance and accuracy.

If there is a policy configured with a rule that matches the protocol decoder check for SMTP, the rule triggers and the appropriate action is taken.

The IDP module ships with a preconfigured set of protocol decoders. These protocol decoders have default settings for various protocol-specific contextual checks they perform. You can use these defaults or you can tune them to meet your site's specific needs. To display the list of available protocol decoders, enter the following command:

### user@host # show security idp sensor-configuration detector protocol-name ?

For a more detailed view of the current set of protocol decoders and their default context values, you can view thedetector-capabilities.xml file located in the /ar/db/idpd/sec-download folder on the device. When you download a new security package, you also receive this file which lists current protocols and default decoder context values.

# Example: UNIX CDE/dtlogin Vulnerability

In this example, your network includes several user workstations and servers running UNIX. Many UNIX operating systems use the Common Desktop Environment (CDE) as a graphical user interface. Your security administrator notifies you of a new vulnerability in the dtlogin process for CDE (the dtlogin process handles a GUI login process to CDE).

The CERT advisory for the vulnerability (http://www.kb.cert.org/vuls/id/179804) contains the following information:

...The dtlogin program contains a "double-free" vulnerability that can be triggered

by a specially crafted X Display Manager Control Protocol (XDMCP) packet... Block XDMCP

traffic (177/udp) from untrusted networks such as the Internet...

From this information, you know that the attack uses XDMCP protocol packet, and runs on UDP/177. Now you must locate the attack code. The advisory also includes references that link to more information about the attack. One reference,

http://lists.immunitysec.com/pipermail/dailydave/2004-March/000402.html, indicates that the person who first reported the attack has also written a script that replicates the attack. Obtain the script and move it to the attacker computer in your test lab.

To develop this attack object:

- 1. Reproduce the attack to determine the attack context, direction, and pattern. Ideally, use scio ccap and Wireshark concurrently so you have to run the attack only once.
- 2. Discover the elements of the attack signature:
	- Service. You know from the CERT advisory that the attack uses the XDMCP protocol. Review the packet capture in Wireshark to confirm the protocol.
	- Context. Use scio ccap to determine whether you can match a particular service context. In this example, the XMCP service contexts are not supported by the IDP system, and the output of scio ccap is blank. You must specify the packet context for the attack.
	- Pattern. Using your knowledge of the XDMCP protocol, you identify that the attack uses a non-NUL character (hexadecimal code 00 1b) to specify the connection type, which is invalid (the NUL character represents the Internet connection type in XDMCP). To anchor the non-NUL character in a signature pattern, include some of the preceding bytes as part of the pattern. For this example, you choose to anchor the non-NUL character with the version number (hexadecimal code 00 01) and the request options code (hexadecimal code 00 07). The full attack pattern is 00 01

00 07 followed by five characters of any type, followed by a sixth character and either a non-NUL character (as shown above with 00 1b) or a non-NUL character and another character.

- Direction. Locate the source IP that initiated the session. In this example, you cannot determine the attack direction.
- 3. Create an attack object to match the attack signature. Use the following regular expression to match the signature:

\x00 01 00 07\x.....(.[^\000]|[^\000]..\*

In this expression:

- The \x expression indicates a hexadecimal value.
- The numbers 00 01 00 07 in the XDMP protocol represent the version number (hexadecimal code 00 01 and the request options code (hexadecimal code 00 07).
- The five periods (.....) indicate five characters of any kind.
- The parentheses ( ) indicates a group of items, and the pipe character (|) indicates OR.These characters are often used together to indicate that an attack must include one item from the group.
- The opening and closing brackets combined with a caret  $\lceil \cdot \rceil$  indicates negation.
- The backslash combined with a zero (\0) indicates an octal code number.
- The 00 characters are hexadecimal code for a NUL character. In this example, the attack must contain a non-NUL character, either preceded or followed by another character ([^\000] or [^\000]).
- The dot star combination (.\*) indicates a wildcard match. When used at the end of an expression, the wildcard indicates that anything can follow the specified expression.
- 4. Test the attack object.

### See Also • Creating a [Signature](#page-80-0) Attack Object on page 81

• Testing a [Custom](#page-79-0) Attack Object on page 80

## Example: Detecting a Worm

Worms and Trojans often bypass firewalls and other traditional security measures to enter a network. In this example, you create a custom attack object to detect the Blaster worm on your network.

The CERT advisory (http://www.cert.org/advisories/CA-2003-20.html) for the Blaster worm gives the following information:

The W32/Blaster worm exploits a vulnerability in Microsoft's DCOM RPC interface..."

Fromthis information, you know that the attack uses DCOM exploit, a previously identified security hole. Now youmust locate the attack code.The advisory also includes references that link to more information about the attack. Unfortunately, none of the referenced Web pages contain exploit code. After searching the Web using the information you learned from the CERT advisory, you locate exploit code on PacketStorm ([http://packetstormsecurity.com/0307-exploits/dcom.c](http://packetstormsecurity.com/0307-exploits/)).

To develop this attack object:

- 1. Reproduce the attack to determine the attack context, direction, and pattern. Ideally, use scio ccap and Wireshark concurrently so you have to run the attack only once.
- 2. Discover the elements of the attack signature:
	- Service. You know from the CERT advisory that the attack uses ICMP, for which the IDP OS does not support service contexts. Review the packet capture to confirm the protocol as ICMP.
	- Context. Use scio ccap to determine whether we can match a particular service context. In this example, the ICMP service contexts are not supported by the IDP system, and the output of scio ccap is blank. You must specify the first packet context for the attack.
	- Pattern. Select the first frame listed in Wireshark and review the information in the second section. Because you know that ICMP packets should not contain data, you investigate the 64 byte data payload. You can easily see the irregular payload is multiple "AA" characters, which is probably code attempting to overflow a buffer. Because this pattern is unusual in the context of an ICMP packet, select it as your signature.
	- Direction. Locate the source IP that initiated the session. In this example, you cannot determine the attack direction.
- 3. Create an attack object to match the attack signature. In this example, we use the following regular expression to match the signature:

\X AA AA AA AA AA AA AA AA AA AA AA AA AA AA AA AA AA AA AA AA AA AA AA AA AA AA AA AA AA AA AA AA AA AA AA AA AA AA AA AA AA AA AA AA AA AA AA AA AA AA AA AA AA AA AA AA AA AA AA AA AA AA AA AA \X.\*

In this expression:

- The \X expression indicates that a hexadecimal value is to follow.
- The dot star combination (.\*) indicates a wildcard match. When used at the end of an expression, the wildcard indicates that anything can follow the specified expression.
- 4. Test the attack object.
- See Also Creating a [Signature](#page-80-0) Attack Object on page 81
	- Testing a [Custom](#page-79-0) Attack Object on page 80

## Example: Compound Signature to Detect Exploitation of an HTTP Vulnerability

Some attacks are crafted to appear benign when viewed at a packet-by-packet level. For these attacks, you can create a compound signature that detects multiple signature patterns in multiple contexts (service, nonservice, or both).

In this example, you have a Web server that uses Microsoft FrontPage Server extensions. Your security administrator notifies you of a new buffer overflow vulnerability in the FrontPage Server extensions.

The BugTraq advisory for the vulnerability (http://www.securityfocus.com/bid/9007/discussion/) contains the following information:

Microsoft FrontPage Server Extensions are prone to a remotely exploitable buffer overrun vulnerability ... It is possible to trigger this condition with a

chunked-encoded HTTP POST request...

The following proof-of-concept example is also provided:

POST /\_vti\_bin/\_vti\_aut/fp30reg.dll HTTP/1.1 Transfer-Encoding: chunked PostLength PostData  $\Omega$ 

Additionally, a link to the compiled exploit is included.

From this information, you know that the attack uses the HTTP protocol and that at least part of the attack uses the POST method. Use the link to the compiled exploit to obtain the script, and move it to the attacker computer in your test lab.

To develop this attack object:

- 1. Reproduce the attack to determine the attack context, direction, and pattern. Ideally, use scio ccap and Wireshark concurrently so you only have to run the attack only once.
- 2. Discover the elements of the attack signature:
	- Service. You know from the BugTraq advisory that the attack uses the HTTP protocol. Review the packet capture and locate the HTTP protocol usage.
	- Context. Use scio ccap to determine whether you can match a particular service context. In this example, the service context is HTTP URL Parsed.
	- Pattern. You quickly identify the signature pattern POST /\_vti\_bin/\_vti\_aut/fp30reg.dll within the HTTP service.

However, because this pattern might trigger false positives, you also determine a second signature pattern to ensure that your rule detects only the attack. In this

case, the second signature (noted in the BugTraq advisory) is Transfer-Encoding: chunked.

- Direction. Locate the source IP that initiated the session. In this example, the attack direction for both signature patterns is client-to-server.
- 3. Create an attack object to match the attack signature. Use the following regular expression to match the first signature:

\[/\_vti\_bin/\_vti\_aut/fp30reg\.dll\].\*

In this expression:

- The opening bracket (\[) indicates the beginning of a case-insensitive match for all characters until the closing bracket appears.
- The pattern /\_vti\_bin/\_vti\_aut/fp30reg is a direct character match.
- The backslash combined with the period (\.) indicates that the period is escaped (the period appears in the pattern).
- The closing bracket  $(\lambda)$  indicates the end of a case-insensitive match.
- The period combined with the asterisk character (.\*) indicates that one or more characters must appear.
- 4. Add a second signature. Use the following regular expression to match the second signature:

\[Transfer-Encoding: +chunked\]

In this expression:

- The opening bracket (\[) indicates the beginning of a case-insensitive match for all characters until the closing bracket appears.
- The pattern Transfer-Encoding: is a direct character match.
- The plus sign (+) indicates that a space character must appear one or more times within the pattern.
- The pattern chunked is a direct character match.
- The closing bracket (\]) indicates the end of a case-insensitive match.
- 5. Test the attack object.
- See Also Creating a [Signature](#page-80-0) Attack Object on page 81
	- Testing a [Custom](#page-79-0) Attack Object on page 80

## Example: Using Time Binding Parameters to Detect a Brute Force Attack

The time binding constraint requires the pattern to occur a certain number of times within a minute in order for the traffic to be considered a match.

You can use the time binding parameter along with the signature to detect signs of a brute force attack. A user changing her password is a harmless event, and is normally seen occasionally on the network. However, thousands of password changes in a minute is suspicious.

In a brute force attack, the attacker attempts to break through system defenses using sheer force, typically by overwhelming the destination server capacity or by repeated, trial-and-error attempts to match authentication credentials. In a brute force login attack, the attackers first gather a list of usernames and a password dictionary. Next, the attacker uses a tool that enters the first password in dictionary for the first user in the list, then tries every password for every user until it gets a match. If the attacker tries every combination of usernames and passwords, they always succeed. However, brute force attacks often fail because the password dictionary is typically limited (does not contain all possible passwords) and the attack tool does not perform permutations on the password (such as reversing letters or changing case).

In this example, you create a signature attack object that detects an excessive number of password changes for users authenticated via HTTP (a Web-based application).

First, you configure an attack pattern:

.\*/\[changepassword\.cgi\]

In this expression:

- The dot star combination (.\*) indicates a wildcard match.
- The backslash before a character indicates that the character represents a regular expression and must be escaped. In this case, the character is an opening bracket. The backslash is also used in this expression before the file extension marker (the dot) and before the closing bracket.
- The name of the cgi script that is used to change user passwords is included, as well as the cgi extension.
- For context, select HTTP-URL-PARSED from the list because you are attempting to detect password changes that occur for Web-based applications. The changepassword.cgi script, when used, appears as part of the URL, but you need to tell the IDP Series device to parse the URL in order to find the name.

Next, you configure time binding.

In these settings:

- Scope is set to Peer so the attack pattern can match the event regardless of source or destination.
- Count is set to high number (to 1000) to avoid false positives. This value means that the changepassword.cgi script must appear in a URL 1000 times before the attack object is matched.

See Also • Creating a [Signature](#page-80-0) Attack Object on page 81

- Creating a [Compound](#page-160-0) Attack Object on page 161
- Testing a [Custom](#page-79-0) Attack Object on page 80

# Reference: Custom Attack Object Protocol Numbers

<span id="page-188-0"></span>[Table](#page-188-0) 84 on page 189 protocol numbers used in the IDP system.

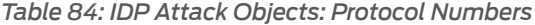

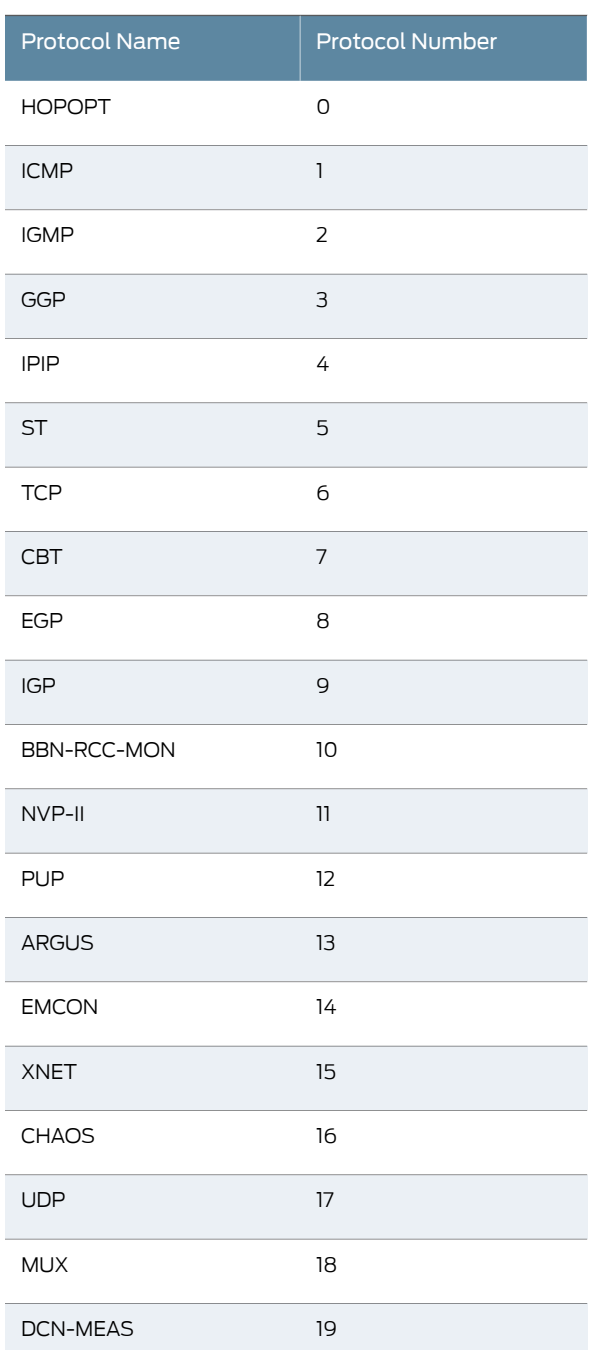

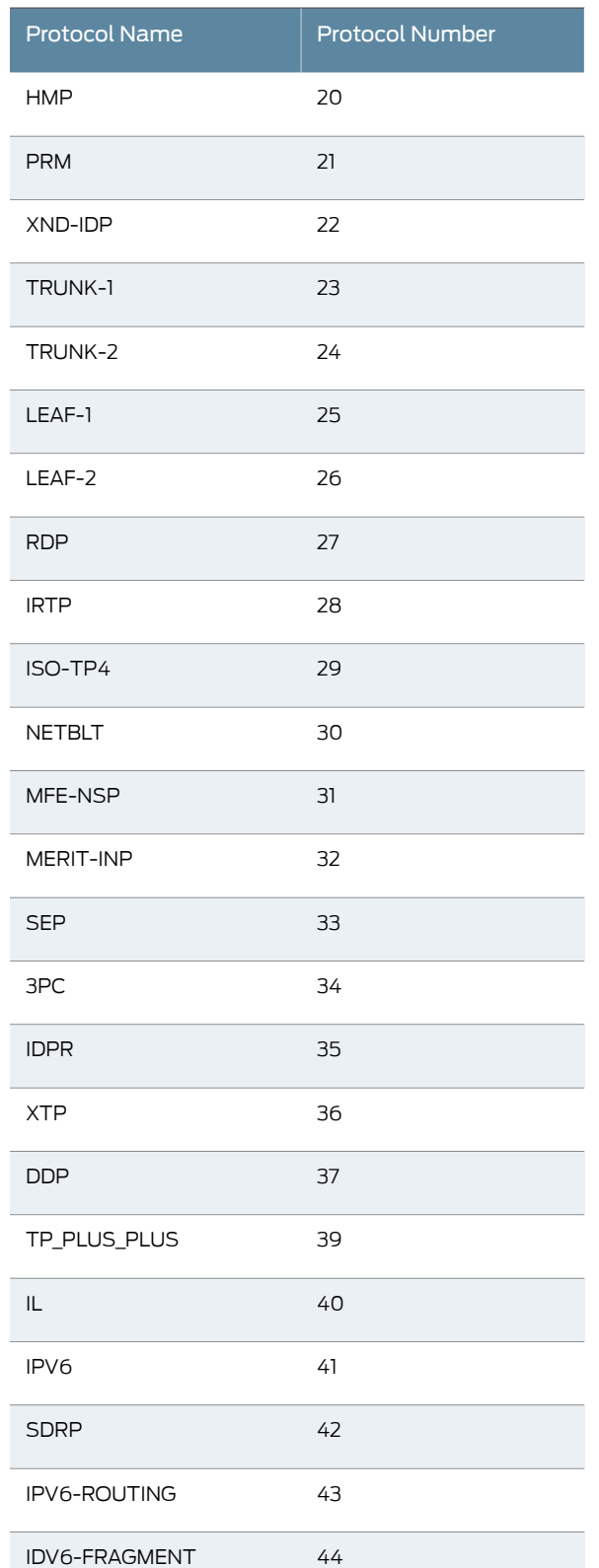

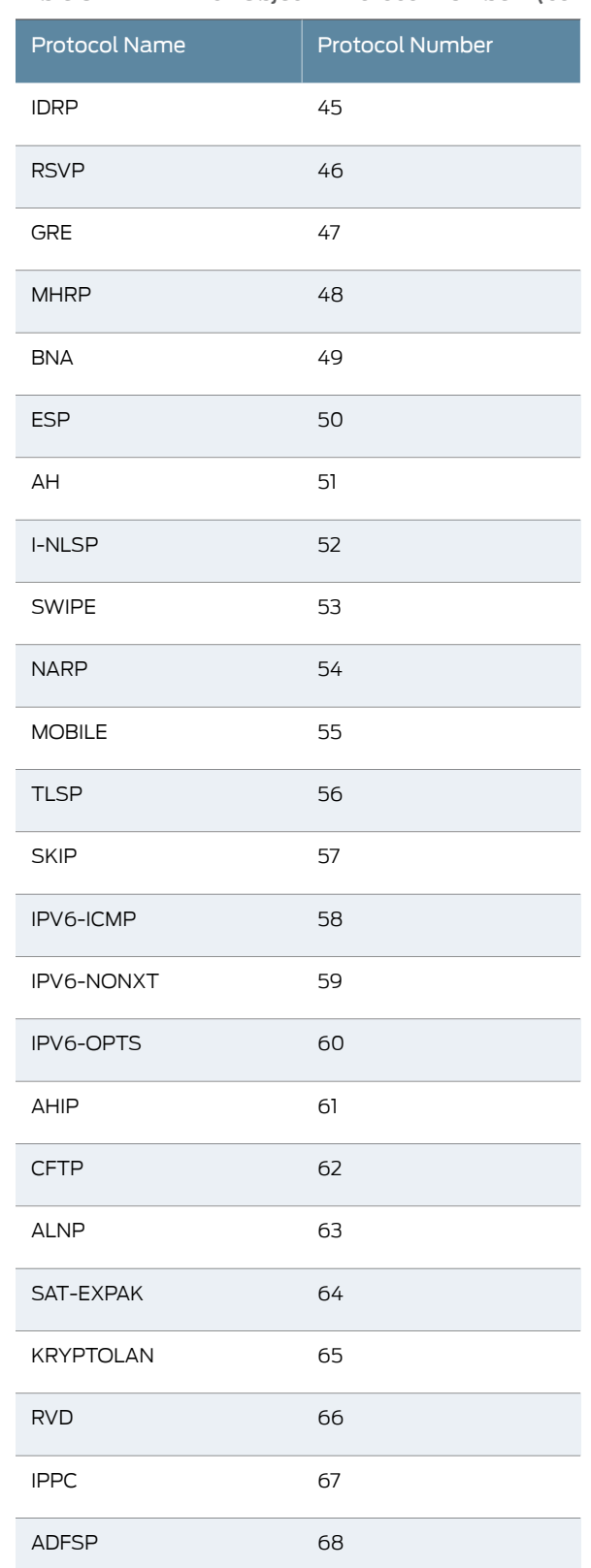

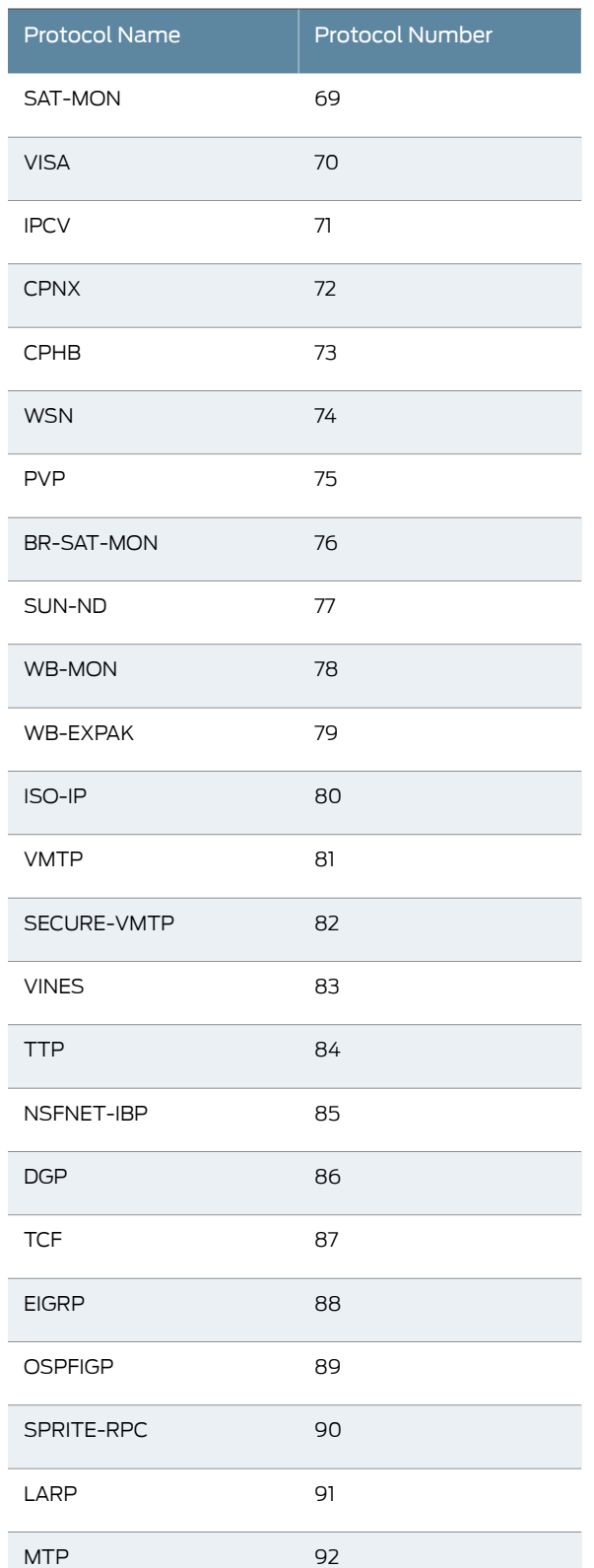

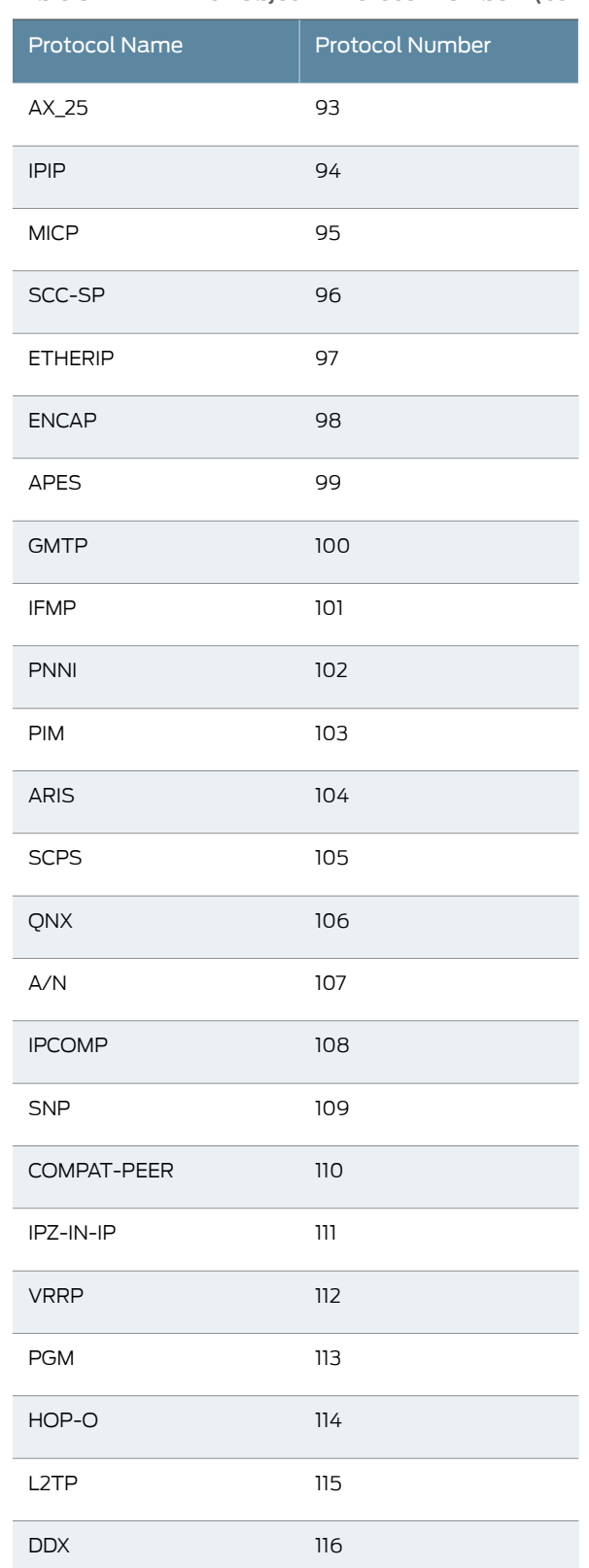

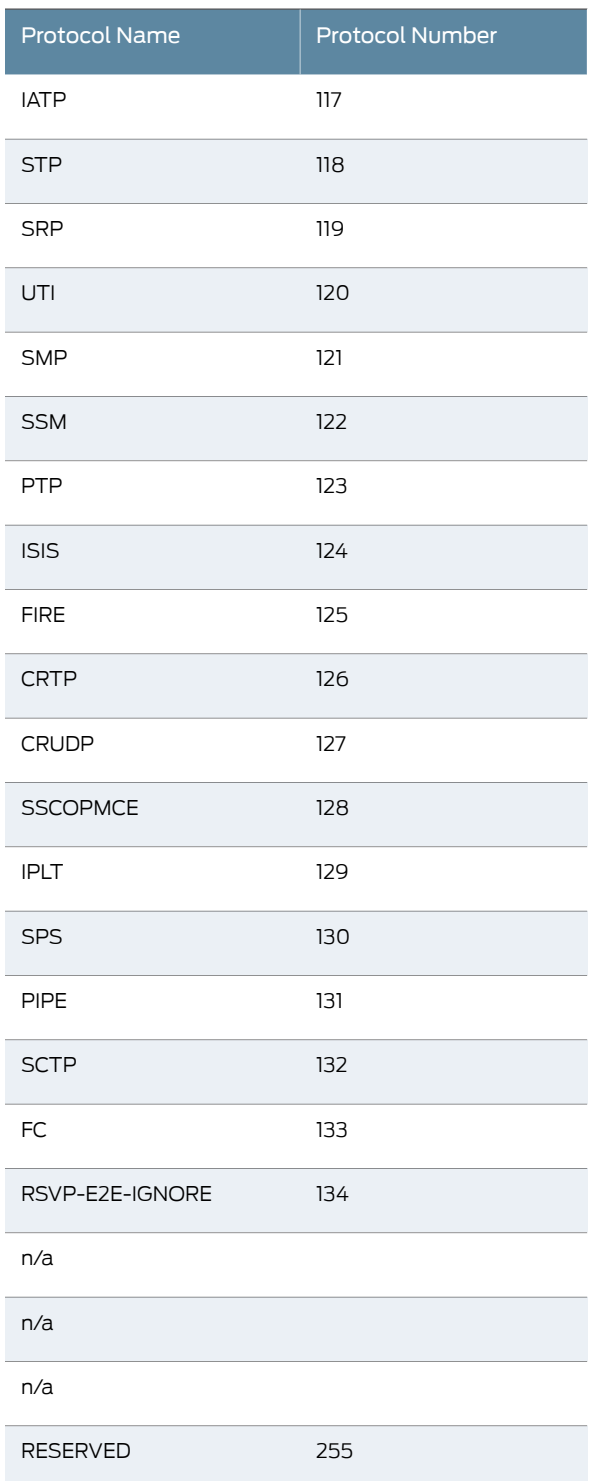

# Reference: Nonprintable and Printable ASCII Characters

The following tables provide details on ASCIIrepresentation of nonprintable and printable characters.

*Table 85: ASCII Reference: Nonprintable Characters*

| <b>Dec</b>     | Hex                        | Oct | Char            | Comment                |
|----------------|----------------------------|-----|-----------------|------------------------|
| 0              | 0                          | 000 | <b>NUL</b>      | Null                   |
| $\mathbf{1}$   | $\mathbf{I}$               | 001 | SOH             | Start of Heading       |
| 2              | $\overline{2}$             | 002 | <b>STX</b>      | Start of Text          |
| 3              | $\mathsf 3$                | 003 | <b>ETX</b>      | End of Text            |
| 4              | 4                          | 004 | <b>EOT</b>      | End of<br>Transmission |
| $\mathsf S$    | 5                          | 005 | <b>ENQ</b>      | Enquiry                |
| 6              | 6                          | 006 | ${\sf ACK}$     | Acknowledge            |
| $\overline{7}$ | $\overline{7}$             | 007 | <b>BEL</b>      | Bell                   |
| 8              | 8                          | 010 | <b>BS</b>       | Backspace              |
| $\mathsf 9$    | 9                          | 011 | <b>TAB</b>      | Horizontal Tab         |
| 10             | А                          | 012 | LF              | Line Feed              |
| 11             | $\mathsf B$                | 013 | VT              | Vertical Tab           |
| 12             | $\mathsf C$                | 014 | FF              | Form Feed              |
| 13             | D                          | 015 | <b>CR</b>       | Carriage Return        |
| 14             | Ε                          | 016 | <b>SO</b>       | Shift Out              |
| 15             | F                          | 017 | SI              | Shift In               |
| 16             | 10                         | 020 | <b>DLE</b>      | Data Link Escape       |
| $17\,$         | $\ensuremath{\mathsf{11}}$ | 021 | DC1             | Device Control 1       |
| 18             | 12                         | 022 | DC <sub>2</sub> | Device Control 2       |
| 19             | 13                         | 023 | DC <sub>3</sub> | Device Control 3       |
| 20             | 14                         | 024 | DC4             | Device Control 4       |

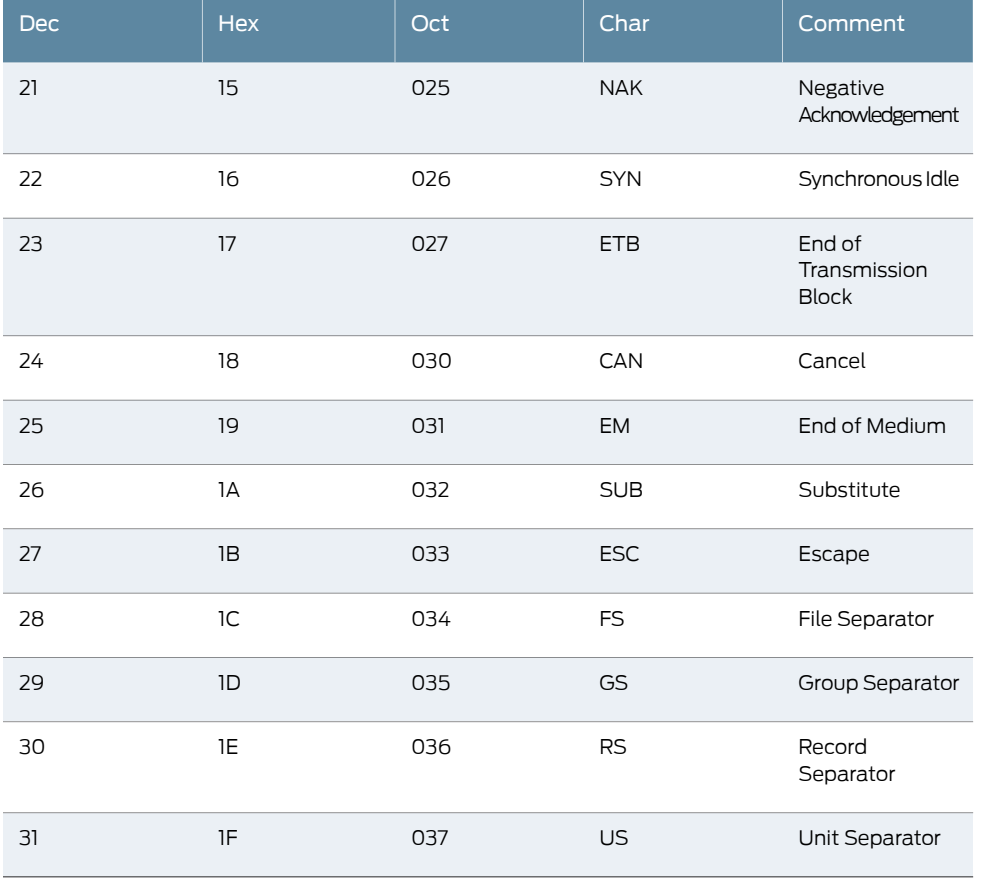

# *Table 85: ASCII Reference: Nonprintable Characters (continued)*

*Table 86: ASCII Reference: Printable Characters*

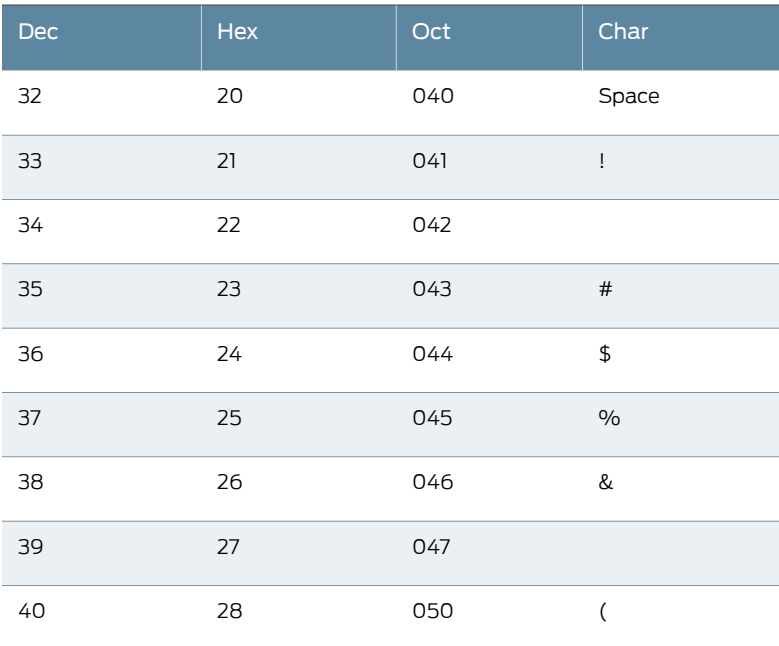

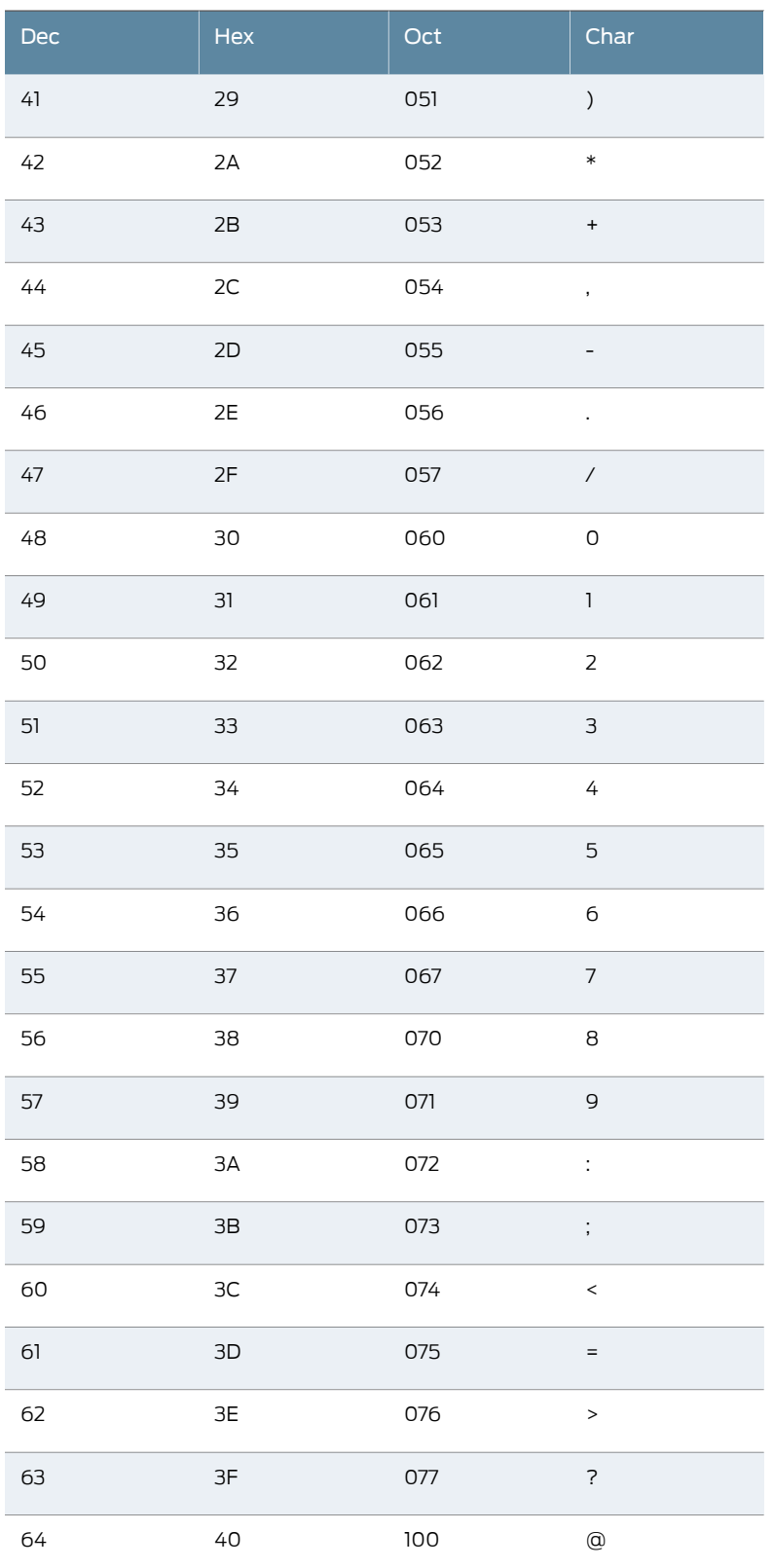

# *Table 86: ASCII Reference: Printable Characters (continued)*

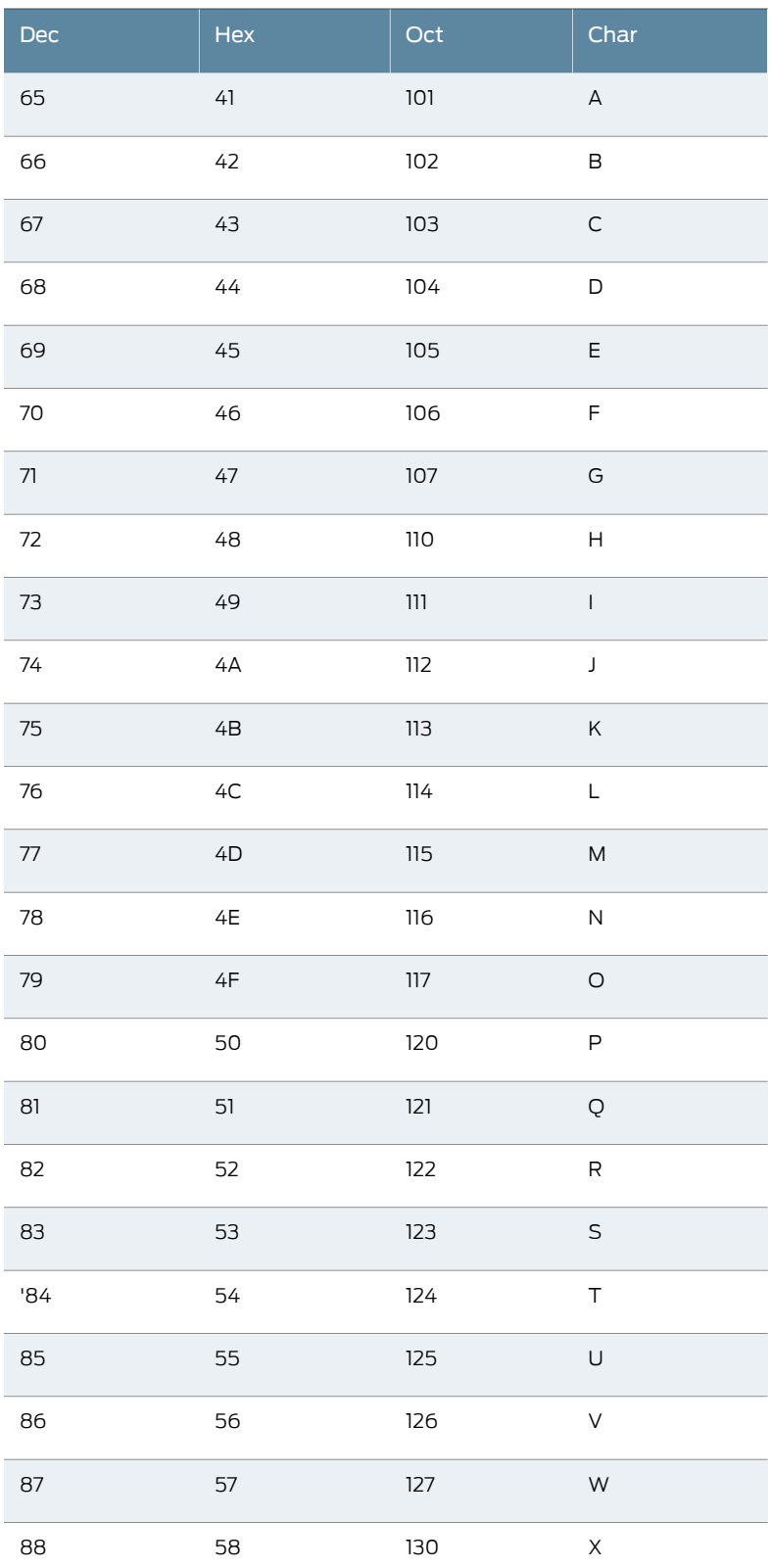

# *Table 86: ASCII Reference: Printable Characters (continued)*

| Dec   | Hex           | Oct | Char                                  |
|-------|---------------|-----|---------------------------------------|
| 89    | 59            | 131 | Υ                                     |
| 90    | $5A$          | 132 | Ζ                                     |
| 91    | $5B$          | 133 | $\mathop{\mathbb{E}}$                 |
| 92    | 5C            | 134 | $\setminus$                           |
| 93    | 5D            | 135 | $\,$ $\,$                             |
| 94    | $5\mathsf{E}$ | 136 | $\hat{\phantom{a}}$                   |
| 95    | $5\mathsf{F}$ | 137 |                                       |
| 96    | 60            | 140 | $\checkmark$                          |
| 97    | $61$          | 141 | $\mathsf{a}$                          |
| 98    | 62            | 142 | $\sf b$                               |
| 99    | 63            | 143 | ${\mathsf C}$                         |
| 100   | 64            | 144 | $\sf d$                               |
| 101   | 65            | 145 | $\mathsf{e}% _{t}\left( t\right)$     |
| 102   | 66            | 146 | $\sf f$                               |
| 103   | 67            | 147 | g                                     |
| 104   | 68            | 150 | $\sf h$                               |
| 105   | 69            | 151 | $\mathsf I$                           |
| 106   | 6A            | 152 | j                                     |
| 107   | 6B            | 153 | $\sf k$                               |
| 108   | 6C            | 154 | $\mathsf{I}\hspace{-1.5pt}\mathsf{I}$ |
| 109   | 6D            | 155 | m                                     |
| 110   | 6E            | 156 | $\mathsf{n}$                          |
| $111$ | 6F            | 157 | $\circ$                               |
| 112   | 70            | 160 | p                                     |

*Table 86: ASCII Reference: Printable Characters (continued)*

| Dec     | Hex           | Oct     | Char                  |
|---------|---------------|---------|-----------------------|
| 113     | $71\,$        | 161     | q                     |
| 114     | 72            | 162     | $\mathsf{r}$          |
| 115     | 73            | 163     | $\sf S$               |
| 116     | 74            | 164     | $\mathsf t$           |
| $117\,$ | 75            | 165     | $\cup$                |
| 118     | 76            | 166     | $\sf V$               |
| 119     | $77\,$        | 167     | W                     |
| 120     | 78            | 170     | $\mathsf X$           |
| 121     | 79            | $171\,$ | У                     |
| 122     | $7A$          | 172     | Z                     |
| 123     | $7\mathsf{B}$ | 173     | $\{$                  |
| 124     | $7C$          | 174     | $\mid$                |
| 125     | 7D            | 175     | $\}$                  |
| 126     | 7E            | 176     | $\tilde{\phantom{a}}$ |
| 127     | $7\mathsf{F}$ | 177     | DEL                   |
| 128     | 80            | 200     | Ç                     |
| 129     | 81            | 201     | Ü                     |
| 130     | 82            | 202     | é                     |
| 131     | 83            | 203     | â                     |
| 132     | 84            | 204     | ä                     |
| 133     | 85            | 205     | à                     |
| 134     | 86            | 206     | å                     |
| 135     | 87            | 207     | Ç                     |
| 136     | 88            | 210     | ê                     |

*Table 86: ASCII Reference: Printable Characters (continued)*

| Dec | Hex            | Oct | Char             |
|-----|----------------|-----|------------------|
| 137 | 89             | 211 | ë                |
| 138 | 8A             | 212 | è                |
| 139 | $8\mathsf{B}$  | 213 | ï                |
| 140 | 8C             | 214 | Î                |
| 141 | 8D             | 215 | ì                |
| 142 | 8E             | 216 | Ä                |
| 143 | $8F$           | 217 | Å                |
| 144 | 90             | 220 | É                |
| 145 | 91             | 221 | æ                |
| 146 | 92             | 222 | Æ                |
| 147 | 93             | 223 | ô                |
| 148 | 94             | 224 | Ö                |
| 149 | 95             | 225 | ò                |
| 150 | 96             | 226 | Û                |
| 151 | 97             | 227 | Ù                |
| 152 | 98             | 230 | ÿ                |
| 153 | 99             | 231 | Ö                |
| 154 | 9Α             | 232 | Ü                |
| 155 | 9B             | 233 | $\updownarrow$   |
| 156 | 9C             | 234 | $\mathfrak{t}$   |
| 157 | 9D             | 235 | ¥                |
| 158 | 9E             | 236 | $\mathsf P$      |
| 159 | 9F             | 237 | $\boldsymbol{f}$ |
| 160 | A <sub>0</sub> | 240 | á                |

*Table 86: ASCII Reference: Printable Characters (continued)*

| Dec     | Hex                    | Oct | Char                     |
|---------|------------------------|-----|--------------------------|
| 161     | $\mathsf{A}1$          | 241 | $\acute{\text{I}}$       |
| 162     | A <sub>2</sub>         | 242 | Ó                        |
| 163     | A3                     | 243 | Ú                        |
| 164     | AA                     | 244 | ñ                        |
| 165     | A <sub>5</sub>         | 245 | Ñ                        |
| 166     | A6                     | 246 | $\underline{\mathtt{a}}$ |
| 167     | $\mathsf{A}7$          | 247 | $\underline{\mathtt{o}}$ |
| 168     | A <sub>8</sub>         | 250 | نے                       |
| 169     | A9                     | 251 | ۰                        |
| 170     | ${\sf AA}$             | 252 |                          |
| $171\,$ | $\mathsf{AB}$          | 253 | $\frac{1}{2}$            |
| 172     | $\mathsf{AC}$          | 254 | $\frac{1}{4}$            |
| 173     | AD                     | 255 | İ                        |
| 174     | $\mathsf{A}\mathsf{E}$ | 256 | $\bar{\mathbf{u}}$       |
| 175     | AF                     | 257 | Ĥ,                       |
| 176     | B <sub>0</sub>         | 260 | $\mathop{!}\nolimits$    |
| $177$   | $\mathsf{B}1$          | 262 | $\frac{1}{1}$            |
| 178     | B <sub>2</sub>         | 262 | $\mathop{!}\nolimits$    |
| 179     | B <sub>3</sub>         | 263 | $\frac{1}{1}$            |
| 180     | <b>B4</b>              | 264 | $\frac{1}{1}$            |
| 181     | B <sub>5</sub>         | 265 | $\frac{1}{1}$            |
| 182     | <b>B6</b>              | 266 | $\mathop{!}\nolimits$    |
| 183     | B7                     | 267 | $^{+}$                   |
| 184     | B <sub>8</sub>         | 270 | $\ddot{}$                |

*Table 86: ASCII Reference: Printable Characters (continued)*

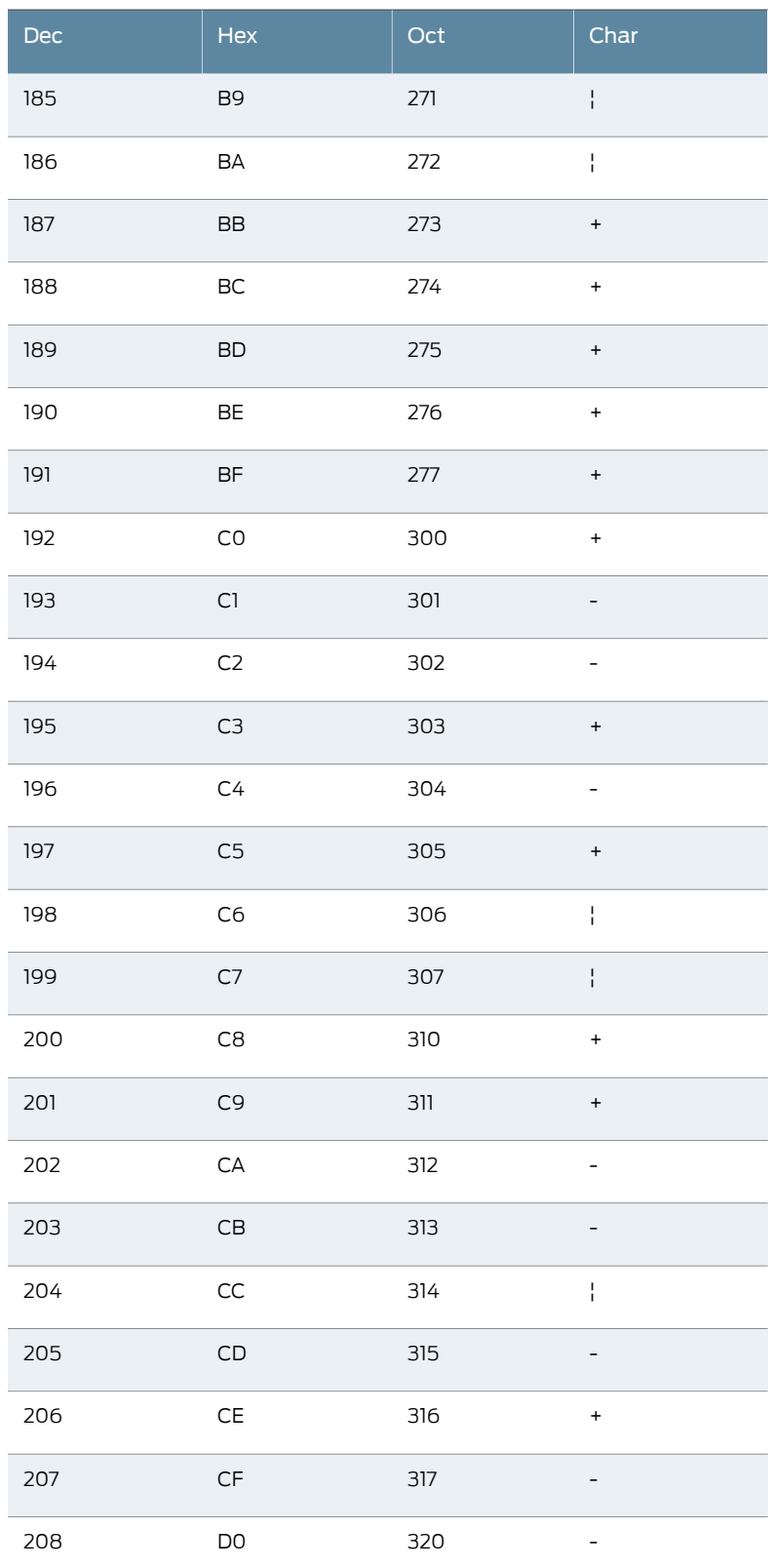

# *Table 86: ASCII Reference: Printable Characters (continued)*

| Dec | Hex                    | Oct | Char                                      |
|-----|------------------------|-----|-------------------------------------------|
| 209 | D1                     | 321 |                                           |
| 210 | D <sub>2</sub>         | 322 | -                                         |
| 211 | D <sub>3</sub>         | 323 | $\ddot{}$                                 |
| 212 | D4                     | 324 | $\ddot{}$                                 |
| 213 | D <sub>5</sub>         | 325 | $\qquad \qquad +$                         |
| 214 | D <sub>6</sub>         | 326 | $\begin{array}{c} + \end{array}$          |
| 215 | D7                     | 327 | $^{\mathrm{+}}$                           |
| 216 | D <sub>8</sub>         | 330 | $\begin{array}{c} + \end{array}$          |
| 217 | D <sub>9</sub>         | 331 | $^{\mathrm{+}}$                           |
| 218 | DA                     | 332 | $\begin{array}{c} + \end{array}$          |
| 219 | $\mathsf{DB}$          | 333 | $\frac{1}{4}$                             |
| 220 | $\mathsf{DC}$          | 334 |                                           |
| 221 | DD                     | 335 | $\frac{1}{4}$                             |
| 222 | DE                     | 336 | $\mathop{!}\limits^{\mathop{\mathsf{I}}}$ |
| 223 | $\mathsf{D}\mathsf{F}$ | 337 |                                           |
| 224 | E <sub>O</sub>         | 340 | a                                         |
| 225 | E1                     | 341 | ß                                         |
| 226 | E <sub>2</sub>         | 342 | G                                         |
| 227 | E3                     | 343 | p                                         |
| 228 | E4                     | 344 | $\sf S$                                   |
| 229 | E <sub>5</sub>         | 345 | $\sf S$                                   |
| 230 | E <sub>6</sub>         | 346 | μ                                         |
| 231 | E7                     | 347 | $\mathsf t$                               |
| 232 | E8                     | 350 | F                                         |

*Table 86: ASCII Reference: Printable Characters (continued)*

| Dec | Hex                 | Oct | Char                                                                   |
|-----|---------------------|-----|------------------------------------------------------------------------|
| 233 | E9                  | 351 | T                                                                      |
| 234 | EA                  | 352 | $\bigcirc$                                                             |
| 235 | EB                  | 353 | ${\sf d}$                                                              |
| 236 | EC                  | 354 | 8                                                                      |
| 237 | ED                  | 355 | $\mathsf f$                                                            |
| 238 | EE                  | 356 | e                                                                      |
| 239 | EF                  | 357 | n                                                                      |
| 240 | F <sub>O</sub>      | 360 | $=$                                                                    |
| 241 | F1                  | 361 | $+/-$                                                                  |
| 242 | F <sub>2</sub>      | 362 | $\quad =$                                                              |
| 243 | F <sub>3</sub>      | 363 | $\quad =$                                                              |
| 244 | F4                  | 364 | (                                                                      |
| 245 | F <sub>5</sub>      | 365 | $\,$                                                                   |
| 246 | F <sub>6</sub>      | 366 | ÷                                                                      |
| 247 | F7                  | 367 | $\tilde{}$                                                             |
| 248 | F8                  | 370 | $\circ$                                                                |
| 249 | F <sub>9</sub>      | 371 |                                                                        |
| 250 | FA                  | 372 |                                                                        |
| 251 | ${\sf FB}$          | 373 | $\sf V$                                                                |
| 252 | $FC$                | 374 | $\sf n$                                                                |
| 253 | <b>FD</b>           | 375 | $\overline{\mathbf{c}}$                                                |
| 254 | FE                  | 376 | $\mathop{!}\limits^{\mathop{\mathsf{I}}\limits^{\mathop{\mathsf{I}}}}$ |
| 255 | $\mathsf{FF}% _{0}$ | 377 |                                                                        |

*Table 86: ASCII Reference: Printable Characters (continued)*

# Example: Configuring IDP Protocol Decoders

This example shows how to configure IDP protocol decoder tunables.

- [Requirements](#page-205-0) on [page](#page-205-0) 206
- [Overview](#page-205-1) on [page](#page-205-1) 206
- [Configuration](#page-205-2) on [page](#page-205-2) 206
- <span id="page-205-0"></span>• [Verification](#page-205-3) on [page](#page-205-3) 206

## Requirements

<span id="page-205-1"></span>Before you begin, review the IDP protocol decoders feature. See ["Understanding](#page-181-0) IDP Protocol [Decoders"](#page-181-0) on page 182.

### **Overview**

<span id="page-205-2"></span>The Junos IDP module ships with a set of preconfigured protocol decoders. These protocol decoders have default settings for various protocol-specific contextual checks that they perform. You can use the default settings or tune them to meet your site's specific needs. This example shows you how to tune the protocol decoder for FTP.

## Configuration

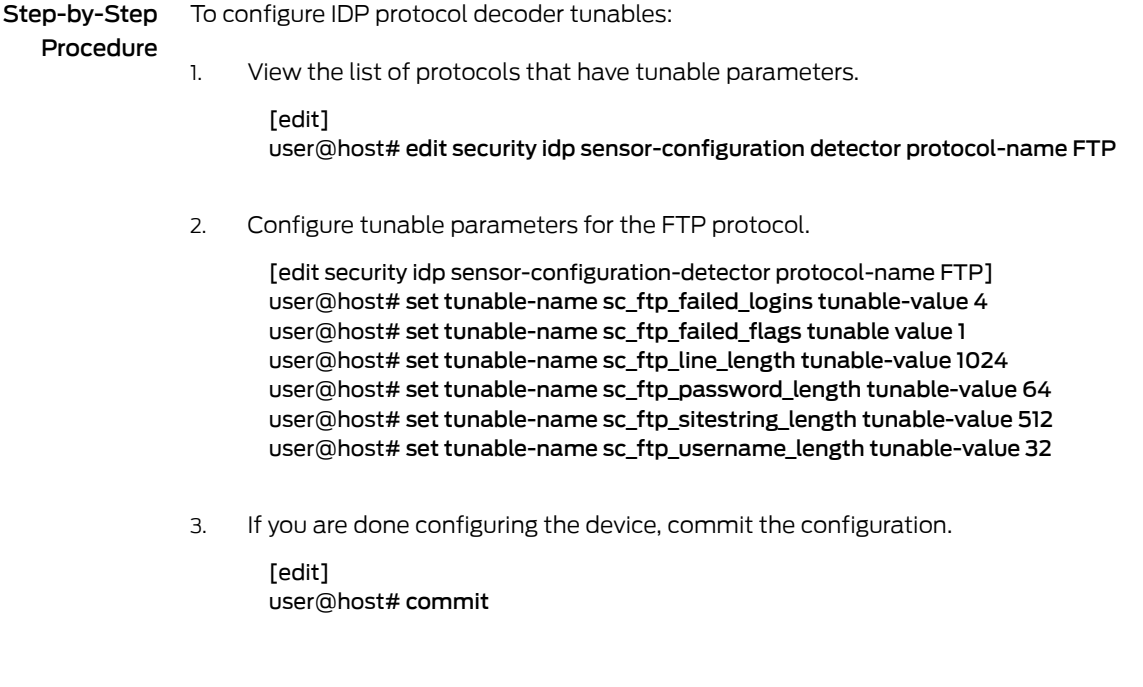

# <span id="page-205-3"></span>Verification

To verify the configuration is working properly, enter the show security idp status command.

## Understanding Multiple IDP Detector Support

When a new security package is received, it contains attack definitions and a detector. In any given version of a security package, the attack definitions correspond to the capabilities of the included detector. When policy aging is disabled on the device (see the reset-on-policy statement for policy aging commands), only one policy is in effect at any given time. But if policy aging is enabled and there is a policy update, the existing policy is not unloaded when the new policy is loaded. Therefore, both policies can be in effect on the device. In this case, all existing sessions will continue to be inspected by existing policies and new sessions are inspected with new policies. Once all the existing sessions using the older policy have terminated or expired, the older policy is then unloaded.

When a policy is loaded, it is also associated with a detector. If the new policy being loaded has an associated detector that matches the detector already in use by the existing policy, the new detector is not loaded and both policies use a single associated detector. But if the new detector does not match the current detector, the new detector is loaded along with the new policy. In this case, each loaded policy will then use its own associated detector for attack detection.

Note that a maximum of two detectors can be loaded at any given time. If two detectors are already loaded (by two or more policies), and loading a new policy requires also loading a new detector, then at least one of the loaded detectors must be unloaded before the new detector can be loaded. Before a detector is unloaded, all policies that use the corresponding detector are unloaded as well.

You can view the current policy and corresponding detector version by entering the following command:

user@host> show security idp status

## <span id="page-206-0"></span>Understanding Content Decompression

In application protocols like HTTP, the content could be compressed and then transmitted over the network. The patterns will not match the compressed content, because the signature patterns are written to match the unencoded traffic data. In this case IDP detection is evaded. To avoid IDP detection evasion on the HTTP compressed content, an IDP submodule has been added that decompresses the protocol content. The signature pattern matching is done on the decompressed content.

To display the status of all IPS counter values, enter the following command:

#### user@host> show security idp counters ips

Some attacks are introduced through compressed content. When the content is decompressed, it can inflate to a very large size taking up valuable system resources resulting in denial of service. This type of attack can be recognized by the ratio of decompressed data size to compressed data size. The

content-decompress-ratio-over-limit counter identifies the number of incidents where this ratio has been exceeded. The default ratio is considered consistent with a typical environment. In some cases, however, this ratio might need to be adjusted by resetting

the content-decompress-ratio-over-limit value. Keep in mind, however, that a higher ratio lessens the chance of detecting this type of attack.

The content-decompress-memory-over-limit counter identifies the number of incidents where the amount of decompressed data exceeded the allocated memory. The default memory allocation provides 33 KB per session for an average number of sessions requiring decompression at the same time. To determine if this value is consistent with your environment, analyze values fromdecompression-relatedcounters andthe total number of IDP sessions traversing the device, and estimate the number of sessions requiring decompression at the same time. Assuming that each of these sessions requires 33 KB of memory for decompression, compare your estimated needs to the default value. If necessary, you can adjust the memory allocation by resetting the content-decompression-max-memory-kb value. Note that because content decompression requires a significant allocation of memory, system performance will be impacted by increasing the maximum memory allocation for decompression.

## Example: Configuring IDP Content Decompression

This example shows how to configure IDP content decompression.

- [Requirements](#page-207-0) on [page](#page-207-0) 208
- [Overview](#page-207-1) on [page](#page-207-1) 208
- <span id="page-207-0"></span>• [Configuration](#page-207-2) on [page](#page-207-2) 208
- [Verification](#page-209-0) on [page](#page-209-0) 210

#### <span id="page-207-1"></span>**Requirements**

Before you begin, review the IDP content decompression feature. See ["Understanding](#page-206-0) Content [Decompression"](#page-206-0) on page 207

### **Overview**

The decompression feature is disabled by default. In this example, you enable the detector, configure the maximum memory to 50,000 kilobytes, and configure a maximum decompression ratio of 16:1.

<span id="page-207-2"></span>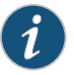

NOTE: Enabling decompression will result in a reduction in performance on your device.

### Configuration

## CLI Quick Configuration

To quickly configure this example, copy the following commands, paste them into a text file, remove any line breaks, change any details necessary to match your network configuration, copy and paste the commands into the CLI at the [edit] hierarchy level, and then enter commit from configuration mode.

set security idp sensor-configuration detector protocol-name HTTP tunable-name sc\_http\_jpeg\_depth tunable-value 0 set security idp sensor-configuration ips content-decompression-max-memory-kb 5000

set security idp sensor-configuration ips content-decompression-max-ratio 16

Step-by-Step Procedure The following example requires you to navigate various levels in the configuration hierarchy. For instructions on how to do that, see Using the CLI Editor in Configuration Mode in the CLI User Guide.

To configure IDP content decompression:

1. Enable the detector.

[edit]

user@host# set security idp sensor-configuration detector protocol-name HTTP tunable-name sc\_http\_jpeg\_depth tunable-value 0

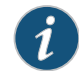

NOTE: To disable the detector, set the tunable-value to 0.

2. Configure the maximum memory in kilobytes.

```
[edit]
user@host# set security idp sensor-configuration ips
 content-decompression-max-memory-kb 5000
```
3. Configure the maximum decompression ratio.

```
[edit]
user@host# set security idp sensor-configuration ips
 content-decompression-max-ratio 16
```
## *Results*

From configuration mode, confirm your configuration by entering the show security idp command. If the output does not display the intended configuration, repeat the configuration instructions in this example to correct it.

```
[edit]
user@host# show security idp
sensor-configuration {
  ips {
   content-decompression-max-memory-kb 5000;
   content-decompression-max-ratio 16;
 }
 detector {
   protocol-name HTTP {
     tunable-name sc_http_jpeg_depth {
       tunable-value 0;
     }
   }
 }
}
```
If you are done configuring the device, enter commit from configuration mode.

### <span id="page-209-0"></span>Verification

Confirm that the configuration is working properly.

<span id="page-209-1"></span>• Verify the [content-decompress](#page-209-1) counters on [page](#page-209-1) 210

#### *Verify the content-decompress counters*

- Purpose Verify the content-decompress counters. The content-decompress counters provide statistics on decompression processing.
	- Action From operational mode, enter the show security idp status command.

State of IDP: Default, Up since: 2018-04-12 04:32:32 PDT (00:26:54 ago)

Packets/second: 0 Peak: 0 @ 2018-04-12 04:32:32 PDT KBits/second : 0 Peak: 0 @ 2018-04-12 04:32:32 PDT Latency (microseconds): [min: 0] [max: 0] [avg: 0]

Packet Statistics: [ICMP: 0] [TCP: 0] [UDP: 0] [Other: 0]

Flow Statistics: ICMP: [Current: 0] [Max: 0 @ 2018-04-12 04:32:32 PDT] TCP: [Current: 0] [Max: 0 @ 2018-04-12 04:32:32 PDT] UDP: [Current: 0] [Max: 0 @ 2018-04-12 04:32:32 PDT] Other: [Current: 0] [Max: 0 @ 2018-04-12 04:32:32 PDT]

Session Statistics: [ICMP: 0] [TCP: 0] [UDP: 0] [Other: 0] Policy Name : none

Meaning The output provides the status of the current IDP policy.

### Understanding IDP Signature-Based Attacks

To configure a custom attack object, you specify a unique name for it and then specify additional information, which can make it easier for you to locate and maintain the attack object.

Certain properties in the attack object definitions are common to all types of attacks, such as attack name, severity level, service or application binding, time binding, and protocol or port binding. Some fields are specific to an attack type and are available only for that specific attack definition.

Signature attack objects use a stateful attack signature (a pattern that always exists within a specific section of the attack) to detect known attacks. They also include the protocol or service used to perpetrate the attack and the context in which the attack occurs. The following properties are specific to signature attacks, and you can configure them when configuring signature attack—attack context, attack direction, attack pattern, and protocol-specific parameters (TCP, UDP, ICMP, or IP header fields).

When configuring signature-based attacks, keep the following in mind:

- Attack context and direction are mandatory fields for the signature attack definition.
- Pattern negation is supported for packet, line, and application-based contexts only and not for stream and normalized stream contexts.
- When configuring the protocol-specific parameters, you can specify fields for only one of the following protocols—IP, TCP, UDP, or ICMP.
- When configuring a protocol binding, you can specify only one of the following—IP, ICMP, TCP, UDP, RPC or applications.
	- IP—Protocol number is a mandatory field.
	- TCP and UDP-You can specify either a single port (minimum-port) or a port range (minimum-port and maximum-port). If you do not specify a port, the default value is taken (0-65535).
	- RPC—Program number is a mandatory field.

## Example: Configuring IDP Signature-Based Attacks

This example shows how to create a signature-based attack object.

- [Requirements](#page-210-0) on [page](#page-210-0) 211
- [Overview](#page-210-1) on [page](#page-210-1) 211
- <span id="page-210-0"></span>• [Configuration](#page-211-0) on [page](#page-211-0) 212
- [Verification](#page-213-0) on [page](#page-213-0) 214

### <span id="page-210-1"></span>**Requirements**

Before you begin, configure network interfaces.

#### **Overview**

In this example, you create a signature attack called sig1 and assign it the following properties:

- Recommended action (drop packet)—Drops a matching packet before it can reach its destination but does not close the connection.
- Time binding—Specifies the scope as source and the count as 10.When scope is source, all attacks fromthe same source are counted, and when the number of attacks reaches the specified count (10), the attack is logged. In this example, every tenth attack from the same source is logged.
- Attack context (packet)—Matches the attack pattern within a packet.
- Attack direction (any)—Detects the attack in both directions—client-to-server and server-to-client traffic.
- Protocol (TCP)—Specifies the TTL value of 128.
- Shellcode (Intel)—Sets the flag to detect shellcode for Intel platforms.
- Protocol binding—Specifies the TCP protocol and ports 50 through 100.

Once you have configured a signature-based attack object, you specify the attack as match criteria in an IDP policy rule. See "Example: Defining Rules for an IDP IPS [RuleBase"](#page-65-0) on [page](#page-65-0) 66.

## <span id="page-211-0"></span>**Configuration**

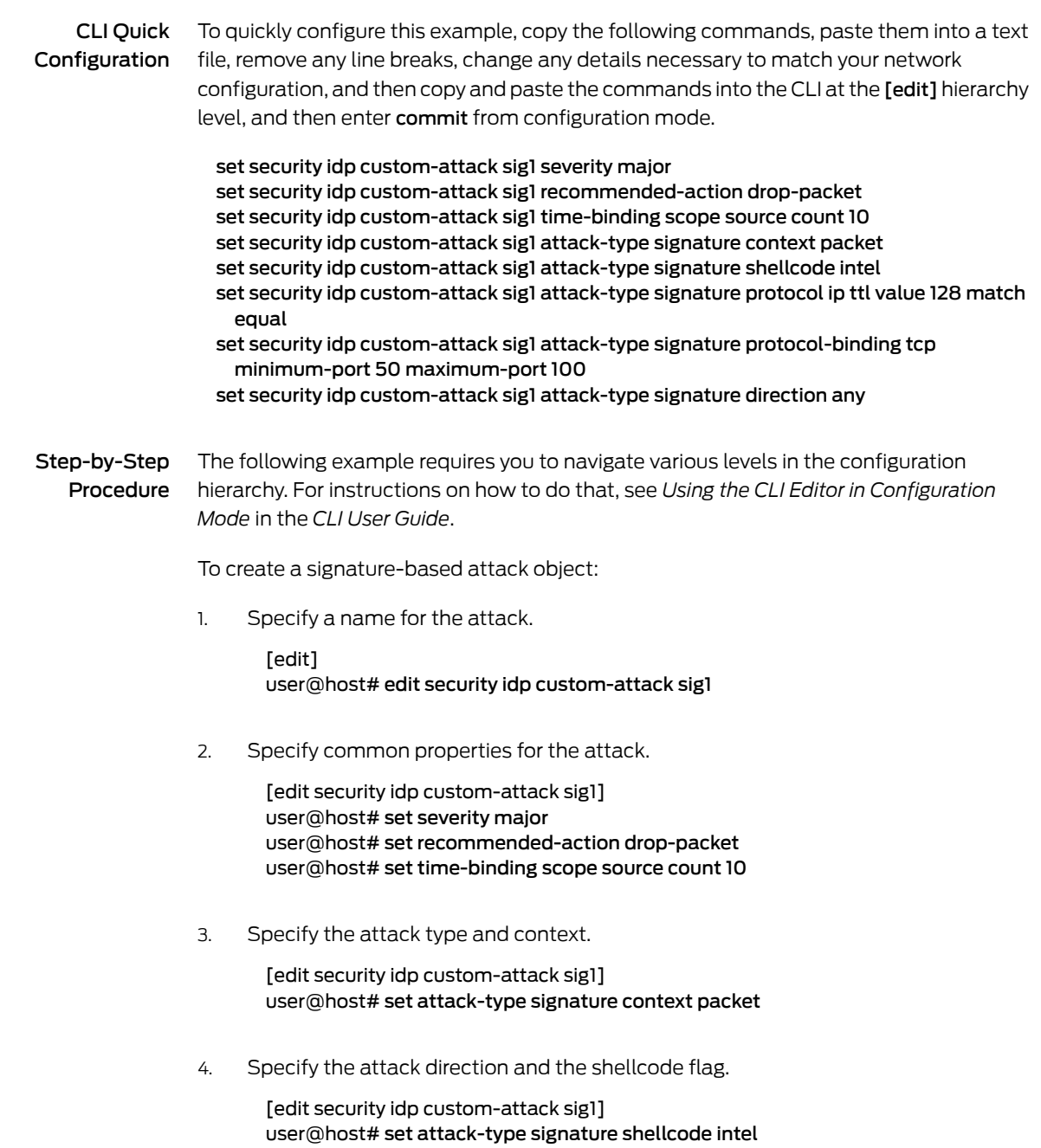

5. Set the protocol and its fields.

[edit security idp custom-attack sig1] user@host# set attack-type signature protocol ip ttl value 128 match equal

6. Specify the protocol binding and ports.

[edit security idp custom-attack sig1] user@host# set attack-type signature protocol-binding tcp minimum-port 50 maximum-port 100

7. Specify the direction.

[edit security idp custom-attack sig1] user@host# set attack-type signature direction any

Results From configuration mode, confirm your configuration by entering the show security idp command. If the output does not display the intended configuration, repeat the configuration instructions in this example to correct it.

```
[edit]
user@host# show security idp
custom-attack sig1 {
  recommended-action drop-packet;
  severity major;
  time-binding {
   count 10;
   scope source;
  }
  attack-type {
   signature {
     protocol-binding {
        tcp {
          minimum-port 50 maximum-port 100;
        }
      }
     context packet;
     direction any;
     shellcode intel;
      protocol {
        ip {
         ttl {
           match equal;
           value 128;
          }
        }
     }
   }
  }
}
```
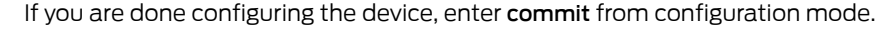

## <span id="page-213-0"></span>Verification

Confirm that the configuration is working properly.

<span id="page-213-1"></span>• Verifying the [Configuration](#page-213-1) on [page](#page-213-1) 214

### *Verifying the Configuration*

- Purpose Verify that the signature-based attack object was created.
	- Action From operational mode, enter the show security idp status command.

## Understanding IDP Protocol Anomaly-Based Attacks

A protocol anomaly attack object detects unknown or sophisticated attacks that violate protocol specifications (RFCs and common RFC extensions). You cannot create new protocol anomalies, but you can configure a new attack object that controls how your device handles a predefined protocol anomaly when detected.

The following properties are specific to protocol anomaly attacks:

- Attack direction
- Test condition

When configuring protocol anomaly-based attacks, keep the following in mind:

- The service or application binding is a mandatory field for protocol anomaly attacks. Besides the supported applications, services also include IP, TCP, UDP, ICMP, and RPC.
- The attack direction and test condition properties are mandatory fields for configuring anomaly attack definitions.

## Example: Configuring IDP Protocol Anomaly-Based Attacks

This example shows how to create a protocol anomaly-based attack object.

- [Requirements](#page-213-2) on [page](#page-213-2) 214
- <span id="page-213-2"></span>• [Overview](#page-213-3) on [page](#page-213-3) 214
- [Configuration](#page-214-0) on [page](#page-214-0) 215
- <span id="page-213-3"></span>• [Verification](#page-215-0) on [page](#page-215-0) 216

### **Requirements**

Before you begin, configure network interfaces.

### **Overview**

In this example, you create a protocol anomaly attack called anomaly1 and assign it the following properties:

- Time binding—Specifies the scope as peer and count as 2 to detect anomalies between source and destination IP addresses of the sessions for the specified number of times.
- Severity (info)—Provides information about any attack that matches the conditions.
- Attack direction (any)—Detects the attack in both directions—client-to-server and server-to-client traffic.
- Service (TCP)—Matches attacks using the TCP service.
- Test condition (OPTIONS\_UNSUPPORTED)—Matches certain predefined test conditions. In this example, the condition is to match if the attack includes unsupported options.
- Shellcode (sparc)—Sets the flag to detect shellcode for Sparc platforms.

<span id="page-214-0"></span>Once you have configured the protocol anomaly-based attack object, you specify the attack as match criteria in an IDP policy rule. See ["Example:](#page-65-0) Defining Rules for an IDP IPS [RuleBase"](#page-65-0) on page 66.

### **Configuration**

CLI Quick Configuration To quickly configure this example, copy the following commands, paste them into a text file, remove any line breaks, change any details necessary to match your network configuration, and then copy and paste the commands into the CLI at the [edit] hierarchy level, and then enter commit from configuration mode. set security idp custom-attack anomaly1 severity info set security idp custom-attack anomaly1 time-binding scope peer count 2 set security idp custom-attack anomaly1 attack-type anomaly test OPTIONS\_UNSUPPORTED set security idp custom-attack sa set security idp custom-attack sa attack-type anomaly service TCP set security idp custom-attack sa attack-type anomaly direction any set security idp custom-attack sa attack-type anomaly shellcode sparc Step-by-Step Procedure The following example requires you to navigate various levels in the configuration hierarchy. For instructions on how to do that, see *Using the CLI Editor in Configuration Mode* in the *CLI User Guide*. To create a protocol anomaly-based attack object: 1. Specify a name for the attack. [edit] user@host# edit security idp custom-attack anomaly1 2. Specify common properties for the attack. [edit security idp custom-attack anomaly1] user@host# set severity info user@host# set time-binding scope peer count 2

3. Specify the attack type and test condition.

[edit security idp custom-attack anomaly1] user@host# set attack-type anomaly test OPTIONS\_UNSUPPORTED

4. Specify other properties for the anomaly attack.

[edit security idp custom-attack anomaly1] user@host# set attack-type anomaly service TCP user@host# set attack-type anomaly direction any user@host# attack-type anomaly shellcode sparc

Results From configuration mode, confirm your configuration by entering the show security idp command. If the output does not display the intended configuration, repeat the configuration instructions in this example to correct it.

```
[edit]
user@host# show security idp
custom-attack anomaly1 {
 severity info;
 time-binding {
   count 2;
   scope peer;
  }
 attack-type {
   anomaly {
     test OPTIONS_UNSUPPORTED;
     service TCP;
     direction any;
     shellcode sparc;
   }
 }
}
```
<span id="page-215-0"></span>If you are done configuring the device, enter commit from configuration mode.

## <span id="page-215-1"></span>Verification

To confirm that the configuration is working properly, perform this task:

• Verifying the [Configuration](#page-215-1) on [page](#page-215-1) 216

## *Verifying the Configuration*

Purpose Verify that the protocol anomaly-based attack object was created.

Action From operational mode, enter the show security idp status command.
# IDP Extended Package Configuration Overview

The Junos OS Intrusion Detection and Prevention (IDP) policy enables you to selectively enforce various attack detection and prevention techniques on network traffic passing through an IDP-enabled device. It allows you to define policy rules to match a section of traffic based on a zone, network, and application, and then take active or passive preventive actions on that traffic.

An IDP policy defines how your device handles the network traffic. It allows you to enforce various attack detection and prevention techniques on traffic traversing your network.

A policy is made up of rule bases, and each rule base contains a set of rules. You define rule parameters, such as traffic match conditions, action, and logging requirements, then add the rules to rule bases. After you create an IDP policy by adding rules in one or more rule bases, you can select that policy to be the active policy on your device.

To configure the IDP extended package (IPS-EP) perform the following steps:

- 1. Enable IPS in a security policy. See ["Example:](#page-44-0) Enabling IDP in a Security Policy" on [page](#page-44-0) 45.
- 2. Configure IDP policy rules, IDP rule bases, and IDP rule actions. See ["Example:](#page-62-0) Inserting a Rule in the IDP [Rulebase"](#page-62-0) on page 63, ["Example:](#page-65-0) Defining Rules for an IDP IPS [RuleBase"](#page-65-0) on page 66, and "Example: [Configuring](#page-237-0) and Applying Rewrite Rules on a [Security](#page-237-0) Device" on page 238 topics.
- 3. Configure IDP custom signatures. See "Understanding IDP [Signature-Based](#page-209-0) Attacks" on [page](#page-209-0) 210 and "Example: Configuring IDP [Signature-Based](#page-210-0) Attacks" on page 211 topics.
- 4. Update the IDP signature database. See ["Updating](#page-31-0) the IDP Signature Database [Overview"](#page-31-0) on page 32.

#### Release History Table

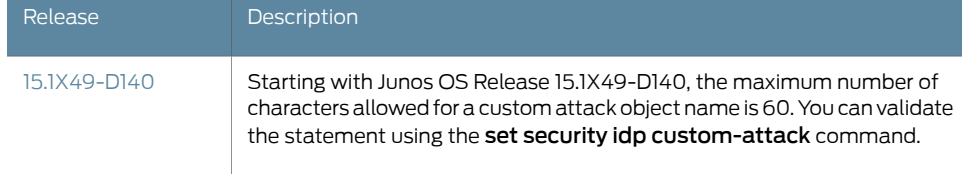

Related

• IDP Policy Rules and IDP Rule [Bases](#page-54-0) on page 55

Documentation

• IDP [Signature](#page-30-0) Database Overview on page 31

# Applications and Application Sets for IDP Policies

Supported Platforms SRX [Series](https://www.juniper.net/documentation/en_US/release-independent/junos/information-products/pathway-pages/srx-series/product/index.html), [vSRX](https://www.juniper.net/documentation/en_US/release-independent/vsrx/information-products/pathway-pages/index.html)

Applications or services represent Application Layer protocols that define how data is structured as it travels across the network.

For more information, see the following topics:

- [Understanding](#page-217-0) IDP Application Sets on [page](#page-217-0) 218
- Example: Configuring IDP [Applications](#page-217-1) Sets on [page](#page-217-1) 218
- Example: Configuring IDP [Applications](#page-220-0) and Services on [page](#page-220-0) 221

## <span id="page-217-0"></span>Understanding IDP Application Sets

Applications or services represent Application Layer protocols that define how data is structured as it travels across the network. Because the services you support on your network are the same services that attackers must use to attack your network, you can specify which services are supported by the destination IP to make your rules more efficient. Juniper Networks provides predefined applications and application sets that are based on industry-standard applications. If you need to add applications that are not included in the predefined applications, you can create custom applications or modify predefined applications to suit your needs.

You specify an application, or service, to indicate that a policy applies to traffic of that type. Sometimes the same applications or a subset of them can be present in multiple policies, making them difficult to manage. Junos OS allows you to create groups of applications called *application set*.

Application sets simplify the process by allowing you to manage a small number of application sets, rather than a large number of individual application entries.

The application (or application set) is configured as a match criterion for packets. Packets must be of the application type specified in the policy for the policy to apply to the packet. If the packet matches the application type specified by the policy and all other criteria match, then the policy action is applied to the packet. You can use predefined or custom applications and refer to them in a policy.

#### See Also • Example: Configuring IDP [Applications](#page-220-0) and Services on page 221

# <span id="page-217-1"></span>Example: Configuring IDP Applications Sets

This example shows how to create an application set and associate it with an IDP policy.

- <span id="page-217-2"></span>• [Requirements](#page-217-2) on [page](#page-217-2) 218
- [Overview](#page-218-0) on [page](#page-218-0) 219
- [Configuration](#page-218-1) on [page](#page-218-1) 219
- [Verification](#page-219-0) on [page](#page-219-0) 220

#### Requirements

Before you begin:

• Configure network interfaces.

- Enable IDP application services in a security policy. See ["Example:](#page-44-0) Enabling IDP in a [Security](#page-44-0) Policy" on page 45.
- <span id="page-218-0"></span>• Define applications. See *Example: Configuring Applications and Application Sets*.

## **Overview**

To configure an application set, you add predefined or custom applications separately to an application set and assign a meaningful name to the application set. Once you name the application set you specify the name as part of the policy. For this policy to apply on a packet, the packet must match any one of the applications included in this set.

This example describes how to create an application set called SrvAccessAppSet and associate it with IDP policy ABC. The application set SrvAccessAppSet combines three applications. Instead of specifying three applications in the policy rule, you specify one application set. If all of the other criteria match, any one of the applications in the application set serves as valid matching criteria.

## <span id="page-218-1"></span>Configuration

## CLI Quick Configuration To quickly configure this example, copy the following commands, paste them into a text file, remove any line breaks, change any details necessary to match your network configuration, and then copy and paste the commands into the CLI at the [edit] hierarchy level, and then enter commit from configuration mode. set applications application-set SrvAccessAppSet application junos-ssh set applications application-set SrvAccessAppSet application junos-telnet set applications application-set SrvAccessAppSet application cust-app set security idpidp-policy ABC rulebase-ips rule ABC match application SrvAccessAppSet set security idp idp-policy ABC rulebase-ips rule ABC then action no-action set security idp active-policy ABC

Step-by-Step Procedure The following example requires you to navigate various levels in the configuration hierarchy. For instructions on how to do that, see *Using the CLI Editor in Configuration Mode* in the *CLI User Guide*.

To create an application set and associate it with an IDP policy:

1. Create an application set and include three applications in the set.

[edit applications application-set SrvAccessAppSet] user@host# set application junos-ssh user@host# set application junos-telnet user@host# set application cust-app

- 2. Create an IDP policy.
	- [edit] user@host# edit security idp idp-policy ABC
- 3. Associate the application set with an IDP policy.

[edit security idp idp-policy ABC] user@host# set rulebase-ips rule ABC match application SrvAccessAppSet

4. Specify an action for the policy.

[edit security idp idp-policy ABC] user@host# set rulebase-ips rule ABC then action no-action

5. Activate the policy.

[edit] user@host# set security idp active-policy ABC

Results From configuration mode, confirm your configuration by entering the show security idp and show applications commands. If the output does not display the intended configuration, repeat the configuration instructions in this example to correct it.

```
[edit]
user@host# show security idp
idp-policy ABC {
  rulebase-ips {
    rule R1 {
      match {
        application SrvAccessAppSet;
      }
      then {
        action {
          no-action;
        }
      }
    }
  }
  }
active-policy ABC;
[edit]
user@host# show applications
application-set SrvAccessAppSet {
  application ssh;
  application telnet;
  application custApp;
}
```
<span id="page-219-0"></span>If you are done configuring the device, enter commit from configuration mode.

#### <span id="page-219-1"></span>Verification

To confirm that the configuration is working properly, perform this task:

• Verifying the [Configuration](#page-219-1) on [page](#page-219-1) 220

## *Verifying the Configuration*

Purpose Verify that the application set was associated with the IDP policy.

#### Action From operational mode, enter the show security idp status command.

## See Also • [Understanding](#page-217-0) IDP Application Sets on page 218

## <span id="page-220-0"></span>Example: Configuring IDP Applications and Services

This example shows how to create an application and associate it with an IDP policy.

- [Requirements](#page-220-1) on [page](#page-220-1) 221
- [Overview](#page-220-2) on [page](#page-220-2) 221
- <span id="page-220-1"></span>• [Configuration](#page-220-3) on [page](#page-220-3) 221
- [Verification](#page-221-0) on [page](#page-221-0) 222

#### Requirements

## Before you begin:

- Configure network interfaces.
- <span id="page-220-2"></span>• Enable IDP application services in a security policy. See ["Example:](#page-44-0) Enabling IDP in a [Security](#page-44-0) Policy" on page 45.

#### **Overview**

<span id="page-220-3"></span>To create custom applications, specify a meaningful name for an application and associate parameters with it—for example, inactivity timeout, or application protocol type. In this example, you create a special FTP application called cust-app, specify it as a match condition in the IDP policy ABC running on port 78, and specify the inactivity timeout value as 6000 seconds.

#### Configuration

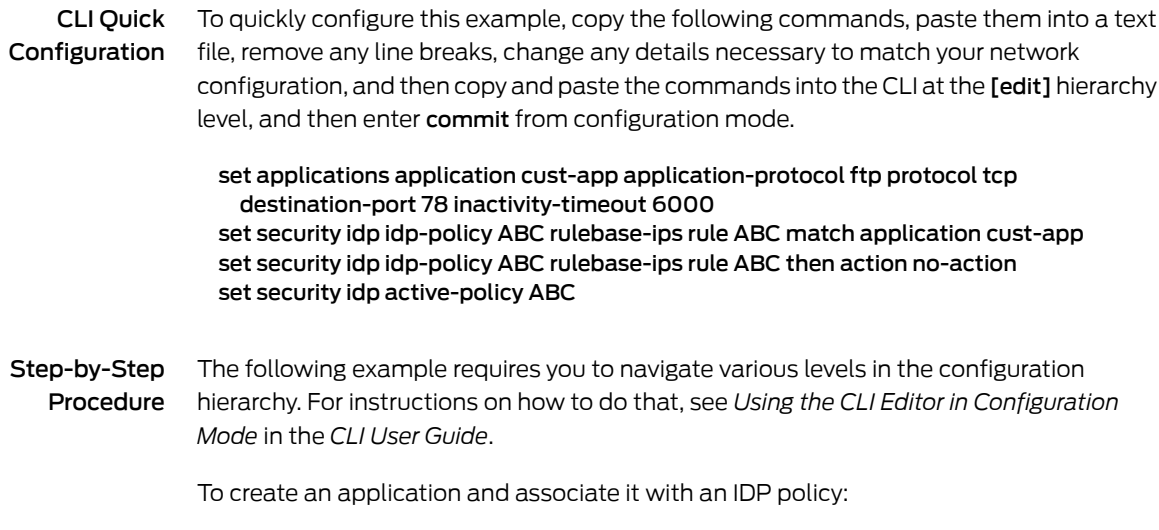

1. Create an application and specify its properties.

[edit applications application cust-app] user@host# set application-protocol ftp protocol tcp destination-port 78 inactivity-timeout 6000

2. Specify the application as a match condition in a policy.

[edit security idp idp-policy ABC rulebase-ips rule ABC] user@host# set match application cust-app

3. Specify the no action condition.

[edit security idp idp-policy ABC rulebase-ips rule ABC] user@host# set then action no-action

4. Activate the policy.

[edit] user@host# set security idp active-policy ABC

Results From configuration mode, confirm your configuration by entering the show security idp and show applications commands. If the output does not display the intended configuration, repeat the configuration instructions in this example to correct it.

```
[edit]
user@host# show security idp
idp-policy ABC {
  rulebase-ips {
   rule R1 {
      match {
        application cust-app;
      }
   }
  }
  }
active-policy ABC;
[edit]
user@host# show applications
application cust-app {
  application-protocol ftp;
  protocol tcp;
  destination-port 78;
  inactivity-timeout 6000;
}
```
<span id="page-221-0"></span>If you are done configuring the device, enter commit from configuration mode.

#### Verification

To confirm that the configuration is working properly, perform this task:

• Verifying the [Configuration](#page-222-0) on [page](#page-222-0) 223

# <span id="page-222-0"></span>*Verifying the Configuration*

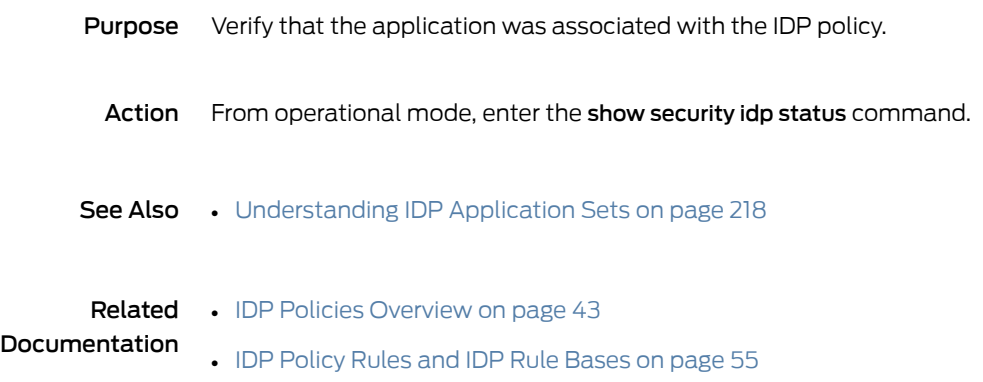

# CHAPTER 4

# Configuring IDP Features

- IDP Application [Identification](#page-224-0) on [page](#page-224-0) 225
- Class of [Service](#page-232-0) Action in an IDP Policy on [page](#page-232-0) 233
- IDP SSL [Inspection](#page-247-0) on [page](#page-247-0) 248

# <span id="page-224-0"></span>IDP Application Identification

#### Supported Platforms SRX [Series](https://www.juniper.net/documentation/en_US/release-independent/junos/information-products/pathway-pages/srx-series/product/index.html), [vSRX](https://www.juniper.net/documentation/en_US/release-independent/vsrx/information-products/pathway-pages/index.html)

Juniper Networks provides predefined application signatures that detect Transmission Control Protocol (TCP) and User Datagram Protocol (UDP) applications running on nonstandard ports.

For more information, see the following topics:

- [Understanding](#page-224-1) IDP Application Identification on [page](#page-224-1) 225
- [Understanding](#page-226-0) IDP Service and Application Bindings by Attack Objects on [page](#page-226-0) 227
- [Understanding](#page-227-0) IDP Application Identification for Nested Applications on [page](#page-227-0) 228
- Example: Configuring IDP Policies for Application [Identification](#page-228-0) on [page](#page-228-0) 229
- [Understanding](#page-229-0) Memory Limit Settings for IDP Application Identification on [page](#page-229-0) 230
- Example: Setting Memory Limits for IDP Application [Identification](#page-230-0) Services on [page](#page-230-0) 231
- Verifying IDP Counters for Application [Identification](#page-231-0) Processes on [page](#page-231-0) 232

#### <span id="page-224-1"></span>Understanding IDP Application Identification

Juniper Networks provides predefined application signatures that detect Transmission Control Protocol (TCP) and User Datagram Protocol (UDP) applications running on nonstandard ports. Identifying these applications allows Intrusion Detection and Prevention (IDP) to apply appropriate attack objects to applications running on nonstandard ports. It also improves performance by narrowing the scope of attack signatures for applications without decoders.

The IDP sensor monitors the network and detects suspicious and anomalous network traffic based on specific rules defined in IDP rulebases. It applies attack objects to traffic based on protocols or applications. Application signatures enable the sensor to identify known and unknown applications running on nonstandard ports and to apply the correct attack objects.

Application signatures are available as part of the security package provided by Juniper Networks. You download predefined application signatures along with the security package updates. You cannot create application signatures. For information on downloading the security package, see ["Updating](#page-33-0) the IDP Signature Database Manually [Overview"](#page-33-0) on page 34.

On all branch SRX Series devices, the maximum supported number of entries in the ASC table is 100,000 entries. Because the user land buffer has a fixed size of 1 MB as a limitation, the table displays a maximum of 38,837 cache entries.

The maximum number of IDP sessions supported is 16,384 on SRX320 devices and 32,768 on SRX345 devices.

Application identification is enabled by default only if the service requesting the application identification (such as IDP, AppFW, AppTrack or AppQoS) is enabled to invoke the application identification. If none of these policies or configurations exist, application identification will not be automatically triggered. However, when you specify an application in the policy rule, IDP uses the specified application rather the application identification result. Forinstructions on specifying applications in policy rules, see "Example: [Configuring](#page-220-0) IDP [Applications](#page-220-0) and Services" on page 221.

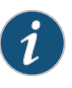

NOTE: Application identification is enabled by default. To disable application identification with the CLI see *Disabling and Reenabling Junos OS Application Identification*.

On all branch SRX Series devices, IDP does not allow header checks for nonpacket contexts.

IDP deployed in both active/active and active/passive chassis clusters has the following limitations:

- No inspection of sessions that fail over or fail back.
- The IP action table is not synchronized across nodes.
- The Routing Engine on the secondary node might not be able to reach networks that are reachable only through a Packet Forwarding Engine.
- The SSL session ID cache is not synchronized across nodes. If an SSL session reuses a session ID and it happens to be processed on a node other than the one on which the session ID is cached, the SSL session cannot be decrypted and will be bypassed for IDP inspection.

IDP deployed in active/active chassis clusters has a limitation that for time-binding scope source traffic, if attacks from a source (with more than one destination) have active sessions distributed across nodes, then the attack might not be detected because time-binding counting has a local-node-only view. Detecting this sort of attack requires an RTO synchronization of the time-binding state that is not currently supported.

See Also • Example: Configuring IDP Policies for Application [Identification](#page-228-0) on page 229

# <span id="page-226-0"></span>Understanding IDP Service and Application Bindings by Attack Objects

Attack objects can bind to applications and services in different ways:

- Attack objects can bind to an application implicitly and not have a service definition. They bind to an application based on the name of a context or anomaly.
- Attack objects can bind to a service using a service name.
- Attack objects can bind to a service using TCP or UDP ports, ICMP types or codes or RPC program numbers.

Whether the specified application or service binding applies or not depends on the complete attack object definition as well as the IDP policy configuration:

<span id="page-226-1"></span>• If you specify an application in an attack object definition, the service field is ignored. The attack object binds to the application instead of the specified service. However, if you specify a service and no application in the attack object definition, the attack object binds to the service. Table 87 on page 227 summarizes the behavior of application and service bindings with application identification.

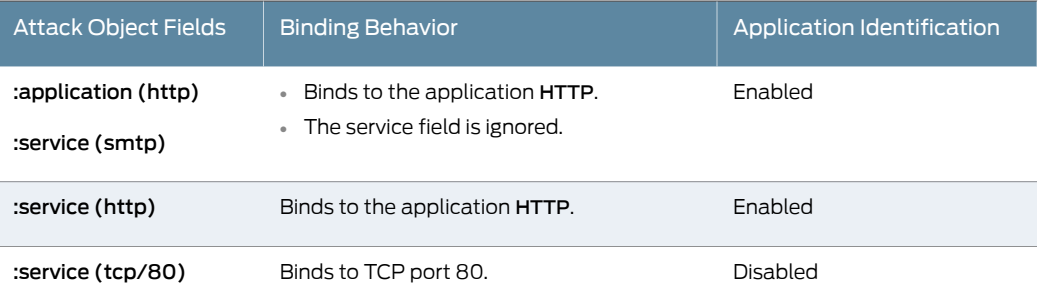

*Table 87: Applications and Services with Application Identification*

For example, in the following attack object definition, the attack object binds to the application HTTP, the application identification is enabled, and the service field SMTP is ignored.

```
: ("http-test"
    :application ("http")
    :service ("smtp")
    :rectype (signature)
    :signature (
      :pattern (".*TERM=xterm; export TERM=xterm; exec bash – i\x0a\x.*")
      :type (stream)
    )
    :type (attack-ip)
\overline{)}
```
• If an attack object is based on service specific contexts (for example, http-url) and anomalies (for example, tftp\_file\_name\_too\_long), both application and service fields are ignored. Service contexts and anomalies imply application; thus when you specify these in the attack object, application identification is applied.

• If you configure a specific application in a policy, you overwrite the application binding specified in an attack object. [Table](#page-227-1) 88 on page 228 summarizes the binding with the application configuration in the IDP policy.

<span id="page-227-1"></span>*Table 88: Application Configuration in an IDP Policy*

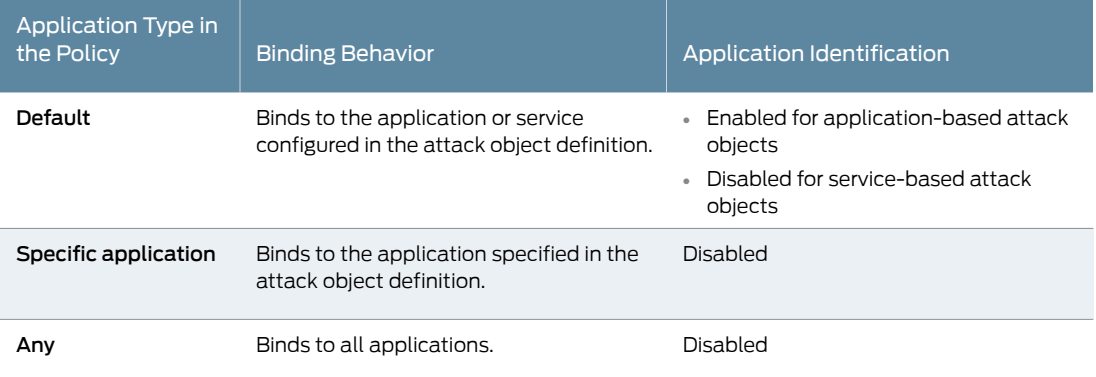

• If you specify an application in an IDP policy, the application type configured in the attack object definition and in the IDP policy must match.The policy rule cannot specify two different applications (one in the attack object and the other in the policy).

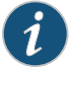

NOTE: Application cannot be any when attacks based on different applications are specified in IDP configuration and commit fails. Use default instead.

While configuring IDS rules for application the option any is deprecated.

But, when application is any and custom-attack groups are used in IDP configuration, commit goes through successfully. So, commit check does not detect such cases.

#### See Also • [Understanding](#page-224-1) IDP Application Identification on page 225

- [Understanding](#page-30-1) the IDP Signature Database on page 31
- Example: Configuring IDP Policies for Application [Identification](#page-228-0) on page 229

#### <span id="page-227-0"></span>Understanding IDP Application Identification for Nested Applications

With the greater use of application protocol encapsulation, the need arises to support the identification of multiple different applications running on the same Layer 7 protocols. For example, applications such as Facebook and Yahoo Messenger can both run over HTTP, but there is a need to identify them as two different applications running on the same Layer 7 protocol. In order to do this, the current application identification layer is split into two layers: Layer 7 applications and Layer 7 protocols.

Included predefined application signatures have been created to detect the Layer 7 applications whereas the existing Layer 7 protocol signatures still function in the same manner. These predefined application signatures can be used in attack objects.

## See Also • [Understanding](#page-224-1) IDP Application Identification on page 225

#### <span id="page-228-0"></span>Example: Configuring IDP Policies for Application Identification

This example shows how to configure the IDP policies for application identification.

- [Requirements](#page-228-1) on [page](#page-228-1) 229
- [Overview](#page-228-2) on [page](#page-228-2) 229
- <span id="page-228-1"></span>• [Configuration](#page-228-3) on [page](#page-228-3) 229
- [Verification](#page-229-1) on [page](#page-229-1) 230

#### **Requirements**

#### Before you begin:

- <span id="page-228-2"></span>• Configure network interfaces.
- Download the application package.

#### **Overview**

<span id="page-228-3"></span>In this example, you create an IDP policy ABC and define rule 123 in the IPS rulebase. You specify default as the application type in an IDP policy rule. If you specify an application instead of default the application identification feature will be disabled for this rule and IDP will match the traffic with the specified application type. The applications defined under application-identification cannot be referenced directly at this time.

#### Configuration

Step-by-Step Procedure To configure IDP policies for application identification: 1. Create an IDP policy.

> [edit] user@host# set security idp idp-policy ABC

2. Specify the application type.

[edit] user@host# set security idp idp-policy ABC rulebase-ips rule 123 match application default

3. Specify an action to take when the match condition is meet.

#### [edit]

user@host# set security idp idp-policy ABC rulebase-ips rule 123 then action no-action

4. If you are done configuring the device, commit the configuration.

[edit] user@host# commit

## <span id="page-229-1"></span>**Verification**

To verify the configuration is working properly, enter the show security idp command.

- See Also [Understanding](#page-224-1) IDP Application Identification on page 225
	- *Understanding the Junos OS Application Package Installation*

## <span id="page-229-0"></span>Understanding Memory Limit Settings for IDP Application Identification

Although you cannot create application signatures with the IDP signature database, you can configure sensor settings to limit the number of sessions running application identification and also limit memory usage for application identification.

Memory limit for a session—You can configure the maximum amount of memory bytes that can be used to save packets for application identification for oneTCP or UDP session. You can also configure a limit for global memory usage for application identification. Application identification is disabled for a session after the system reaches the specified memory limit for the session. However, IDP continues to match patterns. The matched application is saved to cache so that the next session can use it. This protects the system from attackers trying to bypass application identification by purposefully sending large client-to-server packets.

• Number of sessions—You can configure the maximum number of sessions that can run application identification at the same time. Application identification is disabled after the system reaches the specified number of sessions. You limit the number of sessions so that you can prevent a denial-of-service (DOS) attack, which occurs when too many connection requests overwhelm and exhaust all the allocated resources on the system.

<span id="page-229-2"></span>[Table](#page-229-2) 89 on page 230 provides the capacity of a central point (CP) session numbers for SRX3400, SRX3600, SRX5600, and SRX5800 devices.

*Table 89: Maximum CP Session Numbers*

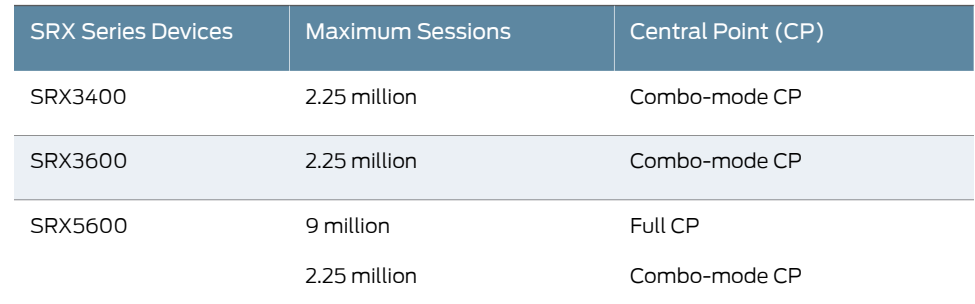

#### *Table 89: Maximum CP Session Numbers (continued)*

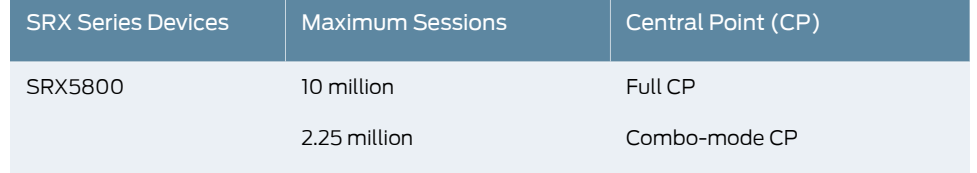

## <span id="page-230-0"></span>Example: Setting Memory Limits for IDP Application Identification Services

This example shows how to configure memory limits for IDP application identification services.

- [Requirements](#page-230-1) on [page](#page-230-1) 231
- [Overview](#page-230-2) on [page](#page-230-2) 231
- <span id="page-230-1"></span>• [Configuration](#page-230-3) on [page](#page-230-3) 231
- [Verification](#page-230-4) on [page](#page-230-4) 231

#### **Requirements**

Before you begin:

- Configure network interfaces.
- <span id="page-230-2"></span>• Download the signature database. See ["Example:](#page-34-0) Updating the IDP Signature Database [Manually"](#page-34-0) on page 35.

#### <span id="page-230-3"></span>**Overview**

In this example, you configure 5000 memory bytes as the maximum amount of memory that can be used for saving packets for application identification for one TCP session.

#### Configuration

Step-by-Step To configure memory and session limits for IDP application identification services:

#### Procedure

1. Specify the memory limits for application identification.

[edit] user@host# set security idp sensor-configuration application-identification max-tcp-session-packet-memory 5000

<span id="page-230-4"></span>2. If you are done configuring the device, commit the configuration.

[edit] user@host# commit

#### Verification

To verify the configuration is working properly, enter the show security idp memory command.

## <span id="page-231-0"></span>Verifying IDP Counters for Application Identification Processes

Purpose Verify the IDP counters for the application identification processes.

Action From the CLI, enter the show security idp counters application-identification command.

#### Sample Output

user@host> show security idp counters application-identification IDP counters:

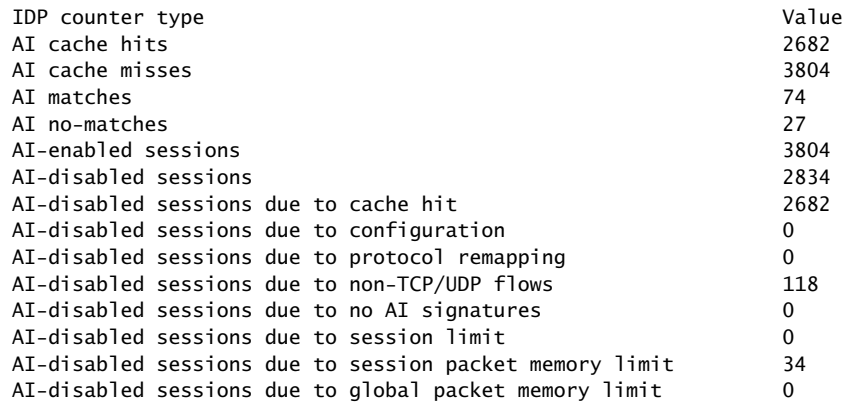

- Meaning The output shows a summary of the application identification counters. Verify the following information:
	- AI cache hits—Displays the number of hits on the application identification cache
	- AI cache misses—Displays the number of times the application matches but the application identification cache entry is not added.
	- AI matches—Displays the number of times the application matches, and an application identification cache entry is added.
	- AI no-matches—Displays the number of times when application does not match.
	- AI-enabled sessions—Displays the number of sessions on which application identification is enabled.
	- AI-disabled sessions—Displays the number of sessions on which application identification is disabled.
	- AI-disabled sessions due to cache hit—Displays the number of sessions on which application identification is disabled after a cache entry is matched. Application identification process is discontinued for this session.
	- AI-disabled sessions due to configuration—Displays the number of sessions on which application identification is disabled because of the sensor configuration.

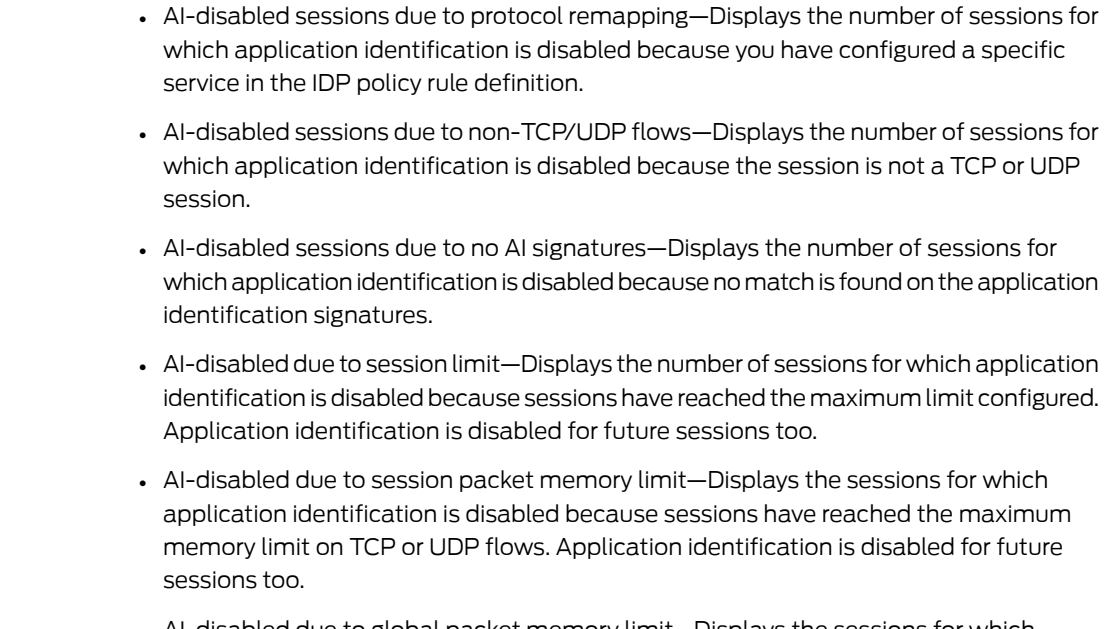

- AI-disabled due to global packet memory limit—Displays the sessions for which application identification is disabled because the maximum memory limit is reached. Application identification is disabled for future sessions too.
- See Also [Understanding](#page-224-1) IDP Application Identification on page 225

<span id="page-232-0"></span>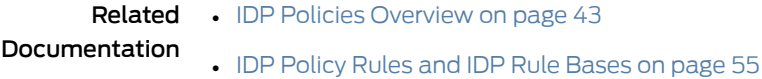

# Class of Service Action in an IDP Policy

## Supported Platforms SRX [Series](https://www.juniper.net/documentation/en_US/release-independent/junos/information-products/pathway-pages/srx-series/product/index.html), [vSRX](https://www.juniper.net/documentation/en_US/release-independent/vsrx/information-products/pathway-pages/index.html)

Class of Service (CoS) or Quality of Service (QoS) is a way to manage multiple traffic profiles over a network by giving certain types of traffic priority over others. For example you can give Voice traffic priority over email or http traffic.

For more information on IDP for CoS, see the following topics:

- IDP Class of Service Action [Overview](#page-233-0) on [page](#page-233-0) 234
- [Forwarding](#page-234-0) Classes Overview on [page](#page-234-0) 235
- Rewrite Rules [Overview](#page-236-0) on [page](#page-236-0) 237
- Example: [Configuring](#page-237-0) and Applying Rewrite Rules on a Security Device on [page](#page-237-0) 238
- [Example:](#page-240-0) Applying the CoS Action in an IDP Policy on [page](#page-240-0) 241

## <span id="page-233-0"></span>IDP Class of Service Action Overview

Differentiated Services (DS) is a system for tagging (or "marking") traffic at a position within a hierarchy of priority. Differentiated Services codepoint (DSCP) marking maps the Junos OS Class of Service (CoS) level to the DSCP field in the IP packet header. On SRX1500 , SRX3400, SRX3600, SRX5600, and SRX5800 devices, DSCP values of IP packets can be rewritten by the following two software modules:

- Differentiated Services code point (DSCP) rewriter at an egress interface.
- IDP module according to IDP policies.

In the data plane, before a packet reaches an egress interface, the IDP module can notify the security flow module to rewrite the packet's DSCP value. The IDP module and the interface-based rewriter rewrite DSCP values based on different and independent rules. The IDP module rewrites a packet's DSCP value based on IDP policies; whereas the interface-based writer rewrites a packet's DSCP value based on packet classification results. Therefore the rewriting decisions of the IDP module and the interface-based rewriter can be different.

An interface-based rewriter rewrites DSCP values by comparing a packet's forwarding class against a set of forwarding classes configured as rewrite rules. A forwarding class that does not belong to this set of forwarding classes is used to notify an interface-based rewriter to not rewrite a packet's DSCP value when it has been set by the IDP module.

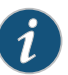

NOTE: In addition to influencing the rewriting of a packet's DSCP value, forwarding classes are also used to prioritize the traffic in the device. By assigning a forwarding class to a queue number, you affect the scheduling and marking of a packet as it transits an SRX Series device. For information on forwarding classes, see ["Forwarding](#page-234-0) Classes Overview" on page 235.

When the IDP module rewrites a packet's DSCP value, IDP can set the forwarding class associated with the packet such that the forwarding class is out of the set of forwarding classes defined as the rule for an egress interface-based rewriter. For information on rewrite rules, see "Rewrite Rules [Overview"](#page-236-0) on page 237 and "Example: [Configuring](#page-237-0) and [Applying](#page-237-0) Rewrite Rules on a Security Device" on page 238.

When the interface-based rewriter processes the packet, it notices that the packet's forwarding class does not match any of the classes defined in the rewrite rule, therefore it does not change the DSCP value of the packet. Consequently, the packet's DSCP value is marked by the IDP module and the interface-based rewriter is bypassed. Separate forwarding classes for the IDP module and the interface-based rewriter can be defined using the set forwarding-class statement at the [edit class-of-service] hierarchy level. For example, forwarding classes fc0, fc1, fc2, and fc3 can be defined for the IDP module, while forwarding classes fc4, fc5, fc6, and fc7 can be defined for the interface-based rewriters. In Junos OS, multiple forwarding classes can be mapped to one priority queue. Therefore the number of forwarding classes can be more than the number of queues.

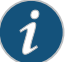

NOTE: When both the interface-based rewriter and the IDP modules try to rewrite DSCP values, the IDP module is given precedence over the interface-based rewriter because IDP marks DSCP values with more information about the packets and has stricter security criteria than the interface-based rewriter module.

For a configuration example that shows how you can rewrite DSCP values with the IDP module and bypass the interface-based rewriter, see ["Example:](#page-240-0) Applying the CoS Action in an IDP [Policy"](#page-240-0) on page 241.

#### See Also • [Example:](#page-240-0) Applying the CoS Action in an IDP Policy on page 241

## <span id="page-234-0"></span>Forwarding Classes Overview

Forwarding classes (FCs) allow you to group packets for transmission and to assign packets to output queues. The forwarding class and the loss priority define the per-hop behavior (PHB in DiffServ) of a packet.

Juniper Networks devices support eight queues (0 through 7). For a classifier to assign an output queue (default queues 0 through 3) to each packet, it must associate the packet with one of the following forwarding classes:

- Expedited forwarding (EF)—Provides a low-loss, low-latency, low-jitter, assured-bandwidth, end-to-end service.
- Assured forwarding (AF)—Provides a group of values you can define and includes four subclasses—AF1, AF2, AF3, and AF4—each with three drop probabilities (low, medium, and high).
- Best effort (BE)—Provides no service profile. For the BE forwarding class, loss priority is typically not carried in a class-of-service (CoS) value, and random early detection (RED) drop profiles are more aggressive.
- Network Control (NC)—This class is typically high priority because it supports protocol control.

In addition to behavior aggregate (BA) and mulitfield (MF) classification, the forwarding class (FC) of a packet can be directly determined by the logical interface that receives the packet. The packet FC can be configured using CLI commands, and if configured, this FC overrides the FC from any BA classification that was previously configured on the logical interface.

The following CLI command can assign an FC directly to packets received at a logical interface:

[edit class-of-service interfaces interface-name unit logical-unit-number] forwarding-class class-name;

#### This section contains the following topics:

- Forwarding Class Queue [Assignments](#page-235-0) on [page](#page-235-0) 236
- <span id="page-235-0"></span>• [Forwarding](#page-236-1) Policy Options on [page](#page-236-1) 237

## Forwarding Class Queue Assignments

Juniper Networks devices have eight queues built into the hardware. By default, four queues are assigned to four FCs. [Table](#page-235-1) 90 on page 236 shows the four default FCs and queues that Juniper Networks classifiers assign to packets, based on the class-of-service (CoS) values in the arriving packet headers.

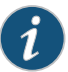

NOTE: Queues 4 through 7 have no default assignments to FCs and are not mapped. To use queues 4 through 7, you must create custom FC names and map them to the queues.

<span id="page-235-1"></span>By default, all incoming packets, except the IP control packets, are assigned to the FC associated with queue 0. All IP control packets are assigned to the FC associated with queue 3.

#### *Table 90: Default Forwarding Class Queue Assignments*

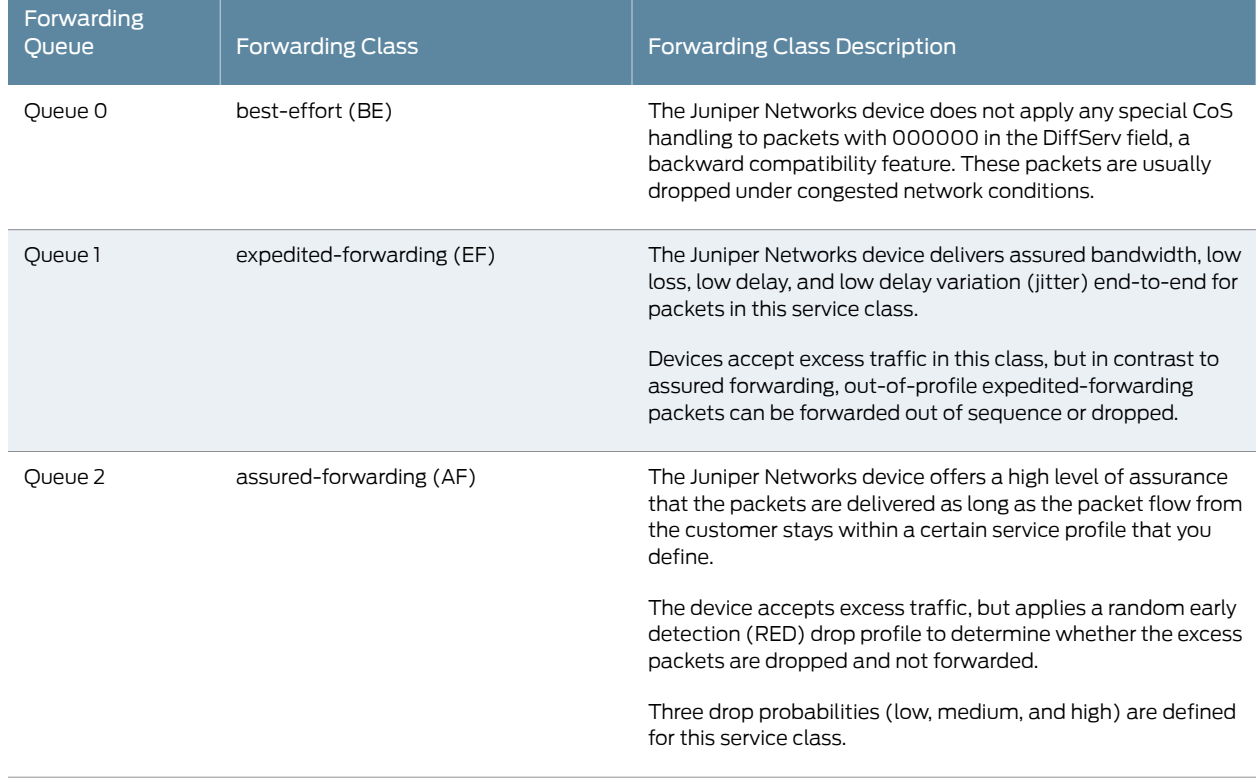

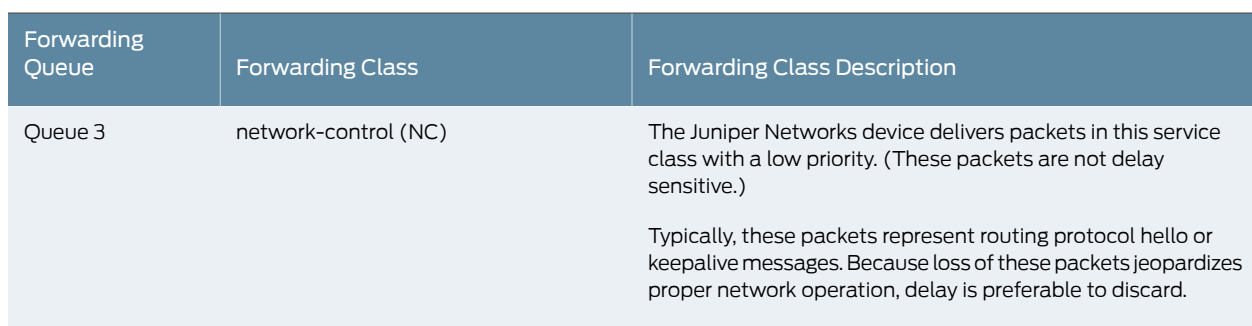

## *Table 90: Default Forwarding Class Queue Assignments (continued)*

## <span id="page-236-1"></span>Forwarding Policy Options

CoS-based forwarding (CBF) enables you to control next-hop selection based on a packet's CoS and, in particular, the value of the IP packet's precedence bits. For example, you can specify a particular interface or next hop to carry high-priority traffic while all best-effort traffic takes some other path. CBF allows path selection based on FC. When a routing protocol discovers equal-cost paths, it can either pick a path at random or load-balance the packets across the paths, through either hash selection or round-robin selection.

A forwarding policy also allows you to create CoS classification overrides. You can override the incoming CoS classification and assign the packets to an FC based on the packets' input interfaces, input precedence bits, or destination addresses. When you override the classification of incoming packets, any mappings you configured for associated precedence bits or incoming interfaces to output transmission queues are ignored.

#### See Also • *Example: Assigning Forwarding Classes to Output Queues*

- *Example: Assigning a Forwarding Class to an Interface*
- *Example: Configuring Forwarding Classes*

## <span id="page-236-0"></span>Rewrite Rules Overview

A rewrite rule modifies the appropriate class-of-service (CoS) bits in an outgoing packet. Modification of CoS bits allows the next downstream device to classify the packet into the appropriate service group. Rewriting or marking outbound packets is useful when the device is at the border of a network and must alter the CoS values to meet the policies of the targeted peer. A rewrite rule examines the forwarding class and loss priority of a packet and sets its bits to a corresponding value specified in the rule.

Typically, a device rewrites CoS values in outgoing packets on the outbound interfaces of an edge device, to meet the policies of the targeted peer. After reading the current forwarding class and loss priority information associated with the packet, the transmitting device locates the chosen CoS value from a table, and writes this CoS value into the packet header.

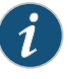

NOTE: You can configure up to 32 IEEE 802.1p rewrite rules on each SRX5K-MPC on the SRX5600 and SRX5800 devices.

## <span id="page-237-0"></span>Example: Configuring and Applying Rewrite Rules on a Security Device

This example shows how to configure and apply rewrite rules for a device.

- [Requirements](#page-237-1) on [page](#page-237-1) 238
- [Overview](#page-237-2) on [page](#page-237-2) 238
- [Configuration](#page-238-0) on [page](#page-238-0) 239
- <span id="page-237-1"></span>• [Verification](#page-240-1) on [page](#page-240-1) 241

#### <span id="page-237-2"></span>**Requirements**

Before you begin, create and configure the forwarding classes.

#### **Overview**

You can configure rewrite rules to replace CoS values on packets received from the customer or host with the values expected by other devices. You do not have to configure rewrite rules if the received packets already contain valid CoS values. Rewrite rules apply the forwarding class information and packet loss priority used internally by the device to establish the CoS value on outbound packets. After you configure rewrite rules, you must apply them to the correct interfaces.

In this example, you configure the rewrite rule for DiffServ CoS as rewrite-dscps. You specify the best-effort forwarding class as be-class, expedited forwarding class as ef-class, an assured forwarding class as af-class, and a network control class as nc-class. Finally, you apply the rewrite rule to an IRB interface.

<span id="page-237-3"></span>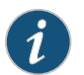

NOTE: You can apply one rewrite rule to each logical interface.

[Table](#page-237-3) 91 on page 238 shows how the rewrite rules replace the DSCPs on packets in the four forwarding classes.

*Table 91: Sample rewrite-dscps Rewrite Rules to Replace DSCPs*

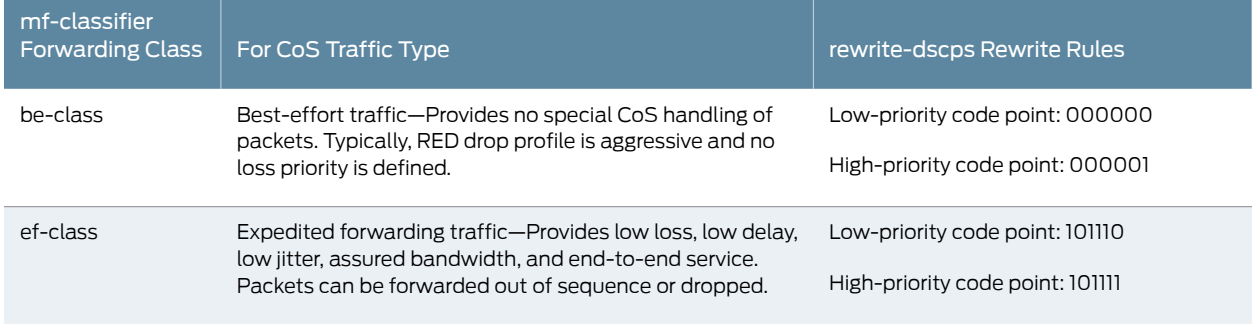

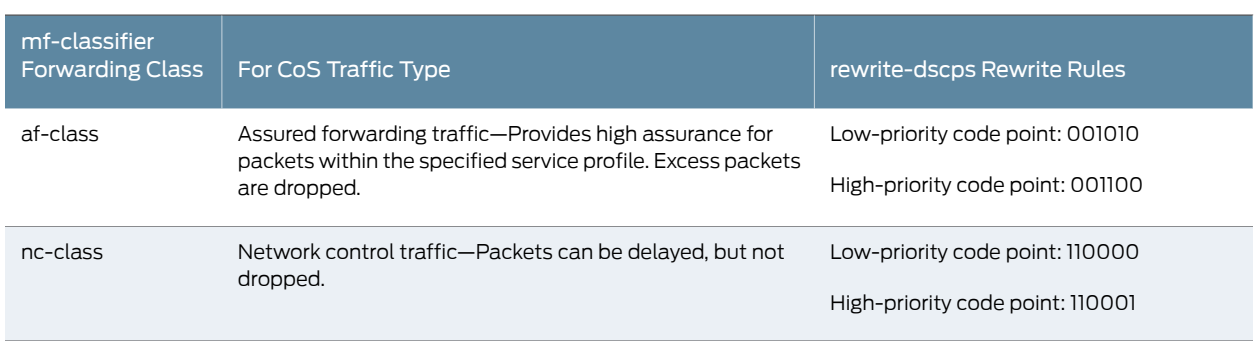

#### *Table 91: Sample rewrite-dscps Rewrite Rules to Replace DSCPs (continued)*

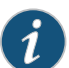

NOTE: Forwarding classes can be configured in a DSCP rewriter and also as an action of an IDP policy to rewrite DSCP code points. To ensure that the forwarding class is used as an action in an IDP policy, it is important that you do not configure an IDP policy and interface-based rewrite rules with the same forwarding class.

# <span id="page-238-0"></span>Configuration

# CLI Quick Configuration

To quickly configure this example, copy the following commands, paste them into a text file, remove any line breaks, change any details necessary to match your network configuration, copy and paste the commands into the CLI at the [edit] hierarchy level, and then enter commit from the configuration mode.

- set class-of-service rewrite-rules dscp rewrite-dscps forwarding-class be-class loss-priority low code-point 000000
- set class-of-service rewrite-rules dscp rewrite-dscps forwarding-class be-class loss-priority high code-point 000001
- set class-of-service rewrite-rules dscp rewrite-dscps forwarding-class ef-class loss-priority low code-point 101110
- set class-of-service rewrite-rules dscp rewrite-dscps forwarding-class ef-class loss-priority high code-point 101111
- set class-of-service rewrite-rules dscp rewrite-dscps forwarding-class af-class loss-priority low code-point 001010
- set class-of-service rewrite-rules dscp rewrite-dscps forwarding-class af-class loss-priority high code-point 001100
- set class-of-service rewrite-rules dscp rewrite-dscps forwarding-class nc-class loss-priority low code-point 110000
- set class-of-service rewrite-rules dscp rewrite-dscps forwarding-class nc-class loss-priority high code-point 110001

set class-of-service interfaces irb unit 0 rewrite-rules dscp rewrite-dscps

Step-by-Step Procedure The following example requires you to navigate various levels in the configuration hierarchy. For instructions on how to do that, see *Using the CLI Editor in Configuration Mode* in the *CLI User Guide*.

To configure and apply rewrite rules for a device:

1. Configure rewrite rules for DiffServ CoS.

[edit] user@host# edit class-of-service user@host# edit rewrite-rules dscp rewrite-dscps

2. Configure best-effort forwarding class rewrite rules.

[edit class-of-service rewrite-rules dscp rewrite-dscps] user@host# set forwarding-class be-class loss-priority low code-point 000000 user@host# set forwarding-class be-class loss-priority high code-point 000001

3. Configure expedited forwarding class rewrite rules.

[edit class-of-service rewrite-rules dscp rewrite-dscps] user@host# set forwarding-class ef-class loss-priority low code-point 101110 user@host# set forwarding-class ef-class loss-priority high code-point 101111

4. Configure an assured forwarding class rewrite rules.

[edit class-of-service rewrite-rules dscp rewrite-dscps] user@host# set forwarding-class af-class loss-priority low code-point 001010 user@host# set forwarding-class af-class loss-priority high code-point 001100

5. Configure a network control class rewrite rules.

[edit class-of-service rewrite-rules dscp rewrite-dscps] user@host# set forwarding-class nc-class loss-priority low code-point 110000 user@host# set forwarding-class nc-class loss-priority high code-point 110001

6. Apply rewrite rules to an IRB interface.

[edit class-of-service] user@host# set interfaces irb unit 0 rewrite-rules dscp rewrite-dscps

Results From configuration mode, confirm your configuration by entering the show class-of-service command. If the output does not display the intended configuration, repeat the configuration instructions in this example to correct it.

```
[edit]
  user@host# show class-of-service
 interfaces {
 irb {
    unit 0 {
    rewrite-rules {
    dscp rewrite-dscps;
      }
    }
  }
  }
 rewrite-rules {
    dscp rewrite-dscps {
    forwarding-class be-class {
    loss-priority low code-point 000000;
      loss-priority high code-point 000001;
```

```
}
      forwarding-class ef-class {
        loss-priority low code-point 101110;
      loss-priority high code-point 101111;
    }
    forwarding-class af-class {
      loss-priority low code-point 001010;
    loss-priority high code-point 001100;
  }
  forwarding-class nc-class {
    loss-priority low code-point 110000;
    loss-priority high code-point 110001;
    }
 }
}
```
<span id="page-240-1"></span>If you are done configuring the device, enter commit from configuration mode.

#### Verification

#### *Verifying Rewrite Rules Configuration*

Purpose Verify that rewrite rules are configured properly.

Action From configuration mode, enter the show class-of-service command.

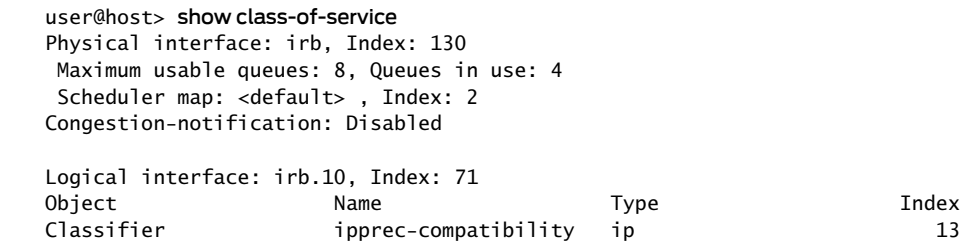

Meaning Rewrite rules are configured on IRB interface as expected.

See Also • Rewrite Rules [Overview](#page-236-0) on page 237

# <span id="page-240-0"></span>Example: Applying the CoS Action in an IDP Policy

As packets enter or exit a network, devices might be required to alter the CoS settings of the packet. Rewrite rules set the value of the CoS bits within the packet's header. In addition, you often need to rewrite a given marker (for example, DSCP) at the inbound interfaces of a device to accommodate BA classification by core devices.

On SRX Series devices, DSCP values of IP packets can be rewritten by the following two software modules:

• DSCP rewriter at an egress interface

• IDP module according to IDP policies

This example describes how to create an IDP policy that defines a forwarding class as an action item to rewrite the DSCP value of a packet.

- [Requirements](#page-241-0) on [page](#page-241-0) 242
- [Overview](#page-241-1) on [page](#page-241-1) 242
- [Configuration](#page-241-2) on [page](#page-241-2) 242
- <span id="page-241-0"></span>• [Verification](#page-246-0) on [page](#page-246-0) 247

#### **Requirements**

<span id="page-241-1"></span>Before you begin, review the CoS components.

#### **Overview**

This example shows how you can rewrite DSCP values with the IDP module and bypass the interface-based rewriter. When you create an IDP policy to rewrite DSCP values, you must specify the following:

- Configure separate forwarding classes for the IDP module and the interface-based rewriters. In this example, eight forwarding classes, fc1 through fc8, are configured. Out of these eight forwarding classes, four classes, fc1 through fc4, are assigned to interface-based rewriters; the other four, fc5 through fc8, are assigned to the IDP module. These eight forwarding classes are mapped to four priority queues, queue 0 through queue 3.
- Configure the DSCP rewriter (rw\_dscp) with forwarding classes, fc1 through fc4.
- Configure a DSCP classifier (c1) with the same forwarding classes as the DSCP rewriter. Essentially the classifier provides inputs, forwarding classes, and loss priorities to the rewriter.
- Apply the DSCP rewriter, rw\_dscp, to a logical interface, ge-0/0/5.
- Apply the classifier, c1, to an ingress logical interface, ge-0/0/6.
- Create a new IDP policy (cos-policy) and assign class-of-service forwarding-class fc5 as the action.

<span id="page-241-2"></span>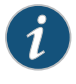

NOTE: To ensure DSCP rewriting by IDP, it is important that you do not configure an IDP policy and interface-based DSCP rewrite rules with the same forwarding class.

#### Configuration

# CLI Quick Configuration

To quickly configure this example, copy the following commands, paste them into a text file, remove any line breaks, change any details necessary to match your network configuration, and then copy and paste the commands into the CLI at the [edit] hierarchy level, and then enter commit from configuration mode.

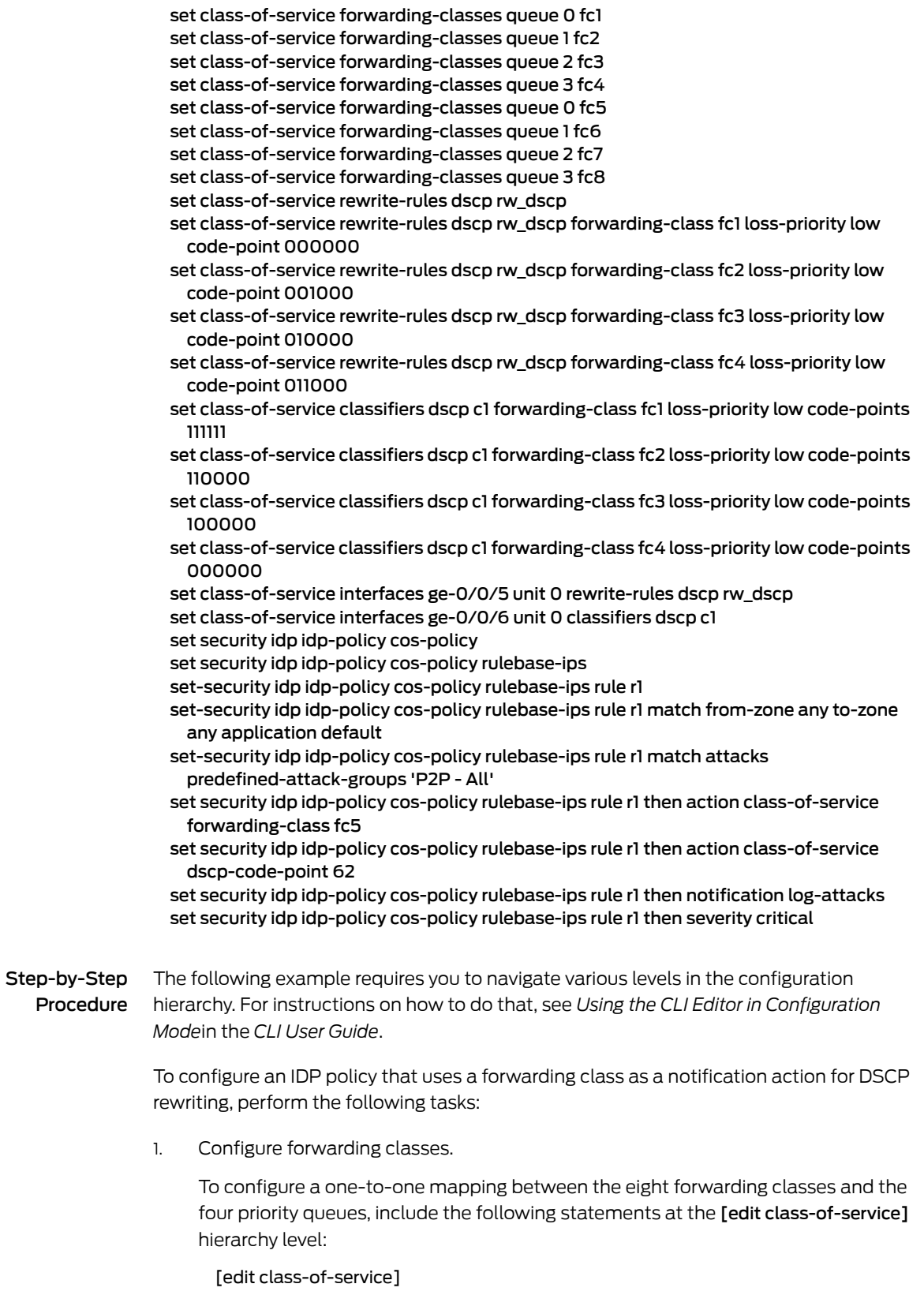

user@host# set forwarding-classes fc1 queue-num 0 user@host# set forwarding-classes fc2 queue-num 1 user@host# set forwarding-classes fc3 queue-num 2 user@host# set forwarding-classes fc4 queue-num 3 user@host# set forwarding-classes fc5 queue-num 0 user@host# set forwarding-classes fc6 queue-num 1 user@host# set forwarding-classes fc7 queue-num 2 user@host# set forwarding-classes fc8 queue-num 3

2. Configure a DSCP rewriter with forwarding classes.

[edit class-of-service]

user@host# set rewrite-rules dscp rw\_dscp forwarding-class fc1 loss-priority low code-point 000000

- user@host# set rewrite-rules dscp rw\_dscp forwarding-class fc2 loss-priority low code-point 001000
- user@host# set rewrite-rules dscp rw\_dscp forwarding-class fc3 loss-priority low code-point 010000
- user@host# set rewrite-rules dscp rw\_dscp forwarding-class fc4 loss-priority low code-point 011000
- 3. Configure a BA classifier with the same forwarding classes as the DSCP rewriter.

[edit class-of-service]

user@host# set classifiers dscp c1 forwarding-class fc1 loss-priority low code-points 111111

user@host# set classifiers dscp c1 forwarding-class fc2 loss-priority low code-points 110000

user@host# set classifiers dscpc1 forwarding-class fc3 loss-priority low code-points 100000

user@host# set classifiers dscp c1 forwarding-class fc4 loss-priority low code-points 000000

4. Apply the rewriter to a logical interface.

[edit class-of-service] user@host# set interfaces ge-0/0/5 unit 0 rewrite-rules dscp rw\_dscp

5. Apply the classifier to a logical interface.

[edit class-of-service] user@host# set interfaces ge-0/0/6 unit 0 classifiers dscp c1

6. Configure the IDP policy with the action of forwarding class.

The following steps show how an IDP policy includes a class-of-service forwarding class as one of the actions. In policy *cos-policy*, forwarding class fc5 is defined as an action in conjunction with the action of dscp-code-point 62, which requires the IDP module to rewrite DSCP values to 62. Taking actions of R1, the IDP module conducts the security flow module to rewrite the packets' DSCP values as 62 and set their forwarding classes as fc5.

To set a forwarding class as one of the actions in an IDP policy, performthe following tasks:

a. Create a policy by assigning a meaningful name to it.

[edit ] user@host# edit security idp idp-policy cos-policy

b. Associate a rulebase with the policy.

[edit security idp idp-policy cos-policy ] user@host# edit rulebase-ips

c. Add rules to the rulebase.

[edit security idp idp-policy cos-policy rulebase-ips] user@host# edit rule R1

d. Define the match criteria for the rule.

[edit security idp idp-policy cos-policy rulebase-ips rule R1] user@host# set match from-zone any to-zone any application default

e. Define an attack as match criteria.

[edit security idp idp-policy cos-policy rulebase-ips rule R1] user@host# set match attacks predefined-attack-groups 'P2P - All'

f. Specify forwarding class as an action for the rule.

[edit security idp idp-policy cos-policy rulebase-ips rule R1] user@host# set then action class-of-service forwarding-class fc5

g. Specify dscp–code-point as an action for the rule.

[edit security idp idp-policy cos-policy rulebase-ips rule R1] user@host# set then action class-of-service dscp-code-point 62

h. Specify notification and logging options for the rule.

[edit security idp idp-policy cos-policy rulebase-ips rule R1] user@host# set then notification log-attacks alert

i. Set the severity level for the rule.

[edit security idp idp-policy cos-policy rulebase-ips rule R1] user@host# set then severity critical

j. Activate the policy.

[edit] user@host# set security idp active-policy cos-policy Results From configuration mode, confirm your configuration by entering the show security idp and show class-of-service commands. If the output does not display the intended configuration, repeat the configuration instructions in this example to correct it.

```
[edit]
user@host# show security idp
idp-policy cos-policy {
  rulebase-ips {
    rule R1 {
      match {
        from-zone any;
        to-zone any;
        application default;
        attacks {
          predefined-attack-groups P2P - All;
        }
      }
      then {
        action {
          class-of-service {
            forwarding-class fc5;
            dscp-code-point 62;
          }
        }
        notification {
          log-attacks {
            alert;
          }
        }
        severity critical;
      }
    }
  }
}
active-policy cos-policy;
[edit]
user@host# show class-of-service
classifiers {
  dscp c1 {
    forwarding-class fc1 {
      loss-priority low code-points 111111;
    }
    forwarding-class fc2 {
      loss-priority low code-points 110000;
    }
    forwarding-class fc3 {
      loss-priority low code-points 100000;
    }
    forwarding-class fc4 {
      loss-priority low code-points 000000;
    }
  }
}
  forwarding-classes {
    queue 0 fc5;
```

```
queue 1 fc6;
  queue 2 fc7;
  queue 3 fc8;
}
interfaces {
 ge-0/0/5 {
    unit 0 {
      rewrite-rules {
        dscp rw_dscp;
      }
    }
  }
  ge-0/0/6 {
    unit 0 {
      classifiers {
        dscp c1;
      }
    }
  }
}
rewrite-rules {
  dscp rw_dscp {
    forwarding-class fc1 {
      loss-priority low code-point 000000;
    }
    forwarding-class fc2 {
     loss-priority low code-point 001000;
    }
    forwarding-class fc3 {
      loss-priority low code-point 010000;
    }
    forwarding-class fc4 {
      loss-priority low code-point 011000;
    }
 }
}
```
<span id="page-246-0"></span>If you are done configuring the device, enter commit from configuration mode.

## Verification

<span id="page-246-1"></span>To confirm that the configuration is working properly, perform these tasks:

- Verifying IDP Policy [Configuration](#page-246-1) on [page](#page-246-1) 247
- Verifying CoS [Configuration](#page-247-1) on [page](#page-247-1) 248

## *Verifying IDP Policy Configuration*

Purpose Verify that the forwarding class fc5 is configured as an action in the IDP policy.

Action From operational mode, enter the show security idp idp-policy cos-policy command.

## <span id="page-247-1"></span>*Verifying CoS Configuration*

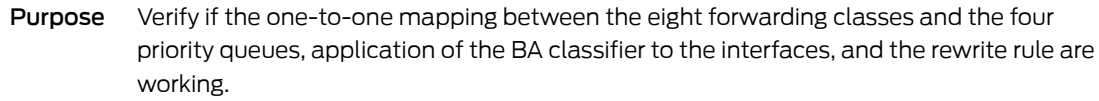

- Action From operational mode, enter the show class-of-service command.
- See Also [Understanding](#page-54-1) IDP Policy Rules on page 55
	- [Example:](#page-44-0) Enabling IDP in a Security Policy on page 45

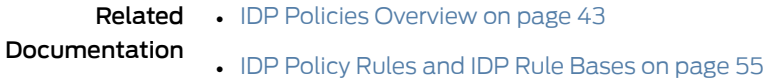

# <span id="page-247-0"></span>IDP SSL Inspection

<span id="page-247-2"></span>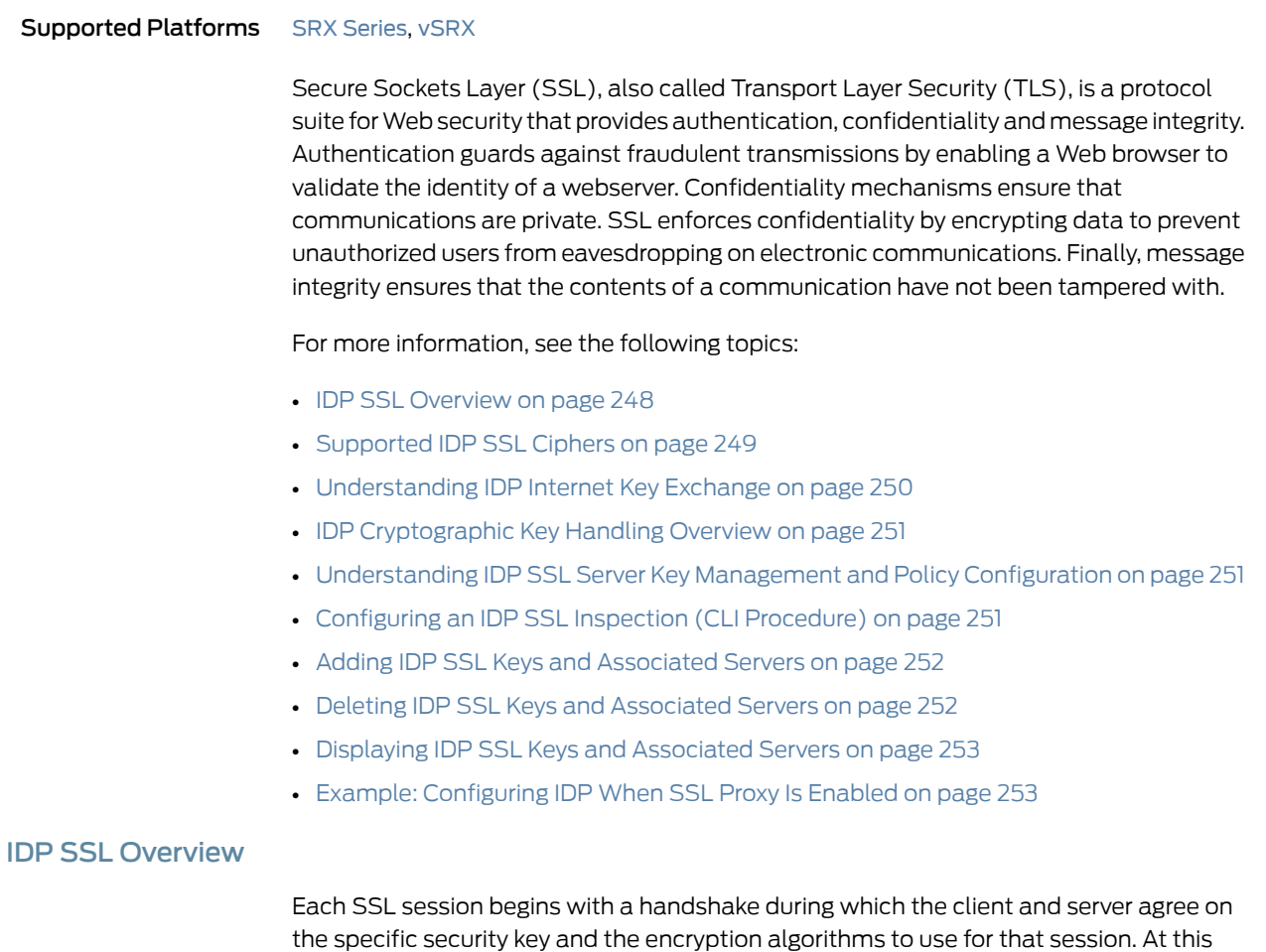

time, the client also authenticates the server. Optionally, the server can authenticate the client. Once the handshake is complete, transfer of encrypted data can begin.

Juniper Networks provides Intrusion Detection and Prevention (IDP) SSL inspection that uses the SSL protocol suite consisting of different SSL versions, ciphers, and key exchange methods. Combined with the Application Identification feature, the SSL Inspection feature enables SRX Series devices to inspect HTTP traffic encrypted in SSL on any port. The following SSL protocols are supported:

- $\cdot$  SSLv<sub>2</sub>
- SSLv3
- TLS

#### See Also • IDP Policies [Overview](#page-42-0) on page 43

#### <span id="page-248-0"></span>Supported IDP SSL Ciphers

An SSL cipher comprises encryption cipher, authentication method, and compression. Junos OS supports all OPENSSL supported ciphers that do not involve the use of temporary private keys. For authentication, NULL, MD5, and SHA-1 authentication methods are supported.

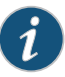

NOTE: Compression and SSLv2 ciphers are not supported. Currently, most SSL servers automatically upgrade to a TLS cipher when an SSLv2 cipher is received in a client "hello" message. Check your browser to see how strong the ciphers can be and which ones your browser supports. (If the cipher is not in the list of supported ciphers, the session is ignored for deep packet inspection.)

<span id="page-248-1"></span>[Table](#page-248-1) 92 on page 249 shows the encryption algorithms supported by the SRX Series devices.

*Table 92: Supported Encryption Algorithms*

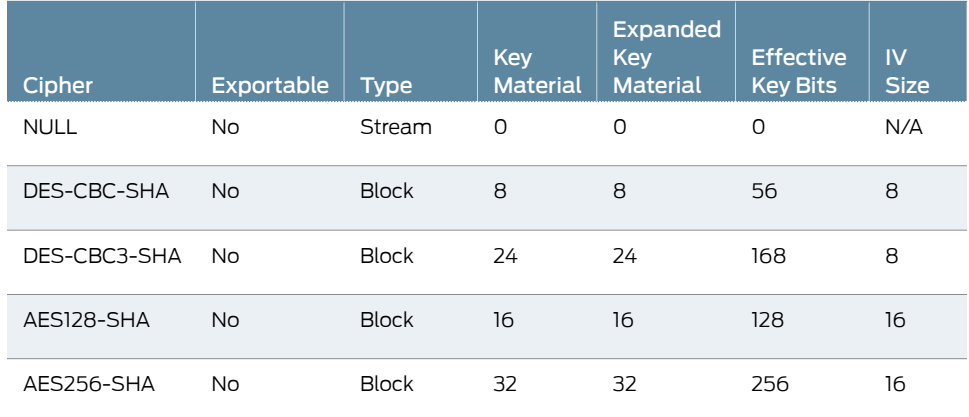

For more information on encryption algorithms, see *IPsec VPN Overview*. [Table](#page-249-1) 93 on page 250 shows the supported SSL ciphers.

<span id="page-249-1"></span>*Table 93: Supported SSL Ciphers*

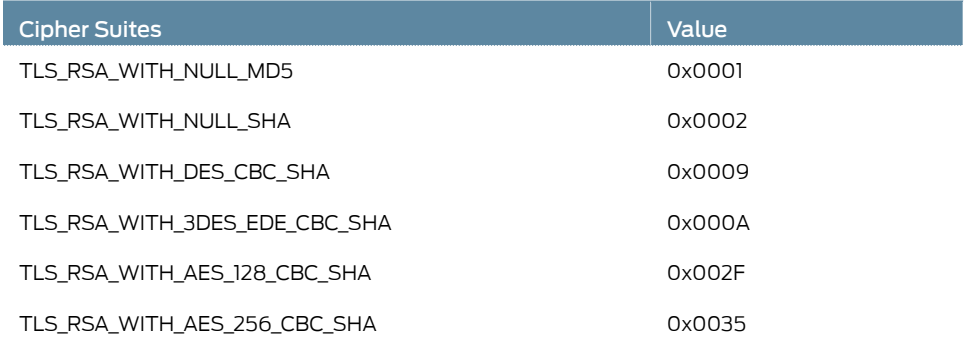

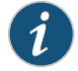

NOTE: RC4 and IDEA ciphers are not supported because of license and OPENSSL library availability.

## <span id="page-249-0"></span>Understanding IDP Internet Key Exchange

Internet Key Exchange (IKE) establishes a premaster secret that is used to generate symmetric keys for bulk data encryption and authentication. Section F.1.1 of RFC 2246 defines Transport Layer Security (TLS) authentication and key exchange methods. The two key exchange methods are:

- RSA—Rivest-Shamir-Adleman (RSA) is a key exchange algorithm that governs the way participants create symmetric keys or a secret that is used during an SSL session. The RSA key exchange algorithm is the most commonly used method.
- DSA—Digital Signature Algorithm (DSA) adds an additional authentication option to the IKE Phase 1 proposals. The DSA can be configured and behaves analogously to the RSA, requiring the user to import or create DSA certificates and configure an IKE proposal to use the DSA. Digital certificates are used for RSA signatures, DSA signatures, and the RSA public key encryption based method of authentication in the IKE protocol.
- Diffie-Hellman-Diffie-Hellman (DH) is a key exchange method that allows participants to produce a shared secret value. The strength of the technique is that it allows participants to create the secret value over an unsecured medium without passing the secret value through the wire.

The key exchange methods can use either a fixed or a temporary server key. IDP can successfully retrieve the premaster secret only if a fixed server key is used. For more information on Internet Key Exchange, see *Understanding Certificates and PKI*.

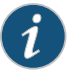

NOTE: Juniper IDP does not decrypt SSL sessions that use Diffie-Hellman key exchange.

## <span id="page-250-0"></span>IDP Cryptographic Key Handling Overview

With the Intrusion Detection and Prevention (IDP) Secure Sockets Layer (SSL) decryption feature, SRX Series devices load configured RSA private keys to memory and use them to establish SSL session keys to decrypt data. IDP is required to decrypt the RSA keys and to check the integrity before performing normal encryption or decryption operations using the keys.

The primary purpose of this feature is to ensure that RSA private keys used by IDP are not stored as plain text or in an easily understandable or usable format. The keys are decrypted to perform normal encryption or decryption operations. This feature also involves error detection checks during copying of the keys from one memory location to another, as well as overwriting of intermediate storage with nonzero patterns when the keys are no longer needed.

The set security idp sensor-configuration ssl-inspection key-protection CLI configuration command is used to enable this feature.

## <span id="page-250-1"></span>Understanding IDP SSL Server Key Management and Policy Configuration

The device can support up to 1000 server private keys. Each key can have up to 100 servers that use it. This capacity is the same regardless of the number of SPUs available on the device because essentially each SPU needs to be able to access all the keys.

Multiple servers can share the same private key; however, one server can have only one private key. SSL decryption is disabled by default. Both plain and encrypted keys are supported.

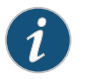

NOTE: Junos OS does not encrypt SSL keys file.

NOTE: You can set the value of SSL session ID cache timeout parameter by using the set security idp sensor-configuration ssl-inspection session-id-cache-timeout command. The default value of the cache timeout parameter is 600 seconds.

## <span id="page-250-2"></span>Configuring an IDP SSL Inspection (CLI Procedure)

SSL decoder is enabled by default. If you need to manually enable it via CLI, use the following CLI command.

set security idp sensor-configuration detector protocol-name SSL tunable-name sc\_ssl\_flags tuneable-value 1

To configure an IDP SSL inspection, use the following CLI procedure:

[edit security] idp { sensor-configuration { ssl-inspection {

sessions <number>; }

}

The sensor now inspects traffic for which it has a key/server pair.

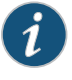

NOTE: Maximum supported sessions per SPU: default value is 10,000 and range is 1 through 100,000. The session limit is per SPU, and it is the same regardless of the number of SPUs on the device.

#### <span id="page-251-0"></span>Adding IDP SSL Keys and Associated Servers

When you are installing a key, you can password protect the key and also associate it to a server.

To install a Privacy-Enhanced Mail (PEM) key, use the following CLI command:

request security idpssl-inspection key add*key-name* file *file-path* server *server-ip*password *password-string*

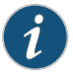

NOTE: In a two-node SRX Series cluster, the key has to be manually copied over tobothNode 0 andNode 1at the same locationfor the request command to be successful.

You can also associate the key with a server at a later time by using the add server CLI command. A server can be associated with only one key. To associate a server to the installed key, use the following CLI command:

request security idp ssl-inspection key add *key-name* server *server-ip*

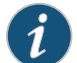

NOTE: The maximum key name length is 32 bytes, including the ending "\0".

## <span id="page-251-1"></span>Deleting IDP SSL Keys and Associated Servers

• To delete all keys and servers, use the following CLI command:

user@host> request security idp ssl-inspection key delete

All installed keys are deleted along with any associated servers.

• To delete a specific key and all associated servers with that key, use the following CLI command:

user@host> request security idp ssl-inspection key delete <key-name>

Deletes the specified key and all servers associated with that key.

• To delete a single server, use the following CLI command:

user@host> request security idp ssl-inspection key delete <key-name> server <server-ip>
Deletes the specified server that is bound to the specified key.

## Displaying IDP SSL Keys and Associated Servers

• To display all installed server keys and associated server, use the following CLI command:

#### user@host> show security idp ssl-inspection key

Displays all server keys and IP addresses bound to those keys. The following example shows CLI output when the show security idp ssl-inspection key command is used:

Total SSL keys : 2 SSL server key and ip address : Key : key1, server : 1.1.1.1 Key : key2, server : 2.2.2.2 Key : key2, server : 2.2.2.3

• To display IP addresses bound to a specific key, use the following CLI command:

#### user@host> show security idp ssl-inspection key <key-name>

The following is an example of the CLI output received when the show security idp ssl-inspection key < key-name> command is used:

Key : key1, server : 1.1.1.1

## Example: Configuring IDP When SSL Proxy Is Enabled

This example describes how IDP supports the application identification (AppID) functionality when SSL proxy is enabled.

- [Requirements](#page-252-0) on [page](#page-252-0) 253
- <span id="page-252-0"></span>• [Overview](#page-253-0) on [page](#page-253-0) 254
- [Configuration](#page-253-1) on [page](#page-253-1) 254
- [Verification](#page-253-2) on [page](#page-253-2) 254

#### Requirements

Before you begin:

- Create zones. See *Example: Creating Security Zones*.
- Configure an address book with addresses for the policy. See *Example: Configuring Address Books and Address Sets*.
- Create an application (or application set) that indicates that the policy applies to traffic of that type. See *Example: Configuring Applications and Application Sets*.
- Create an SSL proxy profile that enables SSL proxy bymeans of a policy. See *Configuring SSL Forward Proxy*.
- Configure an IDP policy as an active policy. See ["Example:](#page-44-0) Enabling IDP in a Security [Policy"](#page-44-0) on page 45

## <span id="page-253-0"></span>**Overview**

<span id="page-253-1"></span>This example shows how to configure IDP in a policy rule when SSL proxy is enabled.

## **Configuration**

CLI Quick Configuration To quickly configure this example, copy the following commands, paste them into a text file, remove any line breaks, change any details necessary to match your network configuration, and then copy and paste the commands into the CLI at the [edit] hierarchy level, and then enter commit from configuration mode.

> set security policies from-zone Z 1 to-zone Z 2 policy policy1 match source-address any set security policies from-zone Z\_1 to-zone Z\_2 policy policy1 match destination-address any

> set security policies from-zone Z 1 to-zone Z 2 policy policy1 match application junos-https set security policies from-zone Z\_1 to-zone Z\_2 policy policy1 then permit application-services ssl-proxy profile-name ssl-profile-1

set security policies from-zone Z\_1 to-zone Z\_2 policy policy1 then permit application-services idp

Step-by-Step Procedure The following example requires you to navigate various levels in the configuration hierarchy. For instructions on how to do that, see *Using the CLI Editor in Configuration Mode* in the *CLI User Guide*.

In this example, you configure a security policy that uses IDP as the application service.

1. Configure a policy to process the traffic with SSL proxy profile ssl-profile-1.

[edit security policies from-zone Z\_1 to-zone Z\_2 policy policy1 user@host# set match source-address any user@host# set match destination-address any user@host# set match application junos-https user@host# set then permit application-services ssl-proxy profile-name ssl-profile-1

2. Define IDP as the application service.

[edit security policies from-zone Z\_1 to-zone Z\_2 policy policy1 user@host# set then permit application-services idp

<span id="page-253-2"></span>Results From configuration mode, confirm your configuration by entering the show security policies command. If the output does not display the intended configuration, repeat the configuration instructions in this example to correct it.

## Verification

Verify that the configuration is working properly. Verification in IDP is similar to verification in Application Firewall. See *Example: Configuring Application Firewall When SSL Proxy Is Enabled*.

## See Also • *SSL Proxy Overview*

- *Application Firewall, IDP, and Application Tracking with SSL Proxy Overview*
- *Understanding Security Policy Elements*
- *Security Policies Configuration Overview*

Related Documentation

• IDP Policies [Overview](#page-42-0) on page 43

• IDP Policy Rules and IDP Rule [Bases](#page-54-0) on page 55

# CHAPTER 5

# Monitoring IDP

- IDP Event [Logging](#page-256-0) on [page](#page-256-0) 257
- IDP Sensor [Configuration](#page-260-0) on [page](#page-260-0) 261
- IDP [Security](#page-272-0) Packet Capture on [page](#page-272-0) 273
- IDP [Performance](#page-279-0) and Capacity Tuning on [page](#page-279-0) 280

# <span id="page-256-0"></span>IDP Event Logging

<span id="page-256-1"></span>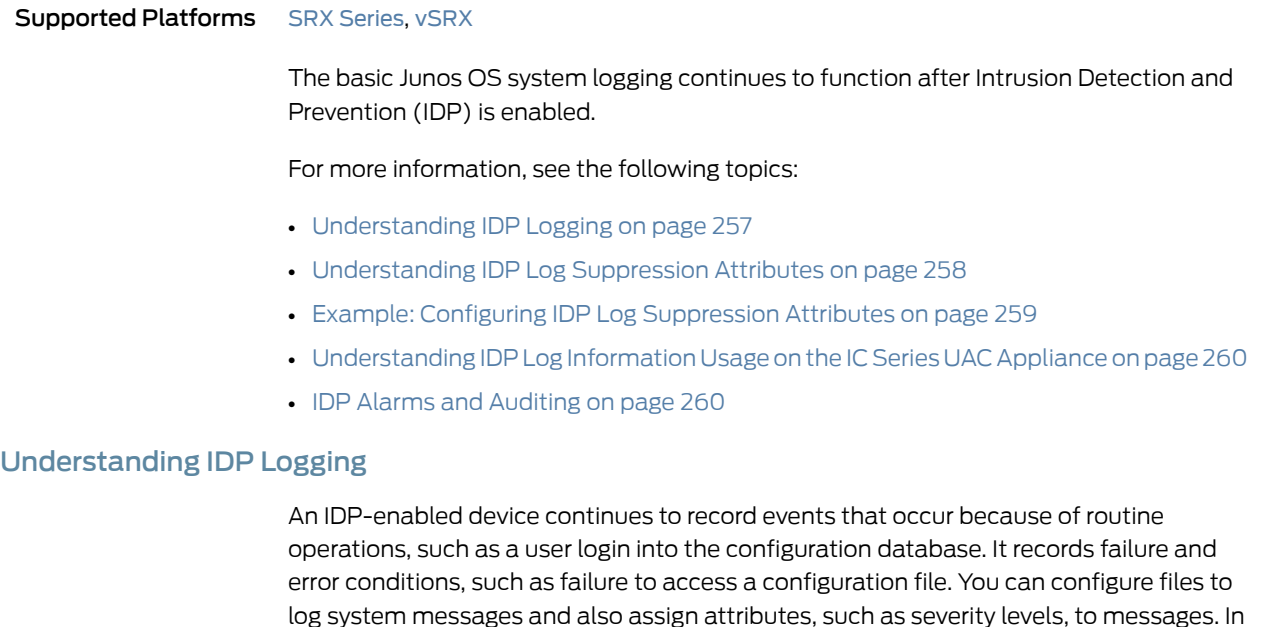

IDP generates event logs when an event matches an IDP policy rule in which logging is enabled. When you configure a rule for logging, the device creates a log entry for each event that matches that rule. You can use the CLI or J-Web to configure the policy rules to generate event logs.

addition to the regular system log messages, IDP generates event logs for attacks.

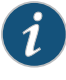

NOTE: In the IDP attack detection event log message (IDP\_ATTACK\_LOG\_EVENT\_LS), the time-elapsed, inbytes, outbytes, inpackets, and outpackets fields are not populated.

Because IDP event logs are generated during an attack, log generation happens in bursts, generating a much larger volume of messages during an attack. In comparison to other event messages, the message size is also much larger for attack generated messages. The log volume and message size are important concerns for log management. To better manage the volume of log messages, IDP supports log suppression.

By configuring log suppression you can suppress multiple instances of the same log occurring from the same or similar sessions over the same period of time. Enabling log suppression ensures that minimal numbers of logs are generated for the same event or attack that occurs multiple times.

#### See Also • IDP Policies [Overview](#page-42-0) on page 43

- [Understanding](#page-272-1) Security Packet Capture on page 273
- [Understanding](#page-259-0) IDP Log Information Usage on the IC Series UAC Appliance on page 260

## <span id="page-257-0"></span>Understanding IDP Log Suppression Attributes

Log suppression ensures that minimal numbers of logs are generated for the same event or attack that occurs multiple times. Log suppression is enabled by default. You can configure certain log suppression attributes to suppress logs according to your needs. When configuring log suppression, keep in mind that log suppression can negatively impact sensor performance if you set the reporting interval too high.

You can configure the following log suppression attributes:

- Include destination addresses while performing log suppression—You can choose to combine log records for events with a matching source address. By default, the IDP sensor does not consider destination when matching events for log suppression.
- Number of log occurrences after which log suppression begins—You can specify the number of instances that a specific event must occur before log suppression begins. By default, log suppression begins after the first occurrence.
- Maximum number of logs that log suppression can operate on—When log suppression is enabled, Intrusion Detection and Prevention (IDP) must cache log records so that it can identify when multiple occurrences of the same event occur. You can specify how many log records are tracked simultaneously by IDP. By default, the maximum number of log records that IDP can operate on is 16,384.
- Time after which suppressed logs are reported—When log suppression is enabled, IDP maintains a count of occurrences of the same event. After the specified number of seconds have passed, IDP writes a single log entry containing the count of occurrences. By default, IDP reports suppressed logs after 5 seconds.

## <span id="page-258-0"></span>Example: Configuring IDP Log Suppression Attributes

This example shows how to configure log suppression attributes.

## **Requirements**

Before you begin:

- Configure network interfaces.
- Download the signature database. See ["Updating](#page-33-0) the IDP Signature Database Manually [Overview"](#page-33-0) on page 34.

## **Overview**

Log suppression ensures that minimal numbers of logs are generated for the same event or attack that occurs multiple times. Log suppression is enabled by default. You can configure certain log suppression attributes to suppress logs according to your needs.

In this example, you configure log suppression to begin after the second occurrence of an event and specify that logs are reported after 20 seconds.

## Configuration

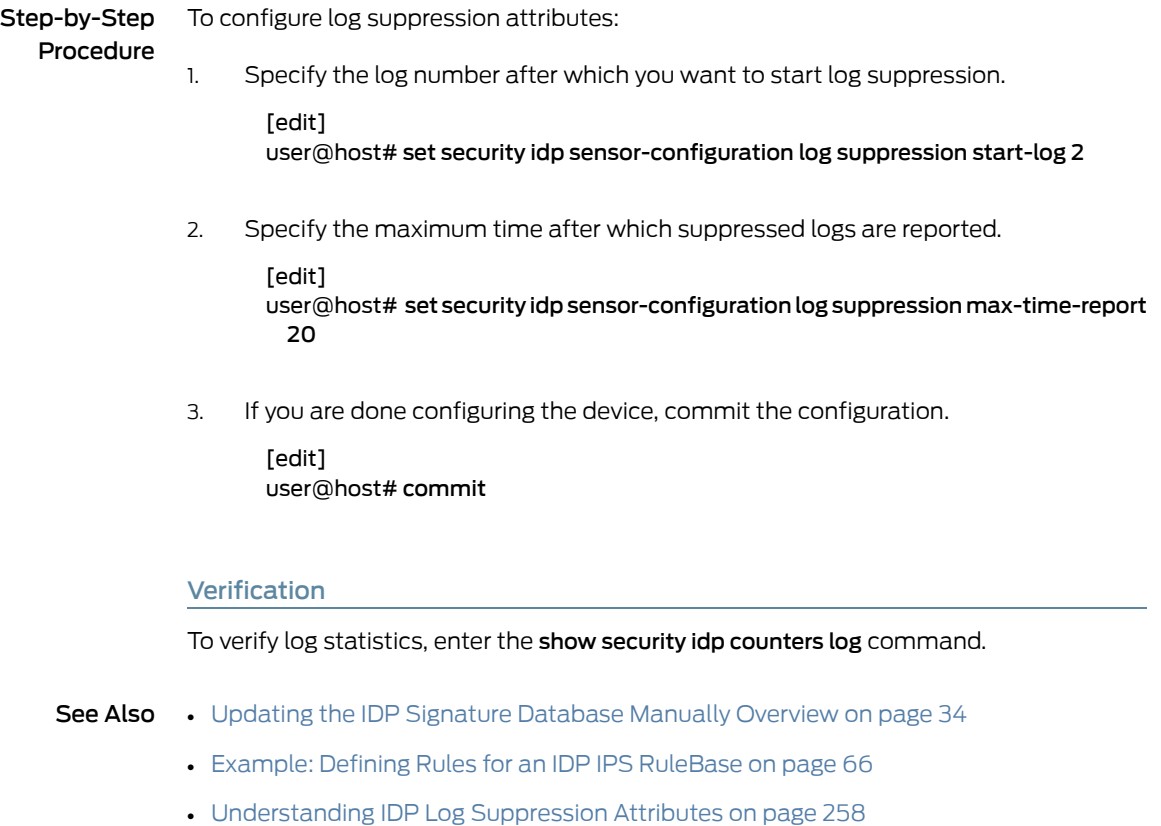

# <span id="page-259-0"></span>Understanding IDP Log Information Usage on the IC Series UAC Appliance

The IC Series UAC Appliance for the Unified Access Control (UAC) appliance can use Intrusion Detection and Prevention (IDP) attack log information sent from the Juniper Networks device to apply access policies for traffic in which IDP logs indicate an attack has been detected. Using a secure channel of communication, these IDP logs are sent to the IC Series appliance directly and securely. IDP attack logs are sent to the IC Series appliance through the JUEP communication channel.

This topic contains the following sections:

- Message Filtering to the IC Series UAC [Appliance](#page-259-2) on [page](#page-259-2) 260
- <span id="page-259-2"></span>• [Configuring](#page-259-3) IC Series UAC Appliance Logging on [page](#page-259-3) 260

## Message Filtering to the IC Series UAC Appliance

When you configure the IC Series UAC Appliance to receive IDP log messages, you set certain filtering parameters on the IC Series appliance. Without this filtering, the IC Series appliance could potentially receive too many log messages. The filtering parameters could include the following:

- The IC Series appliance should only receive communications from IDP for sessions it has authenticated. See the *Unified Access Control Administration Guide* for details.
- You can create IC Series appliance filters for receiving IDP logs files based on the their severity. For example, if on the IC Series appliance the severity is set to high, then IDP only sends logs which have a severity greater than or equal to high. See the *Unified Access Control Administration Guide* for details.
- <span id="page-259-3"></span>• From the IC Series appliance, you can disable the receiving of all IDP logs. See the *Unified Access Control Administration Guide* for details.

## Configuring IC Series UAC Appliance Logging

All the configuration for receiving and filtering IDP logs is done on the IC Series UAC Appliance. You should refer to the *Unified Access Control Administration Guide* for configuration information for receiving IDP logs and details on the JUEP communication channel.

## <span id="page-259-1"></span>IDP Alarms and Auditing

By default, IDP logs the occurrence of an event without raising an alarm to the administrator. When the system is configured to log an event and the potential-violation option is set, IDP logs on the Packet Forwarding Engine are forwarded to Routing Engine. The Routing Engine then parses the IDP attack logs and raises IDP alarms as necessary.

- To enable an IDP alarm, use the set security alarms potential-violation idp command.
- To verify that the configuration is working properly, use the show security alarms command.

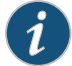

NOTE: In releases before Junos OS Release 11.2, IDP attack logs contain information about an attack event but do not raise alarms to the administrator.

Related Documentation • **IDP Policies [Overview](#page-42-0) on page 43** • IDP Policy Rules and IDP Rule [Bases](#page-54-0) on page 55

## <span id="page-260-0"></span>IDP Sensor Configuration

Supported Platforms SRX [Series](https://www.juniper.net/documentation/en_US/release-independent/junos/information-products/pathway-pages/srx-series/product/index.html), [vSRX](https://www.juniper.net/documentation/en_US/release-independent/vsrx/information-products/pathway-pages/index.html)

Although you cannot create application signatures with the IDP signature database, you can configure sensor settings to limit the number of sessions running application identification and also to limit memory usage for application identification.

For more information, see the following topics:

- [Understanding](#page-260-1) IDP Sensor Configuration Settings on [page](#page-260-1) 261
- Example: Improving Logging and Traffic Analysis with IDP Sensor [Configuration](#page-266-0) [Options](#page-266-0) on [page](#page-266-0) 267

## <span id="page-260-1"></span>Understanding IDP Sensor Configuration Settings

Sensor configuration options are used to:

- Log run conditions as IDP session capacity and memory limits are approached.
- To analyze traffic dropped by IDP and application identification when the limits are exceeded.

Although you cannot create application signatures with the IDP signature database, you can configure sensor settings to limit the number of sessions running application identification and also to limit memory usage for application identification.

You can configure the maximum amount of memory bytes that can be used to save packets for application identification for one TCP or UDP session. You can also configure a limit for global memory usage for application identification. Application identification is disabled for a session after the system reaches the specified memory limit for the session. However, IDP continues to match patterns. The matched application is saved to cache so that the next session can use it. This protects the system from attackers trying to bypass application identification by purposefully sending large client-to-server packets.

- max-tcp-session-packet-memory—To configure memory and session limits for IDP application identification services, run the set security idp sensor-configuration application-identification max-tcp-session-packet-memory 5000 command.
- memory-limit-percent-To set memory limit percentage for data plane available in the system, which can be used for IDP allocation, run the set security idp

sensor-configuration global memory-limit-percent command. The supported percentage value is from 10 through 90.

• drop-if-no-policy-loaded—At startup, traffic is ignored by IDP by default if the IDP policy is not yet loaded. The **drop-if-no-policy-loaded** option changes this behavior so that all sessions are dropped before the IDP policy is loaded.

The following counter for the show security idp counters flow command output analyzes dropped traffic due to the drop-if-no-policy-loaded option:

Sessions dropped due to no policy and the control of the control of  $\sim$  0

• drop-on-failover—By default, IDP ignores failover sessions in an SRX Series chassis cluster deployment. The drop-on-failover option changes this behavior and automatically drops sessions that are in the process of being inspected on the primary node when a failover to the secondary node occurs.

The following counter for the show security idp counters flow command output analyzes dropped failover traffic due to the drop-on-failover option:

Fail-over sessions dropped 0

• drop-on-limit—By default, sessions are not dropped if the IDP session limit or resource limits are exceeded. In this case, IDP and other sessions are dropped only when the device's session capacity or resources are depleted. The drop-on-limit option changes this behavior and drops sessions when resource limits are exceeded.

The following counters for the show security idp counters flow command output analyze dropped IDP traffic due to the drop-on-limit option:

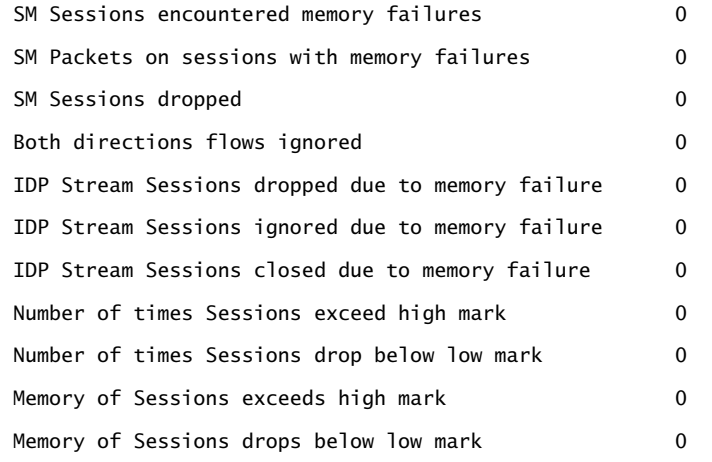

The following counters for the show security idp counters application-identification command output analyze dropped application identification traffic due to the drop-on-limit option:

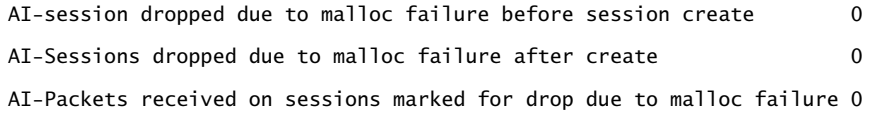

The following options are used to trigger informative log messages about current run conditions. When set, the log messages are triggered whether the drop-on-limit option is set or not.

• max-sessions-offset—The max-sessions-offset option sets an offset for the maximum IDP session limit. When the number of IDP sessions exceeds the maximum session limit, a warning is logged that conditions exist where IDP sessions could be dropped. When the number of IDP sessions drops below the maximum IDP session limit minus the offset value, a message is logged that conditions have returned to normal.

Jul 19 04:38:13 4.0.0.254 RT\_IDP: IDP\_SESSION\_LOG\_EVENT: IDP: at 1374233893, FPC 4 PIC 1 IDP total sessions pass through high mark 100000. IDP may drop new sessions. Total sessions dropped 0.

Jul 19 04:38:21 4.0.0.254 RT\_IDP: IDP\_SESSION\_LOG\_EVENT: IDP: at 1374233901, FPC 4 PIC 1 IDP total sessions drop below low mark 99000. IDP working in normal mode. Total sessions dropped 24373.

• min-objcache-limit-lt—The min-objcache-limit-lt option sets a lower threshold for available cache memory. The threshold value is expressed as a percentage of available IDP cache memory. If the available cache memory drops below the lower threshold level, a message is logged stating that conditions exist where IDP sessions could be dropped because of memory allocation failures. For example, the following message shows that the IDP cache memory has dropped below the lower threshold and that a number of sessions have been dropped:

Jul 19 04:07:33 4.0.0.254 RT\_IDP: IDP\_SESSION\_LOG\_EVENT: IDP: at 1374232053, FPC 4 PIC 1 IDP total available objcache(used 4253368304, limit 7247757312) drops below low mark 3986266515. IDP may drop new sessions. Total sessions dropped 1002593.

• min-objcache-limit-ut—The min-objcache-limit-ut option sets an upper threshold for available cache memory. The threshold value is expressed as a percentage of available IDP cache memory. If available IDP cache memory returns to the upper threshold level, a message is logged stating that available cache memory has returned to normal. For example, the following message shows that the available IDP cache memory has increased above the upper threshold and that it is now performing normally:

Jul 19 04:13:47 4.0.0.254 RT\_IDP: IDP\_SESSION\_LOG\_EVENT: IDP: at 1374232428, FPC 4 PIC 1 IDP total available objcache(used 2782950560, limit 7247757312) increases above high mark 4348654380. IDP working in normal mode. Total sessions dropped 13424632.

<span id="page-262-0"></span>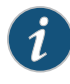

NOTE: This message is triggered only if the lower threshold has been reached and the available memory has returned above the upper threshold. Fluctuations in available memory that dropped below the upper threshold but did not fall below the lower threshold do not trigger the message.

Starting with Junos OS Release 12.3X48-D10 and Junos OS Release 17.3R1, IDP Intelligent Bypass feature is supported on SRX Series.

In its default configuration, IDP attempts to inspect new and existing sessions, regardless of CPU utilization. This can lead to dropped packets, latency, and instability across the system during high CPU utilization events. To overcome unpredictable IDP packet processing behavior, you can enable the IDP Intelligent Bypass feature. This feature will give you the flexibility to bypass IDP or to drop the packets when the system CPU utilization reaches a high level, otherwise known as "Failing Open" (permit packets) or "Failing Closed" (dropping packets). By default, IDP Intelligent Bypass feature is not enabled. The following options are used to configure the IDP Intelligent Bypass feature.

- idp-bypass-cpu-usage-overload- By default, IDP may consume 100 percent of available CPU andmay begin dropping packets for all sessions inadvertently.To handle IDP packet processing behavior when the systemCPU utilization reaches high threshold value, you can enable the IDP Intelligent Bypass feature. To enable IDP Intelligent Bypass feature, issue the set security idp sensor-configuration flow idp-bypass-cpu-overload command. By default, IDP Intelligent Bypass feature is not enabled.
- idp-bypass-cpu-threshold— IDP stops inspecting new sessions when CPU utilization reaches the defined threshold value. The default threshold CPU utilization value is 85 percent. When CPU utilization reaches threshold value, IDP keeps on bypassing new sessions until CPU utilization falls below the lower threshold value. Alternatively, if you set the drop-on-limit, where IDP drops new session until CPU utilization falls below the lower threshold value. To configure the threshold value, issue set security idp sensor-configuration flow idp-bypass-cpu-threshold command. You can set a threshold value in the range 0 through 99. This threshold value is expressed as a percentage.
- idp-bypass-cpu-tolerance— To configure the tolerance value, issue the set security idp sensor-configuration flow idp-bypass-cpu-tolerance command. You can set a tolerance value in the range 1 through 99. The default tolerance value is 5. This tolerance value is expressed as a percentage.

You can calculate the CPU upper and lower threshold values by using the following equations:

*CPU upper threshold value = CPU threshold + CPU tolerance value.*

*CPU lower threshold value = CPU threshold - CPU tolerance value.*

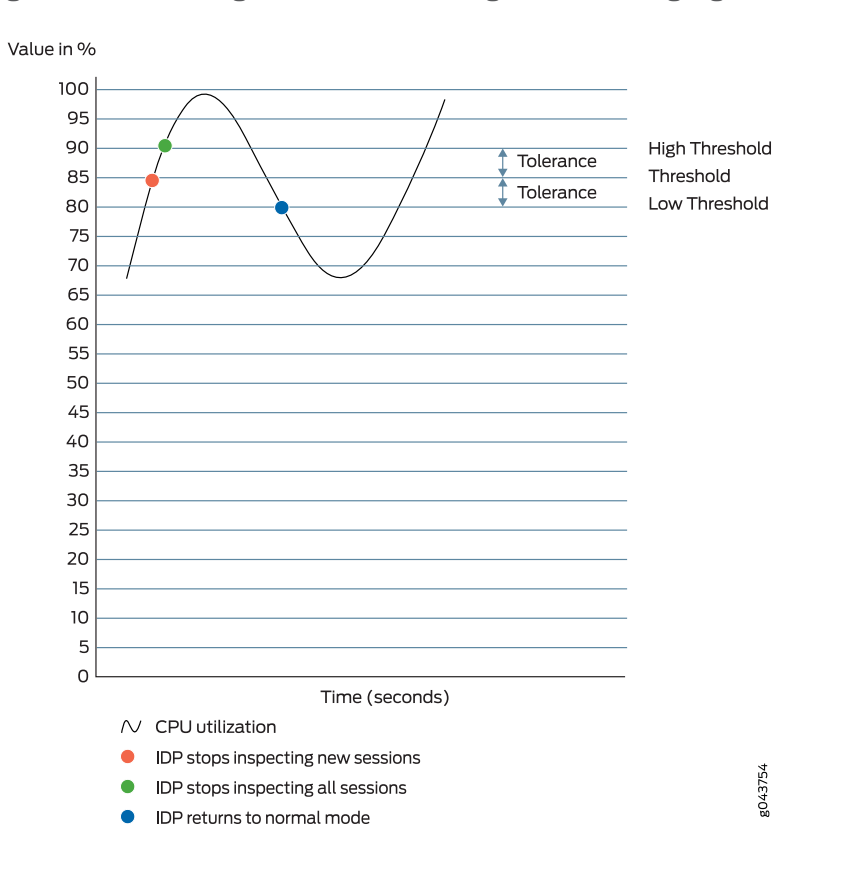

*Figure 1: Understanding IDP Packet Processing Behavior During High Threshold*

When the system CPU utilization exceeds the threshold value, IDP stops inspecting new sessions, but continues to inspect existing sessions. In this state, if drop-on-limit is set, IDP starts dropping new sessions. Log messages are triggered to indicate new sessions are dropped. For example, the following message states that IDP CPU utilization has crossed the threshold value and IDP may drop new sessions:

FPC 0 PIC 1 IDP CPU usage 86 crossed threshold value 85. IDP may drop new sessions. Total sessions dropped 2

When the systemCPU utilization exceeds the upper threshold value, IDP stops inspecting the packets of existing sessions and new sessions. In this state, no packets can go through IDP inspection. If drop-on-limit is set, IDP drops all sessions. Log messages are triggered to indicate all sessions are dropped. For example, the following message states that IDP CPU utilization has crossed the upper threshold value, and IDP stops inspecting the packets of existing sessions and new sessions:

FPC 0 PIC 1 IDP CPU usage 92 crossed upper threshold value 90. IDP may drop packets of existing sessions as well as new sessions. Total sessions dropped 21

When the system CPU utilization falls below the lower threshold value, IDP starts inspecting new session and returns to normal mode. IDP will not inspect existing discarded sessions. Log messages are triggered to indicate IDP starts inspecting new session and

returned to normal mode. For example, the following message states that IDP CPU utilization falls below the lower threshold value, and IDP returns to normal mode:

FPC 0 PIC 1 IDP CPU usage 75 dropped below lower threshold value 80. IDP working in normal mode. Total sessions dropped 25

#### IDP Protection Modes

IDP protection modes adjust the inspection parameters for efficient inspection of traffic in the device. To enable the IDP protection modes, issue the security-configuration protection-mode *mode* command at the [edit security idp sensor-configuration] hierarchy level.

user@host# set security-configuration protection-mode *mode*

There are four IDP protection modes :

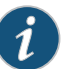

NOTE: All IDP protection modes inspect CTS(Client To Server) traffic.

#### *Table 94:*

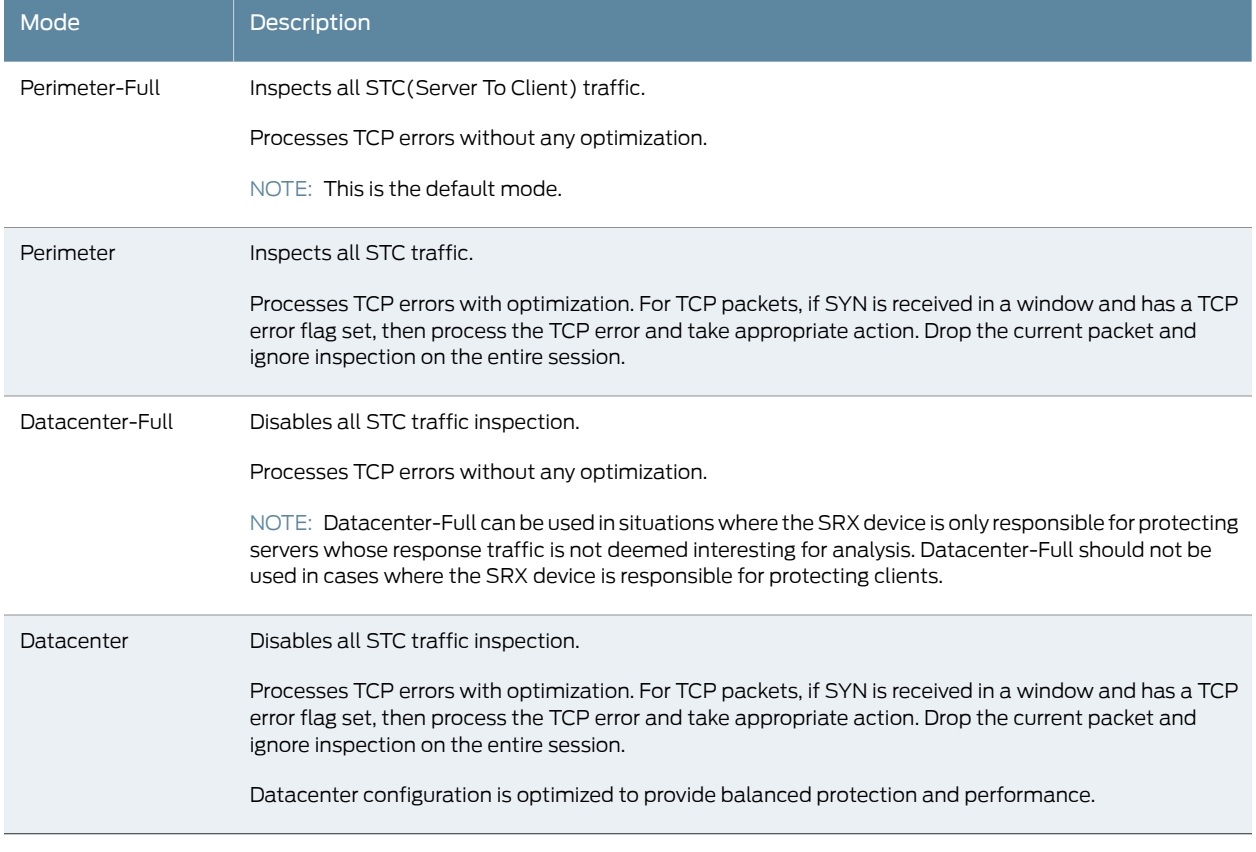

See Also • [Understanding](#page-224-0) IDP Application Identification on page 225

## <span id="page-266-0"></span>Example: Improving Logging and Traffic Analysis with IDP Sensor Configuration Options

This example shows how to improve logging and traffic analysis by configuring IDP sensor configuration options. For instance, although you cannot create application signatures with the IDP signature database, you can configure sensor settings to limit the number of sessions running application identification and to limit its memory usage. In addition, you can use these options to log run conditions as IDP session capacity and memory limits are approached, and to analyze traffic dropped by IDP and application identification when exceeding these limitations.

- [Requirements](#page-266-1) on [page](#page-266-1) 267
- [Overview](#page-266-2) on [page](#page-266-2) 267
- <span id="page-266-1"></span>• [Configuration](#page-267-0) on [page](#page-267-0) 268
- [Verification](#page-269-0) on [page](#page-269-0) 270

## **Requirements**

## Before you begin:

- Configure network interfaces.
- <span id="page-266-2"></span>• Download the signature database. See ["Example:](#page-34-0) Updating the IDP Signature Database [Manually"](#page-34-0) on page 35. Application signatures are available as part of the security package provided by Juniper Networks. You download predefined application signatures along with the security package updates.

## **Overview**

The IDP sensor monitors the network and detects suspicious and anomalous network traffic based on specific rules defined in IDP rulebases. It applies attack objects to traffic based on protocols or applications. Application signatures enable the sensor to identify known and unknown applications running on nonstandard ports and to apply the correct attack objects.

The default behavior of IDP is to ignore the sessions when:

- IDP policy is not configured in the device
- Resource limits (memory or active sessions) are reached
- In case of Chassis Cluster, for failed over sessions

If traffic availability is considered more important than security, then it is recommended to continue to use the above mentioned default behavior of IDP. However, If security is considered more important than availability, then it is recommended to change the default behavior with the configuration provided in this example.

You can achieve the following from this example:

- Although you cannot create application signatures with the IDP signature database, you can configure sensor settings to limit the number of sessions running application identification and also limit memory usage for application identification. You can configure the maximum amount of memory bytes that can be used to save packets for application identification for one TCP or UDP session. You can also configure a limit for global memory usage for application identification. Application identification is disabled for a session after the system reaches the specified memory limit for the session.
- By default, IDP ignores failover sessions that are in the process of being inspected on the primary node when a failover to the secondary node occurs in an SRX Series chassis cluster deployment. In this example, you specify that these sessions are dropped automatically and are captured in the respective counter instead of being ignored. You can monitor and analyze the sessions dropped when a failover on the secondary node occurs.
- By default, sessions are not dropped if the IDP session limit or resource limits are exceeded. In this example, you specify that if the IDP session limit or resource limits are exceeded, then the sessions are dropped and logging is added. You can set a maximum sessions offset limit value for the maximum IDP session limit. When the number of IDP sessions exceeds that value, a warning is logged that conditions exist where IDP sessions could be dropped. When the number of IDP sessions drops below the maximum IDP session limit minus the offset value, a message is logged that conditions have returned to normal.
- You can specify a lower threshold for available cache memory. If the available cache memory drops below the lower threshold level, a message is logged stating that conditions exist where IDP sessions could be dropped because of memory allocation failures. This log enables you to control the number of sessions dropped, and these dropped sessions can later be analyzed and considered for processing.
- <span id="page-267-0"></span>• Similarly, you can specify an upper threshold for available cache memory. If available IDP cache memory returns to the upper threshold level, a message is logged stating that available cache memory has returned to normal. This log enables you to control the number of sessions dropped, and these dropped sessions can later be analyzed and considered for processing.

#### **Configuration**

## CLI Quick Configuration

To quickly configure this example, copy the following commands, paste them into a text file, remove any line breaks, change any details necessary to match your network configuration, copy and paste the commands into the CLI at the [edit] hierarchy level, and then enter commit from configuration mode.

set security idp sensor-configuration application-identification max-tcp-session-packet-memory 5000 set security idp sensor-configuration flow drop-if-no-policy-loaded set security idp sensor-configuration flow drop-on-failover set security idp sensor-configuration flow drop-on-limit set security idp sensor-configuration flow max-sessions-offset *5*

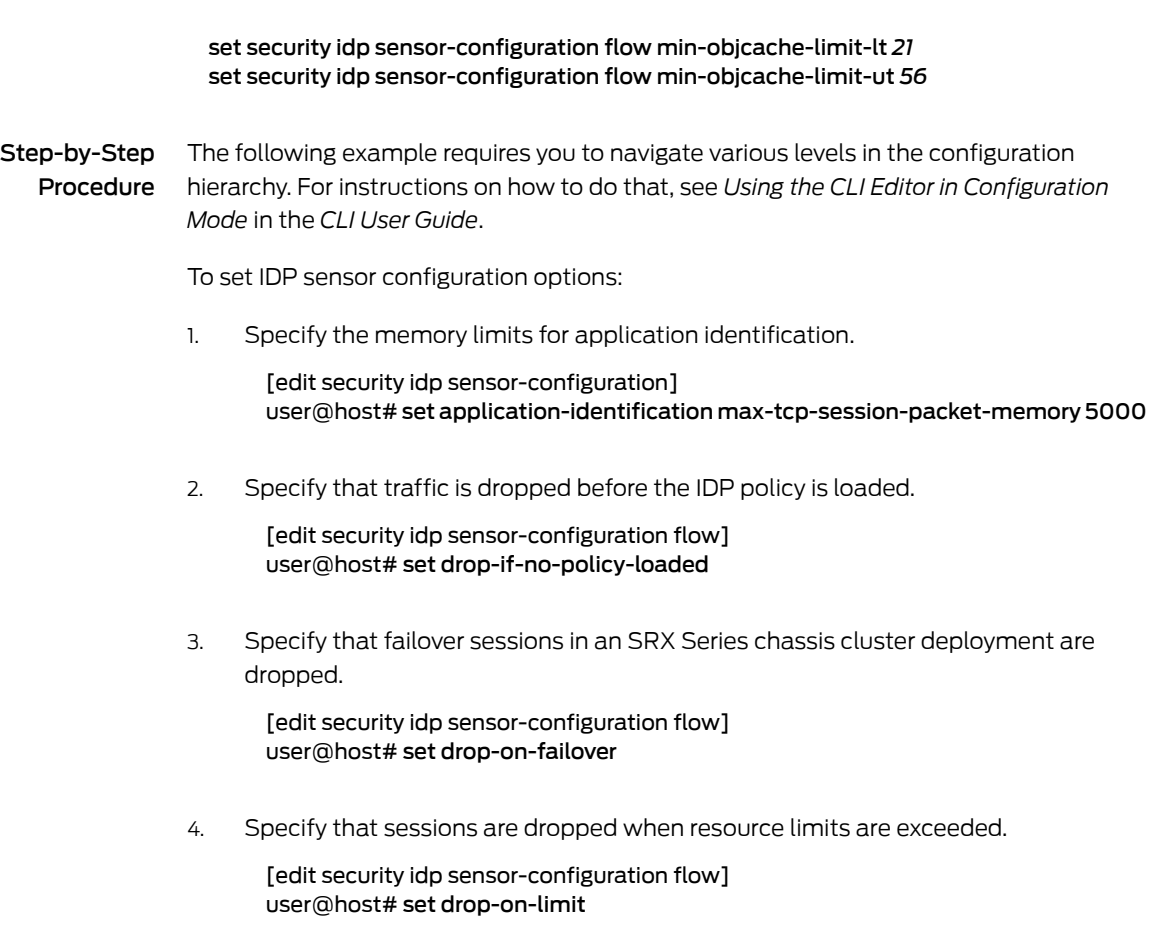

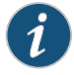

NOTE: If you do not want the sessions to be dropped when resource limits are exceeded, run the delete drop-on-limit command.

5. Configure an offset value for the maximum IDP session limit.

[edit ssecurity idp sensor-configuration flow] user@host# set max-sessions-offset *5*

6. Set a lower threshold for available cache memory.

[edit security idp sensor-configuration flow] user@host# set min-objcache-limit-lt *21*

7. Set an upper threshold for available cache memory.

[edit security idp sensor-configuration flow] user@host# set min-objcache-limit-ut *56*

#### *Results*

From configuration mode, confirm your configuration by entering the show security idp command. If the output does not display the intended configuration, repeat the configuration instructions in this example to correct it.

```
[edit]
user@host# show security idp
sensor-configuration {
  application-identification {
   max-tcp-session-packet-memory 5000;
  }
  flow {
   drop-on-limit;
   drop-on-failover;
   drop-if-no-policy-loaded;
   max-sessions-offset 5;
   min-objcache-limit-lt 21;
    min-objcache-limit-ut 56;
  }
}
```
<span id="page-269-0"></span>If you are done configuring the device, enter commit from configuration mode.

#### Verification

#### *Verifying IDP Sensor Configuration Settings*

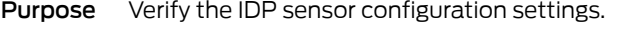

Action From operational mode, enter the show security idp sensor-configuration command.

```
user@host> show security idp sensor-configuration
  application-identification {
   max-tcp-session-packet-memory 5000;
  }
  flow {
   drop-on-limit;
   drop-on-failover;
   drop-if-no-policy-loaded;
   max-sessions-offset 5;
   min-objcache-limit-lt 21;
   min-objcache-limit-ut 56;
  }
}
```
Meaning The show security idp sensor-configuration command displays all sensor configuration options that are set with certain values.

## *Verifying IDP Counters*

Purpose Verify the IDP counters.

## Action From operational mode, enter the show security idp counters flow command.

# Sample Output

IDP counters:

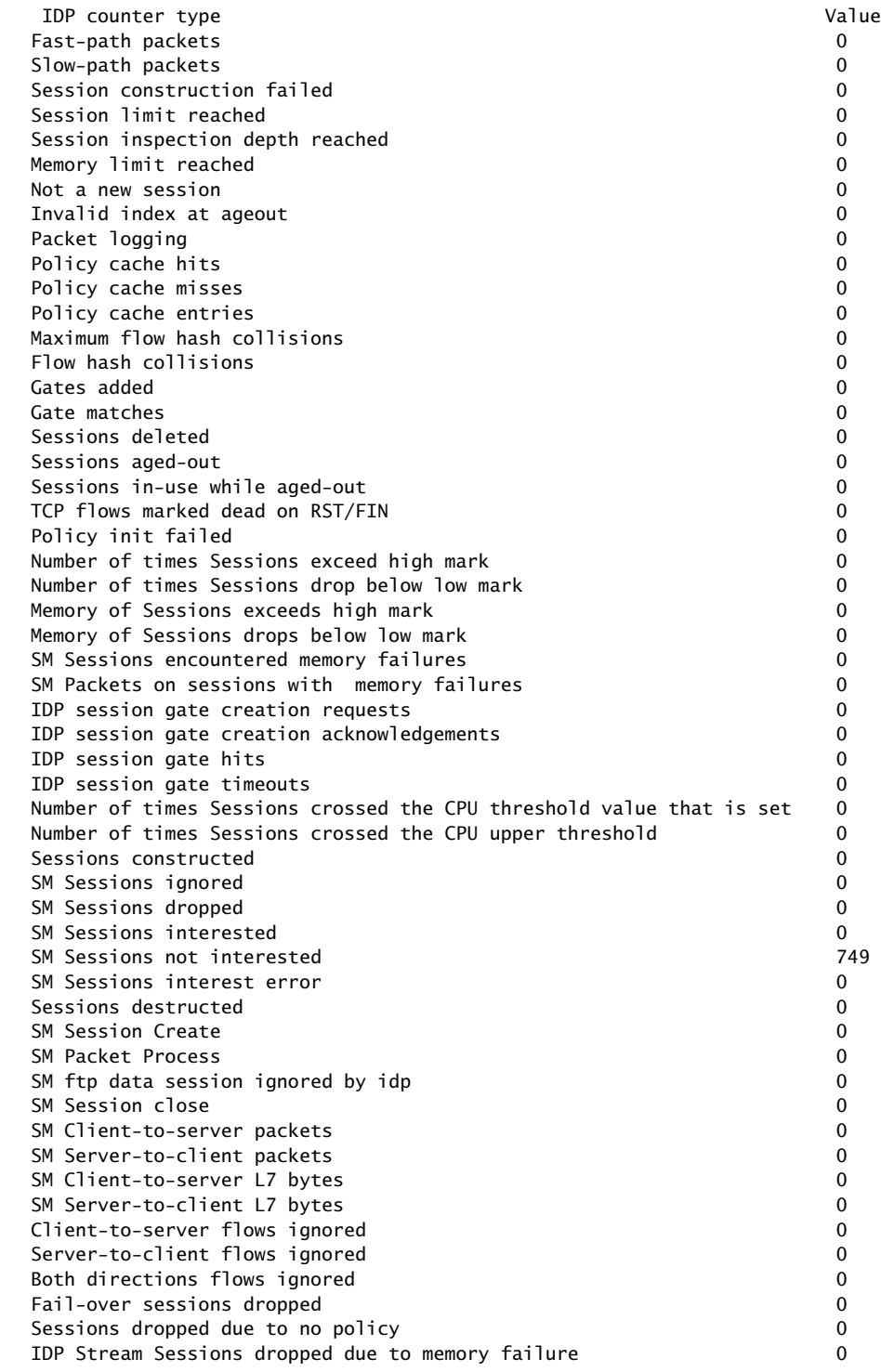

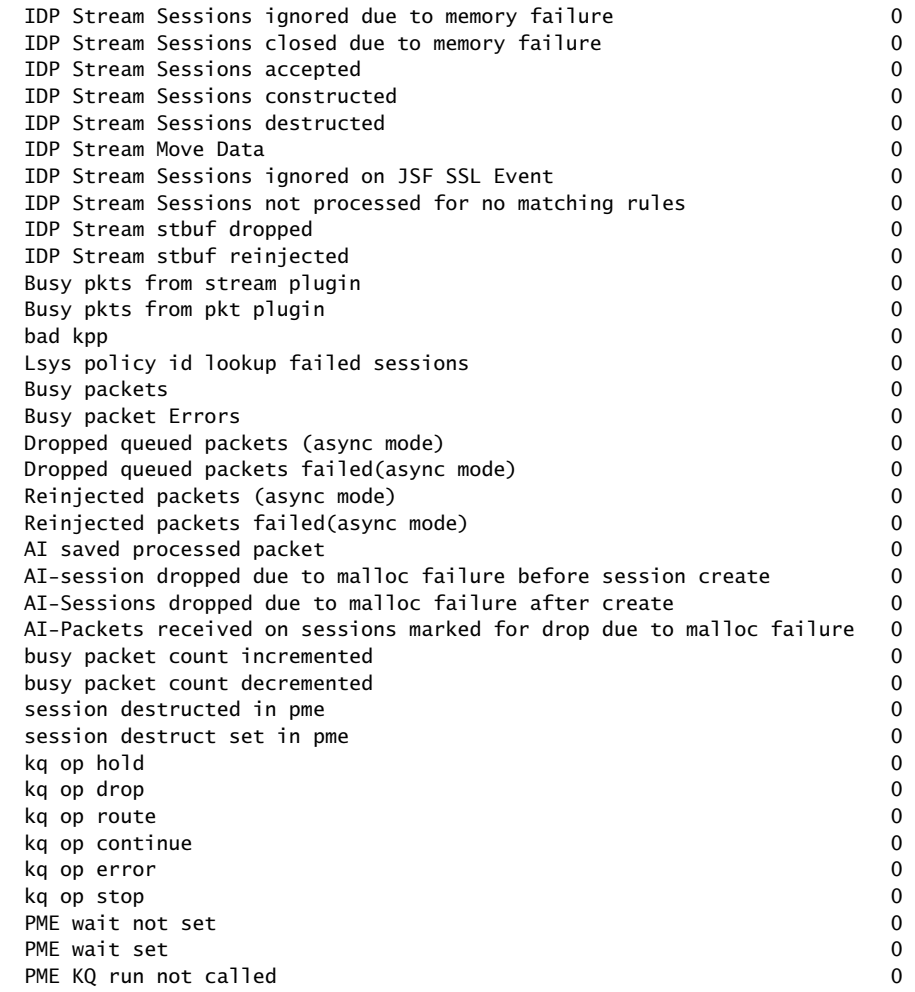

Meaning The show security idp counters flow command displays all counters that are used for analyzing dropped failover traffic, dropped IDP traffic, and dropped application identification traffic.

## See Also • [sensor-configuration](#page-464-0) on page 465

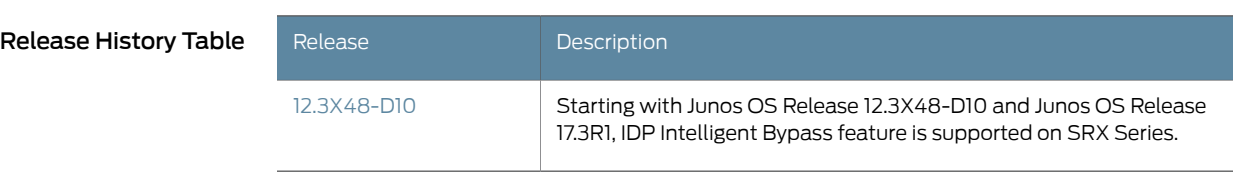

- Related IDP Policies [Overview](#page-42-0) on page 43
- Documentation
- IDP Policy Rules and IDP Rule [Bases](#page-54-0) on page 55

## <span id="page-272-0"></span>IDP Security Packet Capture

#### Supported Platforms SRX [Series](https://www.juniper.net/documentation/en_US/release-independent/junos/information-products/pathway-pages/srx-series/product/index.html), [vSRX](https://www.juniper.net/documentation/en_US/release-independent/vsrx/information-products/pathway-pages/index.html)

An IDP sensor configuration defines the device specifications for the packet capture.

For more information, see the following topics:

- [Understanding](#page-272-1) Security Packet Capture on [page](#page-272-1) 273
- Example: [Configuring](#page-273-0) Security Packet Capture on [page](#page-273-0) 274
- Example: [Configuring](#page-276-0) Packet Capture for Datapath Debugging on [page](#page-276-0) 277

## <span id="page-272-1"></span>Understanding Security Packet Capture

Viewing packets that precede and follow an attack helps you determine the purpose and extent of an attempted attack, whether an attack was successful, and if any network damage was caused by an attack. Packet analysis also aids in defining attack signatures to minimize false positives.

If packet capture is enabled when an attack is logged, a specified number of packets before and after the attack can be captured for the session. When all packets have been collected, they are transmitted in Device Management Interface (DMI) to a host device for offline analysis.

A notification option in the IDP policy rule enables packet capture when a rule match occurs.The option further defines the number of packets to be captured and the duration of packet capture for the associated session.

An IDP sensor configuration defines the device specifications for the packet capture. Options for this command determine the memory to be allocated for packet capture, and the source and host devices between which the packet capture object will be transmitted.

A show command displays packet capture counters that provide details about the progress, success, and failure of packet capture activity on the device.

Support for packet capture is available only once on each session.

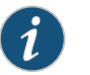

NOTE: When packet capturing is configured with an improved pre-attack configuration parameter value, the resource usage increases proportionally and might affect the performance of your device.

See Also • [Understanding](#page-256-1) IDP Logging on page 257

# <span id="page-273-0"></span>Example: Configuring Security Packet Capture

This example shows how to configure the security packet capture.

- [Requirements](#page-273-1) on [page](#page-273-1) 274
- [Overview](#page-273-2) on [page](#page-273-2) 274
- [Configuration](#page-273-3) on [page](#page-273-3) 274
- <span id="page-273-1"></span>• [Verification](#page-275-0) on [page](#page-275-0) 276

## Requirements

<span id="page-273-2"></span>Before you begin, configure network interfaces.

## **Overview**

In this example, you configure a packet capture for rule 1 of policy pol0. The rule specifies that, if an attack occurs, 10 packets before the attack and 3 packets after the attack will be captured, and that the post-attack capture should time out after 60 seconds. The sensor configuration is modified to allocate 5 percent of available memory and 15 percent of the IDP sessions to packet capture. When the packet capture object is prepared, it is transmitted from device 10.56.97.3 to port 5 on device 10.24.45.7.

## <span id="page-273-3"></span>Configuration

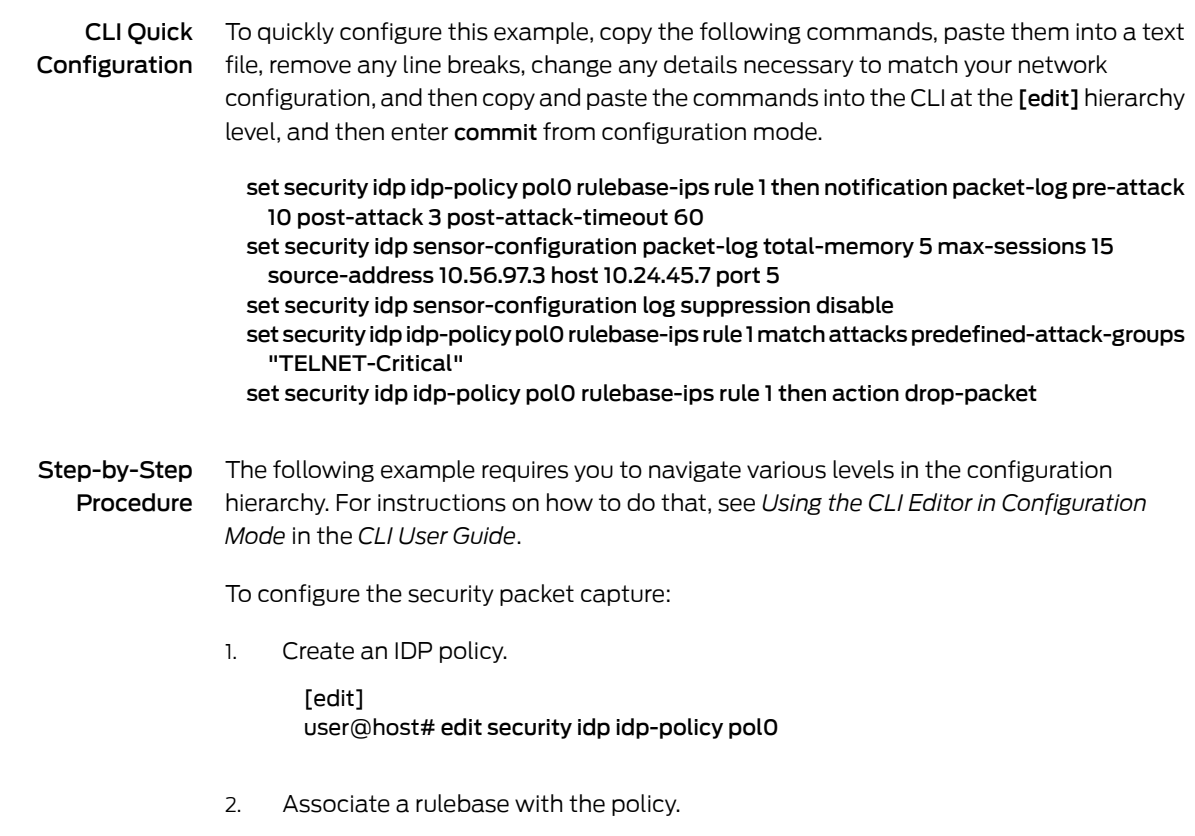

[edit edit security idp idp-policy pol0]

#### user@host# edit rulebase-ips

3. Add rules to the rulebase.

[edit edit security idp idp-policy pol0 rulebase-ips] user@host# edit rule 1

4. Specify notification, define the size and timing constraints for each packet capture.

[edit security idp idp-policy pol0 rulebase-ips rule 1 ] user@host# set then notification packet-log pre-attack 10 post-attack 3 post-attack-timeout 60

5. Define an attack as match criteria.

[edit security idp idp-policy pol0 rulebase-ips rule 1] user@host# set match attacks predefined-attack-groups "TELNET-Critical"

6. Specify an action for the rule.

[edit security idp idp-policy pol0 rulebase-ips rule 1] user@host# set then action drop-packet

7. Enable the security idp sensor-configuration.

[edit] user@host# edit security idp sensor-configuration

8. (Optional) Disable security idp sensor-configuration log suppression.

## [edit]

user@host# set security idp sensor-configuration log suppression disable

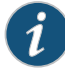

NOTE: When IDP log suppression is enabled (which is the default behaviour), during incidents of high volume or repetitive attacks matching a single signature, a packet capture (PCAP) may not be generated by the SRX Series device and forwarded to the collector. It is recommended to disable IDP log suppression if you require PCAP records for each attack.

9. Allocate the device resources to be used for packet capture.

[edit security idp sensor-configuration] user@host# set packet-log total-memory 5 max-sessions 15

10. Identify the source and host devices for transmitting the packet-capture object.

[edit security idp sensor-configuration] user@host# set packet-log source-address 10.56.97.3 host 10.24.45.7 port 5 Results From configuration mode, confirm your configuration by entering the show security idp command. If the output does not display the intended configuration, repeat the configuration instructions in this example to correct it.

```
[edit]
user@host# show security idp
idp-policy pol0 {
  rulebase-ips {
   rule 1 {
      match {
        attacks {
          predefined-attack-groups TELNET-Critical;
        }
      }
      then {
        action {
          drop-packet;
        }
        notification {
          packet-log {
            pre-attack 10;
            post-attack 3;
            post-attack-timeout 60;
          }
       }
     }
   }
  }
}
sensor-configuration {
  log {
    suppression {
      disable;
    }
  }
  packet-log {
   total-memory 5;
   max-sessions 15;
    source-address 10.56.97.3;
   host {
      10.24.45.7;
     port 5;
   }
  }
}
```
<span id="page-275-0"></span>If you are done configuring the device, enter commit from configuration mode.

## Verification

Confirm that the configuration is working properly.

• [Verifying](#page-276-1) Security Packet Capture on [page](#page-276-1) 277

## <span id="page-276-1"></span>*Verifying Security Packet Capture*

Purpose Verify security packet capture.

Action From operational mode, enter the show security idp counters packet-log command.

user@host> show security idp counters packet-log

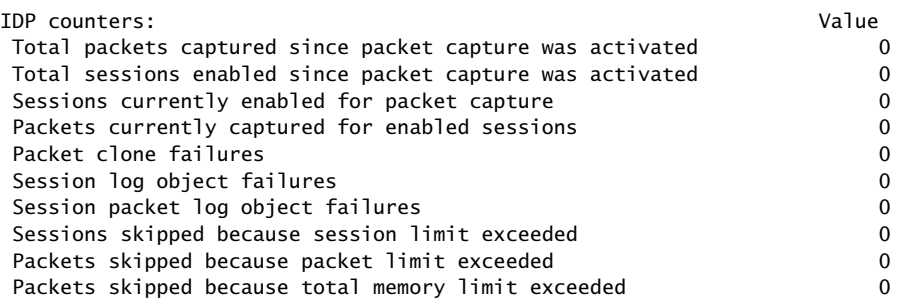

## <span id="page-276-0"></span>Example: Configuring Packet Capture for Datapath Debugging

This example shows how to configure packet capture to monitor traffic that passes through the device. Packet capture then dumps the packets into a PCAP file format that can be later examined by the tcpdump utility.

- [Requirements](#page-276-2) on [page](#page-276-2) 277
- <span id="page-276-2"></span>• [Overview](#page-276-3) on [page](#page-276-3) 277
- [Configuration](#page-277-0) on [page](#page-277-0) 278
- <span id="page-276-3"></span>• [Verification](#page-278-0) on [page](#page-278-0) 279

#### **Requirements**

Before you begin, see *Debugging the Data Path (CLI Procedure)*.

## **Overview**

A filter is defined to filter traffic; then an action profile is applied to the filtered traffic. The action profile specifies a variety of actions on the processing unit. One of the supported actions is packet dump, which sends the packet to the Routing Engine and stores it in proprietary form to be read using the show security datapath-debug capture command.

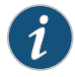

NOTE: Data path debugging is supported on SRX1400, SRX3400, SRX3600, SRX5400, SRX5600, and SRX5800.

## <span id="page-277-0"></span>Configuration

CLI Quick Configuration To quickly configure this example, copy the following commands, paste them into a text file, remove any line breaks, change any details necessary to match your network configuration, copy and paste the commands into the CLI at the [edit] hierarchy level, and then enter commit from configuration mode. set security datapath-debug capture-file my-capture set security datapath-debug capture-file format pcap set security datapath-debug capture-file size 1m set security datapath-debug capture-file files 5 set security datapath-debug maximum-capture-size 400 set security datapath-debug action-profile do-capture event np-ingress packet-dump set security datapath-debug packet-filter my-filter action-profile do-capture set security datapath-debug packet-filter my-filter source-prefix 1.2.3.4/32 Step-by-Step Procedure The following example requires you to navigate various levels in the configuration hierarchy. For instructions on how to do that, see *Using the CLI Editor in Configuration Mode*in the *CLI User Guide*. To configure packet capture: 1. Edit the security datapath-debug option for the multiple processing units along the packet-processing path: [edit] user@host# edit security datapath-debug 2. Enable the capture file, the file format, the file size, and the number of files. Size number limits the size of the capture file. After the limit size is reached, if the file number is specified, then the capture file will be rotated to filename *x*, where *x* is auto-incremented until it reaches the specified index and then returns to zero. If no files index is specified, the packets will be discarded after the size limit is reached. The default size is 512 kilobytes. [edit security datapath-debug] user@host# set capture-file my-capture format pcap size 1m files 5 [edit security datapath-debug] user@host# set maximum-capture-size 400 3. Enable action profile and set the event. Set the action profile as do-capture and the event type as np-ingress: [edit security datapath-debug] user@host# edit action-profile do-capture [edit security datapath-debug action-profile do-capture] user@host# edit event np-ingress

4. Enable packet dump for the action profile:

[edit security datapath-debug action-profile do-capture event np-ingress] user@host# set packet-dump

5. Enable packet filter, action, and filter options. The packet filter is set to my-filter, the action profile is set to do-capture, and filter option is set to source-prefix 1.2.3.4/32.

[edit security datapath-debug] user@host# set security datapath-debug packet-filter my-filter action-profile do-capture [edit security datapath-debug]

```
user@host# set security datapath-debug packet-filter my-filter source-prefix
 1.2.3.4/32
```
Results From configuration mode, confirm your configuration by entering the show security datapath-debug command. If the output does not display the intended configuration, repeat the configuration instructions in this example to correct it. The following isshow security datapath-debug output from the show security datapath-debug command:

```
security {
  datapath-debug {
    capture-file {
      my-capture
      format pcap
      size 1m
      files 5;
    }
  }
  maximum-capture-size 100;
  action-profile do-capture {
    event np-ingress {
      packet-dump
    }
  }
  packet-filter my-filter {
    source-prefix 1.2.3.4/32
    action-profile do-capture
  }
}
```
<span id="page-278-0"></span>If you are done configuring the device, enter commit from configuration mode.

## Verification

<span id="page-278-1"></span>Confirm that the configuration is working properly.

- [Verifying](#page-278-1) Packet Capture on [page](#page-278-1) 279
- Verifying Data Path [Debugging](#page-279-1) Capture on [page](#page-279-1) 280
- Verifying Data Path [Debugging](#page-279-2) Counter on [page](#page-279-2) 280

#### *Verifying Packet Capture*

Purpose Verify if the packet capture is working.

Action From operational mode, enter the request security datapath-debug capture start command to start packet capture and enter the request security datapath-debug capture stop command to stop packet capture.

To view the results, from CLI operational mode, access the local UNIX shell and navigate to the directory /var/log/my-capture. The result can be read by using the tcpdump utility.

## <span id="page-279-1"></span>*Verifying Data Path Debugging Capture*

- Purpose Verify the details of data path debugging capture file.
	- Action From operational mode, enter the show security datapath-debug capture command.

user@host>show security datapath-debug capture

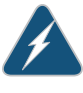

WARNING: When you are done troubleshooting, make sure to remove or deactivate all the traceoptions configurations (not limited to flow traceoptions) and the complete security datapath-debug configuration stanza. If any debugging configurations remain active, they will continue to use the device's CPU and memory resources.

#### <span id="page-279-2"></span>*Verifying Data Path Debugging Counter*

- Purpose Verify the details of the data path debugging counter.
	- Action From operational mode, enter the show security datapath-debug counter command.

## <span id="page-279-0"></span>IDP Performance and Capacity Tuning

#### <span id="page-279-3"></span>Supported Platforms SRX [Series](https://www.juniper.net/documentation/en_US/release-independent/junos/information-products/pathway-pages/srx-series/product/index.html), [vSRX](https://www.juniper.net/documentation/en_US/release-independent/vsrx/information-products/pathway-pages/index.html)

This topic provides an overview on performance and capacity tuning for an Intrusion Detection and Prevention (IDP) session.

For more information, see the following topics:

- [Performance](#page-279-3) and Capacity Tuning for IDP Overview on [page](#page-279-3) 280
- [Configuring](#page-280-0) Session Capacity for IDP (CLI Procedure) on [page](#page-280-0) 281

## Performance and Capacity Tuning for IDP Overview

This topic provides an overview on performance and capacity tuning for an Intrusion Detection and Prevention (IDP) session.

If you are deploying IDP policies, you can configure the device to increase IDP session capacity. By using the provided commands to change the way the system allocates resources, you can achieve higher IDP session capacity.

By using the maximize-idp-sessions command, you can increase the IDP session capacity. In this mode, by default, the device assigns a greater weight value to firewall functions. Based on your IDP policy, you can shift the weight to IDP functions to maximize IDP performance. By shifting weight, you are increasing capacity and allocating more processing power for the given service.

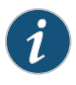

NOTE: You should not configure the device to increase IDP session capacity if you are not using an IDP policy.

The device ships with an implicit default session capacity setting. This default value adds weight to firewall sessions. You can manually override the default by adding the maximize-idp-sessions setting to your configuration. When you do this, in addition to IDP session scaling, you can choose to assign weight values of equal, firewall, or IDP to firewall and IDP functions. Typically, when you only include IDP-recommended attacks or client-to-server attacks in your IDP policy, IDP functions consume less CPU resources, for this reason, you would select weight firewall to maximize device performance. Alternatively, if you add server-to-client attacks to yourIDP policy, IDP functions consume higher CPU resources. For this reason, you would select weight IDP to maximize performance. Essentially, you will need to configure the weight based on the desired IDP policy and performance. You do this by examining the CPU resource utilization on the packet forwarding engine by using the show security monitoring fpc *number* command.

#### See Also • IDP Policies [Overview](#page-42-0) on page 43

## <span id="page-280-0"></span>Configuring Session Capacity for IDP (CLI Procedure)

The configuration instructions in this topic describe how modify session capacity for IDP policies.

You do this by adding the maximize-idp-sessions command and then adding the weight option to specify IDP sessions.

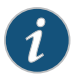

NOTE: The weight option depends on the maximize-idp-sessions command being set.

1. If you have an active IDP policy, you can configure the device to increase IDP session capacity by entering following command:

user@host#set security forwarding-process application-services maximize-idp-sessions

2. You can further adjust the weight of the firewall and IDP processing functions, such as in the case of heavier IDP policies with the following command:.

user@host#set security forwarding-processapplication-servicesmaximize-idp-sessions weight idp

3. Commit your changes. You must reboot the device for any session capacity setting changes to take effect.

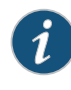

NOTE: If the device has maximize-idp-sessions weight enabled for IDP, and you do not have an IDP policy configured, a warning message appears when you commit your configuration. If you see this warning, you should remove your configured settings.

To turn maximize-idp-sessions settings off, remove the maximize-idp-sessions configuration.

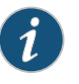

NOTE: You must reboot the device for any maximize-idp-sessions setting changes to take effect.

See Also • IDP Policies [Overview](#page-42-0) on page 43

# CHAPTER 6

# Migrating from IDP Series or ISG Series Devices to SRX Series Devices

#### • [Introduction](#page-282-0) to IDP Migration on [page](#page-282-0) 283

- [Understanding](#page-288-0) IDP Migration on [page](#page-288-0) 289
- [Understanding](#page-297-0) IDP Signature Database for Migration on [page](#page-297-0) 298

# <span id="page-282-0"></span>Introduction to IDP Migration

# <span id="page-282-1"></span>Supported Platforms SRX [Series](https://www.juniper.net/documentation/en_US/release-independent/junos/information-products/pathway-pages/srx-series/product/index.html), [vSRX](https://www.juniper.net/documentation/en_US/release-independent/vsrx/information-products/pathway-pages/index.html) This topic provides a brief overview of some basic considerations when moving from standalone Juniper Networks IDP Series Intrusion Detection and Protection Appliances or Juniper Networks ISG Series Integrated Security Gateways with IDP security module to the Juniper Networks SRX Series Services Gateways. For more information, see the following topics: • IDP Series [Appliances](#page-282-1) to SRX Series Devices Migration Overview on [page](#page-282-1) 283 • [Understanding](#page-284-0) Intrusion Prevention System for SRX Series Devices on [page](#page-284-0) 285 • [Understanding](#page-285-0) the Intrusion Prevention System Deployment Modes for SRX Series [Devices](#page-285-0) on [page](#page-285-0) 286 • Getting Started with IPS on SRX Series [Devices](#page-287-0) on [page](#page-287-0) 288 IDP Series Appliances to SRX Series Devices Migration Overview • [Introduction](#page-282-2) on [page](#page-282-2) 283 • [Multimethod](#page-283-0) Detection on [page](#page-283-0) 284 • [Logging](#page-283-1) on [page](#page-283-1) 284

- <span id="page-282-2"></span>• Sensor [Configuration](#page-283-2) Settings on [page](#page-283-2) 284
- Key Points to [Consider](#page-284-1) on [page](#page-284-1) 285

## Introduction

SRX Series devices are equipped with full security and networking capabilities and represents the highest performing firewalls with natively integrated full intrusion prevention system (IPS) technology from Juniper Networks IDP Series Intrusion Detection and Prevention Appliances, providing inline protection against current and emerging threats throughout the network.

Although an SRX Series IDP policy canbe configuredentirely fromwithin Juniper Networks J-Web software, this document focuses primarily on the CLI and Junos Space Security Director configuration steps, with the intention of providing an easy transition and learning path for both system engineers new to the IDP Series and those already familiar with managing standalone IDP Series and ISG Series with IDP solutions.

Because standalone IDP Series devices are typically deployed in either sniffer or transparent mode, additional considerations regarding network design must be addressed. These involve:

- Network interfaces configuration
- Security zones configuration

In addition, there are considerations regarding the following security features:

- Denial of service (DoS) and flood protection.
- Traffic anomaly detection or screens (as well as some of the detection methods applicable for SRX Series devices).
- Configured settings and actions must be closely analyzed because adding a new device can potentially impact network traffic—particularly in regard to Layer 3 processing.

<span id="page-283-0"></span>SRX Series Services Gateways can be deployed in sniffer mode (only on SRX5400, SRX5600, and SRX5800 devices). The sniffer mode is not supported on SRX300, SRX340, SRX345, and SRX550HM devices.

#### Multimethod Detection

SRX Series devices deploy two rulebases—a main IDP rulebase and an exempt rulebase.

<span id="page-283-1"></span>In addition, SRX Series devices use security zones that are based on technology available with ScreenOS-based security devices, and provide detailed screen protection as an alternative for some basic standalone detection methods or rulebases.

#### <span id="page-283-2"></span>Logging

Logging on an SRX Series device must be configured to send records in response to security events through system logging to a preconfigured syslog server, such as the Juniper Networks Juniper Secure Analytics (JSA).

#### Sensor Configuration Settings

On both standalone IDP Series and SRX Series devices, a number of sensor configuration settings can be configured to fine-tune IDP Series behavior and can be accessed from the CLI and Junos Space Security Director (SD). If any of the settings have been changed from the default value or need to be further modified, you must manually modify them. There are no automated processes to export or import modified settings.

## <span id="page-284-1"></span>Key Points to Consider

Note the following key points when you migrate from IDP Series Appliances to SRX Series devices:

- In comparison with deep inspection on ScreenOS, the fundamental IPS detection capabilities on the SRX Series devices do not differ from that available on IDP Series Appliances or ISG Series with IDP security modules.
- Not all IPS features are available on SRX Series IDP.We recommend that you familiarize yourself with documentation that details those differences.
- Only SRX5400, SRX5600, and SRX5800 devices can be configured in sniffer mode (transparent mode).
- IPS does not need a separate license to run as a service on the SRX Series device; however, a license is required for IPS updates.
- A base firewall policy is required and needs to include an IPS application-service statement to enable IPS inspection.
- Enabling all attacks is not supported. If the policy does not load, check the service log files for policy size and load results.
- A system log (syslog) server is required to collect security event-related messages when the messages are identified on the SRX Series data plane.
- It is s important to understand that compiling and applying an IPS policy can take some time, depending on the number of attack objects and the size of the policy. Starting with Junos OS Release 12.1 and Junos OS Release 17.3R1, SRX Series devices are leveraged for smarter compilation engine along with caching compiled information so that the compilation process takes much less time. The compilation process is conducted asynchronously, which means that the SRX Series device starts the process but will not hold up CLI or SD session, but instead will allow you to check back later on the status.

#### See Also • [Installing](#page-288-1) the IPS License (CLI) on page 289

#### <span id="page-284-0"></span>Understanding Intrusion Prevention System for SRX Series Devices

- <span id="page-284-2"></span>• [Overview](#page-284-2) on [page](#page-284-2) 285
- IPS [Architecture](#page-285-1) on [page](#page-285-1) 286
- IPS with Chassis Clustering [Limitations](#page-285-2) on [page](#page-285-2) 286

#### **Overview**

The Juniper Networks intrusion prevention system (IPS) feature detects and prevents attacks in network traffic.

SRX Series devices provide the IPS functionality integrated within the Junos OS software; no special hardware is needed. IPS administrators have the option of deploying and administering IPS using the CLI or the Junos Space Security Director.

## <span id="page-285-1"></span>IPS Architecture

The IPS architecture is composed of the following:

- SRX Series device with IPS—IPS functionality is integrated as part of Junos OS and no special hardware is required.
- Management—SRX Series devices can be fully managed using the CLI commands. However, if there are multiple SRX Series devices involved in the IPS deployment, we recommend using the Junos Space Security Director application.
- Logging—Juniper Secure Analytics (JSA) is Juniper Networks' security information and event management (SIEM) solution. JSA has predefined dashboards and reports for the SRX Series devices IPS solution. In addition to logging, JSA provides event correlation, incident management, and flow monitoring. SRX Series logs are in syslog (structured data syslog) format, and these can be sent to JSA or to any other syslog servers that users might already have in place.

## <span id="page-285-2"></span>IPS with Chassis Clustering Limitations

IPS is supported in both active/passive and active/active chassis cluster modes on SRX Series devices with the following limitations:

- No inspection is performed on sessions that fail over or fail back. Only new sessions after a failover are inspected by IPS, and older sessions become firewall sessions.
- The IP action table is not synchronized across nodes. If an IP action is taken for a session, and the source IP, destination IP or both is added to the IP action table, this information is not synchronized to the secondary node. Therefore, the sessions from the source IP, destination IP or both will be forwarded until a new attack is detected.
- The SSL session ID cache is not synchronized across nodes. If an SSL session reuses a session ID and it happens to be processed on a node other than the one on which the session ID is cached, the SSL session cannot be decrypted and will be bypassed for IPS inspection.
- See Also IDP Series [Appliances](#page-282-1) to SRX Series Devices Migration Overview on page 283

## <span id="page-285-0"></span>Understanding the Intrusion Prevention System Deployment Modes for SRX Series Devices

This topic provide you an overview of the different types of IPS deployment modes for SRX Series devices.

IPS provides three different modes of deployment:

- Integrated mode
- Inline-tap mode
- Sniffer mode

#### Integrated Mode

Integrated mode is supported on SRX Series devices. Integrated mode is the default mode in which IPS operates on the SRX Series devices (There are no specific indications that show that the device is in integrated mode.)

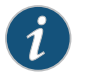

NOTE: We recommend deploying IPS in integrated mode.

#### Inline-Tap Mode

Junos OS Release 10.2 and later supports inline-tap mode only on SRX5400, SRX5600, and SRX5800 devices.

The main purpose of inline-tap mode is to provide best-case deep inspection analysis of traffic while maintaining overall performance and stability of the device.When a device is in inline-tap mode, the firewall process (flowd) processes the firewall traffic as normal, but makes a copy of the packet and puts it in a queue for the independent IPS module (idpd) to inspect. In the meantime, flowd forwards the original packet without waiting for idpd to perform the inspection.

Because inline tap mode puts IPS in a passive mode for inspection, preventative actions such as close, drop, and mark diffserv are deferred. The drop packet action is ignored.

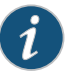

NOTE: In inline-tap mode, the SRX Series device with IPS provides minimum protection. Upon detecting an attack, idpd can reset a session, but by the time the reset occurs, flowd would have allowed malicious packets through the network.

## Sniffer Mode

Sniffer mode is supported only on SRX5400, SRX5600, and SRX5800 devices. You can use the sniffer mode of IPS deployment by configuring the interfaces in promiscuous mode and manipulating the traffic and flow setup with routing.

On SRX5400, SRX5600, and SRX5800 devices, in sniffer mode, ingress and egress interfaces work with flow showing both source and destination interface as egress interface.

As a workaround, in sniffer mode, use the tagged interfaces. Hence, the same interface names are displayed in the logs. For example, ge-0/0/2.0 as ingress (sniffer) interface andge-0/0/2.100 as egress interface aredisplayedin the logs to show the source interface as ge-0/0/2.100.

set interfaces ge-0/0/2 promiscuous-mode set interfaces ge-0/0/2 vlan-tagging set interfaces ge-0/0/2 unit 0 vlan-id 0 set interfaces ge-0/0/2 unit 100 vlan-id 100

## See Also • [Understanding](#page-284-0) Intrusion Prevention System for SRX Series Devices on page 285

• [Installing](#page-288-1) the IPS License (CLI) on page 289

## <span id="page-287-0"></span>Getting Started with IPS on SRX Series Devices

Before configuring the SRX Series device for IPS functionality, perform the following tasks:

- 1. Install the License-You must install an IDP license before you can download any attack objects. If you are using only custom attack objects, you do not need to install a license, but if you want to download Juniper Networks predefined attack objects, you must have this license. Juniper provides you with the ability to download a 30-day trial license to permit this functionality for a brief period of time to evaluate the functionality. All you need is run the request system license add command either specifying a file storage location or copy and paste it into the terminal.
- 2. Configure Network Access-Before you can download the attack objects, you must have network connectivity to either the Juniper download server or a local server from which the signatures can be downloaded. This typically requires network configuration (IP/Netmask, routing, and DNS) and permitted access to reach the server. At the time of this writing, HTTP proxies are not supported, but you can configure a local webserver from which to serve the files.
- 3. Download Attack Objects—Before deploying the IPS, you must first download the attack objects from which the policy will be compiled. Triggering a manual download does not configure the SRX Series device to download them in the future, so you must configure automatic updates to download them.
- 4. Install Attack Objects—Once the download has been completed, you must install the attack updates before they are actually used in a policy. If you already have a policy configured, you do not need to recommit the policy—installing the updates adds them to the policy. The installation process compiles the attack objects that have been downloaded to a stage directory into the configured policy.
- 5. Download Policy Templates (optional)—You can optionally download and install predefined IPS policies known as policy templates provided by Juniper to get started. After finishing this chapter, you should be able to configure your own policy, so you probably will not need policy templates.

NOTE: Starting with Junos OS Release 12.1 and Junos OS Release 17.3R1, the SRX Series devices automatically push the signature package to the secondary member of the chassis cluster. Prior to Junos OS Release 12.1 and Junos OS Release 17.3R1, you had to use the fxp0 on both members of the cluster because both members had to download their own instance. With Junos OS Releases beyond 12.1 and 17.3R1, there is no explicit configuration. SRX Series device will download the signature package and push it to the secondary member during the download process.
#### **Related** • [Understanding](#page-297-0) IDP Signature Database for Migration on page 298 Documentation

# Understanding IDP Migration

## Supported Platforms SRX [Series](https://www.juniper.net/documentation/en_US/release-independent/junos/information-products/pathway-pages/srx-series/product/index.html), [vSRX](https://www.juniper.net/documentation/en_US/release-independent/vsrx/information-products/pathway-pages/index.html)

This topic provides details on installing and configuring IDP.

#### For more information, see the following topics:

- [Installing](#page-288-0) the IPS License (CLI) on [page](#page-288-0) 289
- Initial [Configuration](#page-289-0) Overview on [page](#page-289-0) 290
- IPS [Configuration](#page-290-0) (CLI) on [page](#page-290-0) 291

# <span id="page-288-0"></span>Installing the IPS License (CLI)

You can either download an IPS license from the license server, or manually install IPS if you received a license from Juniper Networks.

Access the SRX Series device console through the serial cable plugged into the console port on the device or by using a terminal session such as SSH.

To apply your IPS subscription license to the device, use the following CLI command:

#### user@host> request system license update

If you received a license for manual installation, perform the following tasks:

- 1. Access the SRX Series Services Gateway console either by plugging the serial cable into the console port on the device or by using a terminal session such as SSH.
- 2. Check for an IPS license (required for all IPS updates):

user@host> show system license

License usage:

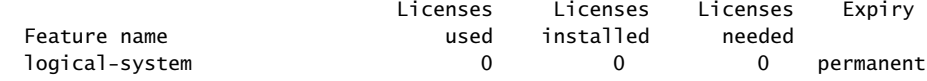

3. If there are no licenses installed, obtain the chassis serial number by using the following CLI command:

user@host> show chassis hardware

- 4. A serial number is needed to generate the IPS license. You can add a license key from a file or URL or from the terminal.
	- From a file or URL:

user@host> request system license add <*file name*>

• From the terminal:

#### user@host> request system license add terminal

- 5. When prompted, enter the license key, separating multiple license keys with a blank line. If the license key you enter is invalid, an error is generated when you press Ctrl-D to exit license entry mode.
- 6. Verify the system license by entering the show system license command.

user@host> show system license

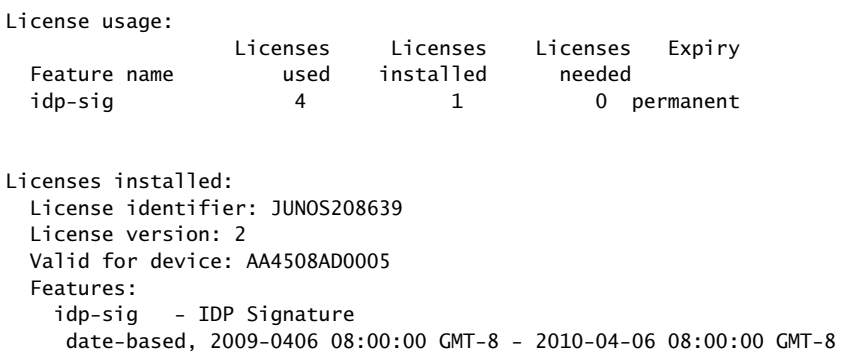

- See Also *Understanding Chassis Cluster Licensing Requirements*
	- *Verifying Licenses on an SRX Series Device in a Chassis Cluster*
	- *Installing Licenses on the SRX Series Devices in a Chassis Cluster*
	- *Understanding Licenses for Logical Systems on SRX Series Devices*

# <span id="page-289-0"></span>Initial Configuration Overview

Enabling a fully functional IPS service on SRX Series Services Gateways includes the following basic configuration steps:

### Basic Configurations

- 1. Configure basic networking, security, and access components (in most cases this will already be configured).
- 2. Configure and activate IPS policy.
- 3. Configure firewall policy to associate specific rules with IPS.
- 4. Download attack objects including sensor updates.
- 5. Configure logging.
- 6. Update security-package.
- 7. Verify configuration and test functionality.

#### Initial Configuration Assumptions

Before starting the IPS policy configuration, this document assumes that an initial networking configuration exists and that an admin user has full access to the SRX Series. Initial device configuration on our sample system is as follows:

user@ost > show configuration | display set set system root-authentication encrypted-password "\$ABC123" set system name-server 1.2.3.4 set system login user mxb uid 2000 set system login user mxb class super-user set system login user mxb authentication encrypted-password "\$123ABC" set system syslog user \* any emergency set system syslog file messages any notice set system syslog file messages authorization info set system syslog file interactive-commands interactive-commands any set system license autoupdate url https://ae1.juniper.net/junos/key\_retrieval set interfaces fxp0 unit 0 family inet address 192.168.1.221/24 set routing-options static route 0.0.0.0/0 next-hop 192.168.1.1 set security idp security-package url https://services.netscreen.com/cgi-bin/index.cgi

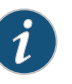

NOTE: Throughout this document we provide commands required to configure specific features; however, in order to activate associated functionality, configuration changes need to be successfully committed (using the commit command).

- See Also IDP Series [Appliances](#page-282-0) to SRX Series Devices Migration Overview on page 283
	- [Understanding](#page-284-0) Intrusion Prevention System for SRX Series Devices on page 285
	- [Understanding](#page-285-0) the Intrusion Prevention System Deployment Modes for SRX Series [Devices](#page-285-0) on page 286

## <span id="page-290-0"></span>IPS Configuration (CLI)

- [Configuring](#page-290-1) Interfaces on [page](#page-290-1) 291
- <span id="page-290-1"></span>• [Configuring](#page-291-0) Security Zones on [page](#page-291-0) 292
- [Configuring](#page-293-0) IPS Security Policy on [page](#page-293-0) 294
- [Configuring](#page-295-0) Firewall Security Policy on [page](#page-295-0) 296
- IPS [Logging](#page-296-0) on [page](#page-296-0) 297

### Configuring Interfaces

1. Display current interfaces (assumption is interfaces have been properly cabled)

user@host# configure

```
fxp0 {
  unit 0 {
    family inet {
      address 192.168.1.221/24;
    }
  }
}
[edit]
user@host# run show interfaces | match ge-0/0
Physical interface: ge-0/0/0, Enabled, Physical link is Down
Physical interface: ge-0/0/1, Enabled, Physical link is Down
Physical interface: ge-0/0/2, Enabled, Physical link is Up
Physical interface: ge-0/0/3, Enabled, Physical link is Up
Physical interface: ge-0/0/4, Enabled, Physical link is Down
Physical interface: ge-0/0/5, Enabled, Physical link is Down
Physical interface: ge-0/0/6, Enabled, Physical link is Down
Physical interface: ge-0/0/7, Enabled, Physical link is Up
Physical interface: ge-0/0/8, Enabled, Physical link is Down
Physical interface: ge-0/0/9, Enabled, Physical link is Down
Physical interface: ge-0/0/10, Enabled, Physical link is Down
Physical interface: ge-0/0/11, Enabled, Physical link is Down
```
2. Configure forwarding interfaces.

user@host# set interfaces ge-0/0/2 unit 0 family inet address 33.3.3.1/24 user@host# set interfaces ge-0/0/3 unit 0 family inet address 44.4.4.1/24

3. Verify the configuration.

user@host# run show interfaces terse | match /24

```
ge-0/0/2.0 up up inet 33.3.3.1/24
    ge-0/0/3.0 up up inet 44.4.4.1/24
     ge-0/0/7.0 up up inet 192.168.2.222/24
    fxp0.0 up up inet 192.168.1.221/24
```
Configuring Security Zones

- 1. Configure security zones.
	- a. Display existing zones:

user@host> show security zones

```
Security zone: junos-global
Send reset for non-SYN session TCP packets: Off
Policy configurable: Yes
Interfaces bound: 0
Interfaces:
```
b. Configure zones abc-trust and abc-untrust and assign interfaces accordingly.

user@host# set security zones security-zone abc-trust interfaces ge-0/0/2 user@host# set security zones security-zone abc-untrust interfaces ge-0/0/3

2. Verify the configuration.

user@host# run show security zones

Security zone: abc-trust Send reset for non-SYN session TCP packets: Off Policy configurable: Yes Interfaces bound: 1 Interfaces: ge-0/0/2.0

Security zone: abc-untrust Send reset for non-SYN session TCP packets: Off Policy configurable: Yes Interfaces bound: 1 Interfaces: ge-0/0/3.0

Security zone: junos-global Send reset for non-SYN session TCP packets: Off Policy configurable: Yes Interfaces bound: 0 Interfaces:

#### <span id="page-293-0"></span>Configuring IPS Security Policy

1. Configure IPS policy abc-idp-policy.

The simple configuration in this section involves setting up one rule looking for all critical attacks and, in case a match is found, dropping the associated connection, setting that event as critical and logging it with an alert. The second rule is configured to look for major attacks and to perform a recommended action upon detecting a severe attack, as well as logging the event.

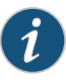

NOTE: Logging means sending a system log (syslog) message to an appropriate, preconfigured syslog server. Logging configuration steps are provided in subsequent sections.

- user@host# set security idp idp-policy abc-idp-policy rulebase-ips rule 1 match from-zone any to-zone any source-address any destination-address any application any attacks predefined-attack-groups Critical
- user@host# set security idp idp-policy abc-idp-policy rulebase-ips rule 1 then severity critical notification log-attacks alert
- user@host# set security idp idp-policy abc-idp-policy rulebase-ips rule 1 match from-zone any to-zone any source-address any destination-except *address*
- user@host# set security idp idp-policy abc-idp-policy rulebase-ips rule 1 match from-zone any to-zone any source-address any source-except *address*
- user@host# set security idp idp-policy abc-idp-policy rulebase-ips rule 2 match from-zone any to-zone any source-address any destination-address any application any attacks predefined-attack-groups Major
- user@host# set security idp idp-policy abc-idp-policy rulebase-ips rule 2 then action recommended
- user@host# set security idp idp-policy abc-idp-policy rulebase-ips rule 2 then severity major notification log-attacks
- 2. Verify IPS policy abc-idp-policy.

```
user@host> show security idp idp-policy abc-idp-policy
rulebase-ips {
  rule 1 {
    match {
      from-zone any;
      source-except address;
      to-zone any;
      destination-except address;
      application any;
      attacks {
        predefined-attack-groups Critical;
      }
    }
    then {
      notification {
        log-attacks {
          alert;
        }
```

```
}
      severity critical;
    }
  }
  rule 2 {
    match {
      from-zone any;
      source-address any;
      to-zone any;
      destination-address any;
      application any;
      attacks {
        predefined-attack-groups Major;
      }
    }
    then {
      action {
        recommended;
      }
      notification {
        log-attacks;
      }
      severity major;
    }
 }
}
```
- 3. Set trace options.
	- a. To provide detailed IPS process event information (policy compilation result, policy loading results, dfa matches, and so on) which allows for further system analysis, tuning, and easier troubleshooting, it is highly recommended to enable trace options. The following is an example setting that configures trace to write all security events encompassing all debug levels (error, info, notice, verbose, and warning). The trace filename is not specified trace if it is not written into the file named after the process being traced, which is the case with IDP/var/log/idpd:

user@host# set security idp traceoptions flag all user@host# set security idp traceoptions level all

b. For this example, we limit the file size to 100 MB. This means that the process will write this file and once it reaches 100 MB, it will rename it to idpd.0 and continue with a new idpd. The default number of files is 3 and if file numbers are exhausted, the oldest file (idpd.2) gets overwritten.

user@host# set security idp traceoptions file size 100M

4. Verify trace options settings.

user@host> show security idp traceoptions

file size 100m; flag all;

level all; no-remote-trace;

5. Activate IPS Series policy.

user@host# set security idp active-policy abc-idp-policy

6. Verify active IPS policy.

user@host> show security idp active-policy

active-policy abc-idp-policy;

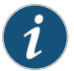

NOTE: To deploy IPS policy on the SRX Series devices, one more step is required—configuring firewall security policy to identify which traffic is to be processed by the IPS service. This is described in the following section.

# <span id="page-295-0"></span>Configuring Firewall Security Policy

For traffic entering the SRX Series device to be processed by IPS security policy firewall, the security policy needs to be configured accordingly.

Following are steps required to configure firewall security policy and finalize Intrusion Prevention System configuration on the SRX Series gateway. This will result in traffic between security zones abc-untrust and abc-trust being inspected by IPS security policy abc-idp-policy.

1. Ensure that the system is configured with the default policy denying all traffic. This basically means traffic will 1. be denied throughout the gateway unless specifically allowed to by firewall security policy.

user@host> show security policies

Default policy: deny-all

- 2. Configure policy.
	- user@host# set security policies from-zone abc-untrust to-zone abc-trust policy abc match source-address any destination-address any application any
	- user@host# security policies from-zone abc-untrust to-zone abc-trust policy abc then permit application-services idp
	- user@host# set security policies from-zone abc-trust to-zone abc-untrust policy abc match source-address any destination-address any application any
	- user@host# set security policies from-zone abc-trust to-zone abc-untrust policy abc then permit application-services idp
- 3. Verify configuration.

user@host> show security policies from-zone abc-untrust to-zone abc-trust { policy abc { match { source-address any;

```
destination-address any;
      application any;
   }
   then {
      permit {
       application-services {
         idp;
        }
      }
   }
  }
}
from-zone abc-trust to-zone abc-untrust {
  policy abc {
   match {
      source-address any;
      destination-address any;
      application any;
   }
   then {
      permit {
        application-services {
          idp;
        }
     }
   }
 }
}
```
## <span id="page-296-0"></span>IPS Logging

IPS generates event logs when an event matches an IPS policy rule in which logging is enabled. When you configure a rule for logging, the device creates a log entry for each event that matches that rule.

When configured to do so, an IPS service will send events that match policy entry to the logging server directly from the data plane via emulated IP address, encapsulated in 514/udp.

Configure logging:

1. Configure interface data plane to send syslog messages from:

user@host# set interfaces ge-0/0/7 unit 0 family inet address 192.168.2.1/24

2. Choose the format (standard or structured format).

user@host# set security log format syslog

3. Set the emulated source IP address (interface cannot be fxp0).

user@host# set security log source-address 192.168.2.211

4. Set severity.

#### user@host# set security log stream jet severity debug

5. Indicate the syslog server IP address (to which logs are sent via 514/udp).

user@host# set security log stream jet host 192.168.2.212

6. Verify log configuration.

user@host> show security log

```
format syslog;
source-address 192.168.2.211;
stream jet {
severity debug;
host {
192.168.2.212;
}
```
- See Also IDP Series [Appliances](#page-282-0) to SRX Series Devices Migration Overview on page 283
	- [Installing](#page-288-0) the IPS License (CLI) on page 289
	- Initial [Configuration](#page-289-0) Overview on page 290

Related • [Introduction](#page-282-1) to IDP Migration on page 283

#### <span id="page-297-0"></span>Documentation

# Understanding IDP Signature Database for Migration

Supported Platforms SRX [Series](https://www.juniper.net/documentation/en_US/release-independent/junos/information-products/pathway-pages/srx-series/product/index.html), [vSRX](https://www.juniper.net/documentation/en_US/release-independent/vsrx/information-products/pathway-pages/index.html)

The signature database is one of the major components of the intrusion prevention system (IPS). It contains definitions of different objects, such as attack objects, application signature objects, and service objects, that are used in defining IDP policy rules.

For more information, see the following topics:

- [Understanding](#page-297-1) the IPS Signature Database on [page](#page-297-1) 298
- [Managing](#page-299-0) the IPS Signature Database (CLI) on [page](#page-299-0) 300
- [Managing](#page-303-0) the IPS Signature Database (Security Director) on [page](#page-303-0) 304
- Example: Updating the IPS [Signature](#page-305-0) Database Manually on [page](#page-305-0) 306
- Example: [Downloading](#page-309-0) and Installing the IPS Signature Package in Chassis Cluster [Mode](#page-309-0) on [page](#page-309-0) 310

#### <span id="page-297-1"></span>Understanding the IPS Signature Database

The signature database is one of the major components of the intrusion prevention system (IPS). It contains definitions of different objects, such as attack objects, application signature objects, and service objects, that are used in defining IDP policy rules. As a response to new vulnerabilities, Juniper Networks periodically provides a file containing

attack database updates on the Juniper Networks website. You can download this file to protect your network from new threats.

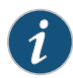

NOTE: IPS does not need a separate license to run as a service on the SRX Series device; however, a license is required for IPS updates. Custom attacks andcustomattack groups inIDP policies canalsobe configuredandinstalled even when a valid license and signature database are not installed on the device.

The IPS signature database is stored on the IPS-enabled device and contains definitions of predefined attack objects and groups. These attack objects and groups are designed to detect known attack patterns and protocol anomalies within the network traffic. The IPS signature database includes more than 5000 signatures and more than 1200 protocol anomalies.

IPS updates and application signature package updates are a separately licensed subscription service. You must install the IPS signature-database-license key on your device for downloading and installing daily signature database updates from the Juniper Networks website. The IPS signature license key does not provide grace period support.

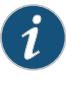

NOTE: If you require both AppSecure and IPS features, you must install the application signature license in addition to the IPS signature-database-update license key.

The signature database comprises the following components:

- Detector engine—The IDP detector engine is a dynamic protocol decoder that includes support for decoding more than 60 protocols and more than 500 service contexts. You can download the protocol detector engine updates along with the signature database updates.
- Attack database—The attack signature database stores data definitions for attack objects and attack object groups. Attack objects comprise stateful signatures and traffic anomalies. You specify attack objects in IDP rulebase rules. New attacks are discovered daily, so it is important to keep your signature database up to date. You can download the attack database updates from the Juniper Networks website.
- Application signature database—The application signature database stores data definitions for application objects. Application objects are patterns that are used to identify applications that are running on standard or nonstandard ports.

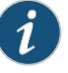

NOTE: We recommend using the latest version of the signature database to ensure an up-to-date attack database.

See Also • IDP Series [Appliances](#page-282-0) to SRX Series Devices Migration Overview on page 283

- [Understanding](#page-284-0) Intrusion Prevention System for SRX Series Devices on page 285
- [Installing](#page-288-0) the IPS License (CLI) on page 289

# <span id="page-299-0"></span>Managing the IPS Signature Database (CLI)

This example shows how to install and schedule the signature database updates using the CLI.

- [Requirements](#page-299-1) on [page](#page-299-1) 300
- [Overview](#page-299-2) on [page](#page-299-2) 300
- [Configuration](#page-299-3) on [page](#page-299-3) 300
- Downloading and Installing the IPS Signature Package from an Older Junos OS Release Version to Newer Junos OS [Release](#page-301-0) Version on [page](#page-301-0) 302
- <span id="page-299-1"></span>• [Verification](#page-302-0) on [page](#page-302-0) 303

#### **Requirements**

<span id="page-299-2"></span>Before you install the signature database updates, ensure that you have installed an IPS license key.

#### **Overview**

IPS signature database management comprises the following tasks:

- Update the signature database—Download the attack database updates available on the Juniper Networks website. New attacks are discovered daily, so it is important to keep your signature database up to date.
- Verify the signature database version—Each signature database has a different version number with the latest database having the highest number. You can use the CLI to display the signature database version.
- Update the protocol detector engine—You can download the protocol detector engine updates along with the signature database. The IPS protocol detector contains Application Layer protocol decoders. The detector is coupled with the IDP policy and is updated together. It is always needed at policy update time, even if there is no change in the detector.
- <span id="page-299-3"></span>• Schedule signature database updates—You can configure the IPS-enabled device to automatically update the signature database after a set interval.

### Configuration

- [Downloading](#page-300-0) and Installing the IPS Signature Package on [page](#page-300-0) 301
- Verifying the [Signature](#page-300-1) Database Version on [page](#page-300-1) 301
- [Scheduling](#page-301-1) the Signature Database Updates on [page](#page-301-1) 302

#### <span id="page-300-0"></span>*Downloading and Installing the IPS Signature Package*

Step-by-Step Procedure New attacks are discovered daily, so it is important to keep your signature database up to date. In this example, you download and then install the latest signature package from the signature database server:

1. Download the attack database updates available on the Juniper Networks website:

#### user@host>request security idp security-package download

By default, when you download the security package, you download the following components into a Staging folder in your device: the latest version of the complete attack object groups table, the application objects table, and the updates to the IPS Detector Engine. Because the attack objects table is typically very large, by default the system only downloads updates to the attack objects table. However, you can download the complete attack objects table by using the full-update configuration option.

2. Check the security package download status:

#### user@host>request security idp security-package download status

On a successful download, the following message is displayed:

Done;Successfully downloaded from (http://services.netscreen.com/cgi-bin/index.cgi). Version info:1884(Thu Mar 17 12:06:35 2011, Detector=11.4.140110223)

3. After downloading the security package, you must install the package to update the security database with the newly downloaded updates from the Staging folder in your device. Install the security package:

user@host>request security idp security-package install

4. Check the status of the install:

user@host>request security idp security-package install status

On a successful install, the following message is displayed:

<span id="page-300-1"></span>Done;Attack DB update: successful - [UpdateNumber=1884,ExportDate=Thu Mar 17 12:06:35 2011,Detector=11.4.140110223] Updating control-plane with new detector: successful Updating data-plane with new attack or detector: successful

#### *Verifying the Signature Database Version*

Step-by-Step Procedure Each signature database has a different version number with the latest database having the highest number.

• Use the CLI to verify the signature database version installed:

user@host>show security idp security-package version

The following sample output shows the version number for the signature package:

user@host> show security idp security-package-version Attack database version:1883(Wed Mar 16 12:10:26 2011) Detector version :12.6.140121210 Policy template version :N/A

#### <span id="page-301-1"></span>*Scheduling the Signature Database Updates*

Step-by-Step Procedure You can configure an IPS-enabled device to automatically update the signature database after a set interval. After the initial manual setup, we recommend that you schedule the signature updates so you always have protection against new vulnerabilities.

> • To schedule the signature package download, from configuration mode, specify the start time and the interval for the download:

user@host>set security idp security-package automatic interval *interval* start-time <YYYY-MM-DD.HH:MM:SS>

For example, to set a schedule for the signature download every 72 hours, you use the following configuration:

user@host>set security idp security-package automatic interval 72 start-time

<span id="page-301-0"></span>Downloading and Installing the IPS Signature Package from an Older Junos OS Release Version to Newer Junos OS Release Version

# Step-by-Step Procedure

Starting with Junos OS Release 17.3, when you upgrade from Junos OS Release 12.3X48 or 15.1X49 to Junos OS Release 17.3 or downgrade from Junos OS Release 17.3 to Junos OS Release 12.3X48 or 15.1X49, you must update the IPS signature package by downloading and installing the IPS signature package update.

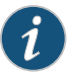

NOTE: We recommend that you perform the IPS signature package update because if the previous IPS signature package download before an upgrade or a downgrade comprised an incremental or decremental update, then reinstalling of the IPS signature package, without downloading the IPS signature package again, updates the IPS signature package with only the incremental attacks from the last download and does not contain any attacks from the baseline release. Therefore, to avoid any IDP commit configuration failure, update the IPS signature package.

The following procedure shows how to download and install an IPS signature package and update the package from an older Junos OS release version to a newer Junos OS release version:

1. Perform a full update of the security package version.

user@host>request security idp security-package download full-update

By default, when you download the security package, you download the following components into a Staging folder in your device—the latest version of the complete attack object groups table, the application objects table, and the updates to the

IPS Detector Engine. Because the attack objects table is typically very large, by default the system downloads only updates to the attack objects table.

2. Check the security package download status.

user@host> request security idp security-package download status

On a successful download, the following message is displayed:

user@host # run request security idp security-package download status Done;Successfully downloaded from(https://signatures.juniper.net/cgi-bin/index.cgi). Version info:2762(Tue Jul 26 22:26:57 2016 UTC, Detector=12.6.130160603)

3. Install the security package to update the security database with the newly downloaded updates from the Staging folder in your device.

user@host> request security idp security-package install

4. Check the status of the install.

user@host> request security idp security-package install status

On a successful install, the following message is displayed:

```
user@host # run request security idp security-package install status 
Done;Attack DB update : successful - [UpdateNumber=2771,ExportDate=Tue Aug 
23 21:57:18 2016 UTC,Detector=12.6.130160603]
      Updating control-plane with new detector : successful
```

```
 Updating data-plane with new attack or detector : successful
```
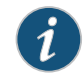

NOTE: When you upgrade from Junos OS Release 15.1X49 to Junos OS Release 17.3, the following warning message is displayed:

WARNING: A full install of the security package is required after reboot. WARNING: Please perform a full update of the security package using WARNING: "request security idp security-package download full-update" WARNING: followed by WARNING: "request security idp security-package install"

#### <span id="page-302-1"></span><span id="page-302-0"></span>Verification

To confirm that the configuration is working properly, perform this task:

• Verifying the IPS [Signature](#page-302-1) Database on [page](#page-302-1) 303

#### *Verifying the IPS Signature Database*

Purpose Display the IPS signature database.

#### Action From operational mode, enter the show security idp command.

#### See Also • [Understanding](#page-284-0) Intrusion Prevention System for SRX Series Devices on page 285

- [Understanding](#page-297-1) the IPS Signature Database on page 298
- [Managing](#page-303-0) the IPS Signature Database (Security Director) on page 304

# <span id="page-303-0"></span>Managing the IPS Signature Database (Security Director)

This example shows how to install and schedule the signature database updates using Junos Space Security Director.

- [Requirements](#page-303-1) on [page](#page-303-1) 304
- [Overview](#page-303-2) on [page](#page-303-2) 304
- <span id="page-303-1"></span>• [Configuration](#page-303-3) on [page](#page-303-3) 304
- [Verification](#page-305-1) on [page](#page-305-1) 306

#### Requirements

This example uses the following hardware and software components:

• SRX Series device

<span id="page-303-2"></span>Before you install the signature database updates, ensure that you have:

• Installed an IPS license key

#### **Overview**

<span id="page-303-3"></span>The IPS signature database can be updated using either the CLI or Junos Space Security Director. SRX Series devices can be fully managed from the CLI; however, for large deployment scenarios that use multiple SRX Series devices, it is easier to manage the security package using a management platform.

#### Configuration

- <span id="page-303-4"></span>• [Downloading](#page-303-4) and Installing the IPS Signature Package on [page](#page-303-4) 304
- Verifying the [Signature](#page-304-0) Database Version on [page](#page-304-0) 305
- [Scheduling](#page-305-2) the Signature Database Updates on [page](#page-305-2) 306

#### *Downloading and Installing the IPS Signature Package*

Step-by-Step Procedure In this example, you download and then install the latest signature package from the signature database server:

1. Navigate to Security Director->Downloads->Signature Database.

Choose the signature package listed as the latest and select Action>Download to download the signature package to Security Director.

user@host>request security idp security-package download

By default, when you download the security package, you download the following components into a Staging folder in your device: the latest version of the complete attack object groups table, the application objects table, and the updates to the IPS Detector Engine. Because the attack objects table is typically very large, by default the system only downloads updates to the attack objects table. However, you can download the complete attack objects table by using the full-update configuration option.

2. Check the security package download status:

user@host>request security idp security-package download status

On a successful download, the following message is displayed:

Done;Successfully downloaded from (http://services.netscreen.com/cgi-bin/index.cgi). Version info:1884(Thu Mar 17 12:06:35 2011, Detector=11.4.140110223)

3. After downloading the security package, you must install the package to update the security database with the newly downloaded updates from the Staging folder in your device. Install the security package:

#### user@host>request security idp security-package install

4. Check the status of the install:

user@host>request security idp security-package install status

On a successful install, the following message is displayed:

<span id="page-304-0"></span>Done;Attack DB update: successful - [UpdateNumber=1884,ExportDate=Thu Mar 17 12:06:35 2011,Detector=11.4.140110223] Updating control-plane with new detector: successful Updating data-plane with new attack or detector: successful

#### *Verifying the Signature Database Version*

Step-by-Step Procedure Each signature database has a different version number with the latest database having the highest number.

Use the CLI to verify the signature database version installed:

user@host>show security idp security-package version

The following sample output shows the version number for the signature package:

user@host> show security idp security-package-version Attack database version:1883(Wed Mar 16 12:10:26 2011) Detector version :12.6.140121210 Policy template version :N/A

#### <span id="page-305-2"></span>*Scheduling the Signature Database Updates*

Step-by-Step Procedure You can configure IPS-enabled device to automatically update the signature database after a set interval. After the initial manual setup, we recommend that you schedule the signature updates so you always have protection against new vulnerabilities.

> • To schedule the signature package download, from configuration mode, specify the start time and the interval for the download:

user@host>set security idp security-package automatic interval *interval* start-time <YYYY-MM-DD.HH:MM:SS>

For example, to set a schedule for the signature download every 72 hours, you use the following configuration:

user@host>set security idp security-package automatic interval 72 start-time

#### <span id="page-305-1"></span>Verification

<span id="page-305-3"></span>To confirm that the configuration is working properly, perform this task:

• Verifying the IPS [Signature](#page-305-3) Database on [page](#page-305-3) 306

*Verifying the IPS Signature Database*

Purpose Display the IPS signature database.

Action From operational mode, enter the show security idp command.

- See Also [Understanding](#page-284-0) Intrusion Prevention System for SRX Series Devices on page 285
	- [Understanding](#page-297-1) the IPS Signature Database on page 298
	- [Managing](#page-299-0) the IPS Signature Database (CLI) on page 300

## <span id="page-305-0"></span>Example: Updating the IPS Signature Database Manually

This example shows how to update the IPS signature database manually.

- <span id="page-305-4"></span>• [Requirements](#page-305-4) on [page](#page-305-4) 306
- [Overview](#page-306-0) on [page](#page-306-0) 307
- [Configuration](#page-306-1) on [page](#page-306-1) 307
- [Verification](#page-308-0) on [page](#page-308-0) 309

**Requirements** 

Before you begin, configure network interfaces.

#### <span id="page-306-0"></span>**Overview**

Juniper Networks regularly updates thepredefinedattackdatabase andmakes it available as a security package on the Juniper Networks website. This database includes attack object and attack object groups that you can use in IDP policies to match traffic against known attacks.

In this example, you download the security package with the complete table of attack objects and attack object groups. Once the installation is completed, the attack objects and attack object groups are available in the CLI under the predefined-attack-groups and predefined-attacks configuration statements at the [edit security idpidp-policy] hierarchy level. You create a policy and specify the new policy as the active policy. You only download the updates that Juniper Networks has recently uploaded and then update the attack database, the running policy, and the IPS protocol detector with these new updates.

#### <span id="page-306-1"></span>Configuration

CLI Quick Configuration CLI quick configuration is not available for this example, because manual intervention is required during the configuration.

Step-by-Step Procedure The following example requires you to navigate various levels in the configuration hierarchy. For instructions on how to do that, see *Using the CLI Editor in Configuration Mode* in the CLI User [Guide](https://apps.juniper.net/cli-explorer/).

To manually download and update the signature database:

1. Specify the URL for the security package.

[edit]

user@host#set security idp security-package url https://services.netscreen.com/cgi-bin/index.cgi

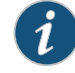

NOTE: By default it will take URL as https://services.netscreen.com/cgi-bin/index.cgi.

2. Commit the configuration.

[edit] user@host# commit

3. Switch to operational mode.

[edit] user@host# exit

4. Download the security package.

user@host>request security idp security-package download full-update

5. Check the security package download status.

user@host>request security idp security-package download status

6. Update the attack database using the install command.

user@host>request security idp security-package install

7. Check the attack database update status using the following command. The command output displays information about the downloaded and installed versions of attack database versions.

user@host>request security idp security-package install status

8. Switch to configuration mode.

user@host>configure

9. Create an IDP policy.

[edit ] user@host#edit security idp idp-policy policy1

10. Associate attack objects or attack object groups with the policy.

[edit security idp idp-policy policy1] user@host#set rulebase-ips rule rule1 match attacks predefined-attack-groups "Response\_Critical"

11. Set action.

[edit security idp idp-policy policy1] user@host#set rulebase-ips rule rule1 then action no-action

12. Activate the policy.

[edit] user@host#set security idp active-policy policy1

13. Commit the configuration.

[edit] user@host# commit

14. In the future if you want to download the signature package, download only the updates that Juniper Networks has recently uploaded.

user@host>request security idp security-package download

15. Check the security package download status.

user@host>request security idp security-package download status

16. Update the attack database, the active policy, and the detector with the new changes.

user@host>request security idp security-package install

17. Check the attack database, the active policy, and the detector.

user@host>request security idp security-package install status

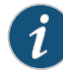

NOTE: It is possible that an attack has been removed from the new version of an attack database. If this attack is used in an existing policy on your device, the installation of the new database will fail. An installation status message identifies the attack that is no longer valid. To update the database successfully, remove all references to the deleted attack from your existing policies and groups, and rerun the install command.

Results From configuration mode, confirm your configuration by entering the show security idp command. If the output does not display the intended configuration, repeat the configuration instructions in this example to correct it.

```
[edit]
 user@host# show security idp
 idp-policy policy1 {
 rulebase-ips {
   rule rule1 {
 match {
 attacks {
    predefined-attack-groups Response_Critical;
  }
  }
    then {
 action {
 no-action;
 }
}
}
 }
}
```
<span id="page-308-0"></span>If you are done configuring the device, enter commit from configuration mode.

### Verification

To confirm that the configuration is working properly, perform this task:

• Verifying the IDP [Signature](#page-309-1) Database Manually on [page](#page-309-1) 310

## <span id="page-309-1"></span>*Verifying the IDP Signature Database Manually*

- Purpose Display the IDP signature database manually.
	- Action From operational mode, enter the show security idp command.
- See Also Updating the IDP [Signature](#page-33-0) Database Manually Overview on page 34
	- Example: Updating the Signature Database [Automatically](#page-32-0) on page 33
	- [Understanding](#page-30-0) the IDP Signature Database on page 31

# <span id="page-309-0"></span>Example: Downloading and Installing the IPS Signature Package in Chassis Cluster Mode

This example shows how to download and install the IPS signature database to a device operating in chassis cluster mode.

- [Requirements](#page-309-2) on [page](#page-309-2) 310
- <span id="page-309-2"></span>• [Overview](#page-309-3) on [page](#page-309-3) 310
- [Downloading](#page-310-0) and Installing the IPS Signature Database on [page](#page-310-0) 311

#### **Requirements**

<span id="page-309-3"></span>Before you begin, set the chassis cluster node ID and cluster ID. See *Example: Setting the Node ID and Cluster ID for SRX Series Devices in a Chassis Cluster* .

#### **Overview**

The security package for intrusion detection and prevention (IDP) contains a database of predefined IDP attack objects and IDP attack object groups that you can use in IDP policies to match traffic against known and unknown attacks. Juniper Networks regularly updates the predefined attack objects and groups with newly discovered attack patterns.

To update the signature database, you must download a security package from the Juniper Networks website. After downloading the security package, you must install the package to update the security database with the newly downloaded updates from the Staging folder in your device.

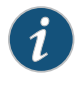

NOTE: On branch SRX Series devices, if your device memory utilization is high on the control plane, loading a large IDP policy might cause the device to run out of memory. This can trigger a system reboot during the IPS security package update.

When you download the IPS security package on a device operating in chassis cluster mode, the security package is downloaded to the primary node and then synchronized to the secondary node. This synchronization helps maintain the same version of the security package on both the primary node and the secondary node.

<span id="page-310-0"></span>Downloading and Installing the IPS Signature Database

Step-by-Step Procedure The following example requires you to navigate various levels in the configuration hierarchy. For instructions on how to do that, see *Using the CLI Editor in Configuration Mode* in the CLI User Guide.

1. Specify the URL for the security package.

[edit] user@host# set security idp security-package url https://services.netscreen.com/cgi-bin/index.cgi

2. Switch to operational mode.

[edit] user@host# exit

3. Download the IPS security package to the primary node (downloads in the var/db/idpd/sec-download folder).

{primary:node0}[edit] user@host> request security idp security-package download

The following message is displayed:

```
node0:
                     --------------------------------------------------------------------------
Will be processed in async mode. Check the status using the status checking
 CLI
```
4. Check the security package download status.

{primary:node0}[edit] user@host> request security idp security-package download status

On a successful download, the following message is displayed.

node0:

```
Done;Successfully downloaded from 
(https://services.netscreen.com/cgi-bin/index.cgi)
and synchronized to backup.
Version info:1871(Mon Mar 7 09:05:30 2011, Detector=11.4.140110223)
```
--------------------------------------------------------------------------

5. Update the attack database using the install command.

user@host> request security idp security-package install

6. Check the attack database update status. The command output displays information about the downloaded and installed versions of the attack database.

--------------------------------------------------------------------------

{primary:node0}[edit] user@host> request security idp security-package install status

node0:

Done;Attack DB update : successful - [UpdateNumber=2011,ExportDate=Mon Oct 17 15:13:06 2011,Detector=11.6.140110920] Updating control-plane with new detector : successful Updating data-plane with new attack or detector : not performed due to no existing running policy found. node1: -------------------------------------------------------------------------- Done;Attack DB update : successful - [UpdateNumber=2011,ExportDate=Mon Oct 17 15:13:06 2011,Detector=11.6.140110920] Updating control-plane with new detector : successful Updating data-plane with new attack or detector : not performed due to no existing running policy found.

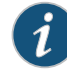

NOTE: You must download the IPS signature package to the primary node. This way, the security package is synchronized on the secondary node. Attempts to download the signature package to the secondary node will fail.

If you have configured a scheduled download for the security packages, the signature package files are automatically synchronized from the primary node to the backup node.

See Also • [Understanding](#page-284-0) Intrusion Prevention System for SRX Series Devices on page 285

- [Understanding](#page-297-1) the IPS Signature Database on page 298
- [Managing](#page-299-0) the IPS Signature Database (CLI) on page 300
- [Managing](#page-303-0) the IPS Signature Database (Security Director) on page 304

Related • [Introduction](#page-282-1) to IDP Migration on page 283

### Documentation

# CHAPTER 7

# Configuration Statements

- [ack-number](#page-318-0) on [page](#page-318-0) 319
- action (Security [Rulebase](#page-319-0) IPS) on [page](#page-319-0) 320
- [action-profile](#page-321-0) on [page](#page-321-0) 322
- [active-policy](#page-322-0) on [page](#page-322-0) 323
- alert on [page](#page-322-1) 323
- [allow-icmp-without-flow](#page-323-0) on [page](#page-323-0) 324
- [anomaly](#page-323-1) on [page](#page-323-1) 324
- [application](#page-324-0) (Security Custom Attack) on [page](#page-324-0) 325
- [application](#page-324-1) (Security IDP) on [page](#page-324-1) 325
- [application-identification](#page-325-0) on [page](#page-325-0) 326
- [application-services](#page-326-0) (Security Forwarding Process) on [page](#page-326-0) 327
- [application-services](#page-328-0) (Security Policies) on [page](#page-328-0) 329
- [attack-type](#page-329-0) (Security Anomaly) on [page](#page-329-0) 330
- [attack-type](#page-330-0) (Security Chain) on [page](#page-330-0) 331
- [attack-type](#page-332-0) (Security IDP) on [page](#page-332-0) 333
- [attack-type](#page-337-0) (Security Signature) on [page](#page-337-0) 338
- attacks (Security Exempt [Rulebase\)](#page-341-0) on [page](#page-341-0) 342
- attacks (Security IPS [Rulebase\)](#page-342-0) on [page](#page-342-0) 343
- [automatic](#page-342-1) (Security) on [page](#page-342-1) 343
- [cache-prune-chunk-size](#page-343-0) on [page](#page-343-0) 344
- [cache-size](#page-343-1) (Security) on [page](#page-343-1) 344
- category [\(Security](#page-344-0) Dynamic Attack Group) on [page](#page-344-0) 345
- [chain](#page-345-0) on [page](#page-345-0) 346
- [checksum-validate](#page-346-0) on [page](#page-346-0) 347
- [classifiers](#page-347-0) (CoS) on [page](#page-347-0) 348
- code on [page](#page-348-0) 349
- [code-points](#page-348-1) (CoS) on [page](#page-348-1) 349
- context [\(Security](#page-349-0) Custom Attack) on [page](#page-349-0) 350
- [content-decompression-max-memory-kb](#page-350-0) on [page](#page-350-0) 351
- [content-decompression-max-ratio](#page-351-0) on [page](#page-351-0) 352
- count [\(Security](#page-351-1) Custom Attack) on [page](#page-351-1) 352
- [custom-attack](#page-352-0) on [page](#page-352-0) 353
- [custom-attack-group](#page-358-0) on [page](#page-358-0) 359
- [custom-attack-groups](#page-358-1) (Security IDP) on [page](#page-358-1) 359
- [custom-attacks](#page-359-0) on [page](#page-359-0) 360
- [data-length](#page-359-1) on [page](#page-359-1) 360
- [datapath-debug](#page-360-0) on [page](#page-360-0) 361
- [description](#page-361-0) (Security IDP Policy) on [page](#page-361-0) 362
- [destination](#page-362-0) (Security IP Headers Attack) on [page](#page-362-0) 363
- [destination-address](#page-362-1) (Security IDP Policy) on [page](#page-362-1) 363
- [destination-except](#page-363-0) on [page](#page-363-0) 364
- [destination-option](#page-363-1) on [page](#page-363-1) 364
- [destination-port](#page-364-0) (Security Signature Attack) on [page](#page-364-0) 365
- [detect-shellcode](#page-364-1) on [page](#page-364-1) 365
- [detector](#page-365-0) on [page](#page-365-0) 366
- direction [\(Security](#page-365-1) Custom Attack) on [page](#page-365-1) 366
- direction [\(Security](#page-366-0) Dynamic Attack Group) on [page](#page-366-0) 367
- [download-timeout](#page-367-0) on [page](#page-367-0) 368
- [drop-if-no-policy-loaded](#page-367-1) on [page](#page-367-1) 368
- [drop-on-failover](#page-368-0) on [page](#page-368-0) 369
- [drop-on-limit](#page-368-1) on [page](#page-368-1) 369
- [dynamic-attack-group](#page-369-0) on [page](#page-369-0) 370
- [dynamic-attack-groups](#page-370-0) (Security IDP) on [page](#page-370-0) 371
- [enable](#page-370-1) on [page](#page-370-1) 371
- [enable-all-qmodules](#page-371-0) on [page](#page-371-0) 372
- [enable-packet-pool](#page-371-1) on [page](#page-371-1) 372
- [expression](#page-372-0) on [page](#page-372-0) 373
- [extension-header](#page-373-0) on [page](#page-373-0) 374
- [false-positives](#page-374-0) on [page](#page-374-0) 375
- [fifo-max-size](#page-374-1) (IPS) on [page](#page-374-1) 375
- [fifo-max-size](#page-375-0) (Security IDP) on [page](#page-375-0) 376
- [filters](#page-376-0) on [page](#page-376-0) 377
- flow [\(Security](#page-377-0) IDP) on [page](#page-377-0) 378
- [forwarding-classes](#page-379-0) (CoS) on [page](#page-379-0) 380
- [forwarding-process](#page-381-0) on [page](#page-381-0) 382
- [from-zone](#page-382-0) (Security IDP Policy) on [page](#page-382-0) 383
- global [\(Security](#page-383-0) IDP) on [page](#page-383-0) 384
- [group-members](#page-384-0) on [page](#page-384-0) 385
- [hash-table-size](#page-384-1) (Security IDP) on [page](#page-384-1) 385
- [header-length](#page-385-0) on [page](#page-385-0) 386
- [header-type](#page-385-1) on [page](#page-385-1) 386
- [high-availability](#page-386-0) (Security IDP) on [page](#page-386-0) 387
- [home-address](#page-386-1) on [page](#page-386-1) 387
- host (Security IDP Sensor [Configuration\)](#page-387-0) on [page](#page-387-0) 388
- icmp [\(Security](#page-387-1) IDP Custom Attack) on [page](#page-387-1) 388
- icmp (Security IDP [Signature](#page-388-0) Attack) on [page](#page-388-0) 389
- icmpv6 [\(Security](#page-389-0) IDP) on [page](#page-389-0) 390
- icmpv6 [\(Security](#page-390-0) IDP Custom Attack) on [page](#page-390-0) 391
- [identification](#page-391-0) (Security ICMP Headers) on [page](#page-391-0) 392
- [identification](#page-392-0) (Security IP Headers) on [page](#page-392-0) 393
- idp [\(Application](#page-392-1) Services) on [page](#page-392-1) 393
- idp [\(Security](#page-393-0) Alarms) on [page](#page-393-0) 394
- idp-policy [\(Security\)](#page-394-0) on [page](#page-394-0) 395
- [ignore-memory-overflow](#page-396-0) on [page](#page-396-0) 397
- [ignore-reassembly-memory-overflow](#page-396-1) | [no-ignore-reassembly-memory-overflow](#page-396-1) on [page](#page-396-1) 397
- [ignore-reassembly-overflow](#page-397-0) on [page](#page-397-0) 398
- [ignore-regular-expression](#page-397-1) on [page](#page-397-1) 398
- ihl [\(Security](#page-398-0) IDP Custom Attack) on [page](#page-398-0) 399
- [include-destination-address](#page-398-1) on [page](#page-398-1) 399
- [install](#page-399-0) on [page](#page-399-0) 400
- [interfaces](#page-400-0) (CoS) on [page](#page-400-0) 401
- interval [\(Security](#page-401-0) IDP) on [page](#page-401-0) 402
- ip [\(Security](#page-401-1) IDP Custom Attack) on [page](#page-401-1) 402
- ip-action (Security IDP [Rulebase](#page-402-0) IPS) on [page](#page-402-0) 403
- [ip-block](#page-403-0) on [page](#page-403-0) 404
- [ip-close](#page-403-1) on [page](#page-403-1) 404
- [ip-connection-rate-limit](#page-404-0) on [page](#page-404-0) 405
- [ip-flags](#page-405-0) on [page](#page-405-0) 406
- [ip-notify](#page-405-1) on [page](#page-405-1) 406
- ips on [page](#page-406-0) 407
- ipv4 (Security IDP [Signature](#page-407-0) Attack) on [page](#page-407-0) 408
- [key-exchange](#page-408-0) on [page](#page-408-0) 409
- [key-protection](#page-409-0) (Security IDP) on [page](#page-409-0) 410
- [key-protection](#page-410-0) (Security IDP Sensor Configuration) on [page](#page-410-0) 411
- log [\(Security](#page-410-1) IDP) on [page](#page-410-1) 411
- log [\(Security](#page-411-0) IDP Policy) on [page](#page-411-0) 412
- [log-attacks](#page-411-1) on [page](#page-411-1) 412
- [log-create](#page-412-0) on [page](#page-412-0) 413
- [log-errors](#page-412-1) on [page](#page-412-1) 413
- [log-supercede-min](#page-413-0) on [page](#page-413-0) 414
- [loss-priority](#page-414-0) (CoS Rewrite Rules) on [page](#page-414-0) 415
- match [\(Security](#page-415-0) IDP Policy) on [page](#page-415-0) 416
- [max-flow-mem](#page-416-0) on [page](#page-416-0) 417
- [max-logs-operate](#page-416-1) on [page](#page-416-1) 417
- [max-packet-mem-ratio](#page-417-0) on [page](#page-417-0) 418
- [max-packet-memory-ratio](#page-417-1) on [page](#page-417-1) 418
- [max-reass-packet-memory-ratio](#page-418-0) on [page](#page-418-0) 419
- [max-sessions](#page-418-1) (Security Packet Log) on [page](#page-418-1) 419
- [max-sessions-offset](#page-419-0) (Security IDP) on [page](#page-419-0) 420
- [max-synacks-queued](#page-419-1) on [page](#page-419-1) 420
- [max-tcp-session-packet-memory](#page-420-0) on [page](#page-420-0) 421
- [max-time-report](#page-420-1) on [page](#page-420-1) 421
- [max-timers-poll-ticks](#page-421-0) on [page](#page-421-0) 422
- [max-udp-session-packet-memory](#page-421-1) on [page](#page-421-1) 422
- [maximize-idp-sessions](#page-422-0) on [page](#page-422-0) 423
- [maximum-cache-size](#page-423-0) on [page](#page-423-0) 424
- member [\(Security](#page-423-1) IDP) on [page](#page-423-1) 424
- [min-objcache-limit-lt](#page-424-0) on [page](#page-424-0) 425
- [min-objcache-limit-ut](#page-424-1) on [page](#page-424-1) 425
- mss [\(Security](#page-425-0) IDP) on [page](#page-425-0) 426
- [negate](#page-425-1) on [page](#page-425-1) 426
- [nested-application](#page-426-0) (Security IDP) on [page](#page-426-0) 427
- [no-recommended](#page-426-1) on [page](#page-426-1) 427
- [notification](#page-427-0) on [page](#page-427-0) 428
- option [\(Security](#page-428-0) IDP) on [page](#page-428-0) 429
- [option-type](#page-428-1) on [page](#page-428-1) 429
- order [\(Security](#page-429-0) IDP) on [page](#page-429-0) 430
- [packet-log](#page-429-1) (Security IDP Policy) on [page](#page-429-1) 430
- packet-log (Security IDP Sensor [Configuration\)](#page-430-0) on [page](#page-430-0) 431
- pattern [\(Security](#page-430-1) IDP) on [page](#page-430-1) 431
- [pattern-pcre](#page-431-0) (Security IDP) on [page](#page-431-0) 432
- [performance](#page-432-0) on [page](#page-432-0) 433
- permit [\(Security](#page-433-0) Policies) on [page](#page-433-0) 434
- [policy-lookup-cache](#page-434-0) on [page](#page-434-0) 435
- [post-attack](#page-435-0) on [page](#page-435-0) 436
- [post-attack-timeout](#page-435-1) on [page](#page-435-1) 436
- [potential-violation](#page-436-0) on [page](#page-436-0) 437
- [pre-attack](#page-437-0) on [page](#page-437-0) 438
- [pre-filter-shellcode](#page-437-1) on [page](#page-437-1) 438
- [predefined-attack-groups](#page-438-0) on [page](#page-438-0) 439
- [predefined-attacks](#page-438-1) on [page](#page-438-1) 439
- [process-ignore-s2c](#page-439-0) on [page](#page-439-0) 440
- [process-override](#page-439-1) on [page](#page-439-1) 440
- [process-port](#page-440-0) on [page](#page-440-0) 441
- [products](#page-440-1) on [page](#page-440-1) 441
- protocol (Security IDP IP [Headers\)](#page-441-0) on [page](#page-441-0) 442
- protocol (Security IDP [Signature](#page-442-0) Attack) on [page](#page-442-0) 443
- [protocol-binding](#page-447-0) on [page](#page-447-0) 448
- [protocol-name](#page-448-0) on [page](#page-448-0) 449
- [re-assembler](#page-449-0) on [page](#page-449-0) 450
- [recommended](#page-449-1) on [page](#page-449-1) 450
- [recommended-action](#page-450-0) on [page](#page-450-0) 451
- [refresh-timeout](#page-450-1) on [page](#page-450-1) 451
- [regexp](#page-451-0) on [page](#page-451-0) 452
- [reject-timeout](#page-451-1) on [page](#page-451-1) 452
- reserved [\(Security](#page-452-0) IDP Custom Attack) on [page](#page-452-0) 453
- reset [\(Security](#page-452-1) IDP) on [page](#page-452-1) 453
- [reset-on-policy](#page-453-0) on [page](#page-453-0) 454
- [rewrite-rules](#page-454-0) (CoS Interfaces) on [page](#page-454-0) 455
- [routing-header](#page-455-0) on [page](#page-455-0) 456
- rpc on [page](#page-455-1) 456
- rule (Security Exempt [Rulebase\)](#page-456-0) on [page](#page-456-0) 457
- rule (Security IPS [Rulebase\)](#page-457-0) on [page](#page-457-0) 458
- [rulebase-exempt](#page-459-0) on [page](#page-459-0) 460
- [rulebase-ips](#page-460-0) on [page](#page-460-0) 461
- scope [\(Security](#page-461-0) IDP Chain Attack) on [page](#page-461-0) 462
- scope [\(Security](#page-462-0) IDP Custom Attack) on [page](#page-462-0) 463
- [security-package](#page-463-0) on [page](#page-463-0) 464
- [sensor-configuration](#page-464-0) on [page](#page-464-0) 465
- [sequence-number](#page-466-0) (Security IDP ICMP Headers) on [page](#page-466-0) 467
- [sequence-number](#page-467-0) (Security IDP TCP Headers) on [page](#page-467-0) 468
- service [\(Security](#page-467-1) IDP Anomaly Attack) on [page](#page-467-1) 468
- service [\(Security](#page-468-0) IDP Dynamic Attack Group) on [page](#page-468-0) 469
- [session-id-cache-timeout](#page-468-1) on [page](#page-468-1) 469
- [sessions](#page-469-0) on [page](#page-469-0) 470
- severity [\(Security](#page-470-0) IDP Custom Attack) on [page](#page-470-0) 471
- severity [\(Security](#page-471-0) IDP Dynamic Attack Group) on [page](#page-471-0) 472
- severity (Security IDP IPS [Rulebase\)](#page-472-0) on [page](#page-472-0) 473
- [shellcode](#page-473-0) on [page](#page-473-0) 474
- [signature](#page-474-0) (Security IDP) on [page](#page-474-0) 475
- source (Security IDP IP [Headers\)](#page-479-0) on [page](#page-479-0) 480
- [source-address](#page-479-1) (Security IDP) on [page](#page-479-1) 480
- [source-address](#page-480-0) (Security IDP Policy) on [page](#page-480-0) 481
- [source-address](#page-480-1) (Security IDP Sensor Configuration) on [page](#page-480-1) 481
- [source-except](#page-481-0) on [page](#page-481-0) 482
- [source-port](#page-481-1) (Security IDP) on [page](#page-481-1) 482
- [ssl-inspection](#page-482-0) on [page](#page-482-0) 483
- [start-log](#page-482-1) on [page](#page-482-1) 483
- [start-time](#page-483-0) (Security IDP) on [page](#page-483-0) 484
- [suppression](#page-483-1) on [page](#page-483-1) 484
- target [\(Security](#page-484-0) IDP) on [page](#page-484-0) 485
- tcp [\(Security](#page-485-0) IDP Protocol Binding) on [page](#page-485-0) 486
- tcp (Security IDP [Signature](#page-486-0) Attack) on [page](#page-486-0) 487
- [tcp-flags](#page-488-0) on [page](#page-488-0) 489
- [terminal](#page-489-0) on [page](#page-489-0) 490
- test [\(Security](#page-489-1) IDP) on [page](#page-489-1) 490
- then [\(Security](#page-490-0) IDP Policy) on [page](#page-490-0) 491
- then [\(Security](#page-491-0) Policies) on [page](#page-491-0) 492
- [time-binding](#page-493-0) on [page](#page-493-0) 494
- timeout [\(Security](#page-493-1) IDP Policy) on [page](#page-493-1) 494
- tos on [page](#page-494-0) 495
- [total-length](#page-495-0) on [page](#page-495-0) 496
- [total-memory](#page-495-1) on [page](#page-495-1) 496
- to-zone [\(Security](#page-496-0) IDP Policy) on [page](#page-496-0) 497
- [traceoptions](#page-497-0) (Security Datapath Debug) on [page](#page-497-0) 498
- [traceoptions](#page-499-0) (Security IDP) on [page](#page-499-0) 500
- ttl [\(Security](#page-501-0) IDP) on [page](#page-501-0) 502
- [tunable-name](#page-502-0) on [page](#page-502-0) 503
- [tunable-value](#page-502-1) on [page](#page-502-1) 503
- type [\(Security](#page-503-0) IDP Dynamic Attack Group) on [page](#page-503-0) 504
- type (Security IDP ICMP [Headers\)](#page-503-1) on [page](#page-503-1) 504
- udp [\(Security](#page-504-0) IDP Protocol Binding) on [page](#page-504-0) 505
- udp (Security IDP [Signature](#page-505-0) Attack) on [page](#page-505-0) 506
- [udp-anticipated-timeout](#page-505-1) (Security IDP) on [page](#page-505-1) 506
- [urgent-pointer](#page-506-0) on [page](#page-506-0) 507
- url [\(Security](#page-506-1) IDP) on [page](#page-506-1) 507
- weight [\(Security\)](#page-507-0) on [page](#page-507-0) 508
- [window-scale](#page-508-0) on [page](#page-508-0) 509
- [window-size](#page-509-0) on [page](#page-509-0) 510

# <span id="page-318-0"></span>ack-number

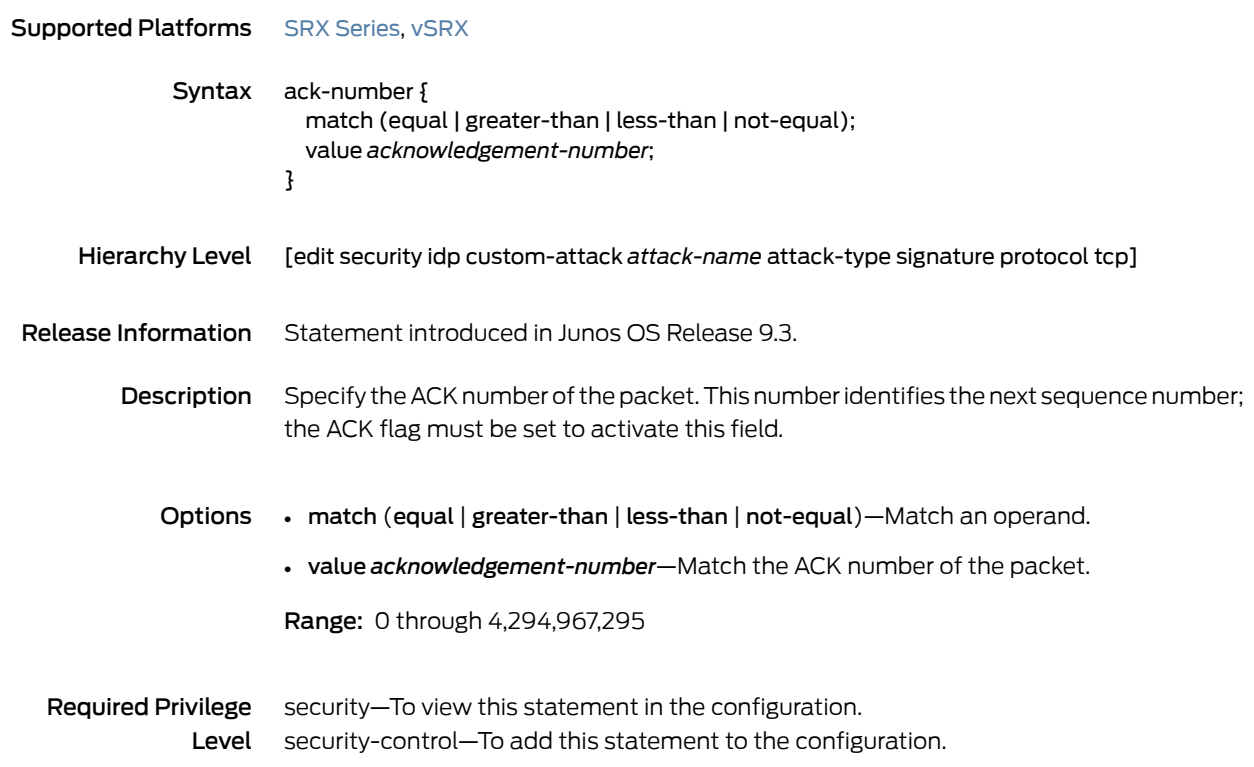

# <span id="page-319-0"></span>action (Security Rulebase IPS)

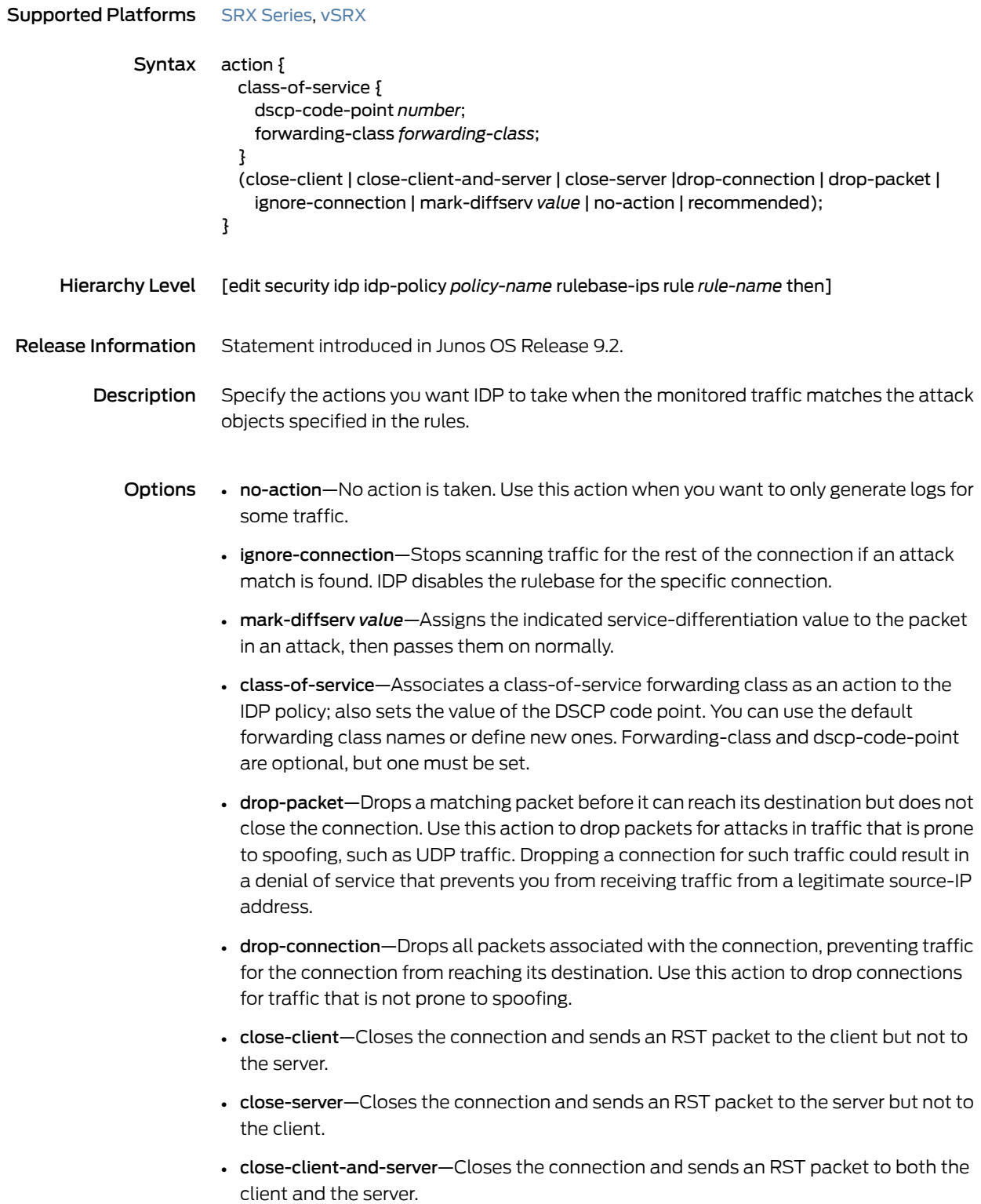

• recommended—All predefined attack objects have a default action associated with them. This is the action that Juniper Networks recommends when that attack is detected.

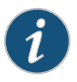

NOTE: The actions are listed in the ascending order of severity from low to high. The most severe action is used when there are multiple rule hits for a single session.

**Required Privilege** security—To view this statement in the configuration. Level security-control—To add this statement to the configuration.

# <span id="page-321-0"></span>action-profile

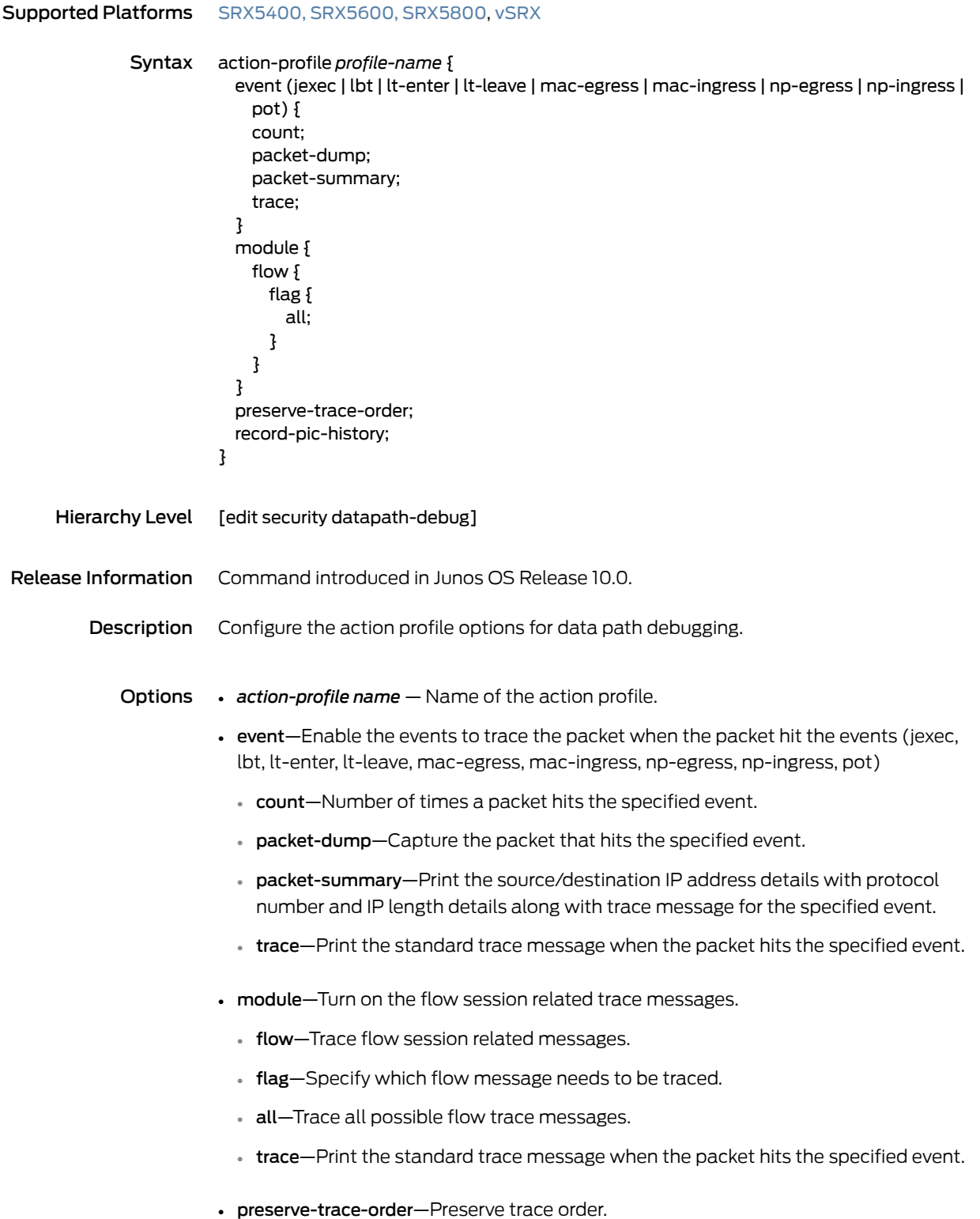

<span id="page-322-1"></span><span id="page-322-0"></span>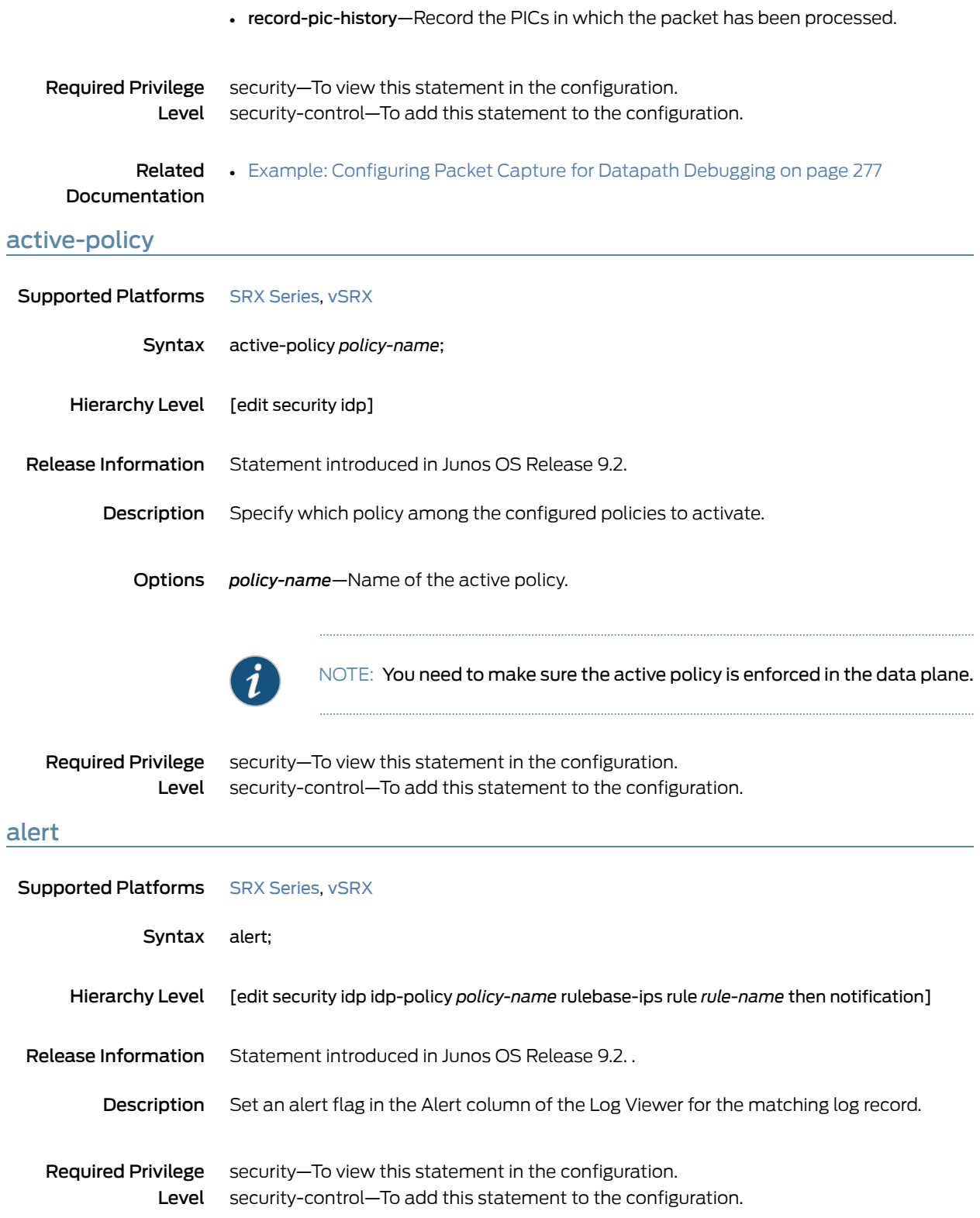

# <span id="page-323-0"></span>allow-icmp-without-flow

<span id="page-323-1"></span>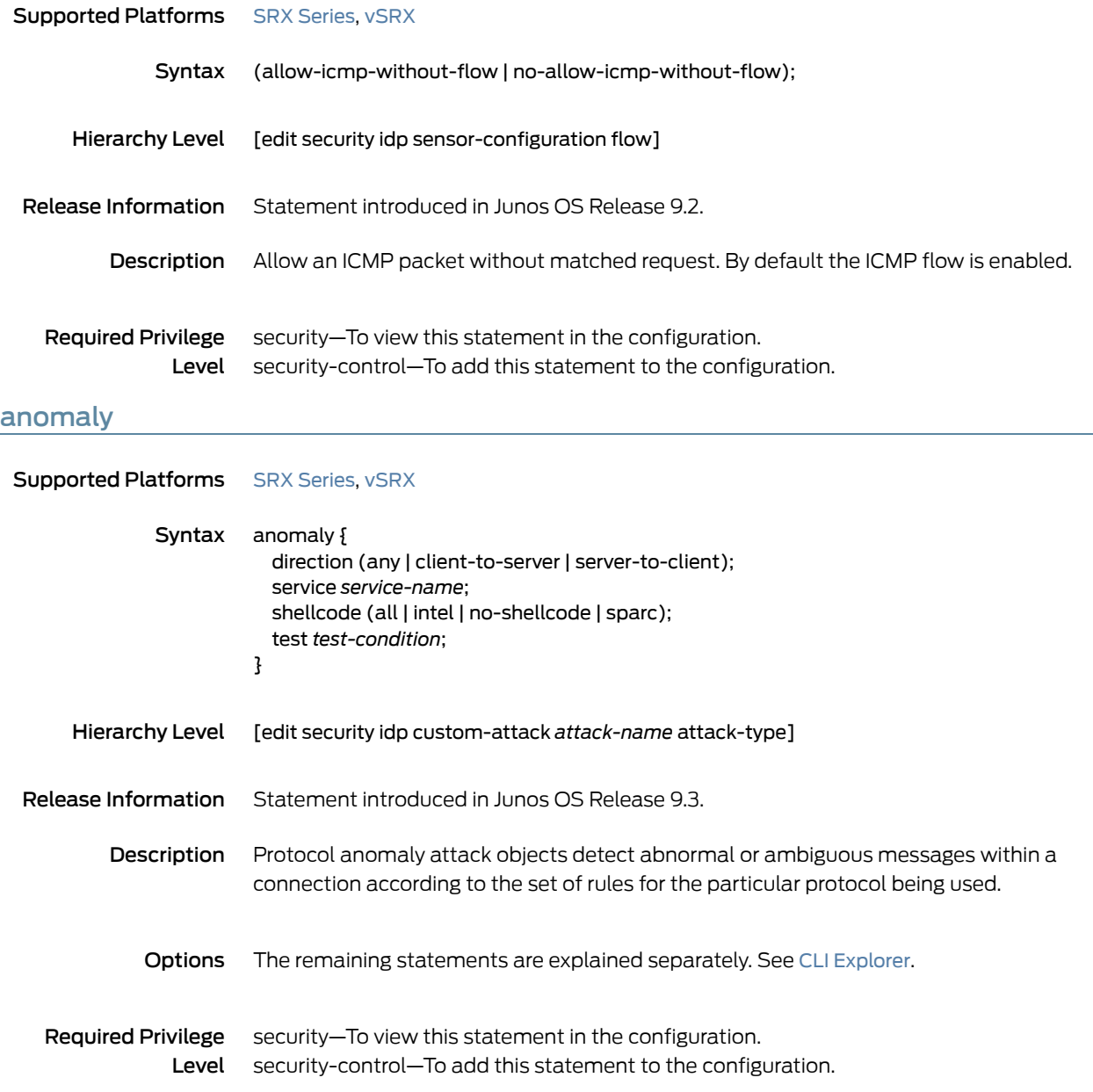
# application (Security Custom Attack)

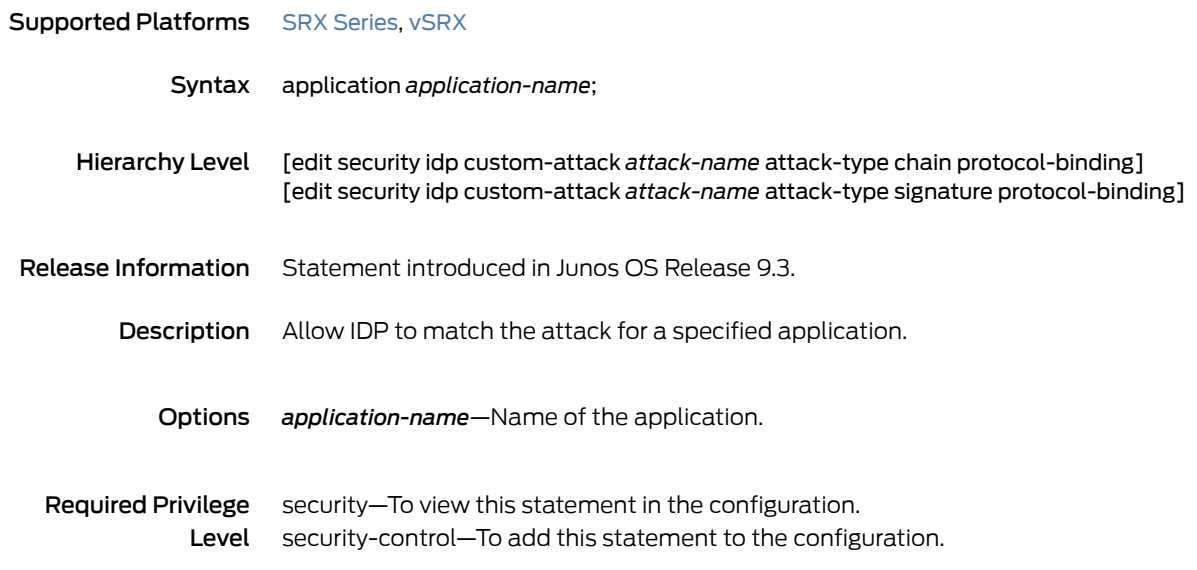

# application (Security IDP)

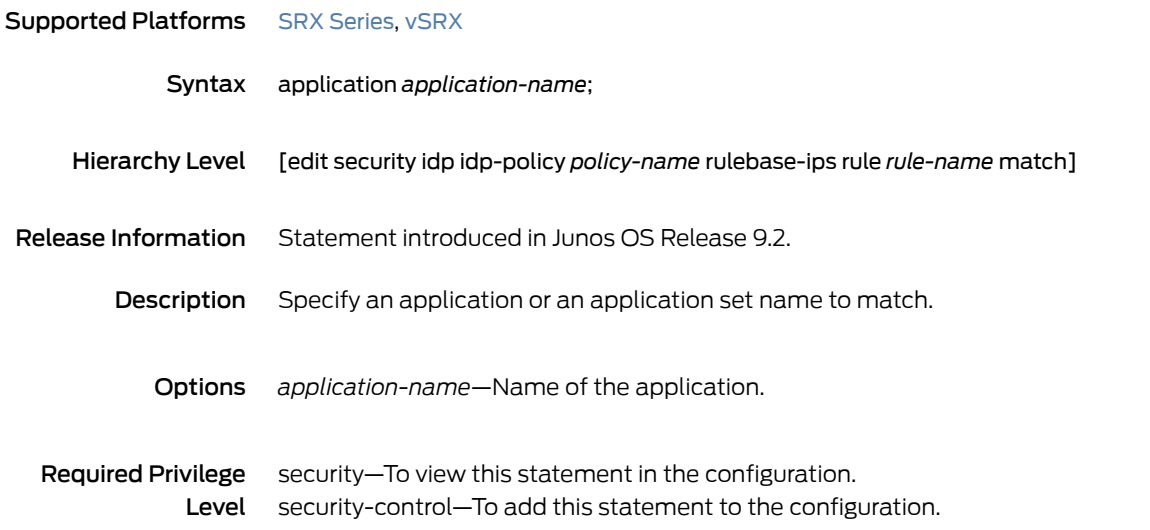

# application-identification

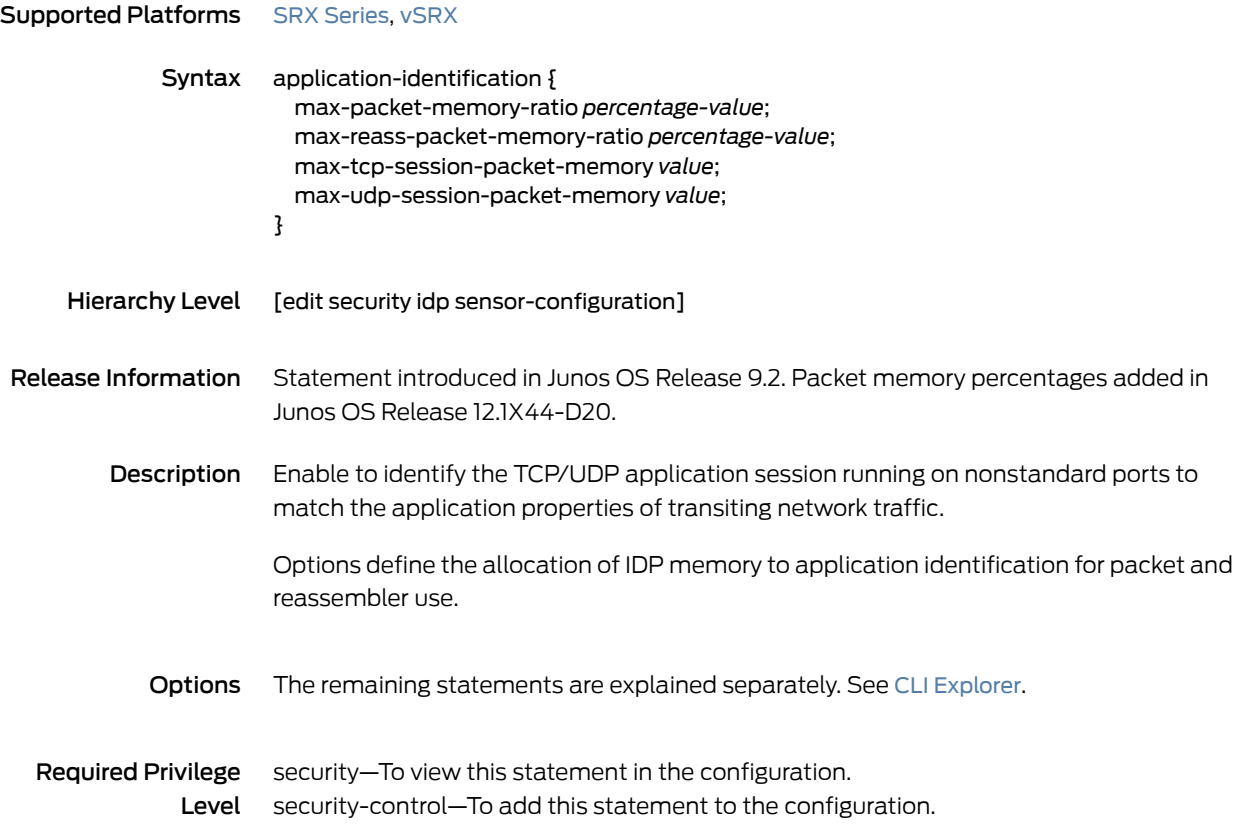

#### application-services (Security Forwarding Process)

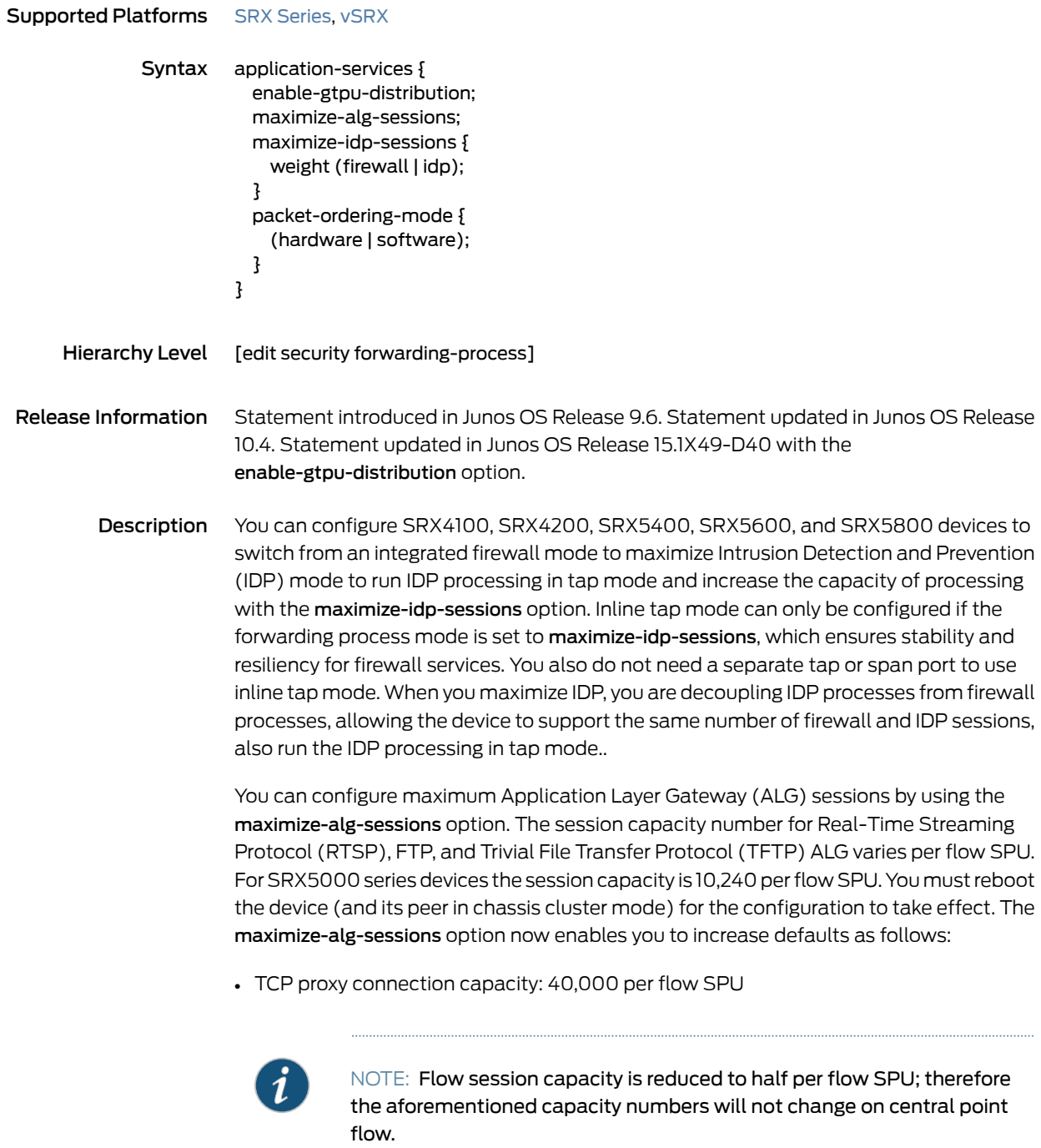

Enable GPRS tunneling protocol. GTP-U session distribution is a UE (User equipment) based distribution, generating tunnel based GTP-U session and distributing them across SPUs on a UE basis.

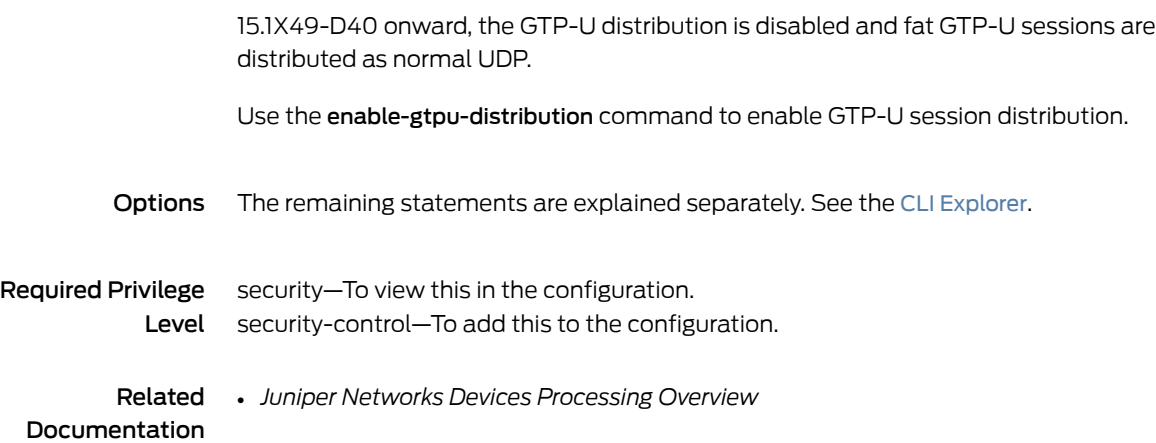

Before 15.1X49-D40, GTP-U sessions are distributed by GGSN IP address always.

# application-services (Security Policies)

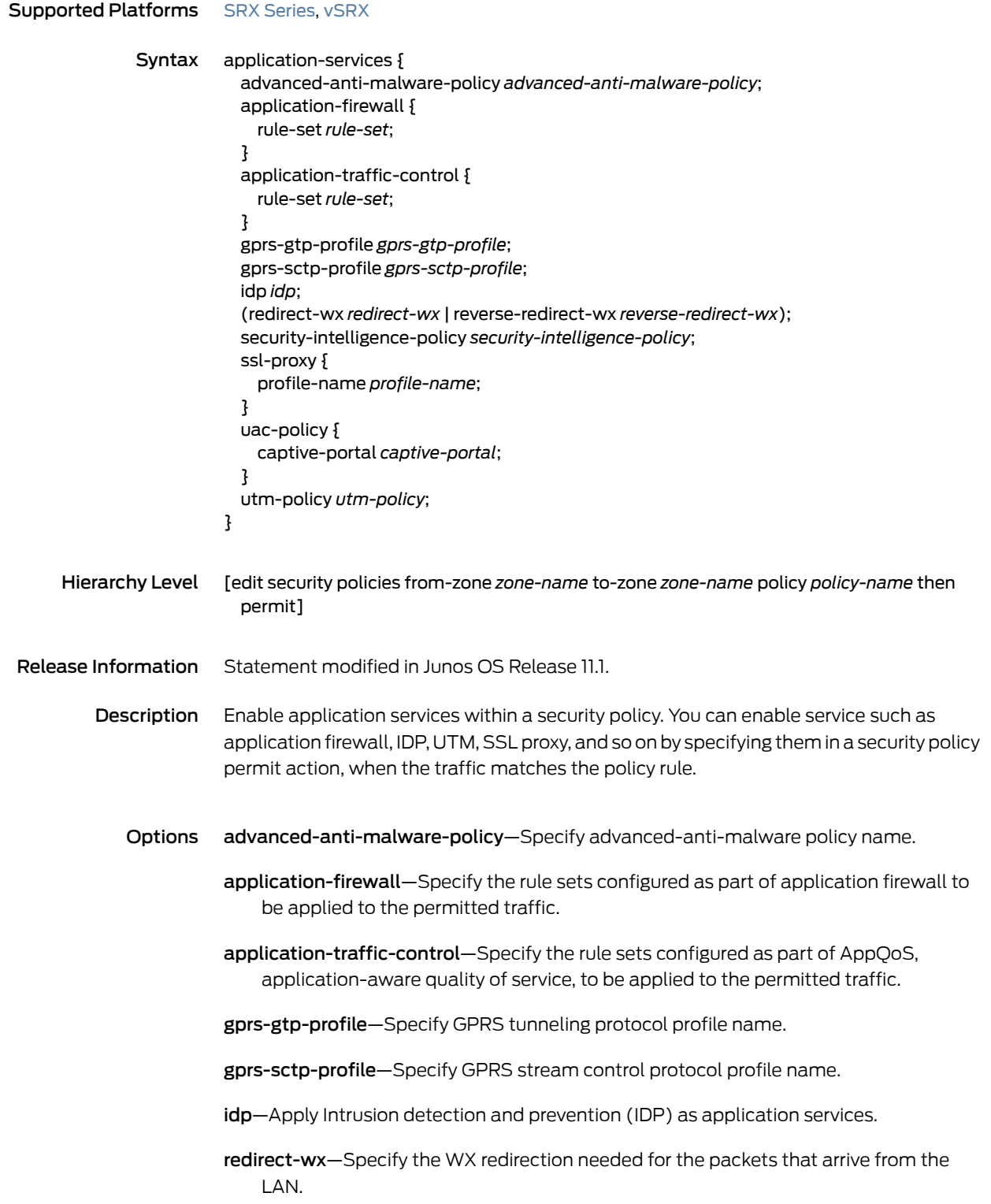

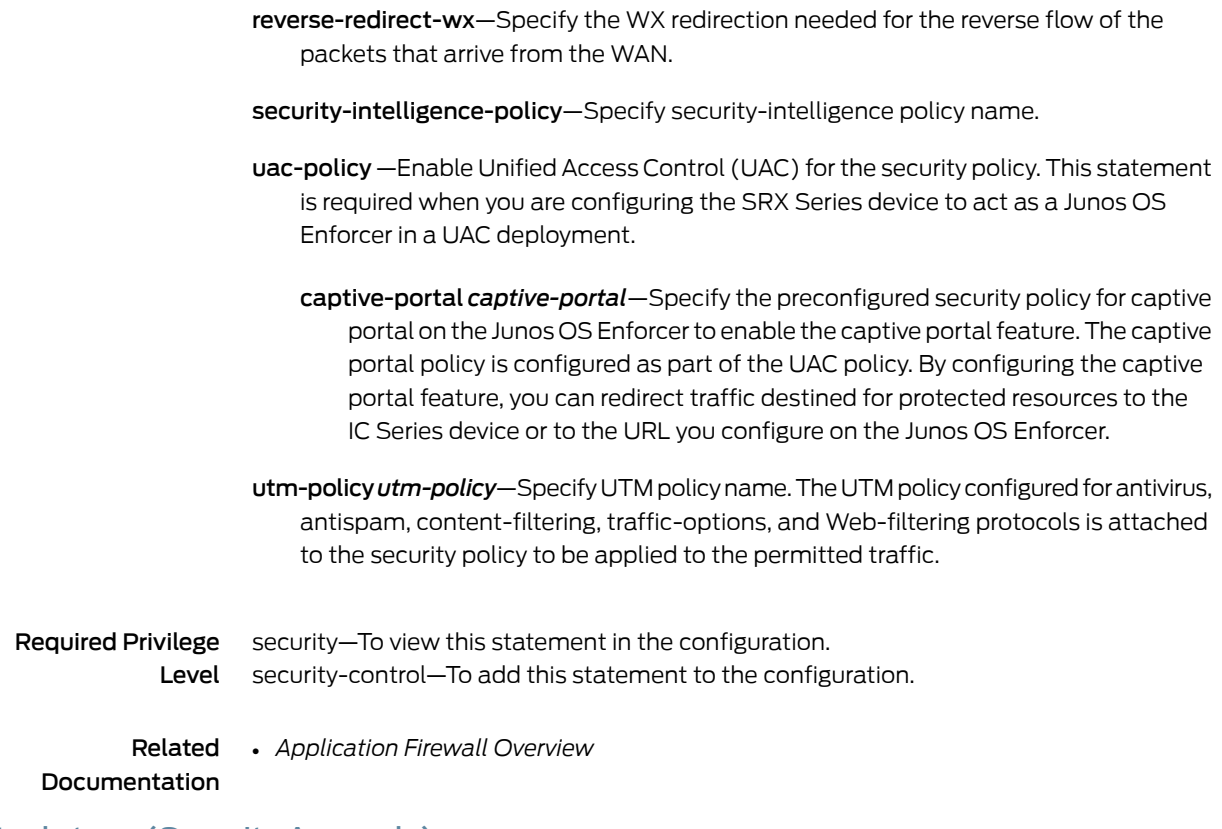

# attack-type (Security Anomaly)

Supported Platforms SRX [Series](https://www.juniper.net/documentation/en_US/release-independent/junos/information-products/pathway-pages/srx-series/product/index.html), [vSRX](https://www.juniper.net/documentation/en_US/release-independent/vsrx/information-products/pathway-pages/index.html)

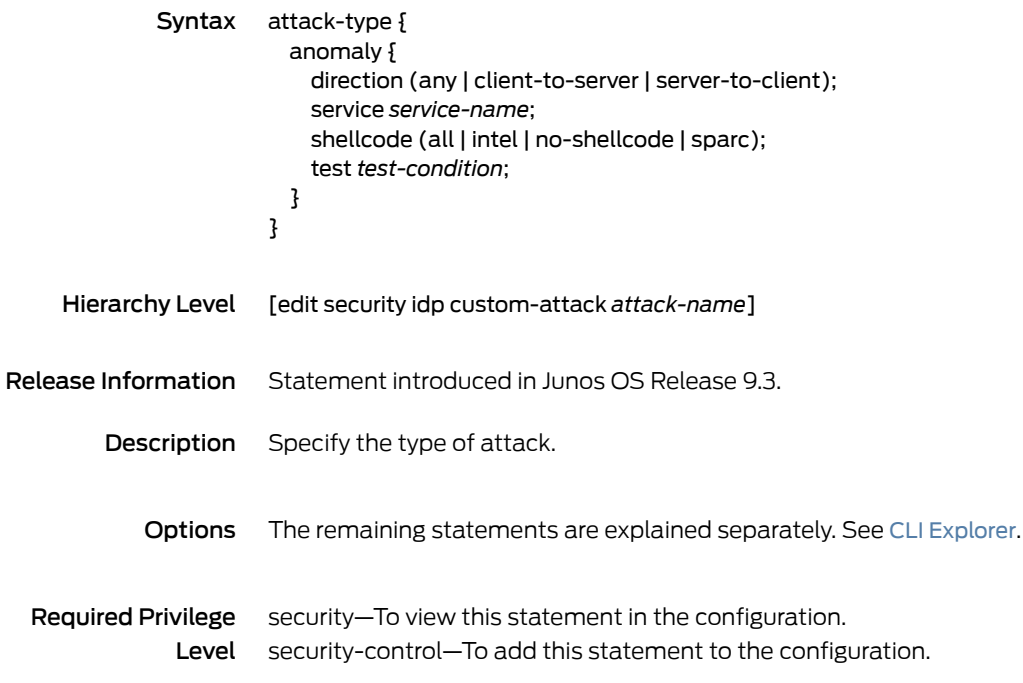

#### attack-type (Security Chain)

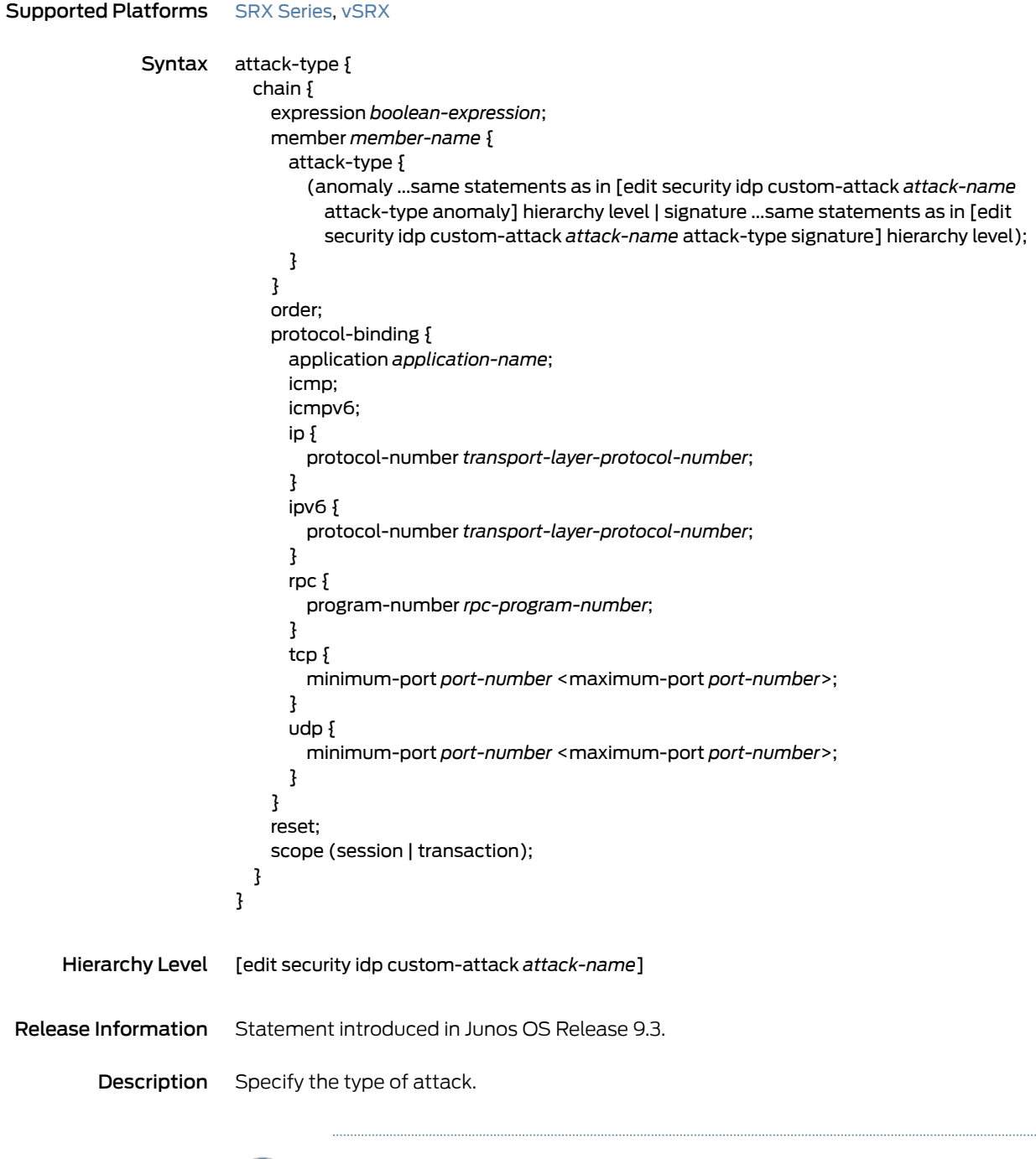

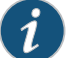

NOTE: In a chain attack, you can configure multiple member attacks.

In an attack, under protocol binding TCP/UDP, you can specify multiple ranges of ports.

Options The remaining statements are explained separately. See CLI [Explorer](https://www.juniper.net/documentation/content-applications/cli-explorer/junos/).

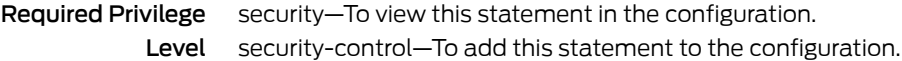

# attack-type (Security IDP)

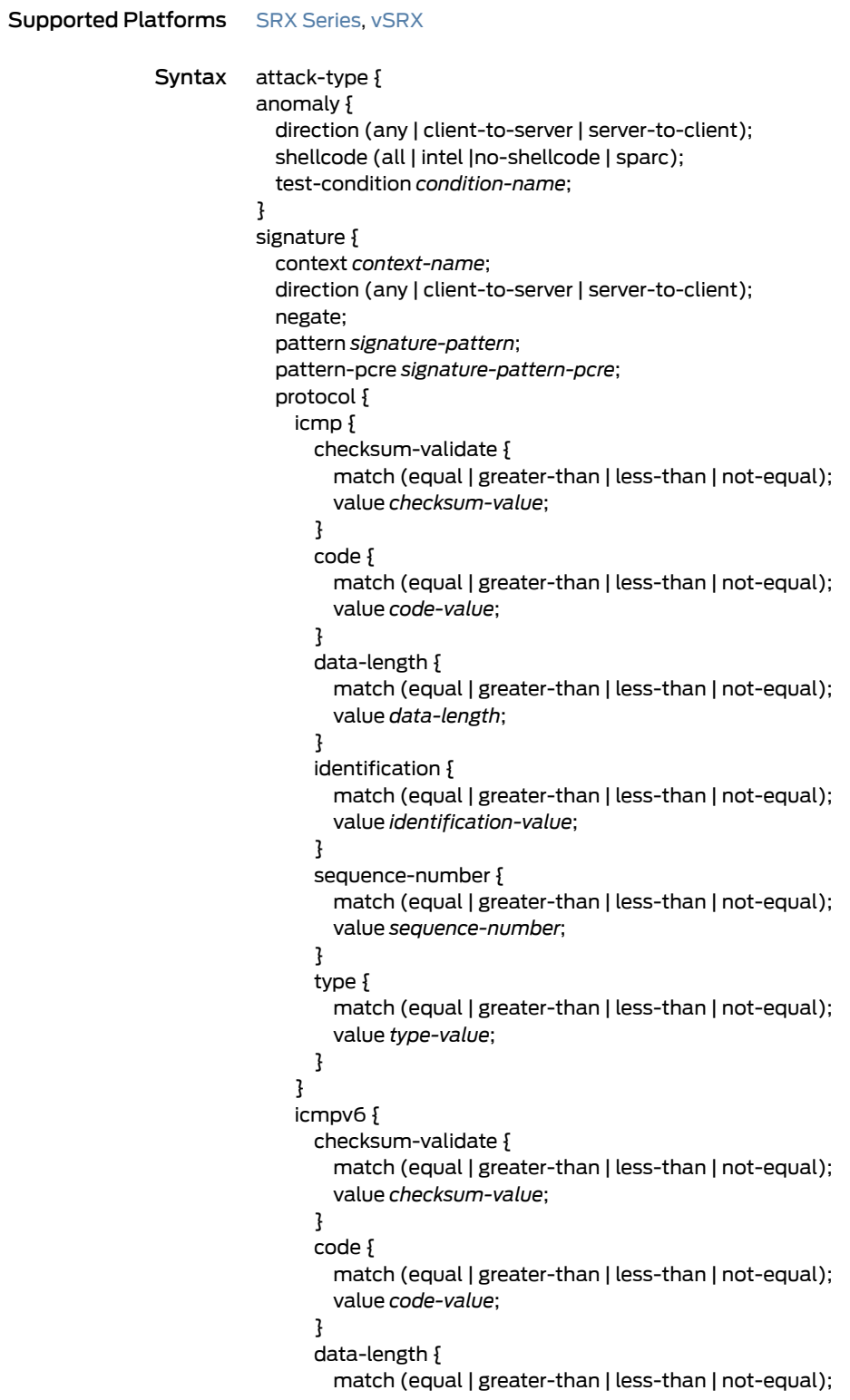

```
value data-length;
  }
  identification {
    match (equal | greater-than | less-than | not-equal);
    value identification-value;
  }
  sequence-number {
    match (equal | greater-than | less-than | not-equal);
    value sequence-number;
  }
  type {
    match (equal | greater-than | less-than | not-equal);
    value type-value;
 }
}
ipv4 {
 checksum-validate {
    match (equal | greater-than | less-than | not-equal);
    value checksum-value;
  }
  destination {
    match (equal | greater-than | less-than | not-equal);
    value ip-address-or-hostname;
  }
  identification {
    match (equal | greater-than | less-than | not-equal);
    value identification-value;
  }
  ip-flags {
    (df | no-df);
    (mf | no-mf);
    (rb | no-rb);
  }
  protocol {
    match (equal | greater-than | less-than | not-equal);
    value transport-layer-protocol-id;
  }
  source {
    match (equal | greater-than | less-than | not-equal);
    value ip-address-or-hostname;
  }
  tos {
    match (equal | greater-than | less-than | not-equal);
    value type-of-service-in-decimal;
  }
  total-length {
    match (equal | greater-than | less-than | not-equal);
    value total-length-of-ip-datagram;
  }
 ttl {
    match (equal | greater-than | less-than | not-equal);
    value time-to-live;
  }
}
ipv6 {
  destination {
```

```
match (equal | greater-than | less-than | not-equal);
    value ip-address-or-hostname;
  }
  extension-header {
    destination-option {
      home-address {
        match (equal | greater-than | less-than | not-equal);
        value header-value;
      }
        option-type {
          match (equal | greater-than | less-than | not-equal);
          value header-value;
        }
    }
    routing-header {
      header-type {
        match (equal | greater-than | less-than | not-equal);
        value header-value;
        }
      }
  }
  flow-label {
    match (equal | greater-than | less-than | not-equal);
    value flow-label-value;
  }
  hop-limit {
    match (equal | greater-than | less-than | not-equal);
    value hop-limit-value;
  }
  next-header {
    match (equal | greater-than | less-than | not-equal);
    value next-header-value;
  }
  payload-length {
    match (equal | greater-than | less-than | not-equal);
    value payload-length-value;
  }
  source {
    match (equal | greater-than | less-than | not-equal);
    value ip-address-or-hostname;
  }
  traffic-class {
    match (equal | greater-than | less-than | not-equal);
    value traffic-class-value;
  }
tcp {
  ack-number {
    match (equal | greater-than | less-than | not-equal);
    value acknowledgement-number;
  }
  checksum-validate {
    match (equal | greater-than | less-than | not-equal);
    value checksum-value;
  }
  data-length {
    match (equal | greater-than | less-than | not-equal);
```

```
value tcp-data-length;
  }
  destination-port {
    match (equal | greater-than | less-than | not-equal);
    value destination-port;
  }
  header-length {
    match (equal | greater-than | less-than | not-equal);
    value header-length;
  }
  mss {
    match (equal | greater-than | less-than | not-equal);
    value maximum-segment-size;
  }
  option {
    match (equal | greater-than | less-than | not-equal);
    value tcp-option;
  }
  reserved {
    match (equal | greater-than | less-than | not-equal);
    value reserved-value;
  }
  sequence-number {
    match (equal | greater-than | less-than | not-equal);
    value sequence-number;
  }
  source-port {
    match (equal | greater-than | less-than | not-equal);
    value source-port;
  }
  tcp-flags {
    (ack | no-ack);
    (fin | no-fin);
    (psh | no-psh);
    (r1 | no-r1);
    (r2 | no-r2);
    (rst | no-rst);
    (syn | no-syn);
    (urg | no-urg);
  }
  urgent-pointer {
    match (equal | greater-than | less-than | not-equal);
    value urgent-pointer;
  }
  window-scale {
    match (equal | greater-than | less-than | not-equal);
    value window-scale-factor;
  }
  window-size {
    match (equal | greater-than | less-than | not-equal);
    value window-size;
  }
}
udp {
 checksum-validate {
    match (equal | greater-than | less-than | not-equal);
```

```
value checksum-value;
                             }
                             data-length {
                               match (equal | greater-than | less-than | not-equal);
                               value data-length;
                             }
                             destination-port {
                               match (equal | greater-than | less-than | not-equal);
                               value destination-port;
                             }
                             source-port {
                               match (equal | greater-than | less-than | not-equal);
                               value source-port;
                             }
                           }
                         }
                         protocol-binding {
                           application application-name;
                           icmp;
                           icmpv6;
                           ip {
                             protocol-number transport-layer-protocol-number;
                           }
                           ipv6 {
                             protocol-number transport-layer-protocol-number;
                           }
                           rpc {
                             program-number rpc-program-number;
                           }
                           tcp {
                             minimum-port port-number <maximum-port port-number>;
                           }
                           udp {
                             minimum-port port-number <maximum-port port-number>;
                           }
                         }
                         regexp regular-expression;
                         shellcode (all | intel | no-shellcode | sparc);
                       }
     Hierarchy Level [edit security idp custom-attack attack-name attack-type chain member member-name]
Release Information Statement introduced in Junos OS Release 9.3.
         Description Specify the type of attack.
            Options The remaining statements are explained separately. See CLI Explorer.
  Required Privilege
               Level
security-control—To add this statement to the configuration.
                       security—To view this statement in the configuration.
```
#### attack-type (Security Signature)

```
SeriesvSRX
              Syntax attack-type {
                           signature {
                             context context-name;
                             direction (any | client-to-server | server-to-client);
                             negate;
                             pattern signature-pattern;
                             pattern-pcre signature-pattern-pcre;
                             protocol {
                               icmp {
                                 code {
                                   match (equal | greater-than | less-than | not-equal);
                                   value code-value;
                                 }
                                 data-length {
                                   match (equal | greater-than | less-than | not-equal);
                                   value data-length;
                                 }
                                 identification {
                                   match (equal | greater-than | less-than | not-equal);
                                   value identification-value;
                                 }
                                 sequence-number {
                                   match (equal | greater-than | less-than | not-equal);
                                   value sequence-number;
                                 }
                                 type {
                                   match (equal | greater-than | less-than | not-equal);
                                   value type-value;
                                 }
                               }
                               icmpv6 {
                                 code {
                                   match (equal | greater-than | less-than | not-equal);
                                   value code-value;
                                 }
                                 data-length {
                                   match (equal | greater-than | less-than | not-equal);
                                   value data-length;
                                 }
                                 identification {
                                   match (equal | greater-than | less-than | not-equal);
                                   value identification-value;
                                 }
                                 sequence-number {
                                   match (equal | greater-than | less-than | not-equal);
                                   value sequence-number;
                                 }
                                 type {
                                   match (equal | greater-than | less-than | not-equal);
                                   value type-value;
```

```
}
}
ipv4 {
 destination {
    match (equal | greater-than | less-than | not-equal);
    value ip-address-or-hostname;
  }
  identification {
    match (equal | greater-than | less-than | not-equal);
    value identification-value;
  }
  ihl {
    match (equal | greater-than | less-than | not-equal);
    value ihl-value;
  }
  ip-flags {
    (df | no-df);
    (mf | no-mf);
    (rb | no-rb);
  }
 protocol {
    match (equal | greater-than | less-than | not-equal);
    value transport-layer-protocol-id;
  }
  source {
    match (equal | greater-than | less-than | not-equal);
    value ip-address-or-hostname;
  }
  tos {
    match (equal | greater-than | less-than | not-equal);
    value type-of-service-in-decimal;
  }
  total-length {
    match (equal | greater-than | less-than | not-equal);
    value total-length-of-ip-datagram;
  }
 ttl {
    match (equal | greater-than | less-than | not-equal);
    value time-to-live;
  }
}
ipv6 {
 destination {
    match (equal | greater-than | less-than | not-equal);
    value ip-address-or-hostname;
  }
  flow-label {
    match (equal | greater-than | less-than | not-equal);
    value flow-label-value;
  }
  hop-limit {
    match (equal | greater-than | less-than | not-equal);
    value hop-limit-value;
  }
  next-header {
    match (equal | greater-than | less-than | not-equal);
```

```
value next-header-value;
  }
  payload-length {
    match (equal | greater-than | less-than | not-equal);
    value payload-length-value;
  }
  source {
    match (equal | greater-than | less-than | not-equal);
    value ip-address-or-hostname;
  }
  traffic-class {
    match (equal | greater-than | less-than | not-equal);
    value traffic-class-value;
  }
tcp {
  ack-number {
    match (equal | greater-than | less-than | not-equal);
    value acknowledgement-number;
  }
  data-length {
    match (equal | greater-than | less-than | not-equal);
    value tcp-data-length;
  }
  destination-port {
    match (equal | greater-than | less-than | not-equal);
    value destination-port;
  }
  header-length {
    match (equal | greater-than | less-than | not-equal);
    value header-length;
  }
  mss {
    match (equal | greater-than | less-than | not-equal);
    value maximum-segment-size;
  }
  option {
    match (equal | greater-than | less-than | not-equal);
    value tcp-option;
  }
  sequence-number {
    match (equal | greater-than | less-than | not-equal);
    value sequence-number;
  }
  source-port {
    match (equal | greater-than | less-than | not-equal);
    value source-port;
  }
  tcp-flags {
    (ack | no-ack);
    (fin | no-fin);
    (psh | no-psh);
    (r1 | no-r1);
    (r2 | no-r2);
    (rst | no-rst);
    (syn | no-syn);
    (urg | no-urg);
```

```
}
       urgent-pointer {
         match (equal | greater-than | less-than | not-equal);
         value urgent-pointer;
        }
        window-scale {
         match (equal | greater-than | less-than | not-equal);
         value window-scale-factor;
        }
        window-size {
          match (equal | greater-than | less-than | not-equal);
         value window-size;
       }
      }
     udp {
       data-length {
         match (equal | greater-than | less-than | not-equal);
         value data-length;
        }
       destination-port {
         match (equal | greater-than | less-than | not-equal);
         value destination-port;
        }
        source-port {
         match (equal | greater-than | less-than | not-equal);
         value source-port;
       }
     }
   }
   protocol-binding {
     application application-name;
     icmp;
     icmpv6;
     ip {
       protocol-number transport-layer-protocol-number;
      }
      ipv6 {
       protocol-number transport-layer-protocol-number;
      }
      rpc {
       program-number rpc-program-number;
      }
      tcp {
       minimum-port port-number <maximum-port port-number>;
      }
     udp {
       minimum-port port-number <maximum-port port-number>;
      }
   }
   regexp regular-expression;
   shellcode (all | intel | no-shellcode | sparc);
 }
}
```

```
Hierarchy Level [edit security idp custom-attack attack-name]
```
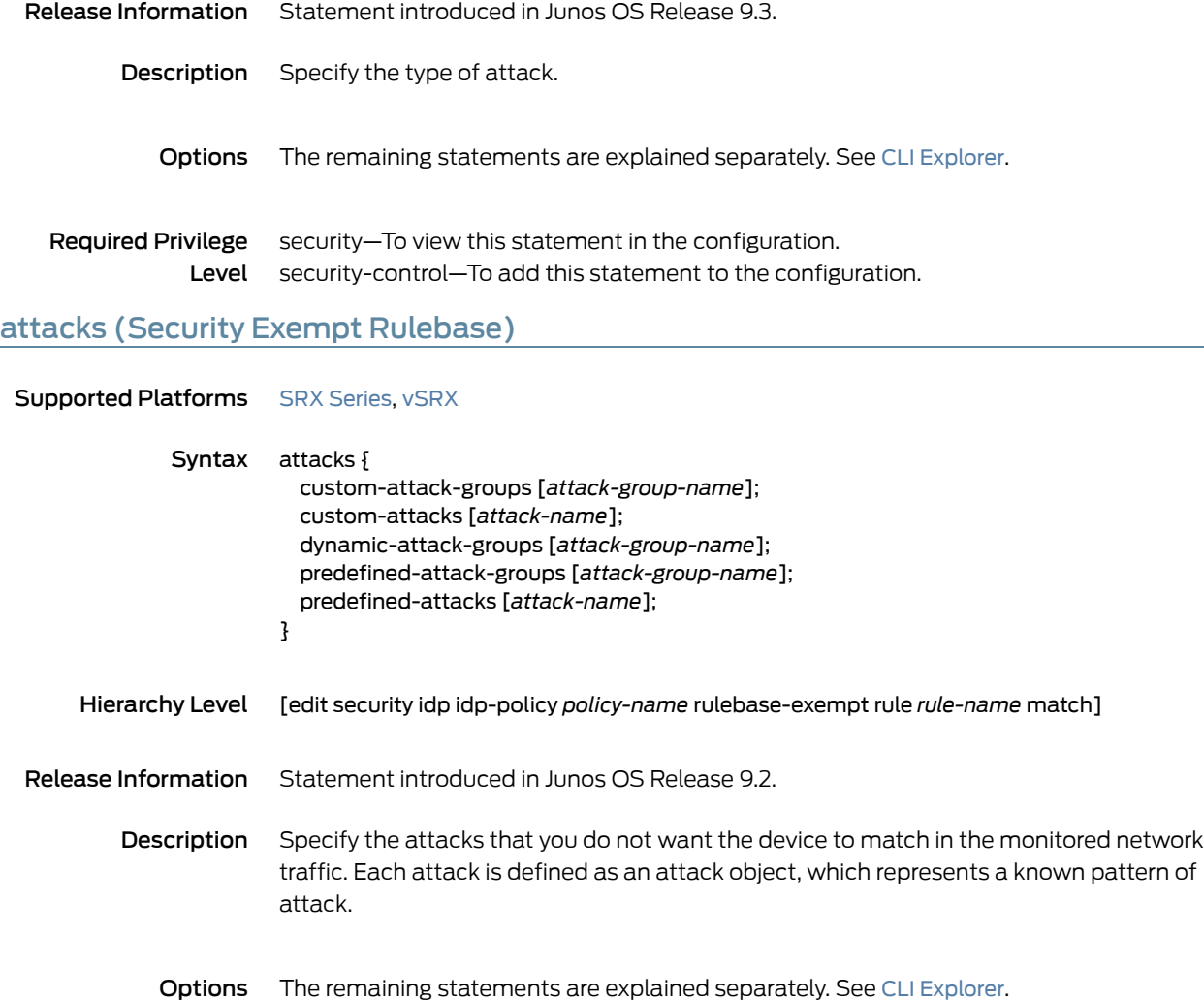

- Required Privilege security–To view this statement in the configuration.
	- Level security-control—To add this statement to the configuration.

# attacks (Security IPS Rulebase)

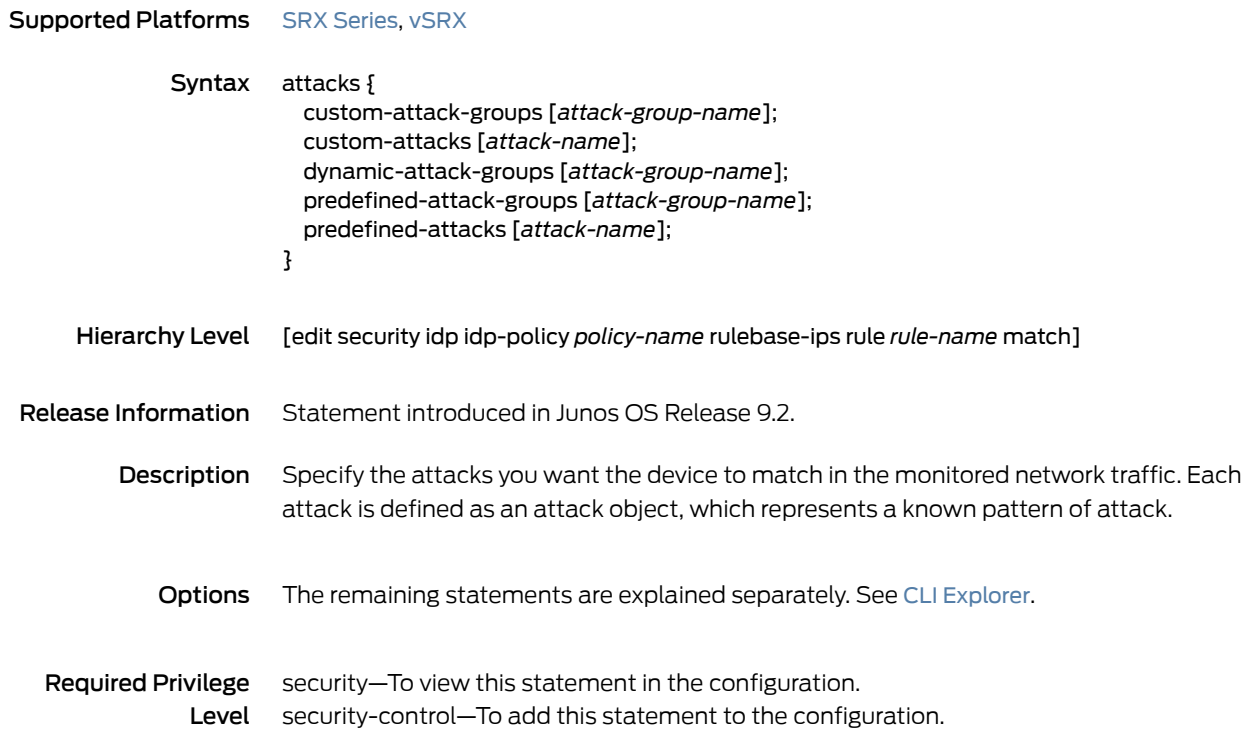

#### automatic (Security)

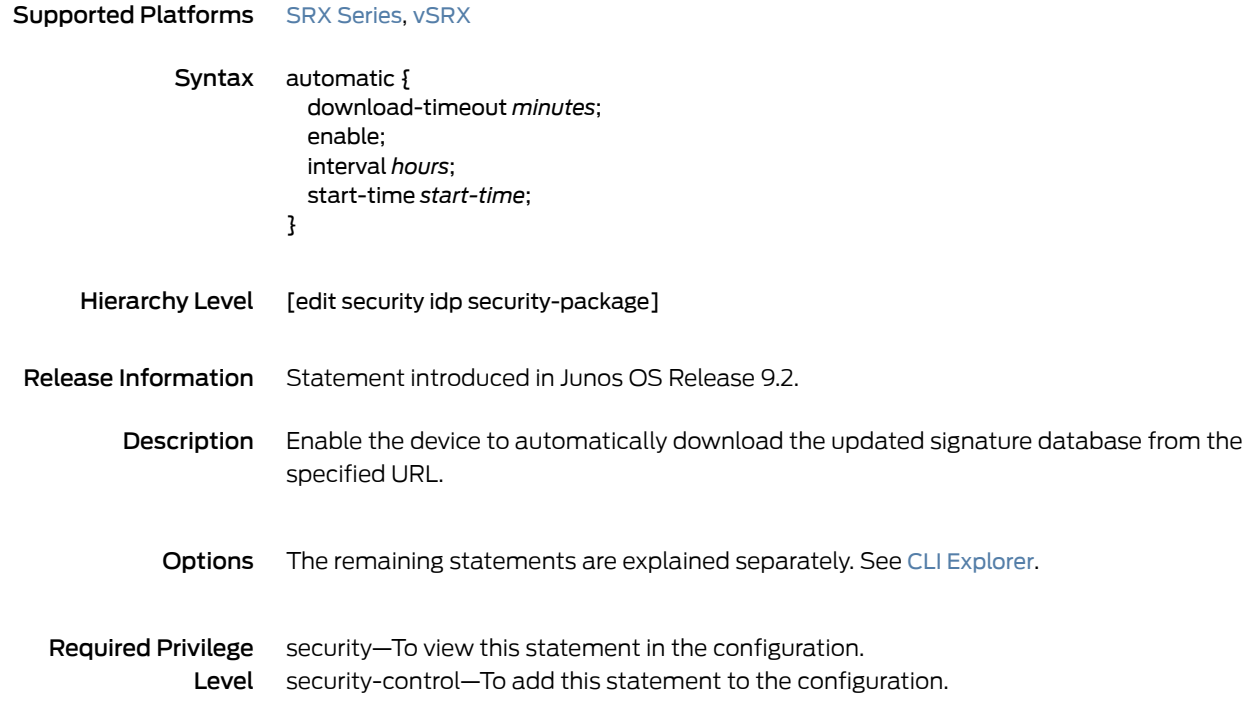

# cache-prune-chunk-size

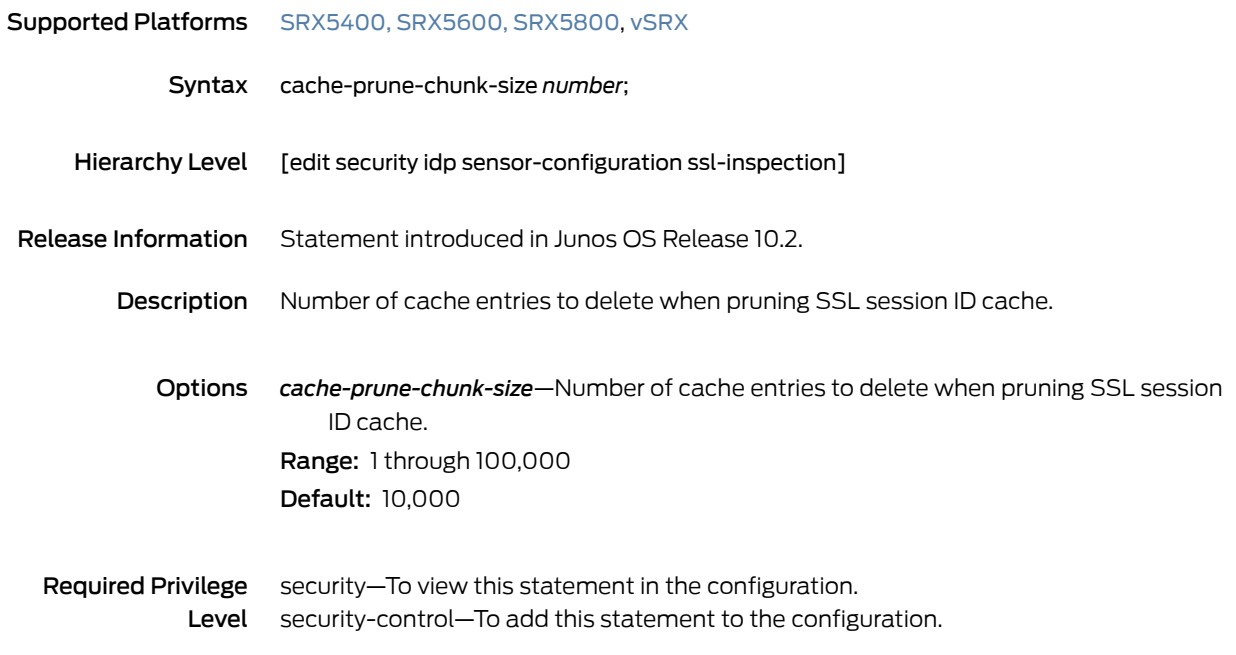

# cache-size (Security)

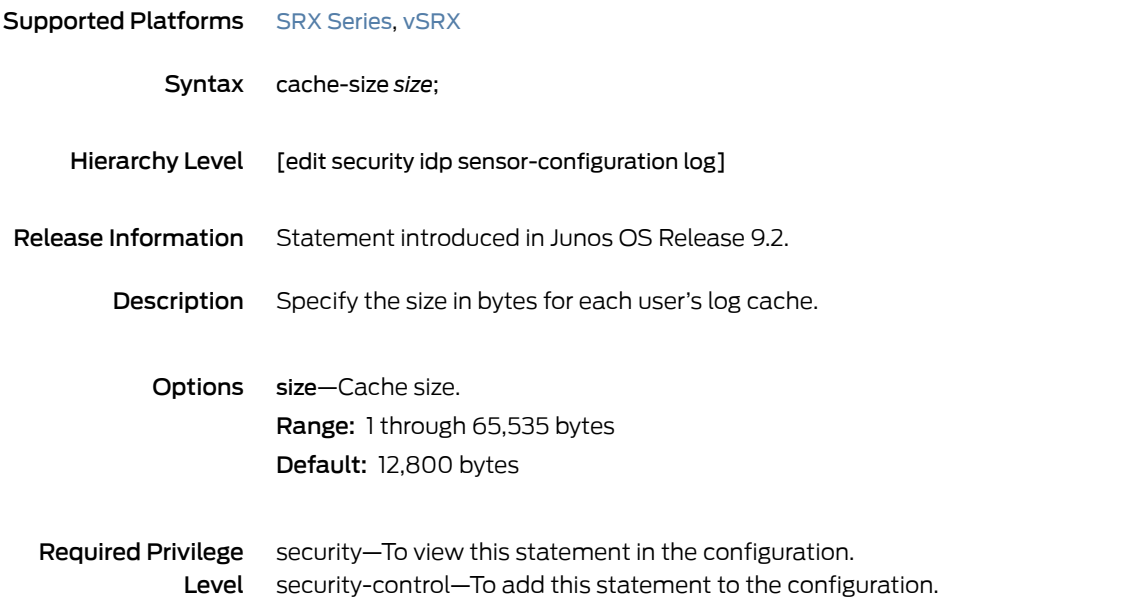

# category (Security Dynamic Attack Group)

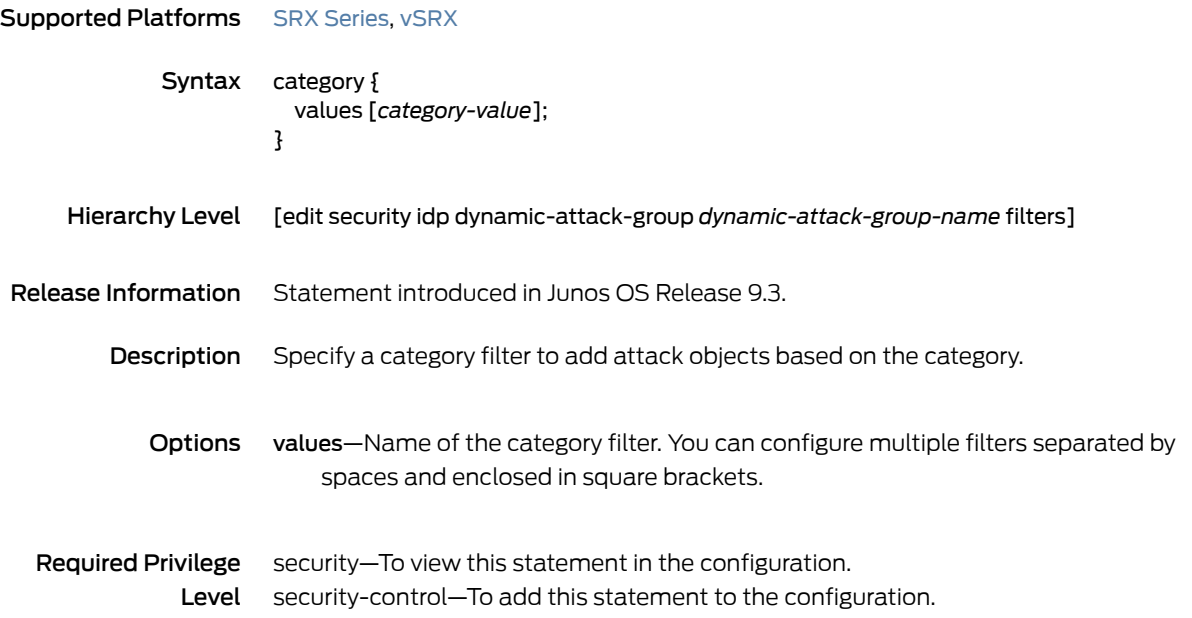

#### chain

Supported Platforms SRX [Series](https://www.juniper.net/documentation/en_US/release-independent/junos/information-products/pathway-pages/srx-series/product/index.html), [vSRX](https://www.juniper.net/documentation/en_US/release-independent/vsrx/information-products/pathway-pages/index.html)

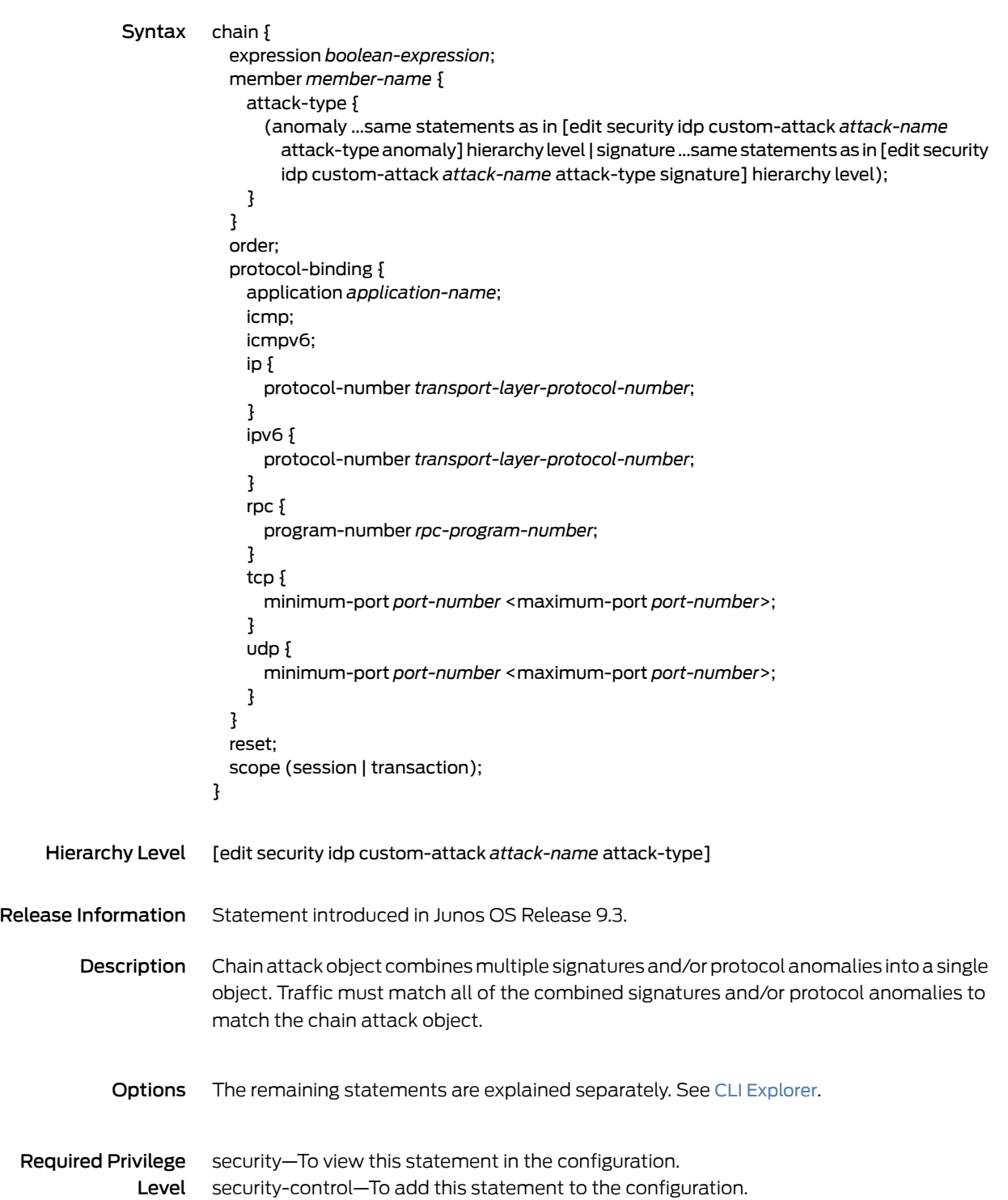

#### checksum-validate

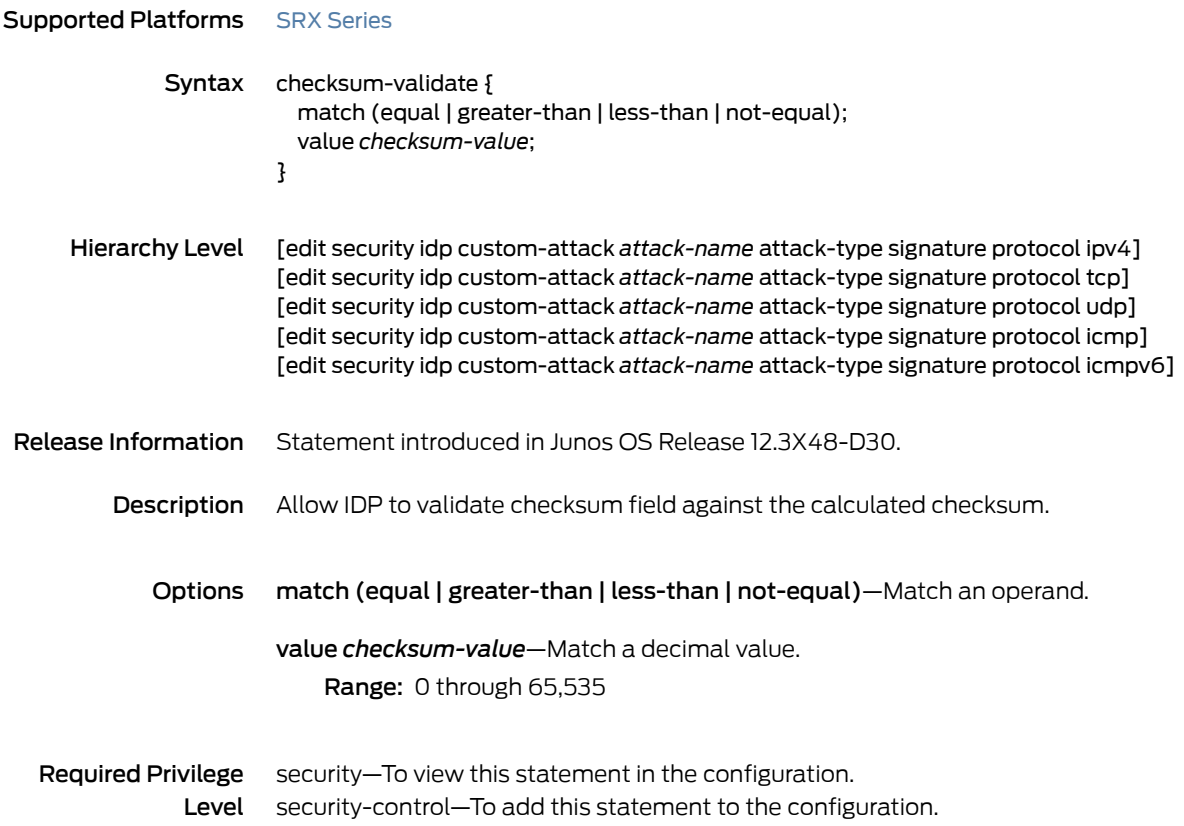

#### classifiers (CoS)

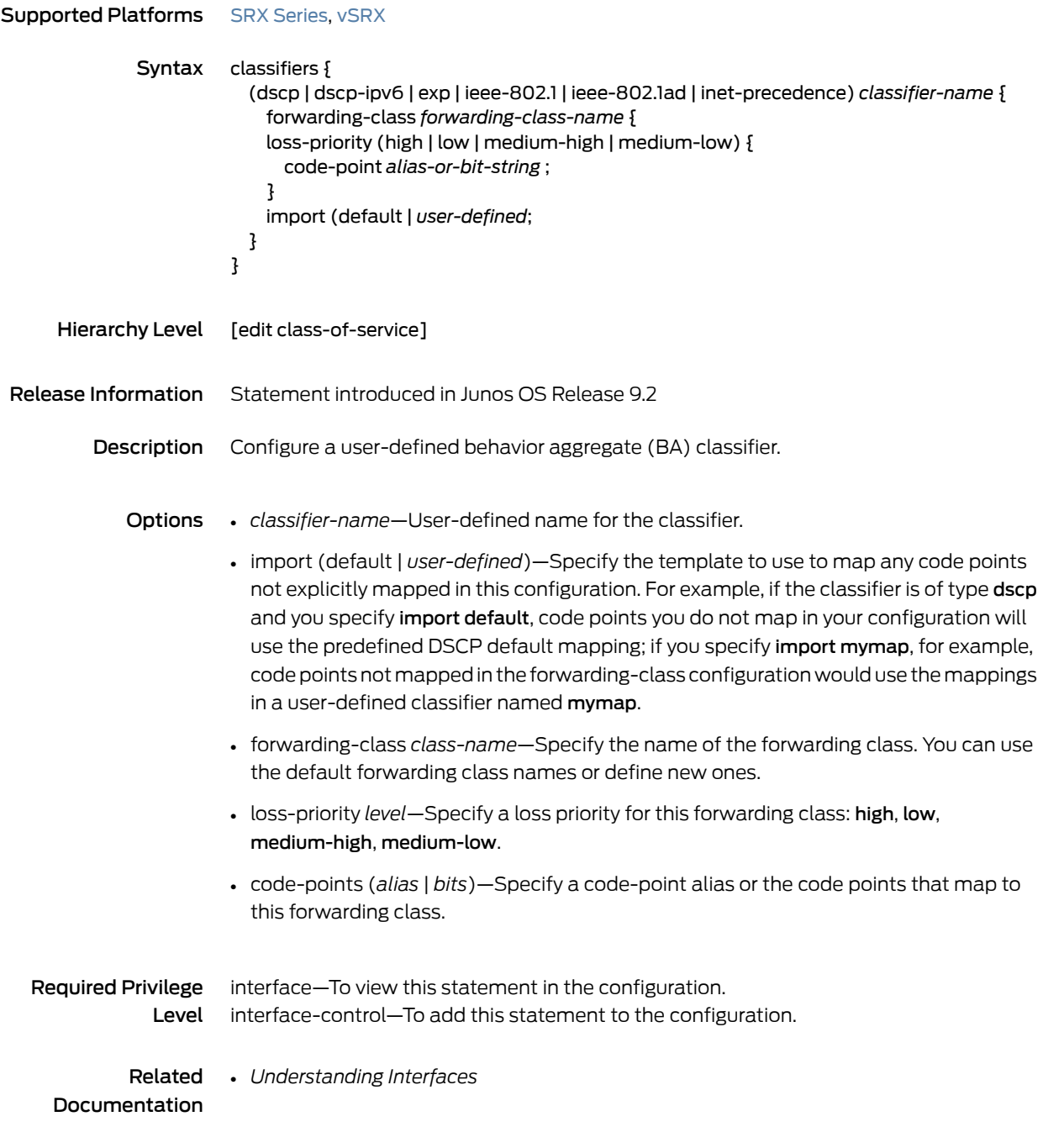

#### code

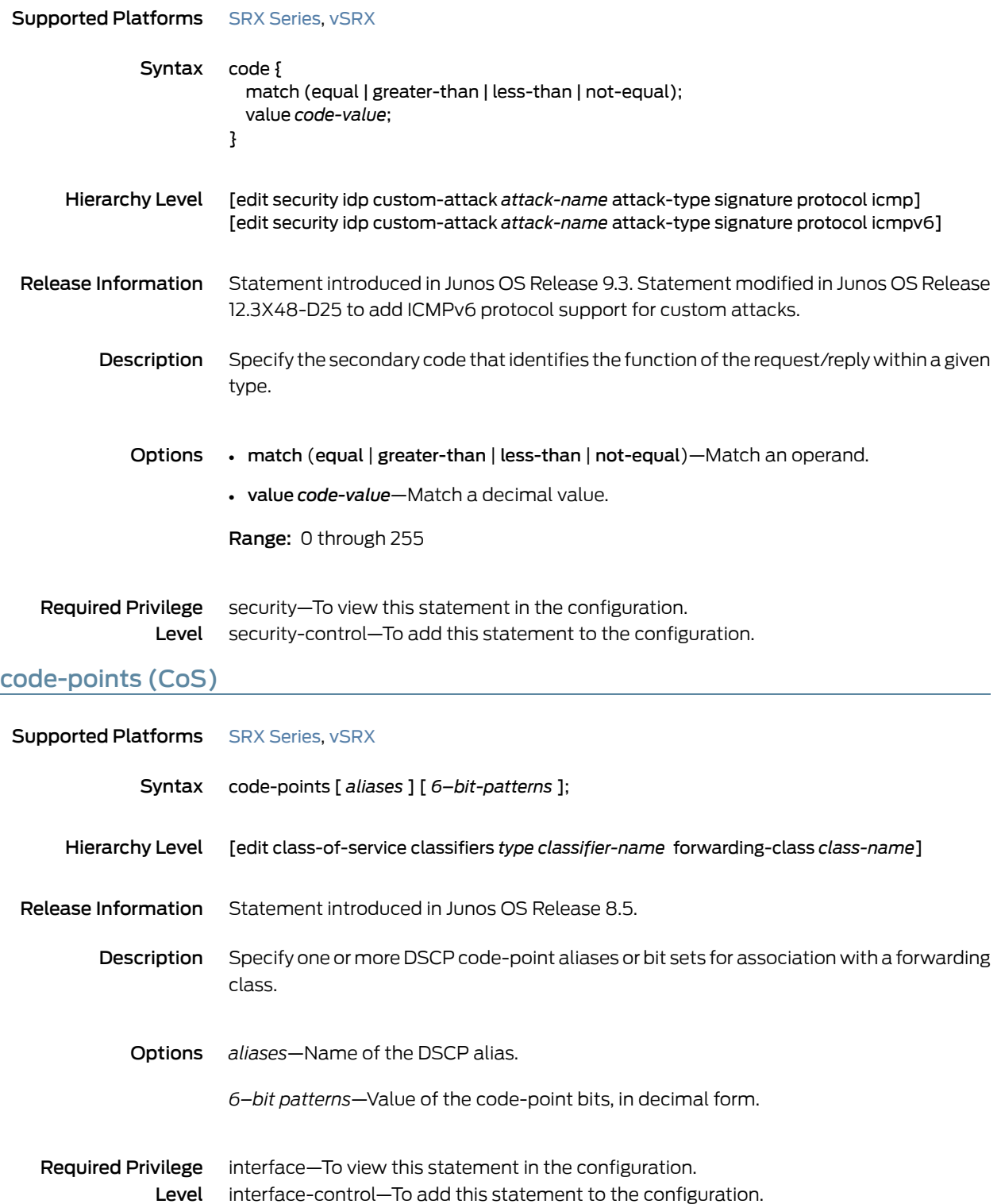

# context (Security Custom Attack)

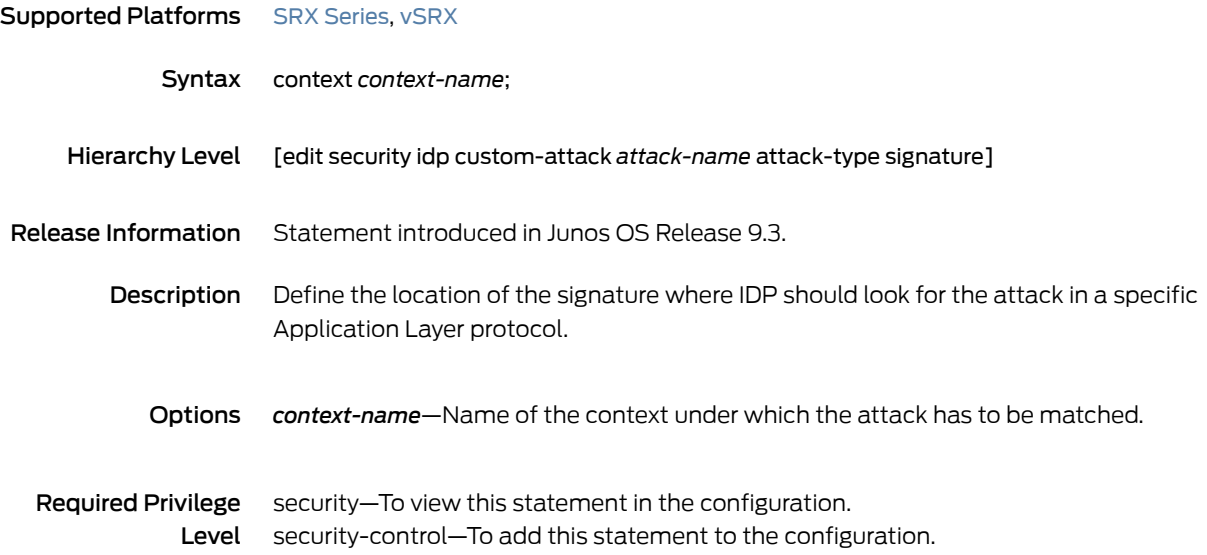

#### content-decompression-max-memory-kb

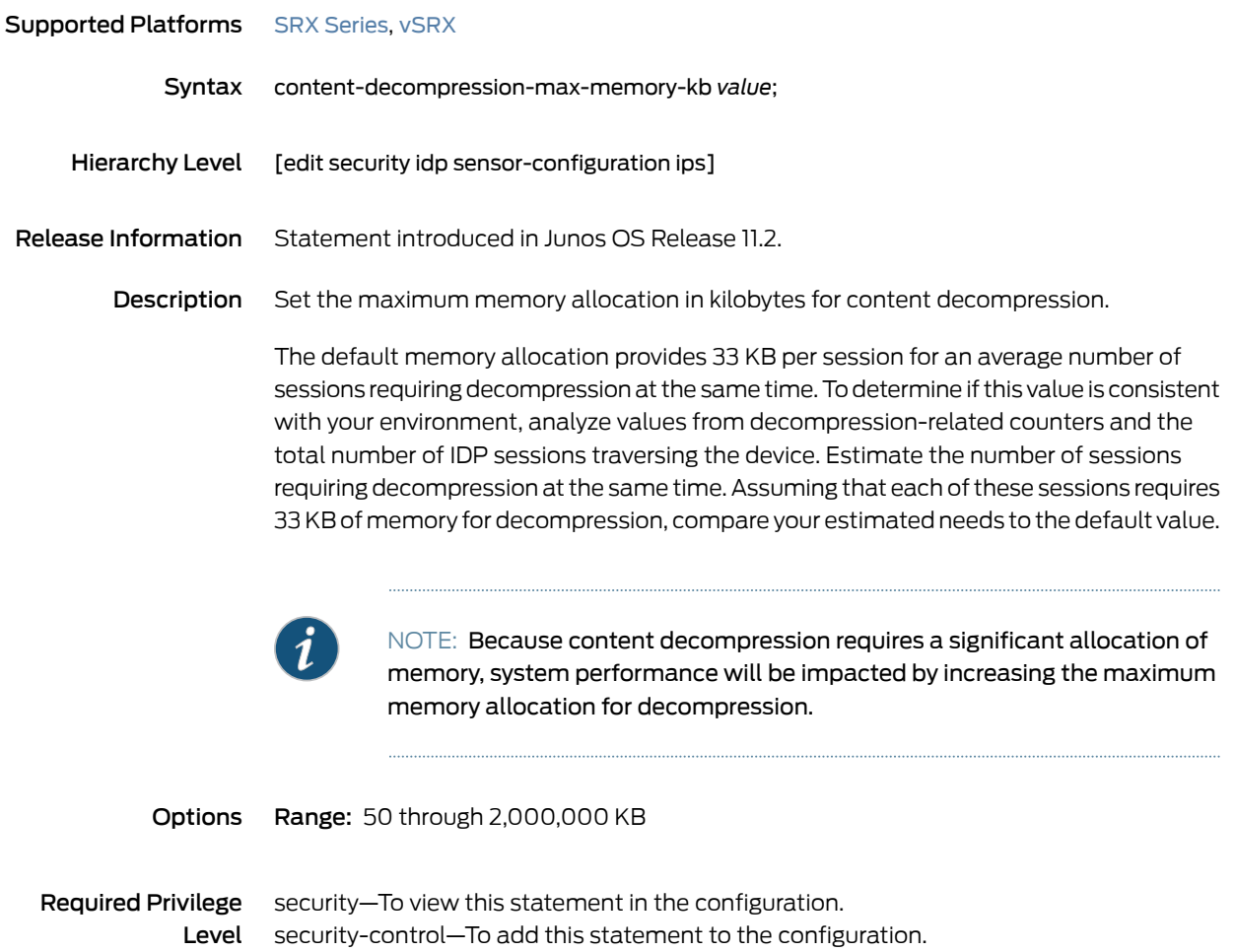

#### content-decompression-max-ratio

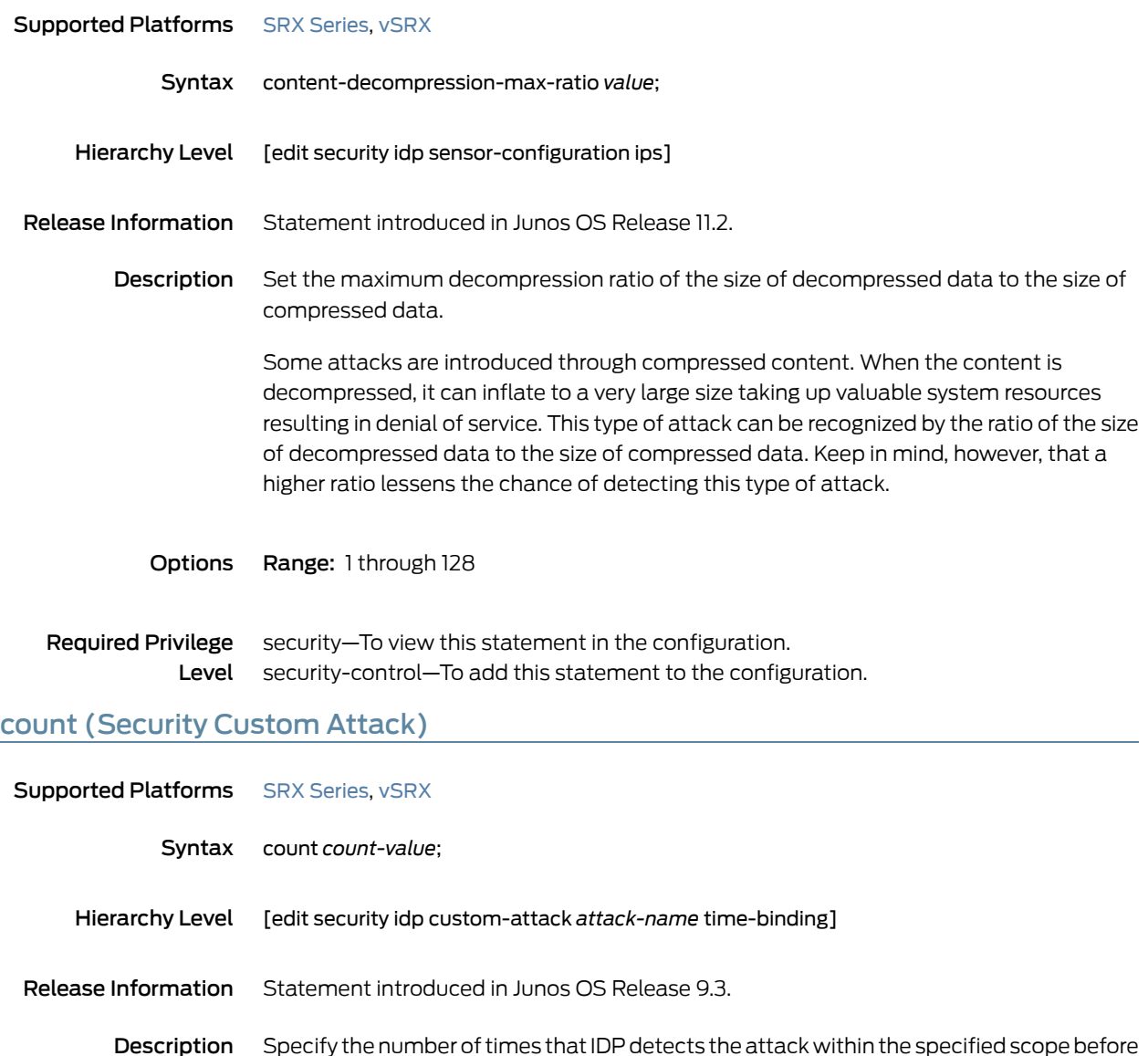

- triggering an event.
- Options *count-value*—Number of times IDP detects the attack.
- Required Privilege security–To view this statement in the configuration. Level security-control–To add this statement to the configuration.

#### custom-attack

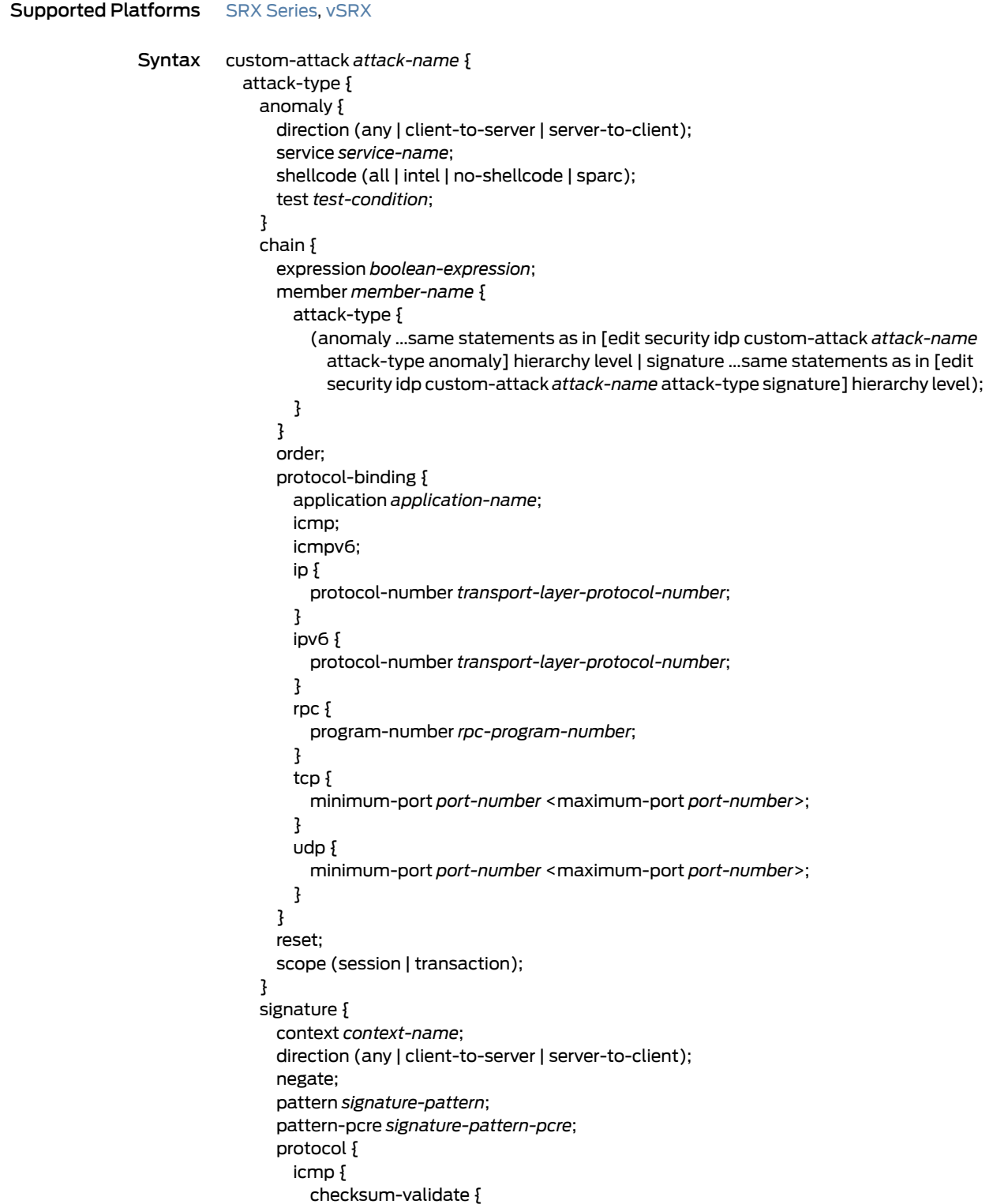

```
match (equal | greater-than | less-than | not-equal);
    value checksum-value;
  }
  code {
    match (equal | greater-than | less-than | not-equal);
    value code-value;
  }
  data-length {
    match (equal | greater-than | less-than | not-equal);
    value data-length;
  }
  identification {
    match (equal | greater-than | less-than | not-equal);
    value identification-value;
  }
  sequence-number {
    match (equal | greater-than | less-than | not-equal);
    value sequence-number;
  }
  type {
    match (equal | greater-than | less-than | not-equal);
    value type-value;
  }
}
icmpv6 {
  checksum-validate {
    match (equal | greater-than | less-than | not-equal);
    value checksum-value;
  }
  code {
    match (equal | greater-than | less-than | not-equal);
    value code-value;
  }
  data-length {
    match (equal | greater-than | less-than | not-equal);
    value data-length;
  }
  identification {
    match (equal | greater-than | less-than | not-equal);
    value identification-value;
  }
  sequence-number {
    match (equal | greater-than | less-than | not-equal);
    value sequence-number;
  }
  type {
    match (equal | greater-than | less-than | not-equal);
    value type-value;
  }
}
ipv4 {
  checksum-validate {
    match (equal | greater-than | less-than | not-equal);
    value checksum-value;
  }
  destination {
```

```
match (equal | greater-than | less-than | not-equal);
    value ip-address-or-hostname;
  }
  identification {
    match (equal | greater-than | less-than | not-equal);
    value identification-value;
  }
  ihl {
    match (equal | greater-than | less-than | not-equal);
    value ihl-value;
  }
  ip-flags {
    (df | no-df);
    (mf | no-mf);
    (rb | no-rb);
  }
  protocol {
    match (equal | greater-than | less-than | not-equal);
    value transport-layer-protocol-id;
  }
  source {
    match (equal | greater-than | less-than | not-equal);
    value ip-address-or-hostname;
  }
  tos {
    match (equal | greater-than | less-than | not-equal);
    value type-of-service-in-decimal;
  }
  total-length {
    match (equal | greater-than | less-than | not-equal);
    value total-length-of-ip-datagram;
  }
  ttl {
    match (equal | greater-than | less-than | not-equal);
    value time-to-live;
  }
}
ipv6 {
  destination {
    match (equal | greater-than | less-than | not-equal);
    value ip-address-or-hostname;
  }
  flow-label {
    match (equal | greater-than | less-than | not-equal);
    value flow-label-value;
  }
  hop-limit {
    match (equal | greater-than | less-than | not-equal);
    value hop-limit-value;
  }
  next-header {
    match (equal | greater-than | less-than | not-equal);
    value next-header-value;
  }
  payload-length {
    match (equal | greater-than | less-than | not-equal);
```

```
value payload-length-value;
  }
 source {
   match (equal | greater-than | less-than | not-equal);
   value ip-address-or-hostname;
  }
 traffic-class {
   match (equal | greater-than | less-than | not-equal);
   value traffic-class-value;
  }
tcp {
 ack-number {
   match (equal | greater-than | less-than | not-equal);
   value acknowledgement-number;
  }
 checksum-validate {
   match (equal | greater-than | less-than | not-equal);
   value checksum-value;
  }
 data-length {
   match (equal | greater-than | less-than | not-equal);
   value tcp-data-length;
  }
  destination-port {
   match (equal | greater-than | less-than | not-equal);
   value destination-port;
  }
  header-length {
   match (equal | greater-than | less-than | not-equal);
   value header-length;
  }
 mss {
   match (equal | greater-than | less-than | not-equal);
   value maximum-segment-size;
  }
 option {
   match (equal | greater-than | less-than | not-equal);
   value tcp-option;
  }
  reserved {
   match (equal | greater-than | less-than | not-equal);
   value reserved-value;
  }
 sequence-number {
   match (equal | greater-than | less-than | not-equal);
   value sequence-number;
  }
  source-port {
   match (equal | greater-than | less-than | not-equal);
   value source-port;
  }
  tcp-flags {
    (ack | no-ack);
    (fin | no-fin);
    (psh | no-psh);
    (r1 | no-r1);
```

```
(r2 | no-r2);
      (rst | no-rst);
      (syn | no-syn);
      (urg | no-urg);
    }
    urgent-pointer {
     match (equal | greater-than | less-than | not-equal);
     value urgent-pointer;
    }
   window-scale {
     match (equal | greater-than | less-than | not-equal);
     value window-scale-factor;
    }
   window-size {
     match (equal | greater-than | less-than | not-equal);
     value window-size;
   }
  }
 udp {
   checksum-validate {
     match (equal | greater-than | less-than | not-equal);
     value checksum-value;
    }
    data-length {
     match (equal | greater-than | less-than | not-equal);
     value data-length;
    }
    destination-port {
     match (equal | greater-than | less-than | not-equal);
     value destination-port;
    }
   source-port {
     match (equal | greater-than | less-than | not-equal);
     value source-port;
   }
 }
}
protocol-binding {
 application application-name;
 icmp;
 icmpv6;
 ip {
   protocol-number transport-layer-protocol-number;
  }
 ipv6 {
   protocol-number transport-layer-protocol-number;
  }
  rpc {
   program-number rpc-program-number;
  }
  tcp {
   minimum-port port-number <maximum-port port-number>;
  }
  udp {
   minimum-port port-number <maximum-port port-number>;
  }
```
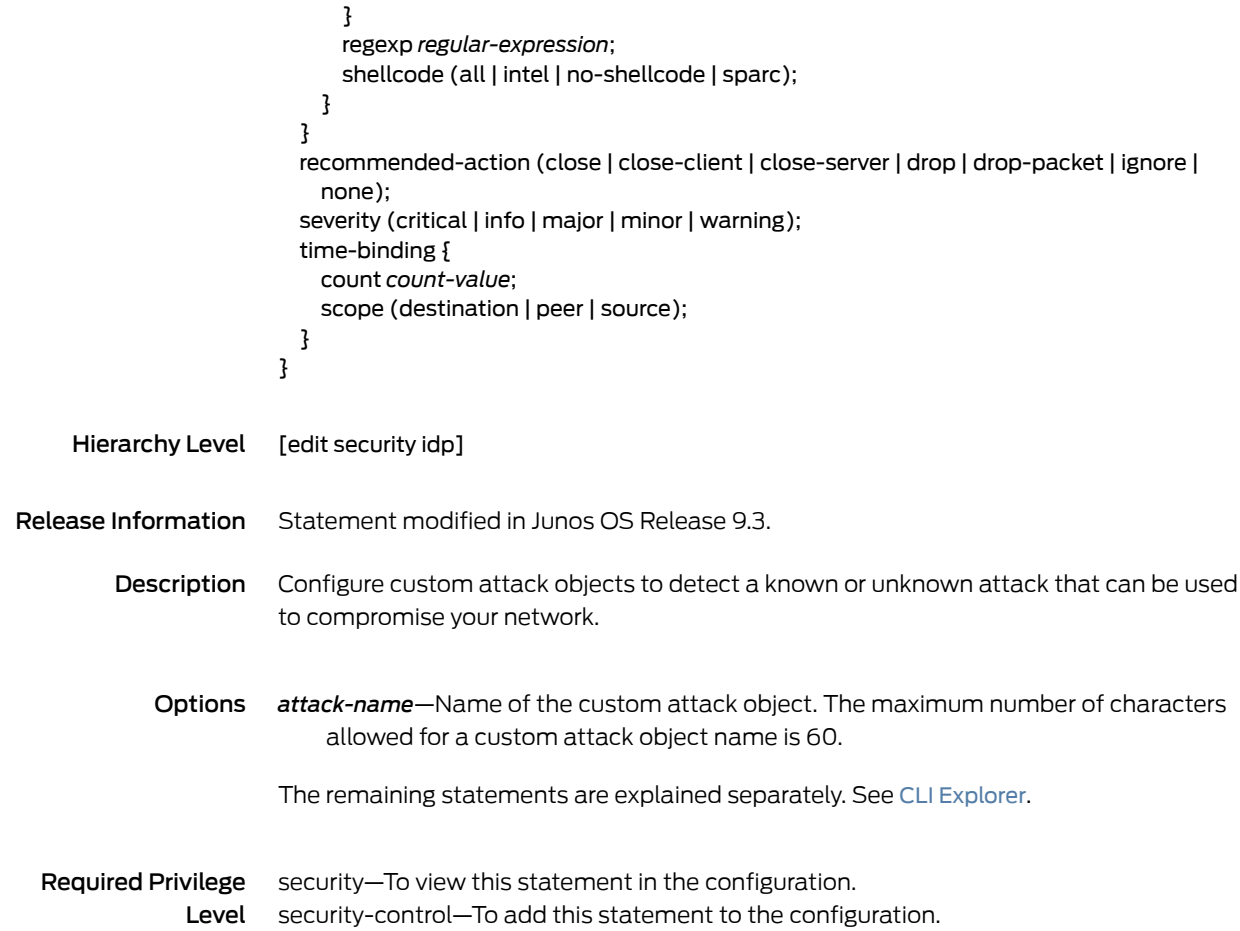

# custom-attack-group

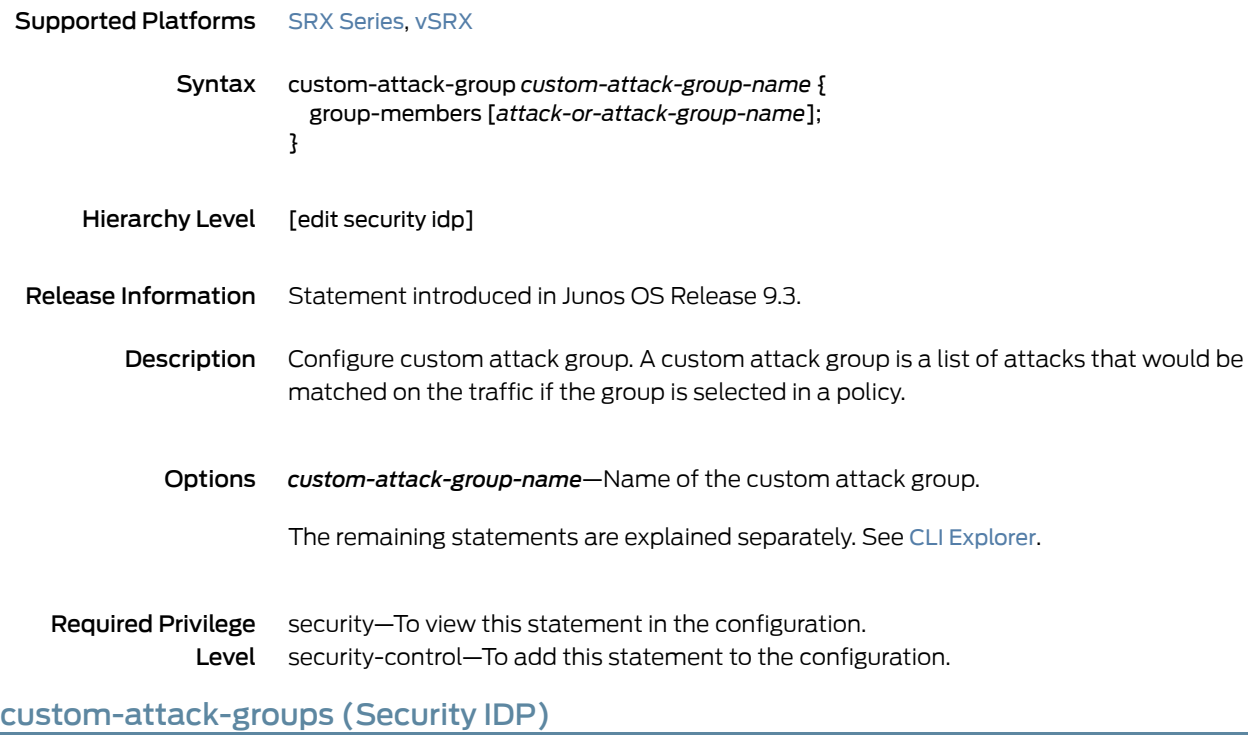

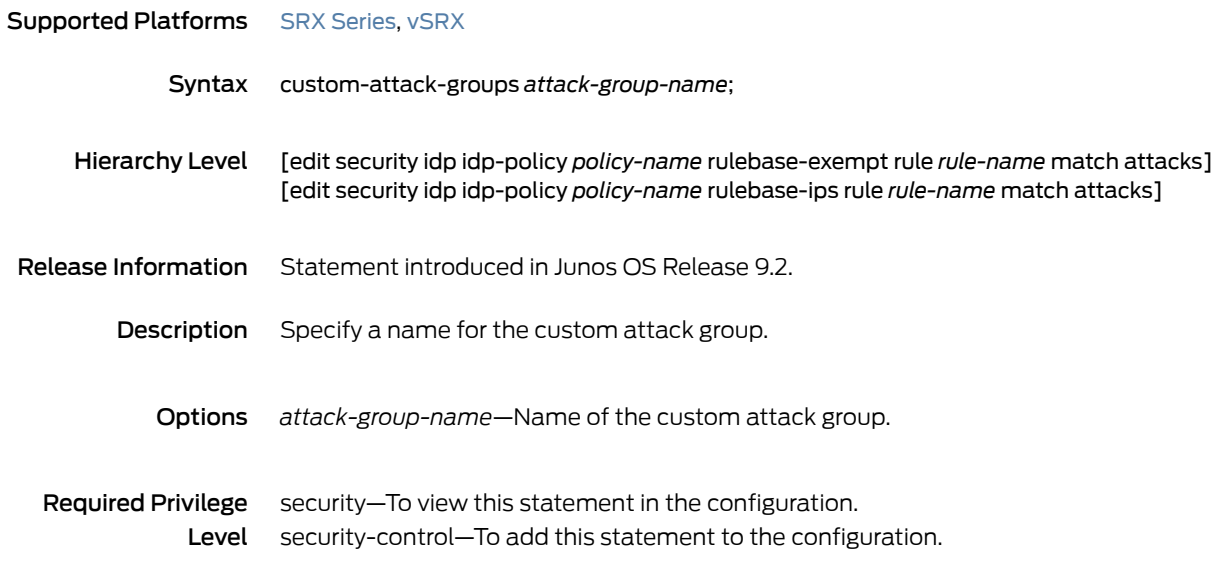

#### custom-attacks

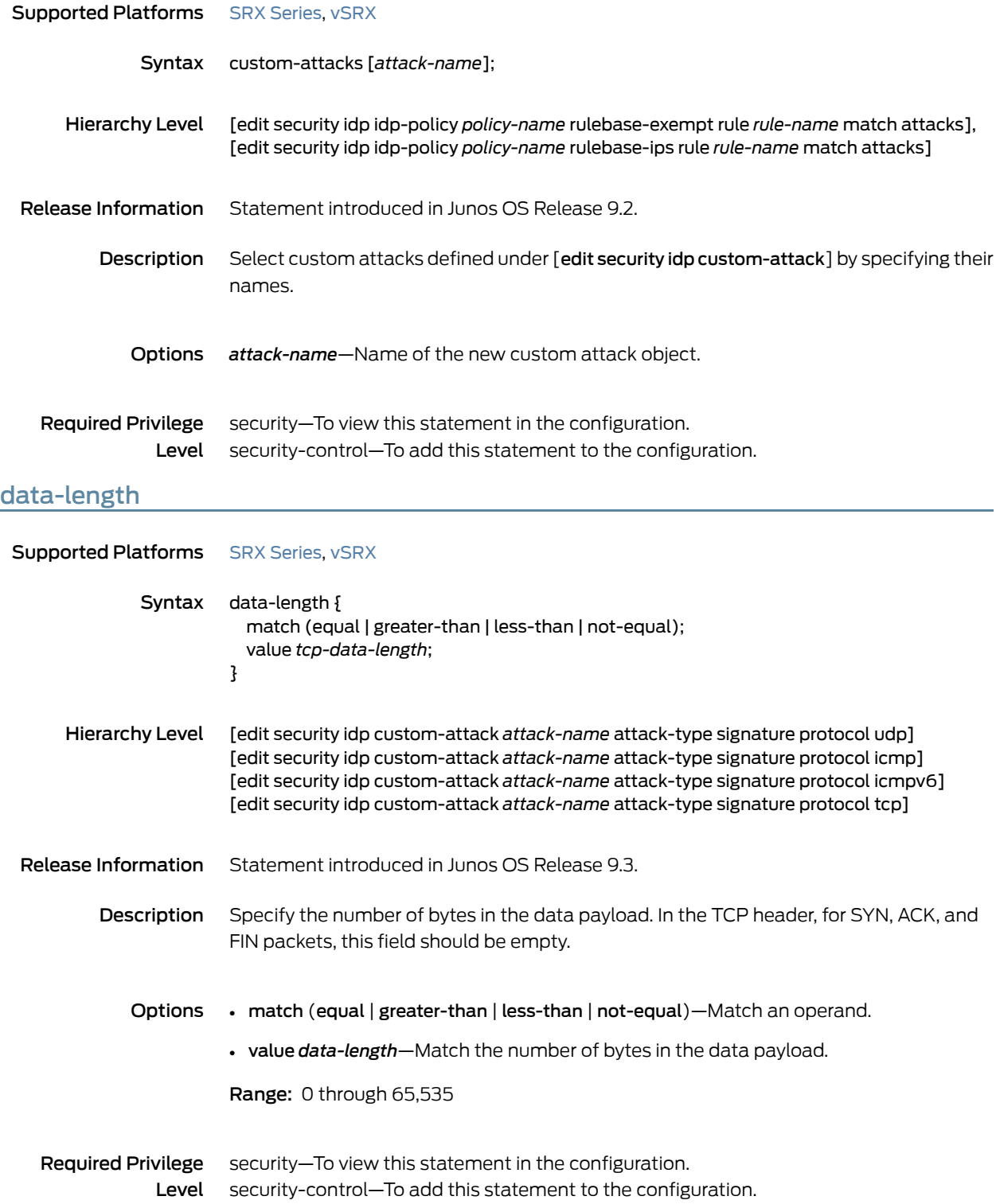
#### datapath-debug

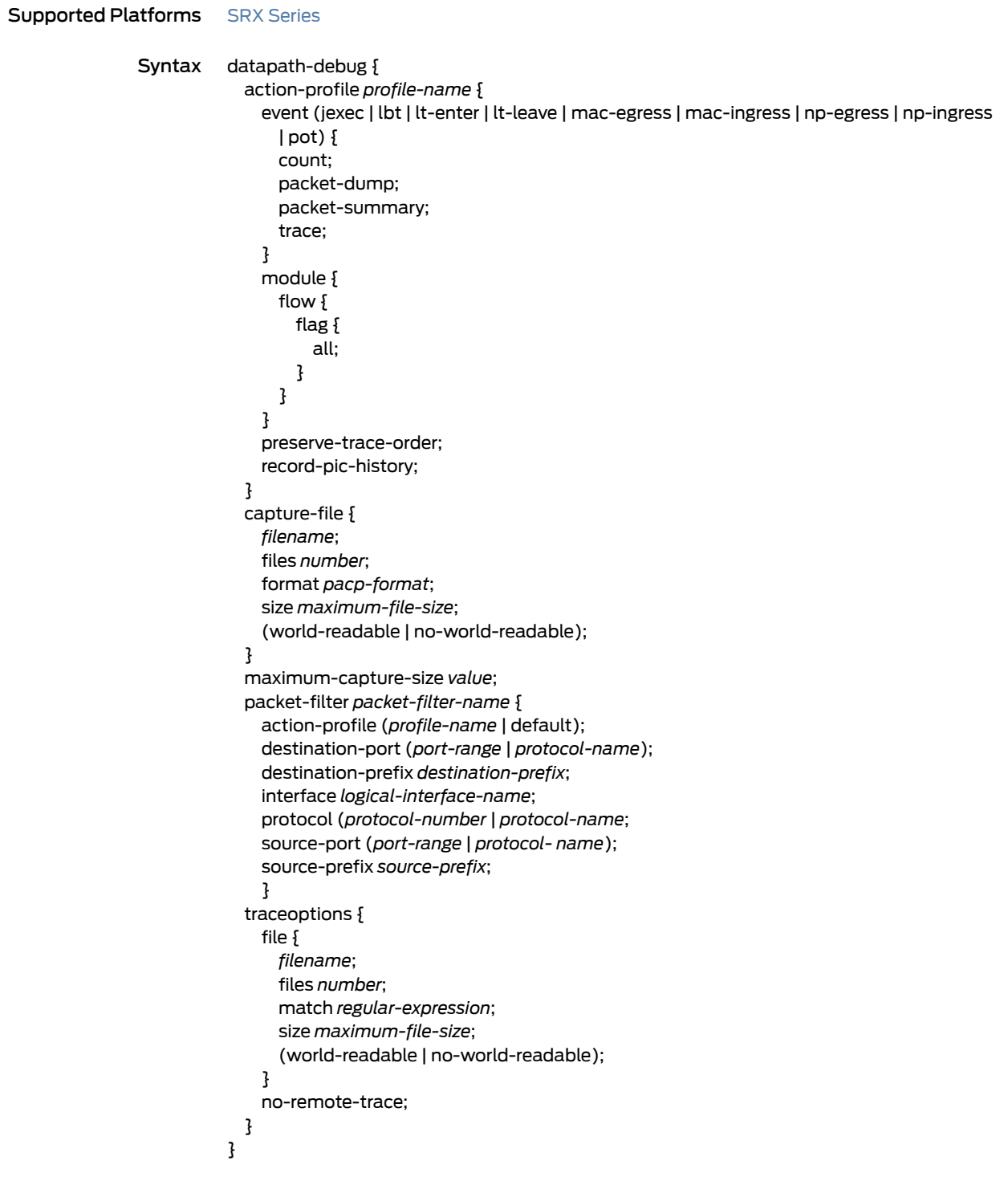

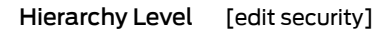

Release Information Command introduced in Junos OS Release 10.0.

Description Configure the data path debugging options.

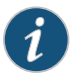

NOTE: Datapathdebuggingis supportedon SRX1400, SRX3400, SRX3600, SRX5400, SRX5600, and SRX5800.

- Options The remaining statements are explained separately. See CLI [Explorer](http://www.juniper.net/techpubs/content-applications/cli-explorer/junos/).
- Required Privilege security–To view this statement in the configuration. Level security-control–To add this statement to the configuration. Related • *Understanding Data Path Debugging for Logical Systems*

Documentation

#### description (Security IDP Policy)

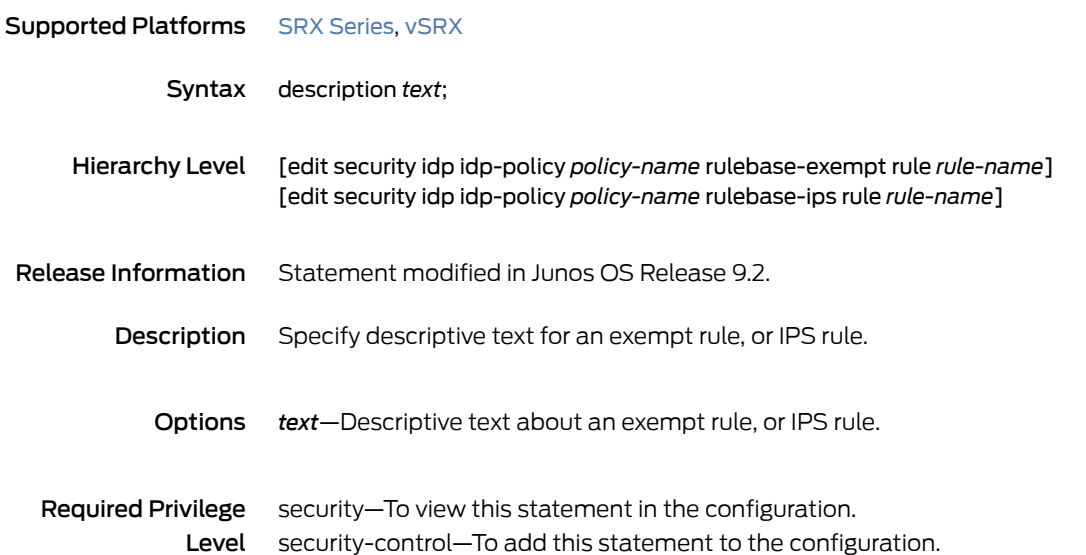

#### destination (Security IP Headers Attack)

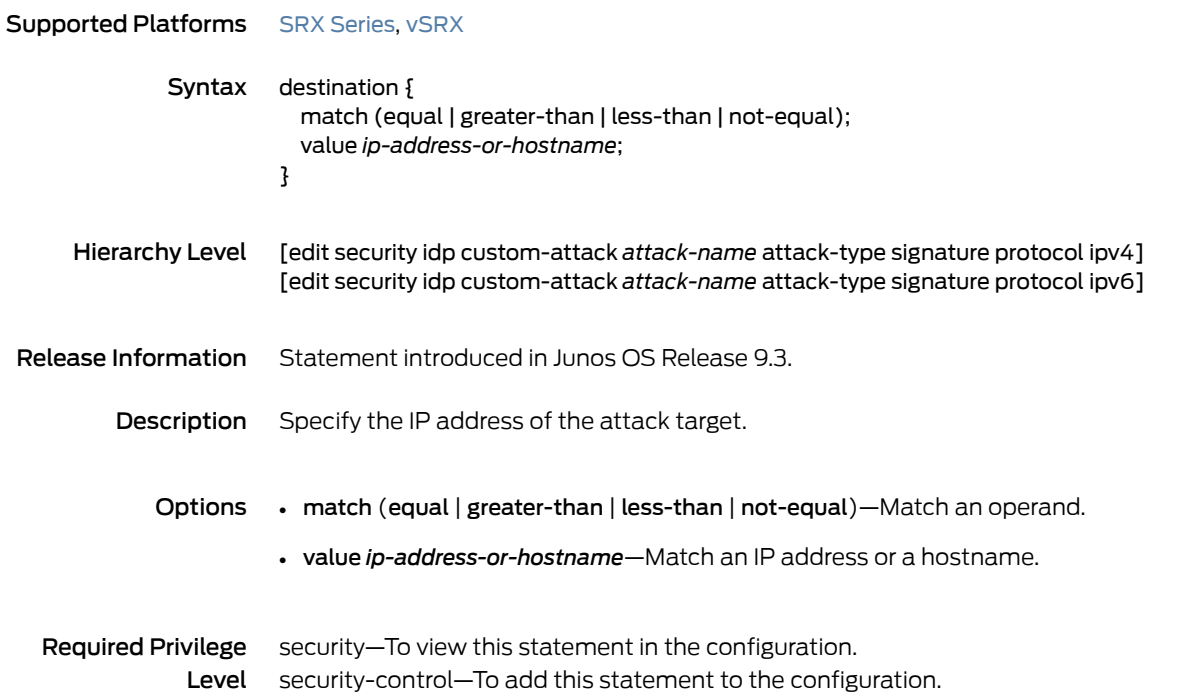

#### destination-address (Security IDP Policy)

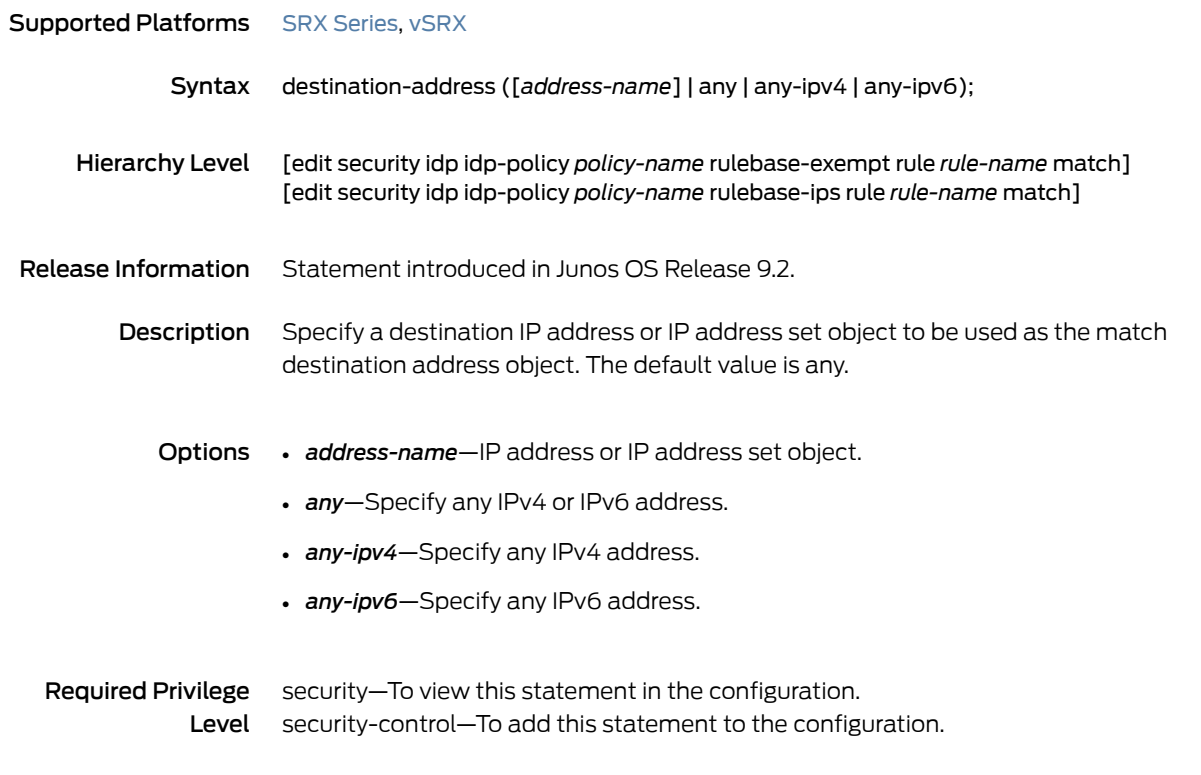

#### destination-except

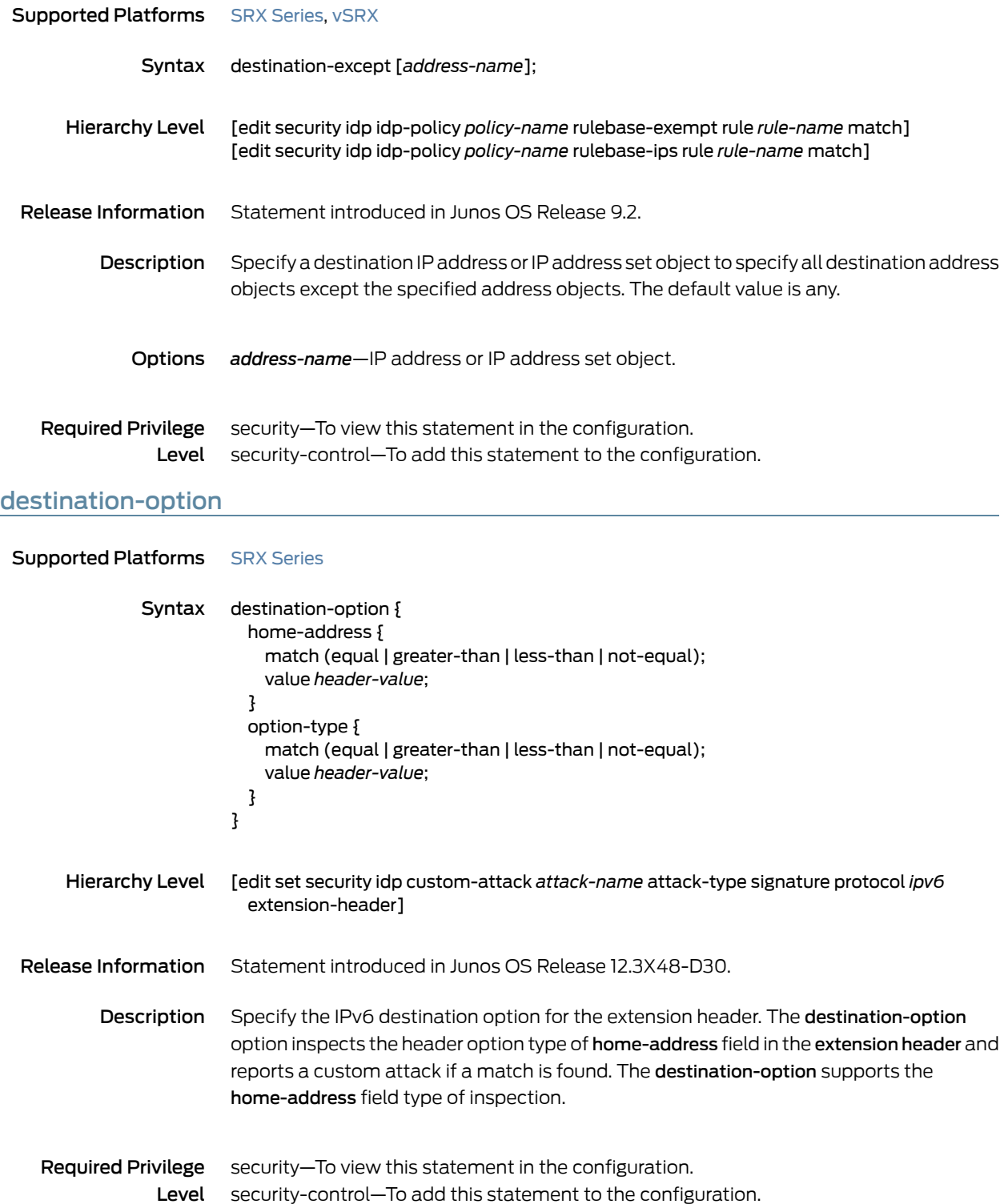

# destination-port (Security Signature Attack)

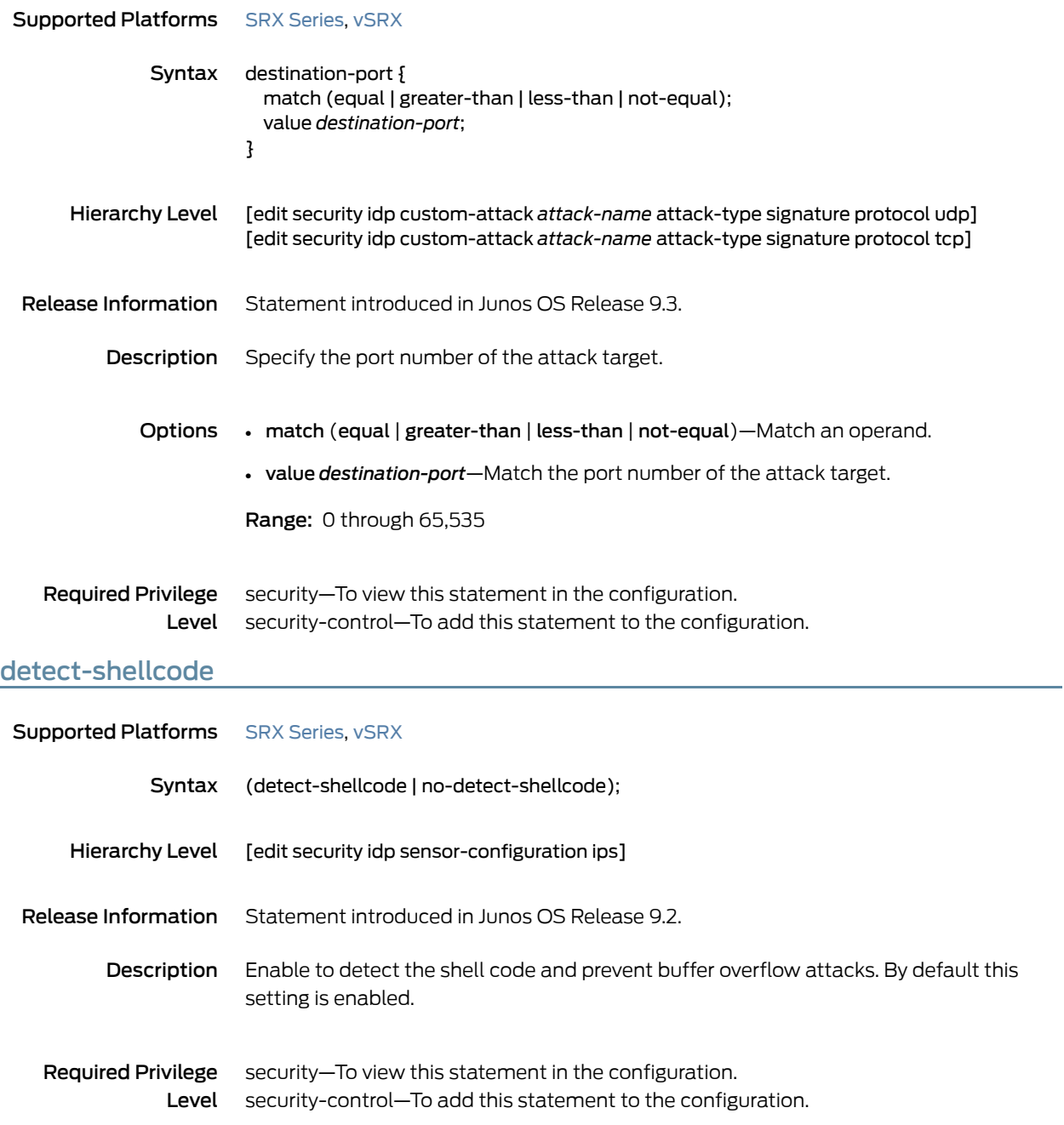

#### detector

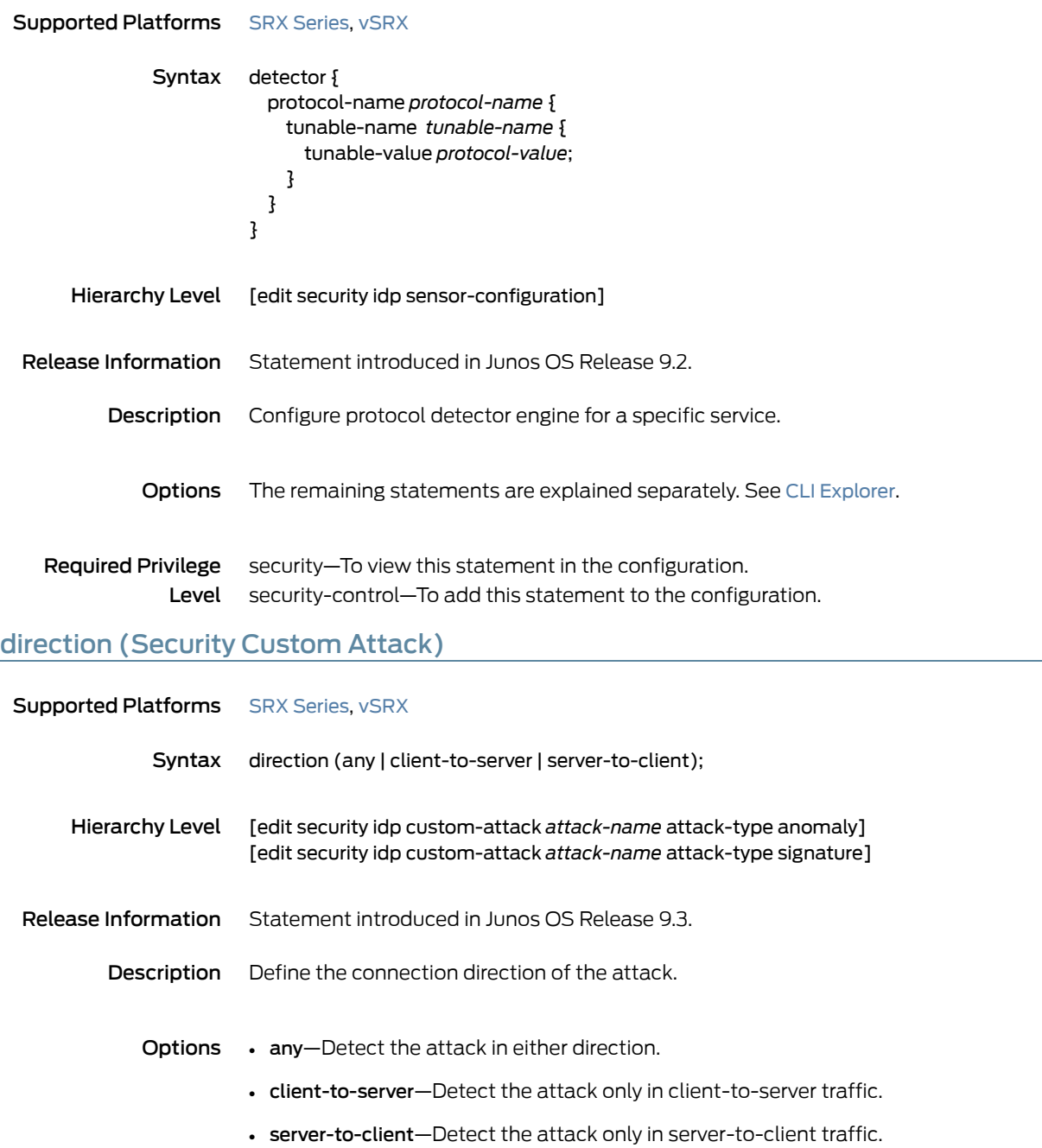

#### **Required Privilege** security—To view this statement in the configuration. Level security-control–To add this statement to the configuration.

### direction (Security Dynamic Attack Group)

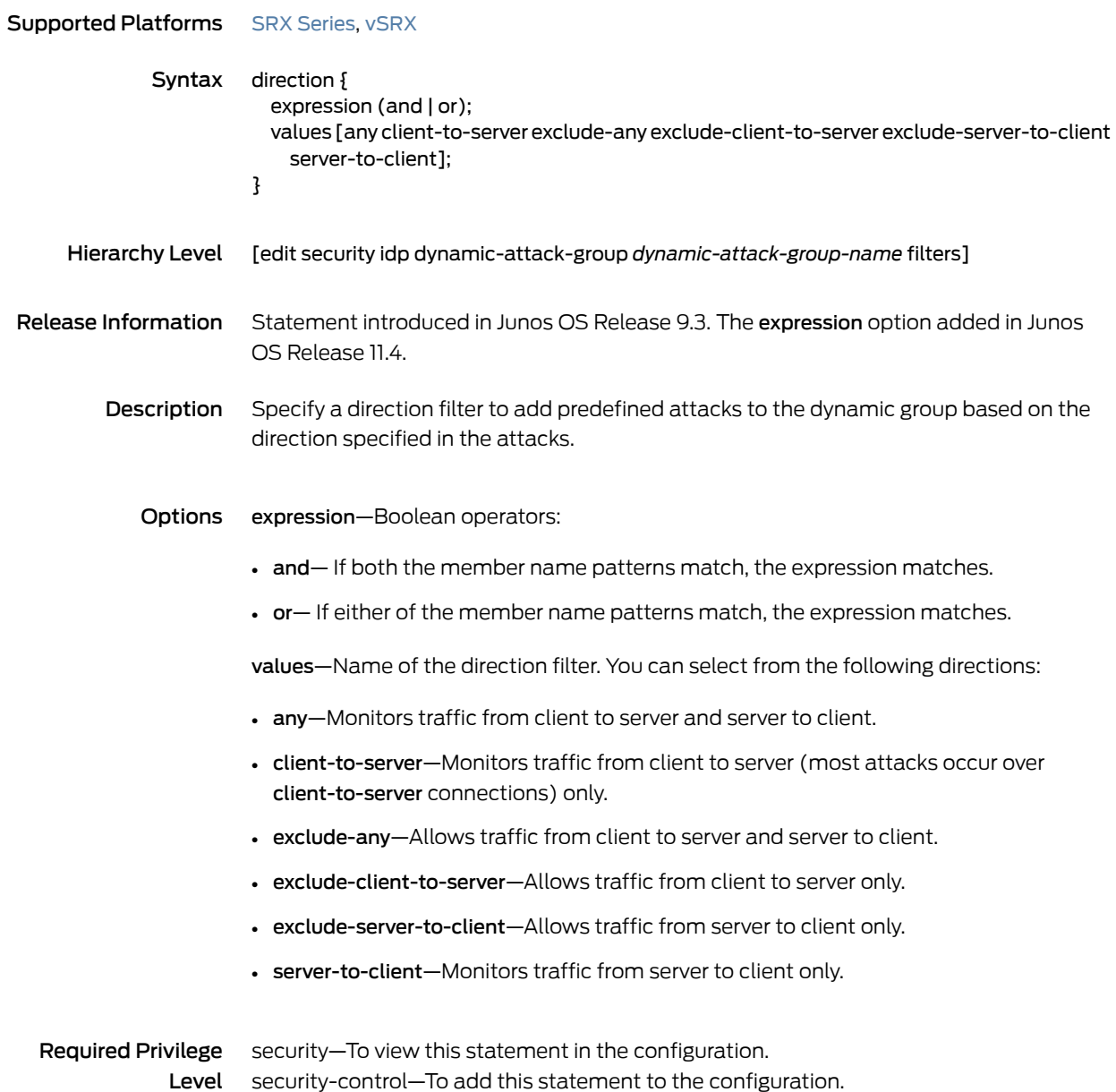

#### download-timeout

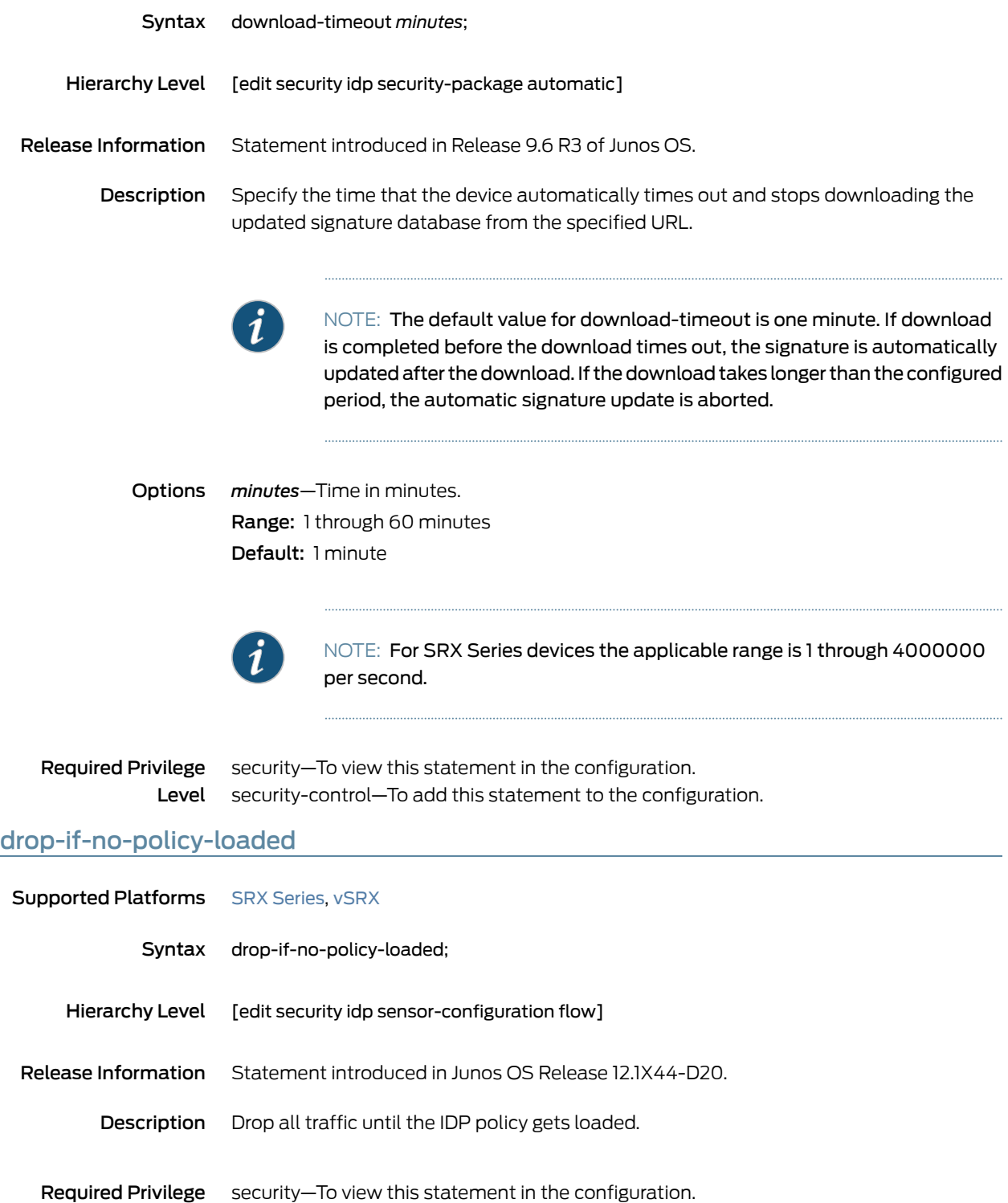

Level security-control—To add this statement to the configuration.

#### drop-on-failover

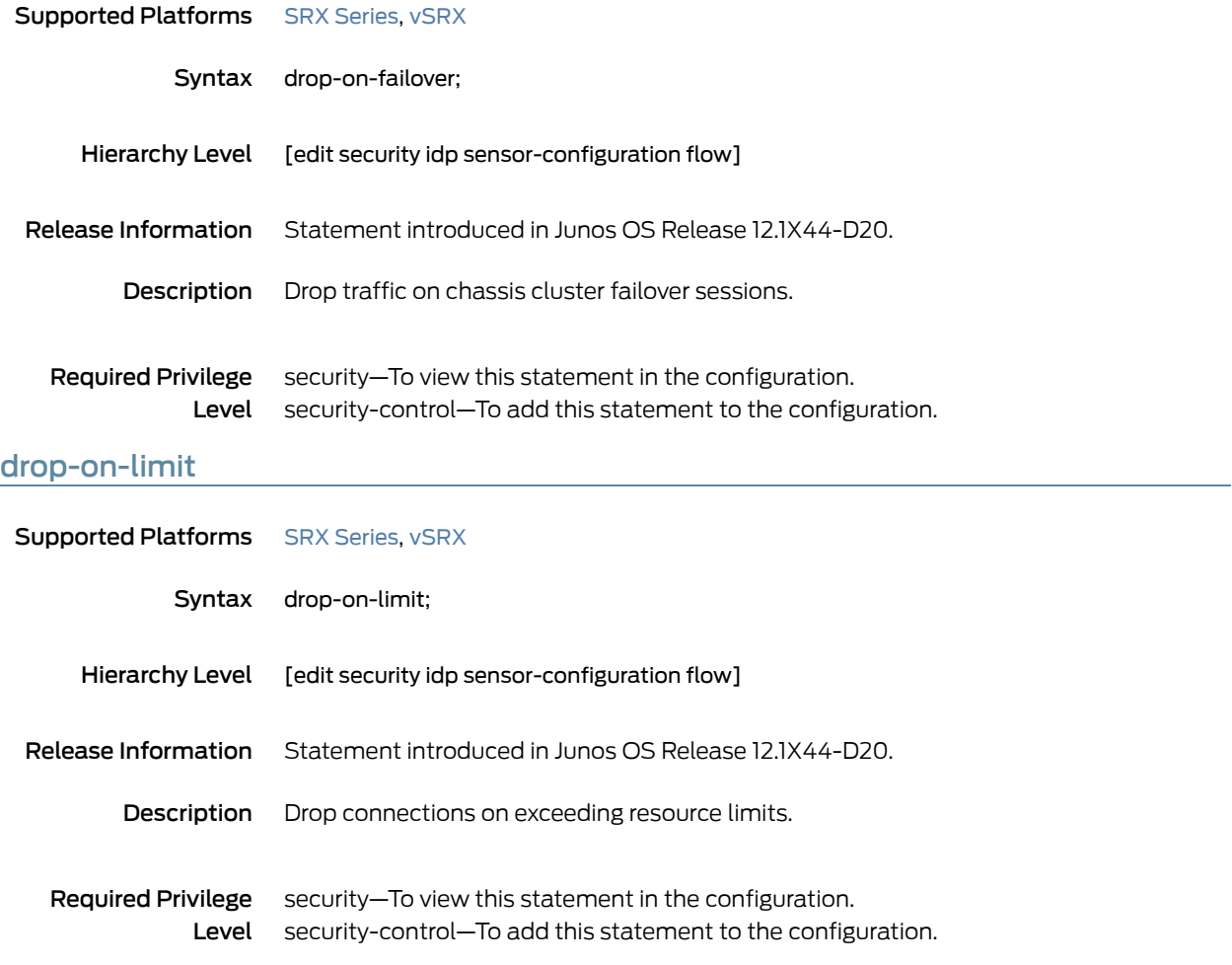

### dynamic-attack-group

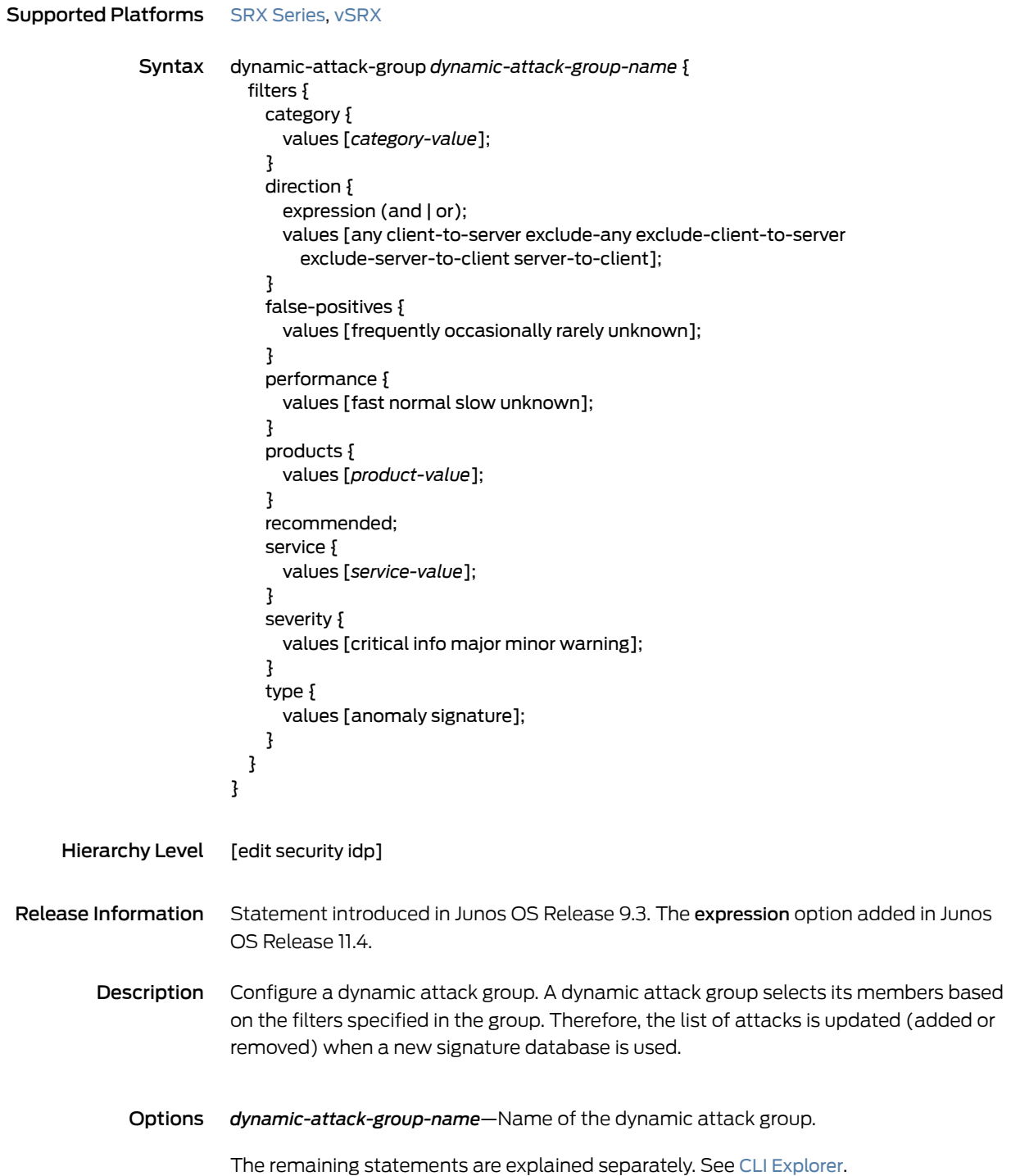

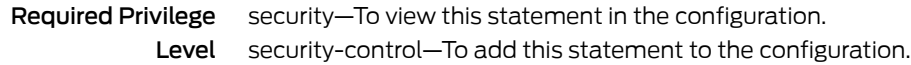

# dynamic-attack-groups (Security IDP)

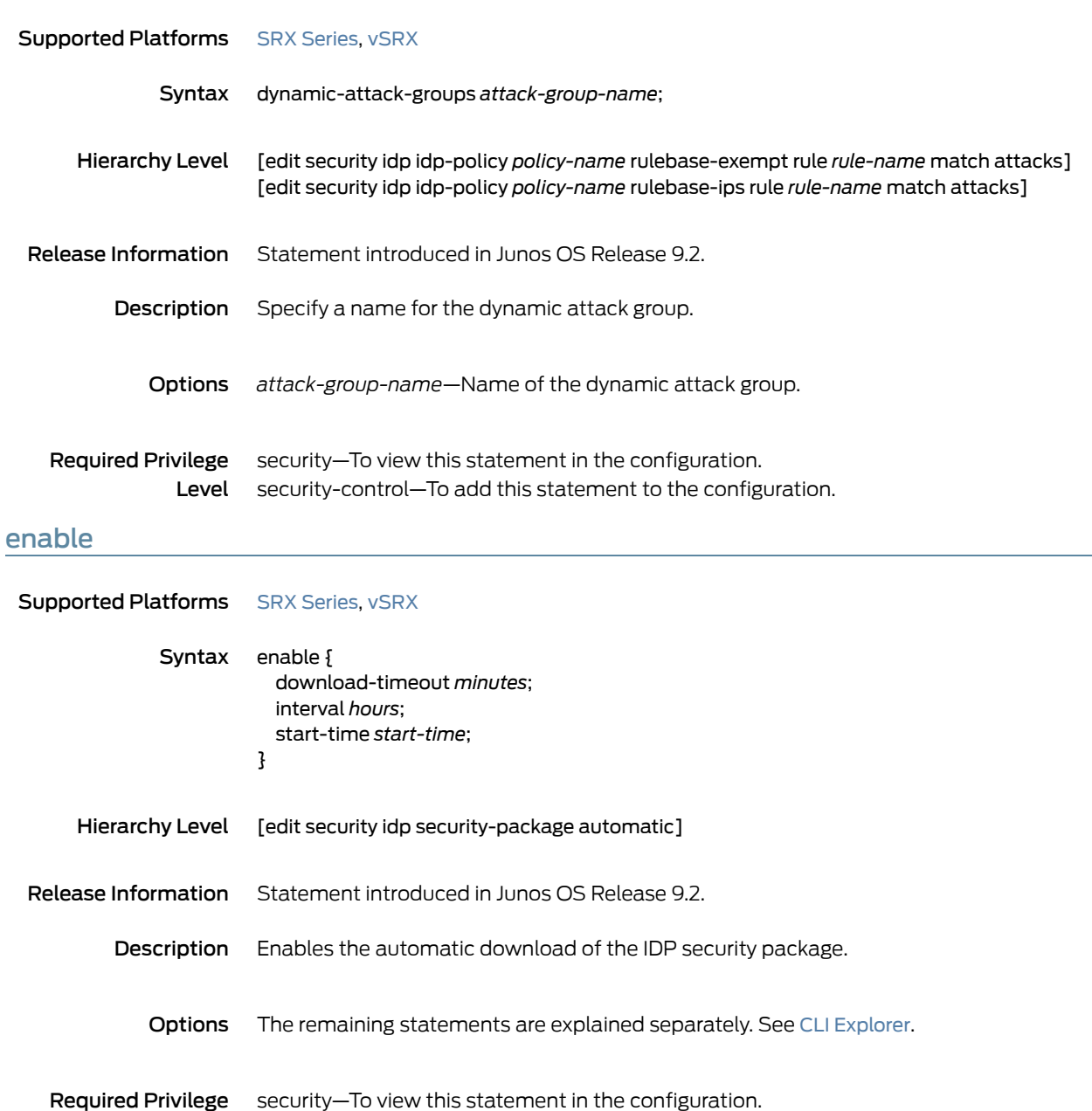

Level security-control–To add this statement to the configuration.

#### enable-all-qmodules

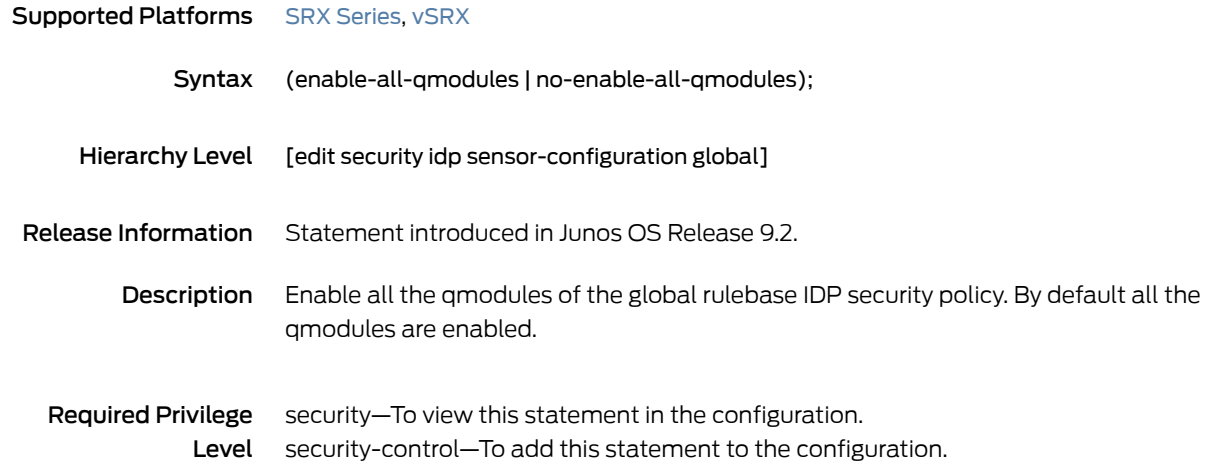

#### enable-packet-pool

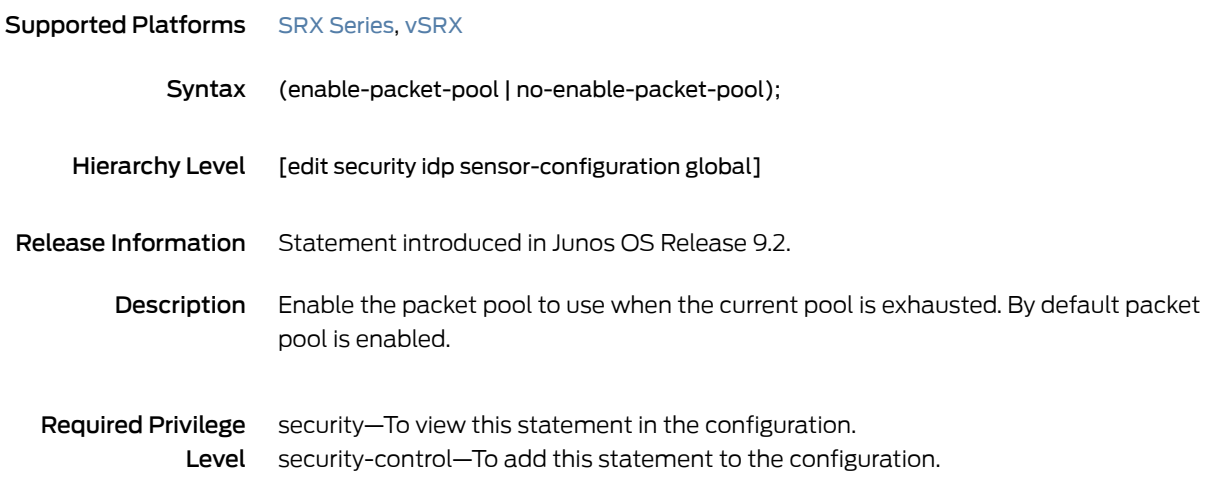

#### expression

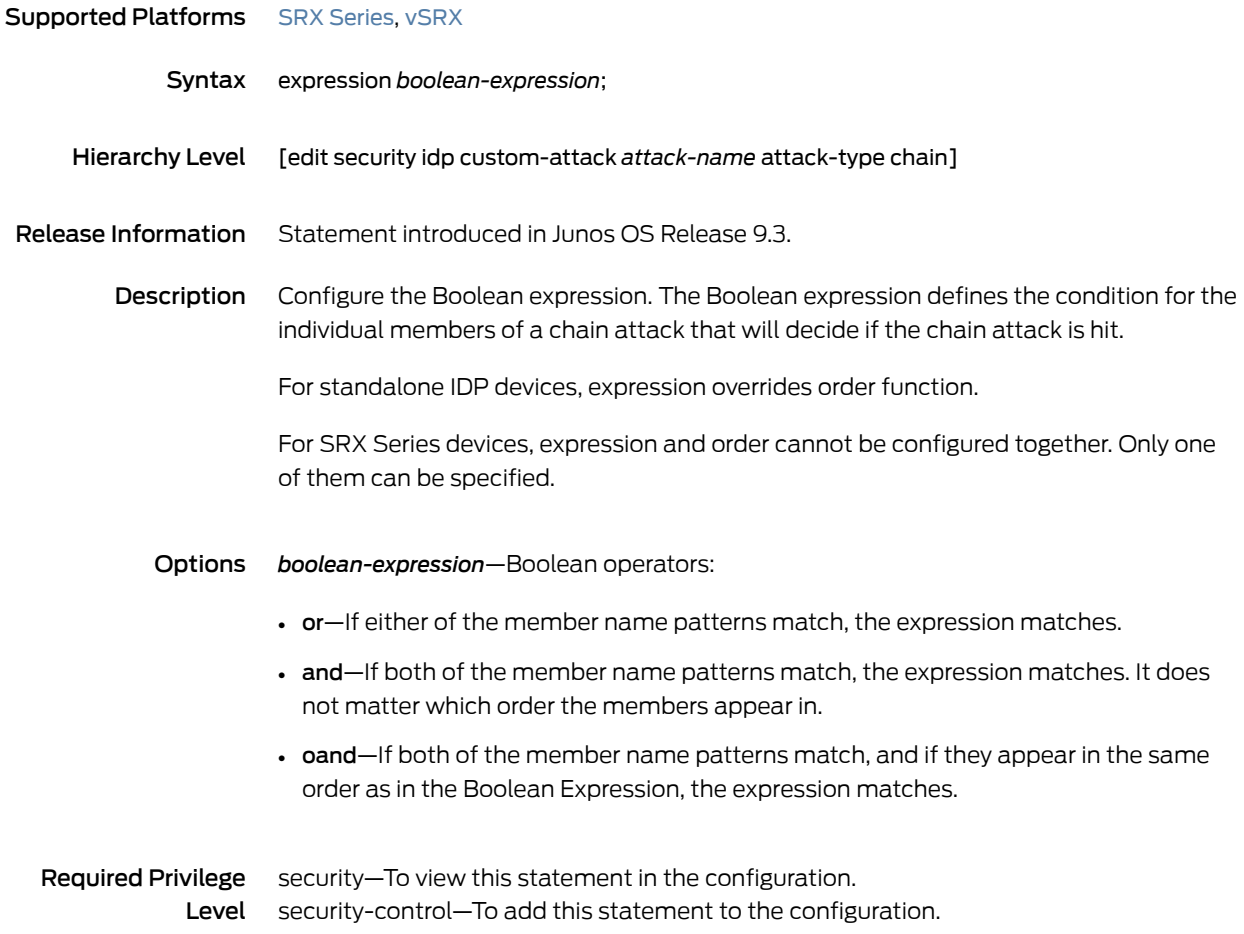

#### extension-header

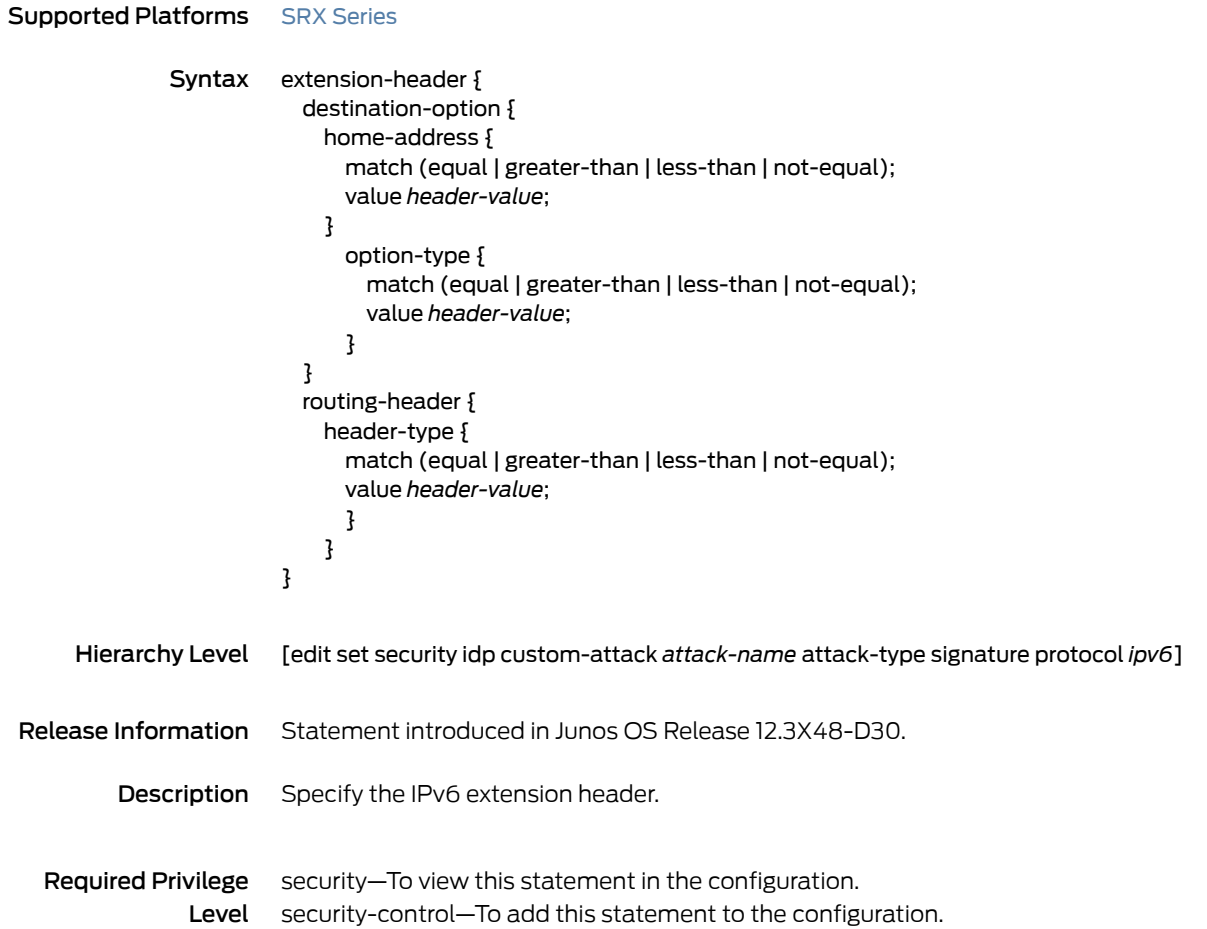

#### false-positives

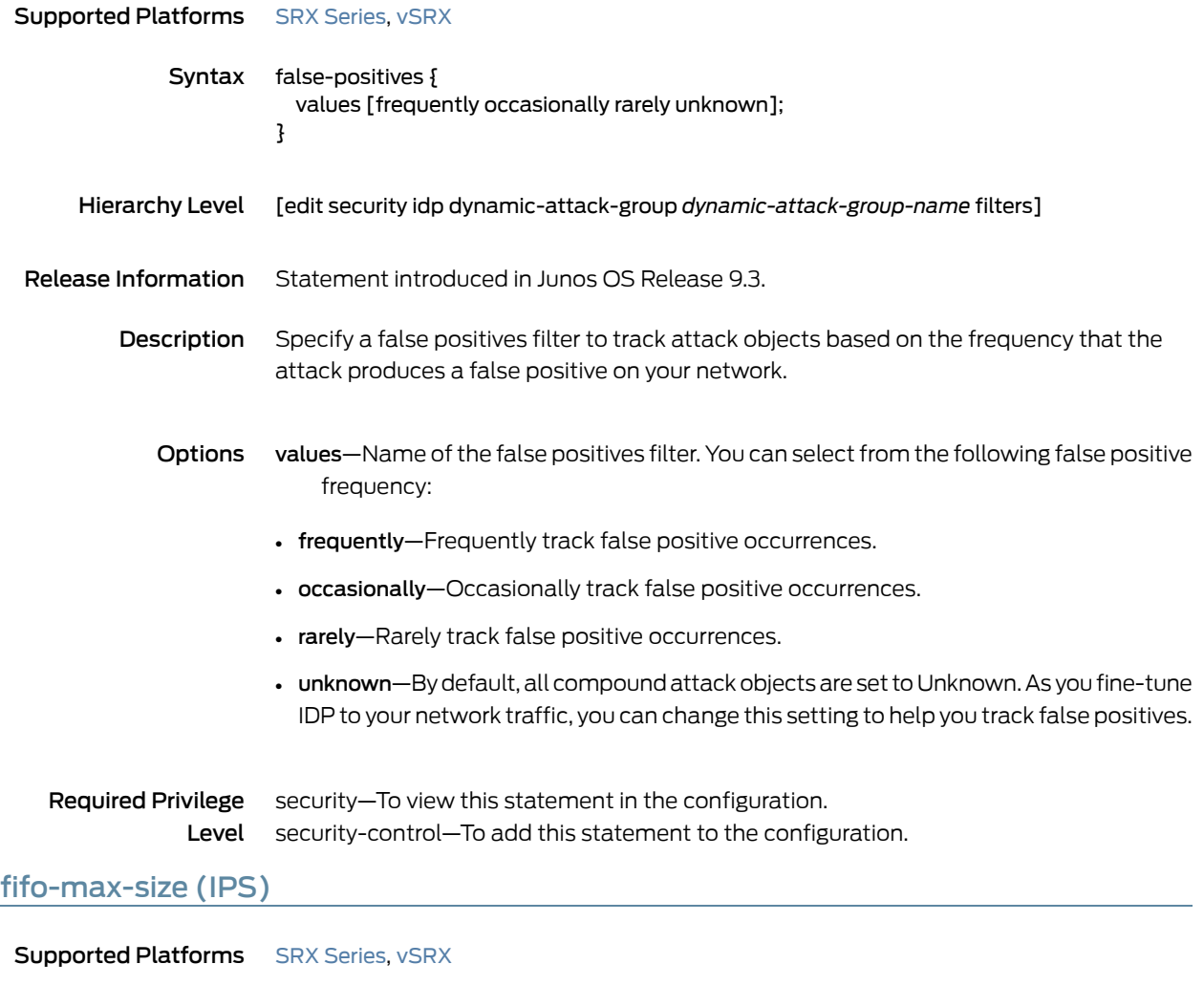

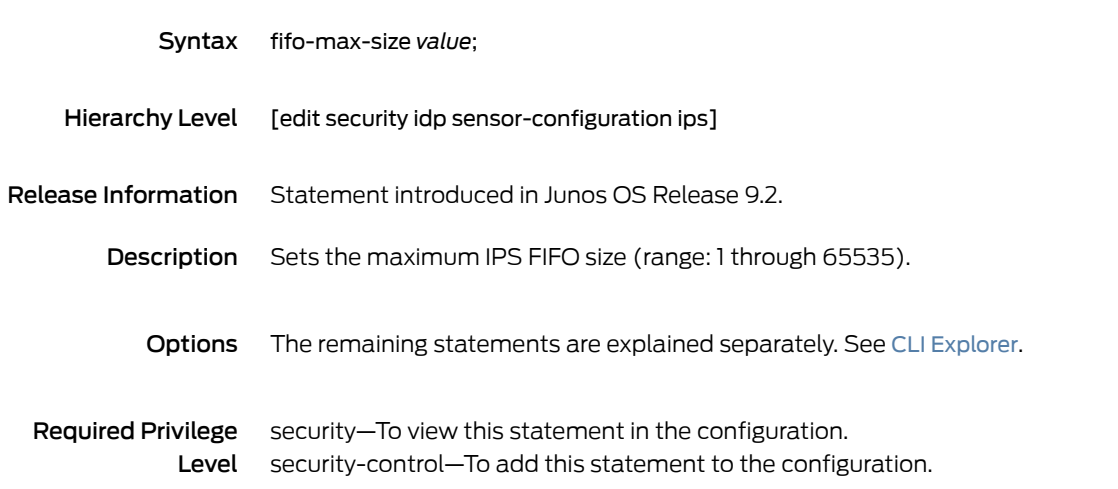

# fifo-max-size (Security IDP)

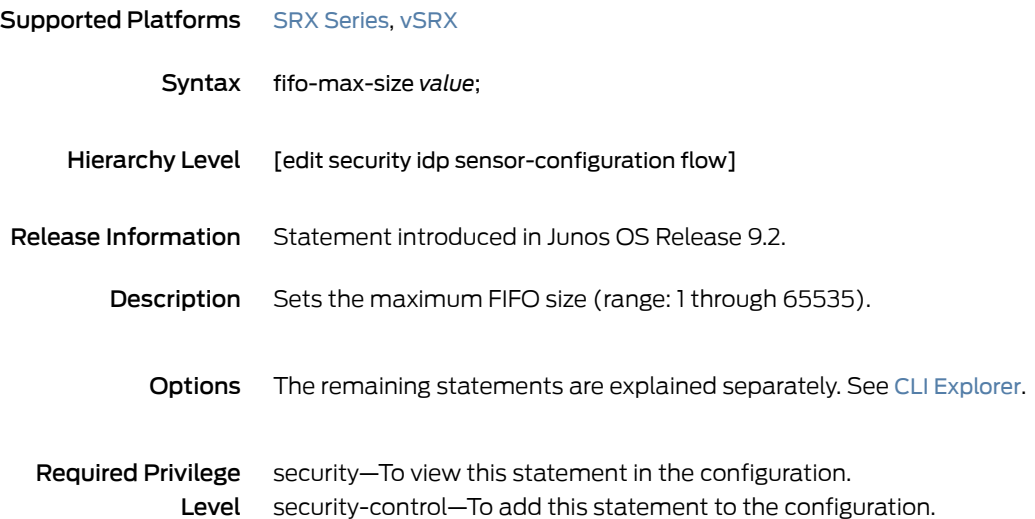

### filters

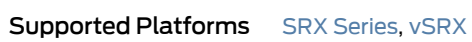

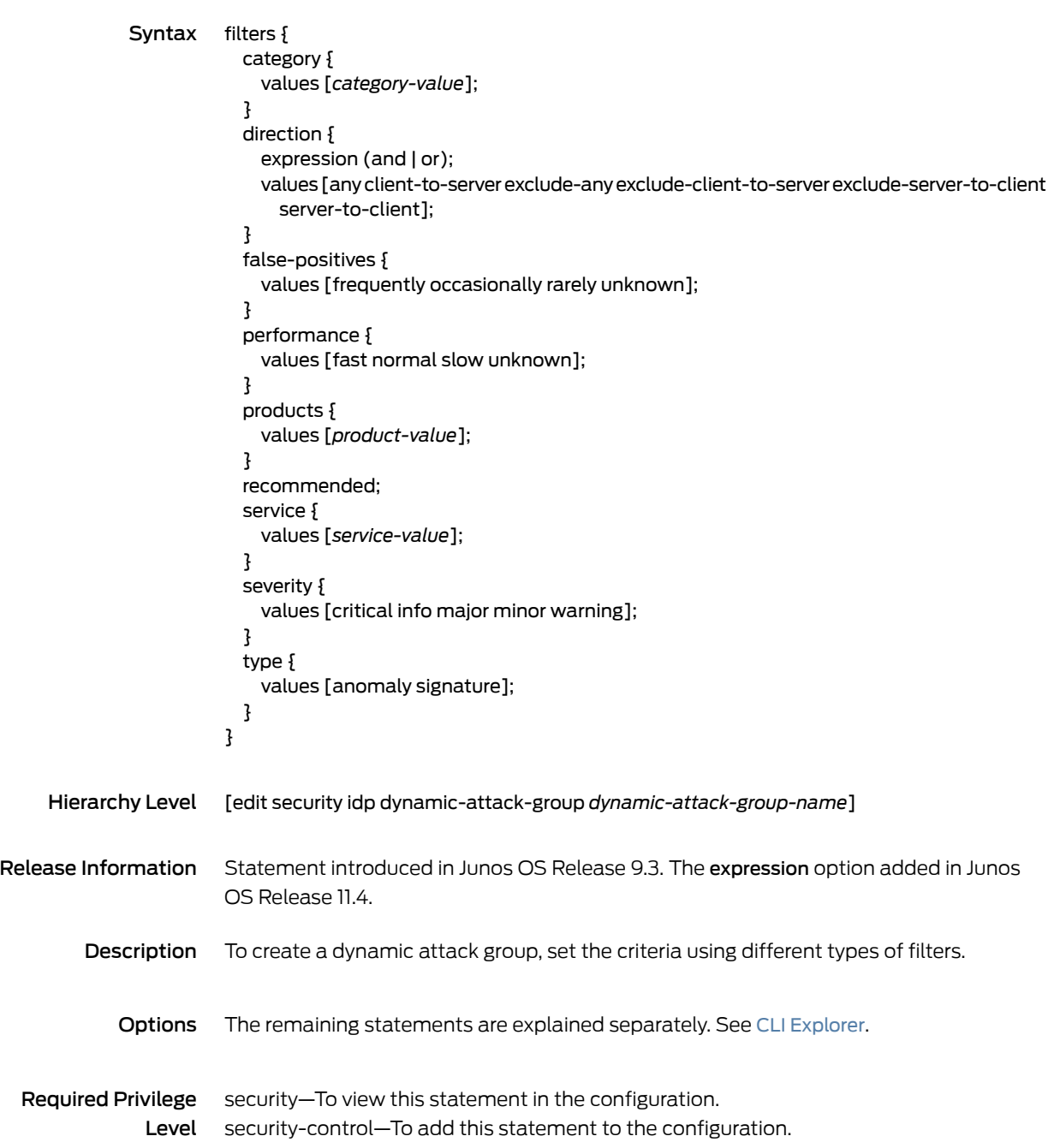

### flow (Security IDP)

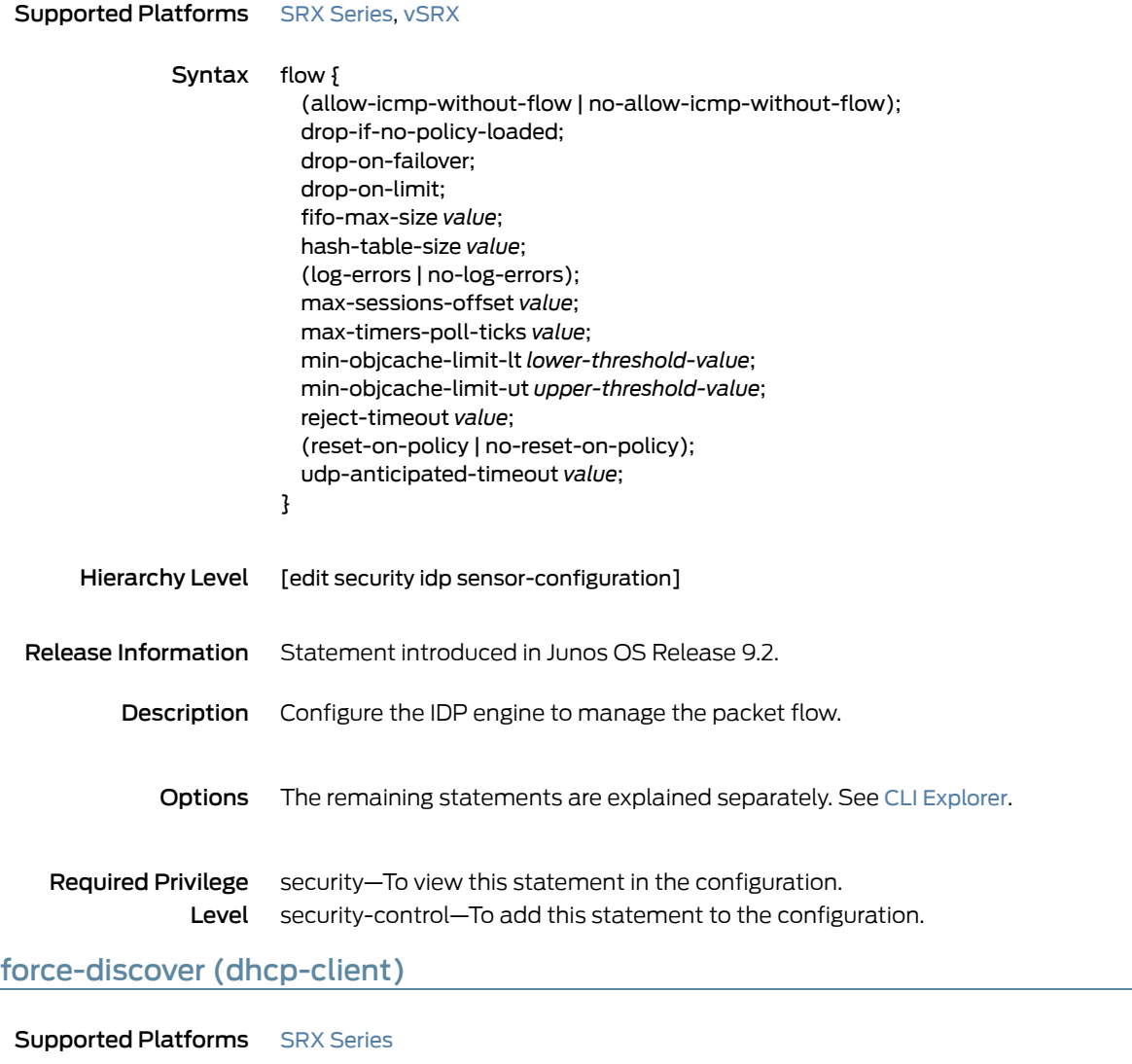

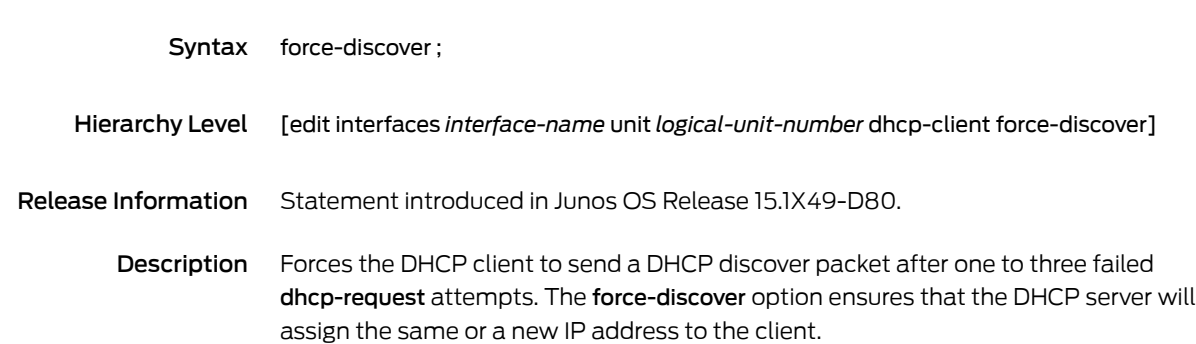

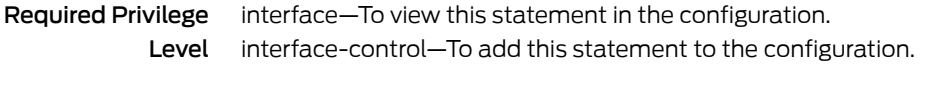

- Related • *Configuring Optional DHCP Client Attributes*
- Documentation • *Minimum DHCP Client Configuration*

#### forwarding-classes (CoS)

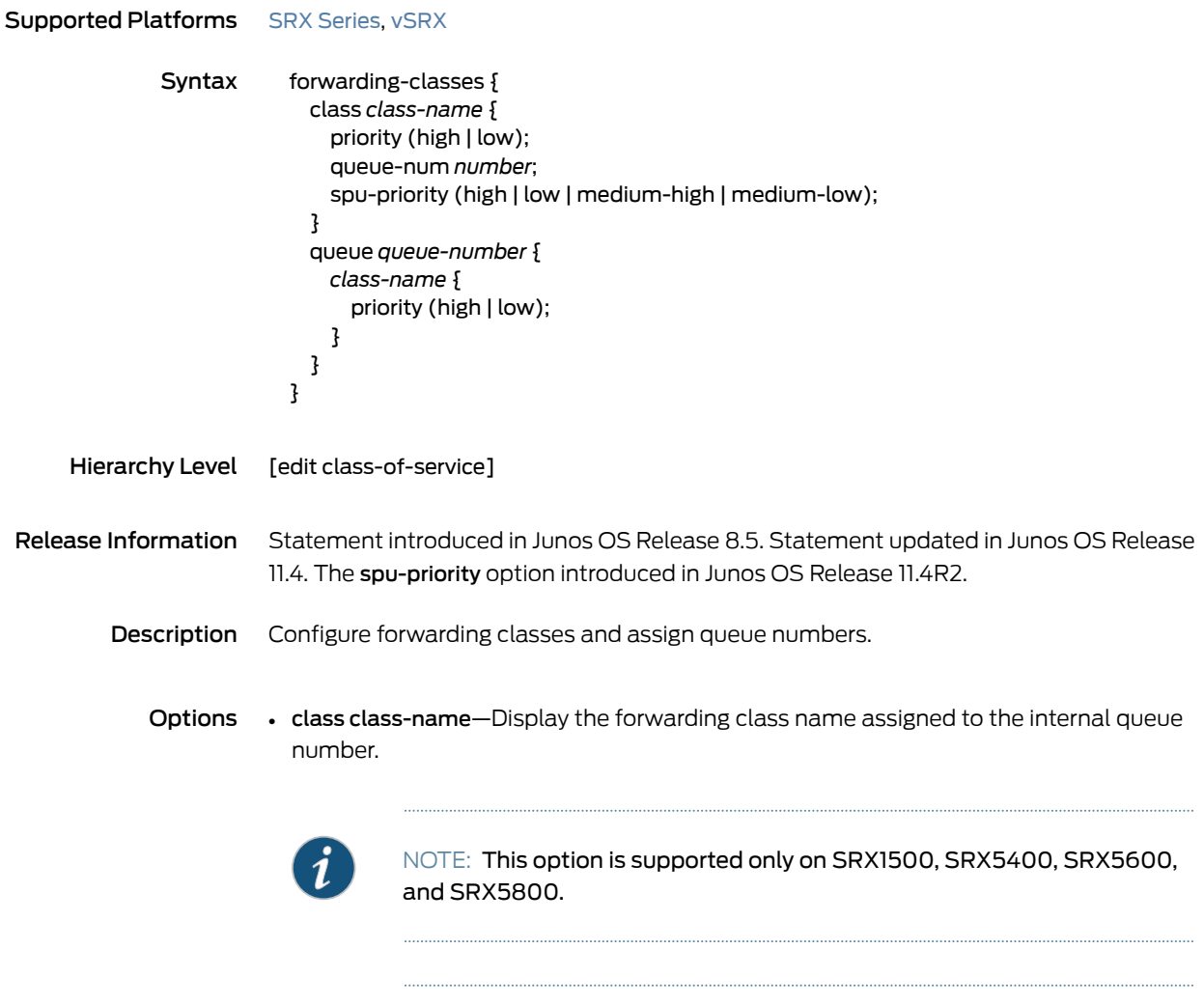

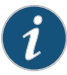

NOTE: AppQoS forwarding classes must be different from those defined for interface-based rewriters.

- priority—Fabric priority value:
	- high—Forwarding class' fabric queuing has high priority.
	- low—Forwarding class' fabric queuing has low priority.

The default priority is low.

- queue queue-number—Specify the internal queue number to which a forwarding class is assigned.
- spu-priority—Services Processing Unit (SPU) priority queue, high, medium-high, medium-low, or low. The default spu-priority is low.

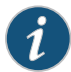

NOTE: The spu-priority option is only supported on SRX1500 devices and SRX5000 line devices.

Level

Required Privilege interface—To view this statement in the configuration. interface-control—To add this statement to the configuration.

Related Documentation

• *Example: Configuring AppQoS*

### forwarding-process

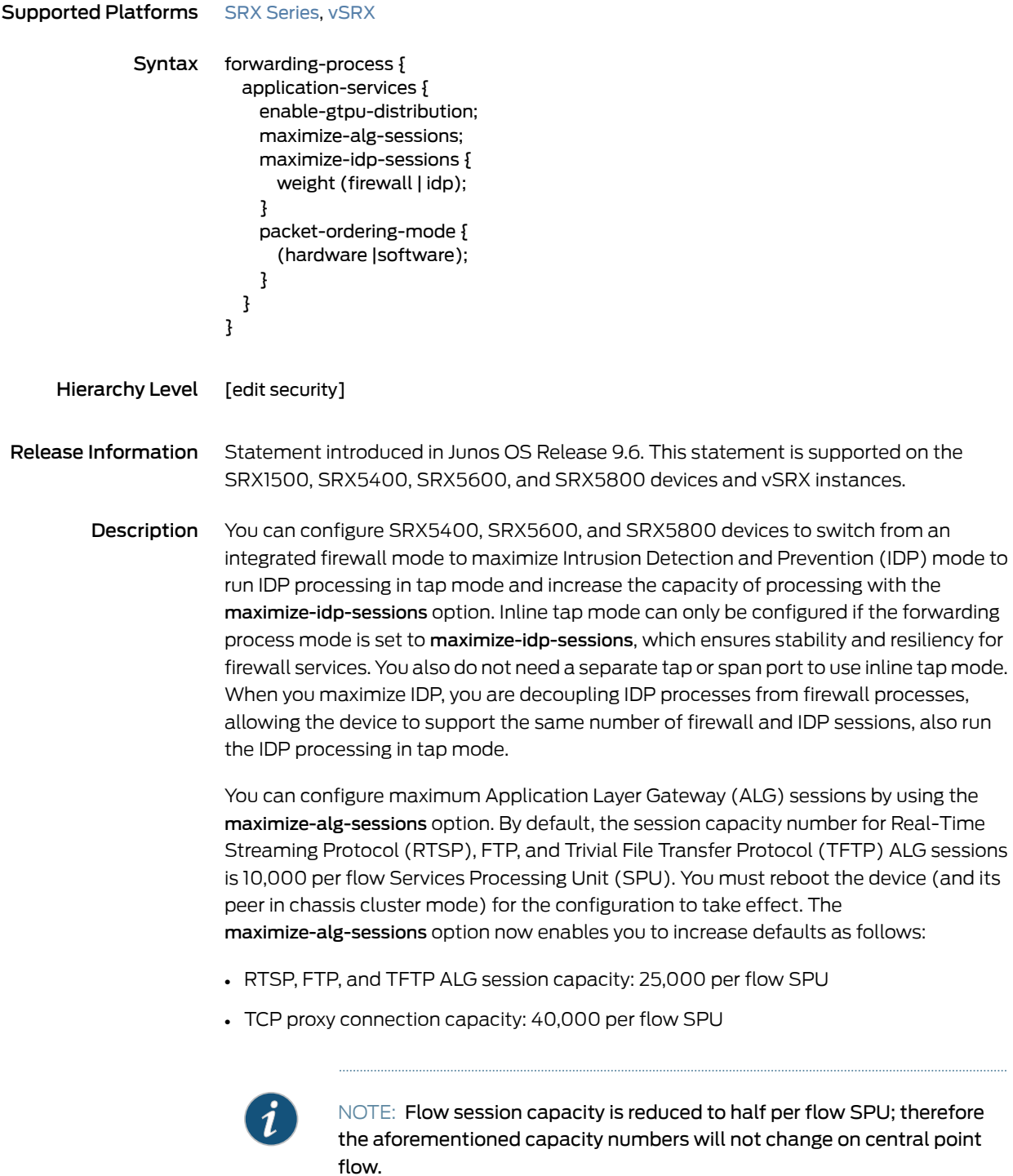

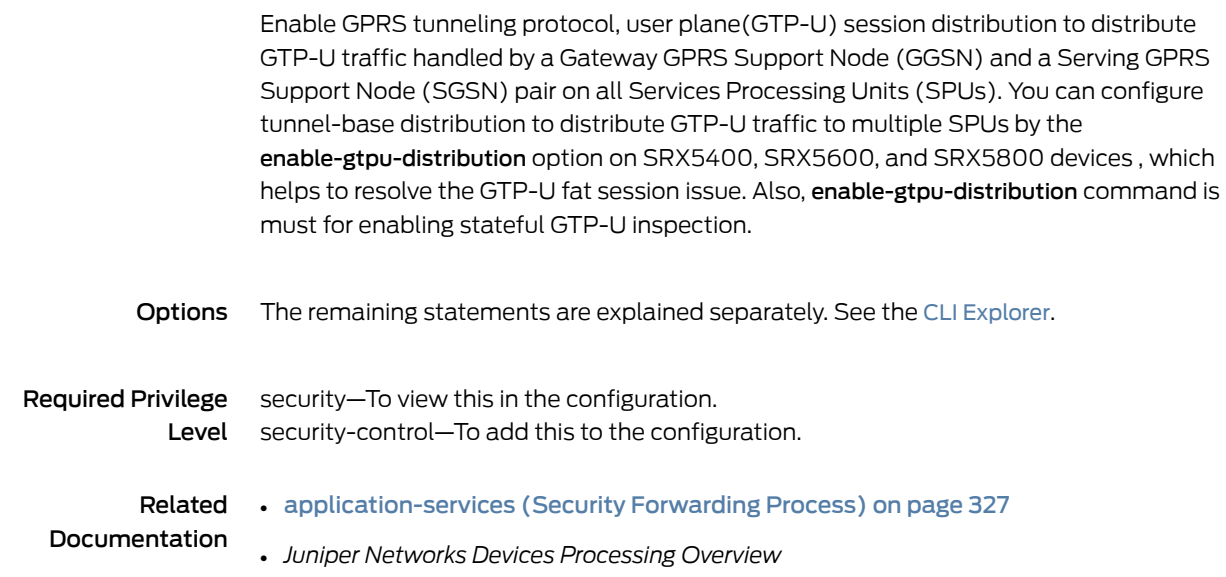

### from-zone (Security IDP Policy)

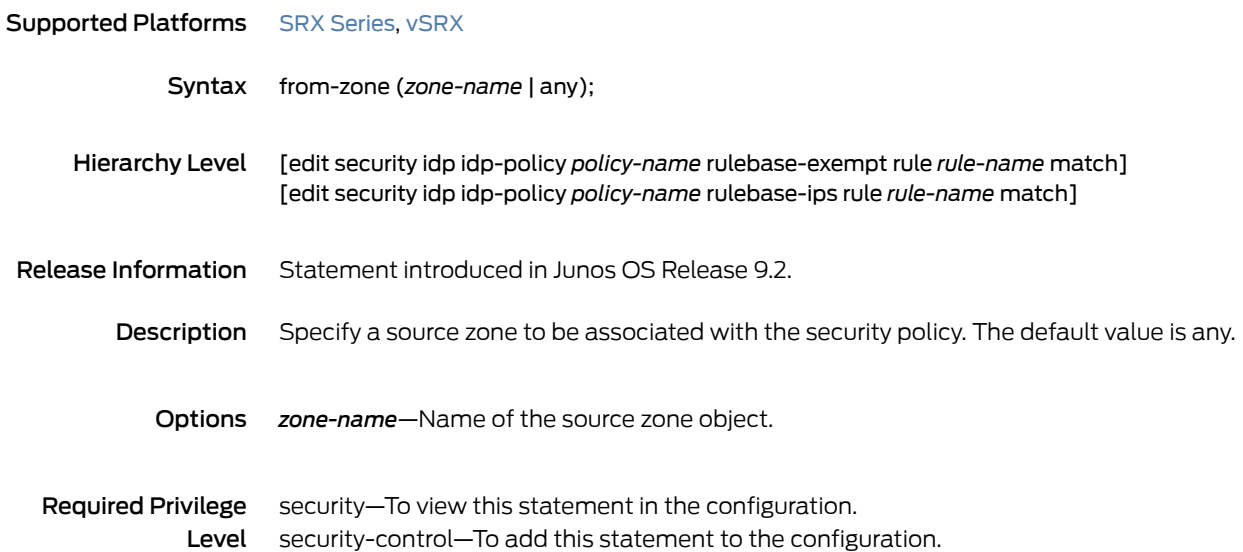

## global (Security IDP)

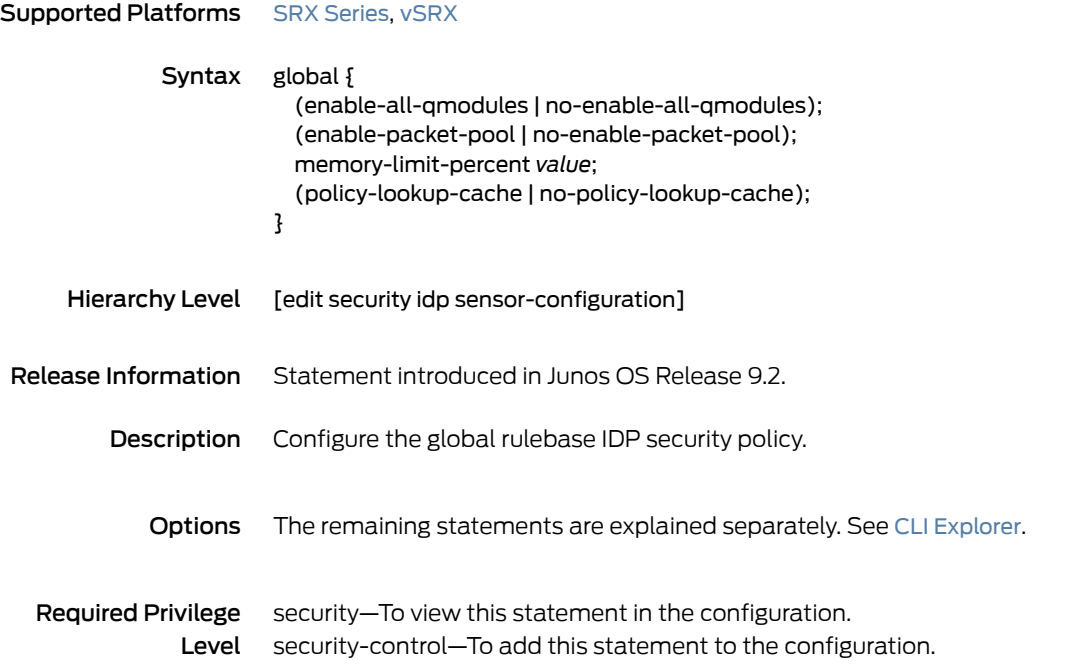

# group-members

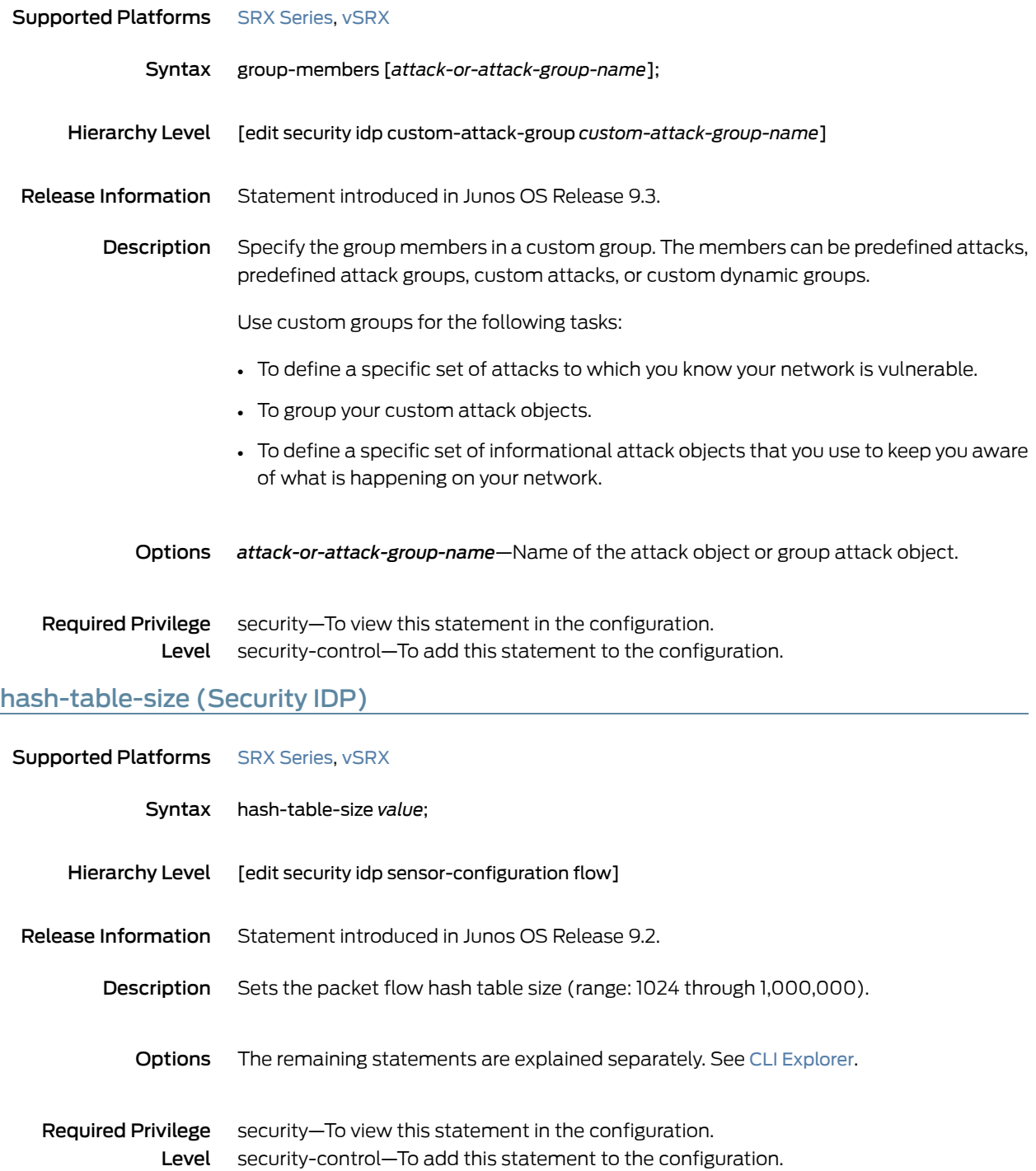

# header-length

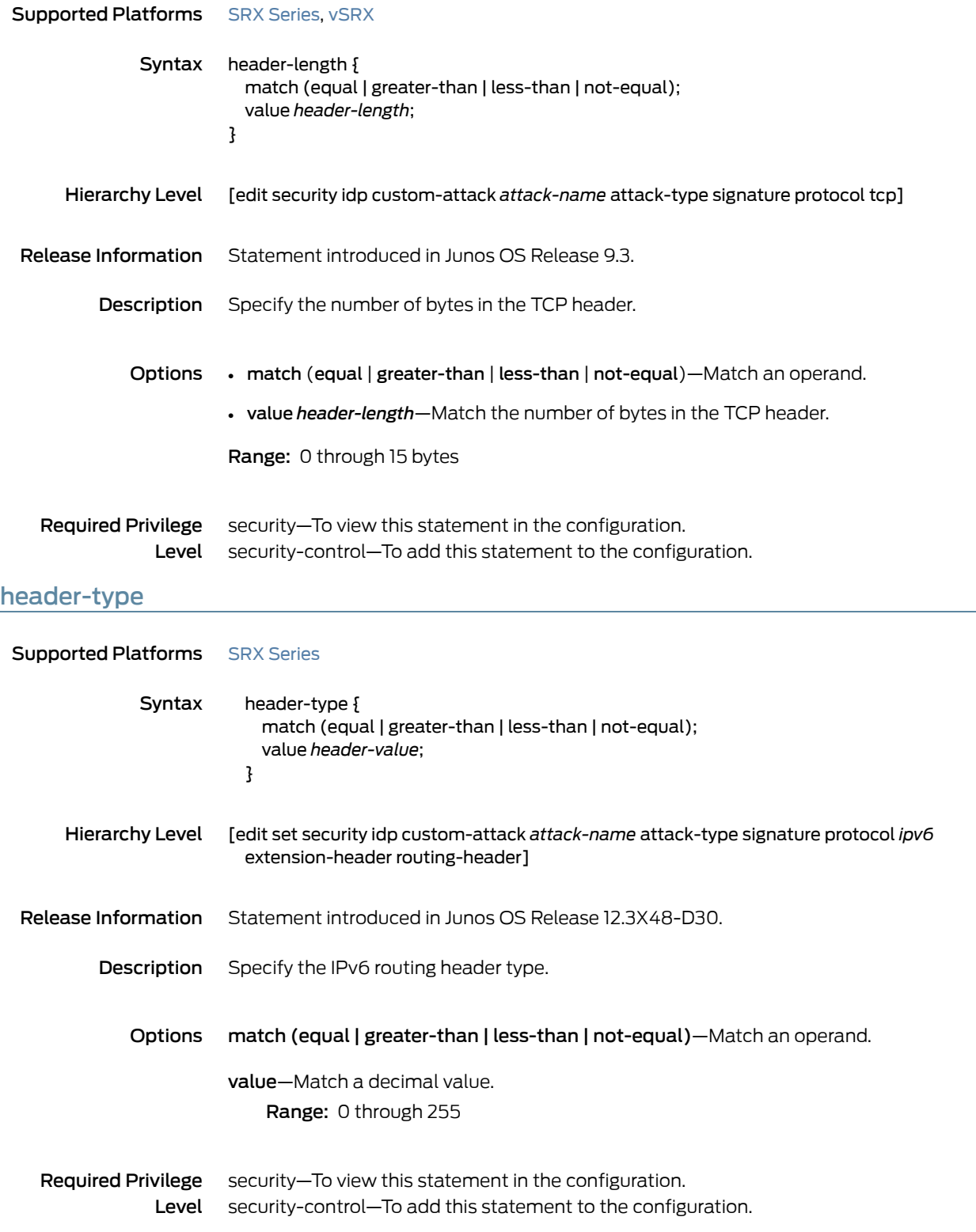

### high-availability (Security IDP)

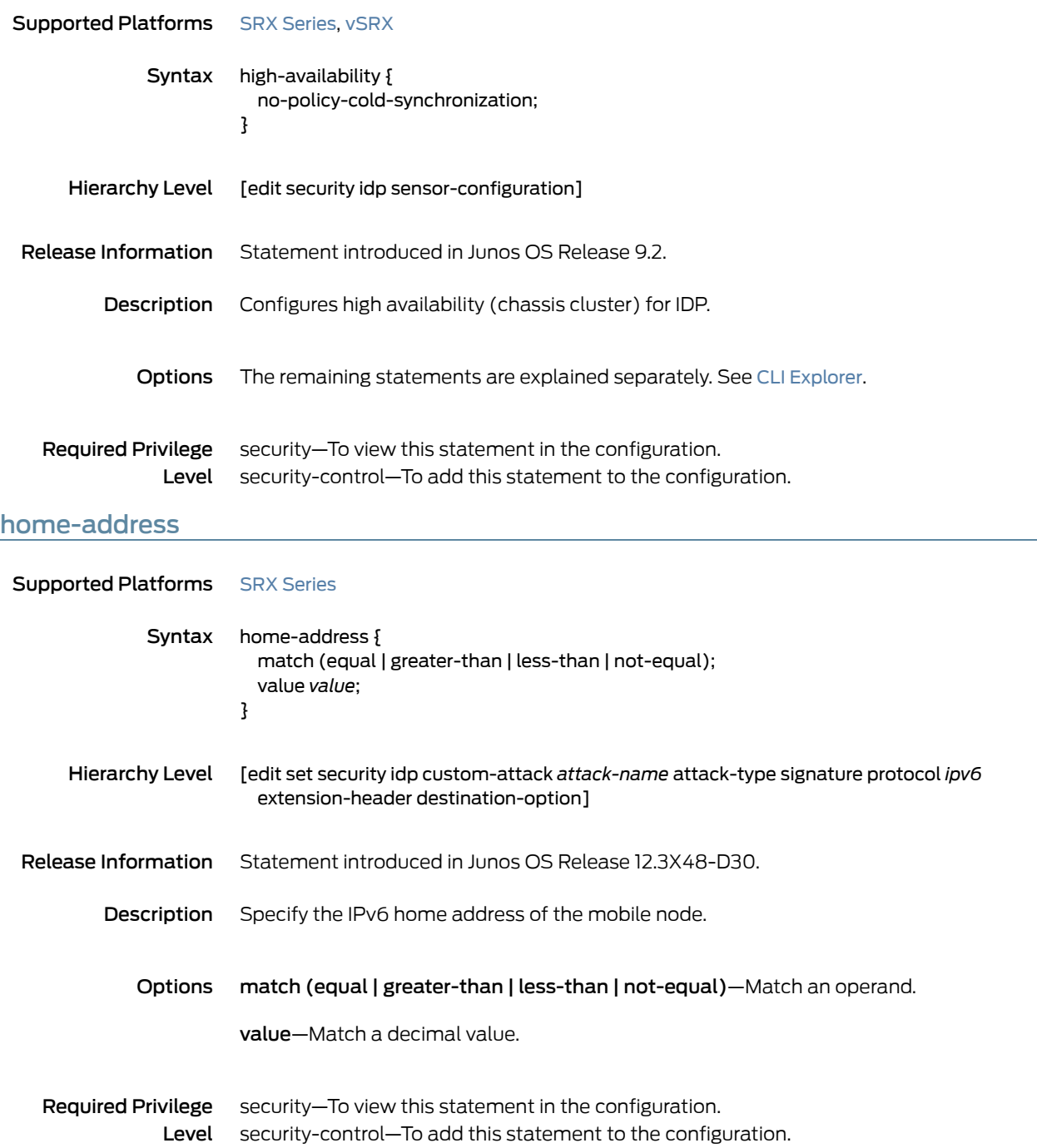

# host (Security IDP Sensor Configuration)

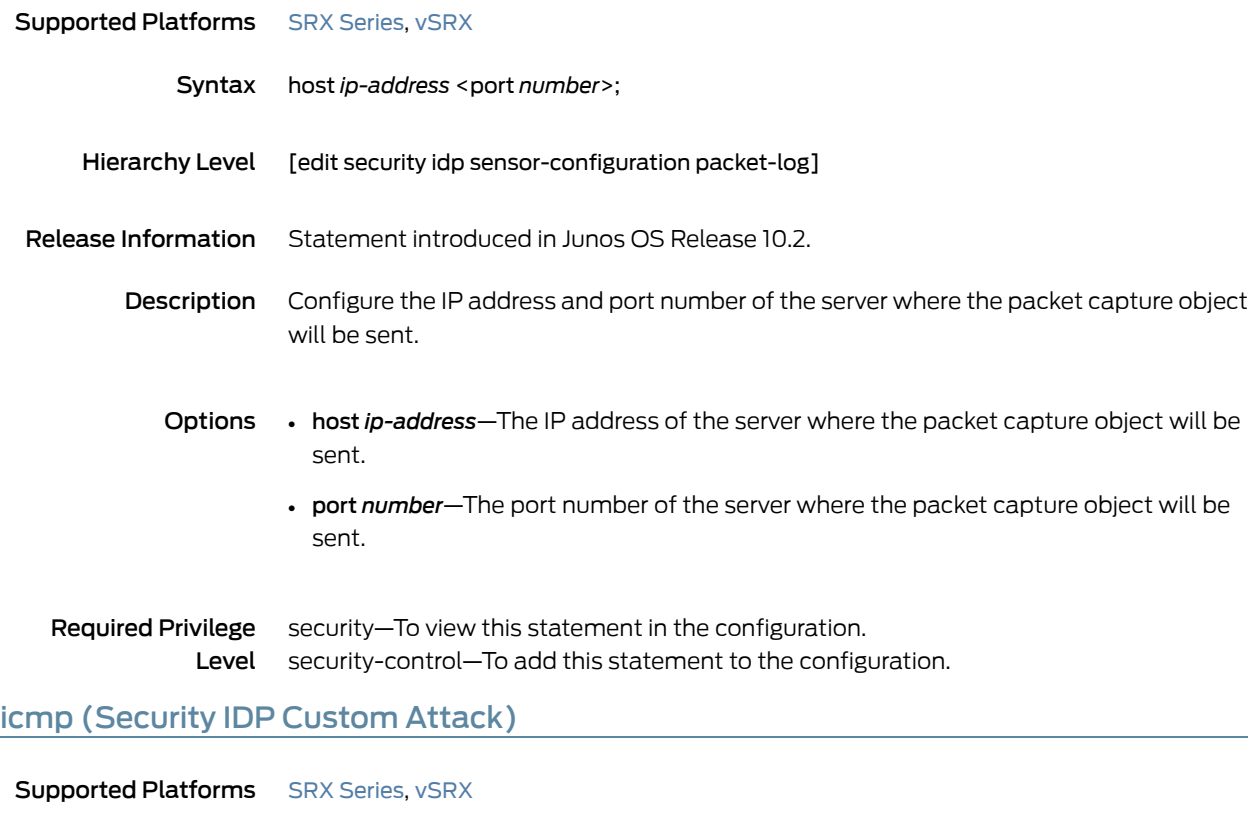

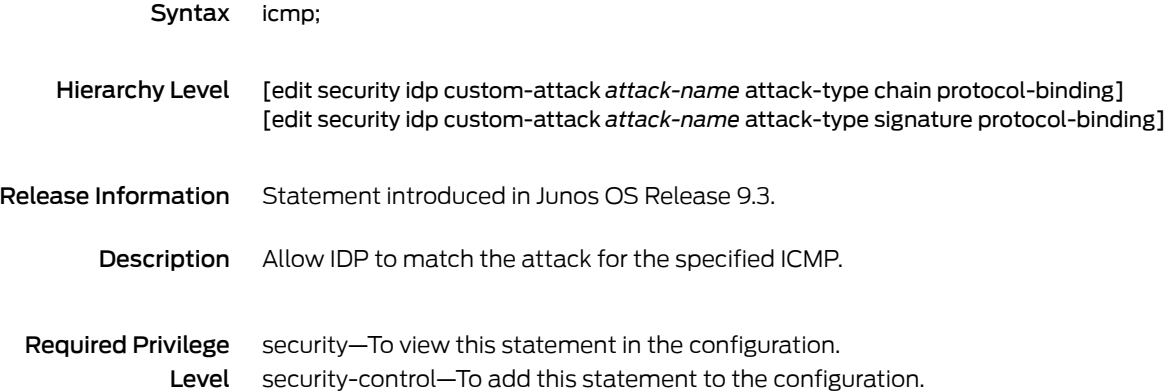

### icmp (Security IDP Signature Attack)

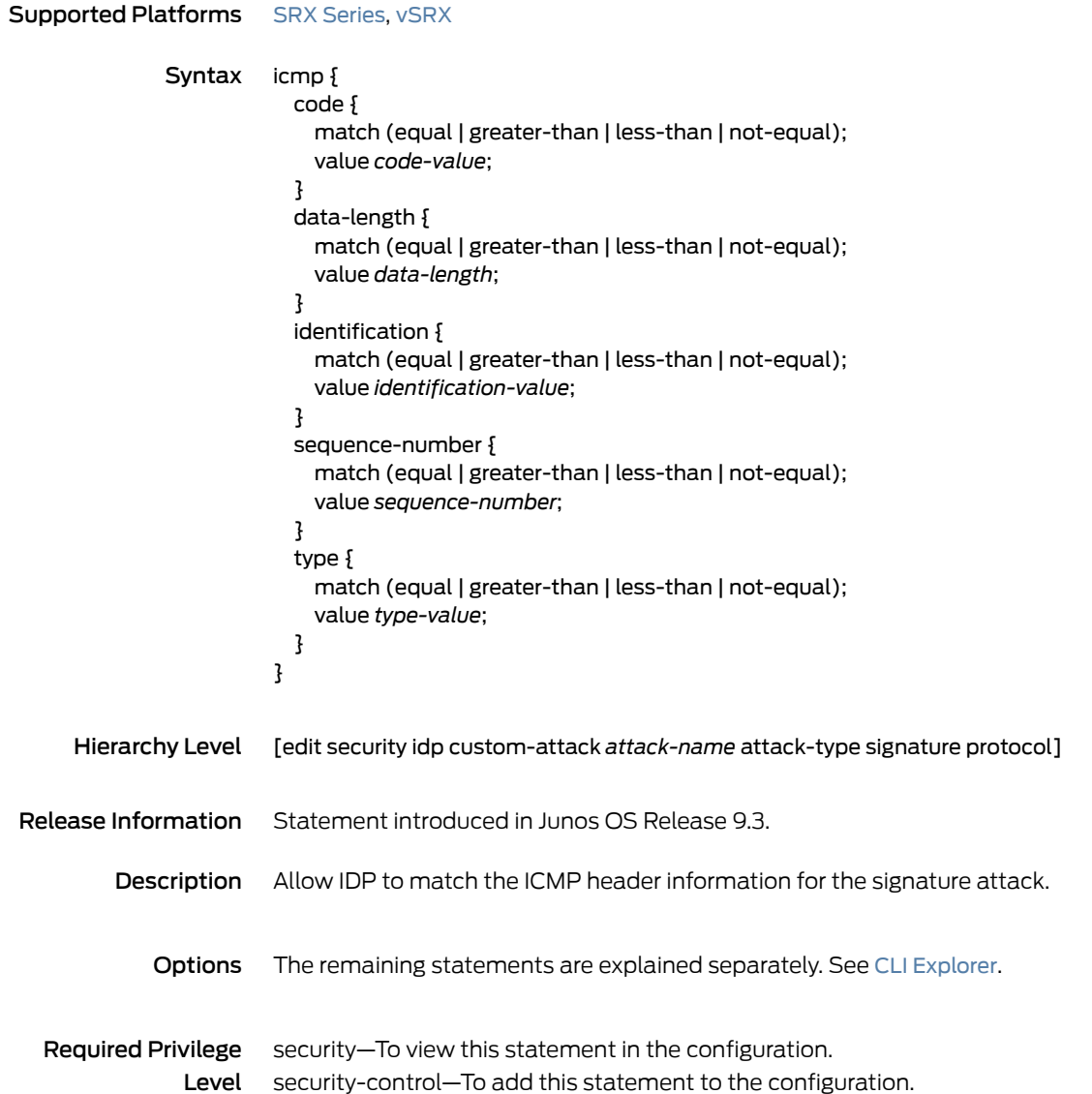

### icmpv6 (Security IDP)

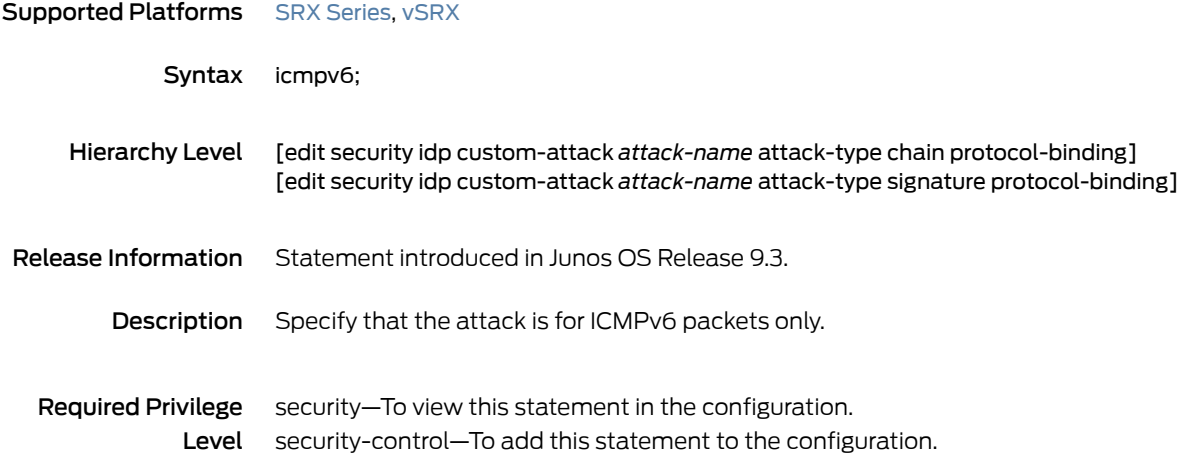

### icmpv6 (Security IDP Custom Attack)

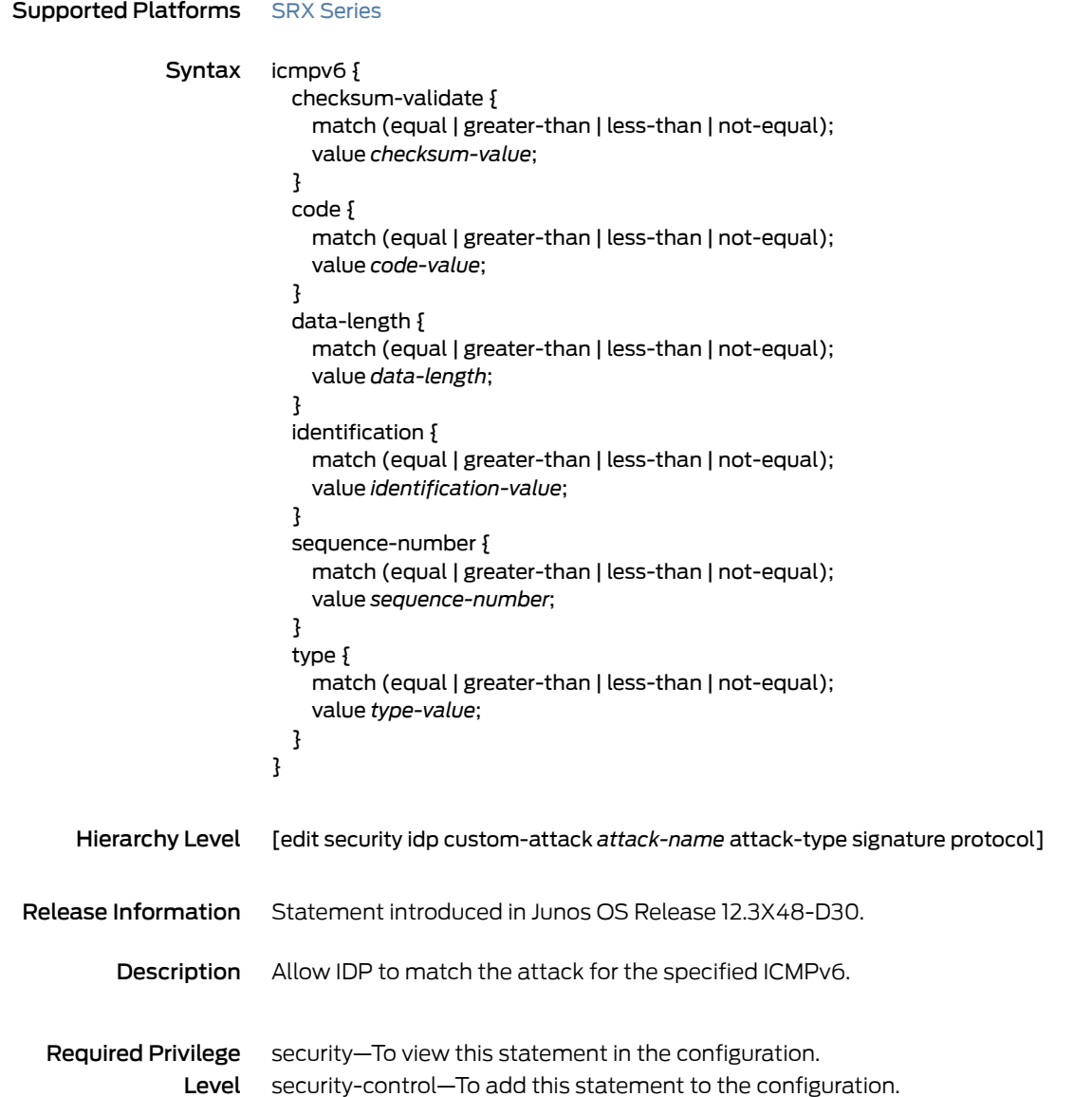

# identification (Security ICMP Headers)

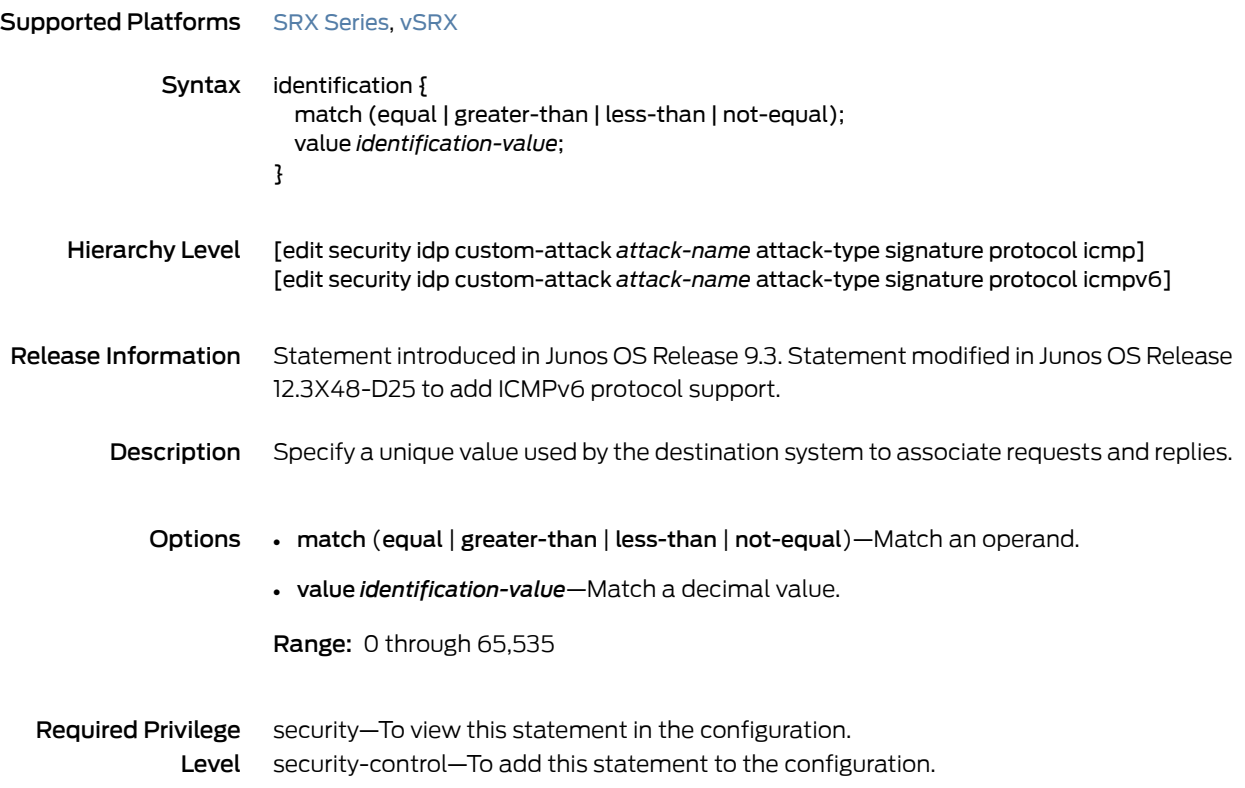

#### identification (Security IP Headers)

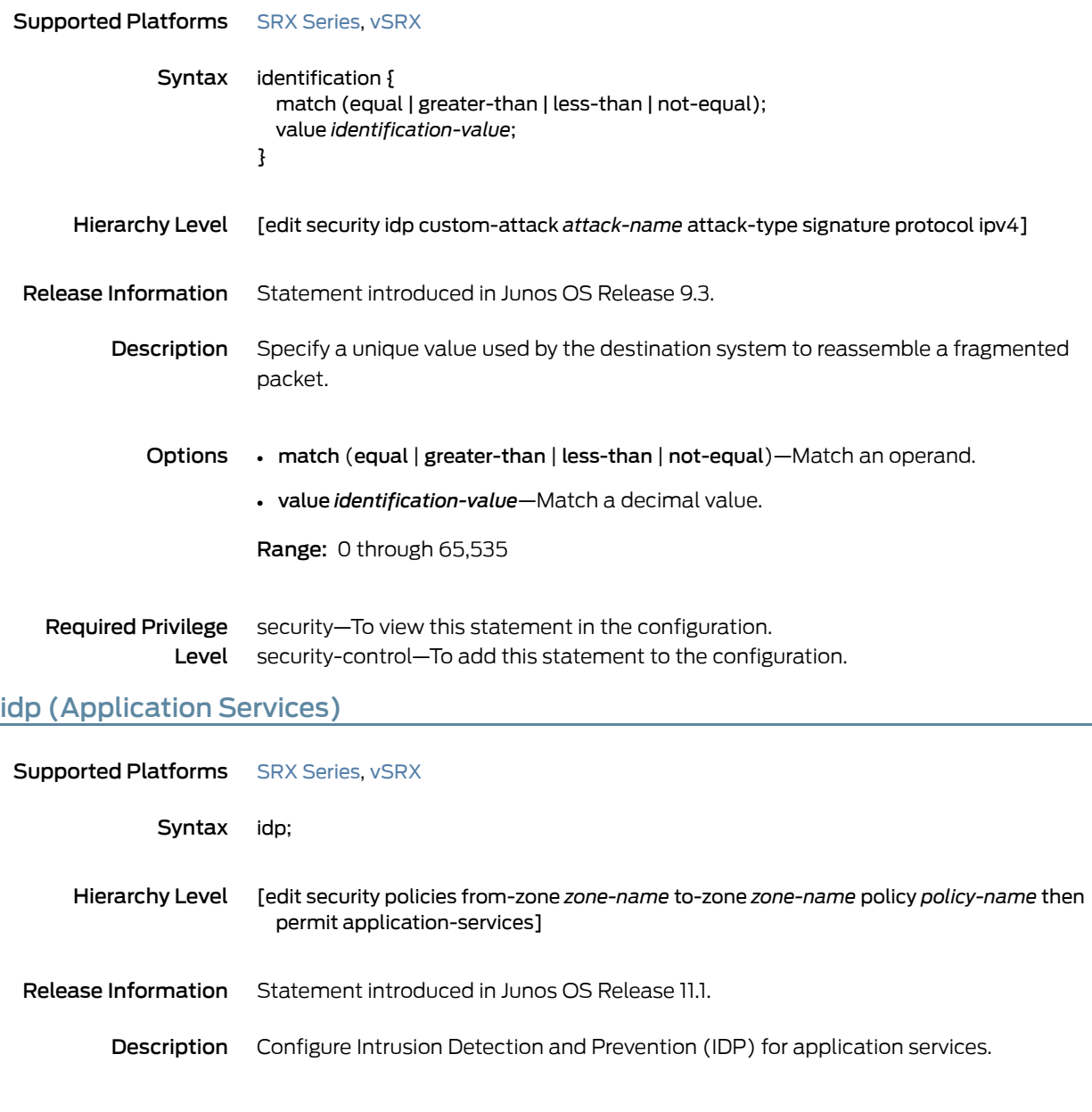

Required Privilege security–To view this statement in the configuration. Level security-control—To add this statement to the configuration.

# idp (Security Alarms)

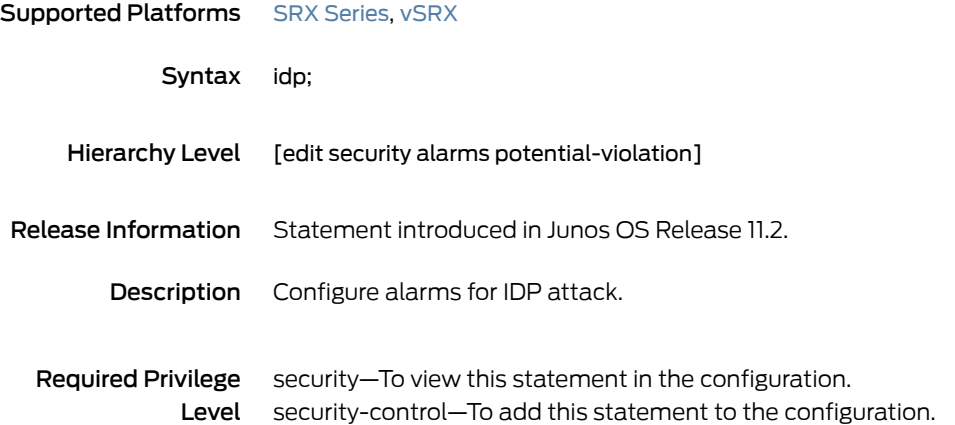

#### idp-policy (Security)

```
SeriesvSRX
              Syntax idp-policy policy-name {
                          rulebase-exempt {
                            rule rule-name {
                              description text;
                              match {
                                attacks {
                                  custom-attack-groups [attack-group-name];
                                  custom-attacks [attack-name];
                                  dynamic-attack-groups [attack-group-name];
                                  predefined-attack-groups [attack-group-name];
                                  predefined-attacks [attack-name];
                                }
                                destination-address ([address-name] | any | any-ipv4 | any-ipv6);
                                destination-except [address-name];
                                from-zone (zone-name | any );
                                source-address ([address-name] | any | any-ipv4 | any-ipv6);
                                source-except [address-name];
                                to-zone (zone-name | any);
                              }
                            }
                          }
                          rulebase-ips {
                            rule rule-name {
                              description text;
                              match {
                                application (application-name | any | default);
                                attacks {
                                  custom-attack-groups [attack-group-name];
                                  custom-attacks [attack-name];
                                  dynamic-attack-groups [attack-group-name];
                                  predefined-attack-groups [attack-group-name];
                                  predefined-attacks [attack-name];
                                }
                                destination-address ([address-name] | any | any-ipv4 | any-ipv6);
                                destination-except [address-name];
                                from-zone (zone-name | any );
                                source-address ([address-name] | any | any-ipv4 | any-ipv6);
                                source-except [address-name];
                                to-zone (zone-name | any);
                              }
                              terminal;
                              then {
                                action {
                                  class-of-service {
                                   dscp-code-point number;
                                   forwarding-class forwarding-class;
                                  }
                                  (close-client | close-client-and-server| close-server|drop-connection|drop-packet
                                    | ignore-connection | mark-diffserv value | no-action | recommended);
                                }
```

```
ip-action {
                                  (ip-block | ip-close | ip-notify);
                                 log;
                                 log-create;
                                 refresh-timeout;
                                 target (destination-address | service | source-address | source-zone |
                                   source-zone-address | zone-service);
                                 timeout seconds;
                                }
                                notification {
                                  log-attacks {
                                   alert;
                                  }
                                 packet-log {
                                   post-attack number;
                                   post-attack-timeout seconds;
                                   pre-attack number;
                                 }
                               }
                               severity (critical | info | major | minor | warning);
                             }
                            }
                         }
                        }
     Hierarchy Level [edit security idp]
Release Information Statement introduced in Junos OS Release 9.2.
         Description Configure a security IDP policy.
            Options policy-name—Name of the IDP policy.
                        The remaining statements are explained separately. See CLI Explorer.
  Required Privilege security–To view this statement in the configuration.
                Level
security-control—To add this statement to the configuration.
```
#### ignore-memory-overflow

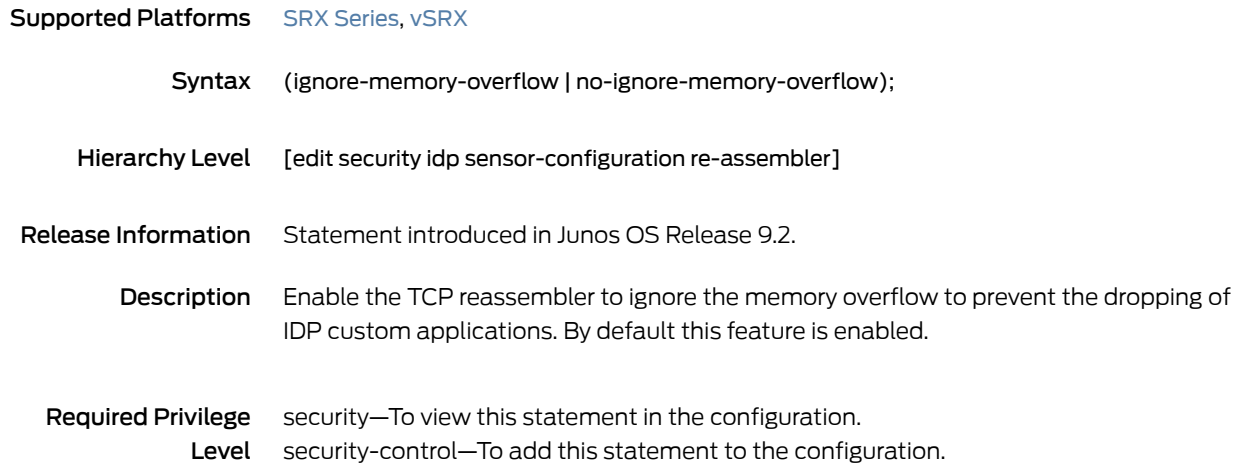

ignore-reassembly-memory-overflow | no-ignore-reassembly-memory-overflow

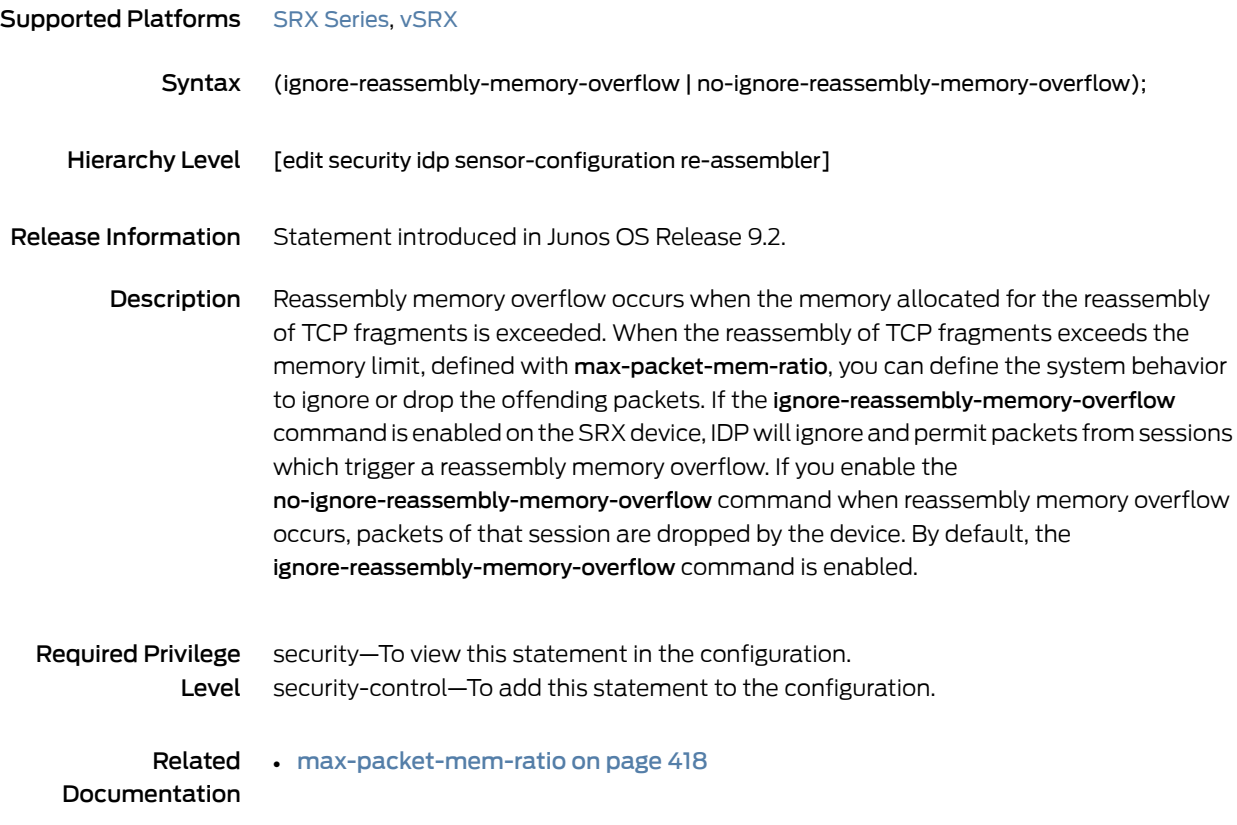

#### ignore-reassembly-overflow

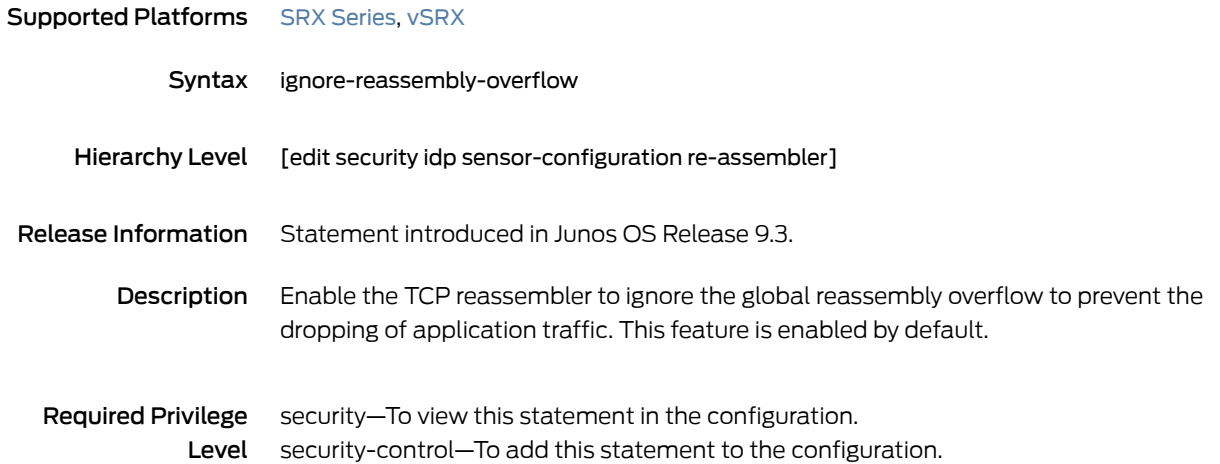

## ignore-regular-expression

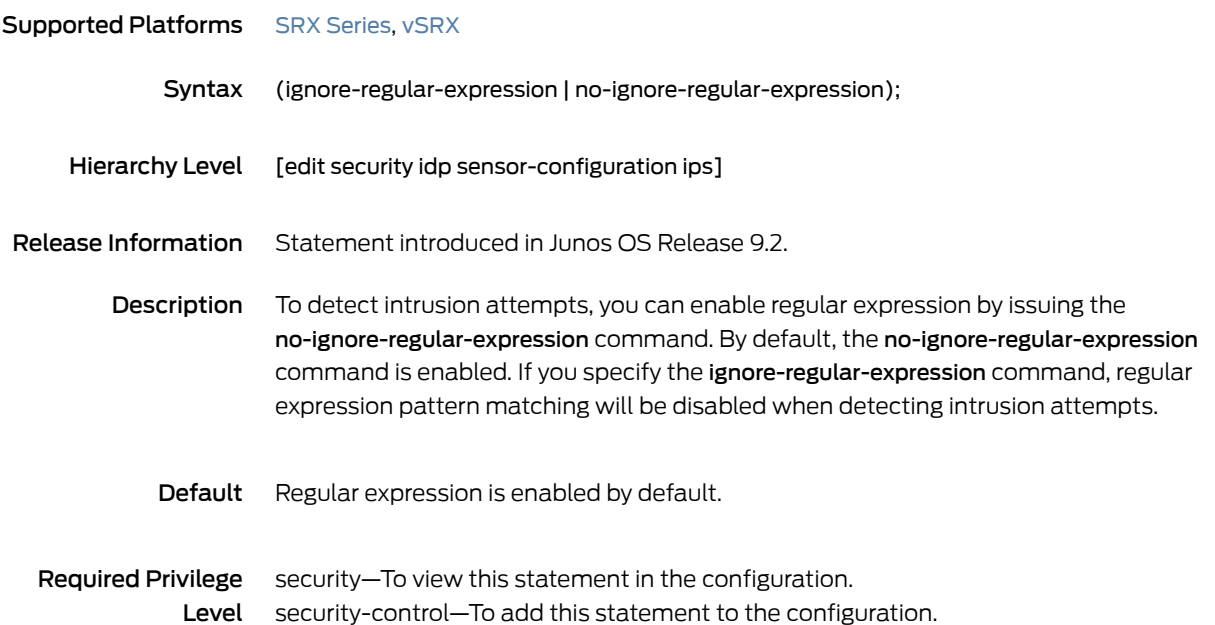

## ihl (Security IDP Custom Attack)

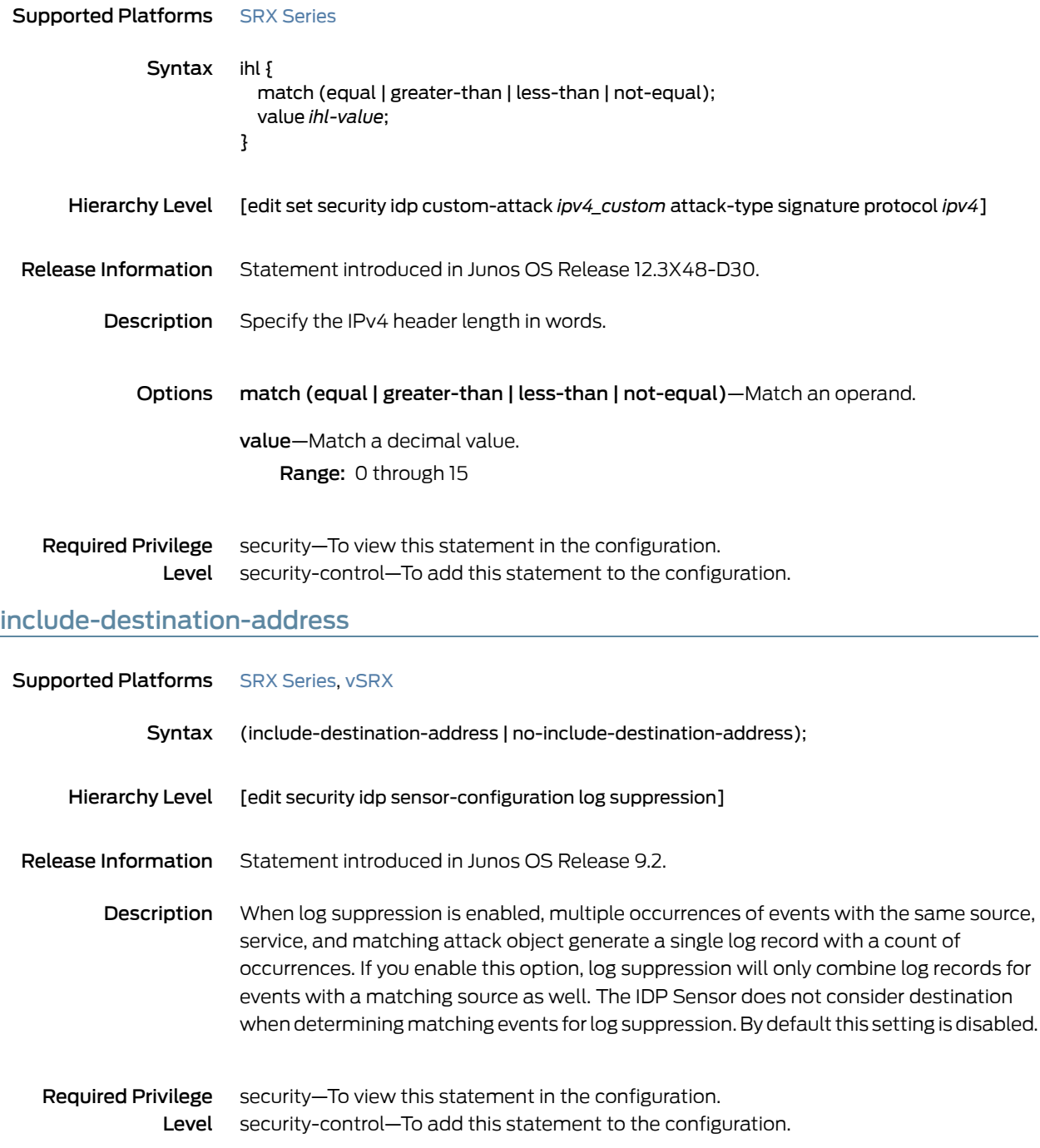

#### install

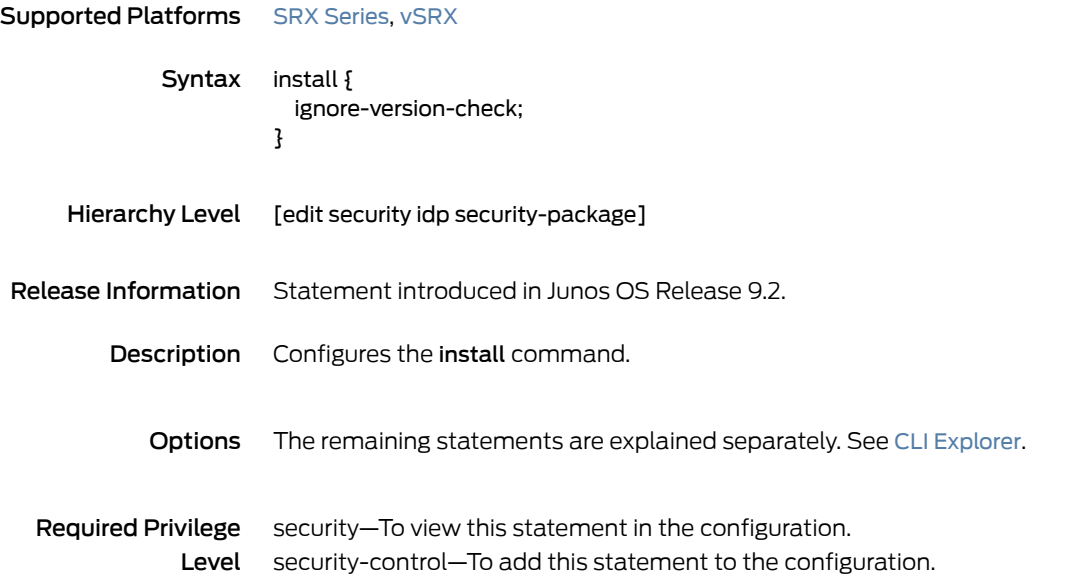

#### interfaces (CoS)

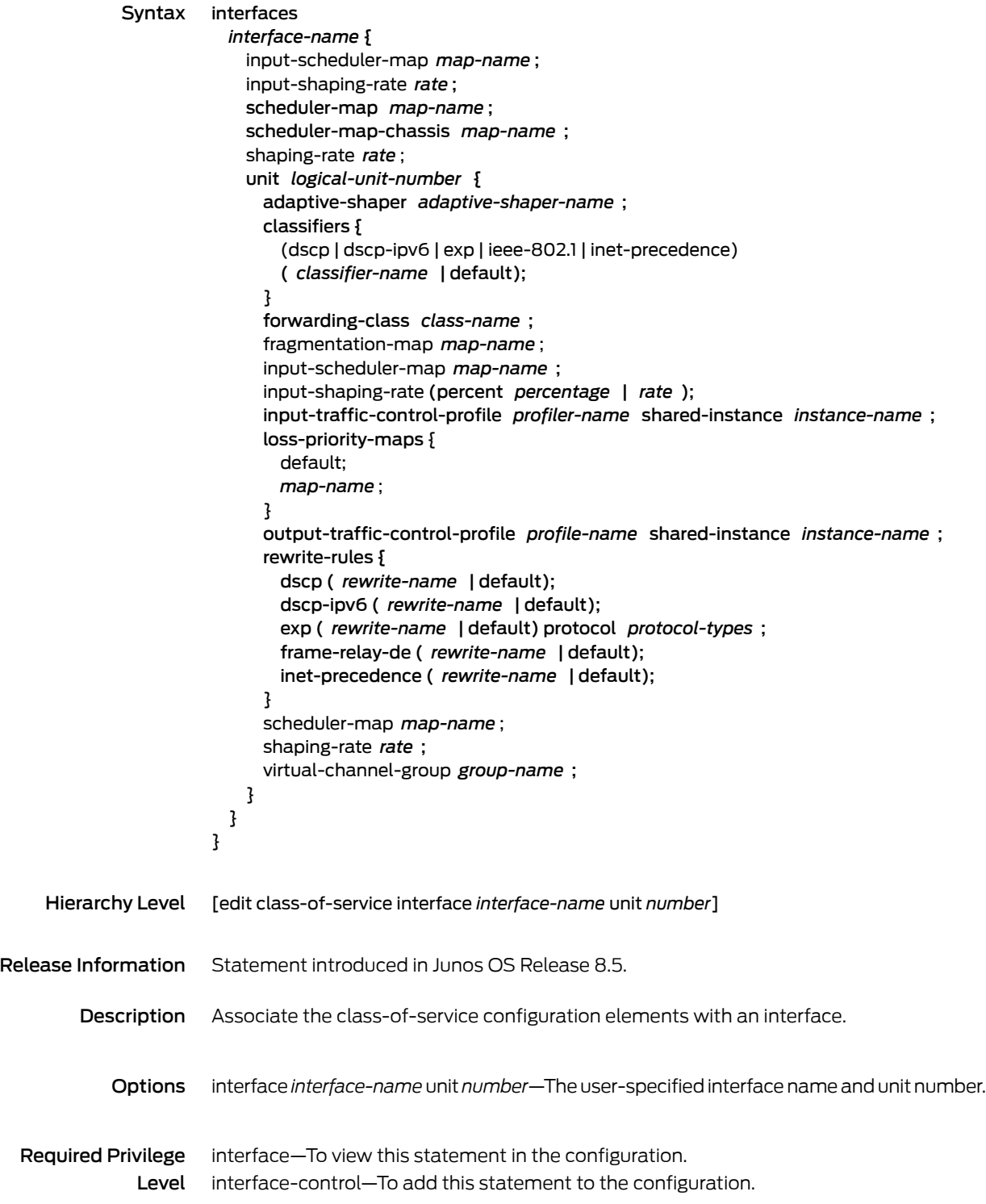

#### Related • *Class of Service Feature Guide for Security Devices* Documentation

#### interval (Security IDP)

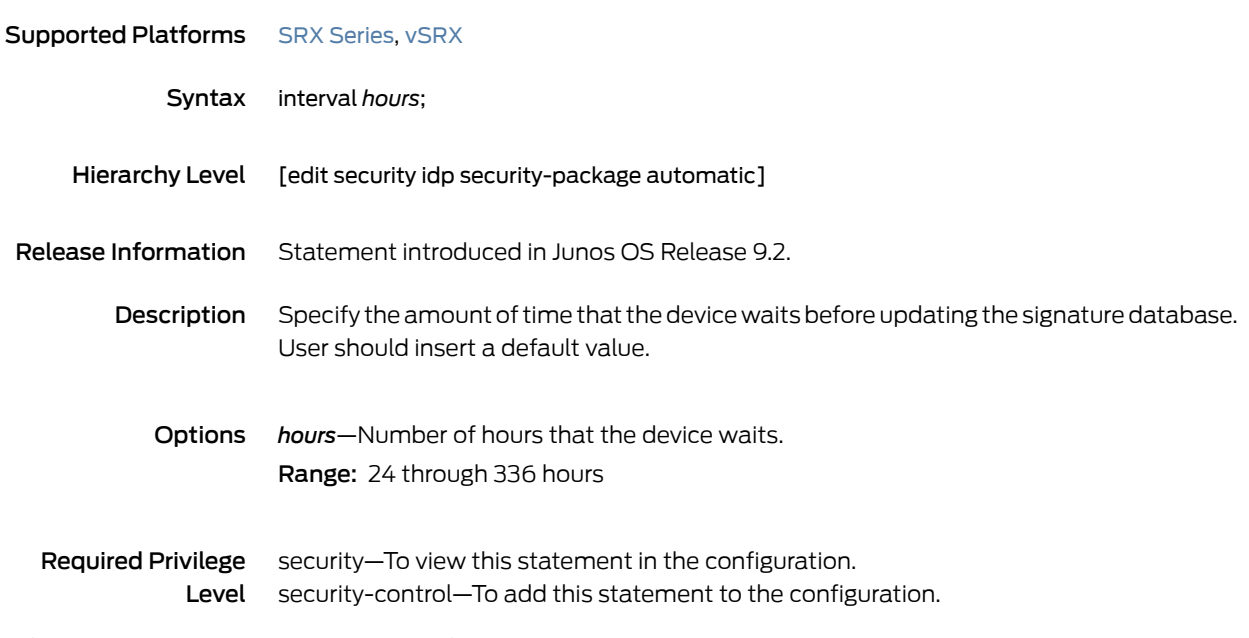

#### ip (Security IDP Custom Attack)

# Supported Platforms SRX [Series](https://www.juniper.net/documentation/en_US/release-independent/junos/information-products/pathway-pages/srx-series/product/index.html), [vSRX](https://www.juniper.net/documentation/en_US/release-independent/vsrx/information-products/pathway-pages/index.html) Syntax ip { protocol-number *transport-layer-protocol-number*; } Hierarchy Level [edit security idp custom-attack *attack-name* attack-type chain protocol-binding] [edit security idp custom-attack *attack-name* attack-type signature protocol-binding] Release Information Statement introduced in Junos OS Release 9.3. Description Allow IDP to match the attack for a specified IP protocol type. Options protocol-number *transport-layer-protocol-number*—Transport Layer protocol number. Range: 0 through 139 Required Privilege security–To view this statement in the configuration. Level security-control—To add this statement to the configuration.

#### ip-action (Security IDP Rulebase IPS)

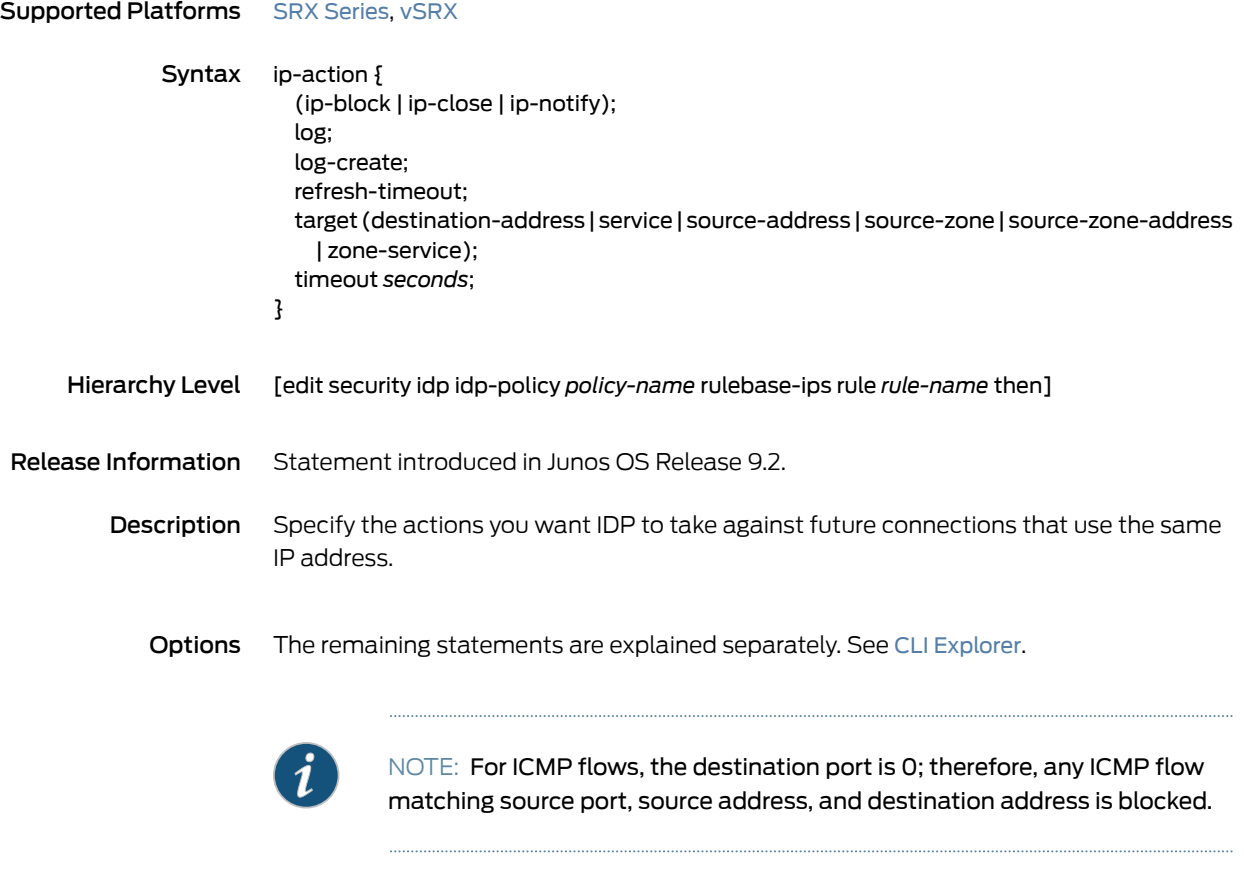

**Required Privilege** security—To view this statement in the configuration. Level security-control–To add this statement to the configuration.

#### ip-block

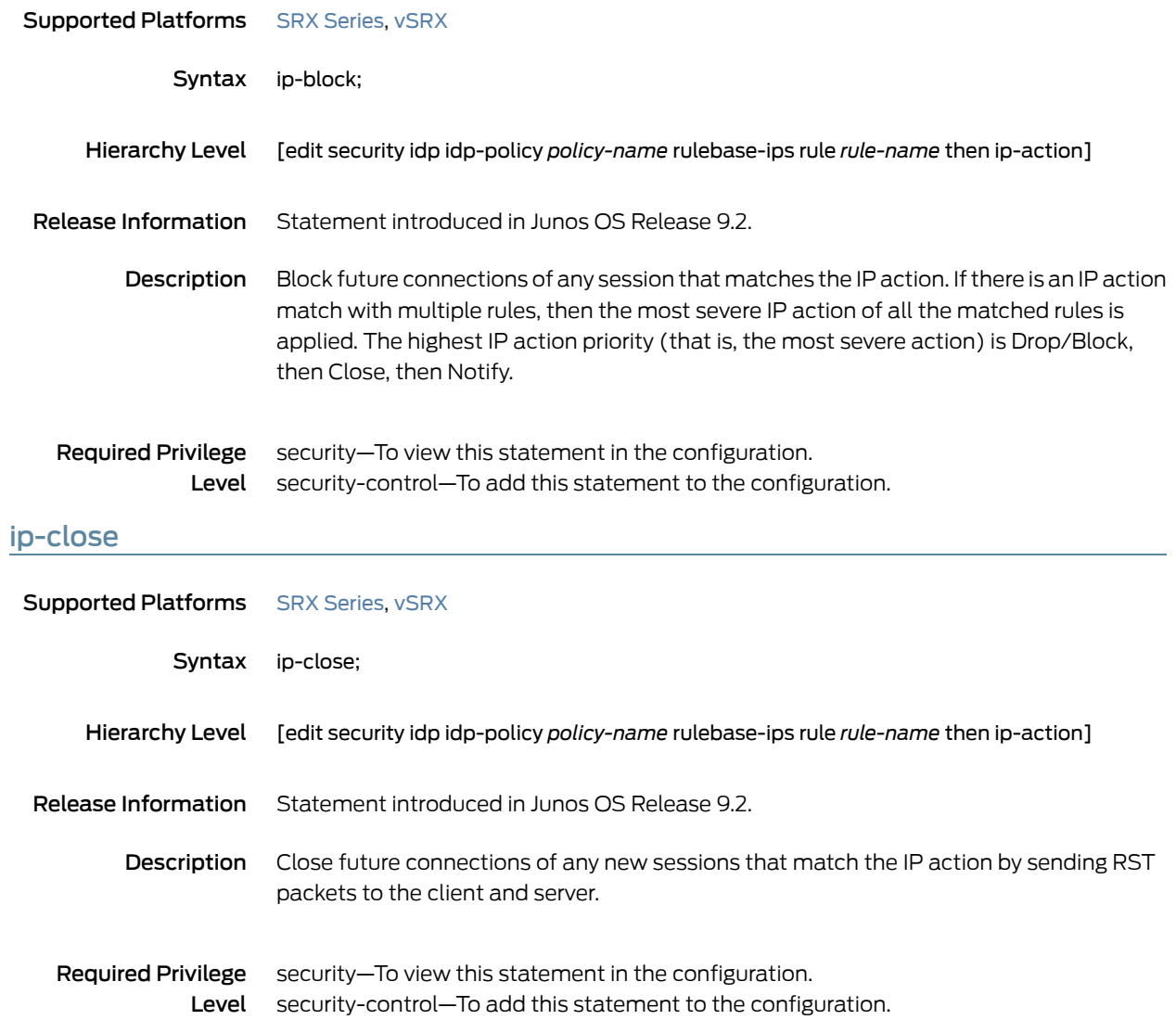

#### ip-connection-rate-limit

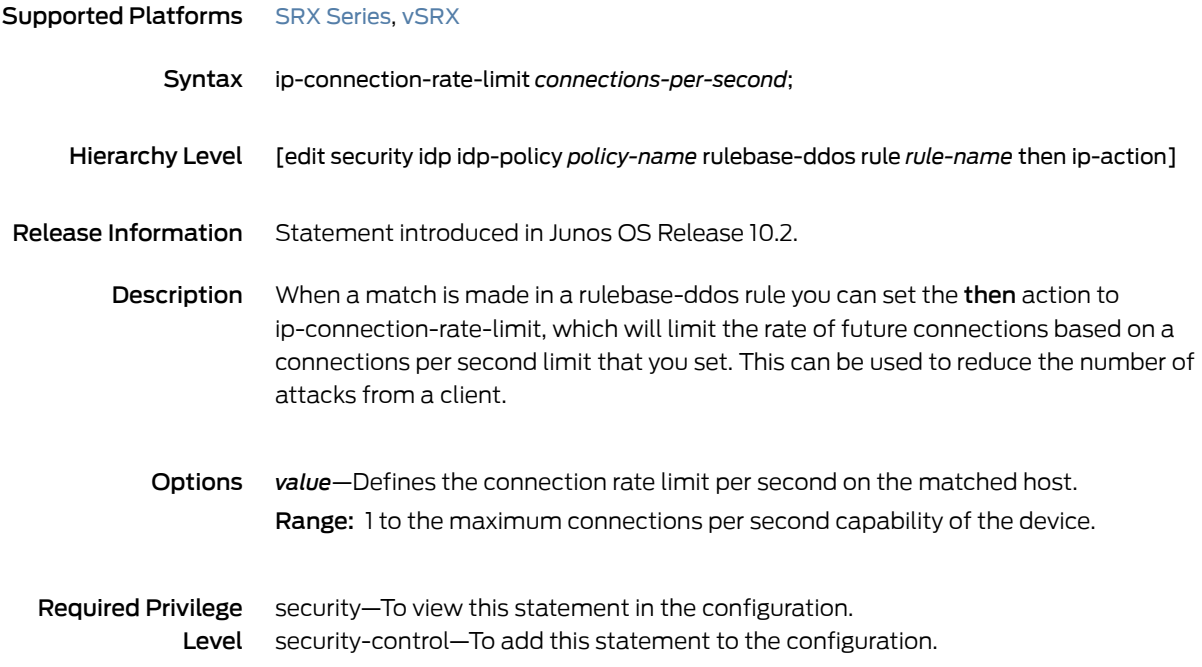

## ip-flags

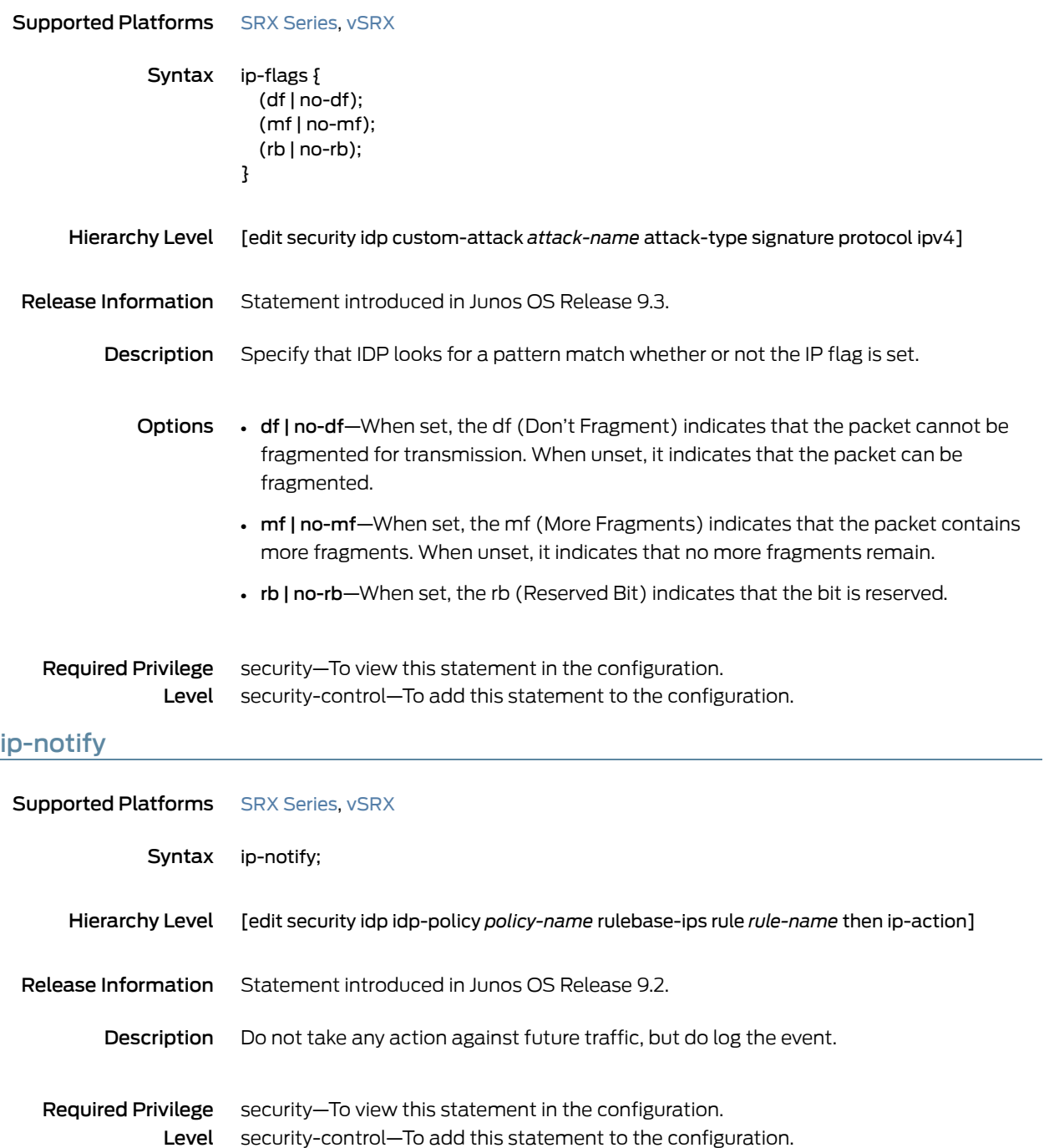

#### ips

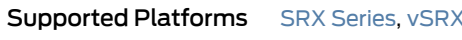

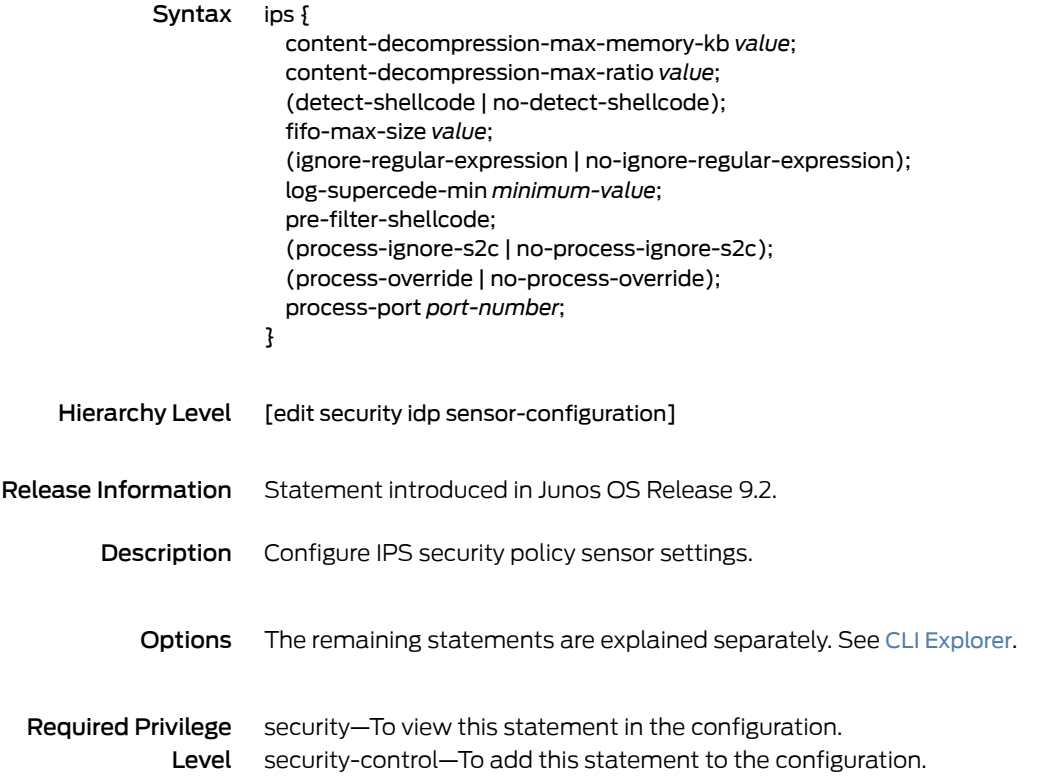

## ipv4 (Security IDP Signature Attack)

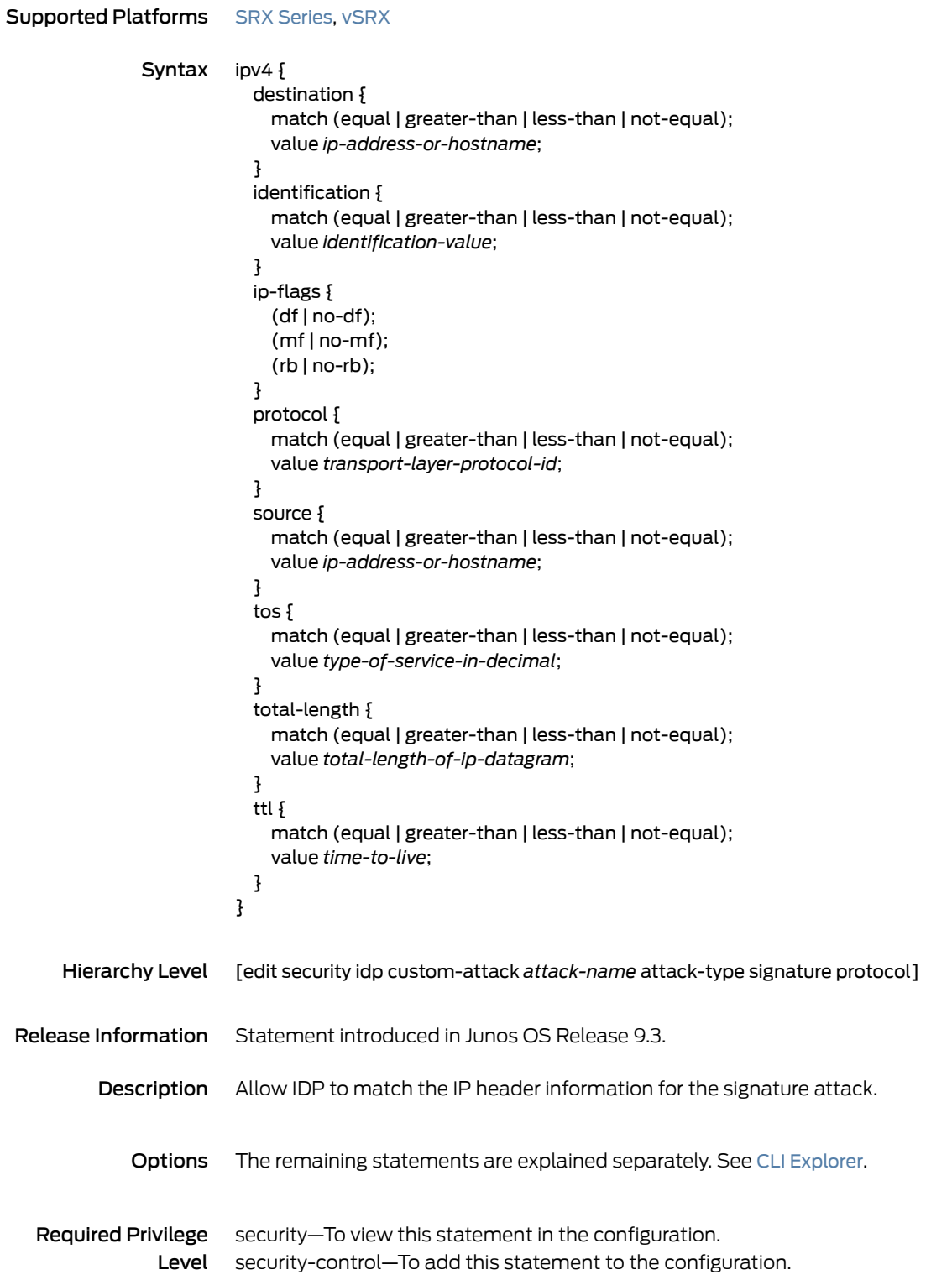

# key-exchange

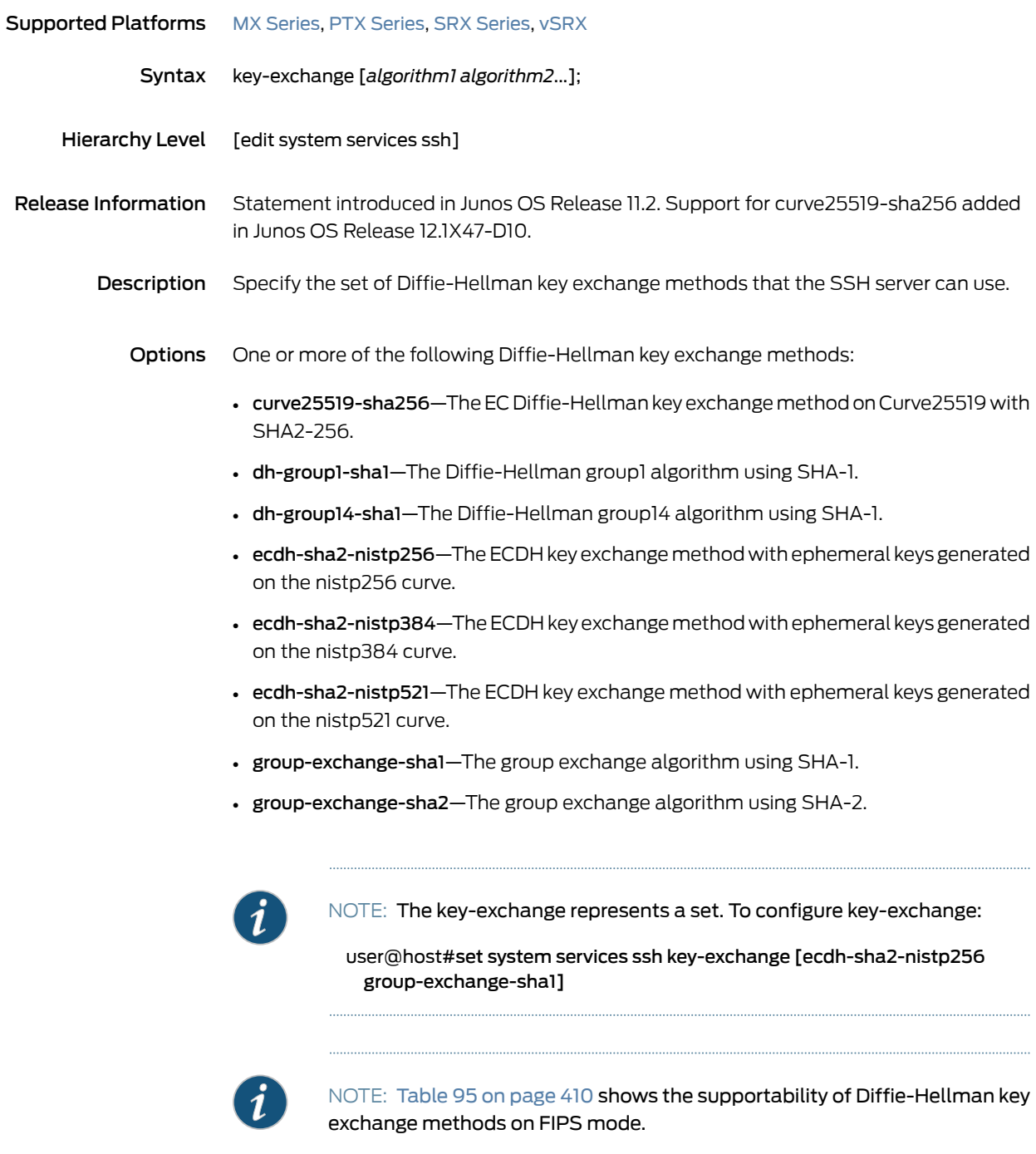

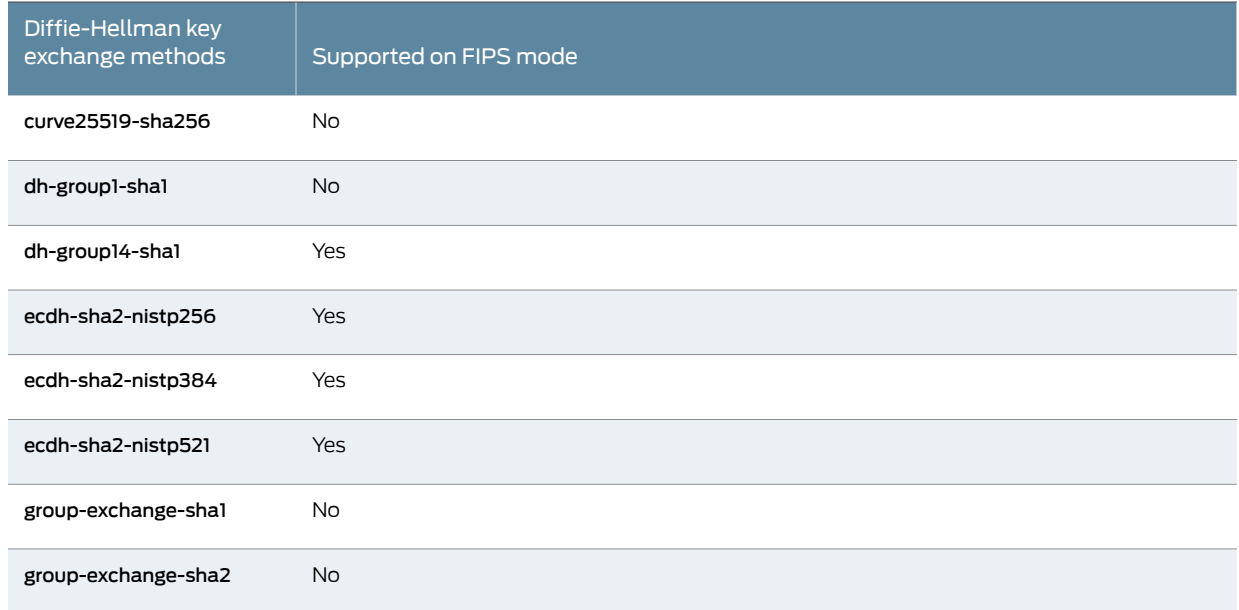

#### <span id="page-409-0"></span>*Table 95: Supportability of Diffie-Hellman key exchange methods on FIPS mode*

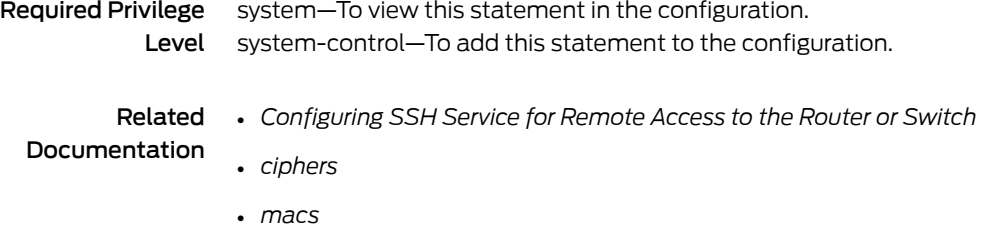

#### key-protection (Security IDP)

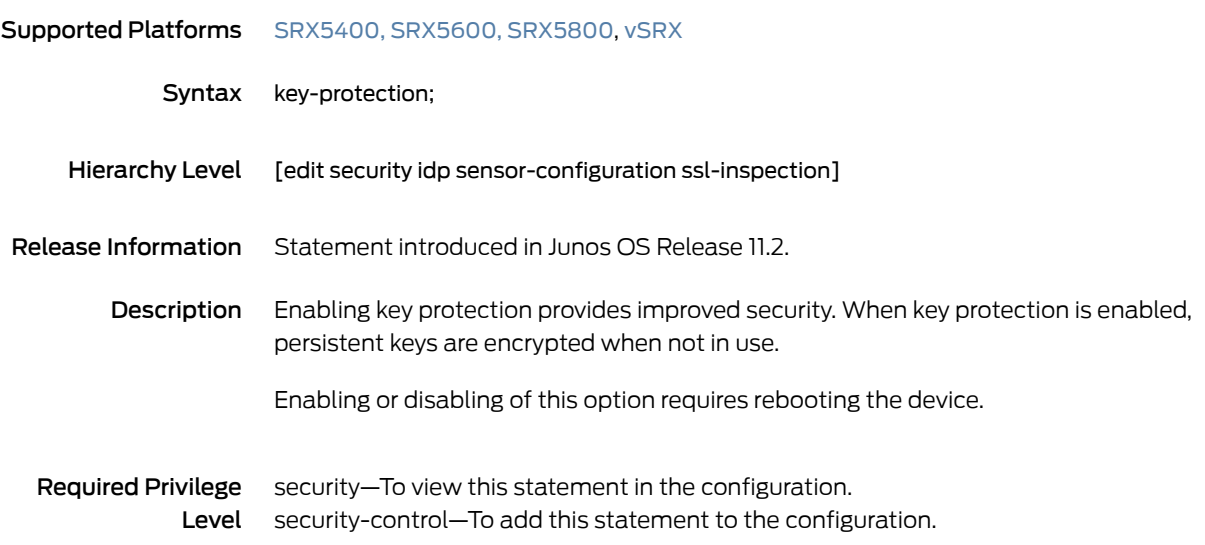

# key-protection (Security IDP Sensor Configuration)

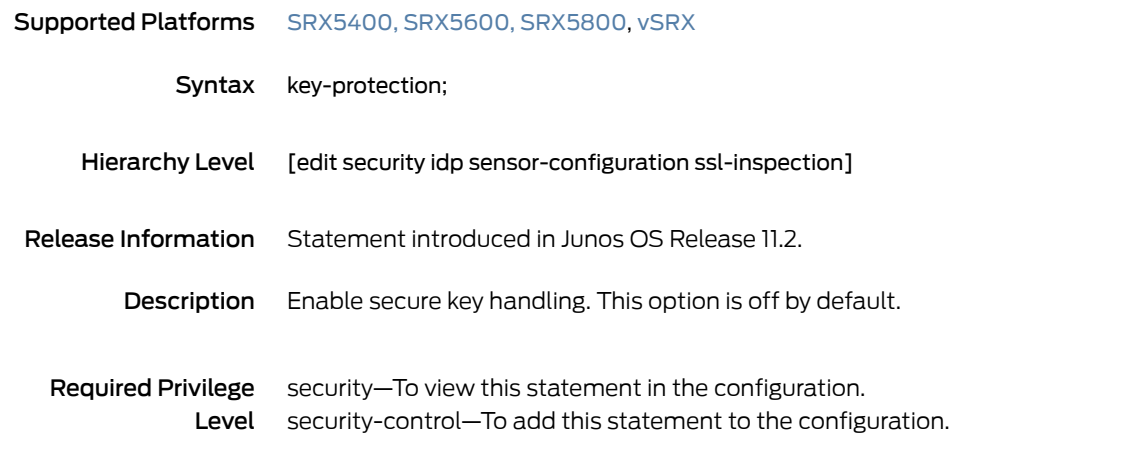

log (Security IDP)

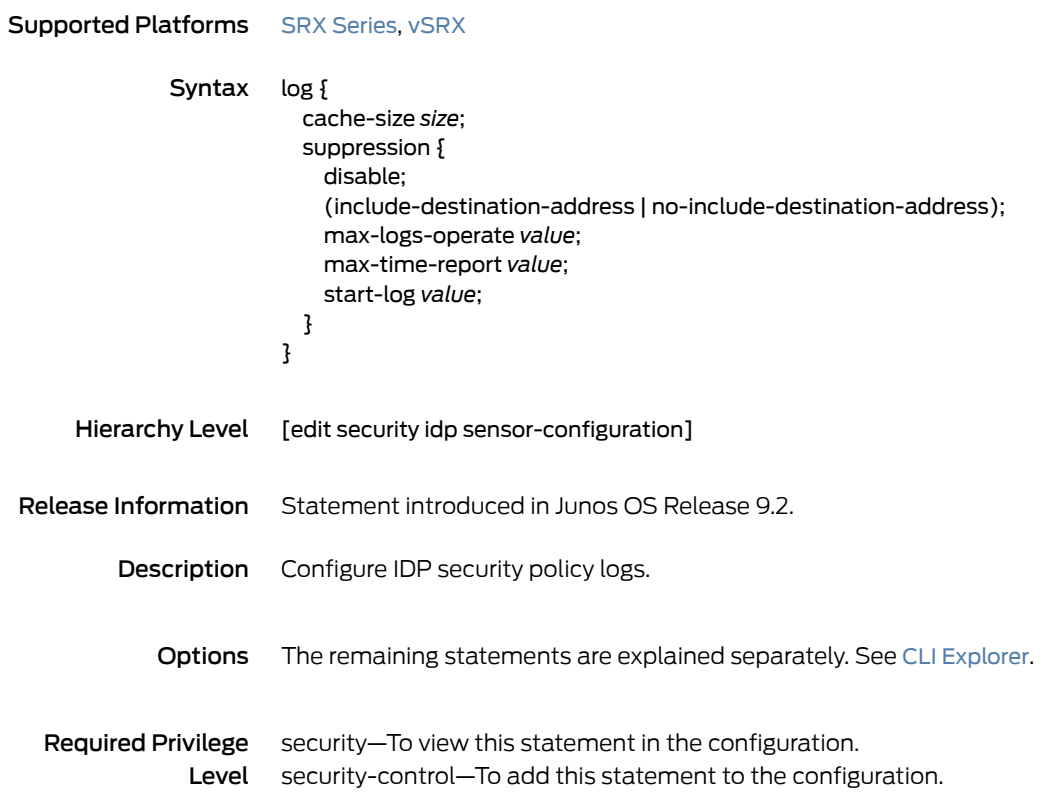

# log (Security IDP Policy)

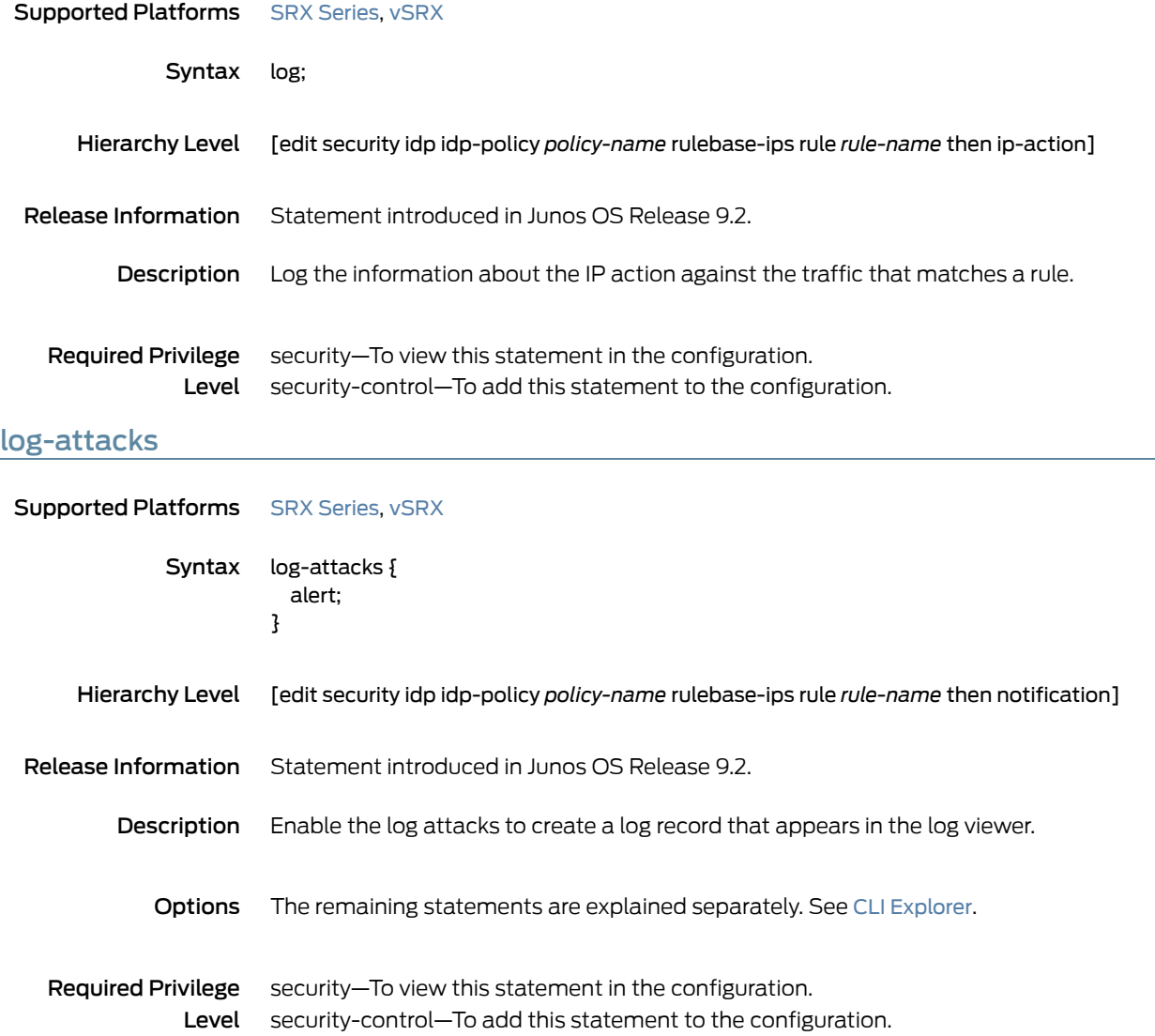

## log-create

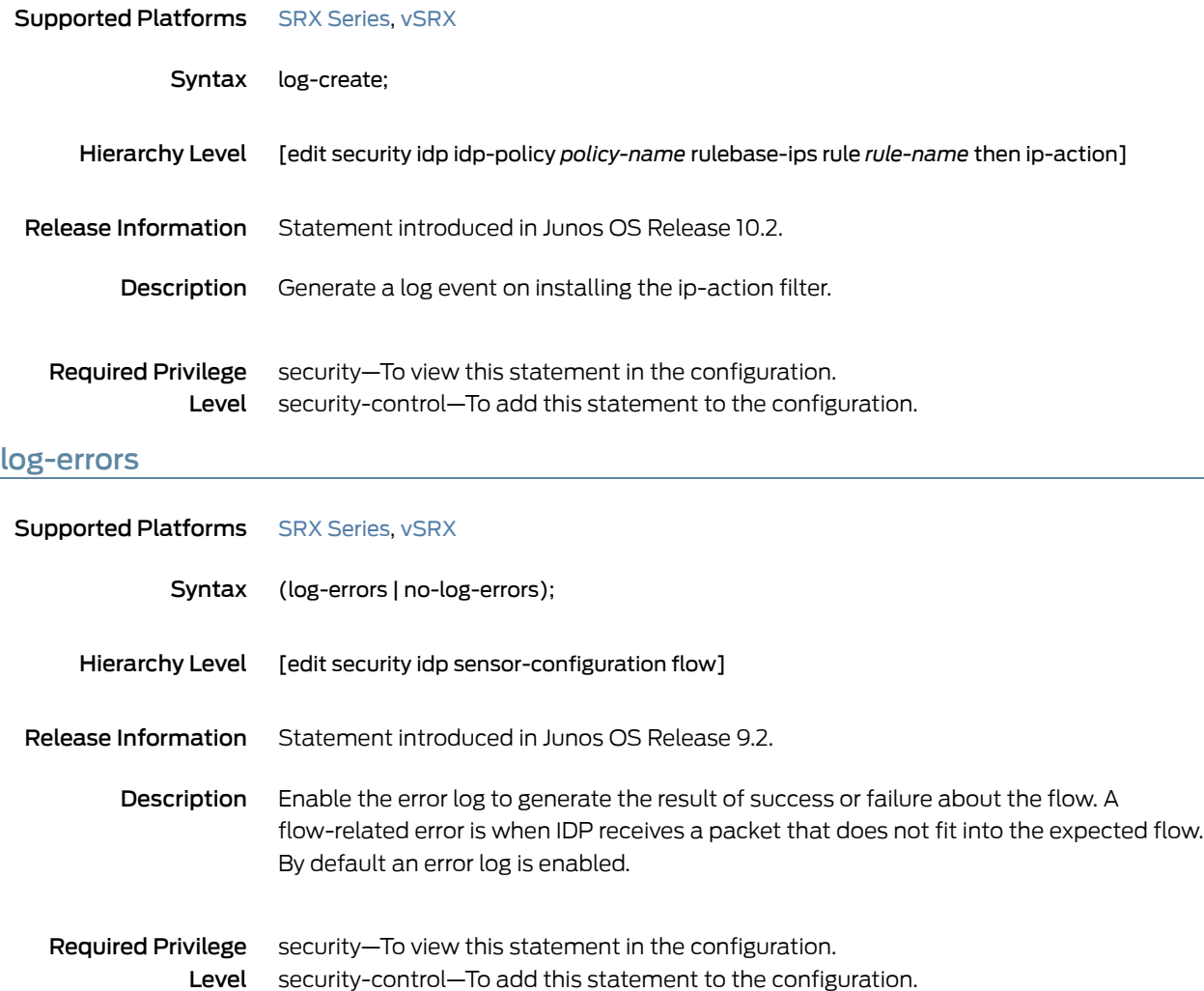

# log-supercede-min

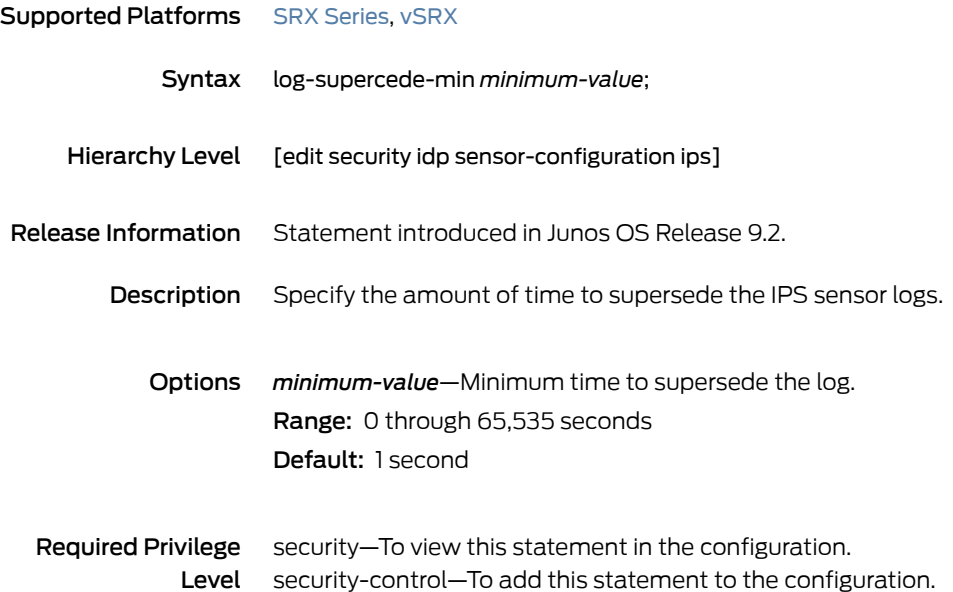

## loss-priority (CoS Rewrite Rules)

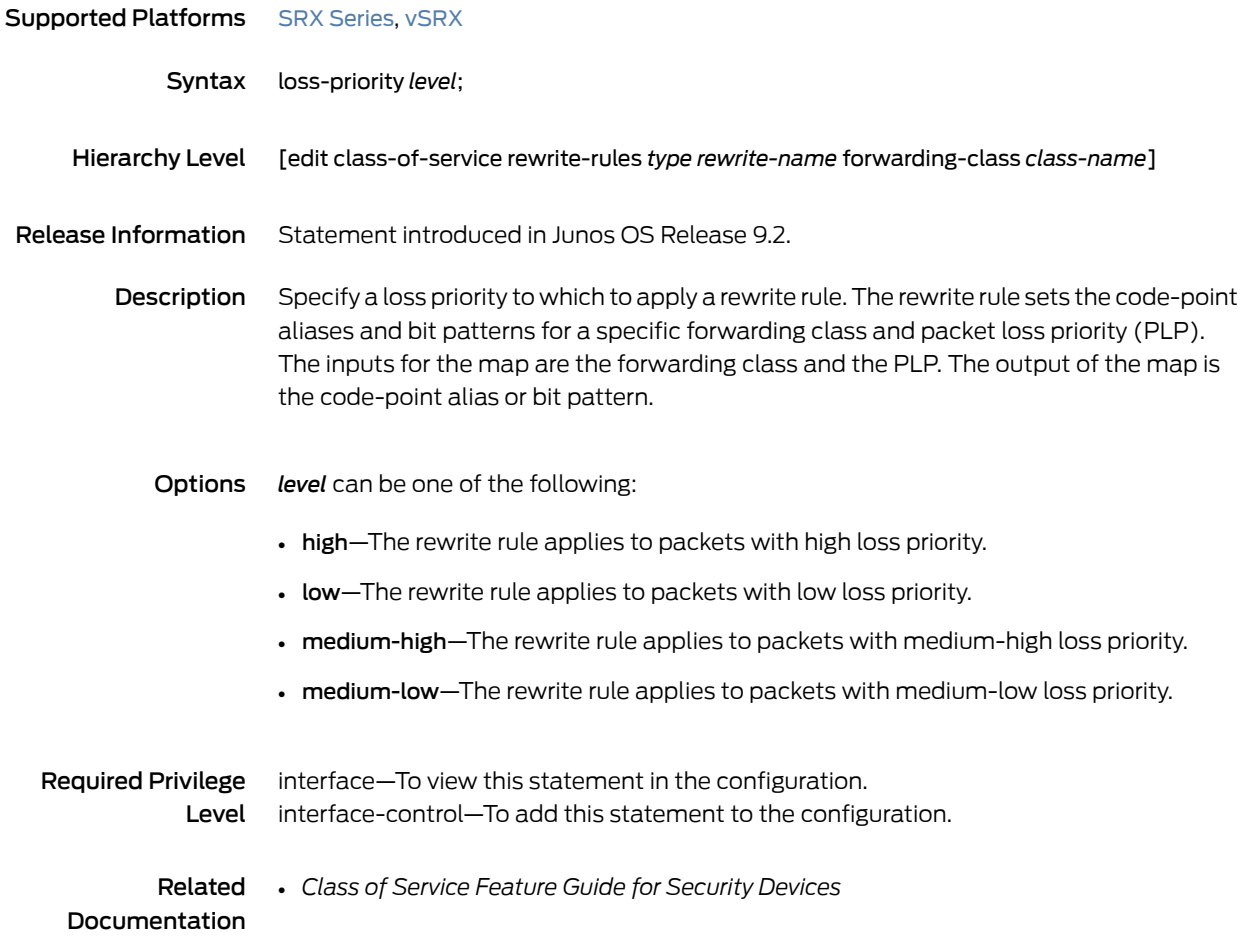

## match (Security IDP Policy)

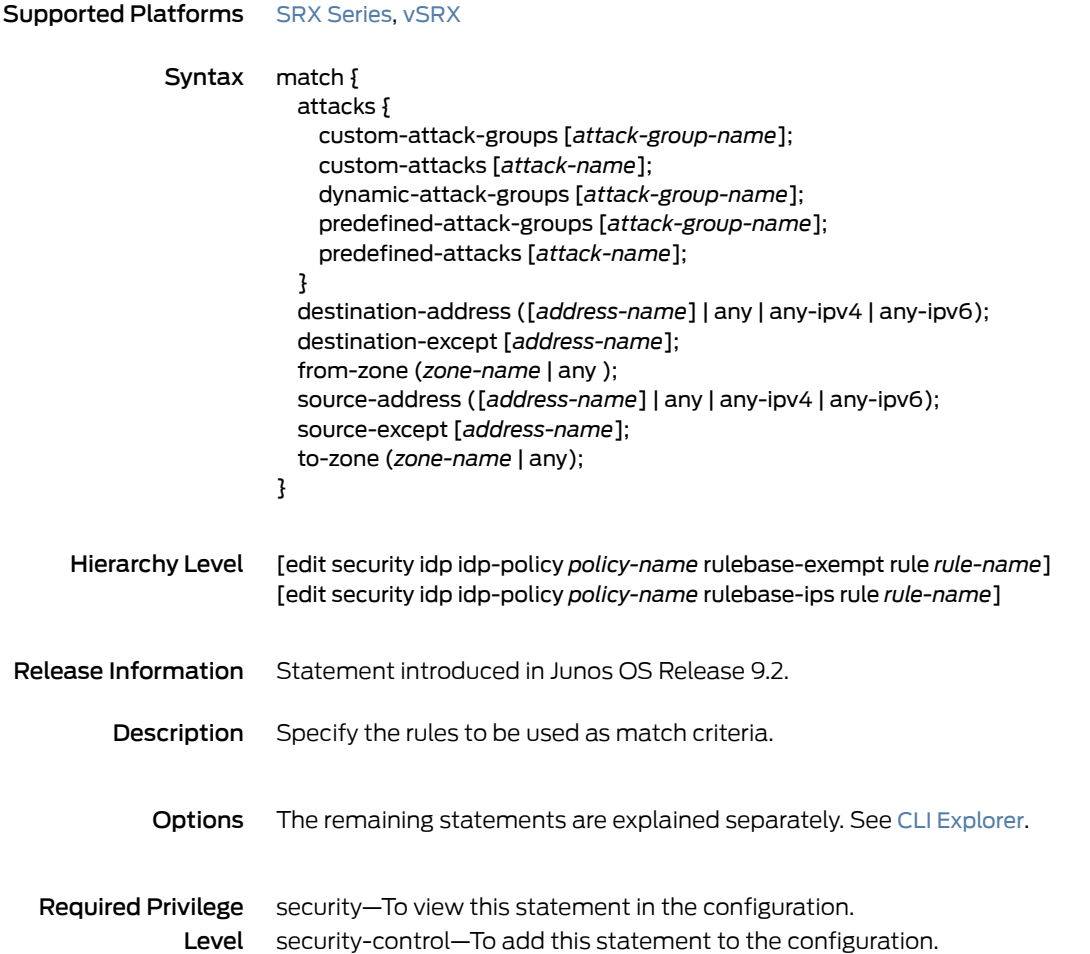

#### max-flow-mem

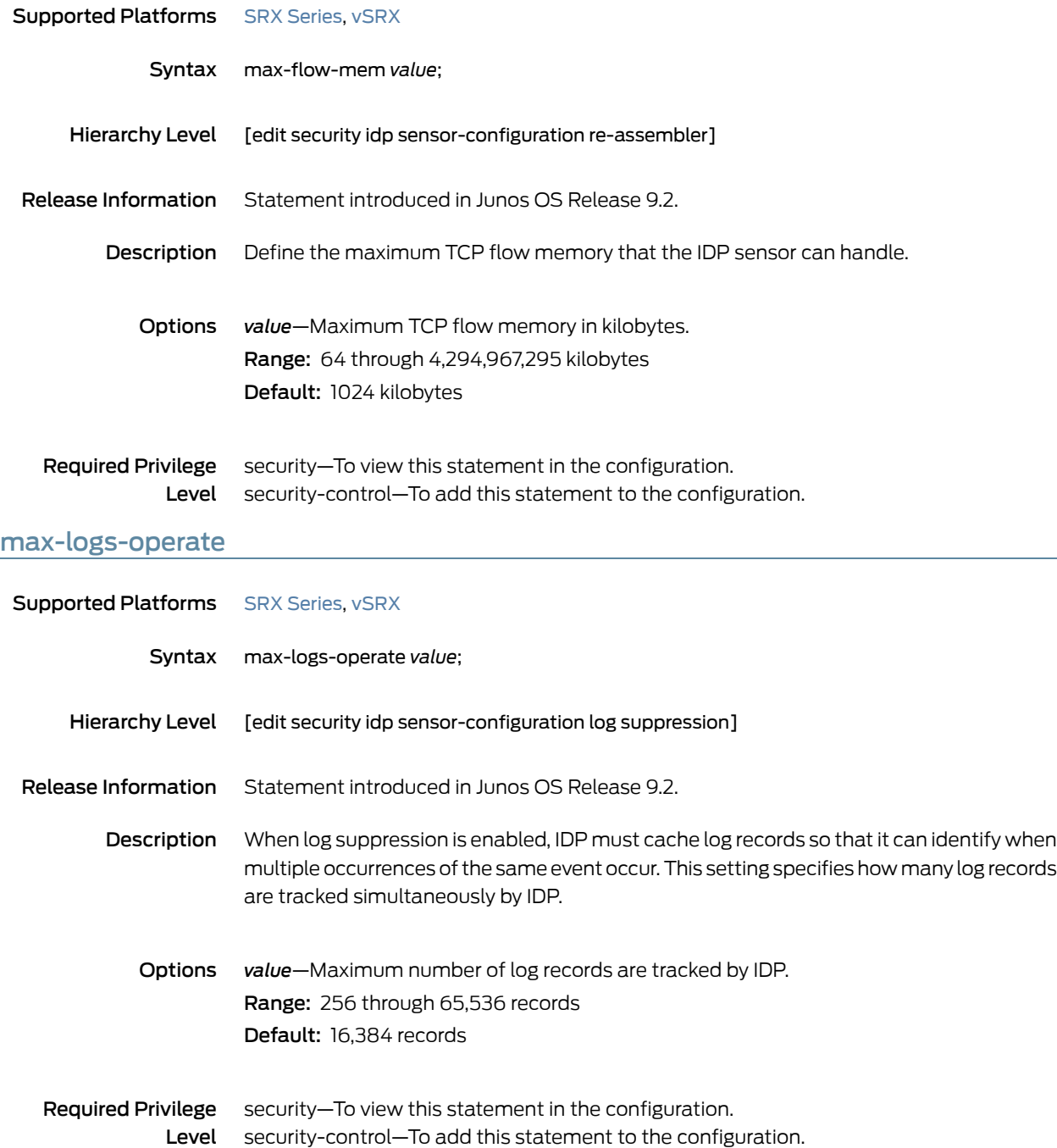

#### <span id="page-417-0"></span>max-packet-mem-ratio

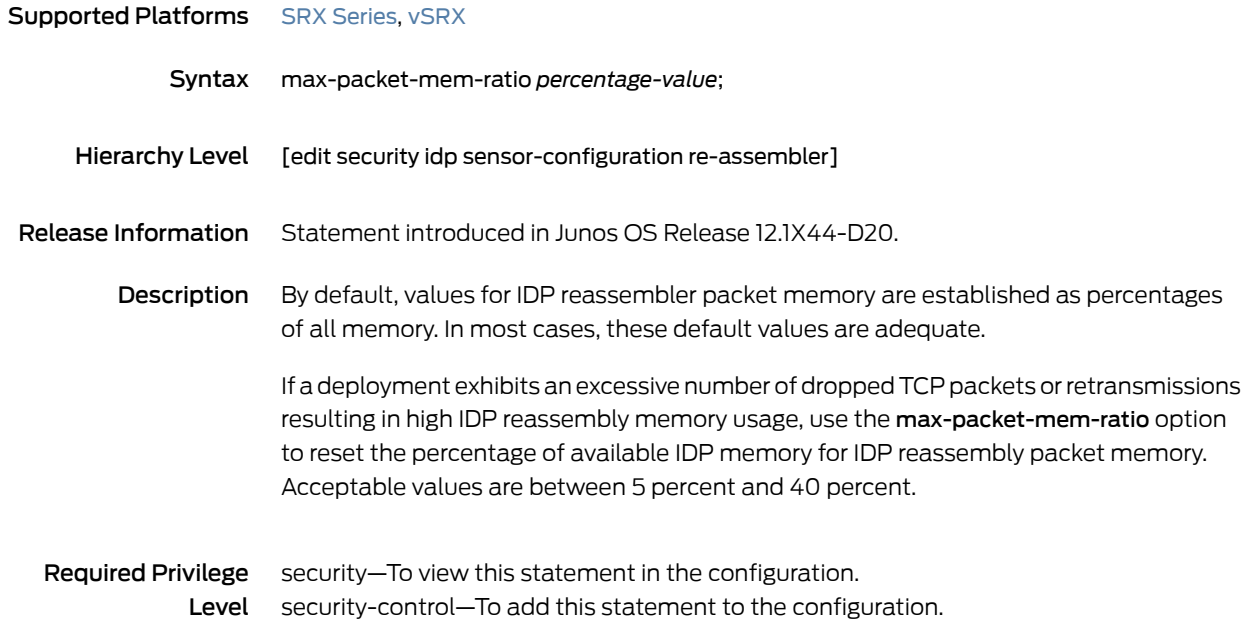

#### max-packet-memory-ratio

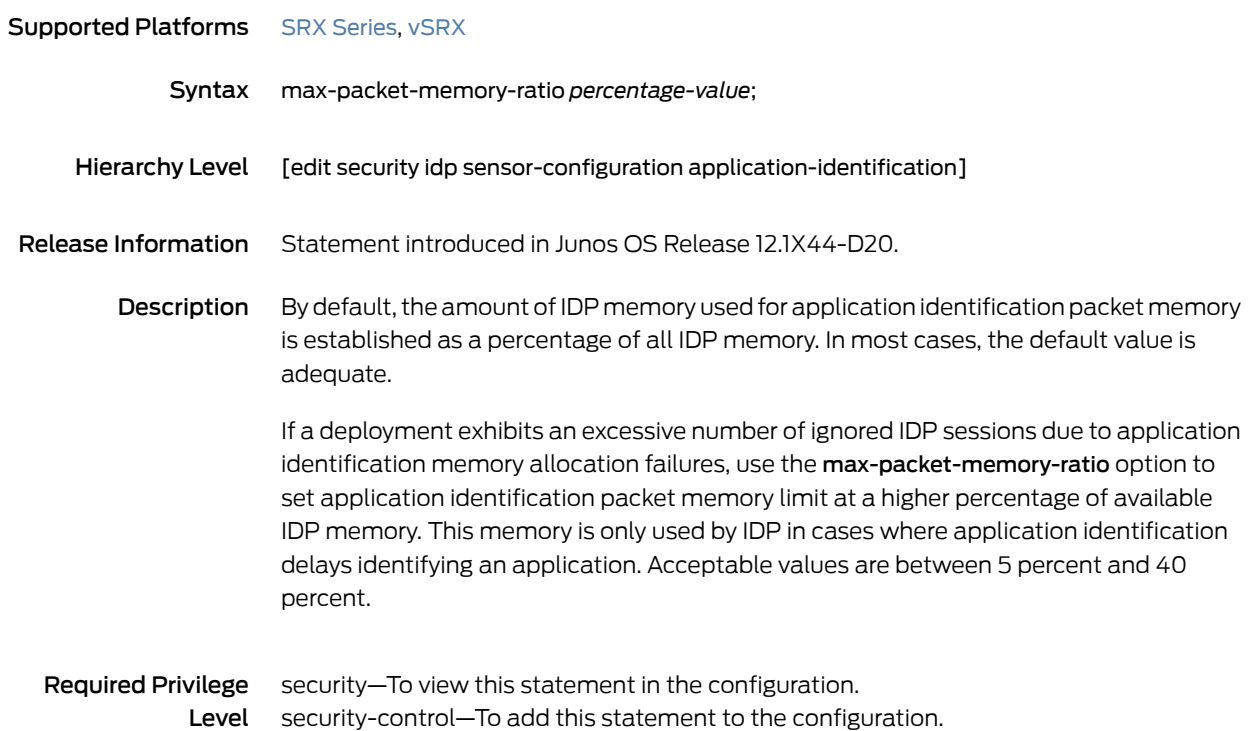

#### max-reass-packet-memory-ratio

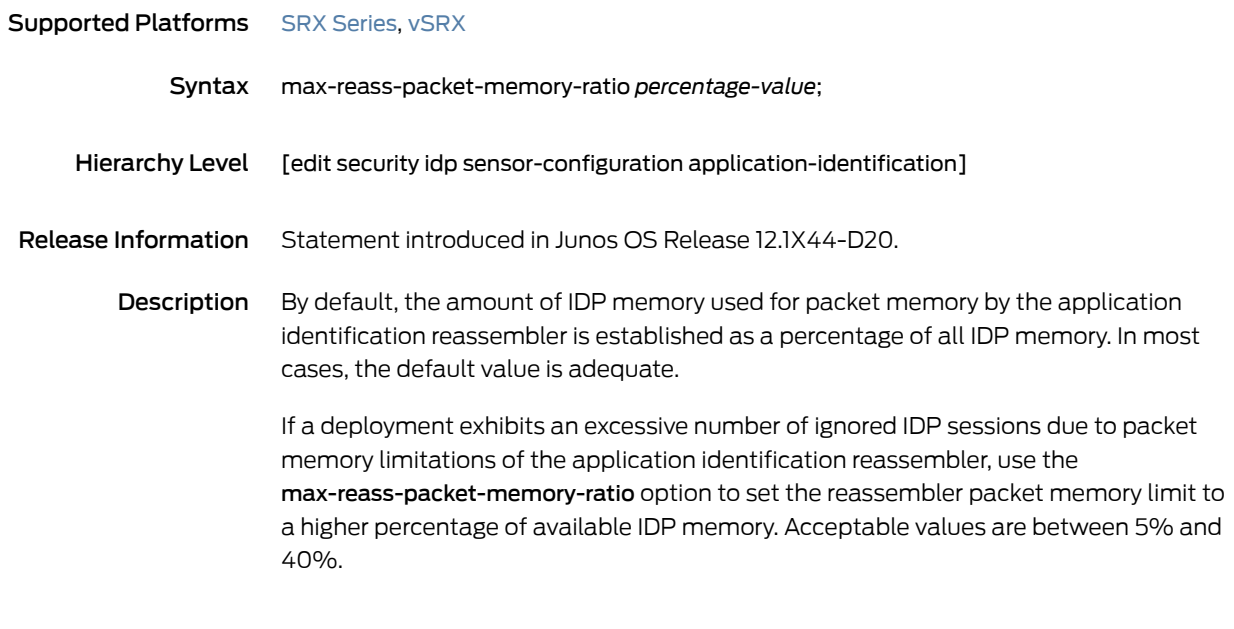

Required Privilege security–To view this statement in the configuration. Level security-control—To add this statement to the configuration.

#### max-sessions (Security Packet Log)

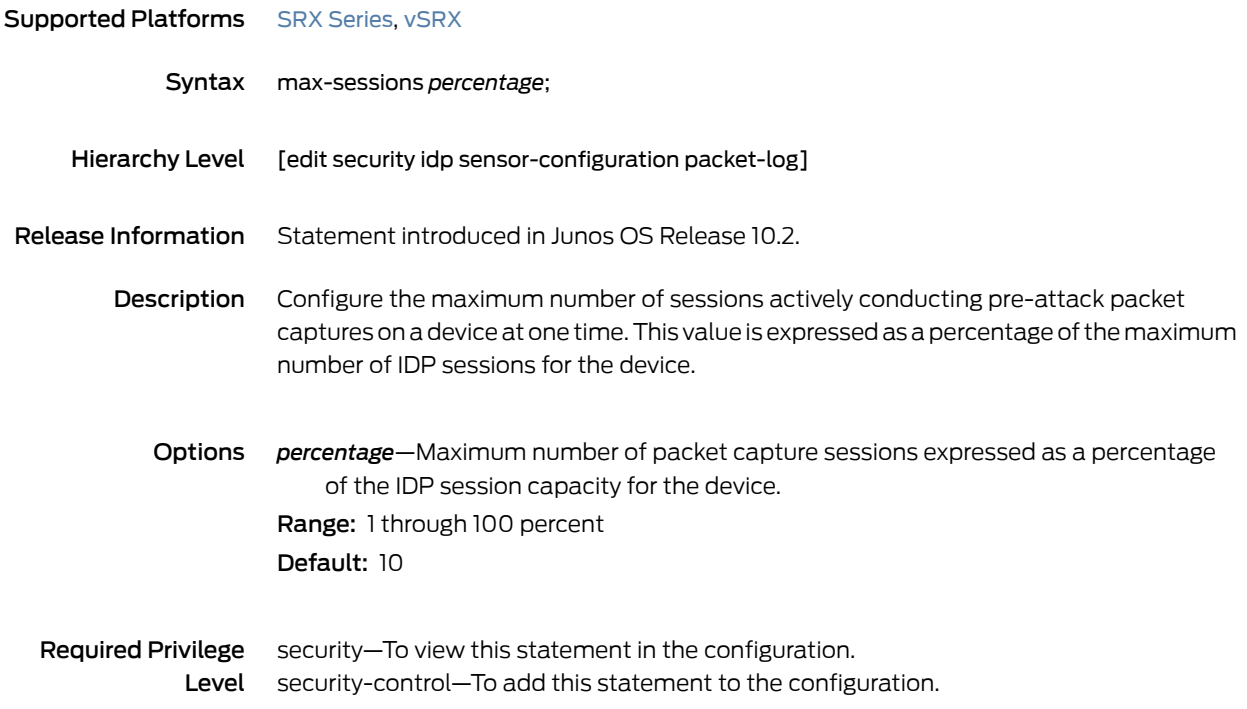

## max-sessions-offset (Security IDP)

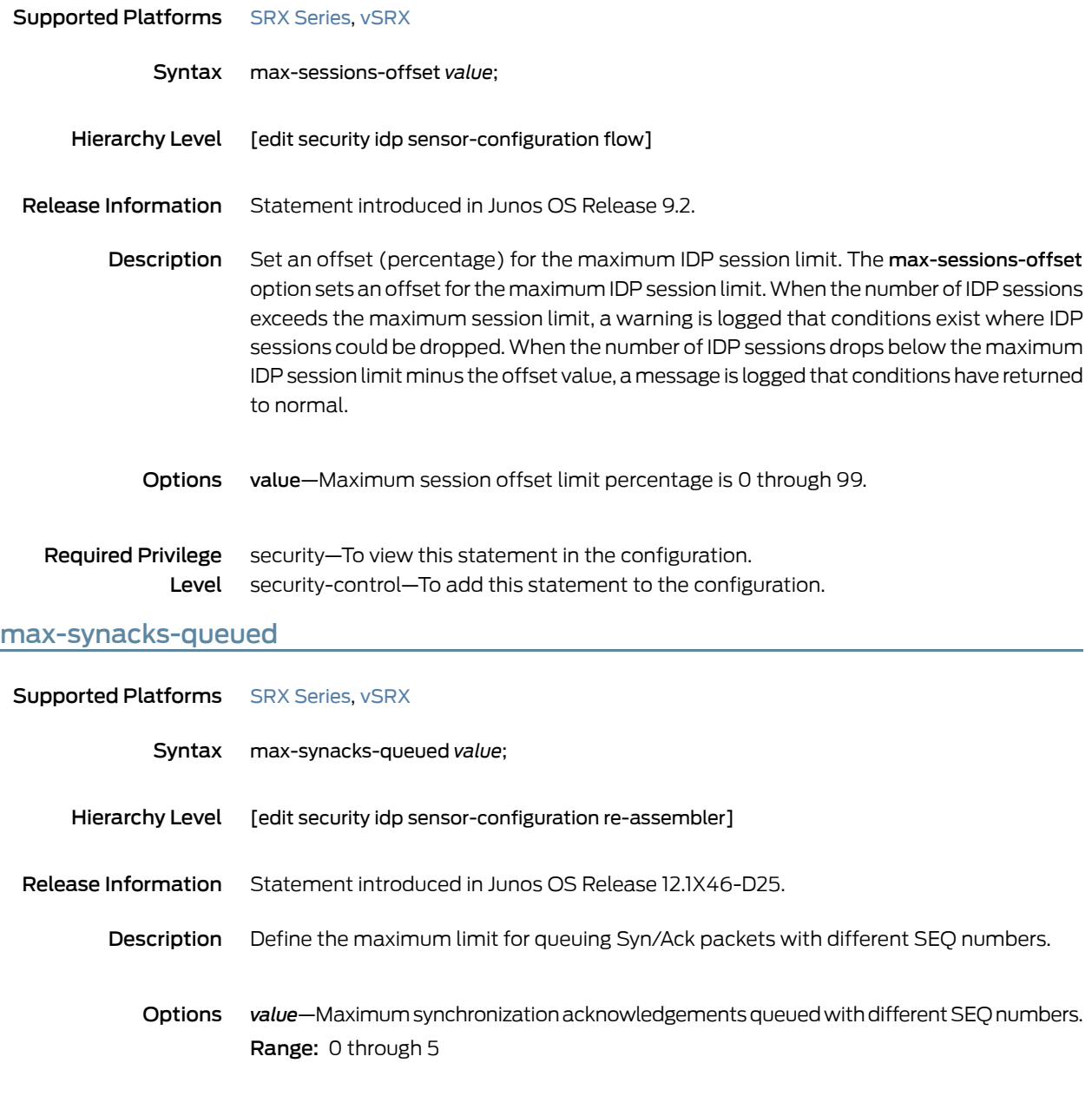

Required Privilege security–To view this statement in the configuration. Level security-control–To add this statement to the configuration.

#### max-tcp-session-packet-memory

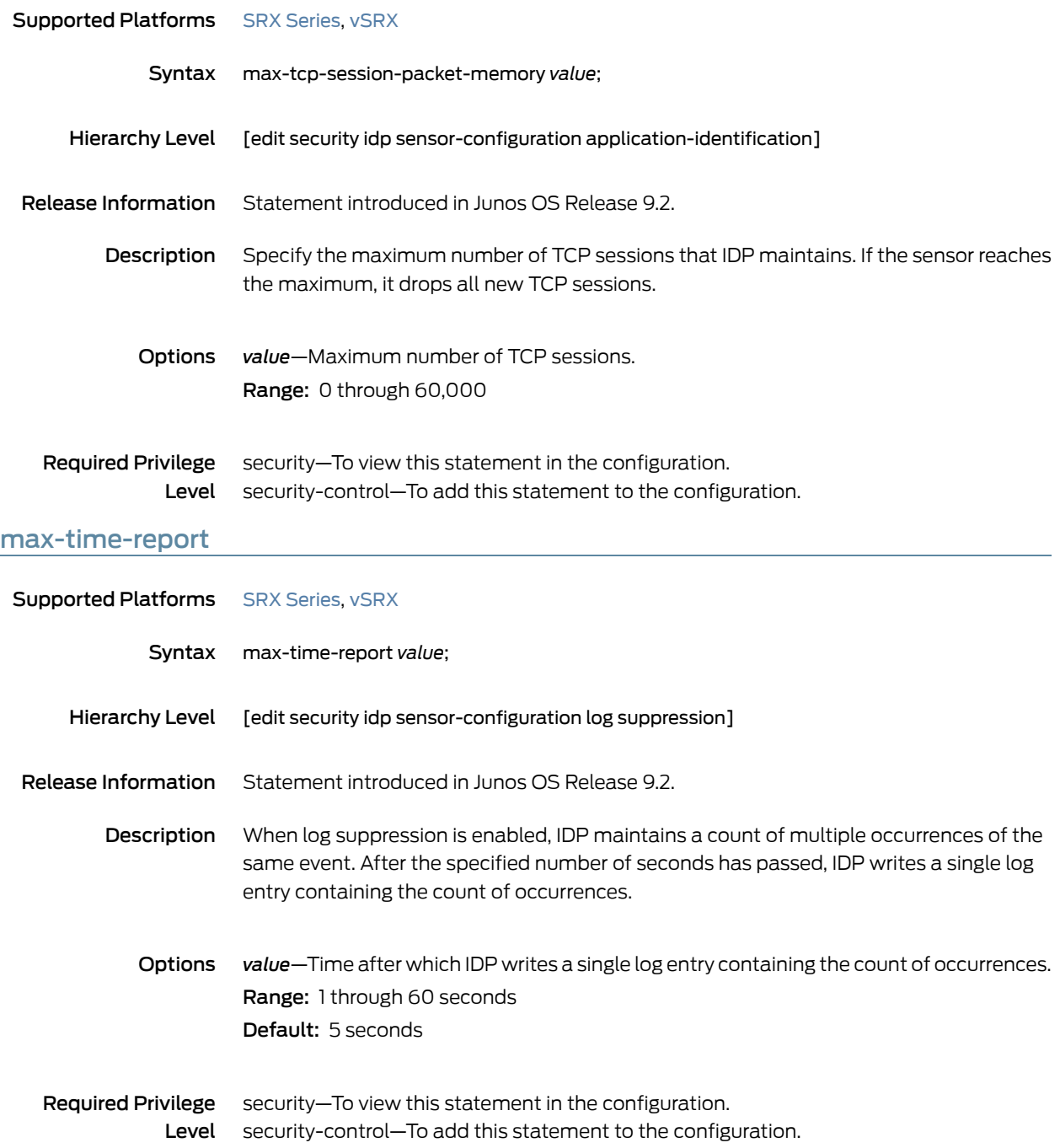

#### max-timers-poll-ticks

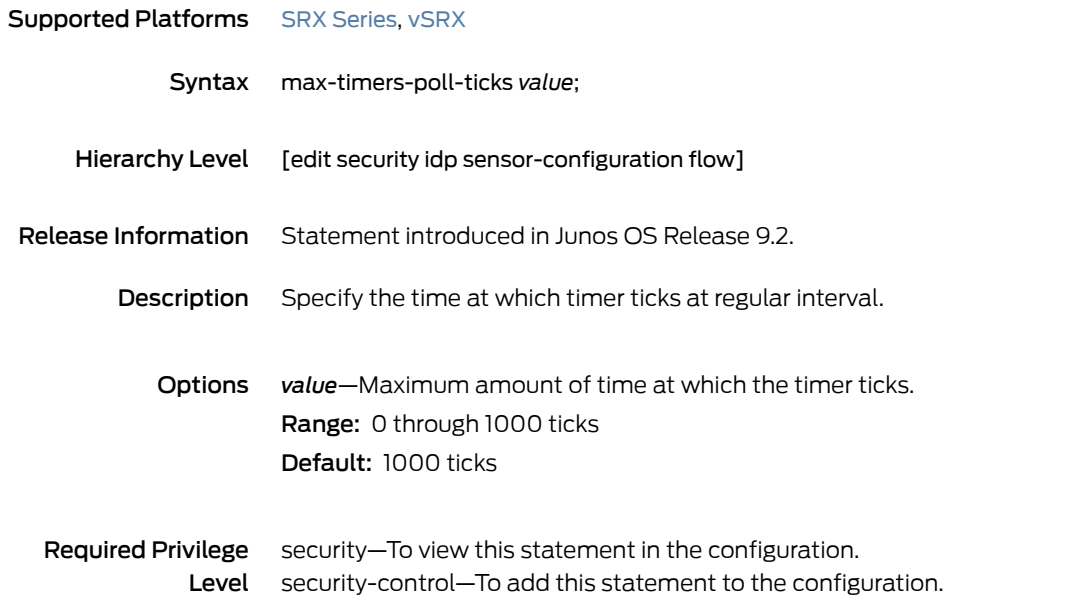

#### max-udp-session-packet-memory

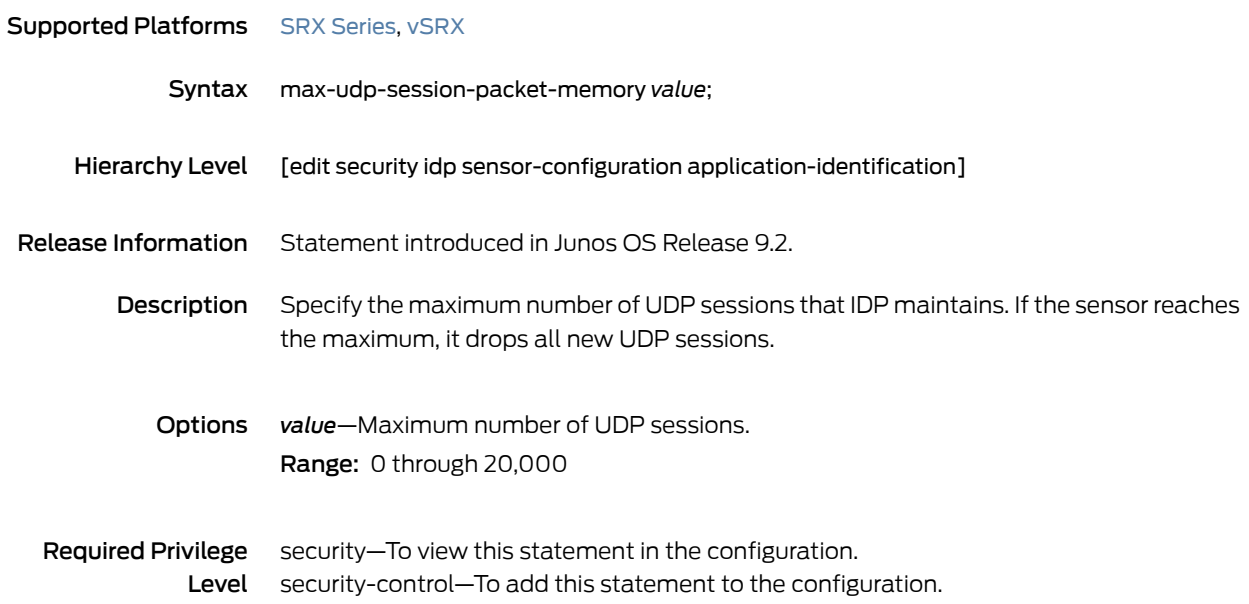

#### maximize-idp-sessions

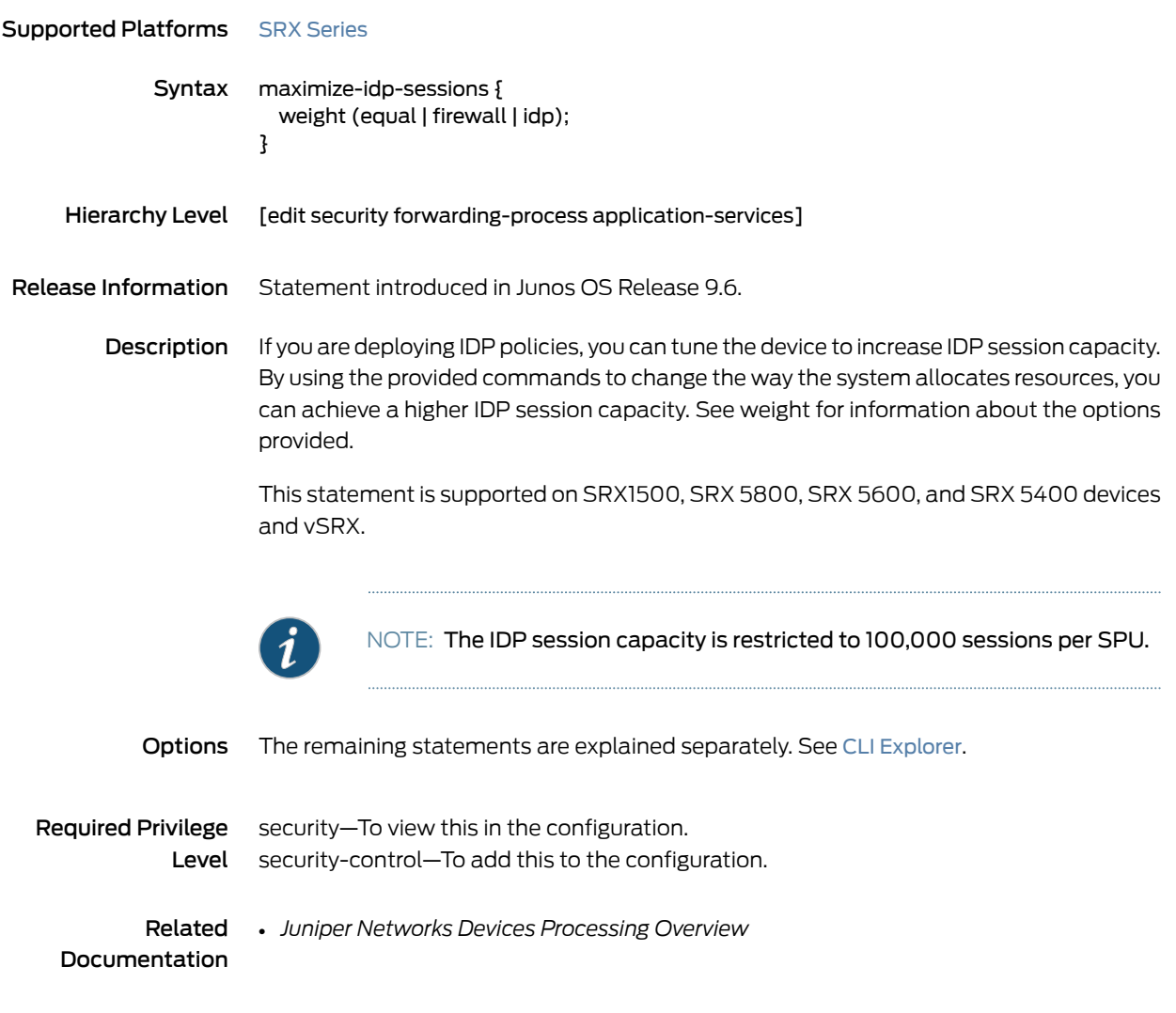

#### maximum-cache-size

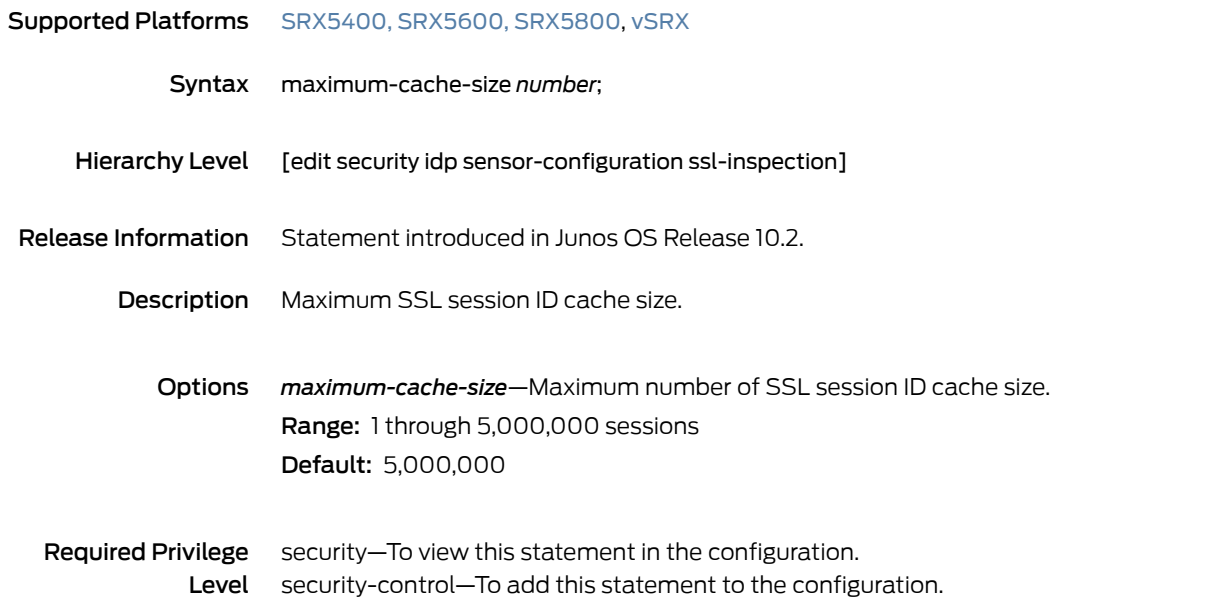

#### member (Security IDP)

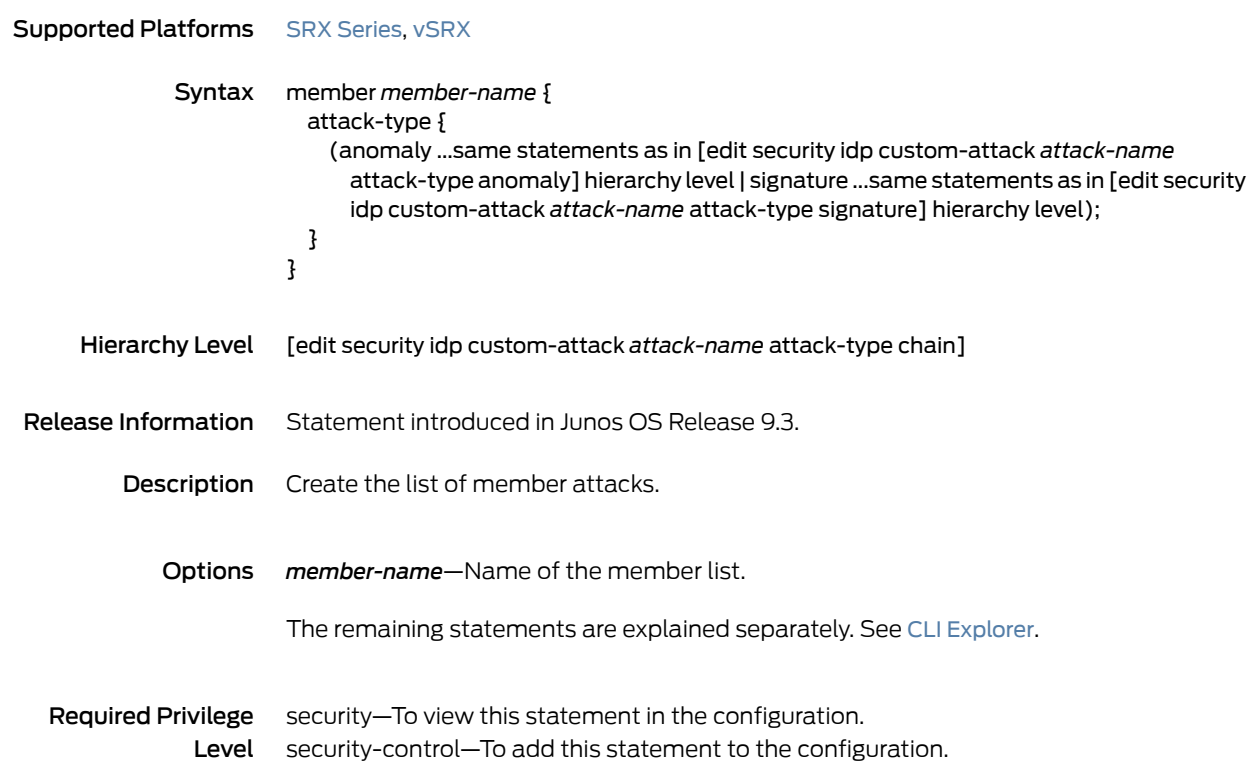

#### min-objcache-limit-lt

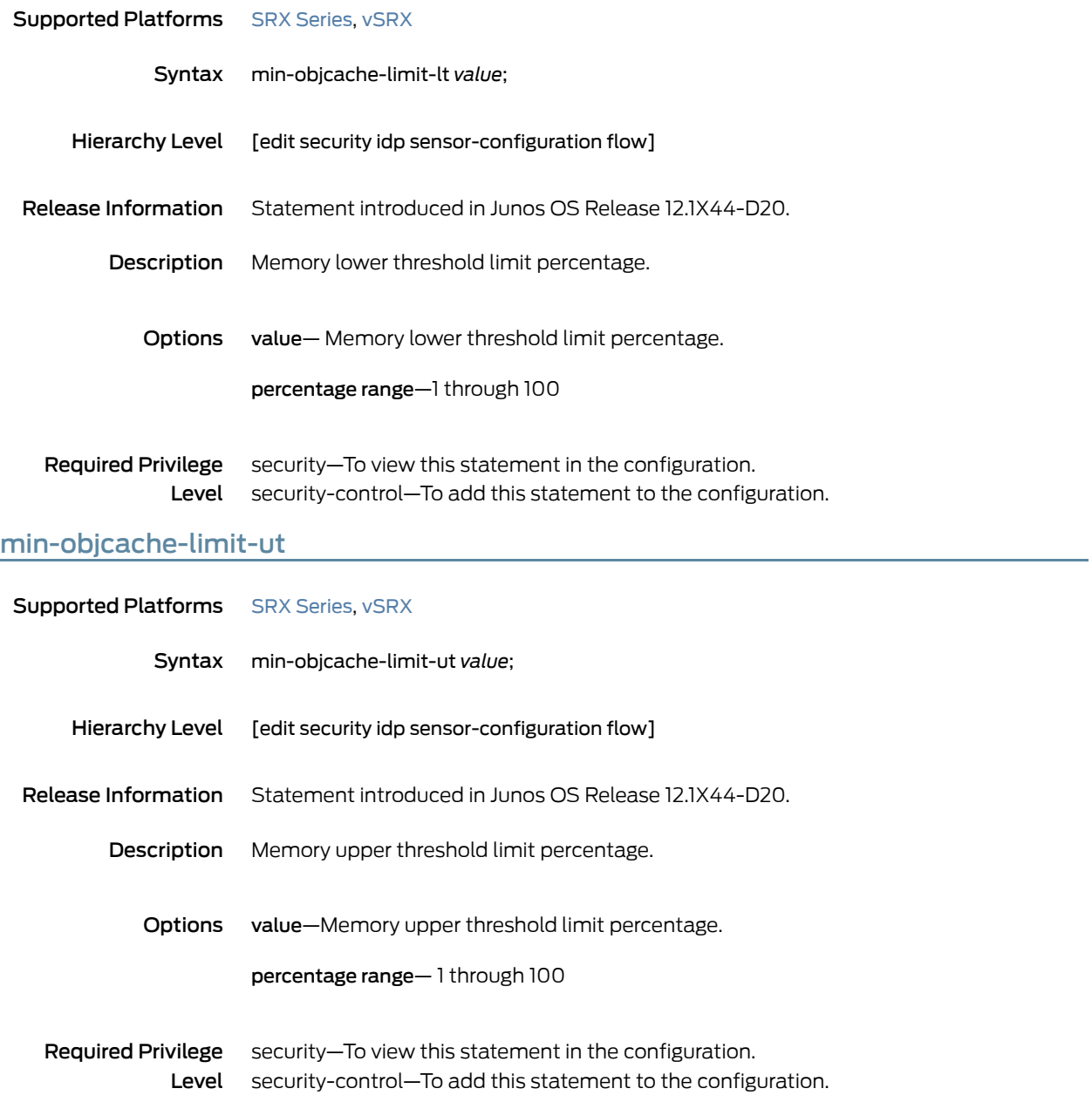

## mss (Security IDP)

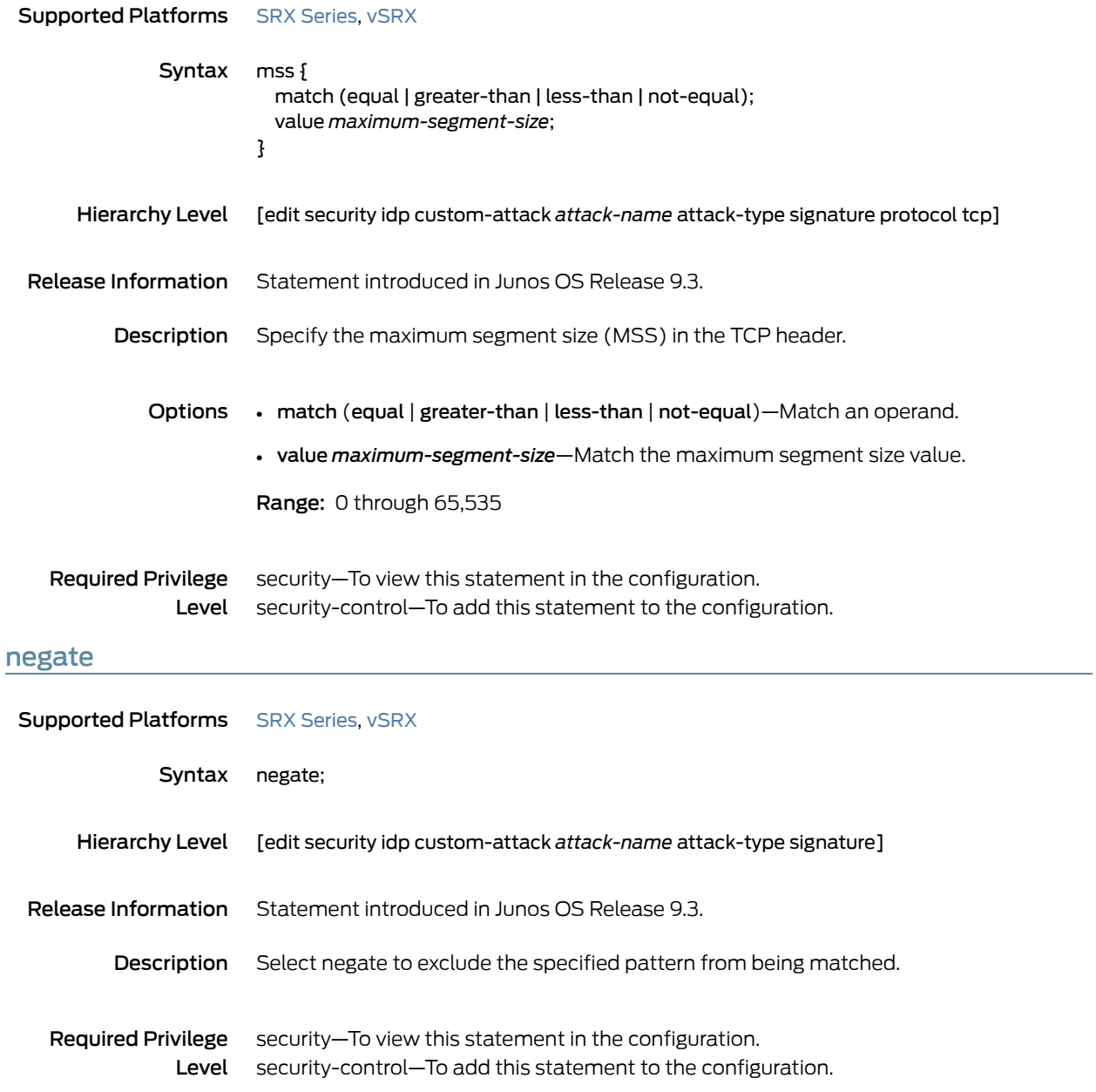

# nested-application (Security IDP)

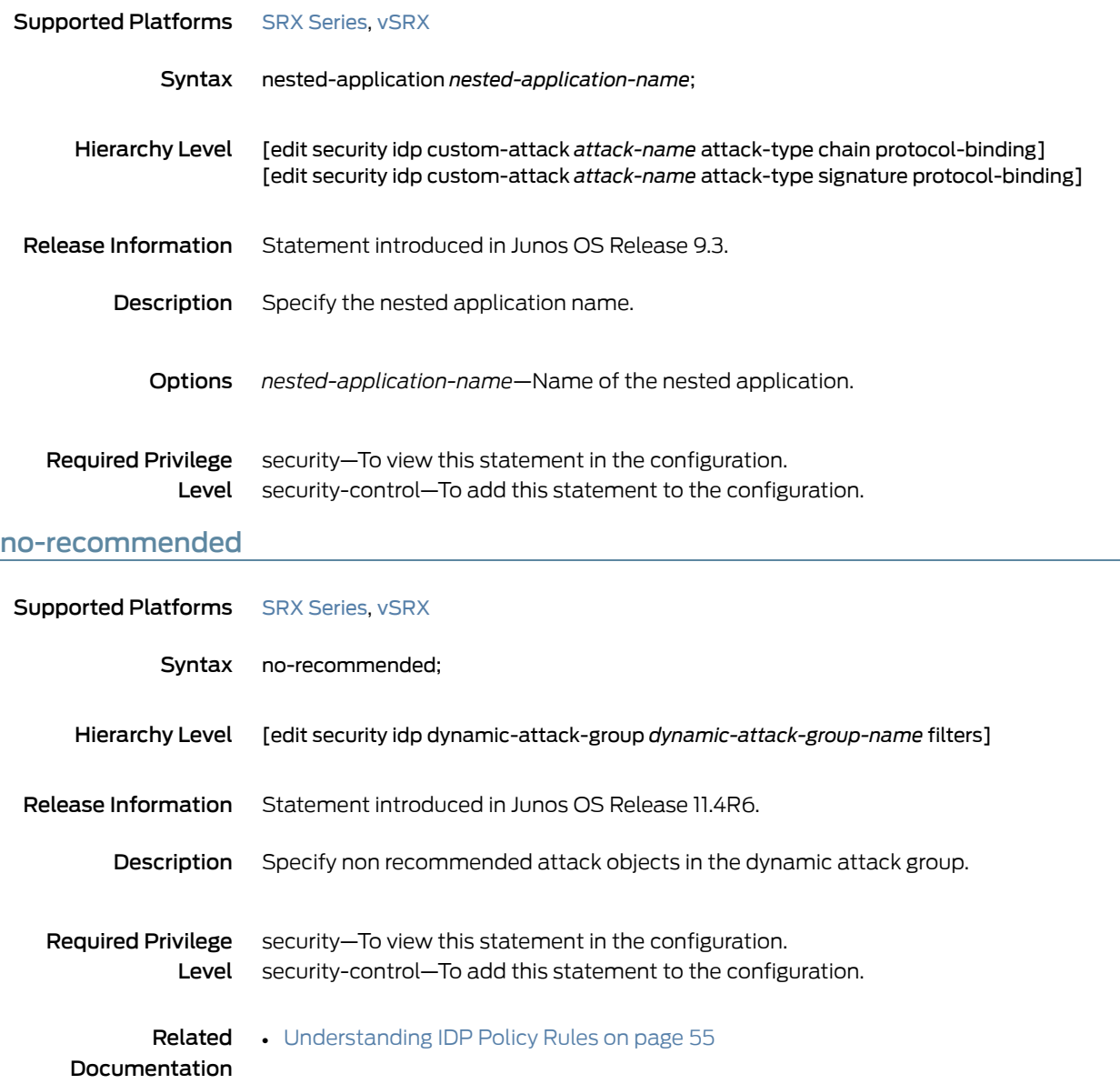

#### notification

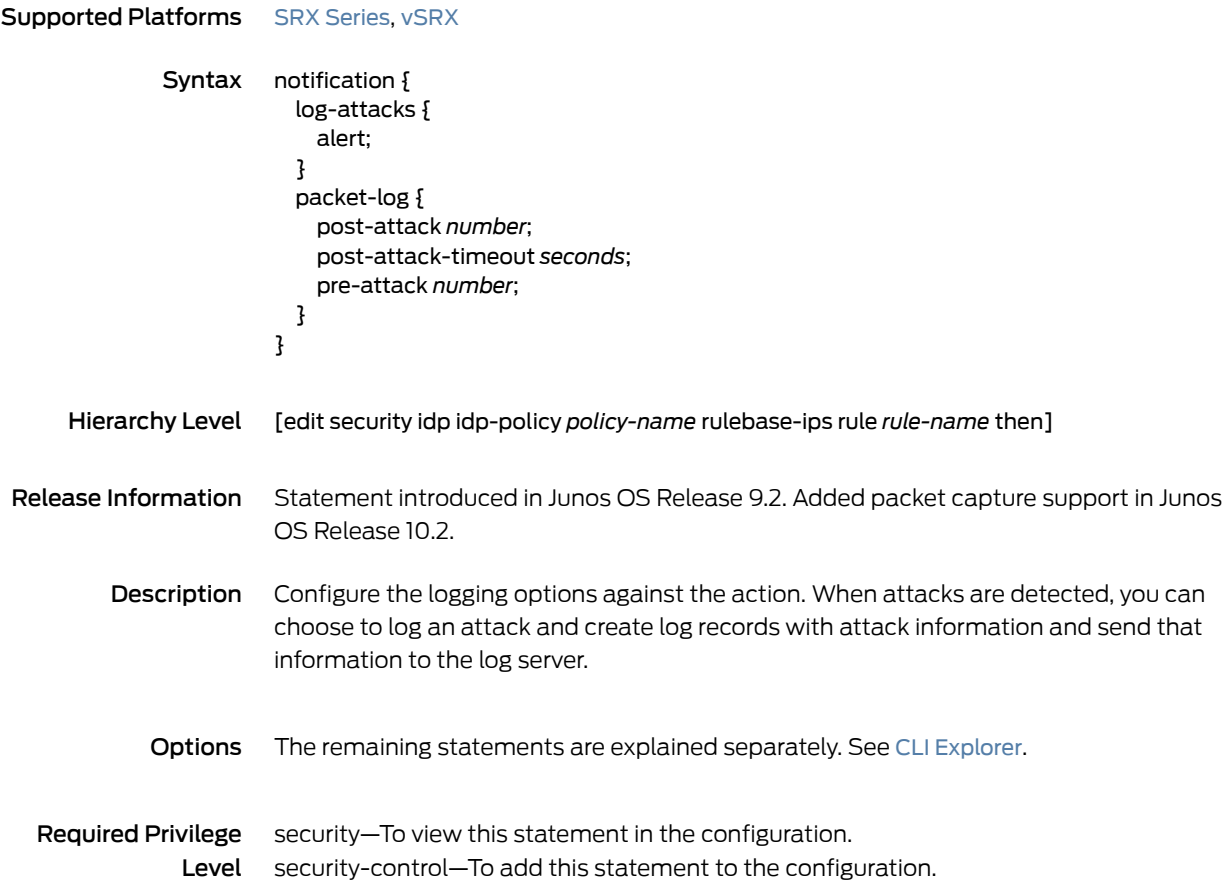

## option (Security IDP)

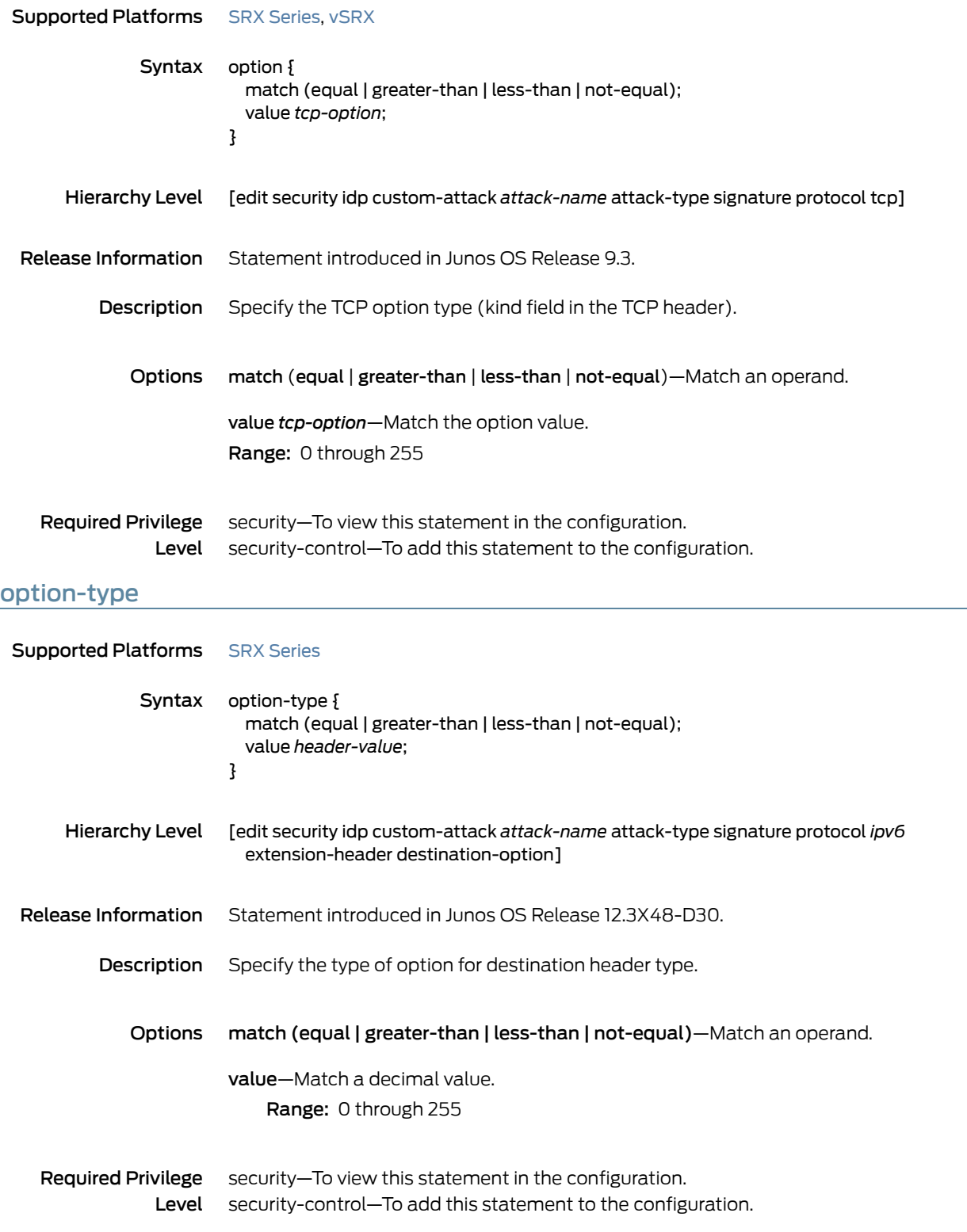

#### order (Security IDP)

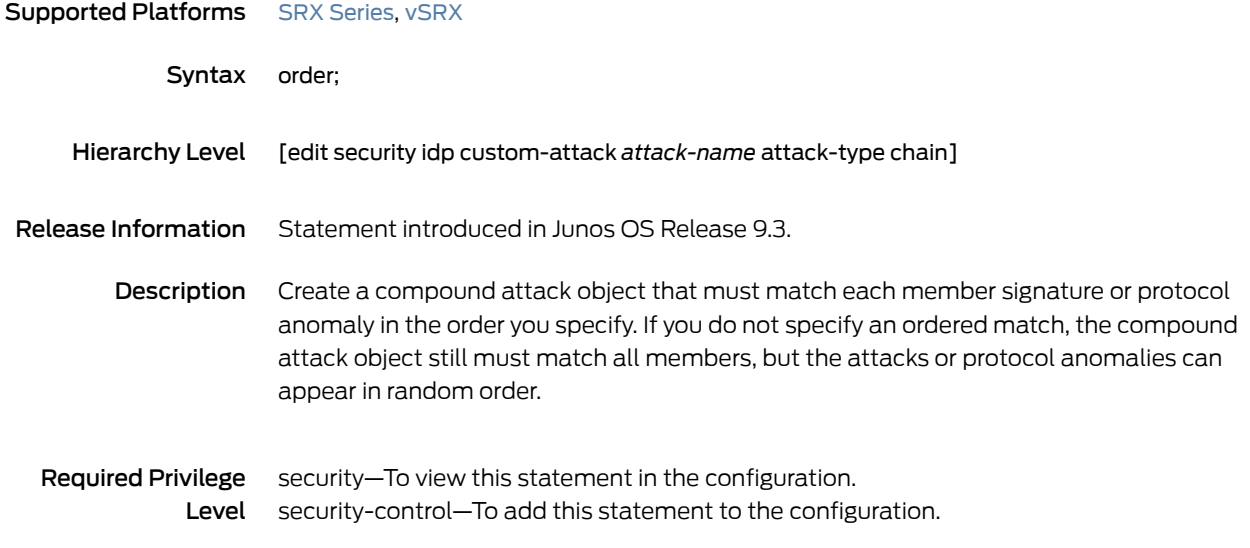

## packet-log (Security IDP Policy)

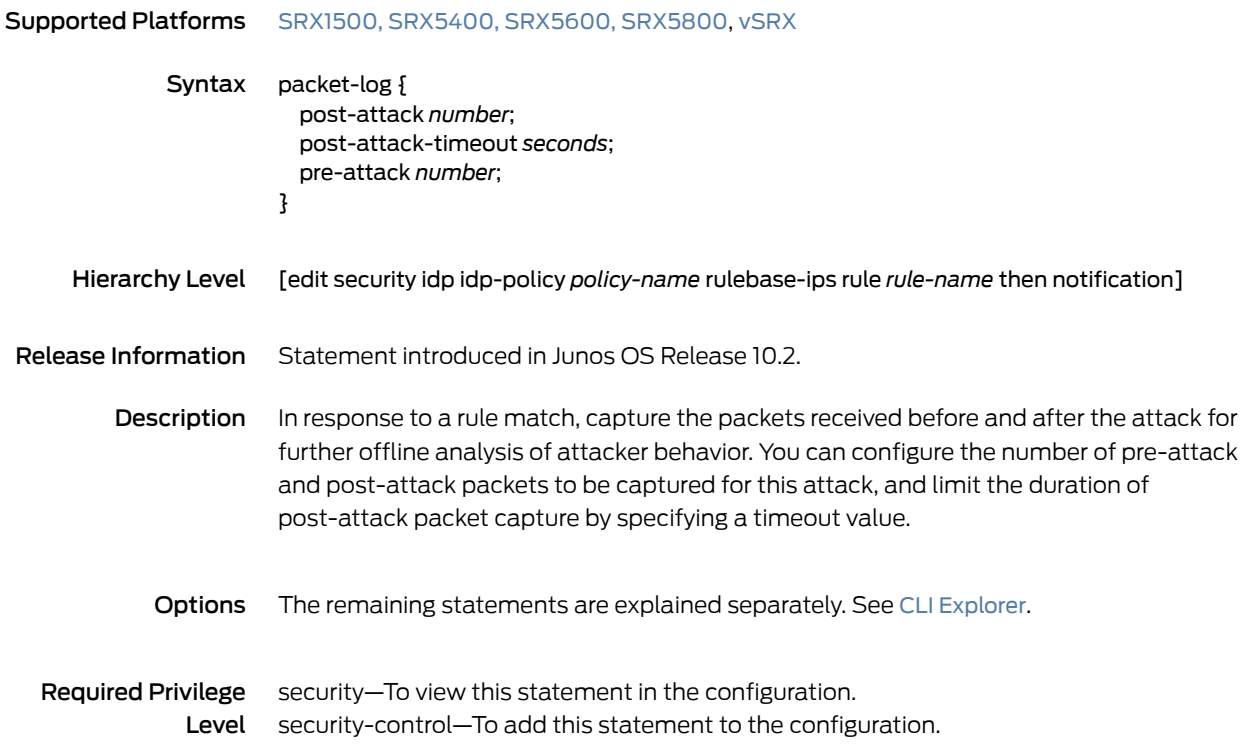

## packet-log (Security IDP Sensor Configuration)

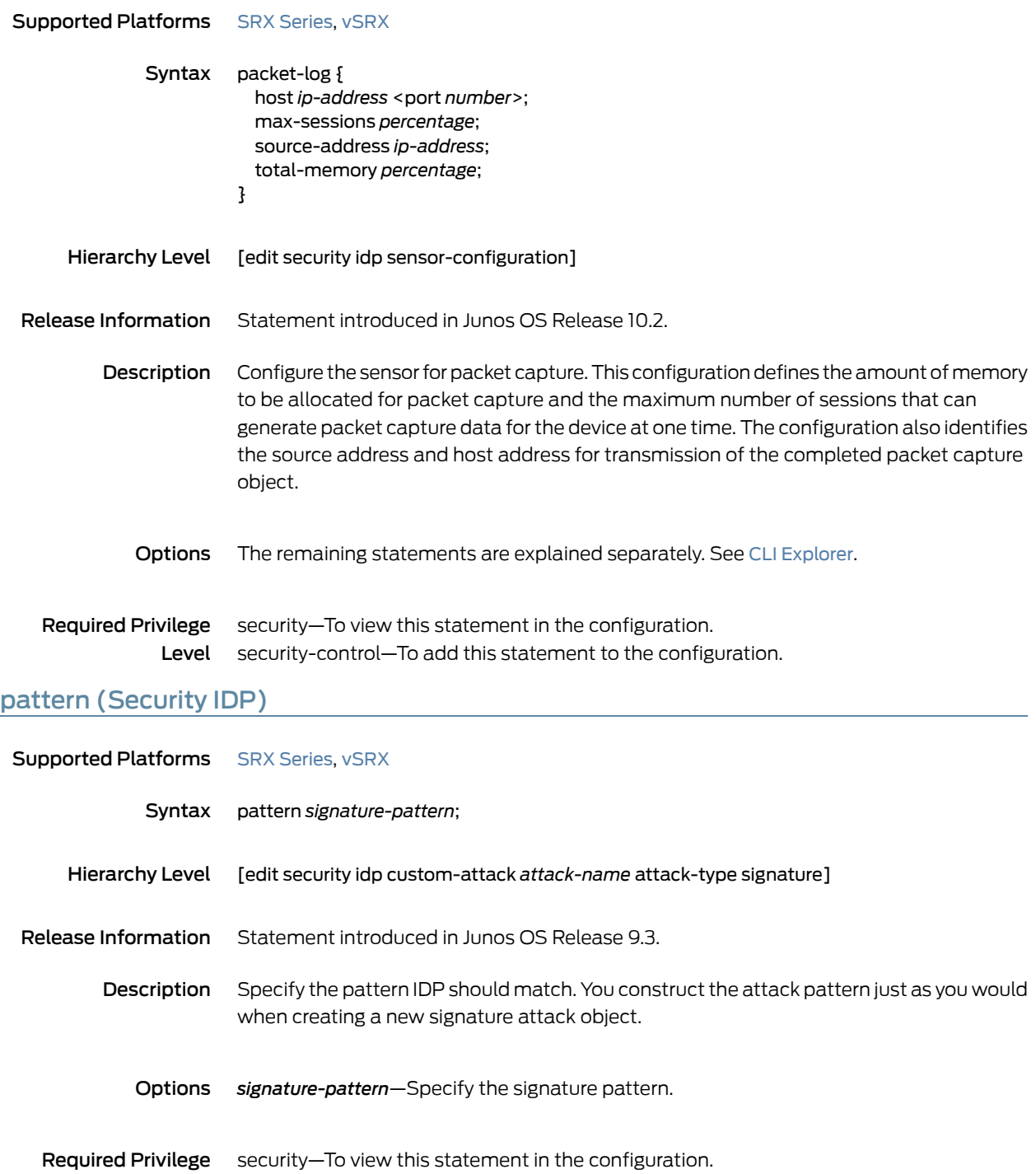

## pattern-pcre (Security IDP)

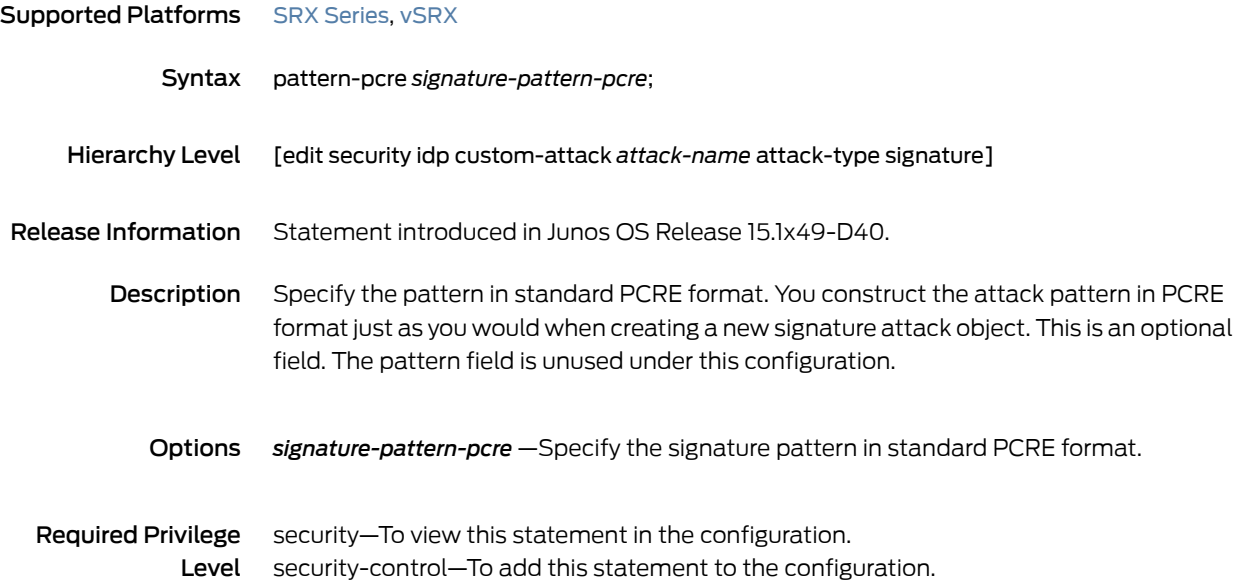
## performance

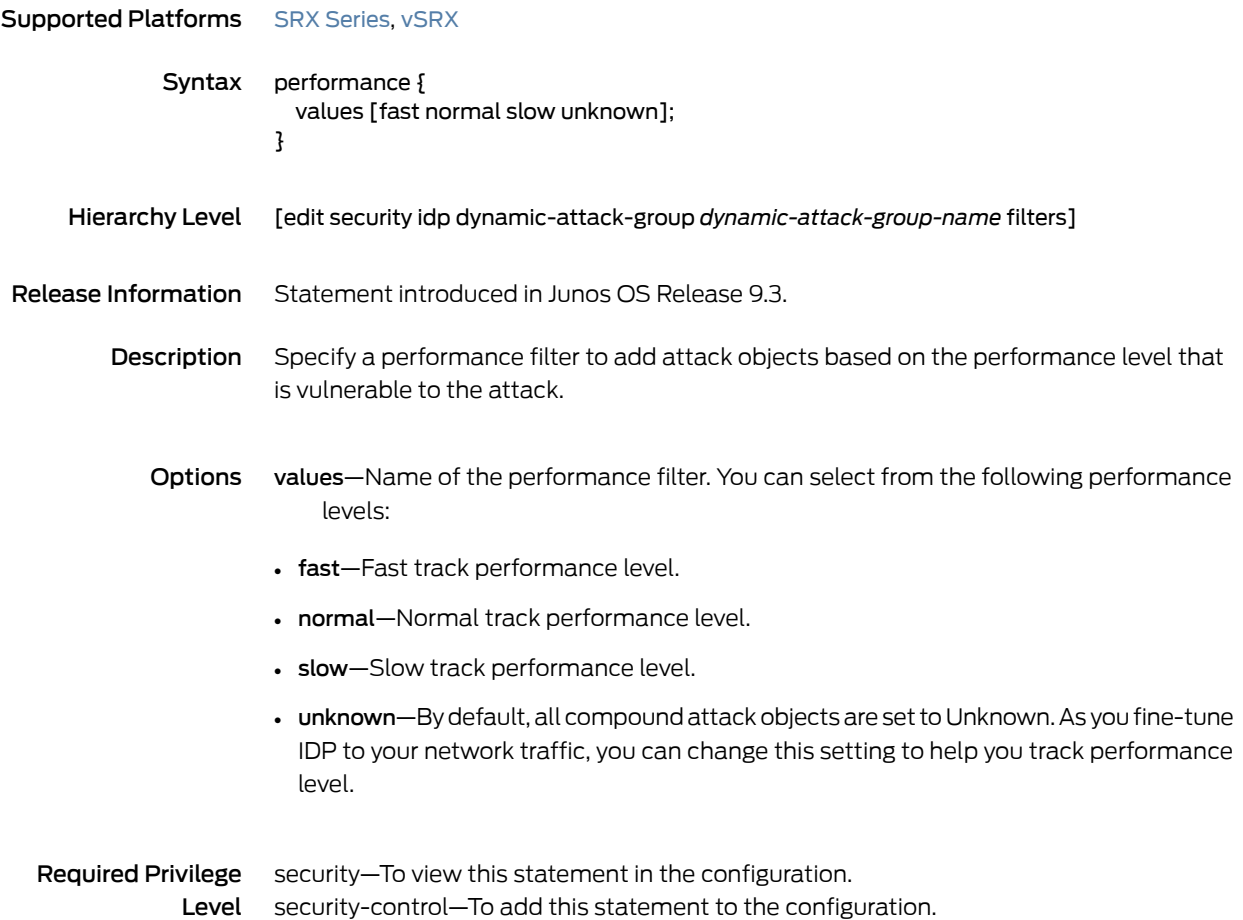

## permit (Security Policies)

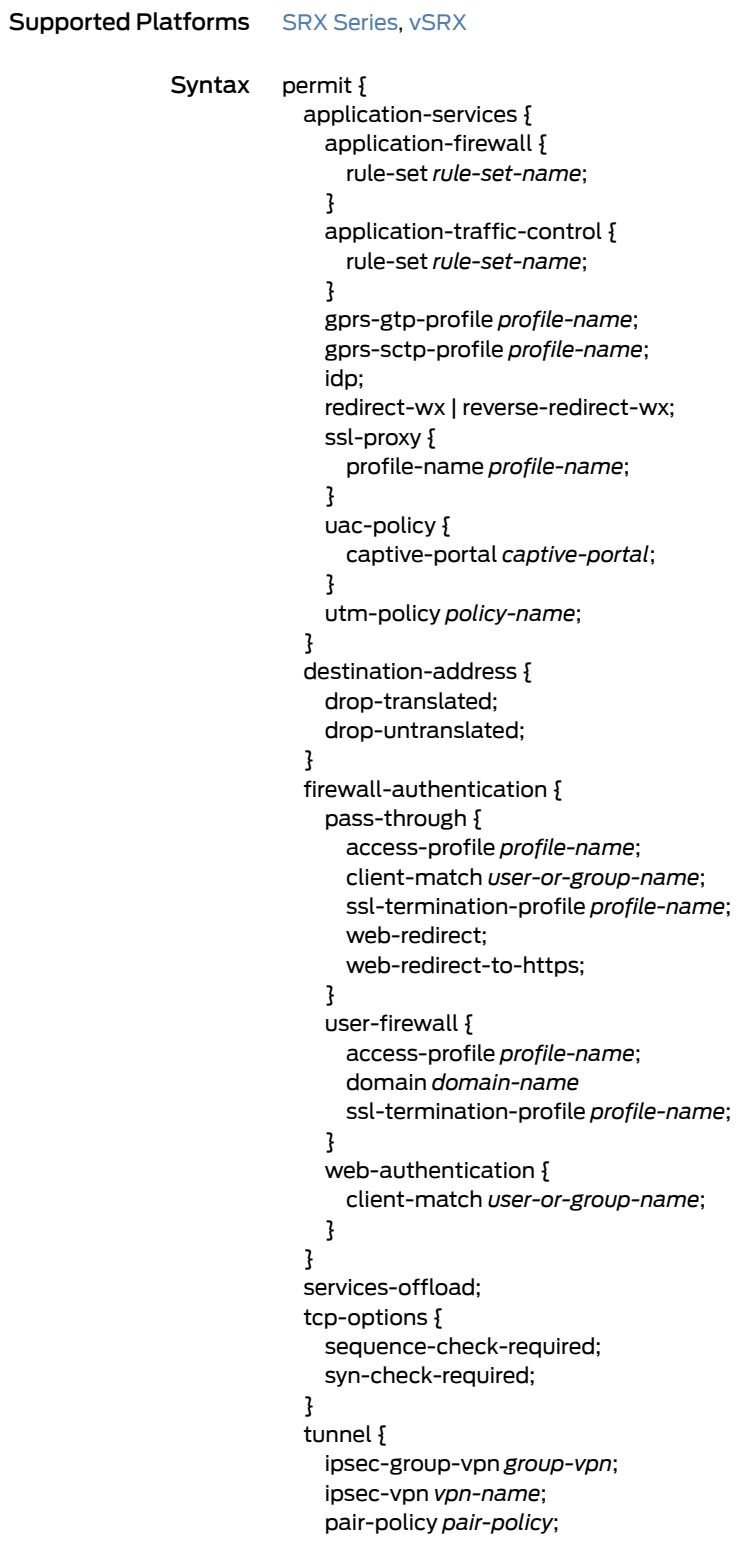

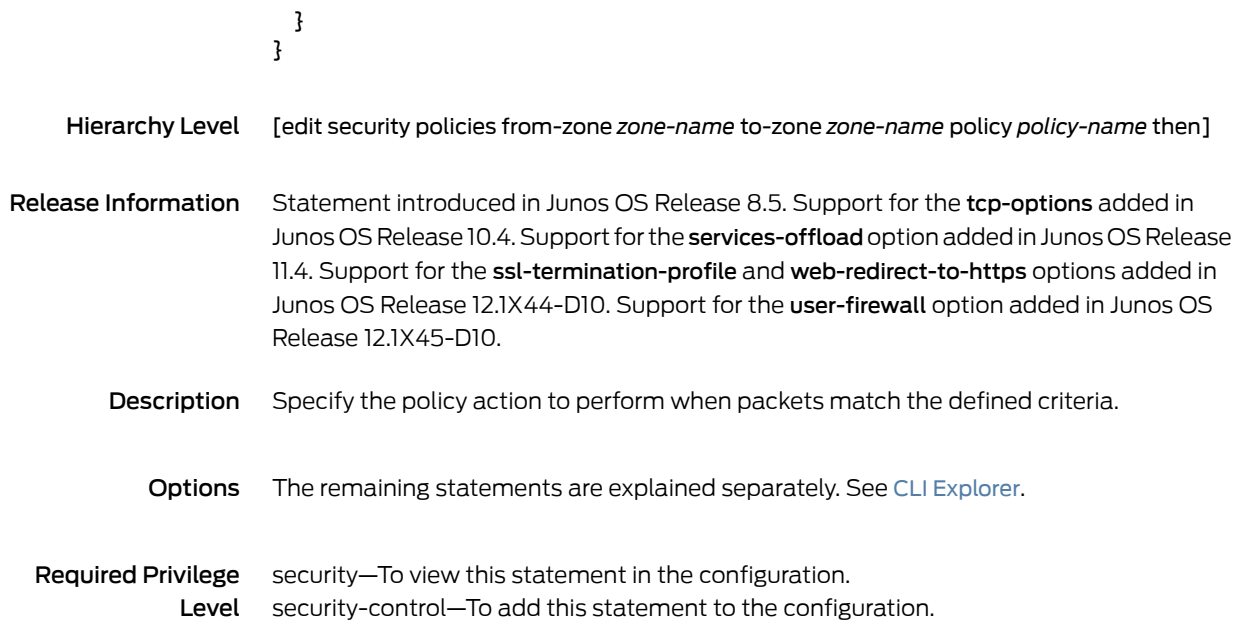

## policy-lookup-cache

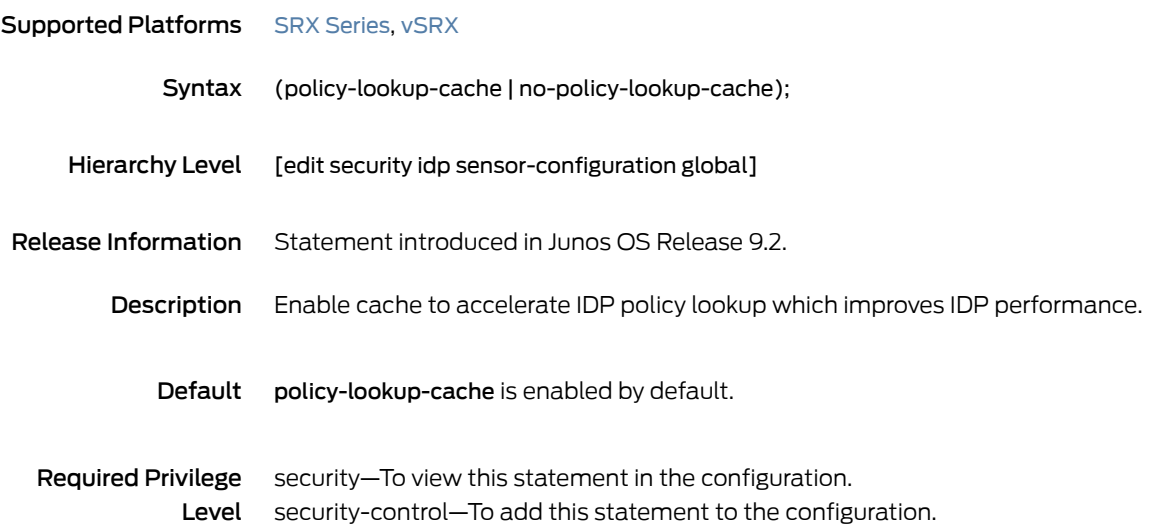

#### post-attack

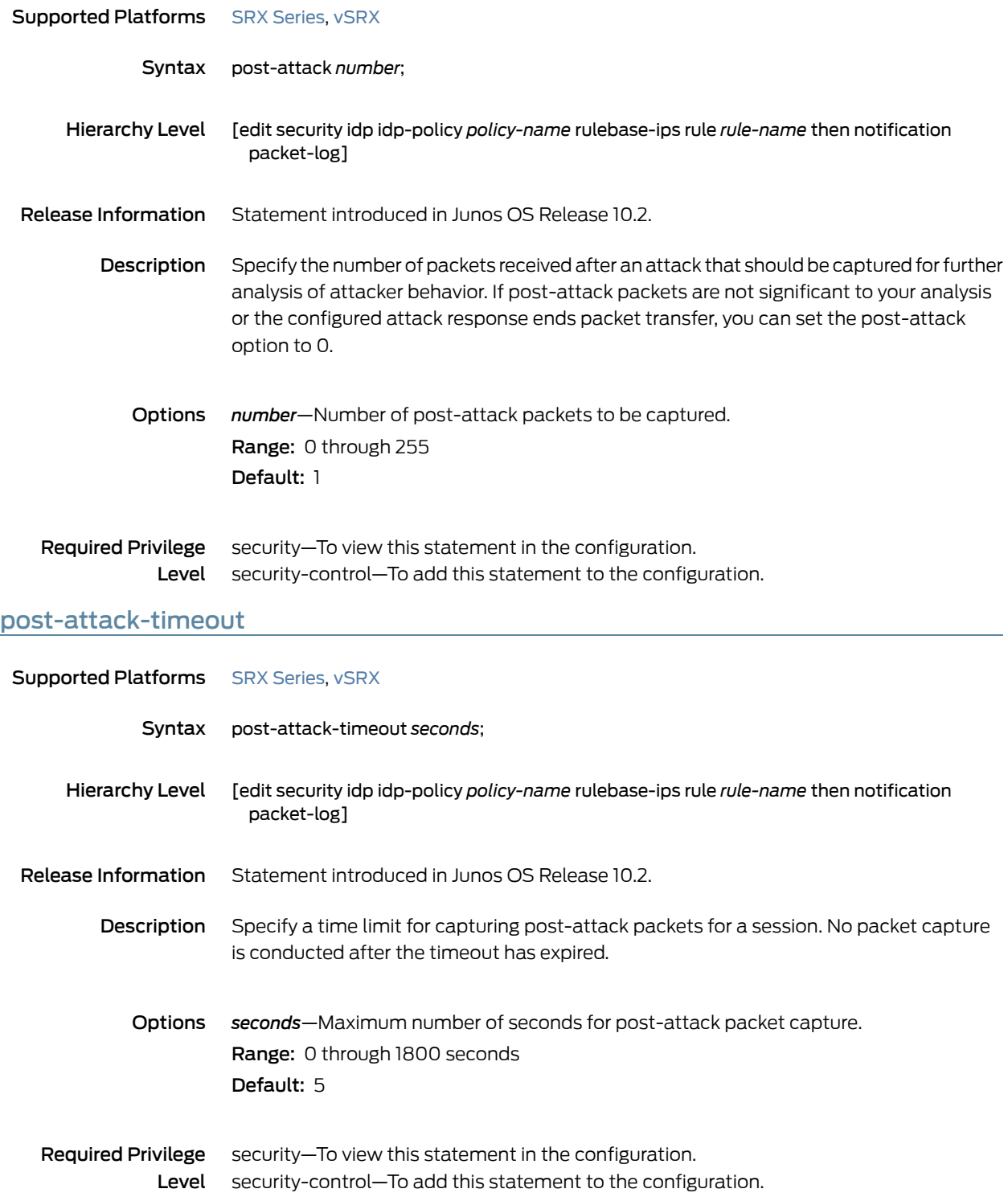

## potential-violation

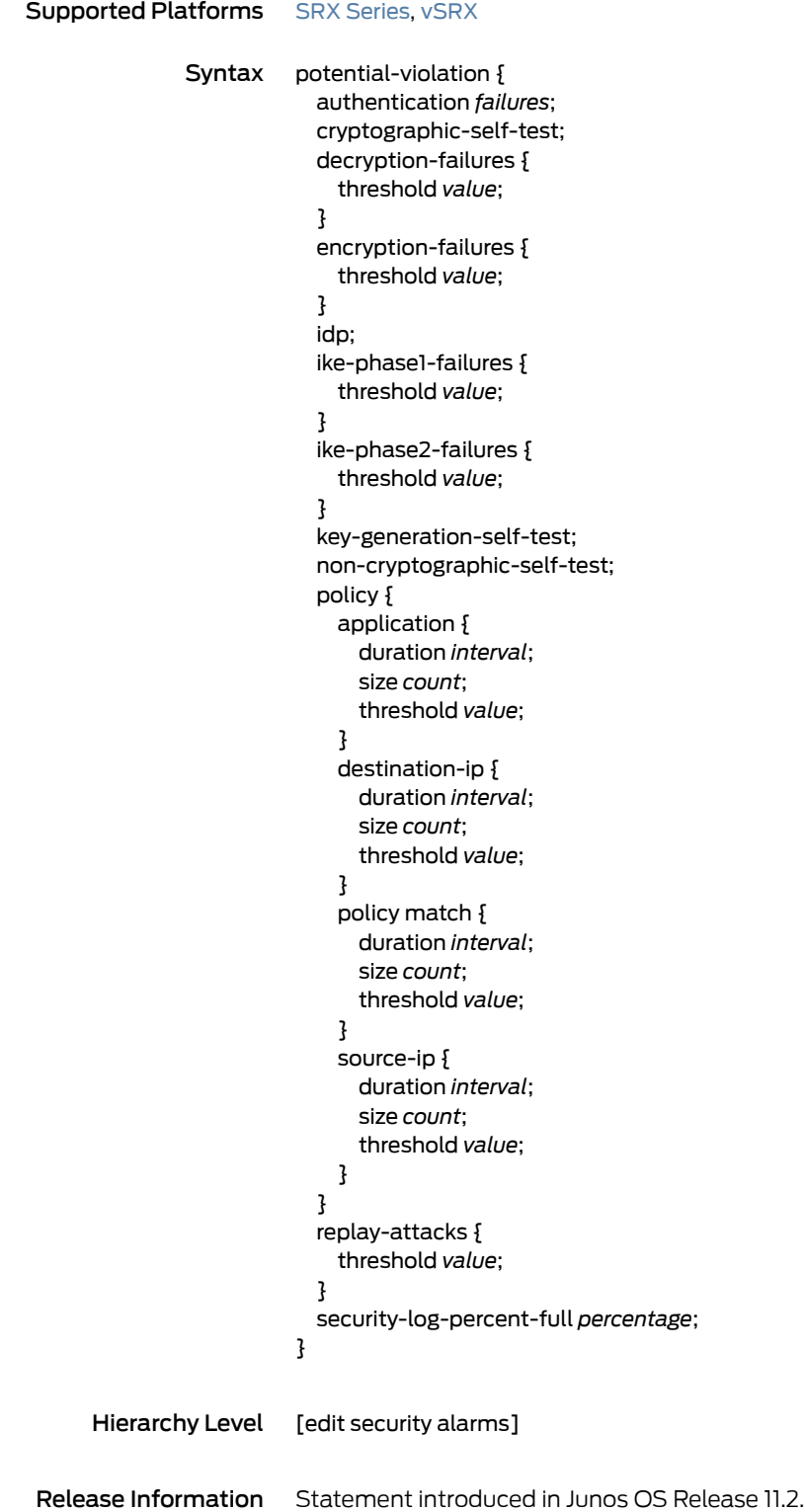

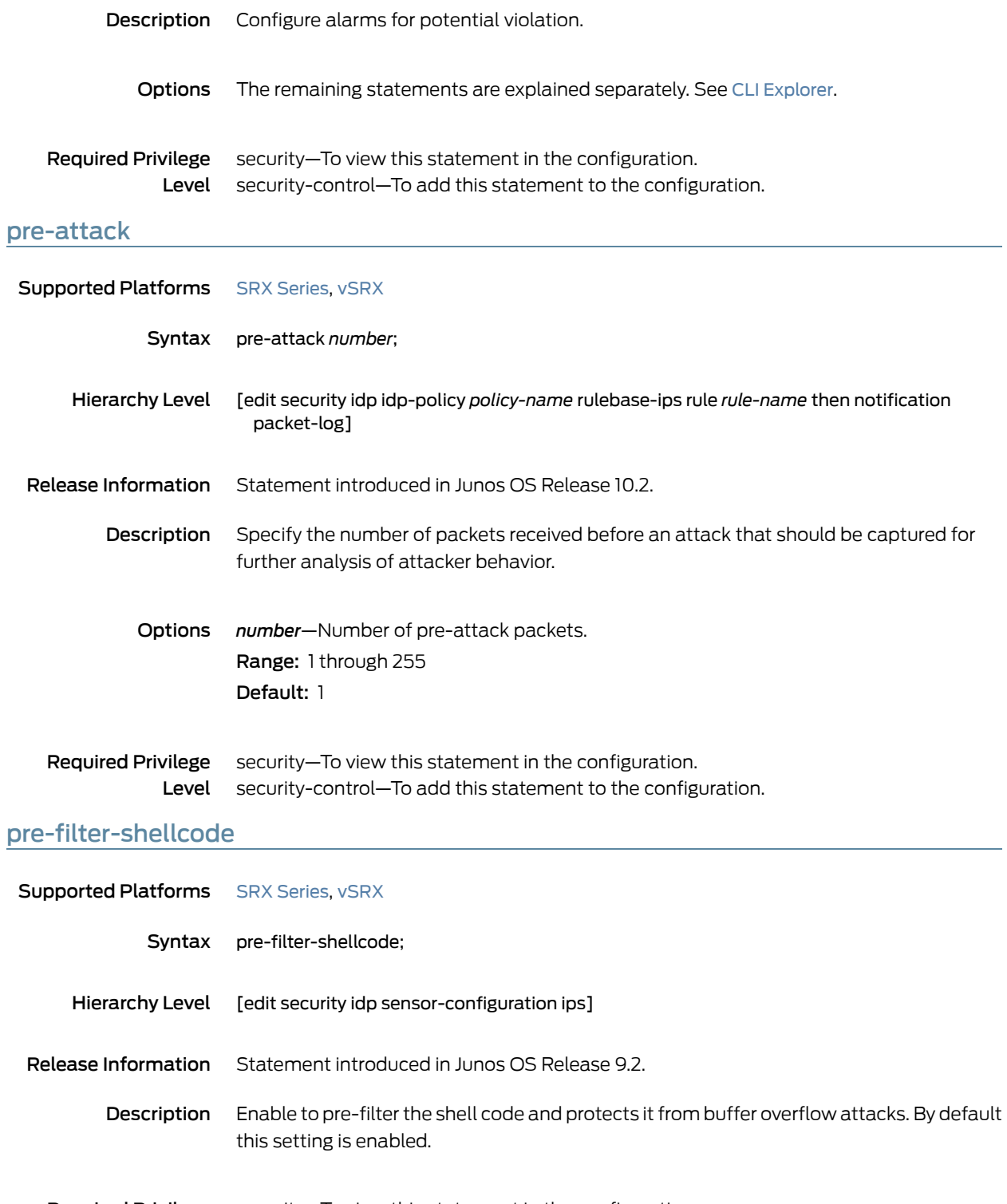

## predefined-attack-groups

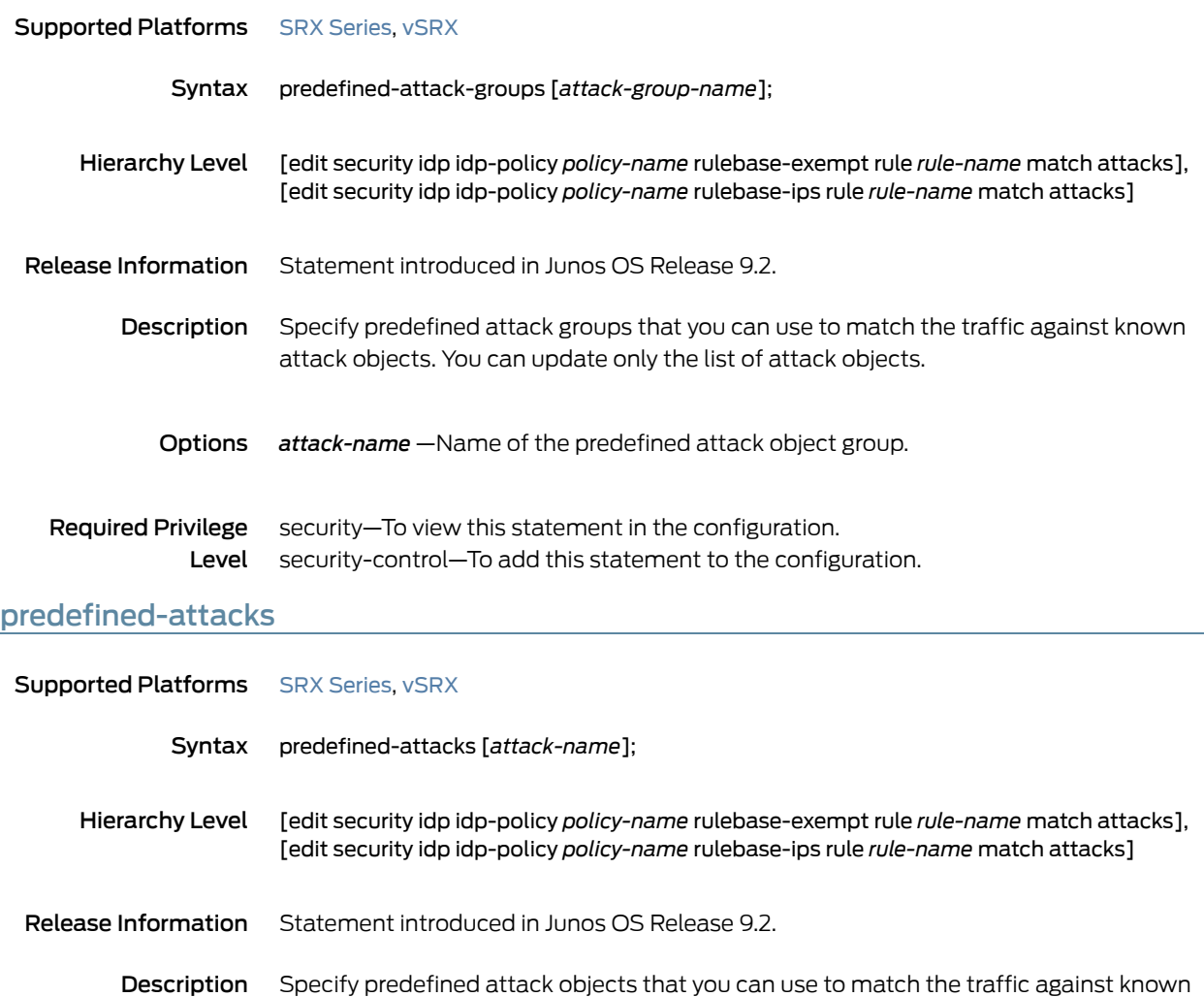

Options *attack-name*—Name of the predefined attack objects.

attacks. You can update only the list of attack objects.

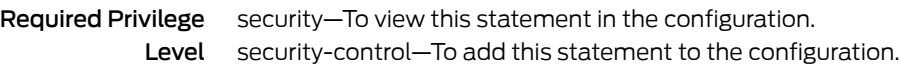

### process-ignore-s2c

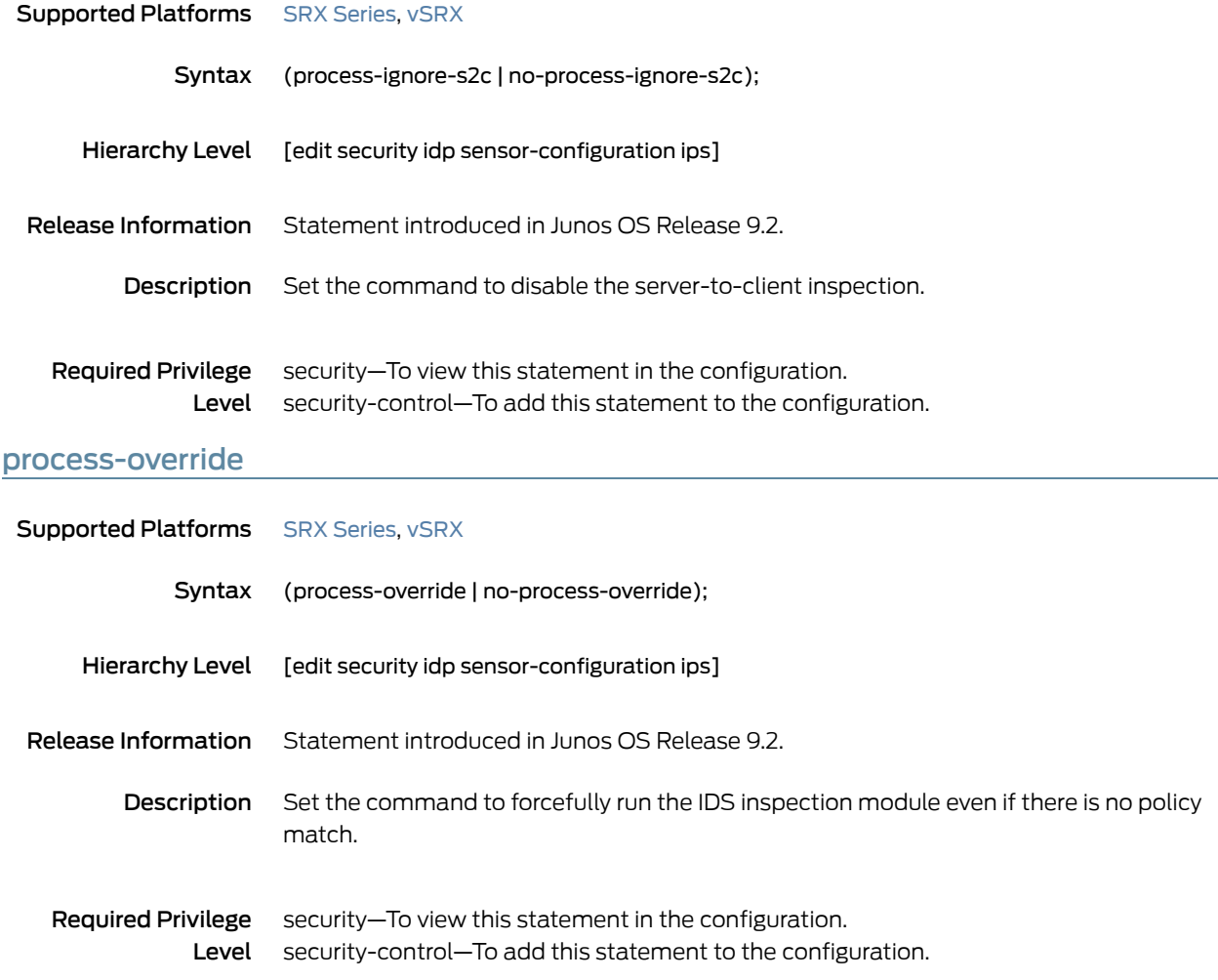

#### process-port

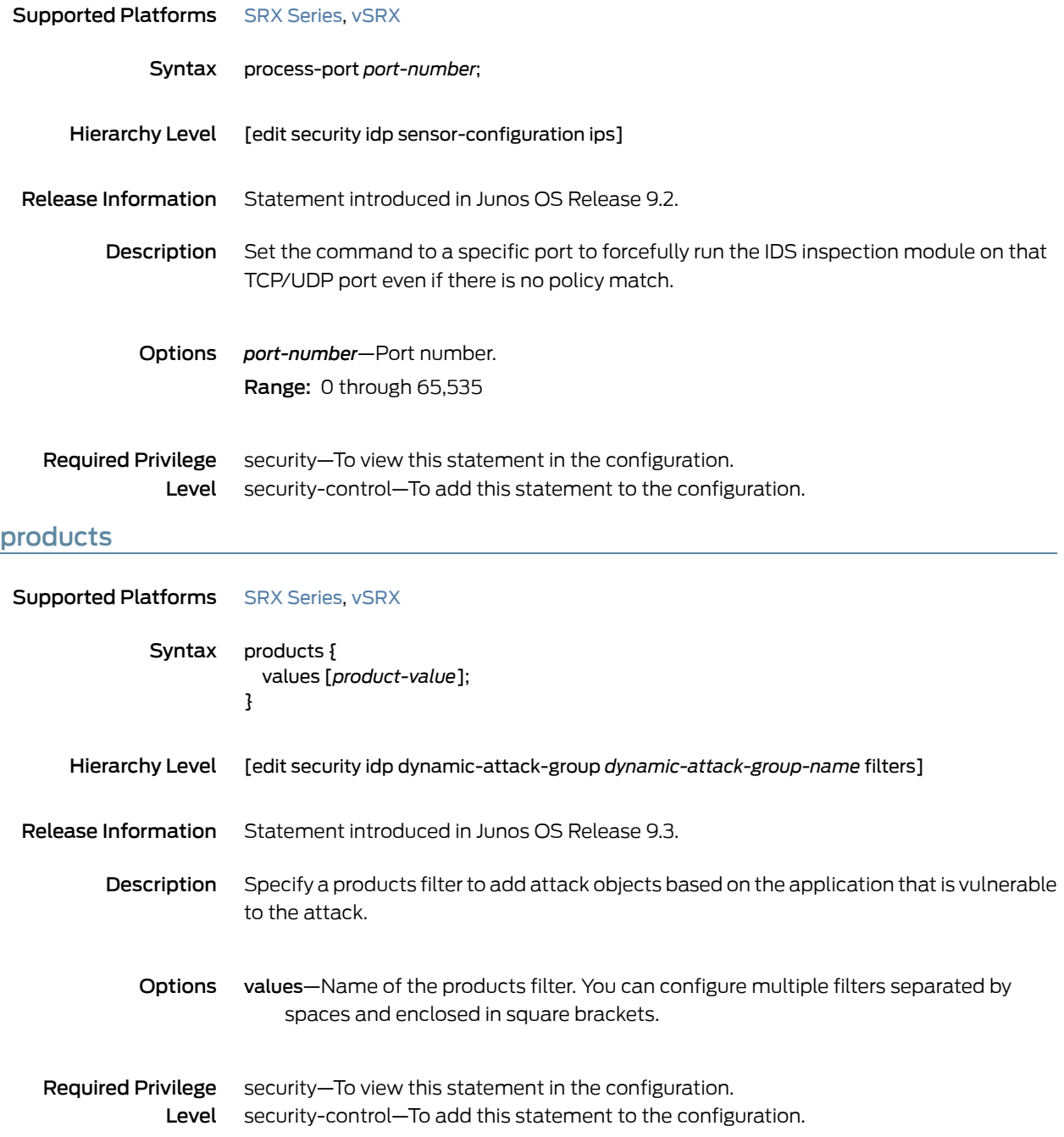

# protocol (Security IDP IP Headers)

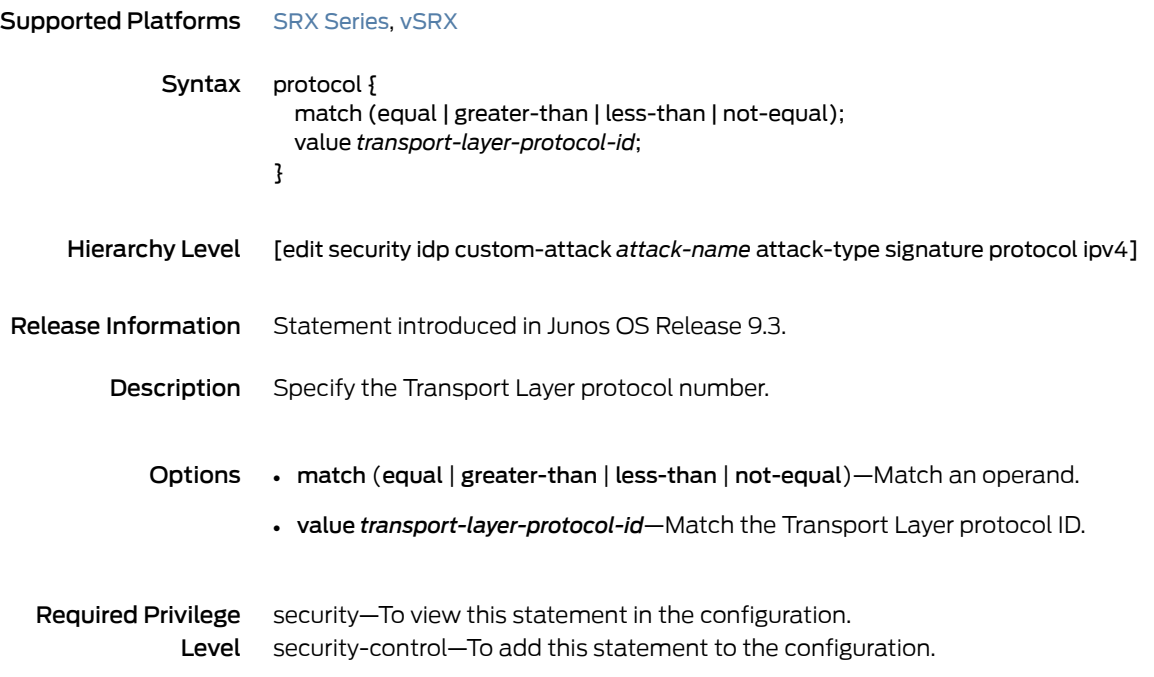

# protocol (Security IDP Signature Attack)

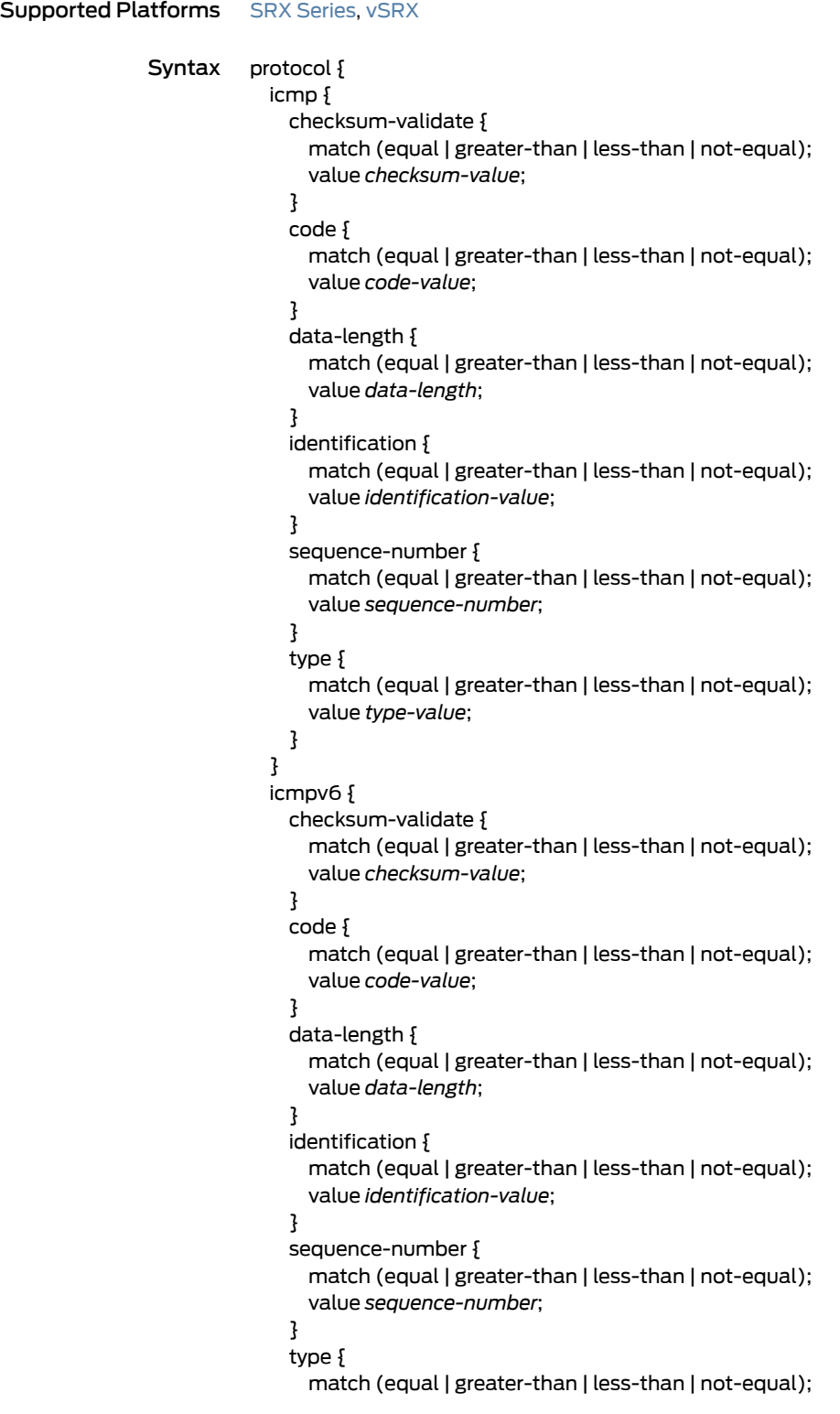

```
value type-value;
  }
}
ipv4 {
  checksum-validate {
    match (equal | greater-than | less-than | not-equal);
    value checksum-value;
  }
  destination {
    match (equal | greater-than | less-than | not-equal);
    value ip-address-or-hostname;
  }
  identification {
    match (equal | greater-than | less-than | not-equal);
    value identification-value;
  }
  ihl {
    match (equal | greater-than | less-than | not-equal);
    value ihl-value;
  }
  ip-flags {
    (df | no-df);
    (mf | no-mf);
    (rb | no-rb);
  }
  protocol {
    match (equal | greater-than | less-than | not-equal);
    value transport-layer-protocol-id;
  }
  source {
    match (equal | greater-than | less-than | not-equal);
    value ip-address-or-hostname;
  }
  tos {
    match (equal | greater-than | less-than | not-equal);
    value type-of-service-in-decimal;
  }
  total-length {
    match (equal | greater-than | less-than | not-equal);
    value total-length-of-ip-datagram;
  }
  ttl {
    match (equal | greater-than | less-than | not-equal);
    value time-to-live;
  }
}
ipv6 {
  destination {
    match (equal | greater-than | less-than | not-equal);
    value ip-address-or-hostname;
  }
  extension-header {
    destination-option {
      home-address {
        match (equal | greater-than | less-than | not-equal);
        value header-value;
```

```
}
        option-type {
          match (equal | greater-than | less-than | not-equal);
          value header-value;
        }
    }
    routing-header {
      header-type {
        match (equal | greater-than | less-than | not-equal);
        value header-value;
        }
      }
  }
  flow-label {
    match (equal | greater-than | less-than | not-equal);
    value flow-label-value;
  }
  hop-limit {
    match (equal | greater-than | less-than | not-equal);
    value hop-limit-value;
  }
  next-header {
    match (equal | greater-than | less-than | not-equal);
    value next-header-value;
  }
  payload-length {
    match (equal | greater-than | less-than | not-equal);
    value payload-length-value;
  }
  source {
    match (equal | greater-than | less-than | not-equal);
    value ip-address-or-hostname;
  }
  traffic-class {
    match (equal | greater-than | less-than | not-equal);
    value traffic-class-value;
  }
tcp {
  ack-number {
    match (equal | greater-than | less-than | not-equal);
    value acknowledgement-number;
  }
  checksum-validate {
    match (equal | greater-than | less-than | not-equal);
    value checksum-value;
  }
  data-length {
    match (equal | greater-than | less-than | not-equal);
    value tcp-data-length;
  }
  destination-port {
    match (equal | greater-than | less-than | not-equal);
    value destination-port;
  }
  header-length {
    match (equal | greater-than | less-than | not-equal);
```

```
value header-length;
  }
  mss {
    match (equal | greater-than | less-than | not-equal);
    value maximum-segment-size;
  }
  option {
    match (equal | greater-than | less-than | not-equal);
    value tcp-option;
  }
  reserved {
    match (equal | greater-than | less-than | not-equal);
    value reserved-value;
  }
  sequence-number {
    match (equal | greater-than | less-than | not-equal);
    value sequence-number;
  }
  source-port {
    match (equal | greater-than | less-than | not-equal);
    value source-port;
  }
  tcp-flags {
    (ack | no-ack);
    (fin | no-fin);
    (psh | no-psh);
    (r1 | no-r1);
    (r2 | no-r2);
    (rst | no-rst);
    (syn | no-syn);
    (urg | no-urg);
  }
  urgent-pointer {
    match (equal | greater-than | less-than | not-equal);
    value urgent-pointer;
  }
  window-scale {
    match (equal | greater-than | less-than | not-equal);
    value window-scale-factor;
  }
  window-size {
    match (equal | greater-than | less-than | not-equal);
    value window-size;
  }
}
udp {
  checksum-validate {
    match (equal | greater-than | less-than | not-equal);
    value checksum-value;
  }
  data-length {
    match (equal | greater-than | less-than | not-equal);
    value data-length;
  }
  destination-port {
    match (equal | greater-than | less-than | not-equal);
```
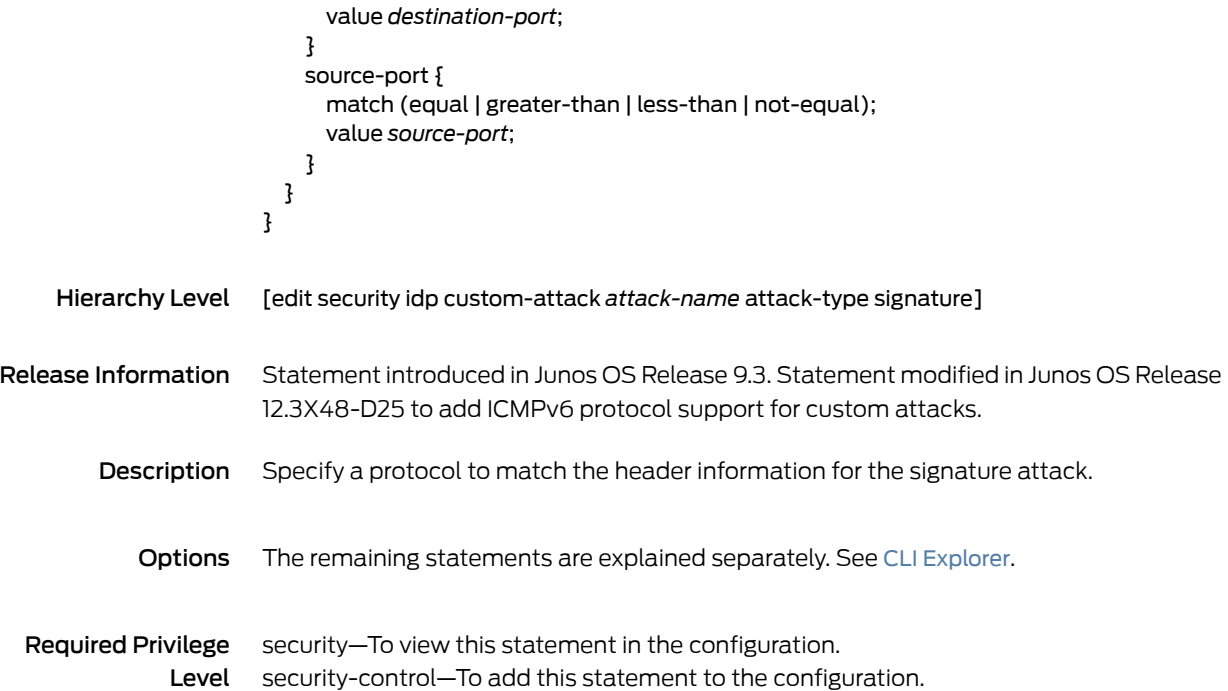

## protocol-binding

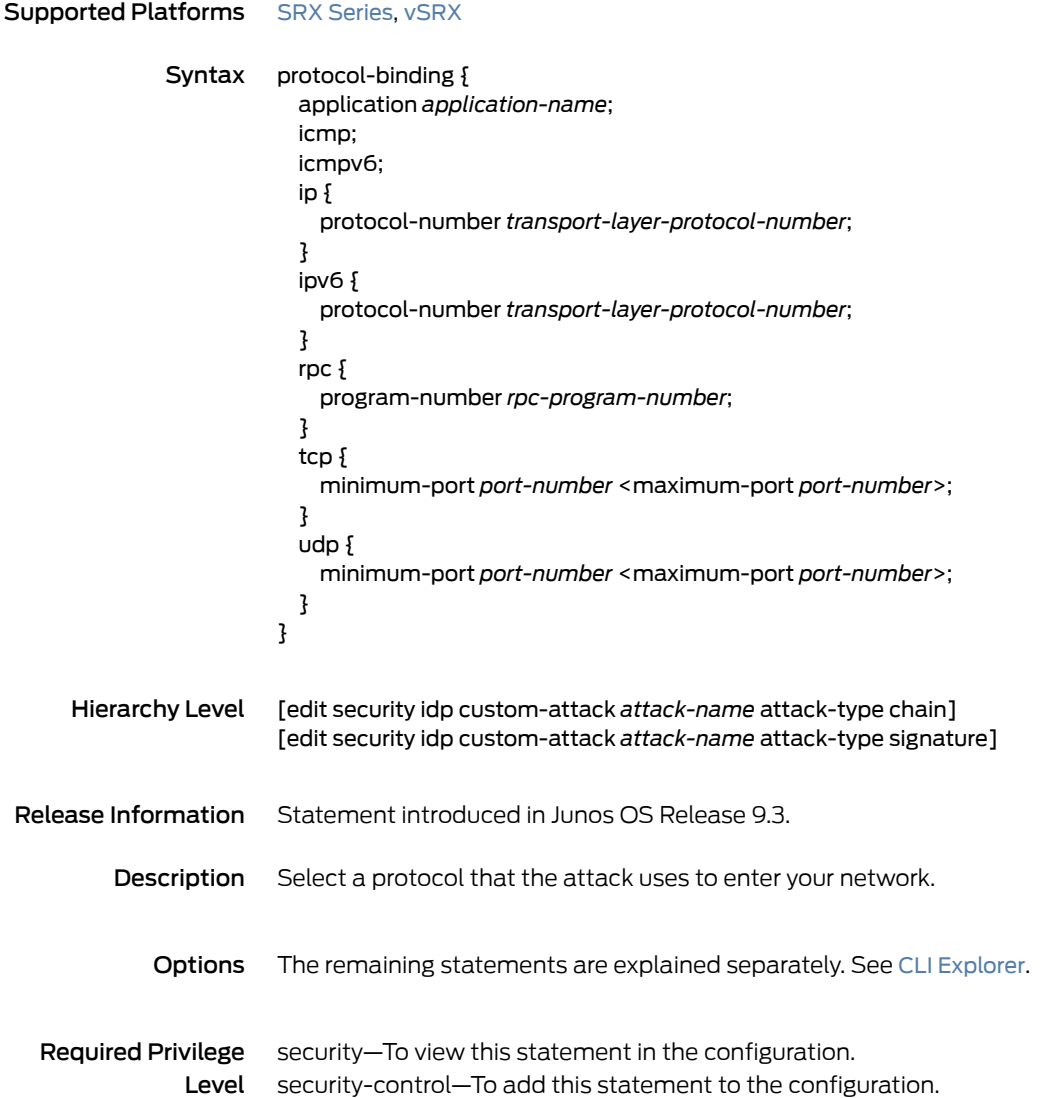

## protocol-name

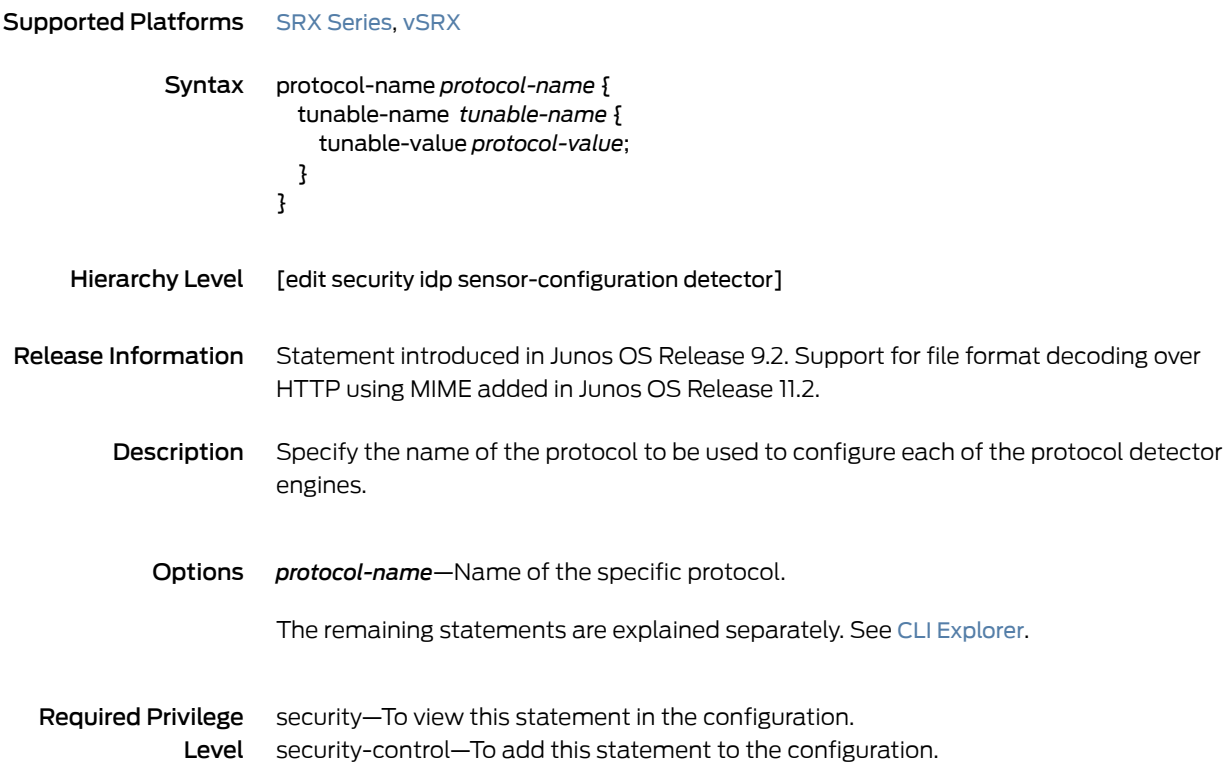

### re-assembler

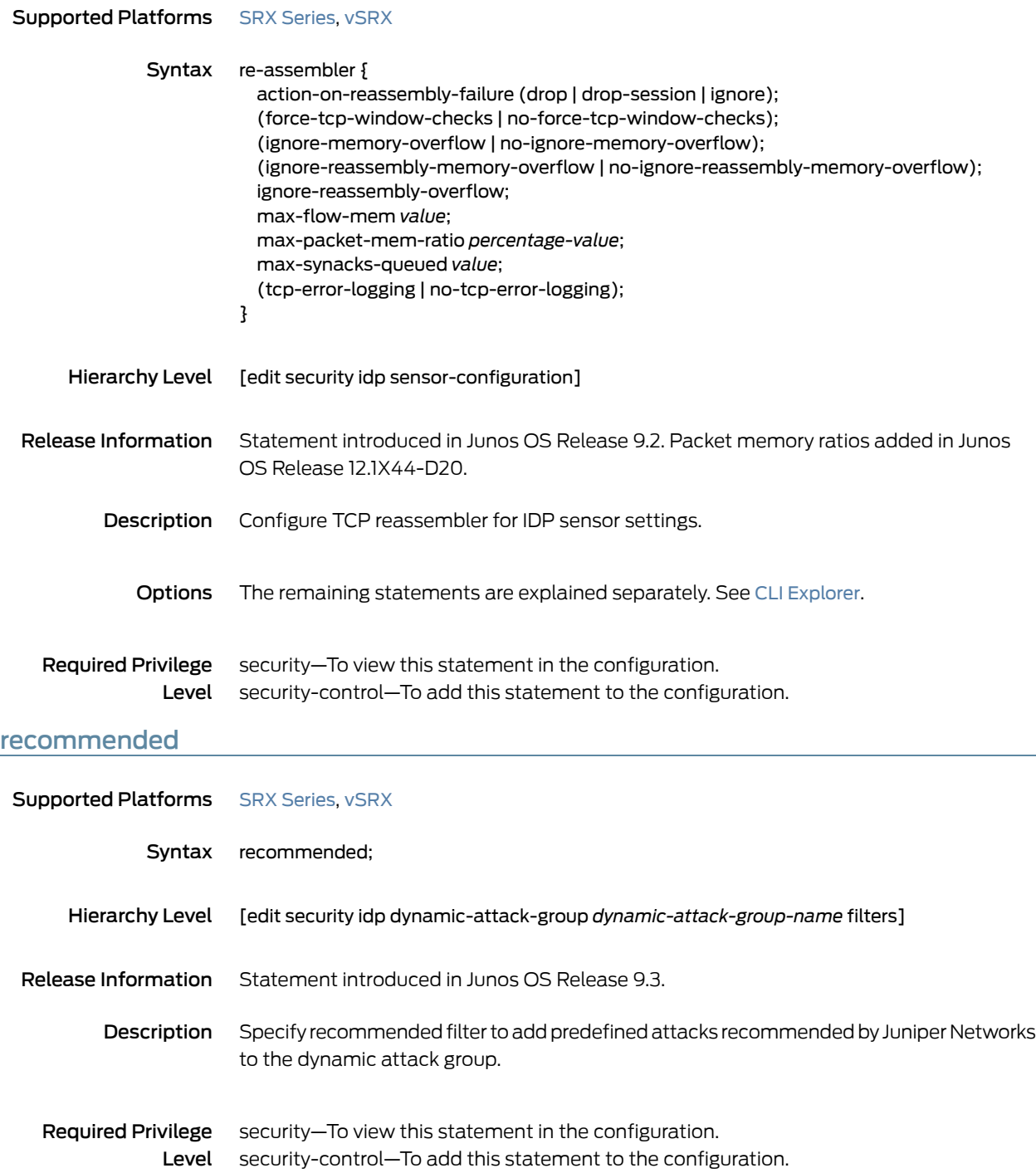

## recommended-action

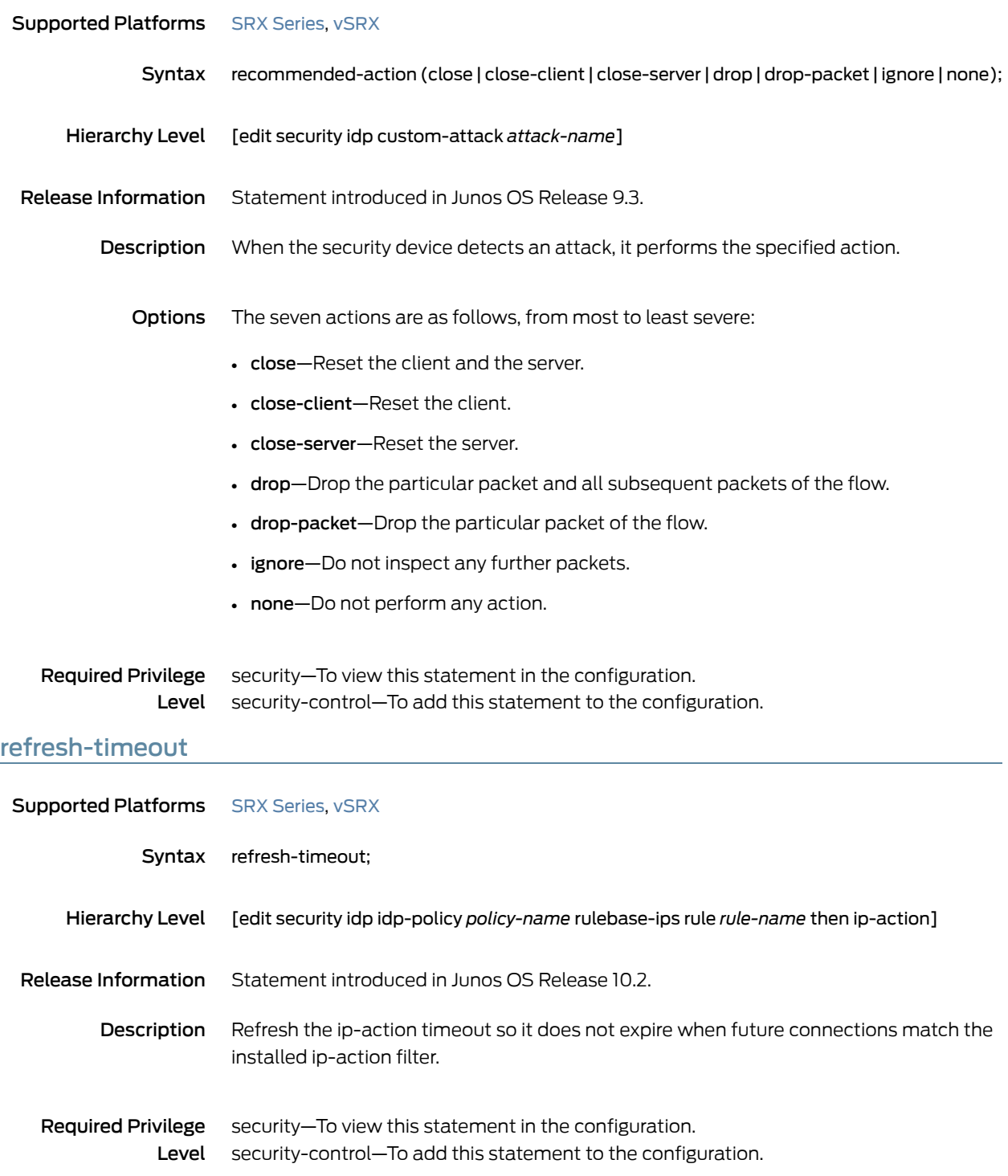

#### regexp

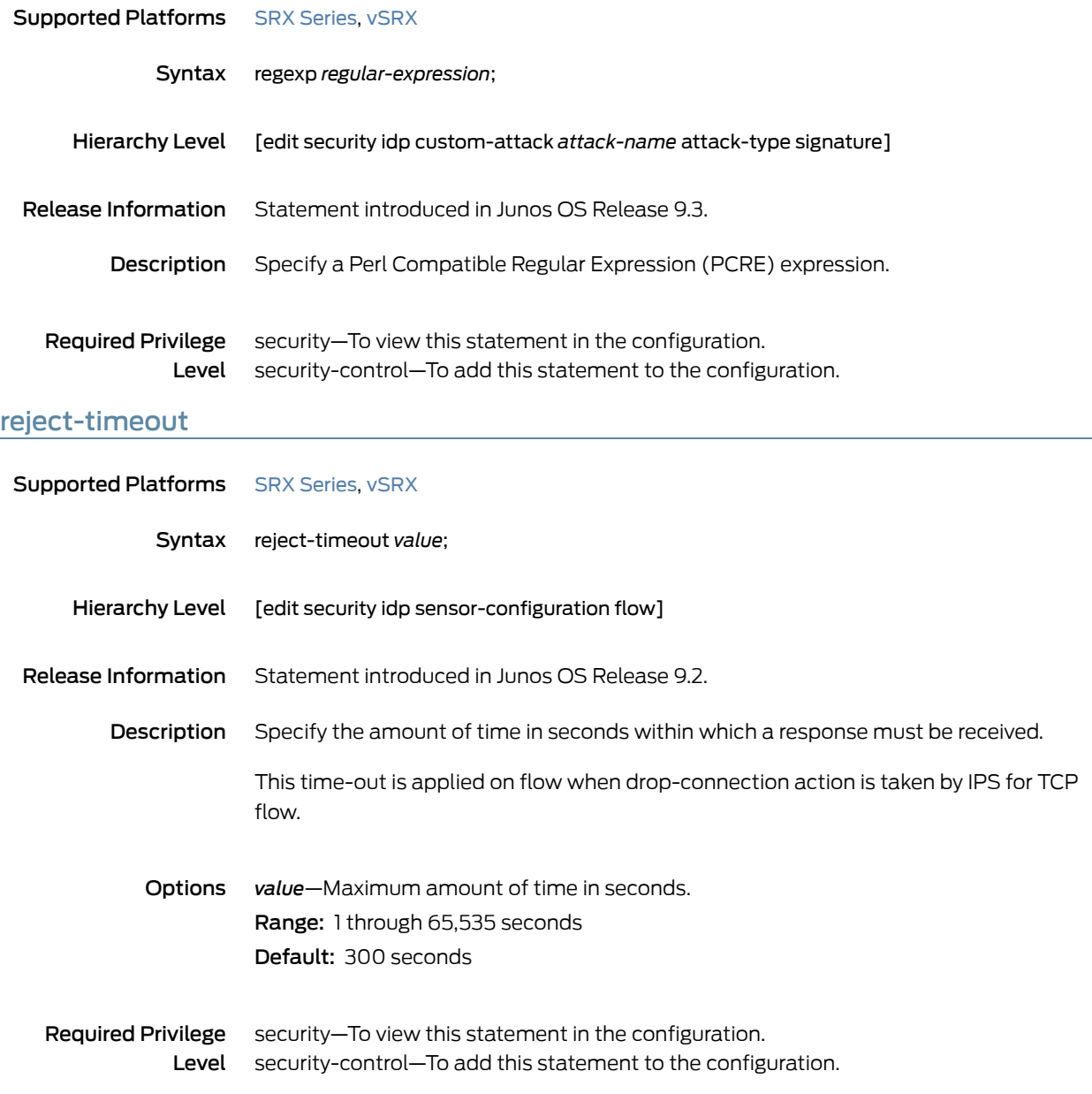

#### reserved (Security IDP Custom Attack)

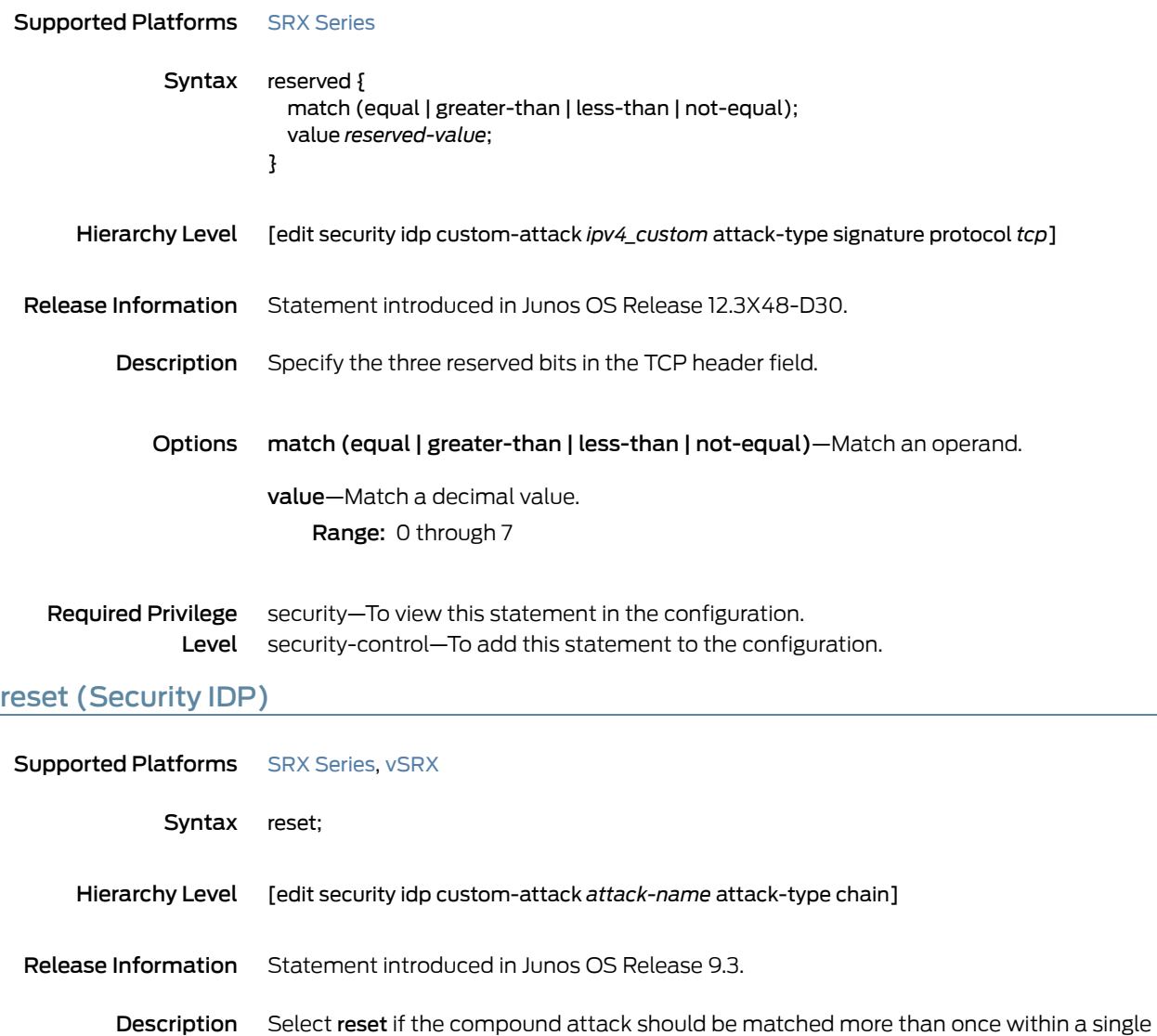

Required Privilege security–To view this statement in the configuration. Level security-control—To add this statement to the configuration.

session or transaction.

## reset-on-policy

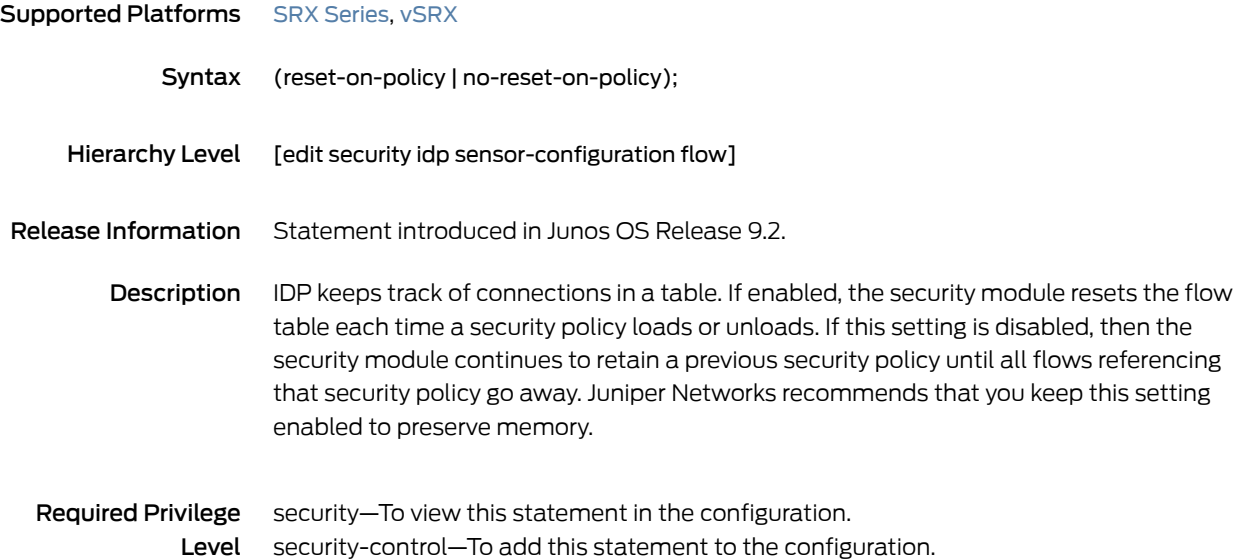

## rewrite-rules (CoS Interfaces)

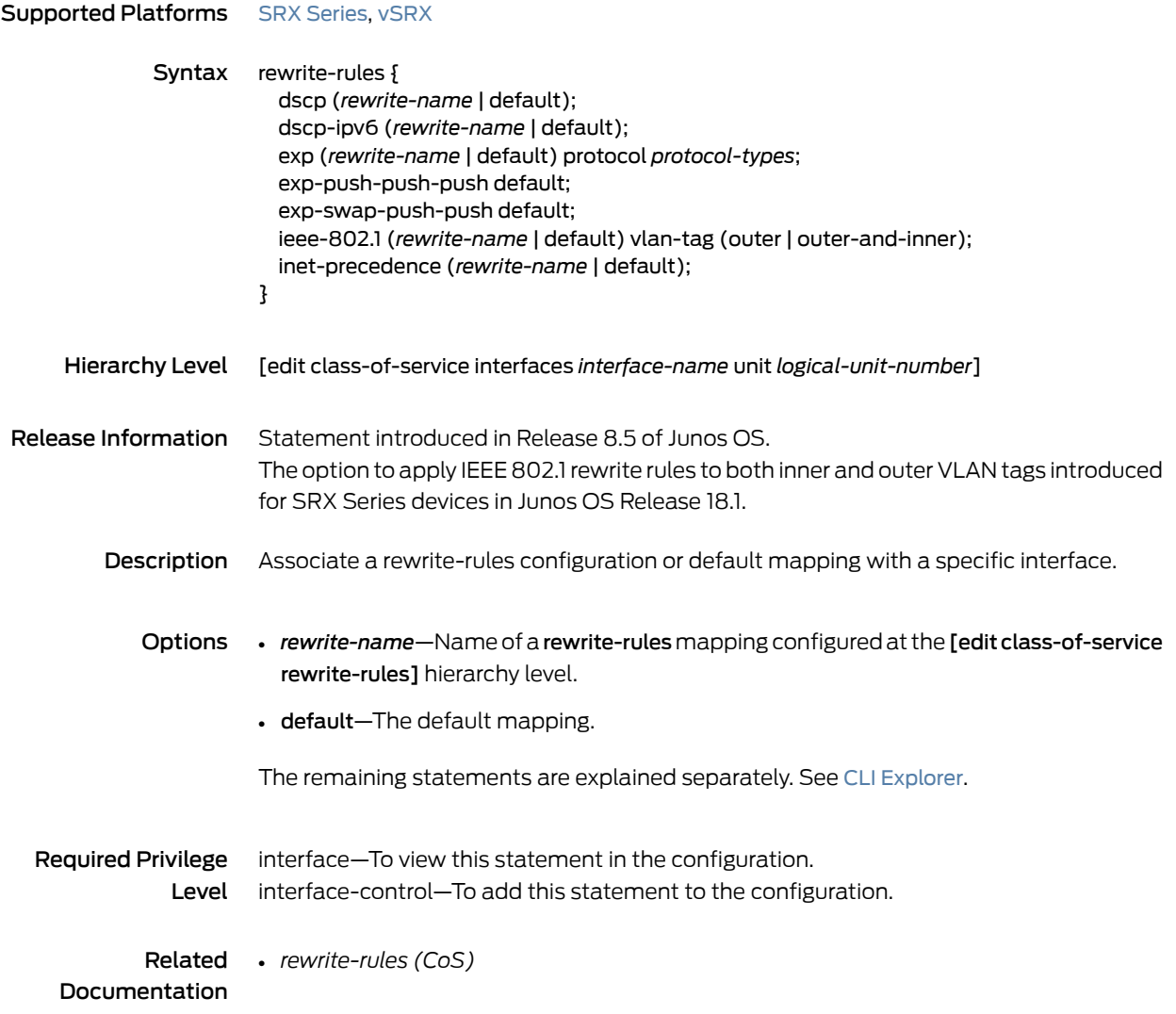

# routing-header

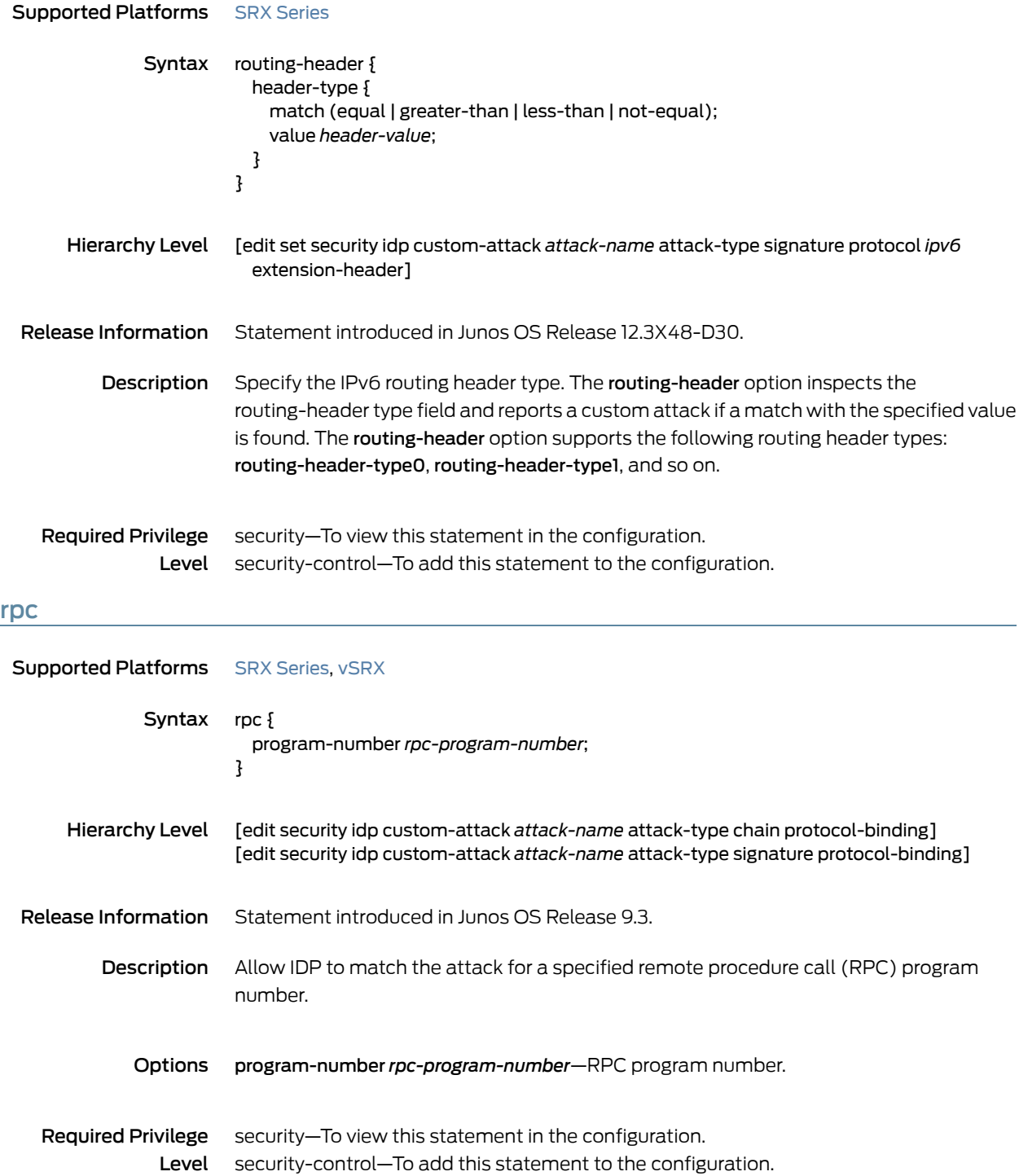

## rule (Security Exempt Rulebase)

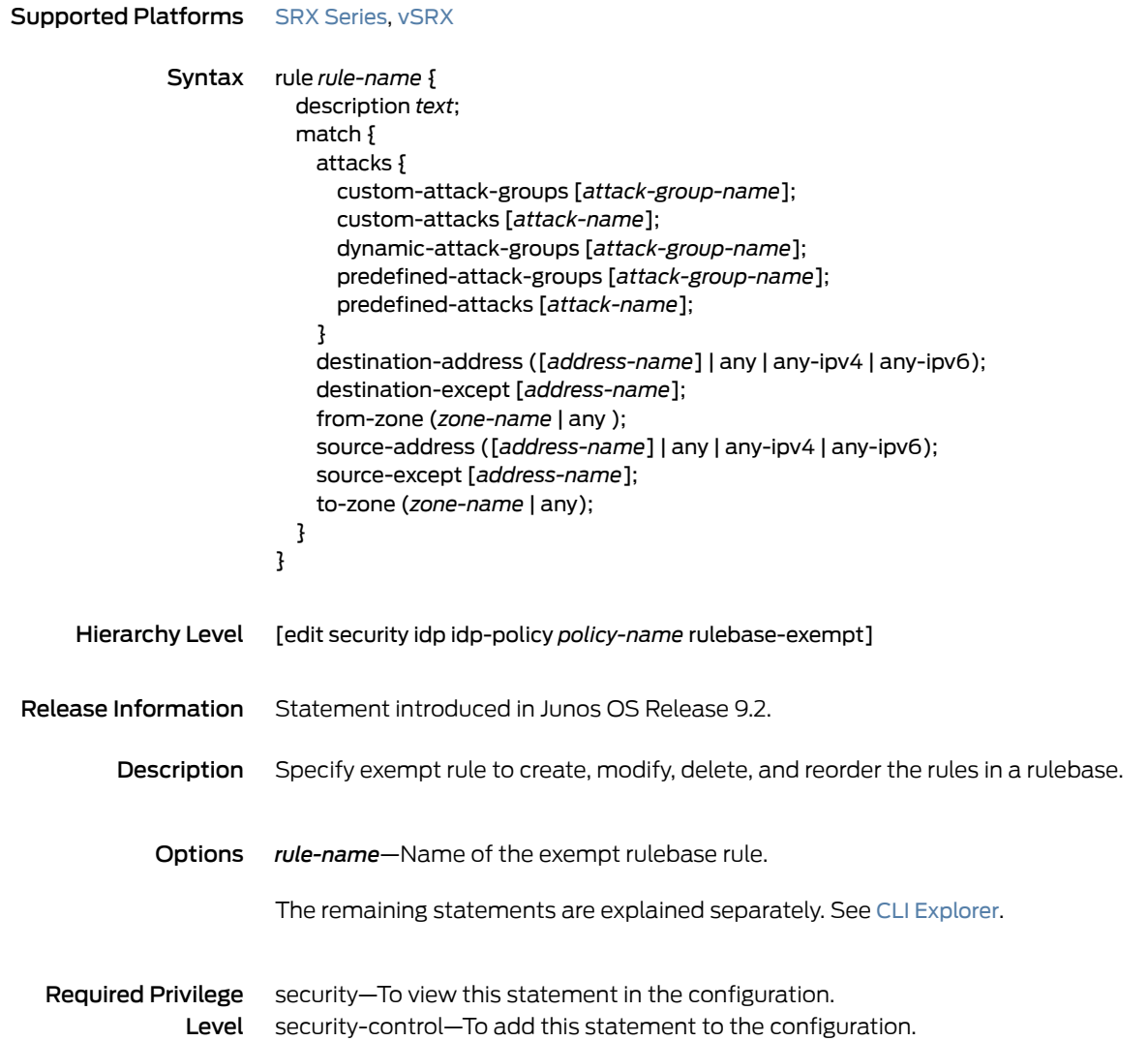

#### rule (Security IPS Rulebase)

```
SeriesvSRX
              Syntax rule rule-name {
                          description text;
                          match {
                            application (application-name | any | default);
                            attacks {
                              custom-attack-groups [attack-group-name];
                              custom-attacks [attack-name];
                              dynamic-attack-groups [attack-group-name];
                              predefined-attack-groups [attack-group-name];
                              predefined-attacks [attack-name];
                            }
                            destination-address ([address-name] | any | any-ipv4 | any-ipv6);
                            destination-except [address-name];
                            from-zone (zone-name | any );
                            source-address ([address-name] | any | any-ipv4 | any-ipv6);
                            source-except [address-name];
                            to-zone (zone-name | any);
                          }
                          terminal;
                          then {
                            action {
                              class-of-service {
                                dscp-code-point number;
                                forwarding-class forwarding-class;
                              }
                              (close-client | close-client-and-server | close-server |drop-connection | drop-packet
                                | ignore-connection | mark-diffserv value | no-action | recommended);
                            }
                            ip-action {
                               (ip-block | ip-close | ip-notify);
                              log;
                              log-create;
                              refresh-timeout;
                              target (destination-address | service | source-address | source-zone |
                                source-zone-address | zone-service);
                              timeout seconds;
                            }
                            notification {
                              log-attacks {
                                alert;
                              }
                              packet-log {
                                post-attack number;
                                post-attack-timeout seconds;
                                pre-attack number;
                              }
                            }
                            severity (critical | info | major | minor | warning);
                          }
                        }
```
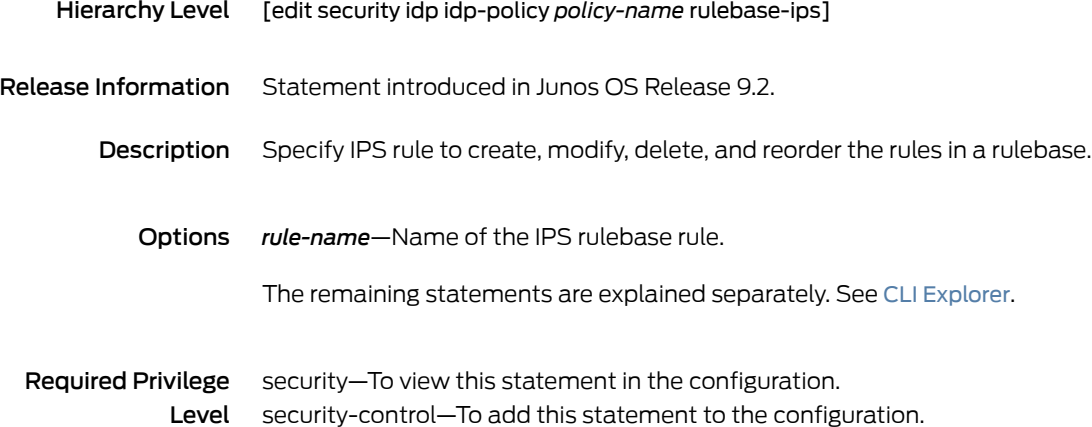

## rulebase-exempt

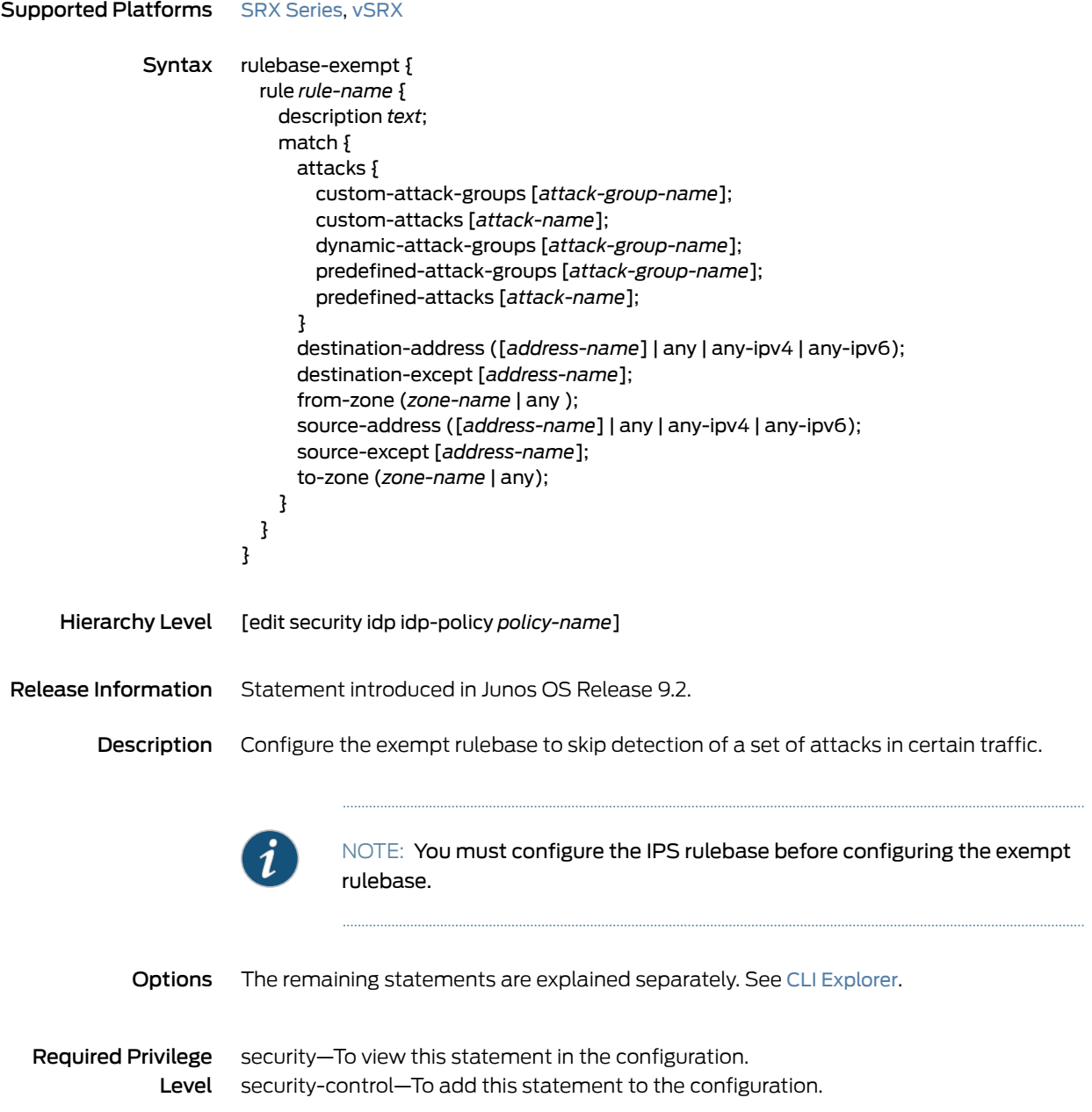

#### rulebase-ips

```
SeriesvSRX
              Syntax rulebase-ips {
                          rule rule-name {
                            description text;
                            match {
                              application (application-name | any | default);
                              attacks {
                                custom-attack-groups [attack-group-name];
                                custom-attacks [attack-name];
                                dynamic-attack-groups [attack-group-name];
                                predefined-attack-groups [attack-group-name];
                                predefined-attacks [attack-name];
                              }
                              destination-address ([address-name] | any | any-ipv4 | any-ipv6);
                              destination-except [address-name];
                              from-zone (zone-name | any );
                              source-address ([address-name] | any | any-ipv4 | any-ipv6);
                              source-except [address-name];
                              to-zone (zone-name | any);
                            }
                            terminal;
                            then {
                              action {
                                class-of-service {
                                  dscp-code-point number;
                                  forwarding-class forwarding-class;
                                }
                                (close-client | close-client-and-server| close-server|drop-connection | drop-packet
                                  | ignore-connection | mark-diffserv value | no-action | recommended);
                              }
                              ip-action {
                                (ip-block | ip-close | ip-notify);
                                log;
                                log-create;
                                refresh-timeout;
                                target (destination-address | service | source-address | source-zone |
                                  source-zone-address | zone-service);
                                timeout seconds;
                              }
                              notification {
                                log-attacks {
                                  alert;
                                }
                                packet-log {
                                  post-attack number;
                                  post-attack-timeout seconds;
                                  pre-attack number;
                                }
                              }
                              severity (critical | info | major | minor | warning);
                            }
```
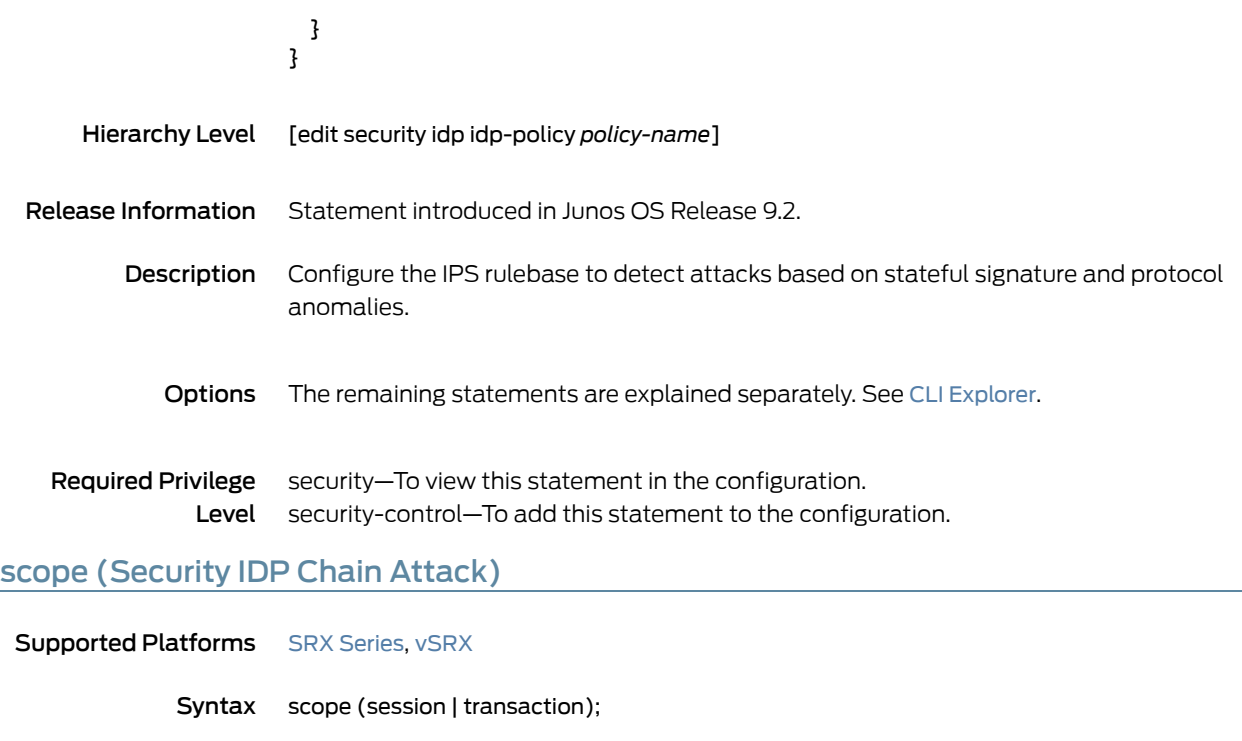

- Hierarchy Level [edit security idp custom-attack *attack-name* attack-type chain]
- Release Information Statement introduced in Junos OS Release 9.3.
	- Description Specify whether the match should occur over a single session or can be made across multiple transactions within a session.
		- Options session—Allow multiple matches for the object within the same session.
			- transaction—Match the object across multiple transactions that occur within the same session.
	- Required Privilege security–To view this statement in the configuration. Level security-control–To add this statement to the configuration.

## scope (Security IDP Custom Attack)

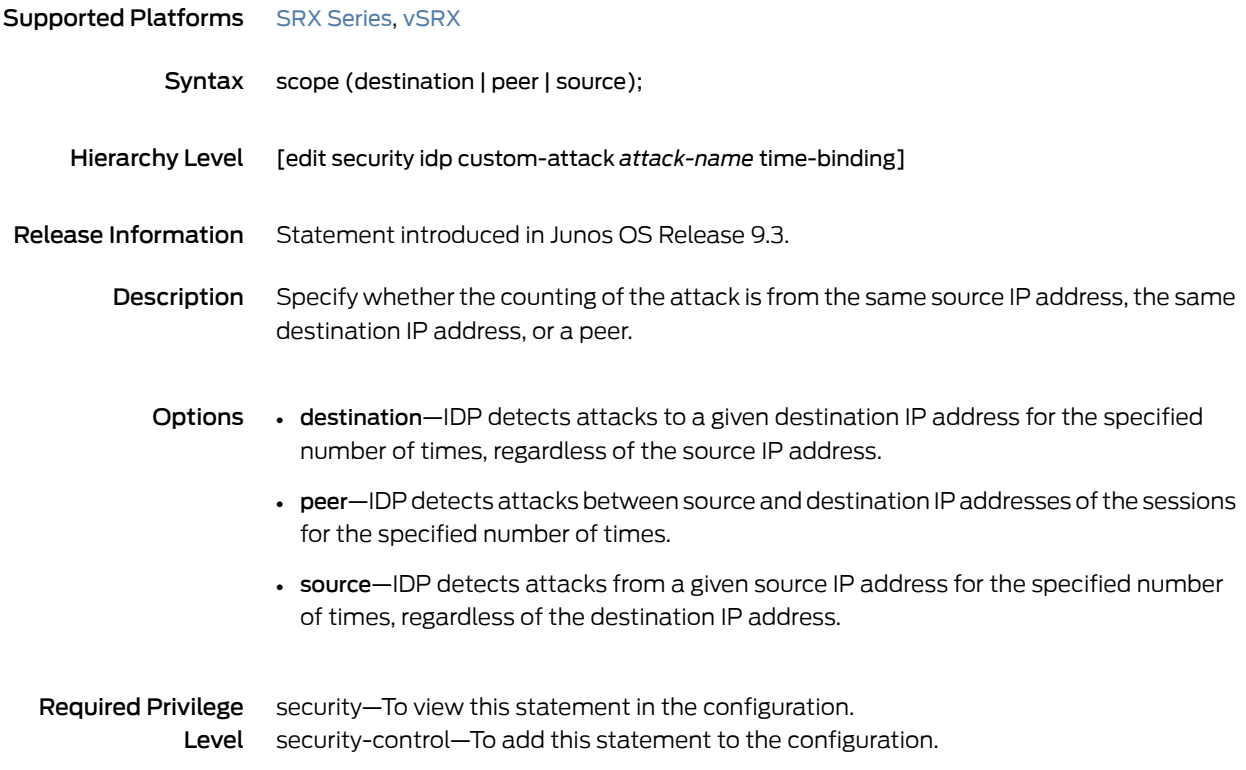

## security-package

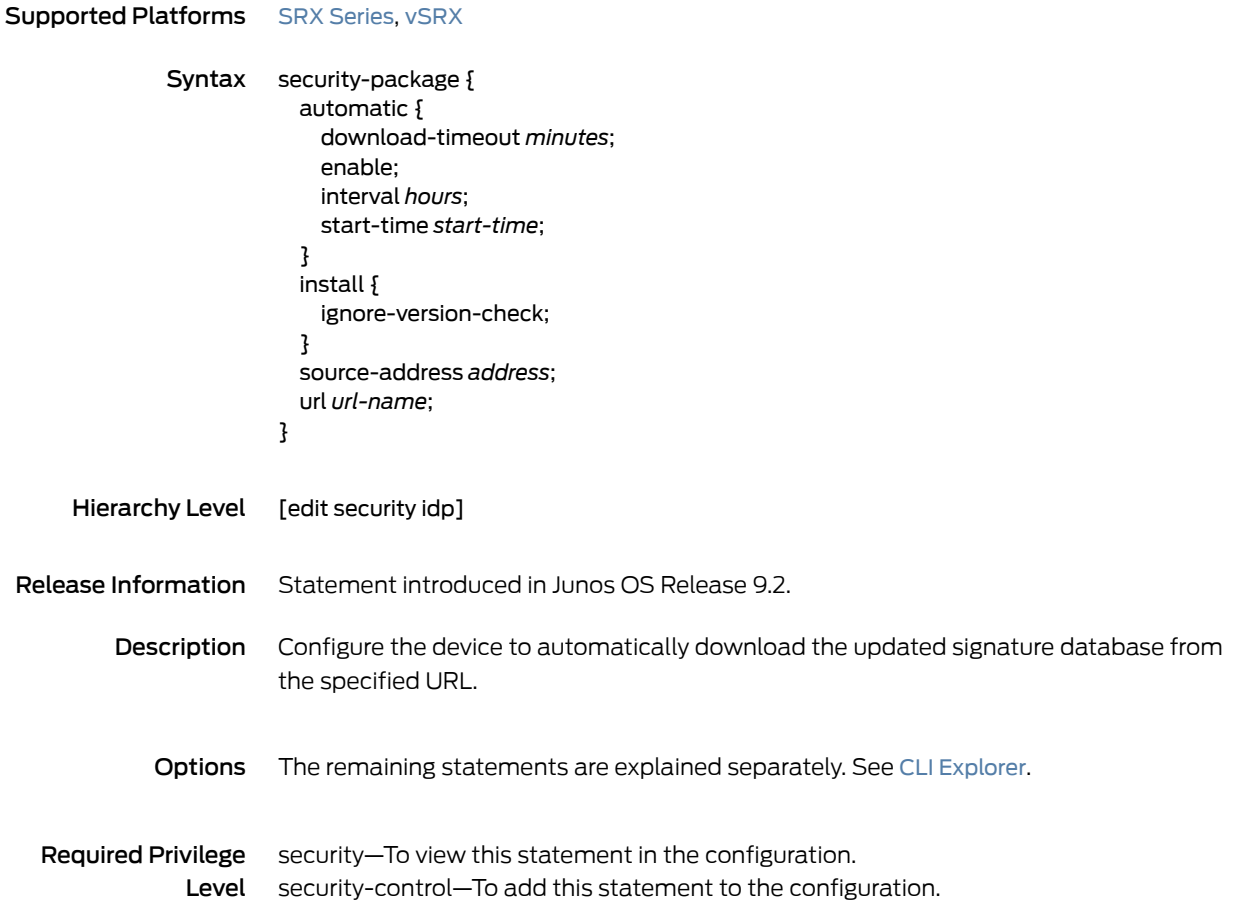

## sensor-configuration

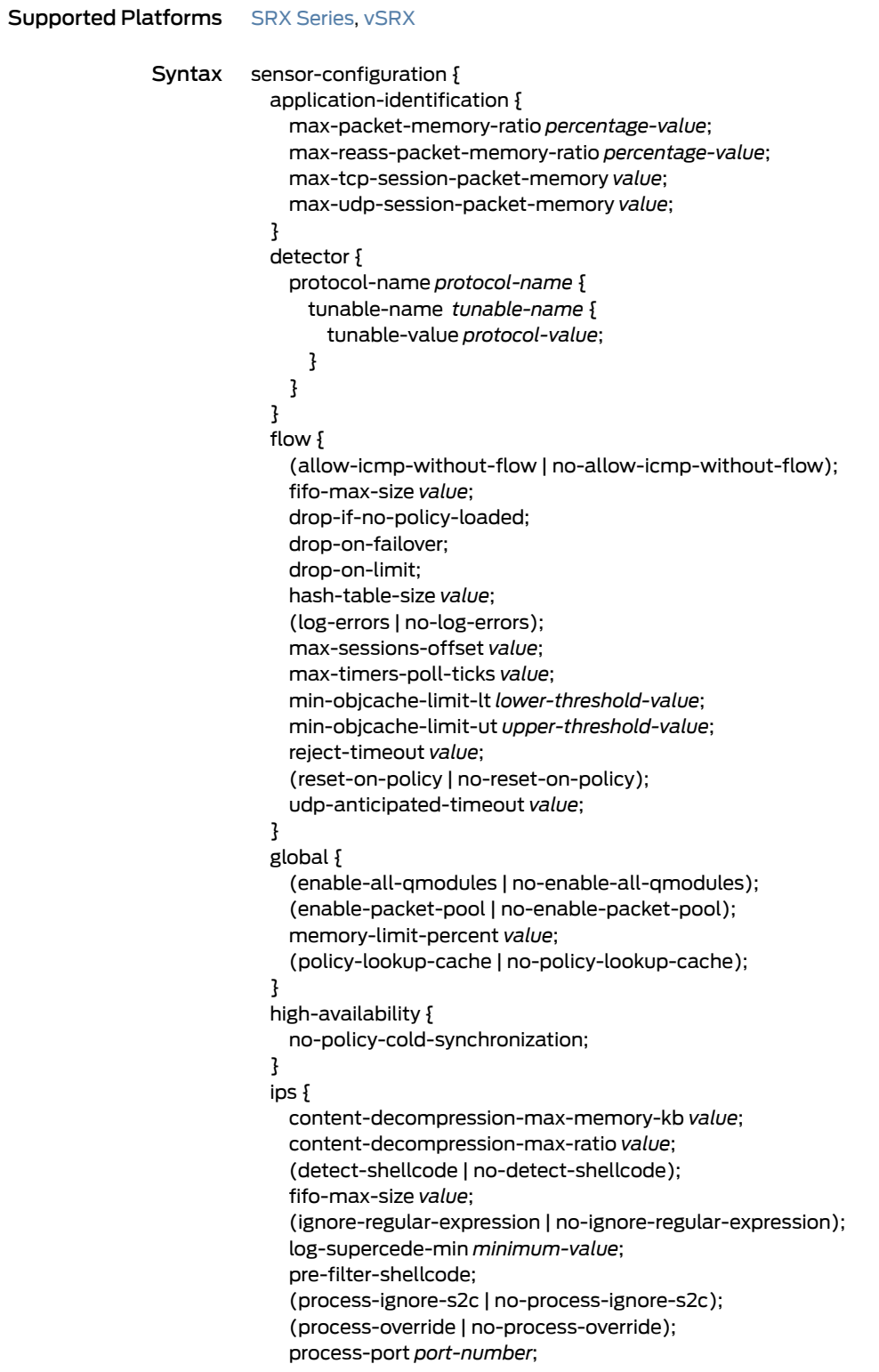

}

```
log {
                           cache-size size;
                           suppression {
                             disable;
                             (include-destination-address | no-include-destination-address);
                             max-logs-operate value;
                             max-time-report value;
                             start-log value;
                           }
                         }
                         packet-log {
                           host ip-address <port number>;
                           max-sessions percentage;
                           source-address ip-address;
                           total-memory percentage;
                         }
                         re-assembler {
                           action-on-reassembly-failure (drop | drop-session | ignore);
                           (force-tcp-window-checks | no-force-tcp-window-checks);
                           (ignore-memory-overflow | no-ignore-memory-overflow);
                           (ignore-reassembly-memory-overflow | no-ignore-reassembly-memory-overflow);
                           ignore-reassembly-overflow;
                           max-flow-mem value;
                           max-packet-mem-ratio percentage-value;
                           max-synacks-queued value;
                           (tcp-error-logging | no-tcp-error-logging);
                         }
                         ssl-inspection {
                           cache-prune-chunk-size number;
                           key-protection;
                           maximum-cache-size number;
                           session-id-cache-timeout seconds;
                           sessions number;
                         }
                       }
     Hierarchy Level [edit security idp]
Release Information Statement introduced in Junos OS Release 9.2. Packet memory ratios added in Junos
                       OS Release 12.1X44-D20.
        Description Configure various IDP parameters to match the properties of transiting network traffic.
            Options The remaining statements are explained separately. See CLI Explorer.
  Required Privilege security—To view this statement in the configuration.
               Level security-control–To add this statement to the configuration.
```
# sequence-number (Security IDP ICMP Headers)

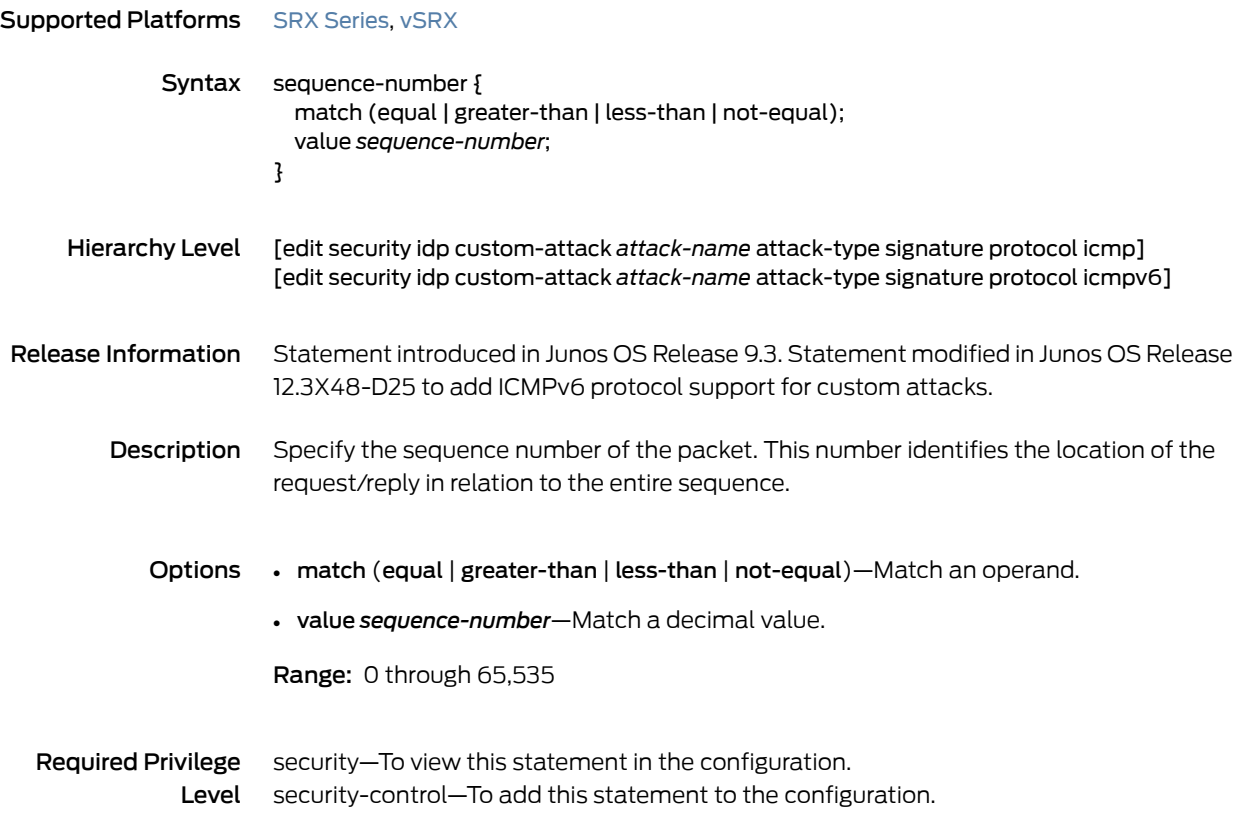

## sequence-number (Security IDP TCP Headers)

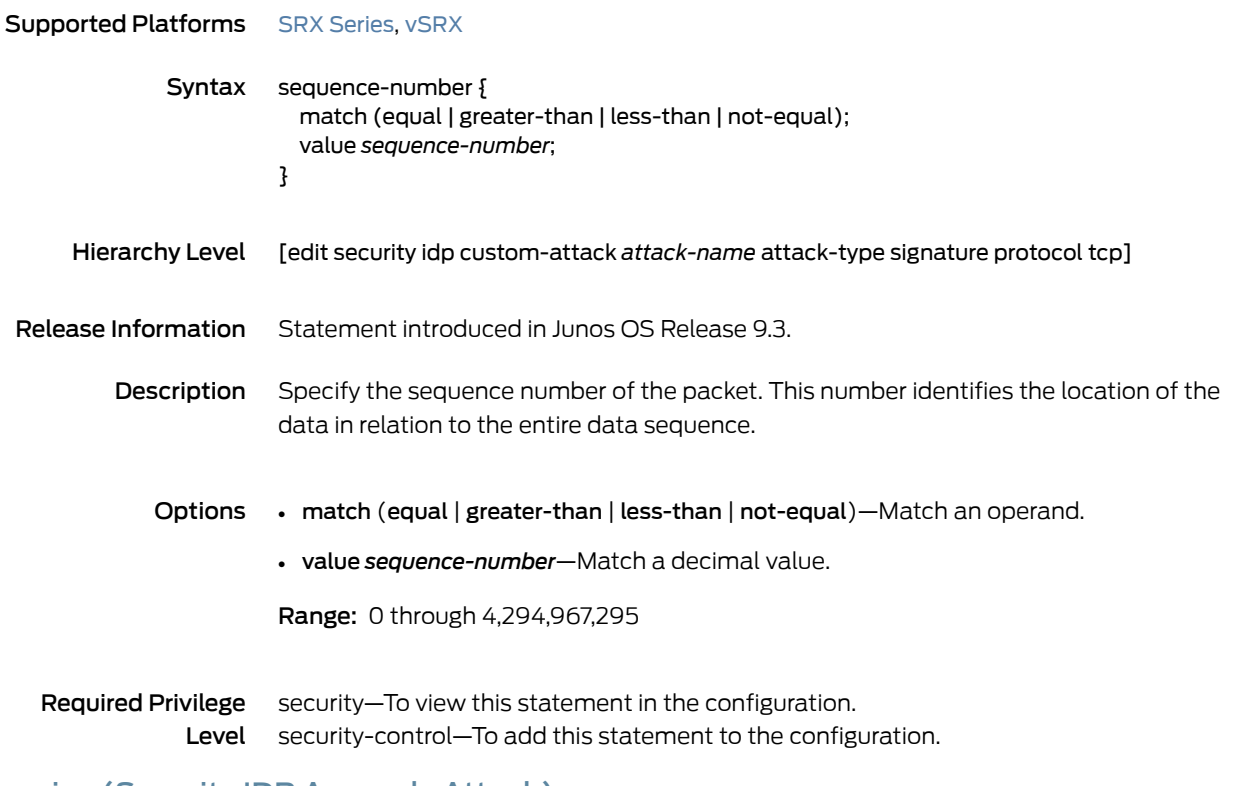

#### service (Security IDP Anomaly Attack)

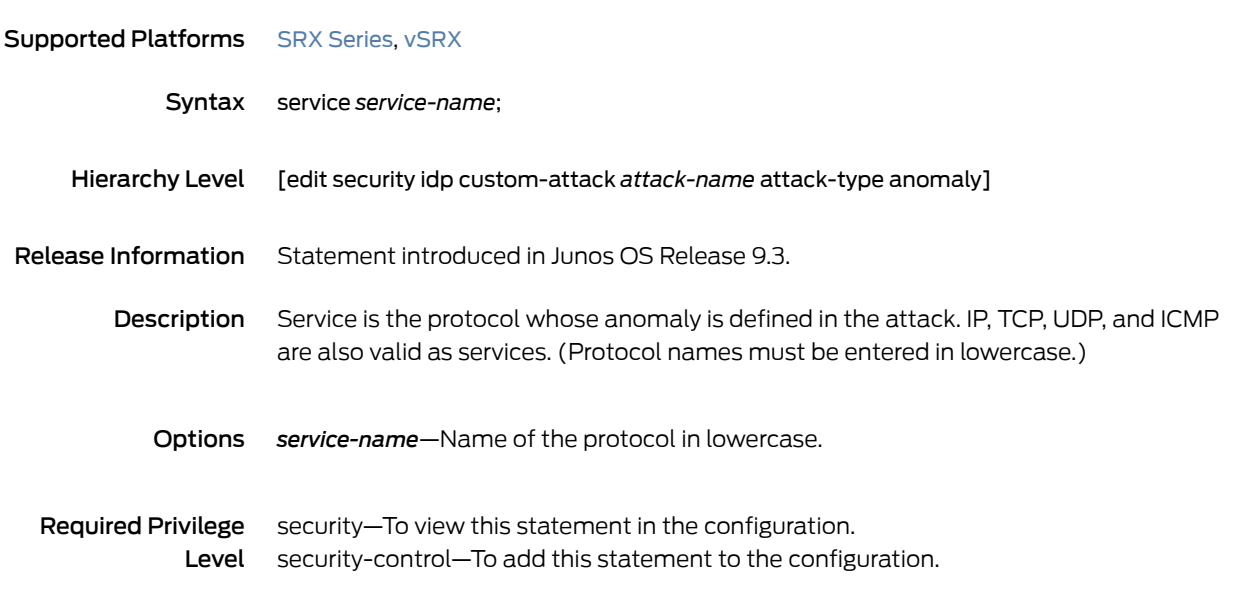
## service (Security IDP Dynamic Attack Group)

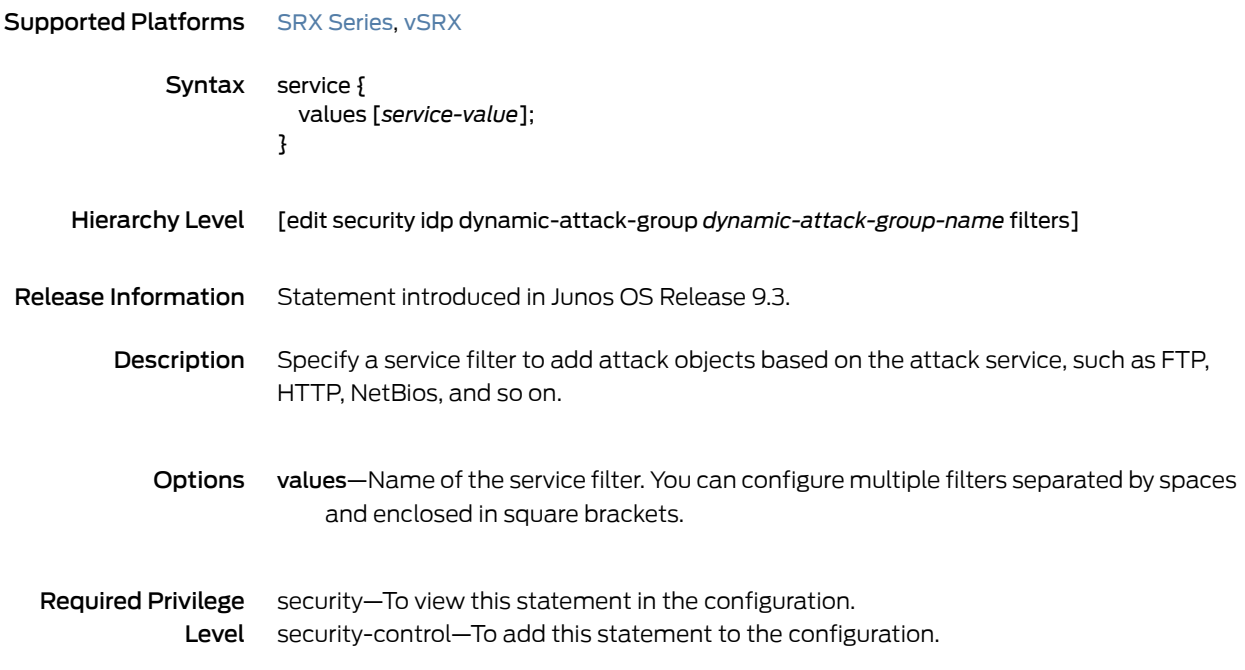

## session-id-cache-timeout

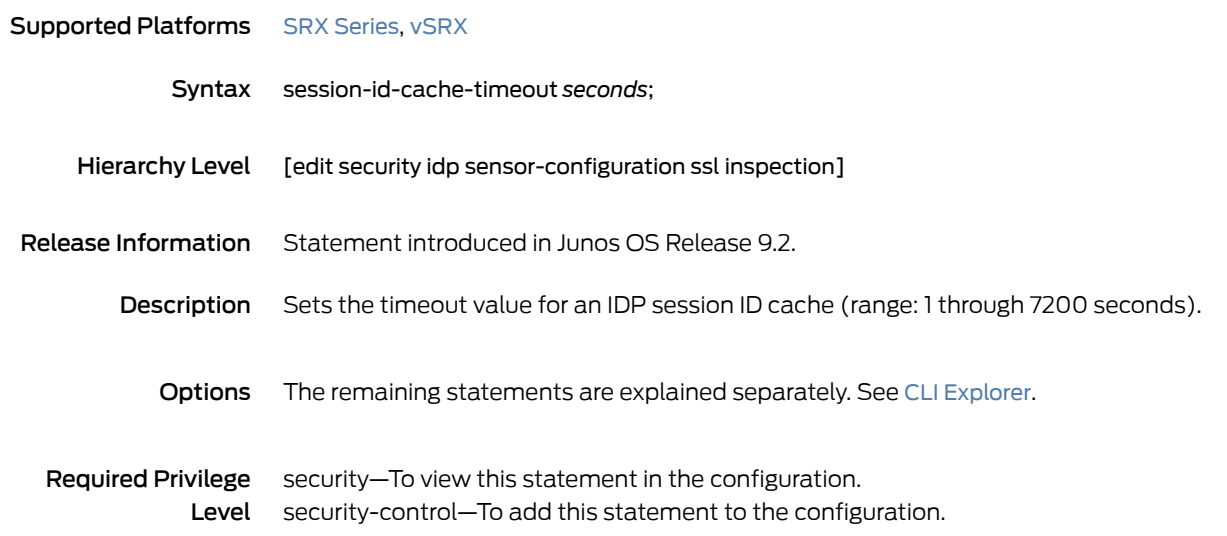

#### sessions

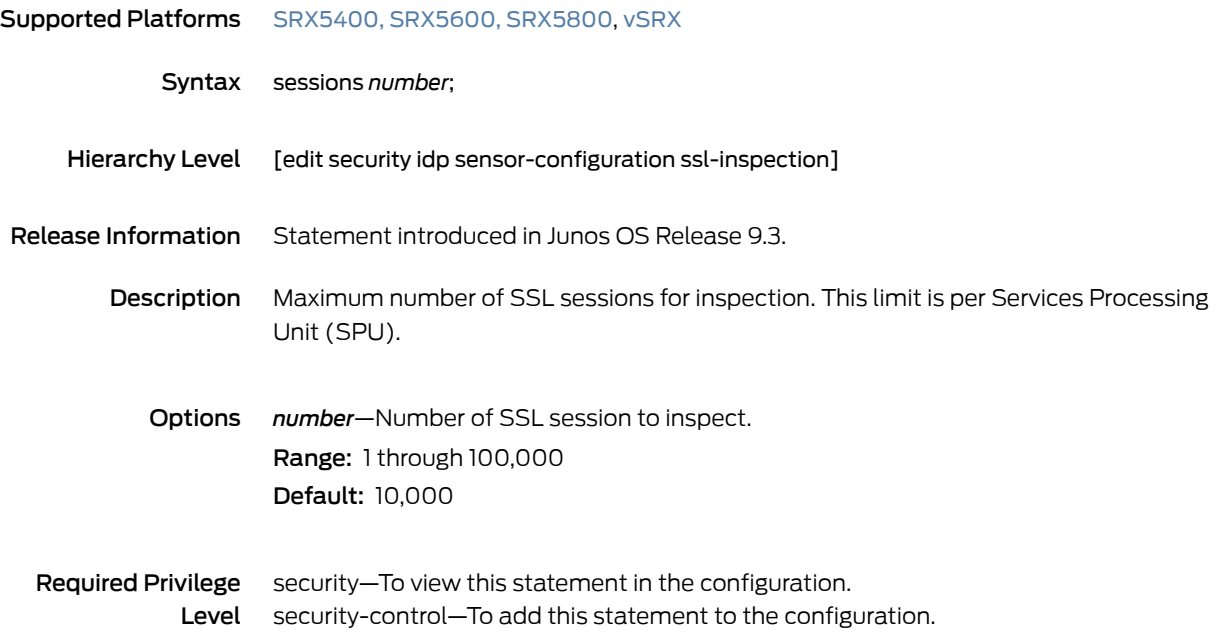

## severity (Security IDP Custom Attack)

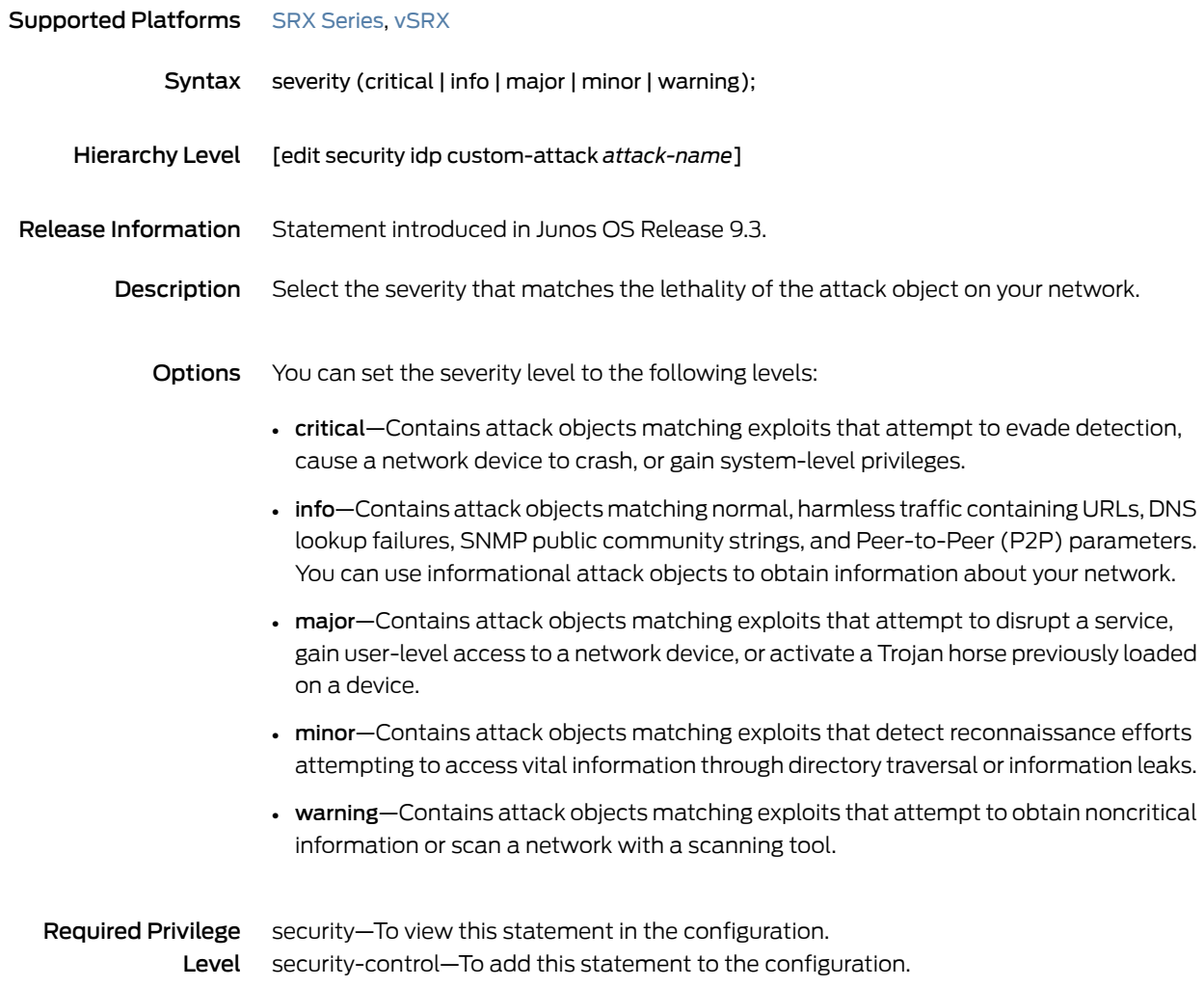

## severity (Security IDP Dynamic Attack Group)

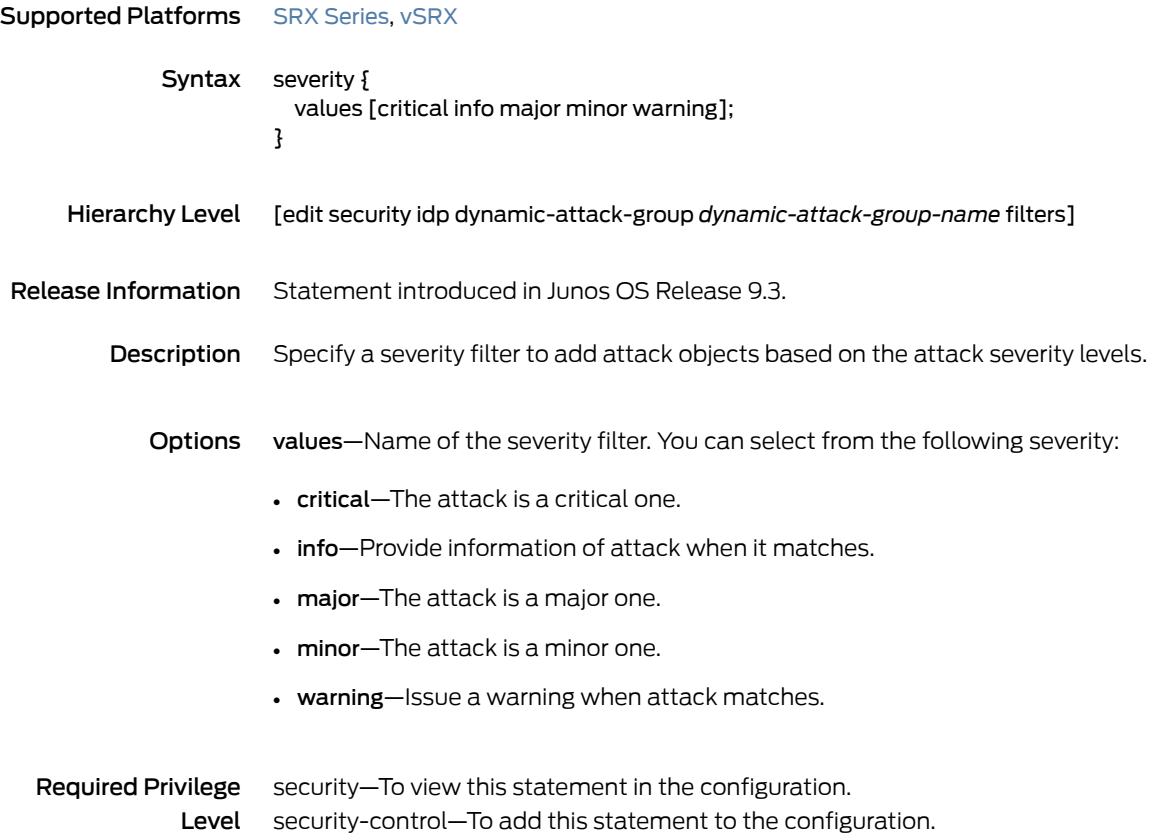

#### severity (Security IDP IPS Rulebase)

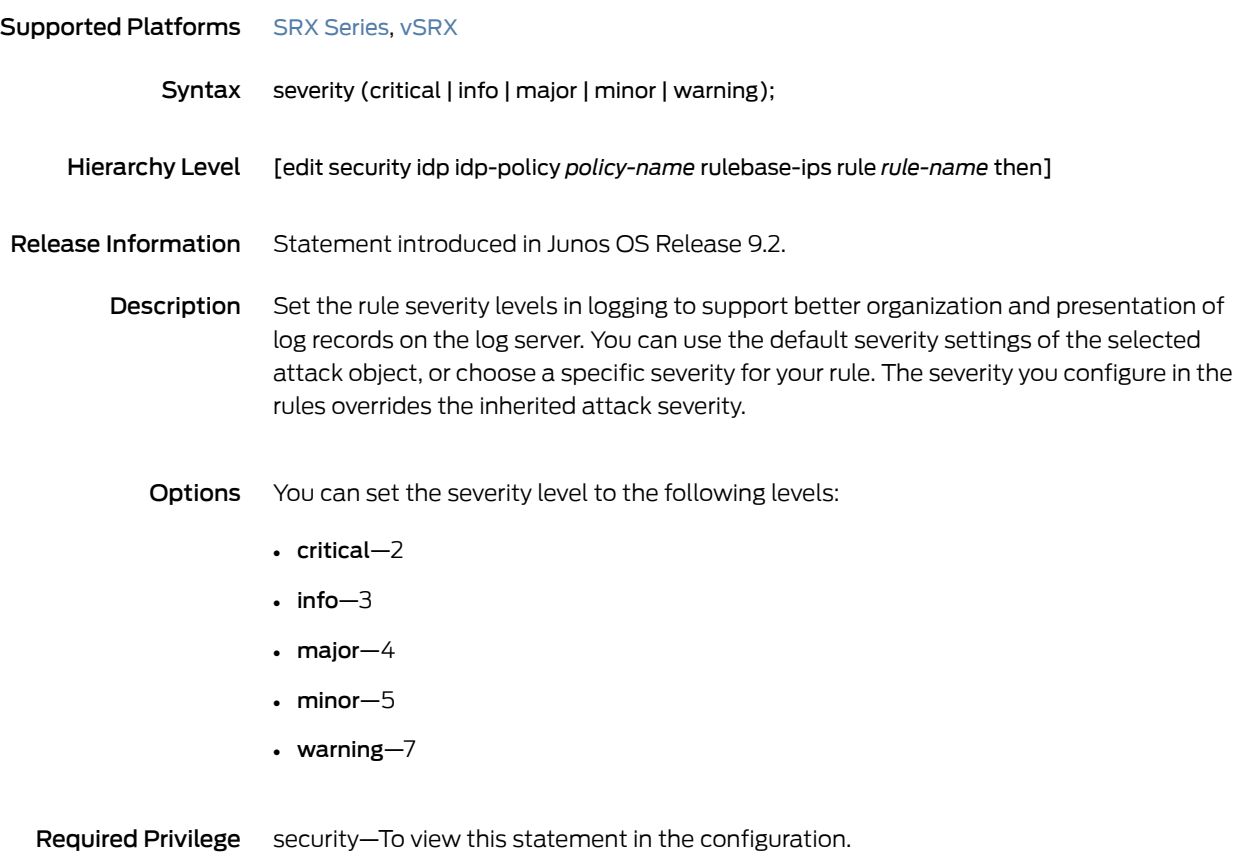

Level security-control—To add this statement to the configuration.

## shellcode

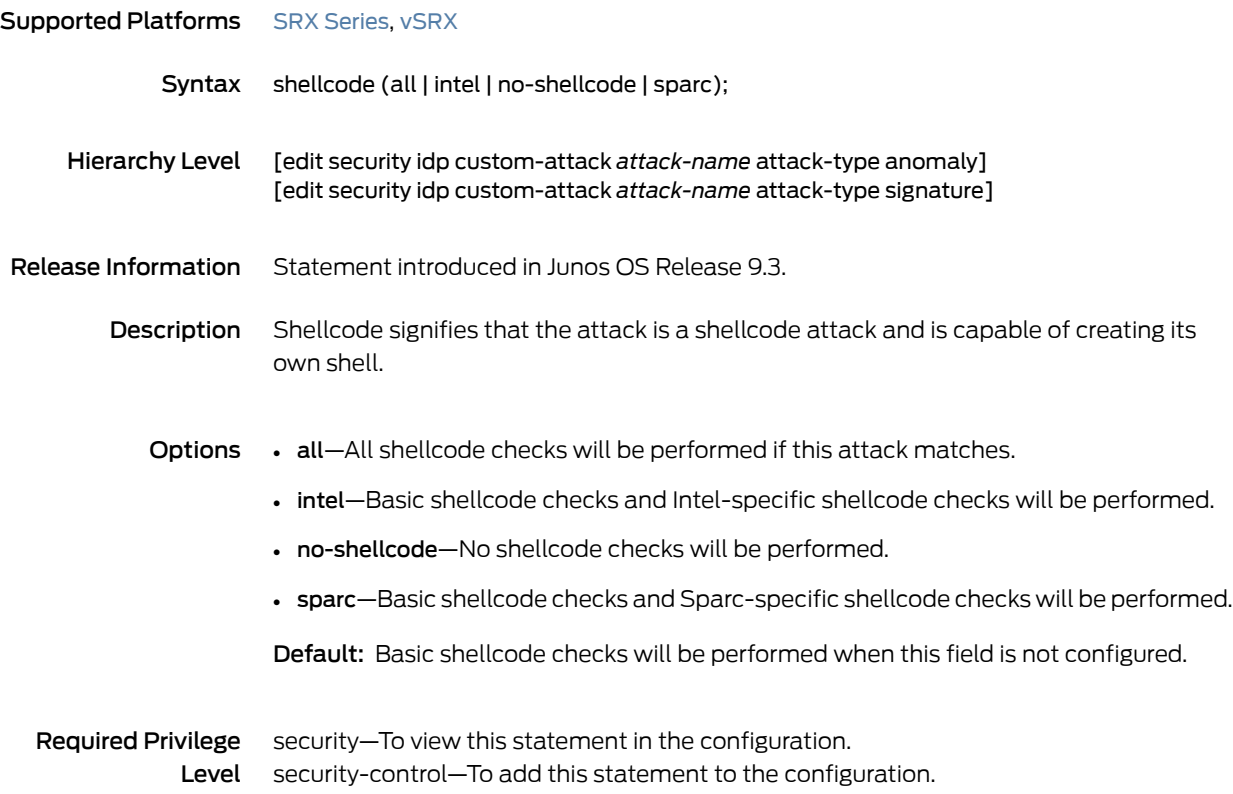

#### signature (Security IDP)

```
SeriesvSRX
              Syntax signature {
                           context context-name;
                           direction (any | client-to-server | server-to-client);
                           negate;
                           pattern signature-pattern;
                           pattern-pcre signature-pattern-pcre;
                           protocol {
                             icmp {
                               checksum-validate {
                                 match (equal | greater-than | less-than | not-equal);
                                 value checksum-value;
                               }
                               code {
                                 match (equal | greater-than | less-than | not-equal);
                                 value code-value;
                               }
                               data-length {
                                 match (equal | greater-than | less-than | not-equal);
                                 value data-length;
                               }
                               identification {
                                 match (equal | greater-than | less-than | not-equal);
                                 value identification-value;
                               }
                               sequence-number {
                                 match (equal | greater-than | less-than | not-equal);
                                 value sequence-number;
                               }
                               type {
                                 match (equal | greater-than | less-than | not-equal);
                                 value type-value;
                               }
                             }
                             icmpv6 {
                               checksum-validate {
                                 match (equal | greater-than | less-than | not-equal);
                                 value checksum-value;
                               }
                               code {
                                 match (equal | greater-than | less-than | not-equal);
                                 value code-value;
                               }
                               data-length {
                                 match (equal | greater-than | less-than | not-equal);
                                 value data-length;
                               }
                               identification {
                                 match (equal | greater-than | less-than | not-equal);
                                 value identification-value;
                               }
```

```
sequence-number {
    match (equal | greater-than | less-than | not-equal);
    value sequence-number;
  }
  type {
    match (equal | greater-than | less-than | not-equal);
    value type-value;
  }
}
ipv4 {
  checksum-validate {
    match (equal | greater-than | less-than | not-equal);
    value checksum-value;
  }
  destination {
    match (equal | greater-than | less-than | not-equal);
    value ip-address-or-hostname;
  }
  identification {
    match (equal | greater-than | less-than | not-equal);
    value identification-value;
  }
  ihl {
    match (equal | greater-than | less-than | not-equal);
    value ihl-value;
  }
  ip-flags {
    (df | no-df);
    (mf | no-mf);
    (rb | no-rb);
  }
  protocol {
    match (equal | greater-than | less-than | not-equal);
    value transport-layer-protocol-id;
  }
  source {
    match (equal | greater-than | less-than | not-equal);
    value ip-address-or-hostname;
  }
  tos {
    match (equal | greater-than | less-than | not-equal);
    value type-of-service-in-decimal;
  }
  total-length {
    match (equal | greater-than | less-than | not-equal);
    value total-length-of-ip-datagram;
  }
  ttl {
    match (equal | greater-than | less-than | not-equal);
    value time-to-live;
  }
}
ipv6 {
  destination {
    match (equal | greater-than | less-than | not-equal);
    value ip-address-or-hostname;
```

```
}
  extension-header {
    destination-option {
      home-address {
        match (equal | greater-than | less-than | not-equal);
        value header-value;
      }
        option-type {
          match (equal | greater-than | less-than | not-equal);
          value header-value;
        }
    }
    routing-header {
      header-type {
        match (equal | greater-than | less-than | not-equal);
        value header-value;
        }
      }
  }
  flow-label {
    match (equal | greater-than | less-than | not-equal);
    value flow-label-value;
  }
  hop-limit {
    match (equal | greater-than | less-than | not-equal);
    value hop-limit-value;
  }
  next-header {
    match (equal | greater-than | less-than | not-equal);
    value next-header-value;
  }
  payload-length {
    match (equal | greater-than | less-than | not-equal);
    value payload-length-value;
  }
  source {
    match (equal | greater-than | less-than | not-equal);
    value ip-address-or-hostname;
  }
  traffic-class {
    match (equal | greater-than | less-than | not-equal);
    value traffic-class-value;
  }
tcp {
  ack-number {
    match (equal | greater-than | less-than | not-equal);
    value acknowledgement-number;
  }
  checksum-validate {
    match (equal | greater-than | less-than | not-equal);
    value checksum-value;
  }
  data-length {
    match (equal | greater-than | less-than | not-equal);
    value tcp-data-length;
  }
```

```
destination-port {
    match (equal | greater-than | less-than | not-equal);
    value destination-port;
  }
  header-length {
    match (equal | greater-than | less-than | not-equal);
    value header-length;
  }
  mss {
    match (equal | greater-than | less-than | not-equal);
    value maximum-segment-size;
  }
 option {
    match (equal | greater-than | less-than | not-equal);
    value tcp-option;
  }
  reserved {
    match (equal | greater-than | less-than | not-equal);
    value reserved-value;
  }
  sequence-number {
    match (equal | greater-than | less-than | not-equal);
    value sequence-number;
  }
  source-port {
    match (equal | greater-than | less-than | not-equal);
    value source-port;
  }
  tcp-flags {
    (ack | no-ack);
    (fin | no-fin);
    (psh | no-psh);
    (r1 | no-r1);
    (r2 | no-r2);
    (rst | no-rst);
    (syn | no-syn);
    (urg | no-urg);
  }
  urgent-pointer {
    match (equal | greater-than | less-than | not-equal);
    value urgent-pointer;
  }
  window-scale {
    match (equal | greater-than | less-than | not-equal);
    value window-scale-factor;
  }
  window-size {
    match (equal | greater-than | less-than | not-equal);
    value window-size;
 }
}
udp {
  checksum-validate {
    match (equal | greater-than | less-than | not-equal);
    value checksum-value;
  }
```

```
data-length {
                               match (equal | greater-than | less-than | not-equal);
                               value data-length;
                             }
                             destination-port {
                               match (equal | greater-than | less-than | not-equal);
                               value destination-port;
                             }
                             source-port {
                               match (equal | greater-than | less-than | not-equal);
                               value source-port;
                             }
                           }
                         }
                         protocol-binding {
                           application application-name;
                           icmp;
                           icmpv6;
                           ip {
                             protocol-number transport-layer-protocol-number;
                           }
                           ipv6 {
                             protocol-number transport-layer-protocol-number;
                           }
                           rpc {
                             program-number rpc-program-number;
                           }
                           tcp {
                             minimum-port port-number <maximum-port port-number>;
                           }
                           udp {
                             minimum-port port-number <maximum-port port-number>;
                           }
                         }
                         regexp regular-expression;
                         shellcode (all | intel | no-shellcode | sparc);
                       }
    Hierarchy Level [edit security idp custom-attack attack-name attack-type]
Release Information Statement introduced in Junos OS Release 9.3.
        Description IDP uses stateful signatures to detect attacks. Stateful signatures are more specific than
                       regular signatures. With stateful signatures, IDP can look for the specific protocol or
                       service used to perpetrate the attack.
            Options The remaining statements are explained separately. See CLI Explorer.
  Required Privilege
               Level
                       security—To view this statement in the configuration.
                       security-control—To add this statement to the configuration.
```
## source (Security IDP IP Headers)

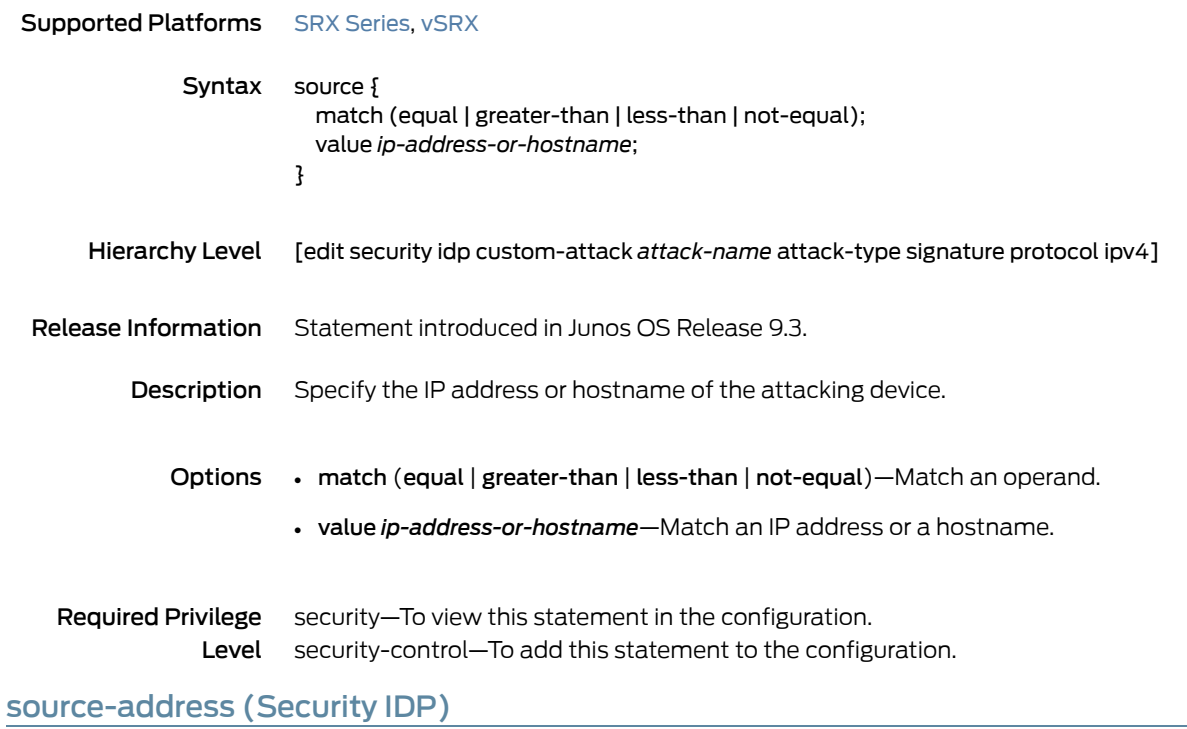

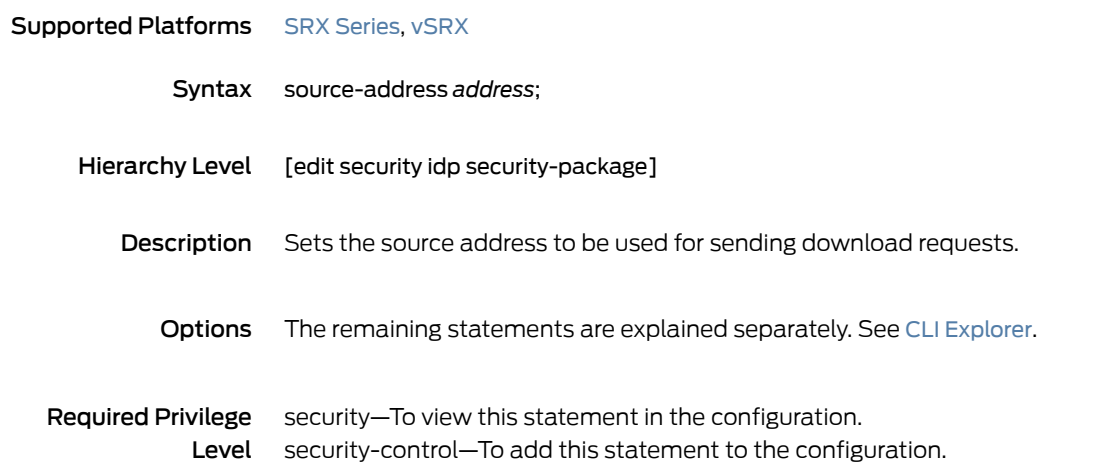

#### source-address (Security IDP Policy)

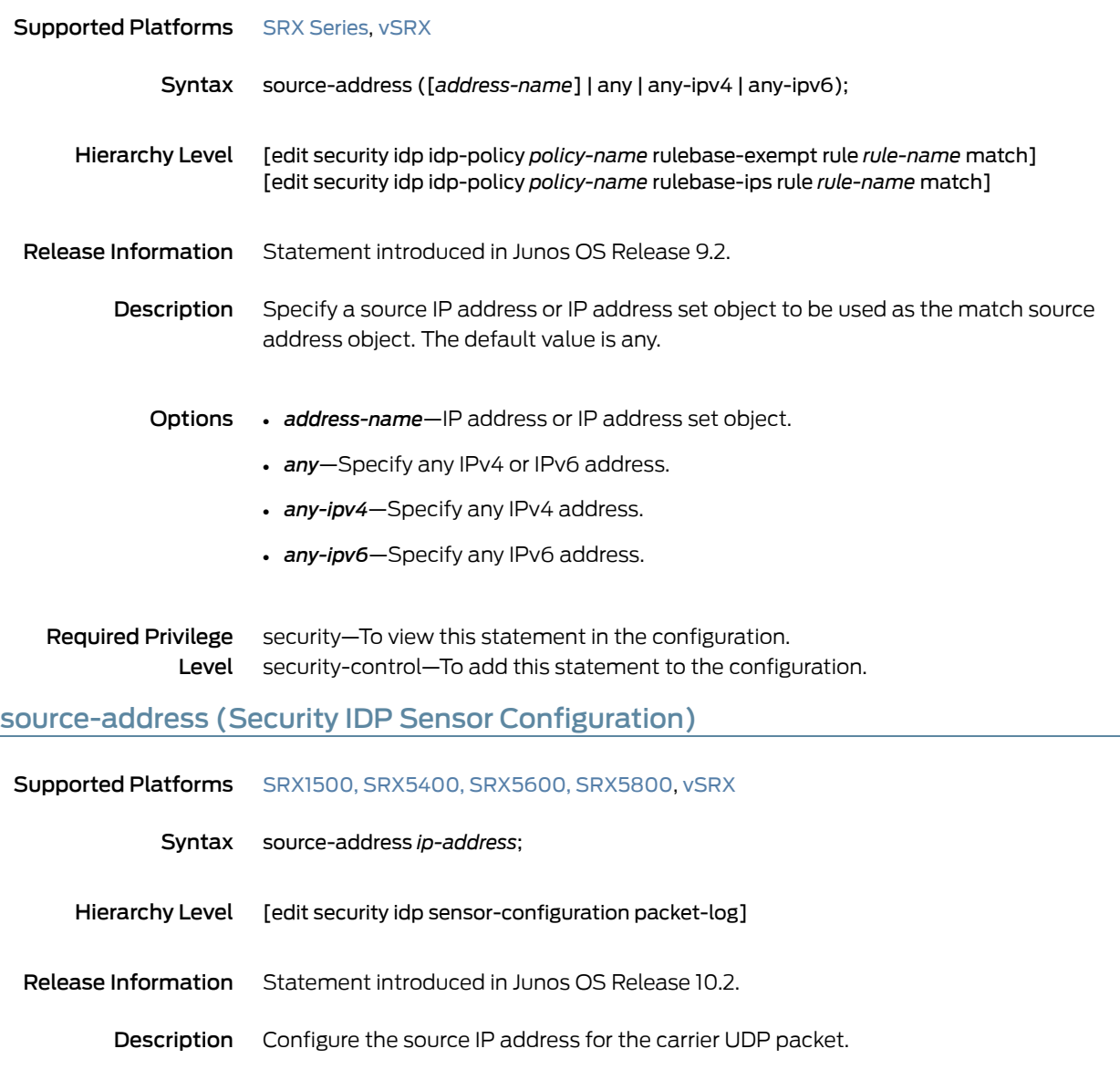

**Required Privilege** security—To view this statement in the configuration. Level security-control–To add this statement to the configuration.

#### source-except

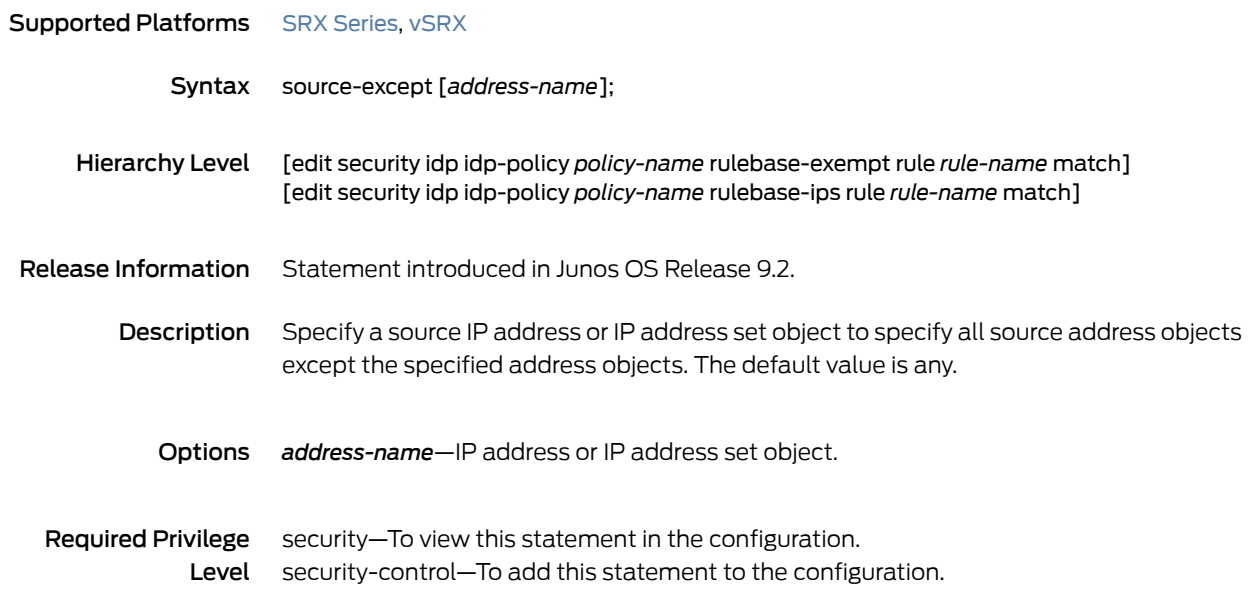

#### source-port (Security IDP)

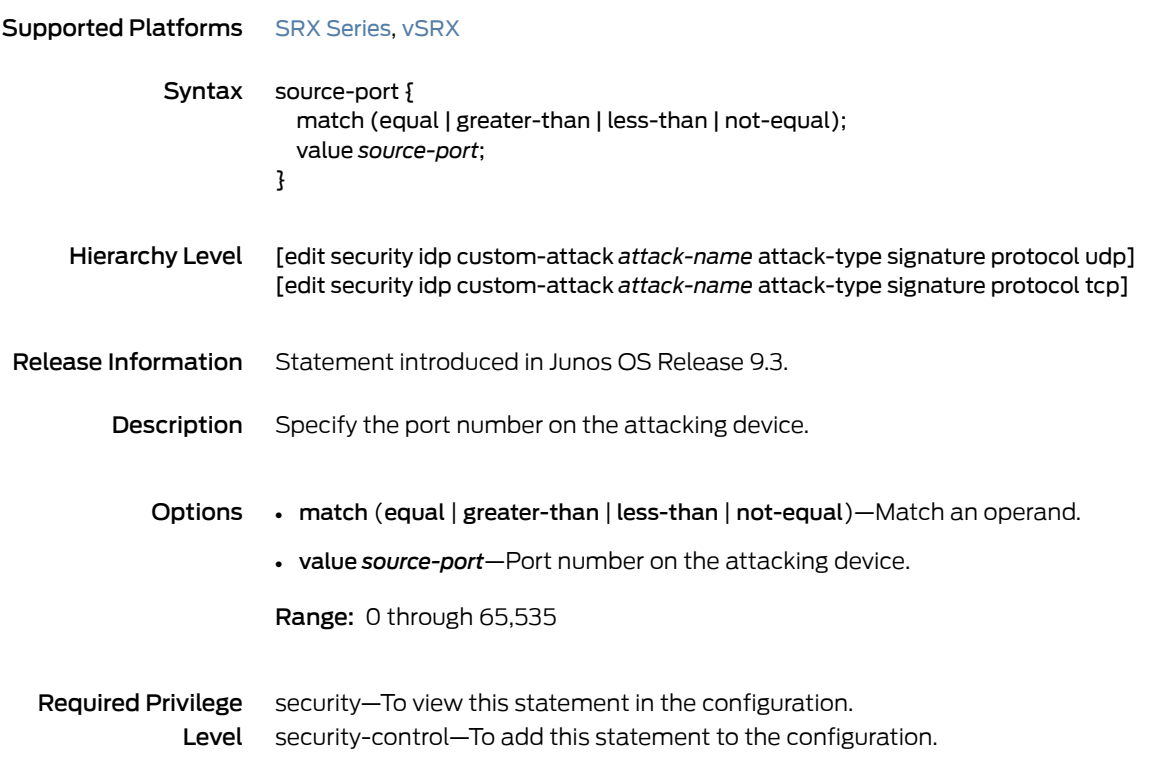

#### ssl-inspection

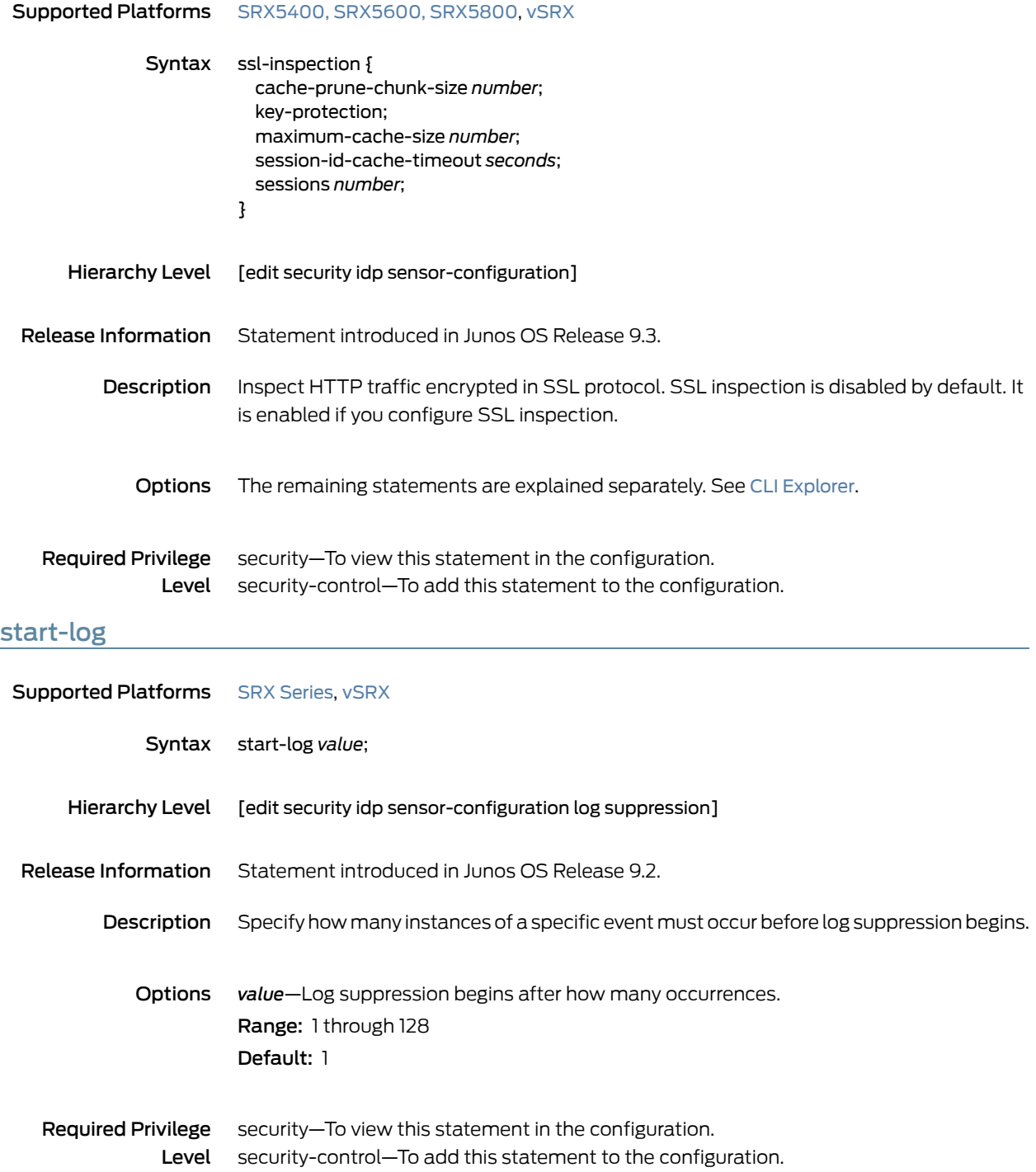

## start-time (Security IDP)

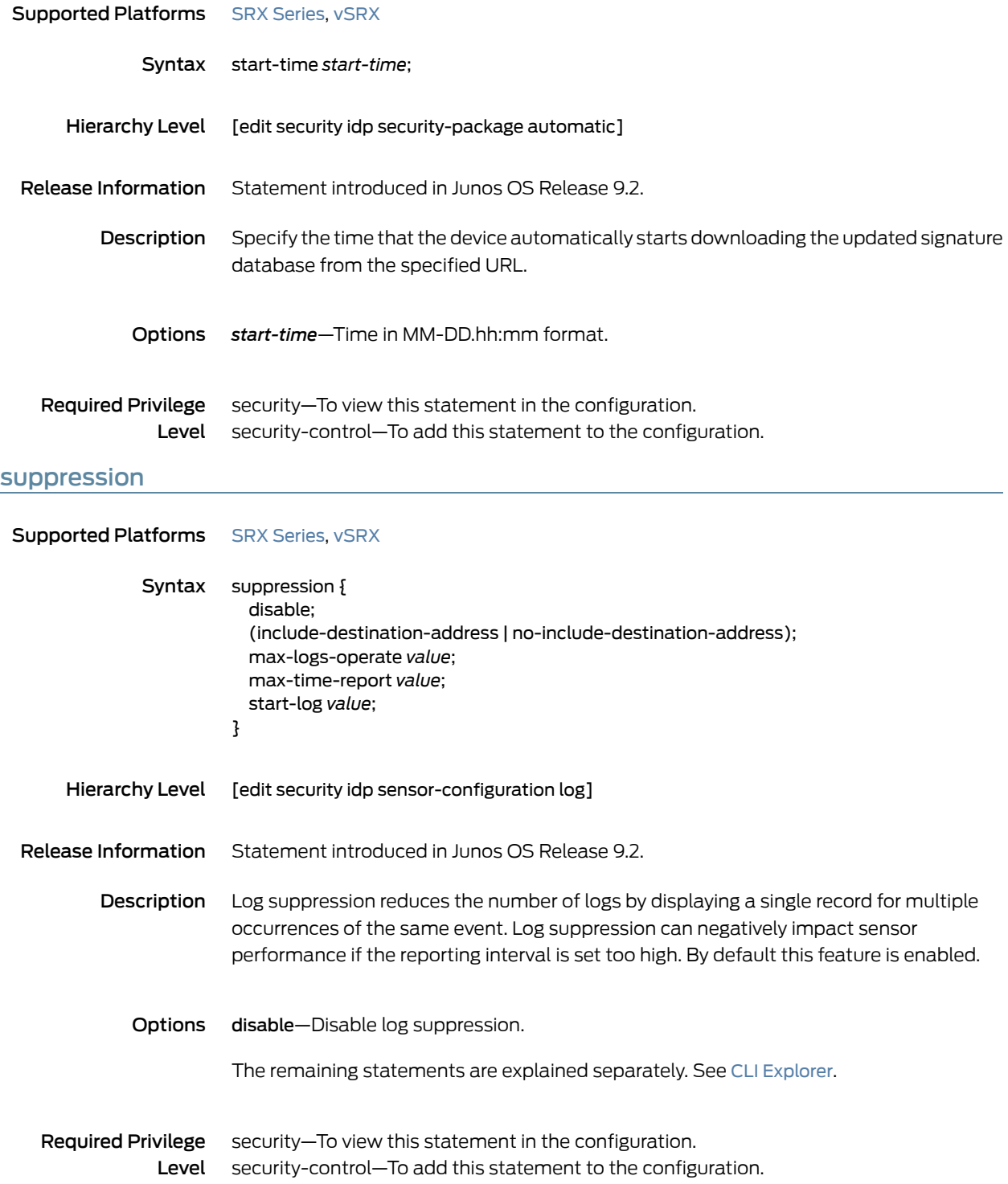

## target (Security IDP)

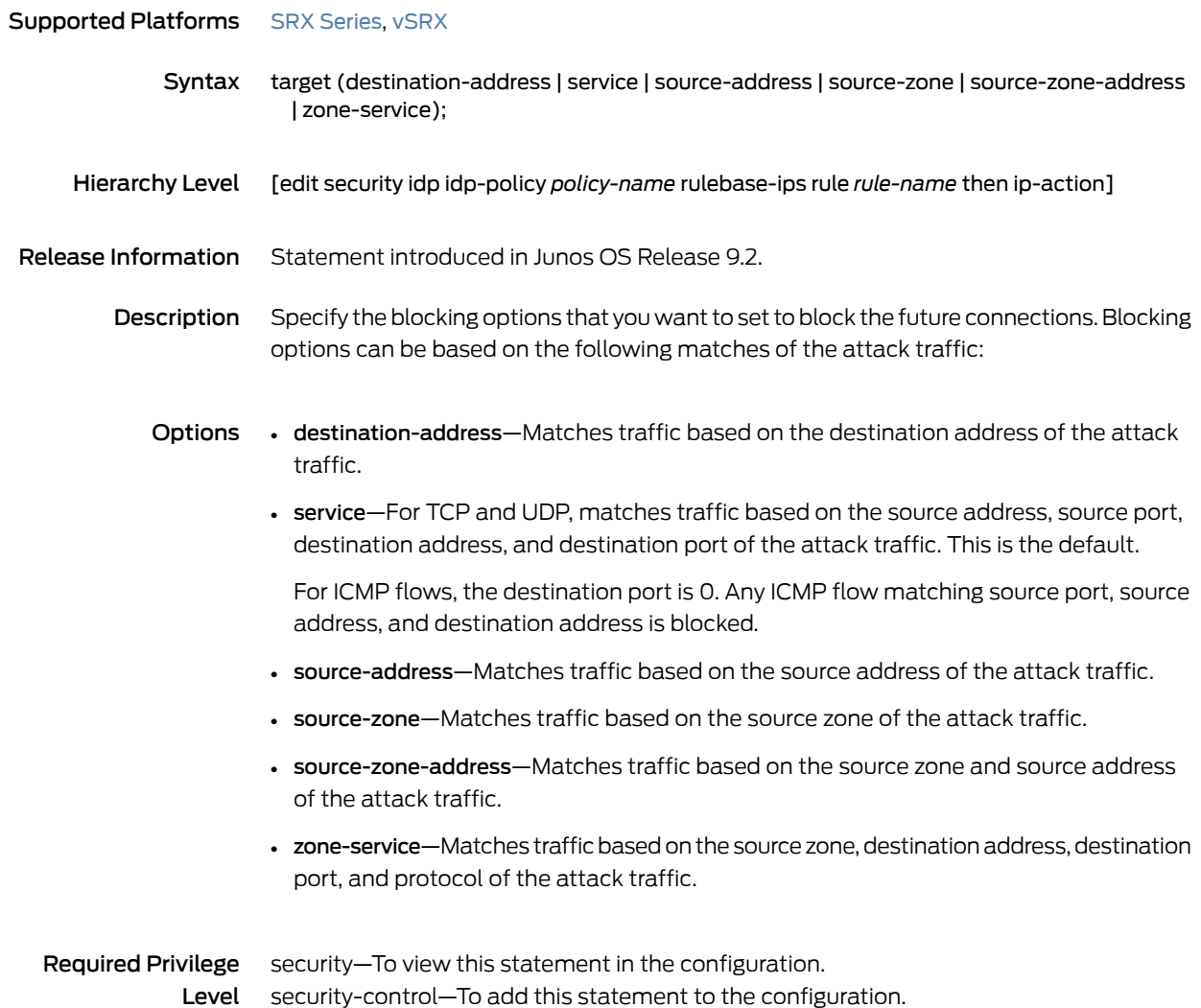

## tcp (Security IDP Protocol Binding)

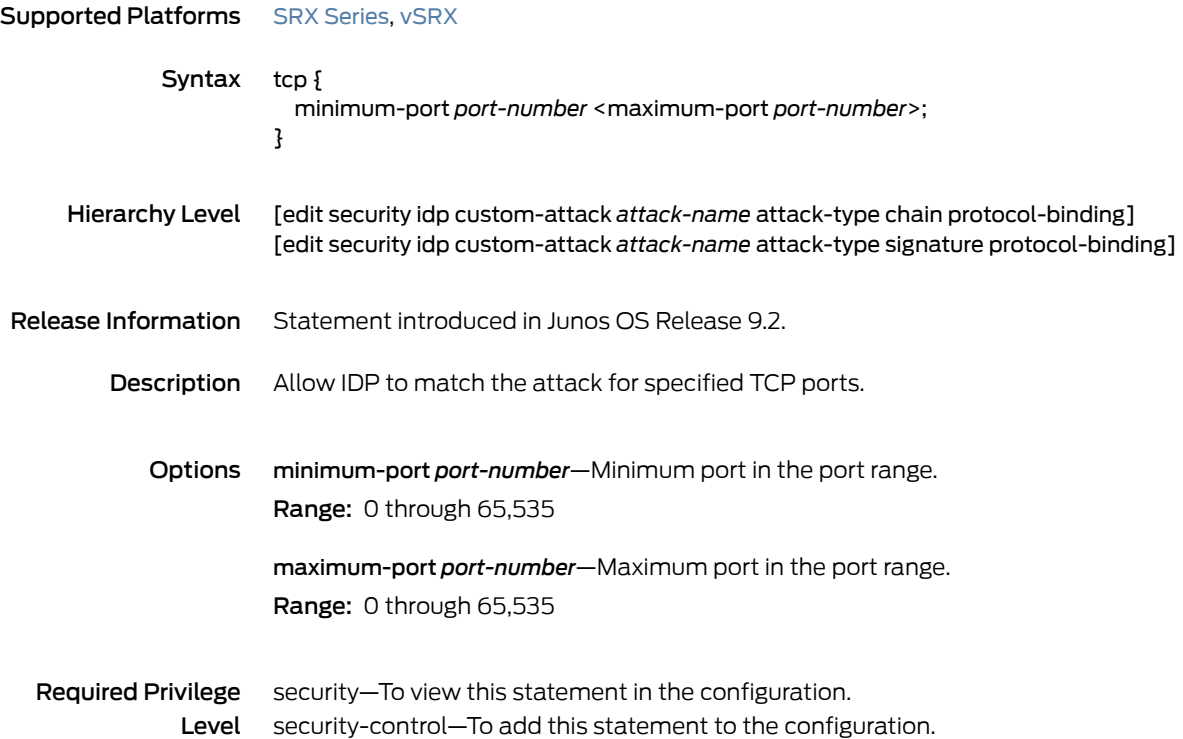

## tcp (Security IDP Signature Attack)

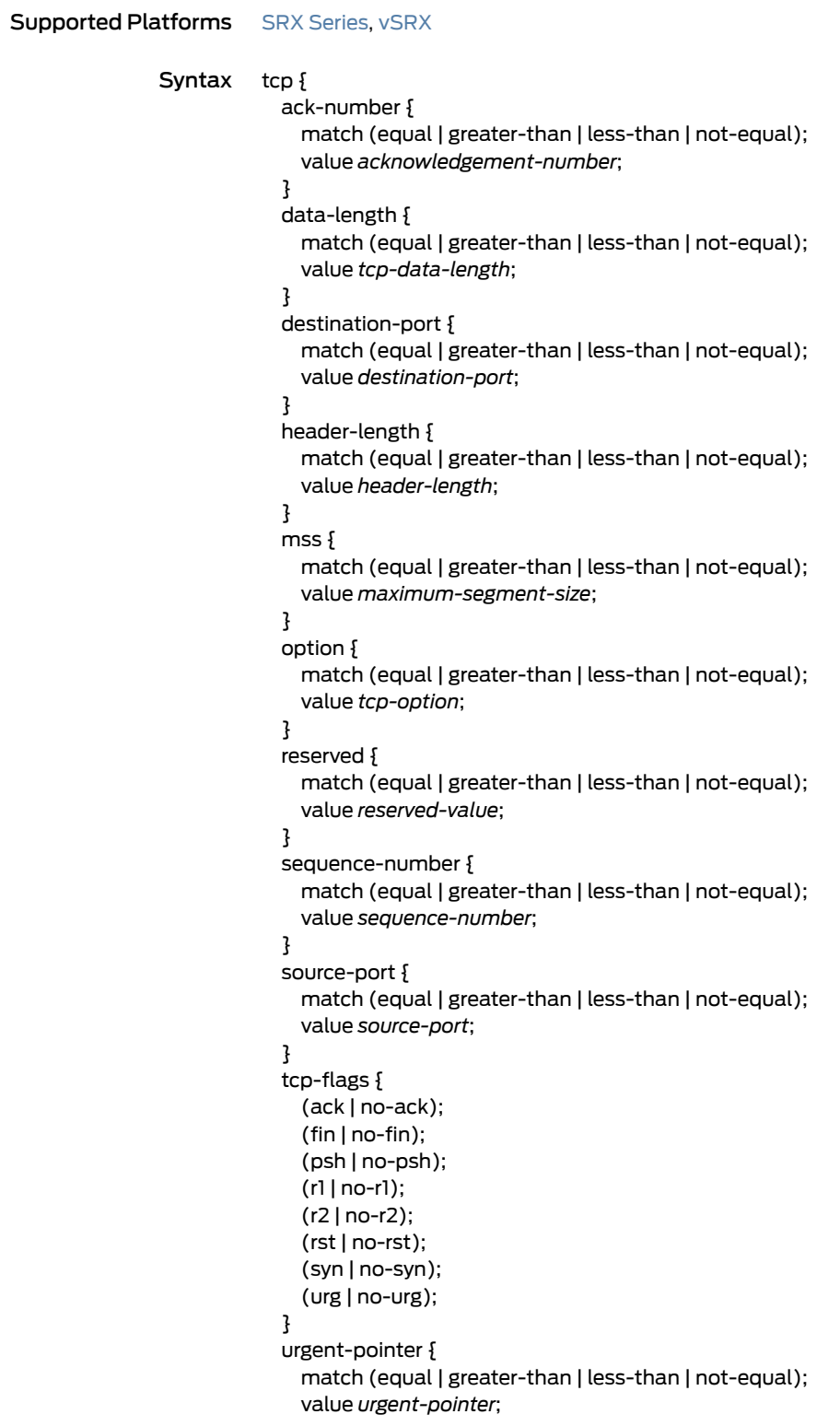

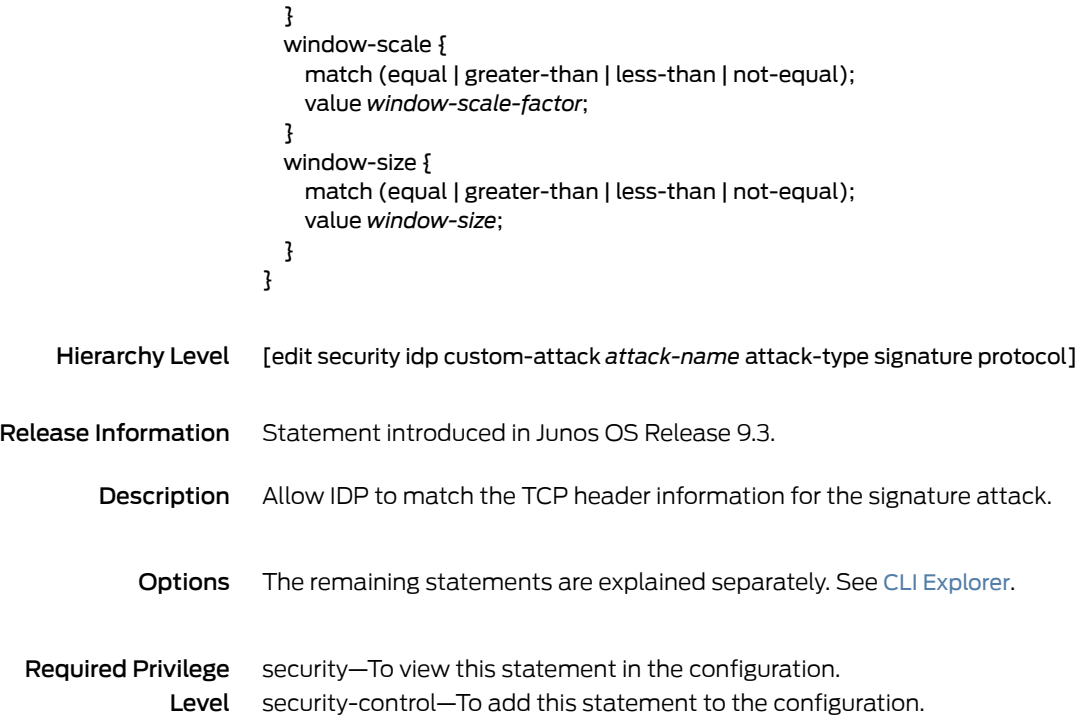

## tcp-flags

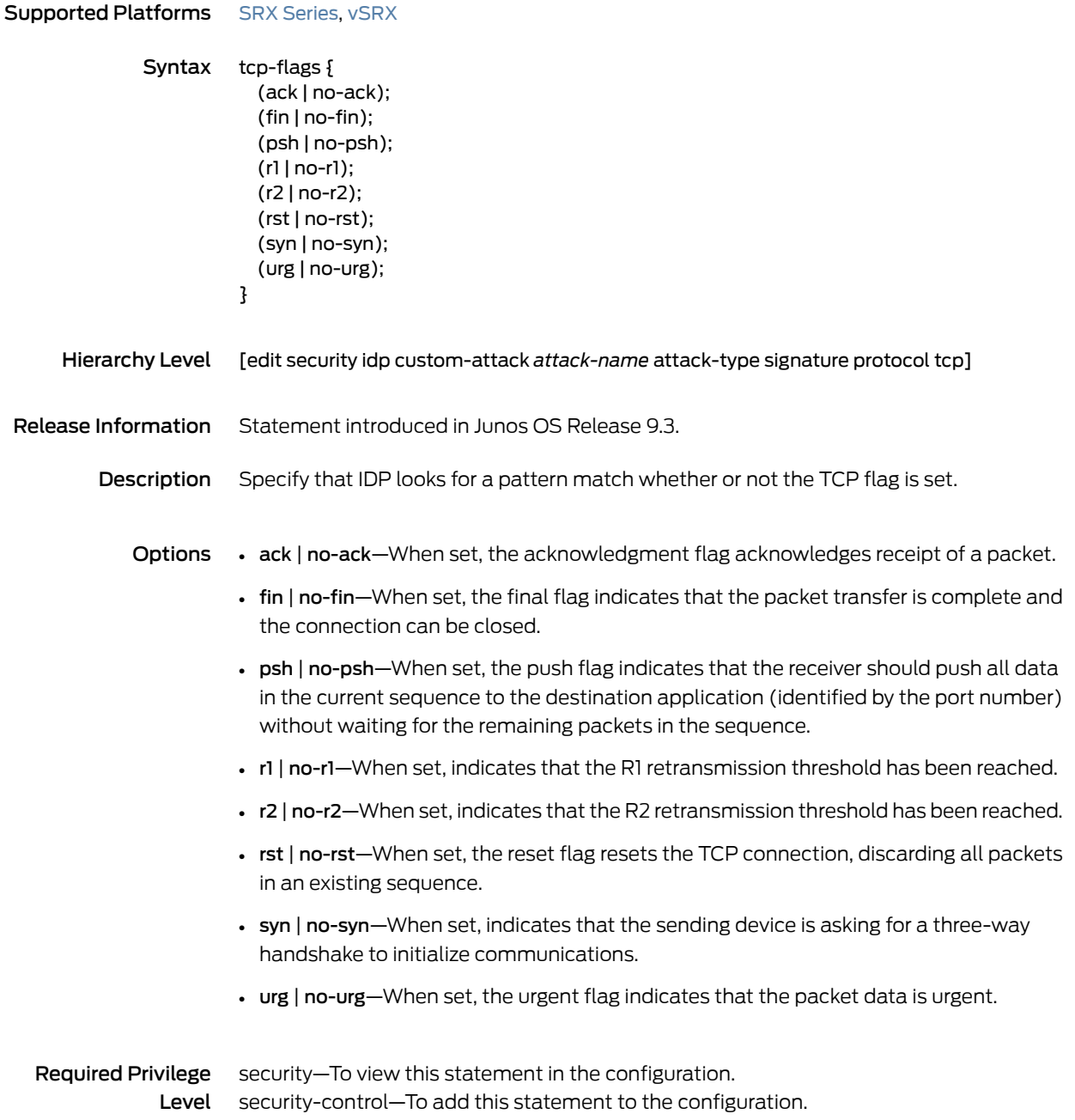

#### terminal

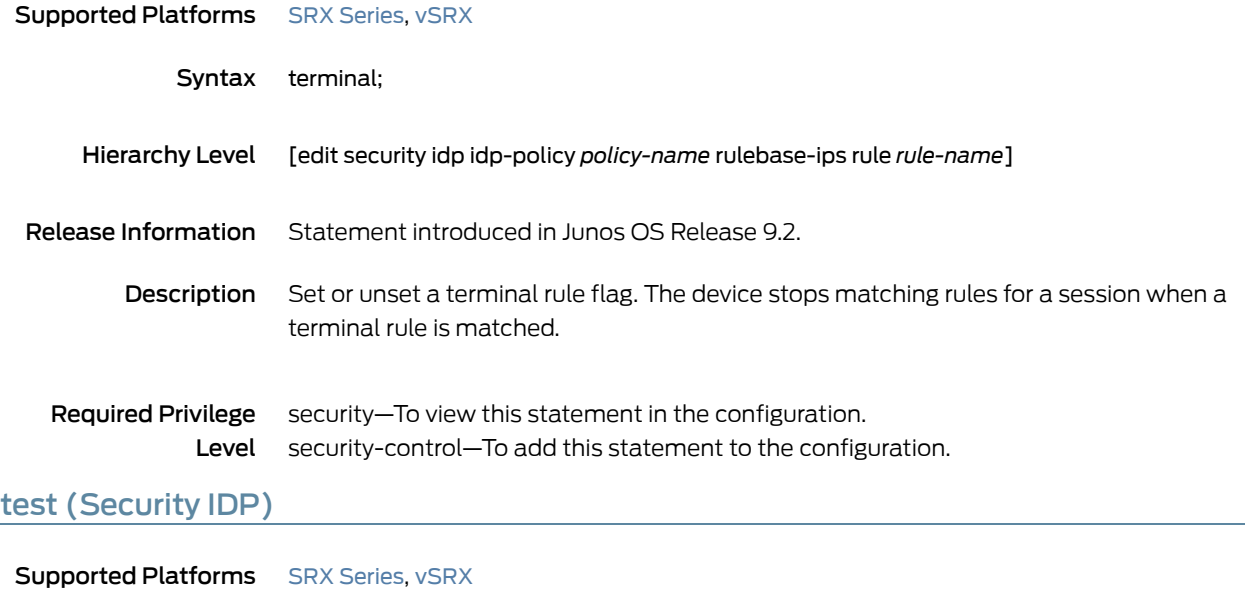

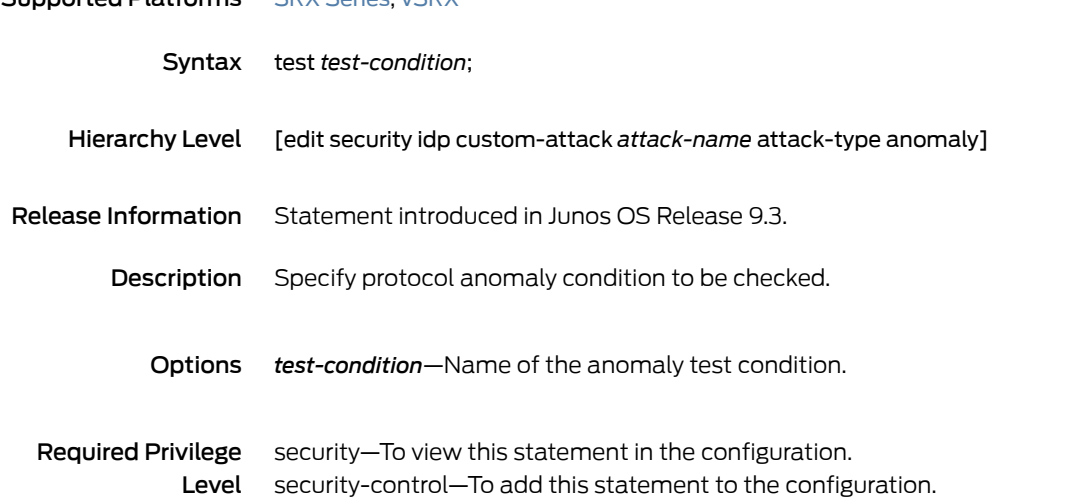

## then (Security IDP Policy)

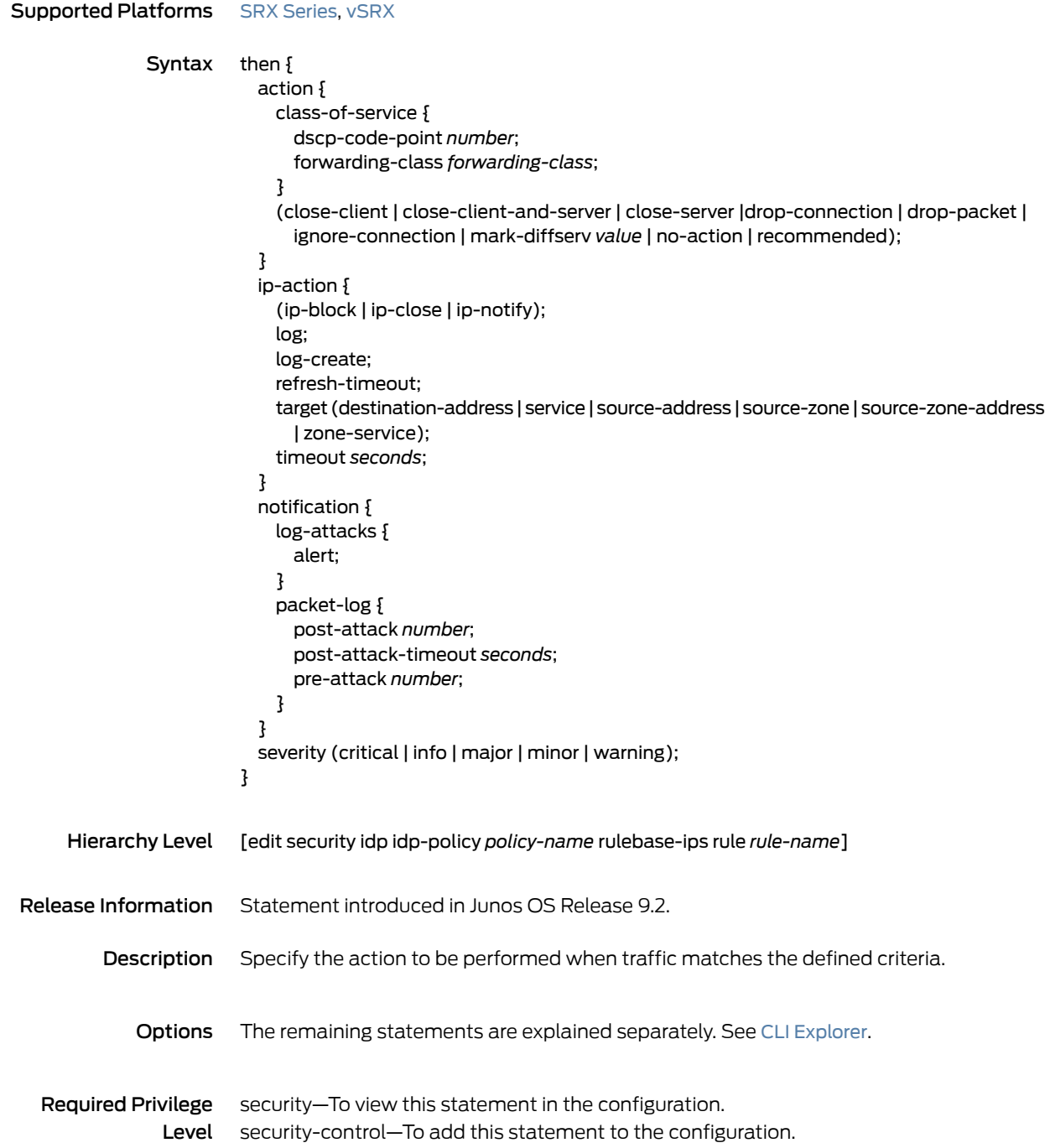

## then (Security Policies)

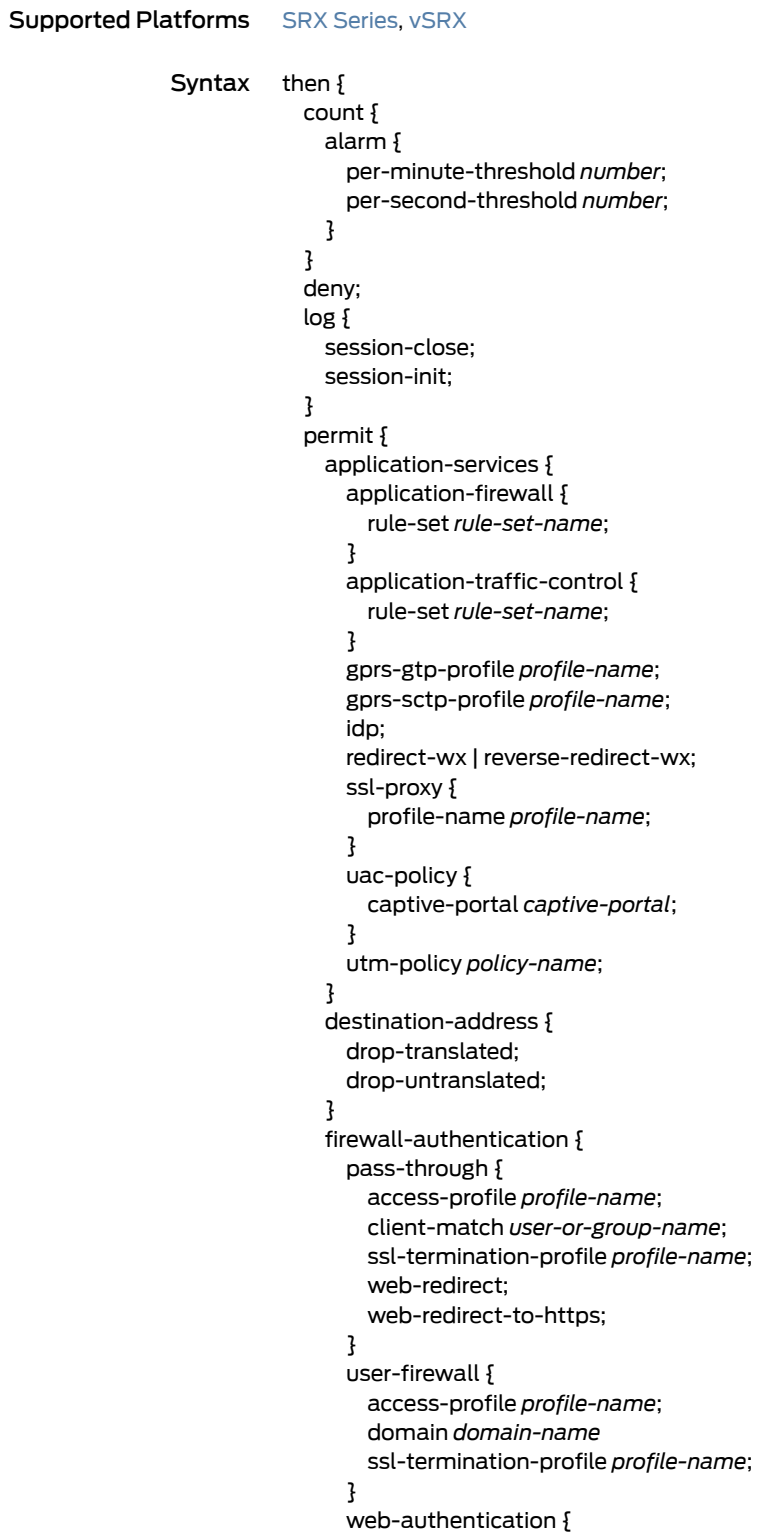

```
client-match user-or-group-name;
                           }
                         }
                         services-offload;
                         tcp-options {
                           initial-tcp-mss mss-value;
                           reverse-tcp-mss mss-value;
                           sequence-check-required;
                           syn-check-required;
                          }
                         tunnel {
                           ipsec-group-vpn group-vpn;
                           ipsec-vpn vpn-name;
                           pair-policy pair-policy;
                         }
                       }
                       reject;
                      }
    Hierarchy Level [edit security policies from-zone zone-name to-zone zone-name policy policy-name]
Release Information Statement introduced in Junos OS Release 8.5. Support for the services-offload option
                      added in Junos OS Release 11.4. Support for the ssl-termination-profile and
                      web-redirect-to-https options added in Junos OS Release 12.1X44-D10. Support for the
                      user-firewall option added in Junos OS Release 12.1X45-D10. Support for the initial-tcp-mss
                      and reverse-tcp-mss options added in Junos OS Release 12.3X48-D20.
        Description Specify the policy action to be performed when packets match the defined criteria.
           Explorer.
  Required Privilege
              Level
                      security—To view this statement in the configuration.
                     security-control—To add this statement to the configuration.
            Related
    Documentation
                      • Security Policies Overview
                      • Understanding Security Policy Rules
                      • Understanding Security Policy Elements
```
## time-binding

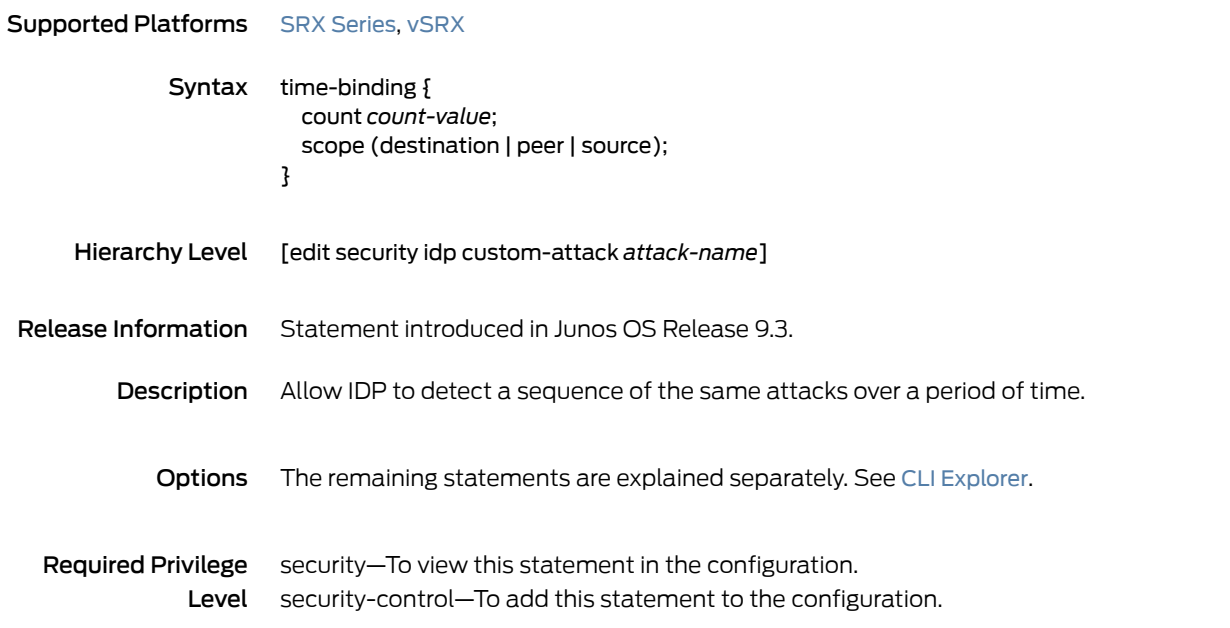

### timeout (Security IDP Policy)

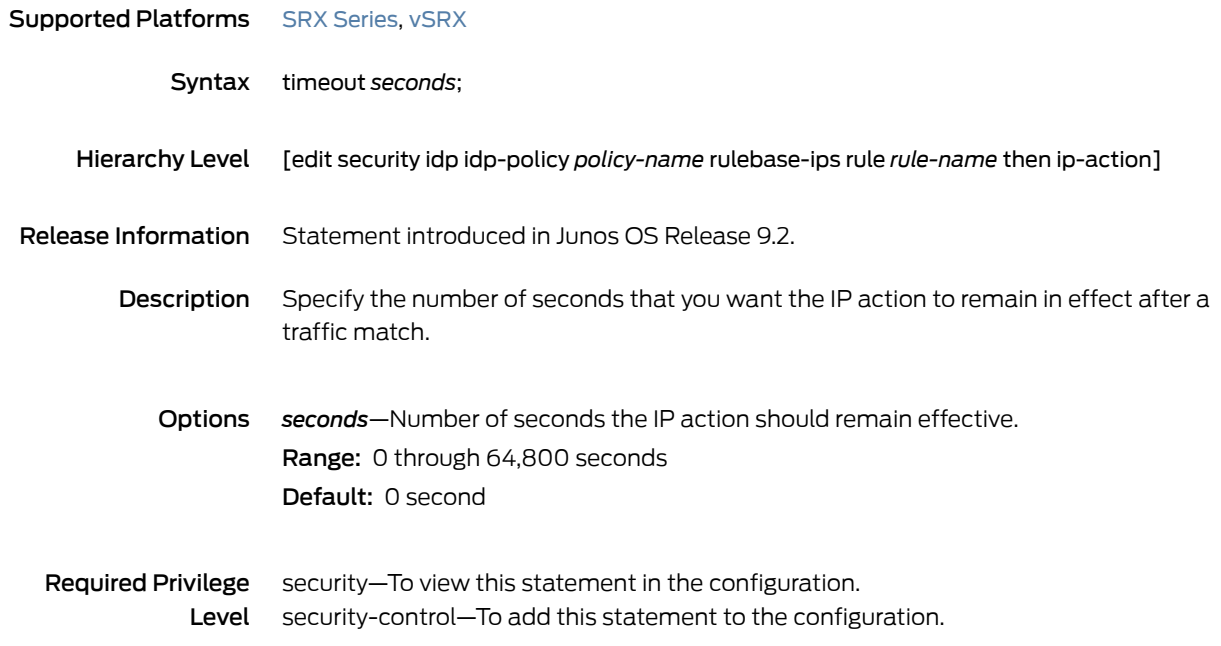

#### tos

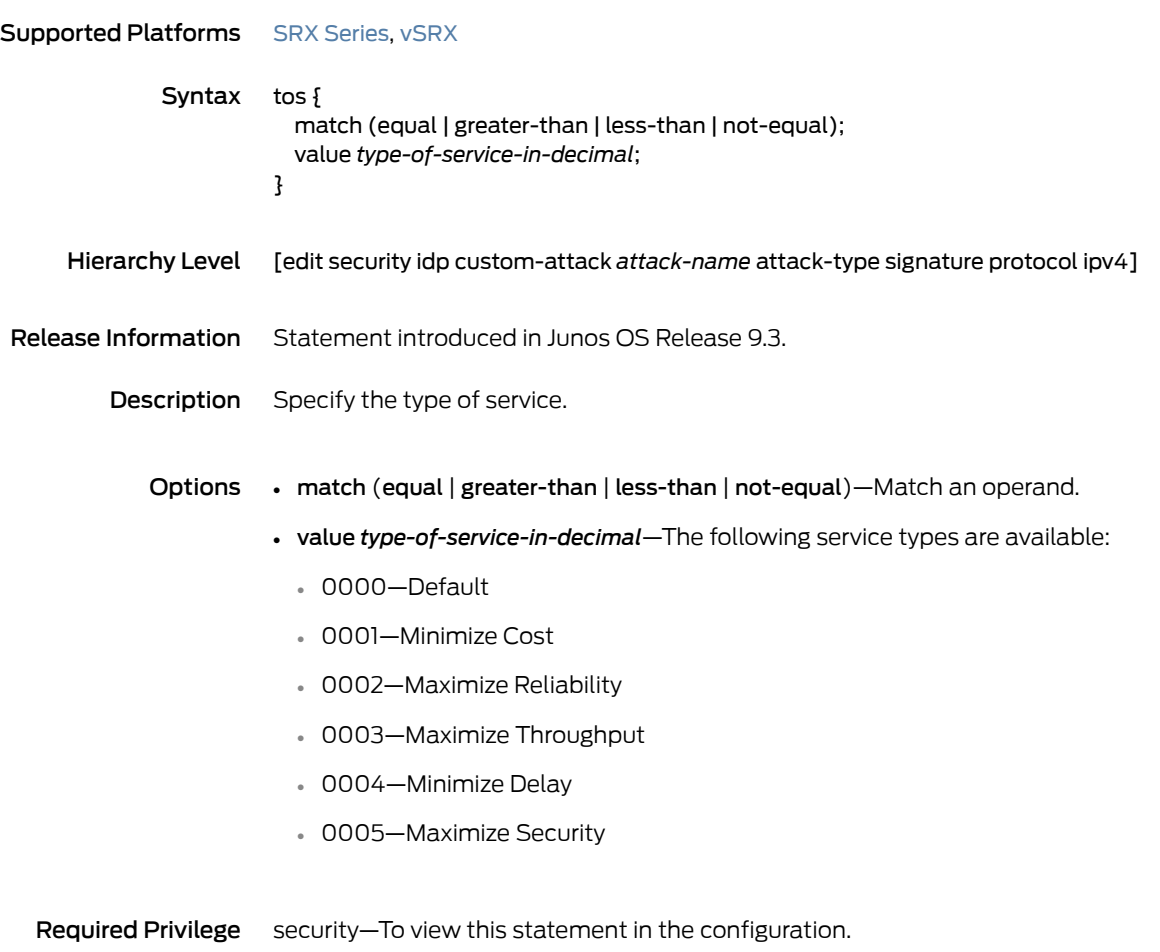

Level security-control—To add this statement to the configuration.

# total-length

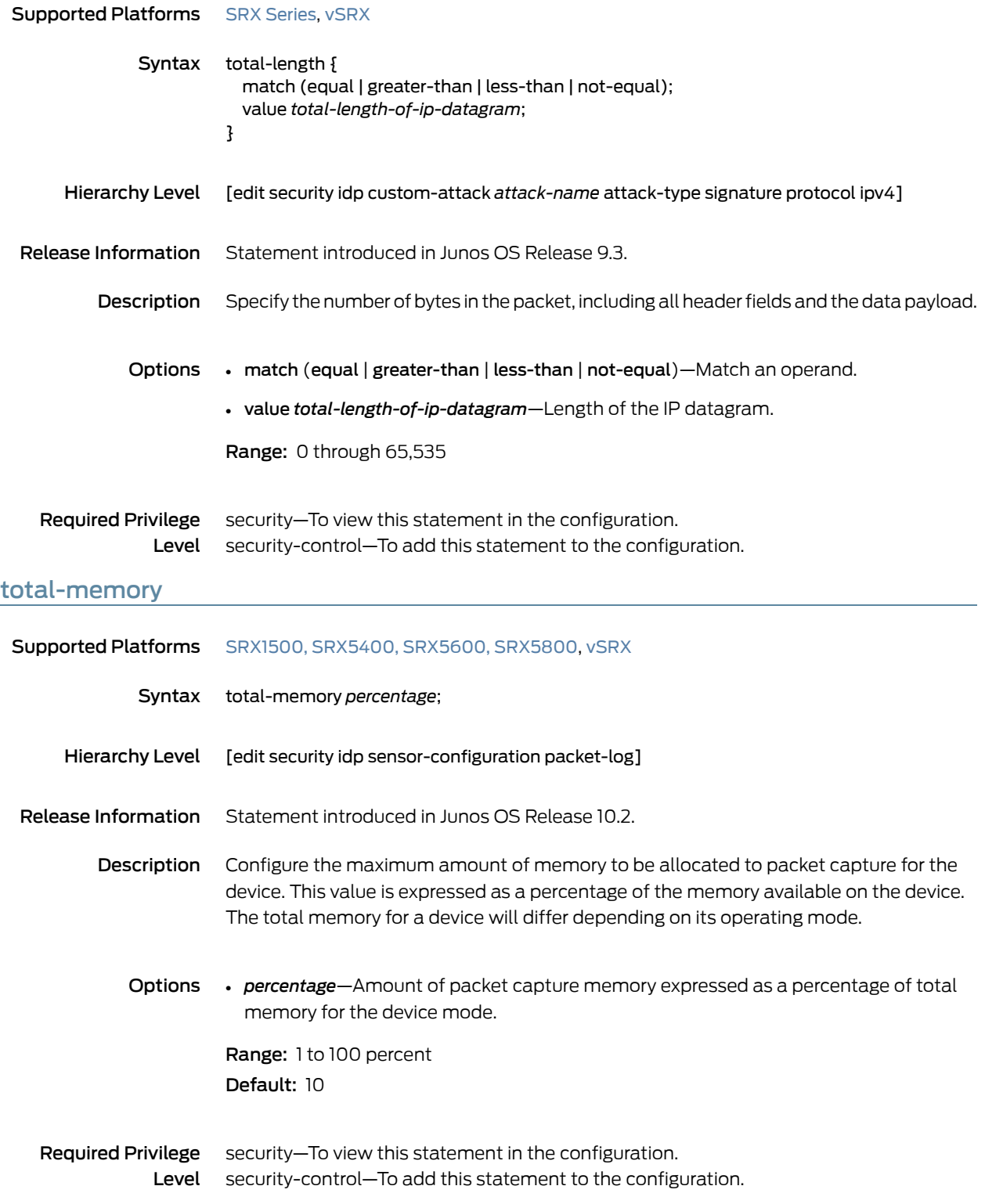

## to-zone (Security IDP Policy)

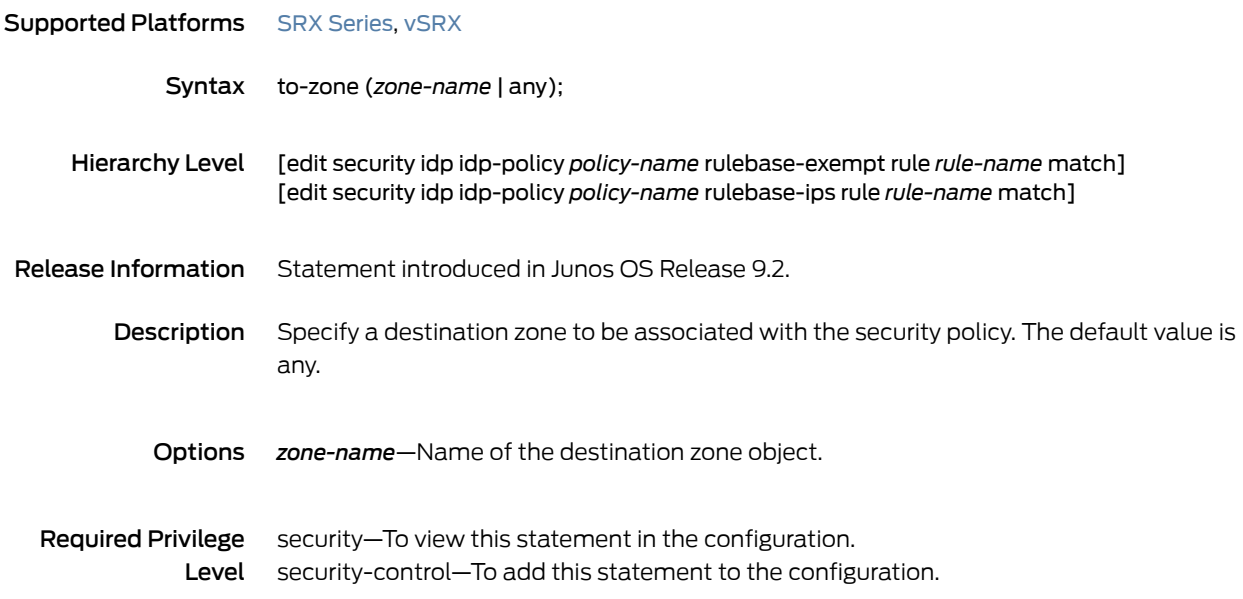

#### traceoptions (Security Datapath Debug)

# Supported Platforms SRX [Series](https://www.juniper.net/documentation/en_US/release-independent/junos/information-products/pathway-pages/srx-series/product/index.html) Syntax traceoptions { file { *filename*; files *number*; match *regular-expression*; size *maximum-file-size*; (world-readable | no-world-readable); } no-remote-trace; } Hierarchy Level [edit security datapath-debug] Release Information Command introduced in Junos OS Release 9.6. Description Sets the trace options for datapath-debug.

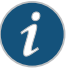

NOTE: Data path debugging is supported on SRX1400, SRX3400, SRX3600, SRX5400, SRX5600, and SRX5800.

#### Options • file—Configure the trace file options.

- filename—Name of the file to receive the output of the tracing operation. Enclose the name within quotation marks. All files are placed in the directory /var/log. By default, the name of the file is the name of the process being traced.
- files *number*—Maximum number of trace files. When a trace file named trace-file reaches its maximum size, it is renamed to trace-file.0, then trace-file.1, and so on, until the maximum number of trace files is reached. The oldest archived file is overwritten.

If you specify a maximum number of files, you also must specify a maximum file size with the size option and a filename.

Range: 2 through 1000 files

Default: 10 files

- match *regular-expression*—Refine the output to include lines that contain the regular expression.
- size*maximum-file-size*—Maximumsize of each trace file, in kilobytes (KB),megabytes (MB), or gigabytes (GB). When a trace file named trace-file reaches this size, it is renamed trace-file.0.When the trace-file again reaches its maximum size, trace-file.0 is renamed trace-file.1 and trace-file is renamed trace-file.0. This renaming scheme

continues until the maximum number of trace files is reached. Then the oldest trace file is overwritten.

If you specify a maximum file size, you also must specify a maximum number of trace files with the files option and a filename.

Syntax: x K to specify KB, x m to specify MB, or x g to specify GB

Range: 10 KB through 1 GB

Default: 128 KB

- world-readable | no-world-readable—By default, log files can be accessed only by the user who configures the tracing operation. The world-readable option enables any user to read the file. To explicitly set the default behavior, use the no-world-readable option
- no-remote-trace—Set remote tracing as disabled.

#### Required Privilege Level trace—To view this statement in the configuration. trace-control—To add this statement to the configuration.

# traceoptions (Security IDP)

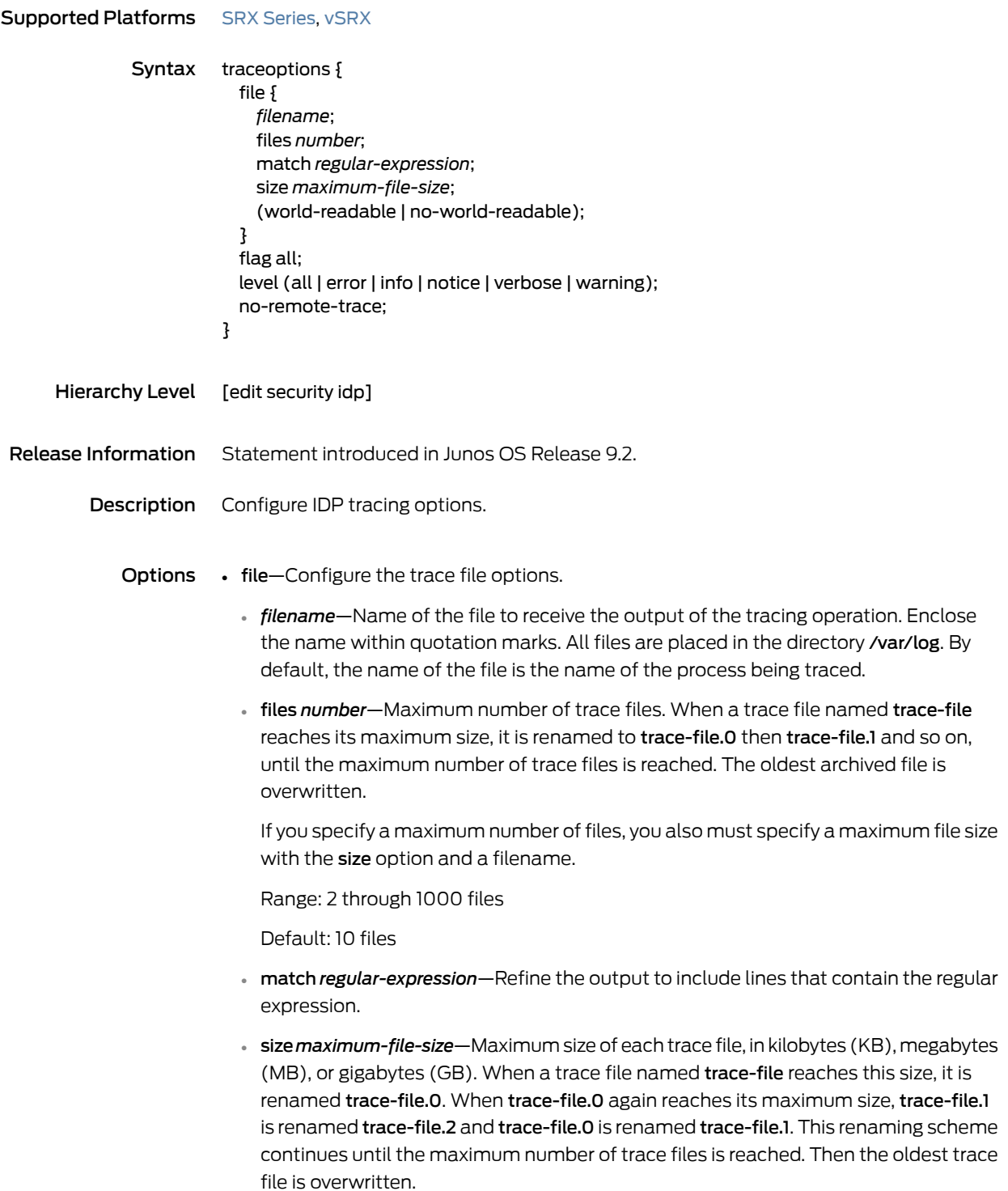

If you specify a maximum file size, you also must specify a maximum number of trace files with the files option and a filename.

Syntax: *x* K to specify KB, *x* m to specify MB, or *x* g to specify GB

Range: 10 KB through 1 GB

Default: 128 KB

- world-readable | no-world-readable—By default, log files can be accessed only by the user who configures the tracing operation. The world-readable option enables any user to read the file. To explicitly set the default behavior, use the no-world-readable option.
- flag—Trace operation to perform.
	- all—Trace with all flags enabled
- level—Set the level of debugging the output option.
	- all—Match all levels
	- error—Match error conditions
	- info-Match informational messages
	- notice—Match conditions that should be handled specially
	- verbose—Match verbose messages
	- warning—Match warning messages
- no-remote-trace—Set remote tracing as disabled.

Required Privilege Level trace—To view this statement in the configuration. trace-control—To add this statement to the configuration.

# ttl (Security IDP)

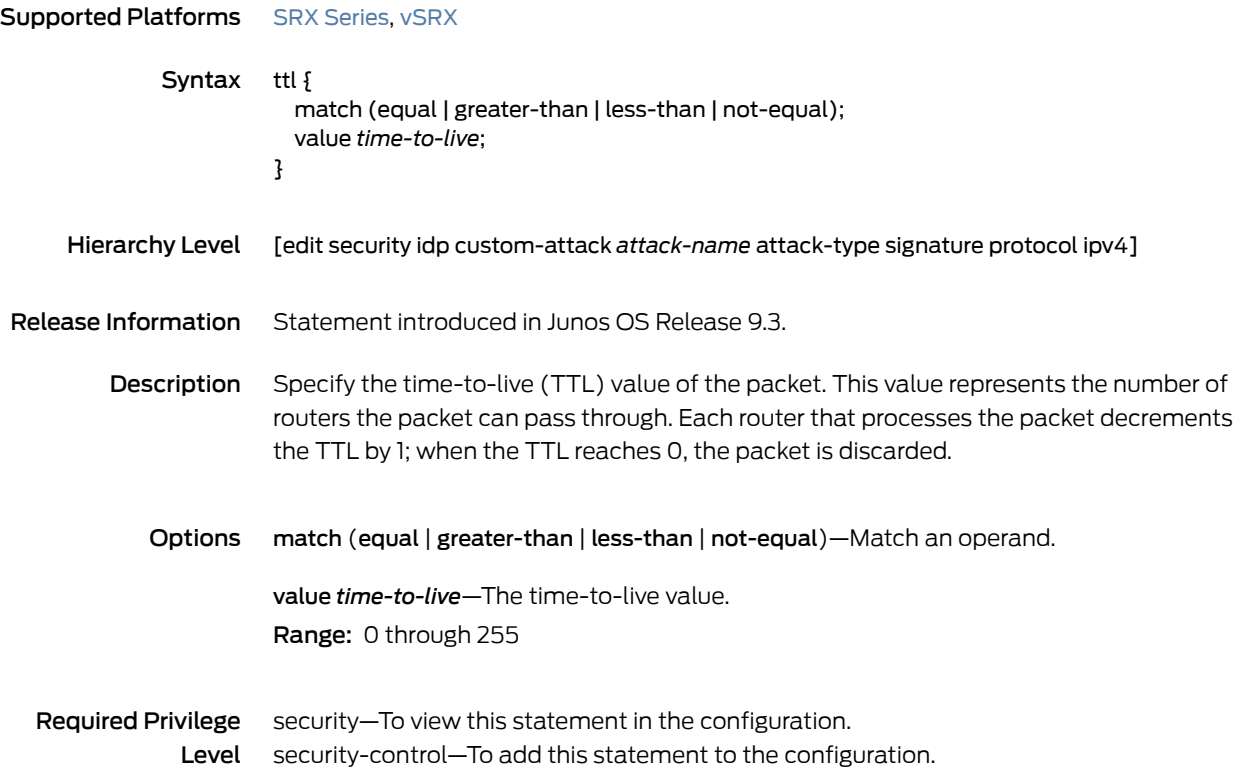

#### tunable-name

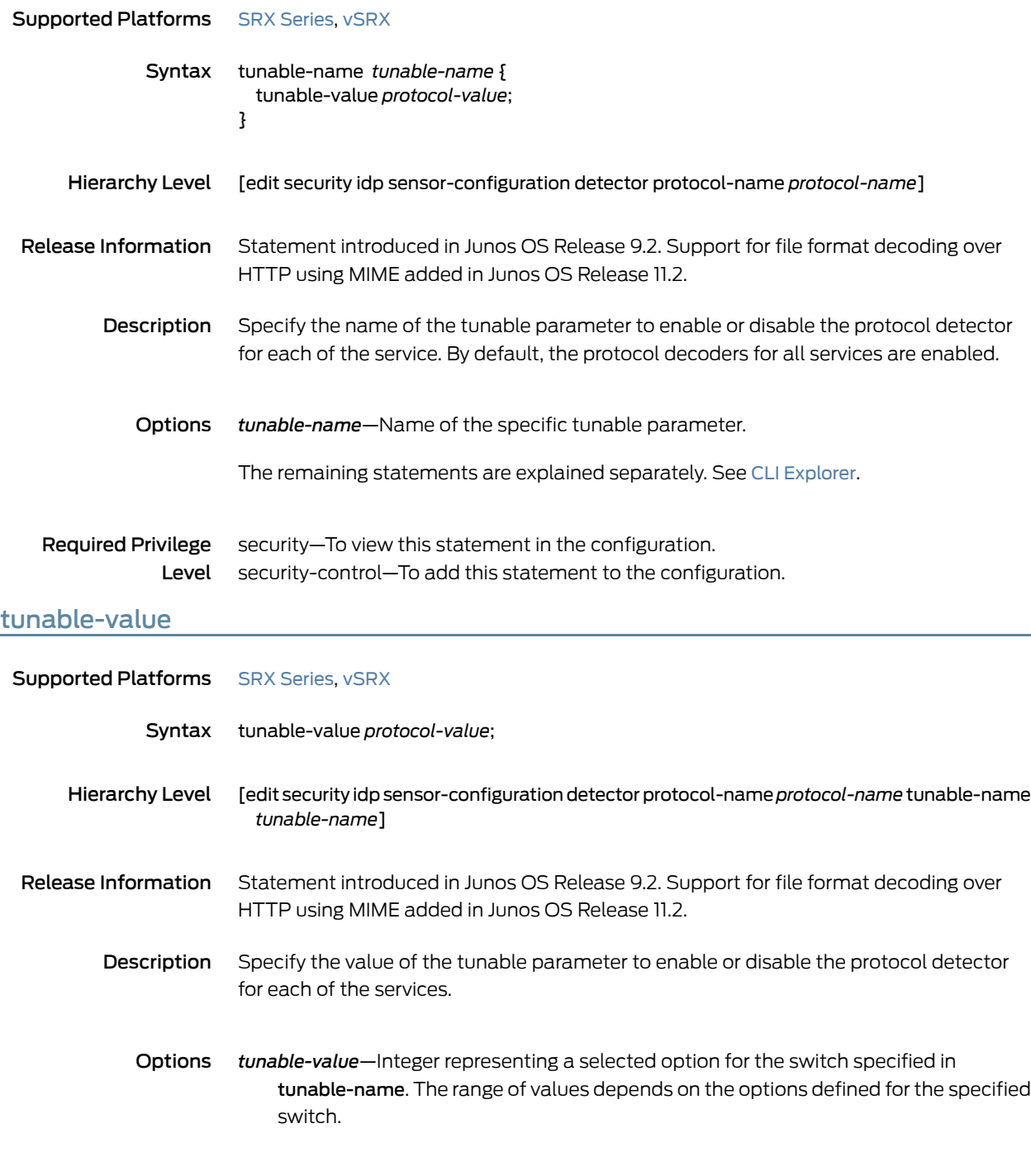

## type (Security IDP Dynamic Attack Group)

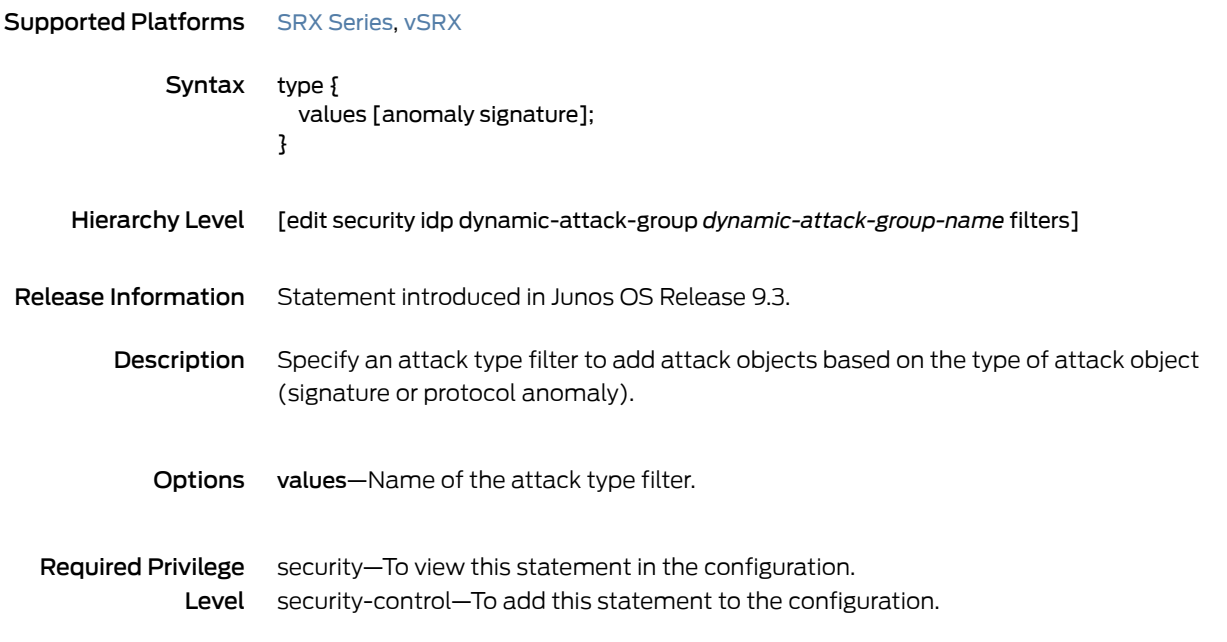

## type (Security IDP ICMP Headers)

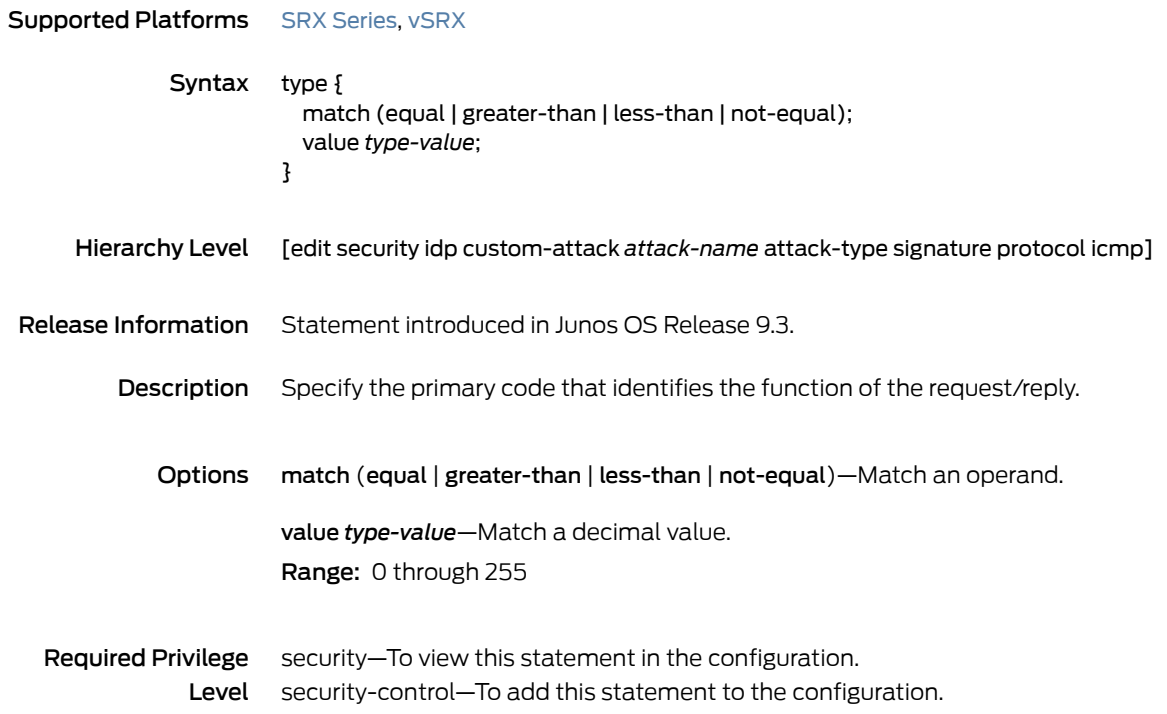
# udp (Security IDP Protocol Binding)

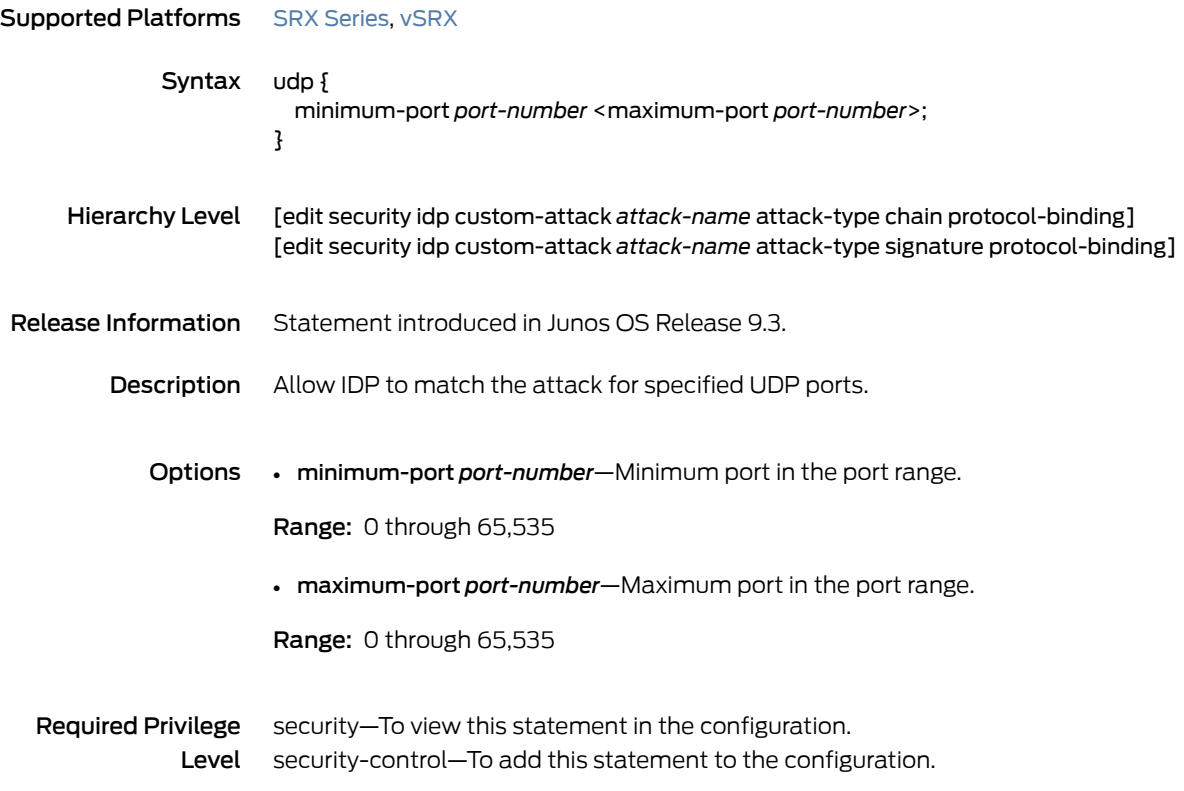

# udp (Security IDP Signature Attack)

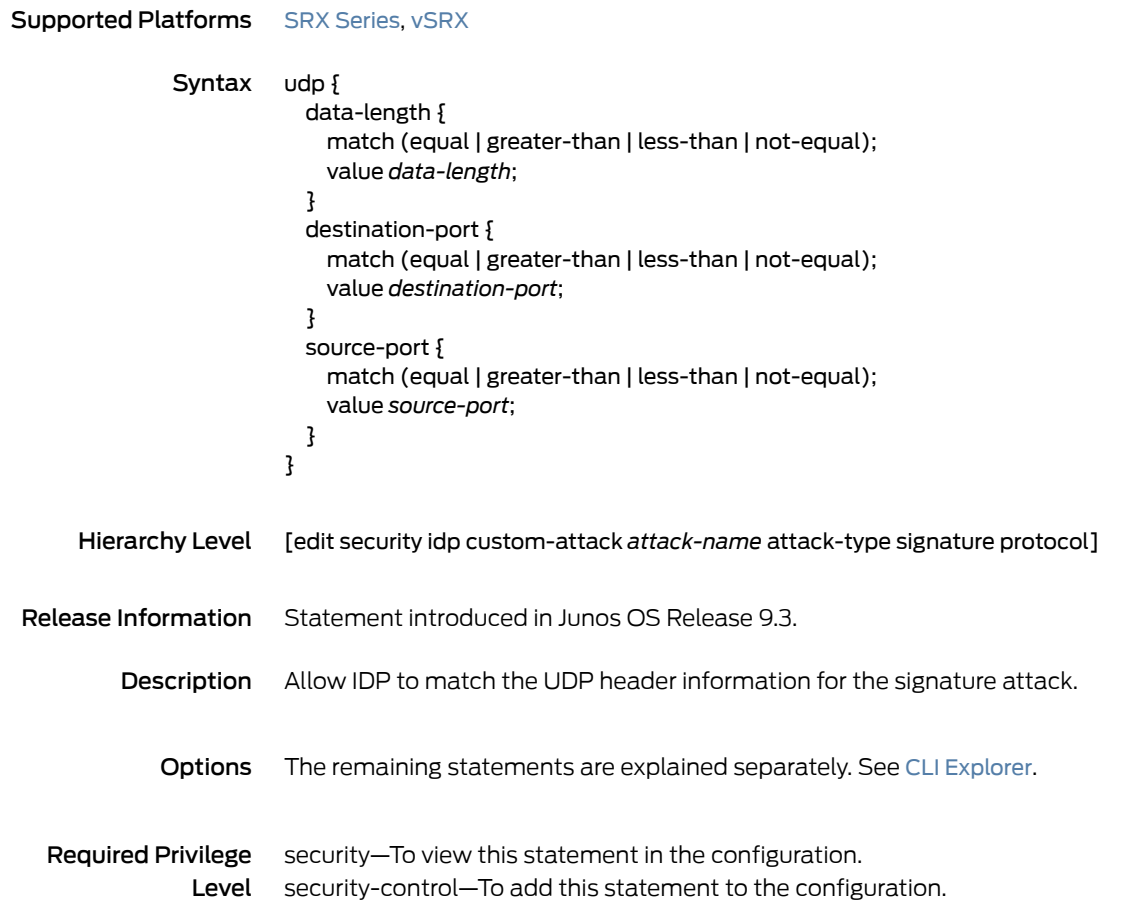

udp-anticipated-timeout (Security IDP)

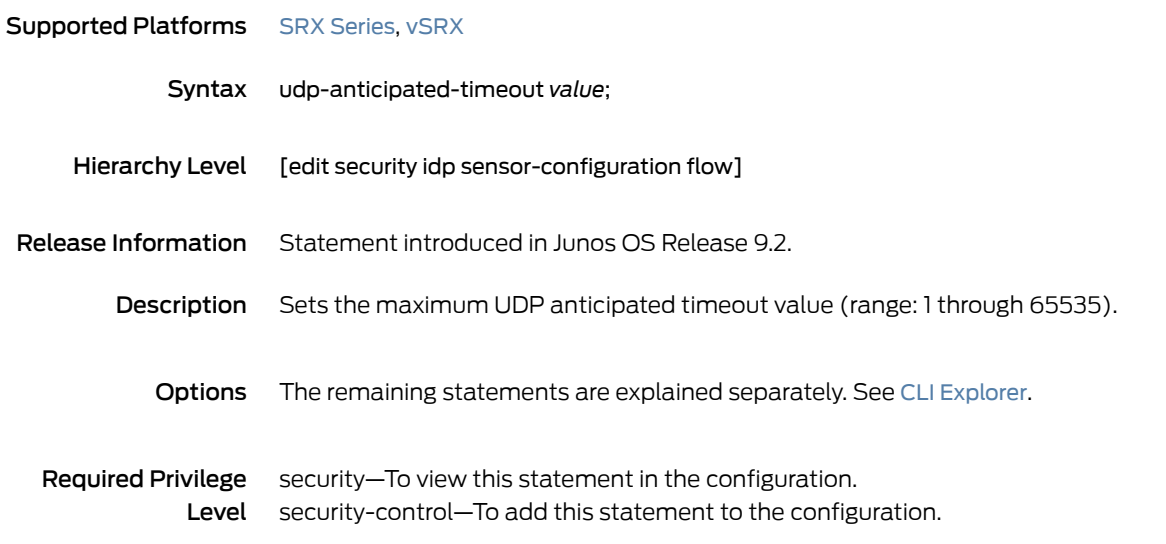

# urgent-pointer

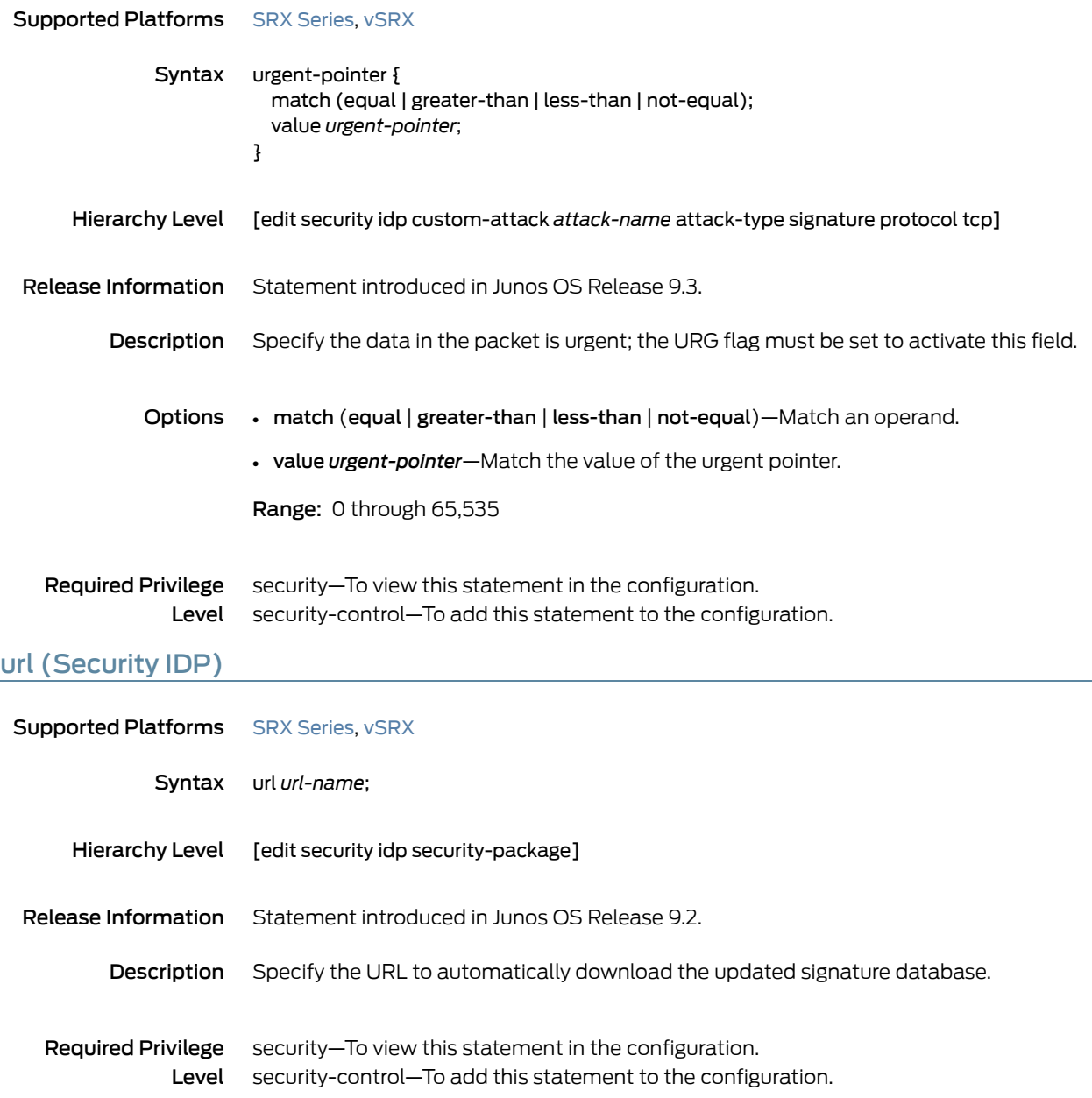

### weight (Security)

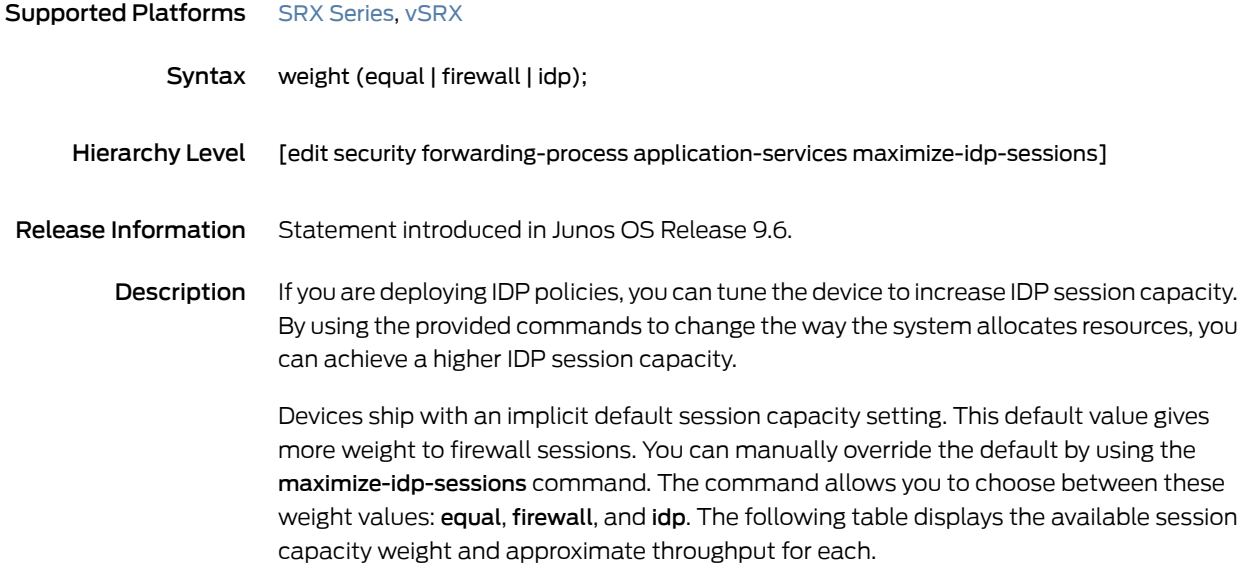

### *Table 96: Session Capacity and Resulting Throughput*

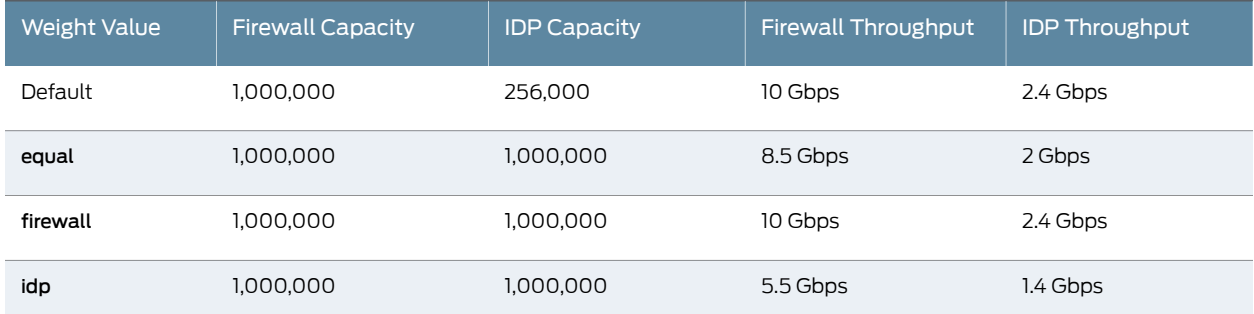

This statement is supported on SRX1500, SRX 5800, SRX 5600, and SRX 5400 devices and vSRX.

Required Privilege Level security-control—To add this to the configuration. security—To view this in the configuration.

Related • *Juniper Networks Devices Processing Overview* Documentation

### window-scale

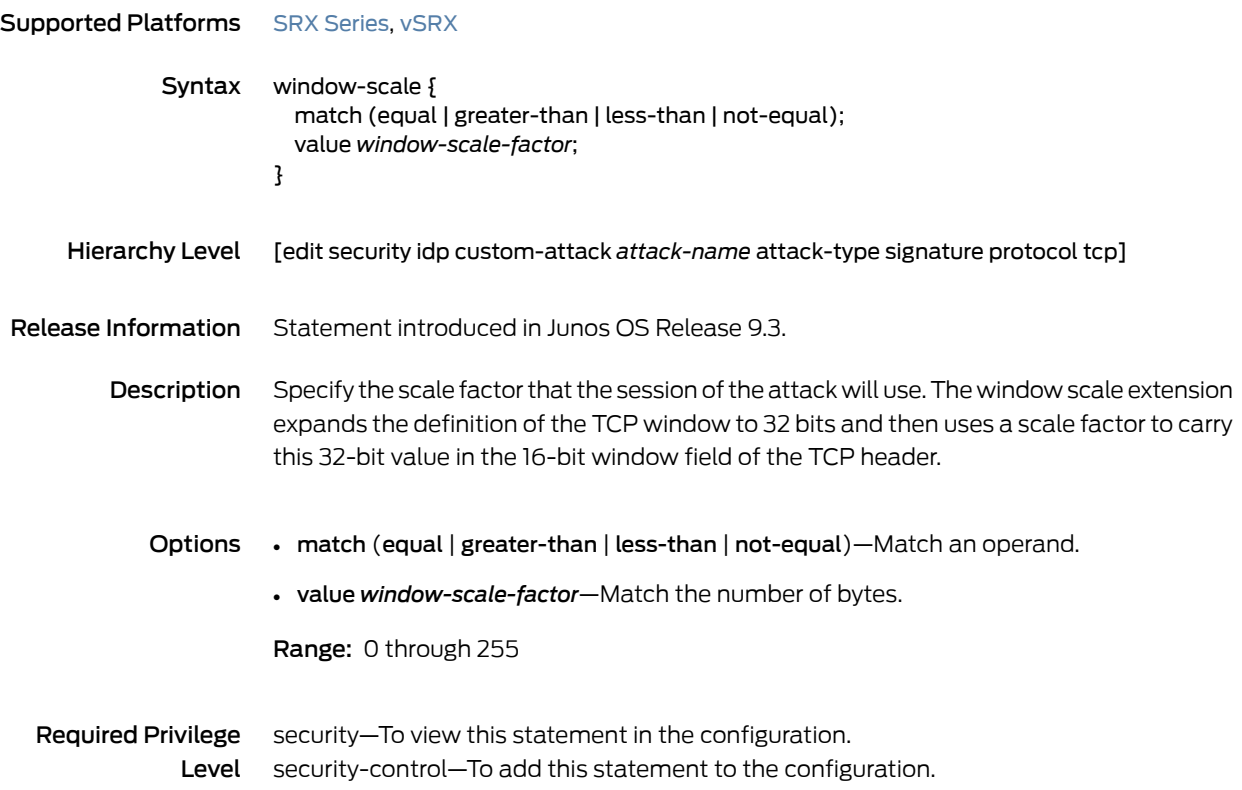

### window-size

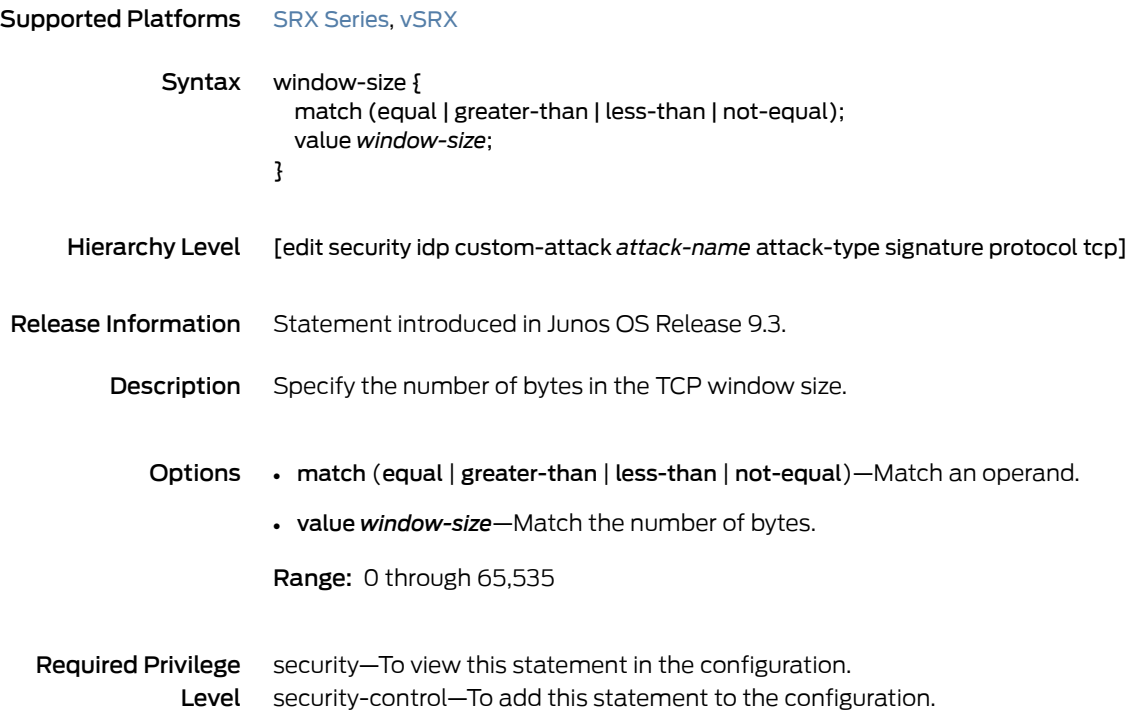

### CHAPTER 8

# Operational Commands

- clear security [datapath-debug](#page-512-0) counters
- clear [security](#page-513-0) idp
- clear [security](#page-514-0) idp attack table
- clear security idp counters [application-identification](#page-515-0)
- clear security idp [counters](#page-516-0) dfa
- clear security idp [counters](#page-517-0) flow
- clear security idp counters [http-decoder](#page-518-0)
- clear security idp [counters](#page-519-0) ips
- clear security idp [counters](#page-520-0) log
- clear security idp [counters](#page-521-0) packet
- clear security idp counters [policy-manager](#page-522-0)
- clear security idp counters [tcp-reassembler](#page-523-0)
- clear security idp ssl-inspection [session-id-cache](#page-524-0)
- request security [datapath-debug](#page-525-0) capture start
- request security idp [security-package](#page-526-0) download
- request security idp [security-package](#page-529-0) install
- request security idp security-package [offline-download](#page-531-0)
- request security idp [ssl-inspection](#page-532-0) key add
- request security idp [ssl-inspection](#page-534-0) key delete
- request security idp [storage-cleanup](#page-536-0)
- show class-of-service [forwarding-class](#page-537-0)
- show [class-of-service](#page-539-0) rewrite-rule
- show [security](#page-541-0) flow session idp family
- show security flow session idp [summary](#page-543-0)
- show security idp [active-policy](#page-545-0)
- show security idp attack [description](#page-546-0)
- show [security](#page-547-0) idp attack detail
- show [security](#page-550-0) idp attack table
- show security idp counters [application-identification](#page-551-0)
- show security idp [counters](#page-555-0) dfa
- show security idp [counters](#page-556-0) flow
- show security idp counters [http-decoder](#page-563-0)
- show security idp [counters](#page-565-0) ips
- show security idp [counters](#page-568-0) log
- show security idp [counters](#page-571-0) packet
- show security idp counters [packet-log](#page-574-0)
- show security idp counters [policy-manager](#page-576-0)
- show security idp counters [tcp-reassembler](#page-577-0)
- show security idp logical-system [policy-association](#page-581-0)
- show security idp [memory](#page-582-0)
- show [security](#page-583-0) idp policies
- show security idp [policy-commit-status](#page-584-0)
- show security idp [policy-commit-status](#page-585-0) clear
- show security idp [policy-templates](#page-586-0)
- show security idp [predefined-attacks](#page-587-0)
- show security idp [security-package-version](#page-589-0)
- show security idp [ssl-inspection](#page-590-0) key
- show security idp ssl-inspection [session-id-cache](#page-592-0)
- show [security](#page-593-0) idp status
- show [security](#page-595-0) idp status detail

### <span id="page-512-0"></span>clear security datapath-debug counters

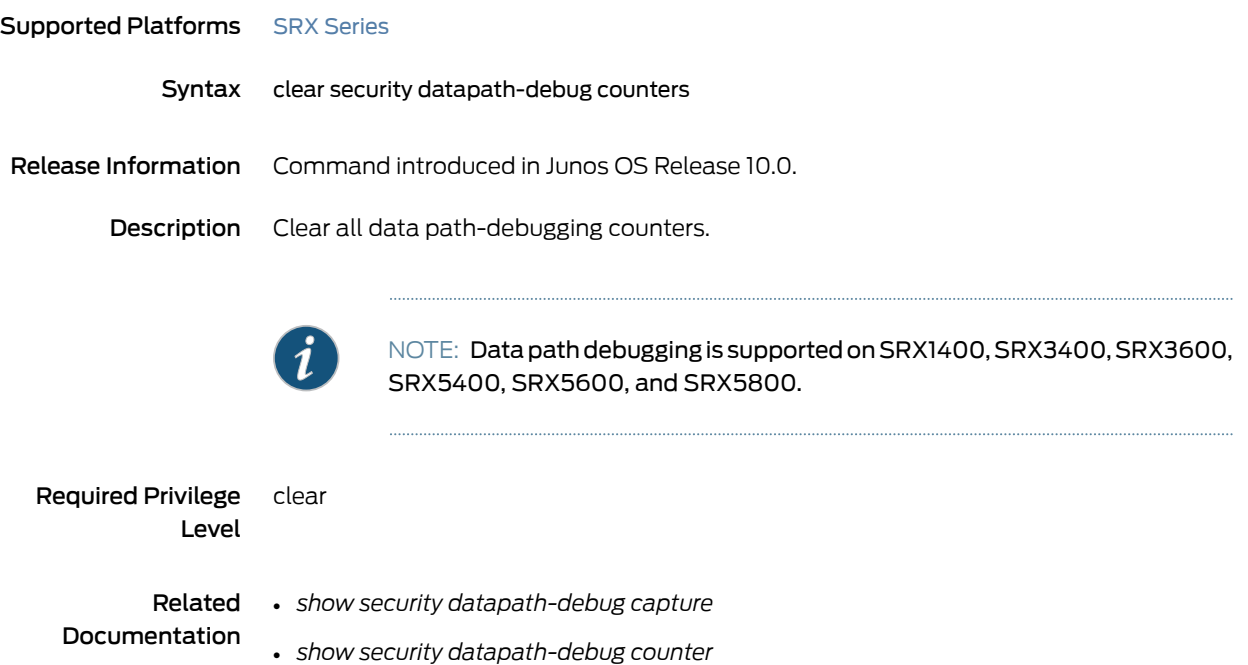

Output Fields This command produces no output.

# <span id="page-513-0"></span>clear security idp

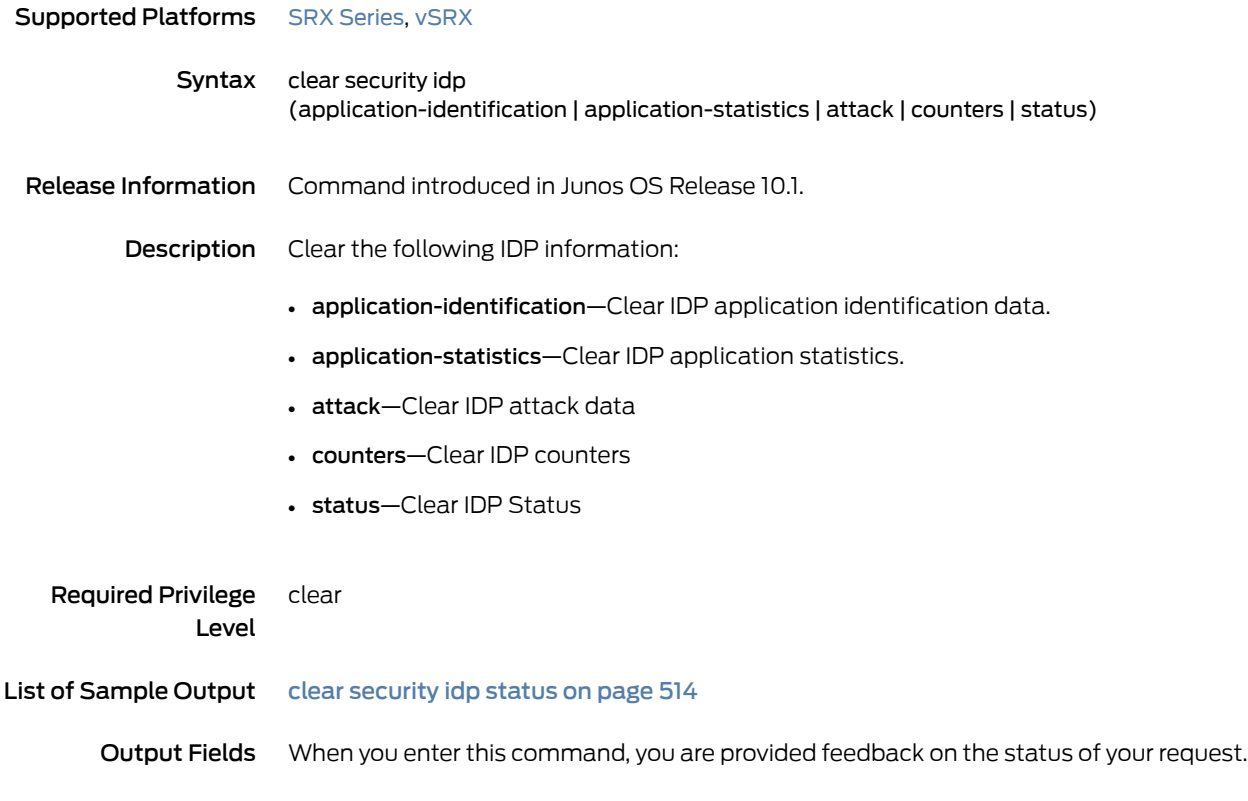

### <span id="page-513-1"></span>Sample Output

### clear security idp status

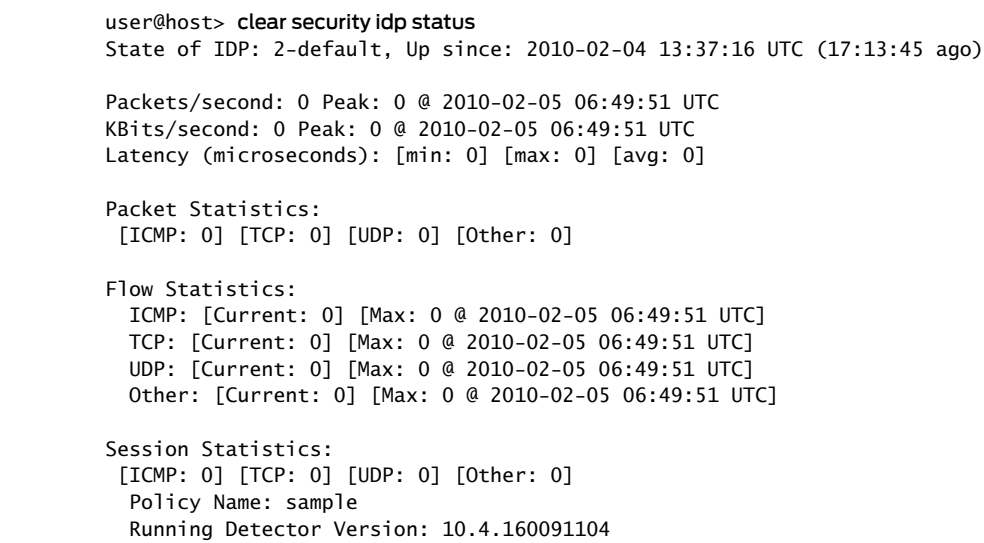

# <span id="page-514-0"></span>clear security idp attack table

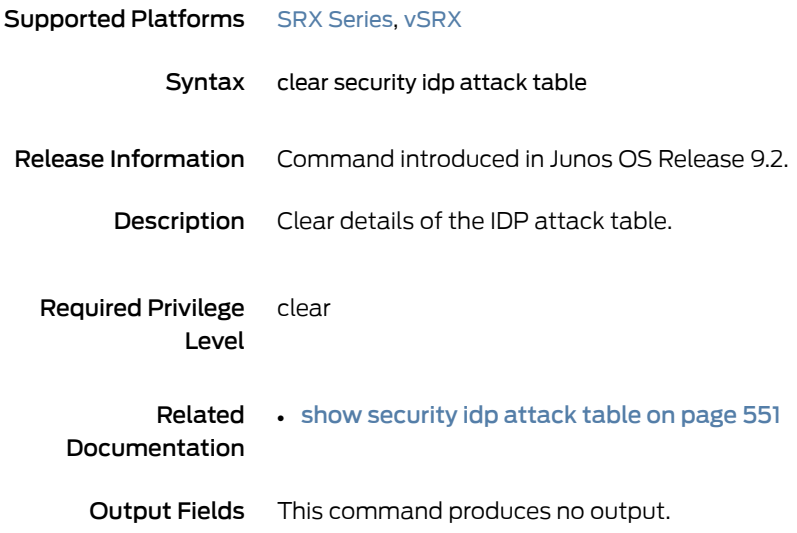

# <span id="page-515-0"></span>clear security idp counters application-identification

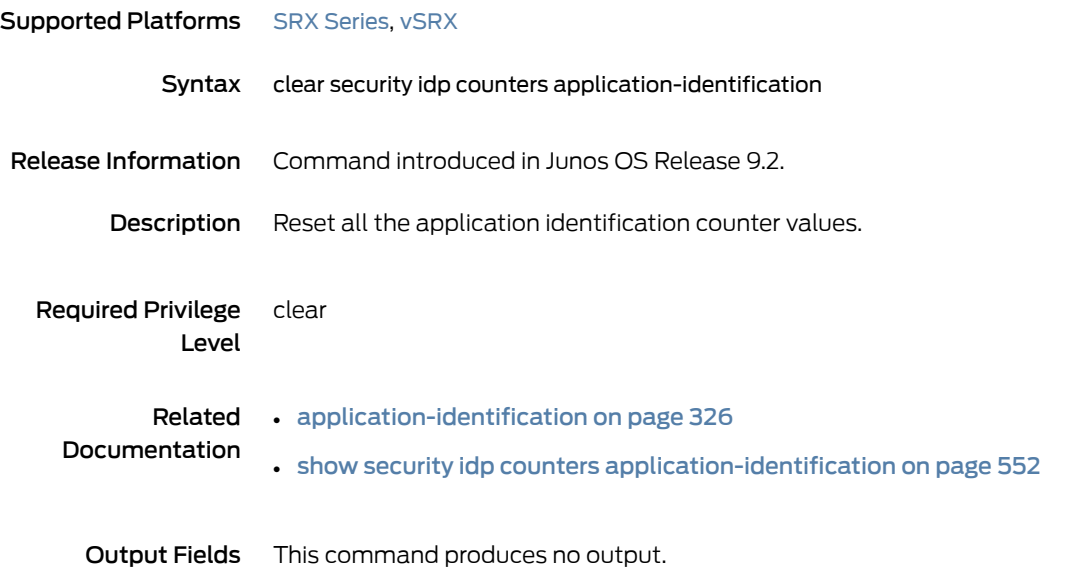

# <span id="page-516-0"></span>clear security idp counters dfa

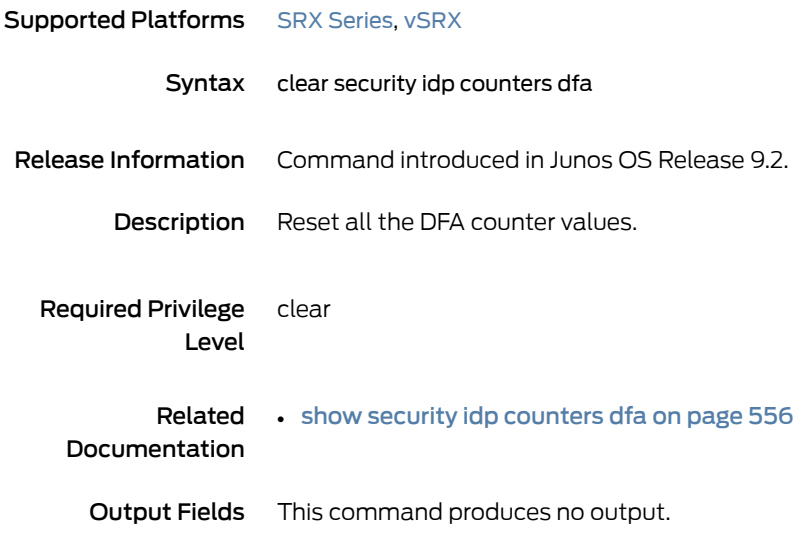

### <span id="page-517-0"></span>clear security idp counters flow

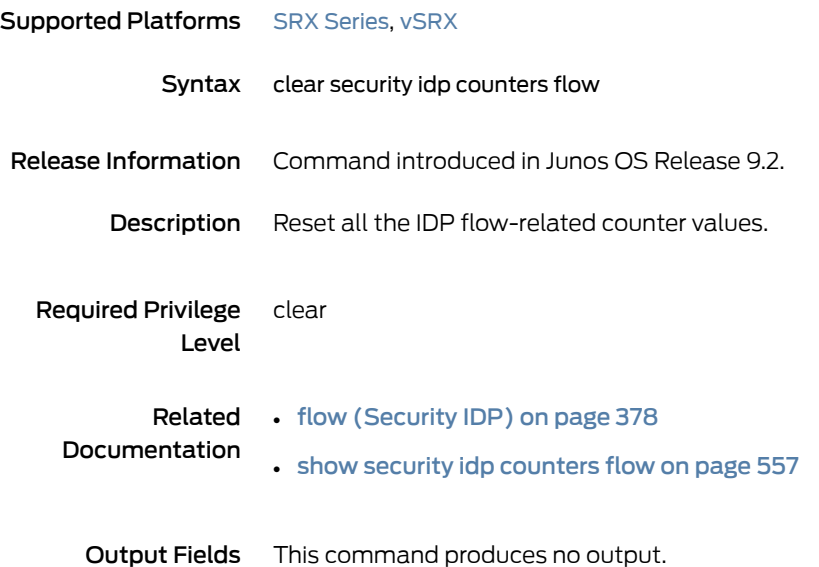

# <span id="page-518-0"></span>clear security idp counters http-decoder

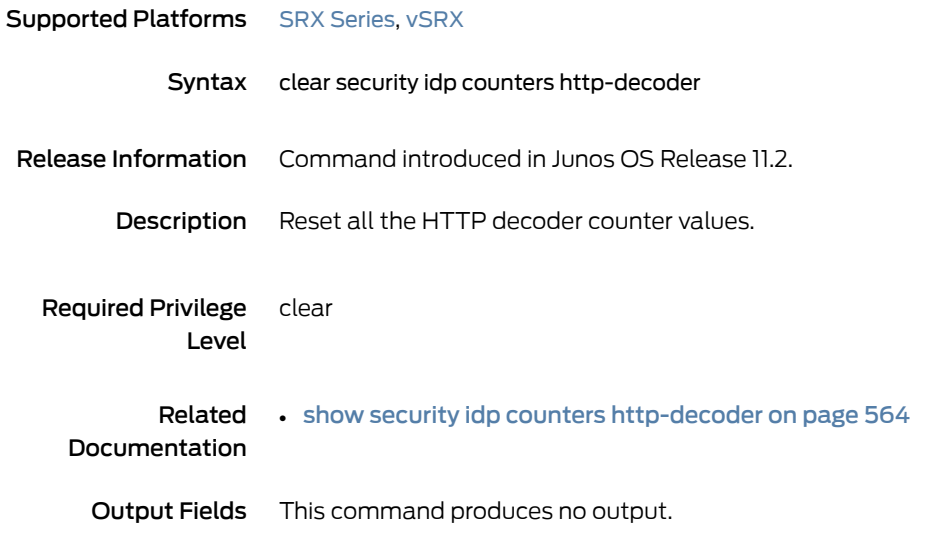

### <span id="page-519-0"></span>clear security idp counters ips

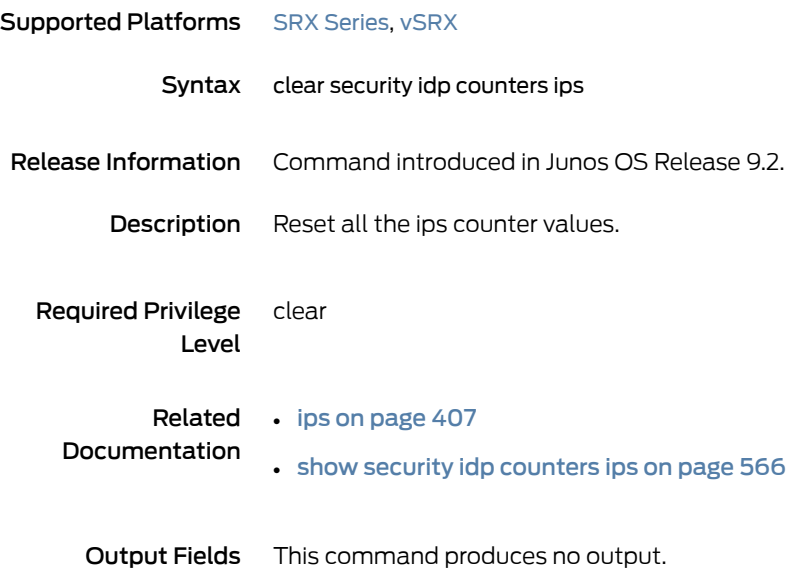

# <span id="page-520-0"></span>clear security idp counters log

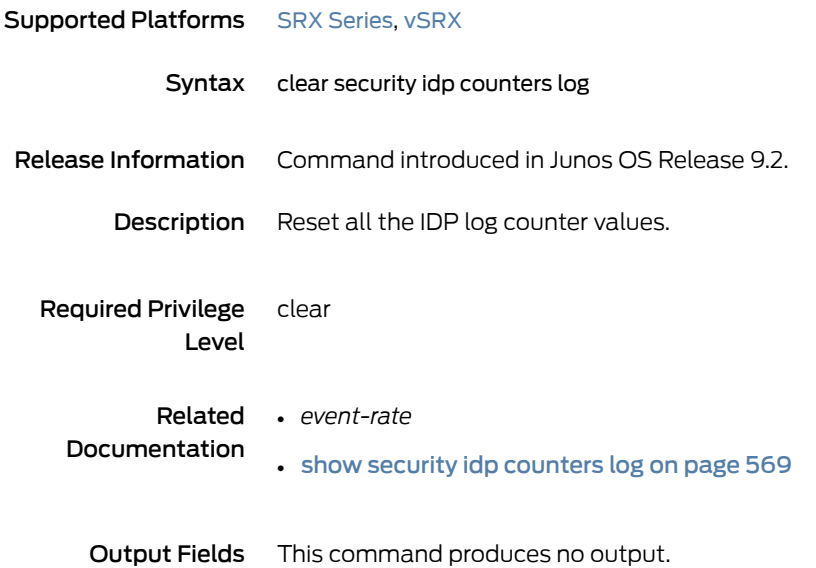

# <span id="page-521-0"></span>clear security idp counters packet

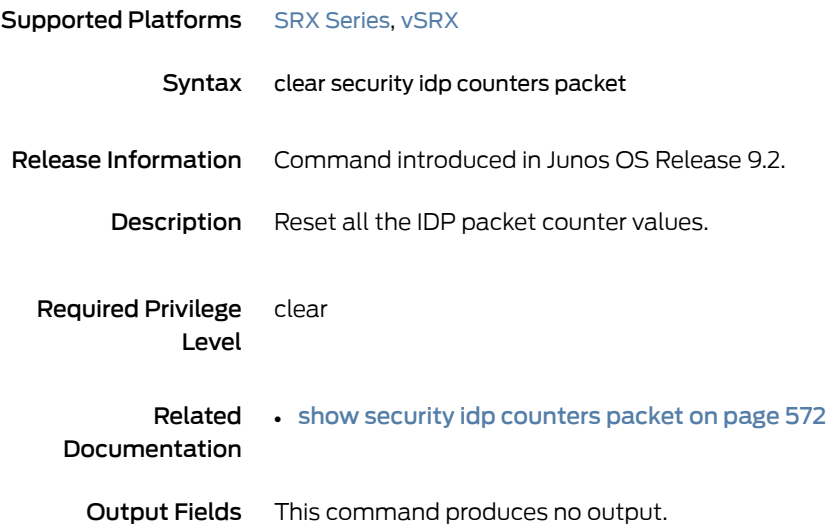

# <span id="page-522-0"></span>clear security idp counters policy-manager

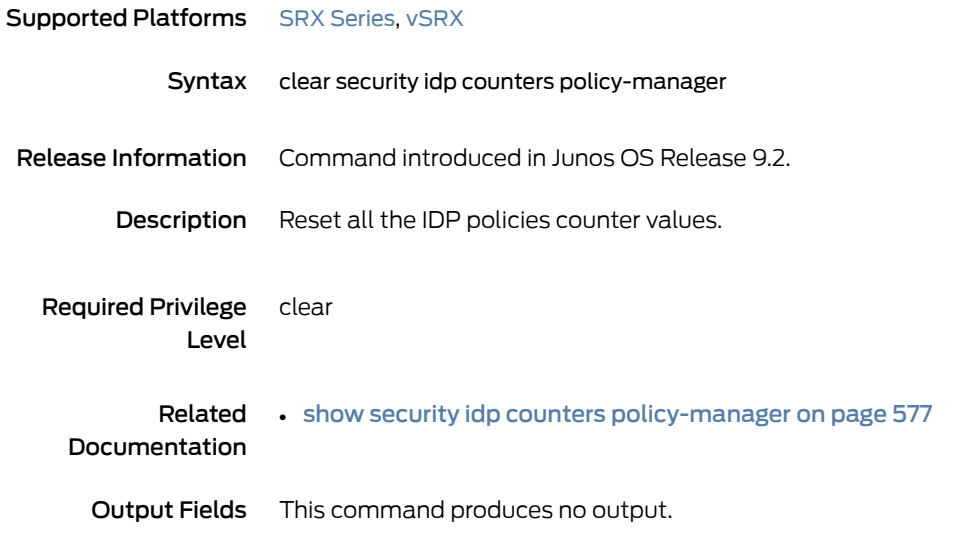

# <span id="page-523-0"></span>clear security idp counters tcp-reassembler

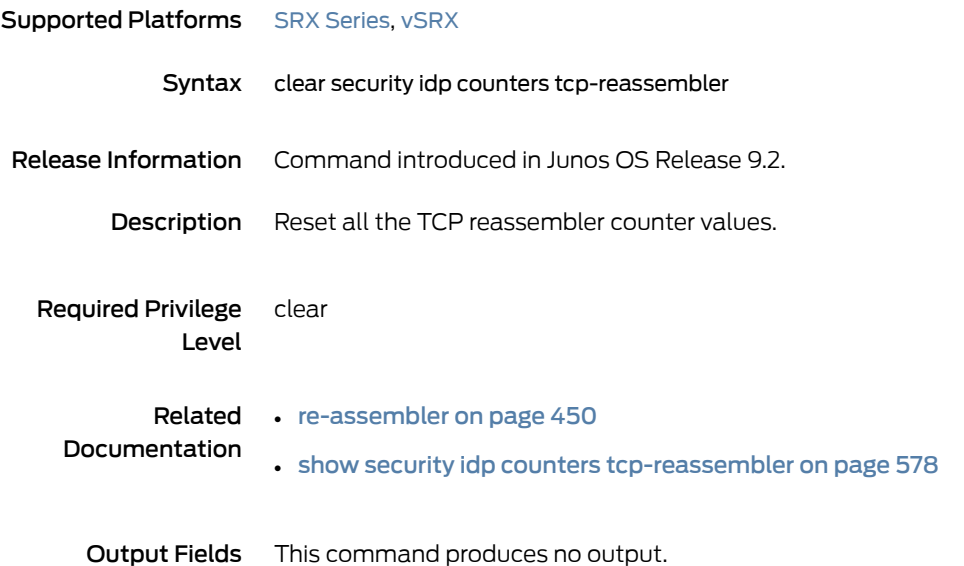

### <span id="page-524-0"></span>clear security idp ssl-inspection session-id-cache

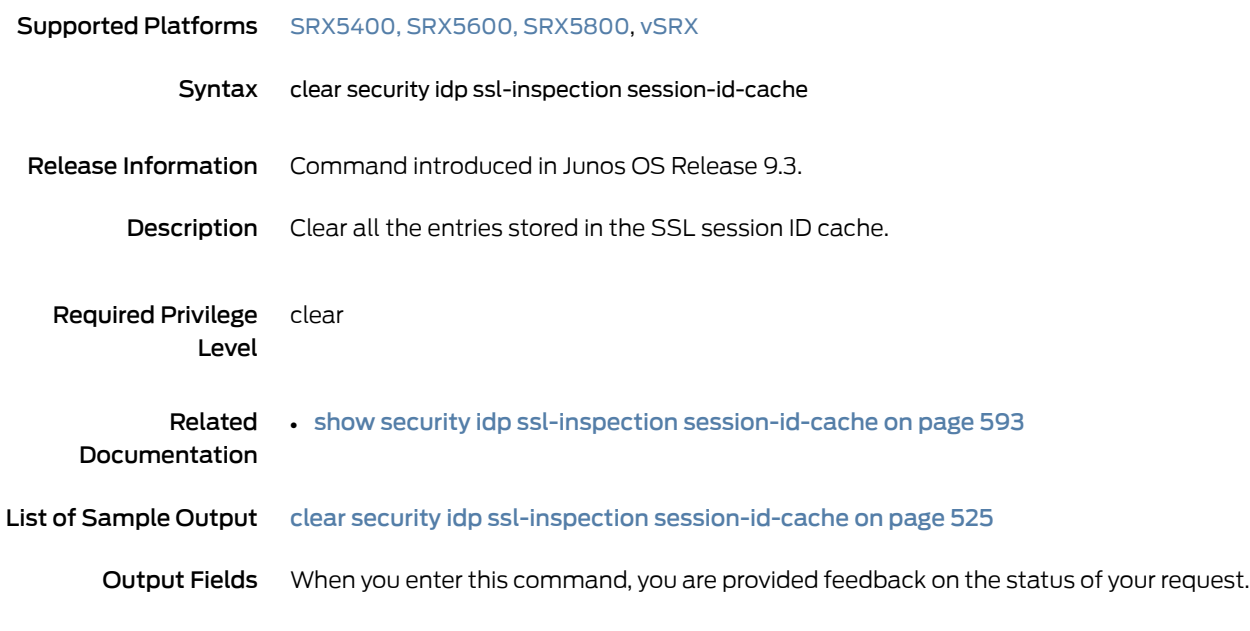

### <span id="page-524-1"></span>Sample Output

clear security idp ssl-inspection session-id-cache

user@host> clear security idp ssl-inspection session-id-cache Total SSL session cache entries cleared : 2

### <span id="page-525-0"></span>request security datapath-debug capture start

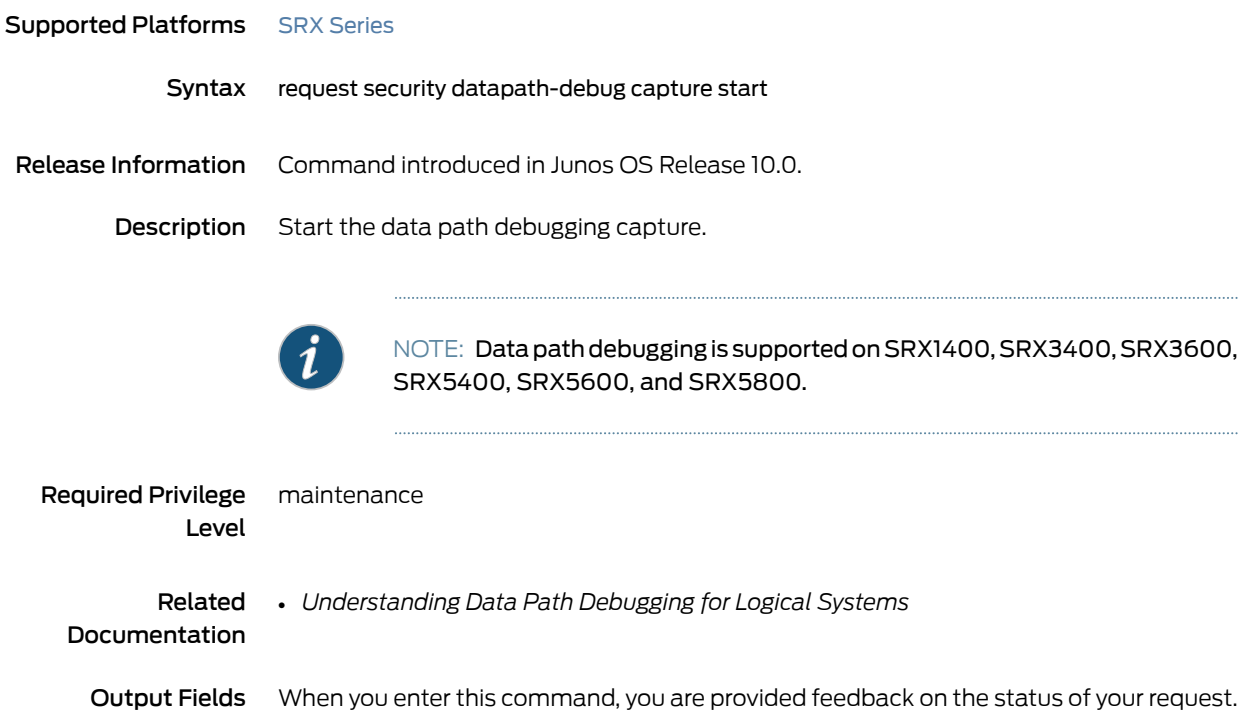

### Sample Output

### request security datapath-debug capture start

user@host> request security datapath-debug capture start datapath-debug capture started on file

# <span id="page-526-0"></span>request security idp security-package download

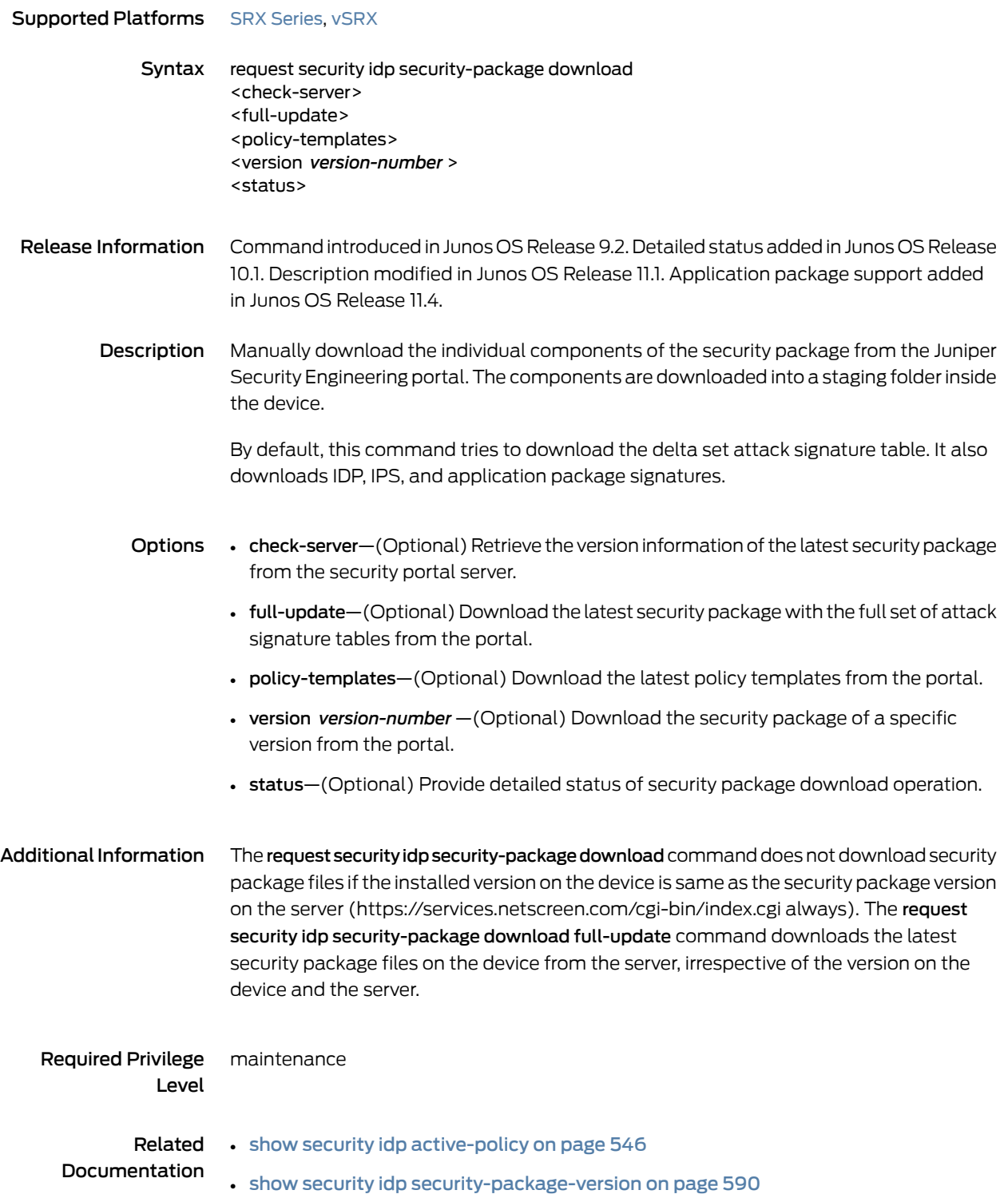

List of Sample Output request security idp [security-package](#page-527-0) download on [page](#page-527-0) 528 request security idp [security-package](#page-527-1) download policy-templates on [page](#page-527-1) 528 request security idp [security-package](#page-527-2) download version 1151 full-update on [page](#page-527-2) 528 request security idp [security-package](#page-527-3) download status on [page](#page-527-3) 528

#### Output Fields When you enter this command, you are provided feedback on the status of your request.

#### <span id="page-527-0"></span>Sample Output

request security idp security-package download

user@host> request security idp security-package download Successfully downloaded from(https://services.netscreen.com/cgi-bin/index.cgi). Version info:1152(Thu Apr 24 14:37:44 2008, Detector=9.1.140080400)

#### <span id="page-527-1"></span>Sample Output

request security idp security-package download policy-templates

user@host> request security idp security-package download policy-templates Successfully downloaded from(https://services.netscreen.com/cgi-bin/index.cgi). Version info:35

#### <span id="page-527-2"></span>Sample Output

<span id="page-527-3"></span>request security idp security-package download version 1151 full-update

user@host> request security idp security-package download version 1151 full-update Successfully downloaded from(https://services.netscreen.com/cgi-bin/index.cgi). Version info:1151(Wed Apr 23 14:39:15 2008, Detector=9.1.140080400)

request security idp security-package download status

To request status for a package download:

user@host> request security idp security-package download status Done;Successfully downloaded from(https://services.netscreen.com/cgi-bin/index.cgi). Version info:2014(Thu Oct 20 12:07:01 2011, Detector=11.6.140110920)

To request status for a template download:

user@host> request security idp security-package download status Done; Successfully downloaded from (https://services.netscreen.com/cgi-bin/index.cgi).

When devices are operating in chassis clustermode, when you check the security package download status, a message is displayed confirming that the downloaded security package is being synchronized to the primary and secondary nodes.

user@host> request security idp security-package download status node0: --------------------------------------------------------------------------

Done;Successfully downloaded from(https://services.netscreen.com/cgi-bin/index.cgi) and synchronized to backup. Version info:2011(Mon Oct 17 15:13:06 2011, Detector=11.6.140110920)

### <span id="page-529-0"></span>request security idp security-package install

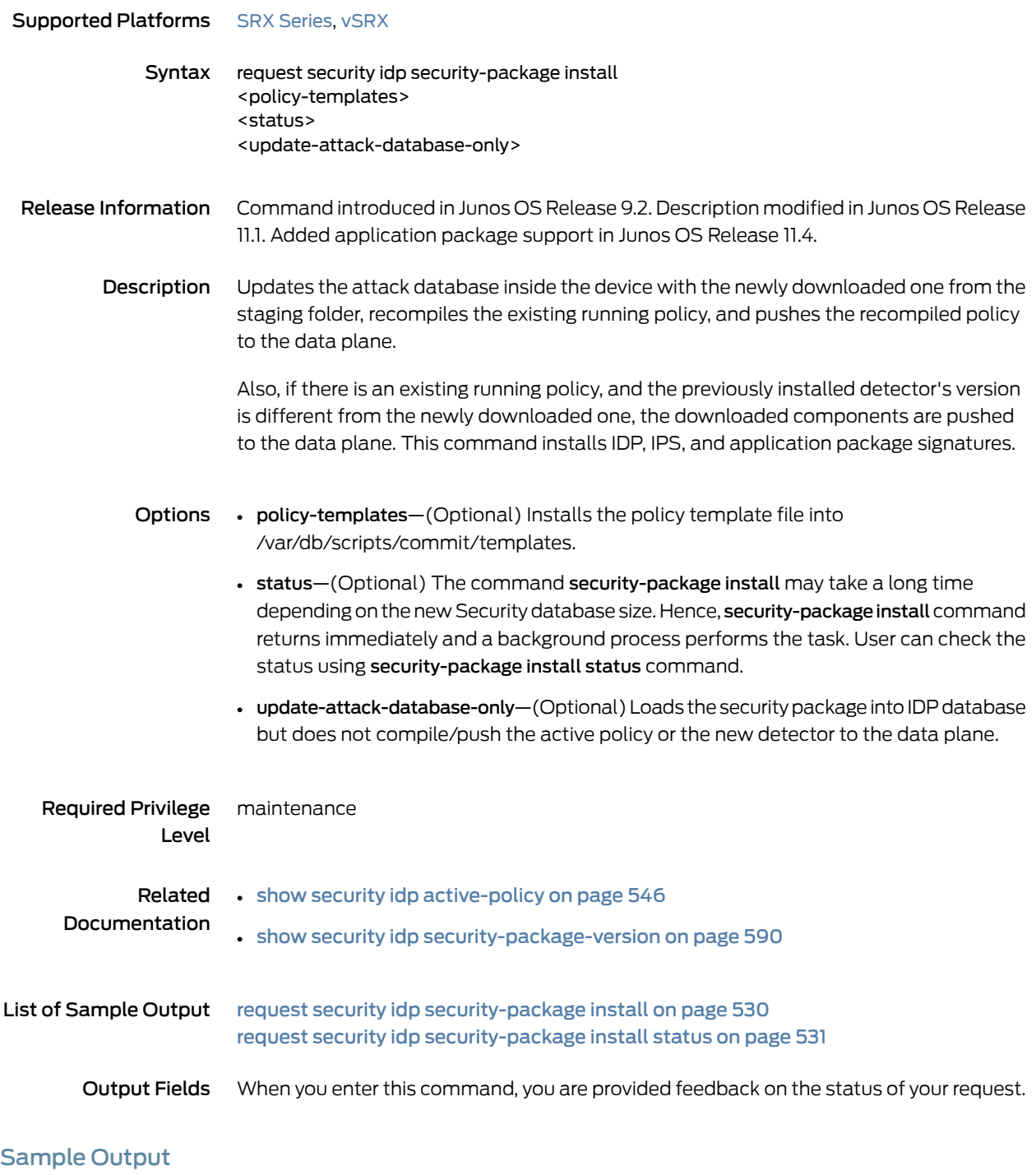

### <span id="page-529-1"></span>request security idp security-package install

user@host> request security idp security-package install

Will be processed in async mode. Check the status using the status checking CLI

### <span id="page-530-0"></span>Sample Output

request security idp security-package install status

To request status on a package installation:

user@host> request security idp security-package install status Done;Attack DB update : successful - [UpdateNumber=1152,ExportDate=Thu Apr 24 14:37:44 2008] Updating data-plane with new attack or detector : not performed due to no existing active policy found.

To request status on a template installation:

user@host> request security idp security-package install status Done; policy-template has been successfully updated into internal repository (=>/var/db/scripts/commit/templates.xsl)!

# <span id="page-531-0"></span>request security idp security-package offline-download

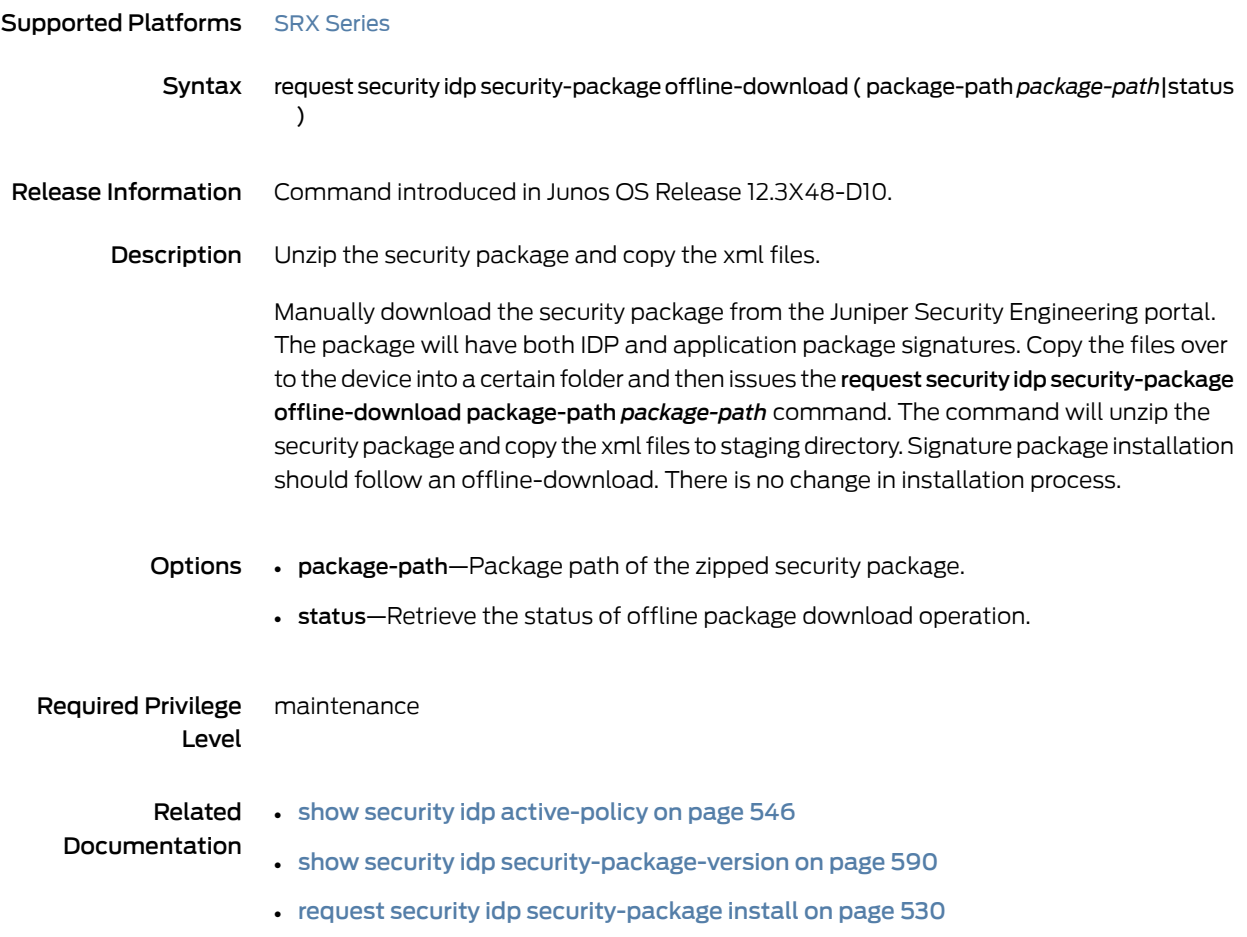

### <span id="page-532-0"></span>request security idp ssl-inspection key add

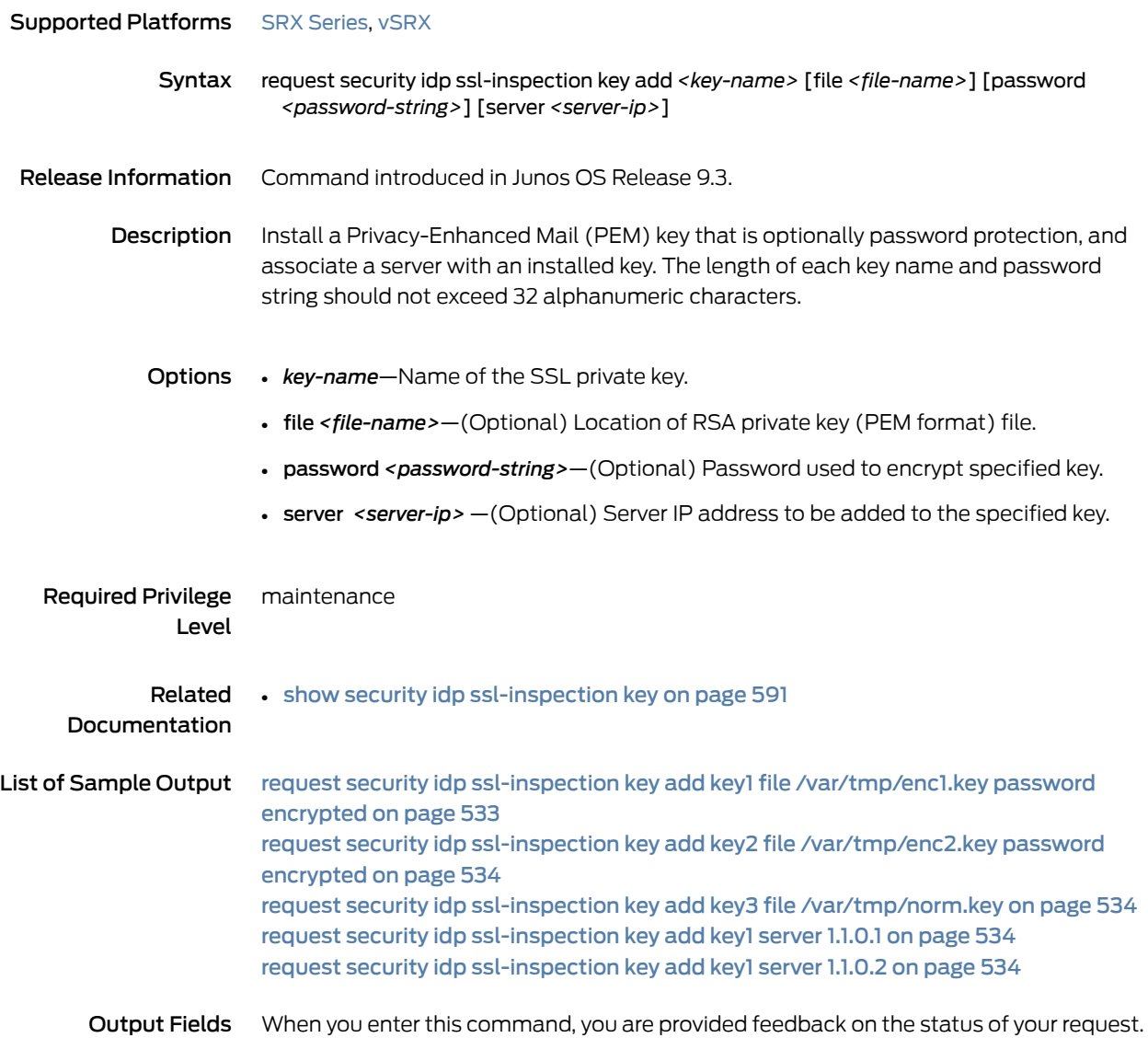

### <span id="page-532-1"></span>Sample Output

request security idp ssl-inspection key add key1 file /var/tmp/enc1.key password encrypted

user@host> request security idp ssl-inspection key add key1 file /var/tmp/enc1.key password encrypted Added key 'key1'

### <span id="page-533-0"></span>Sample Output

request security idp ssl-inspection key add key2 file /var/tmp/enc2.key password encrypted

user@host> request security idp ssl-inspection key add key2 file /var/tmp/enc2.key password encrypted Added key 'key2', server 2.2.0.1

### <span id="page-533-1"></span>Sample Output

request security idp ssl-inspection key add key3 file /var/tmp/norm.key

user@host> request security idp ssl-inspection key add key3 file /var/tmp/norm.key Added key 'key3'

### <span id="page-533-2"></span>Sample Output

request security idp ssl-inspection key add key1 server 1.1.0.1

user@host> request security idp ssl-inspection key add key1 server 1.1.0.1 Added key 'key1', server 1.1.0.1

### <span id="page-533-3"></span>Sample Output

request security idp ssl-inspection key add key1 server 1.1.0.2

user@host> request security idp ssl-inspection key add key1 server 1.1.0.2 Added key 'key1', server 1.1.0.2

### <span id="page-534-0"></span>request security idp ssl-inspection key delete

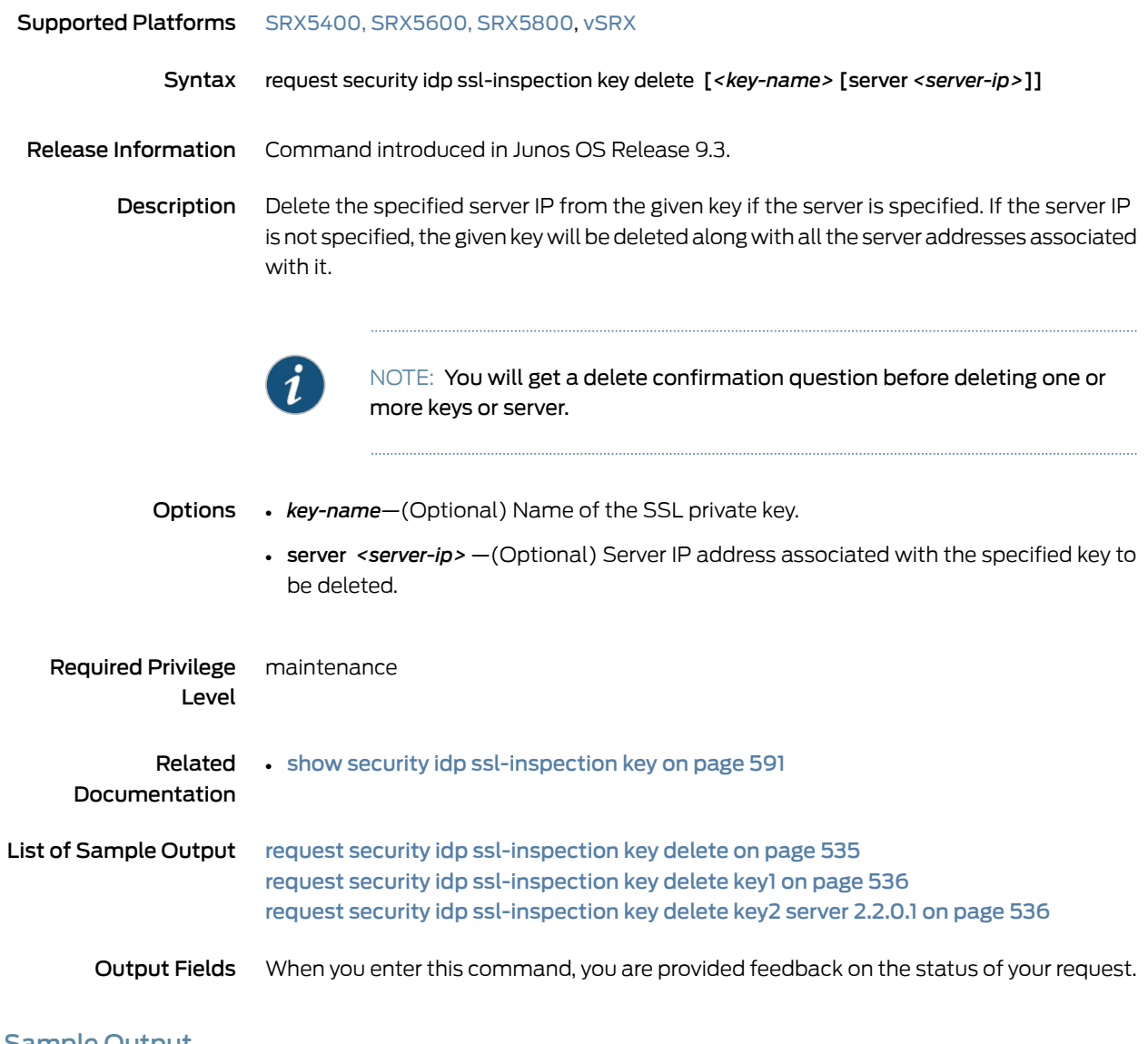

### <span id="page-534-1"></span>Sample Output

request security idp ssl-inspection key delete

user@host> request security idp ssl-inspection key delete

This command will delete one or more ssl keys. Continue? [yes,no] (no) yes

Number of keys 4, server 3 deleted

### <span id="page-535-0"></span>Sample Output

request security idp ssl-inspection key delete key1

user@host> request security idp ssl-inspection key delete key1

This command will delete one or more ssl keys. Continue? [yes,no] (no) yes

Number of keys 1, server 2 deleted

### <span id="page-535-1"></span>Sample Output

request security idp ssl-inspection key delete key2 server 2.2.0.1

user@host> request security idp ssl-inspection key delete key2 server 2.2.0.1

This command will delete one or more ssl keys. Continue? [yes,no] (no) yes

Number of keys 0, server 1 deleted

### <span id="page-536-0"></span>request security idp storage-cleanup

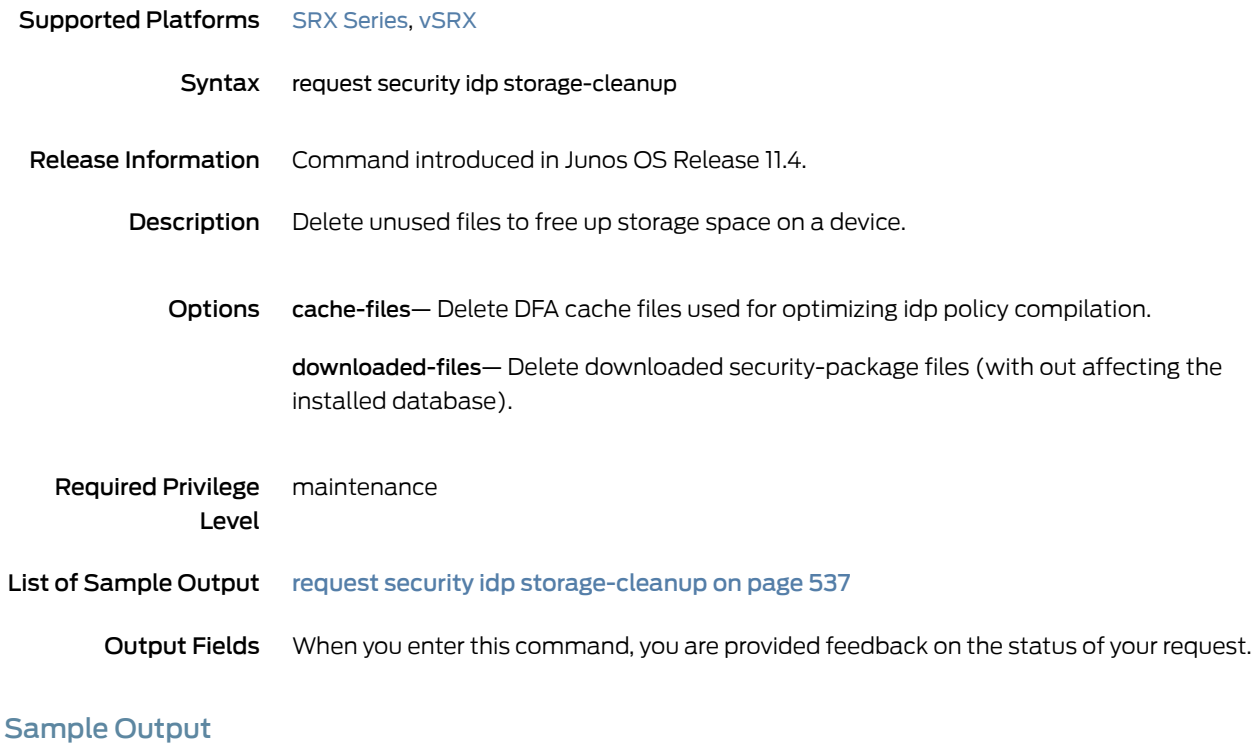

### <span id="page-536-1"></span>request security idp storage-cleanup

user@host> request security idp storage-cleanup downloaded-files Successfully deleted downloaded secdb files

### <span id="page-537-0"></span>show class-of-service forwarding-class

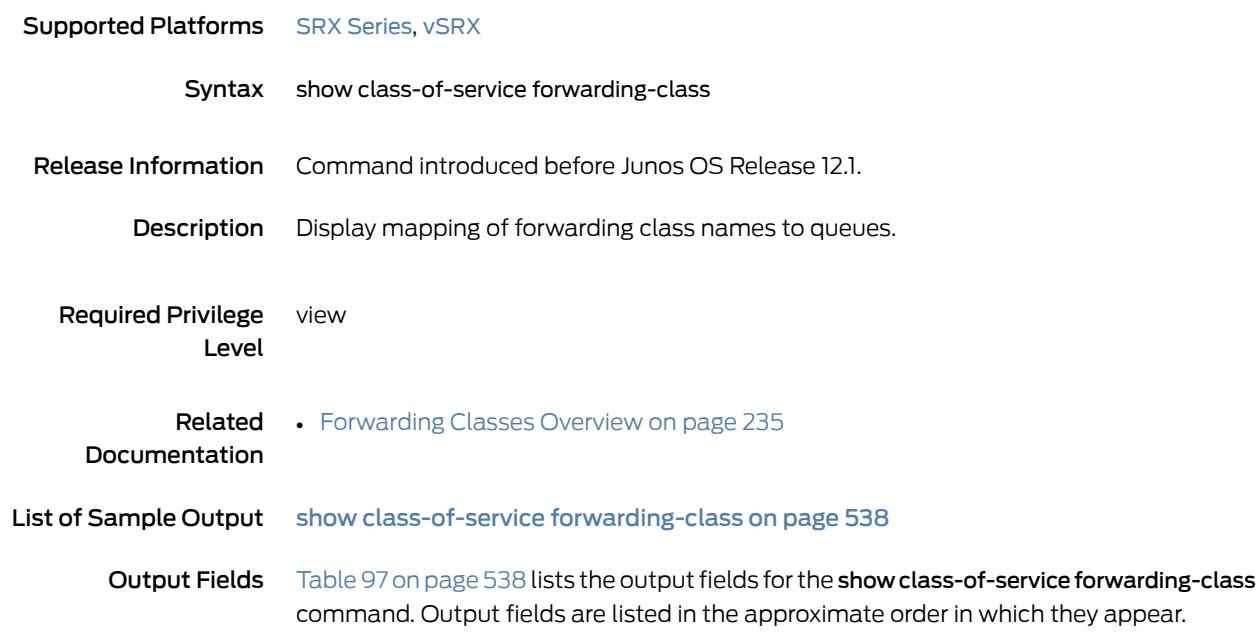

<span id="page-537-2"></span>*Table 97: show class-of-service forwarding-class Output Fields*

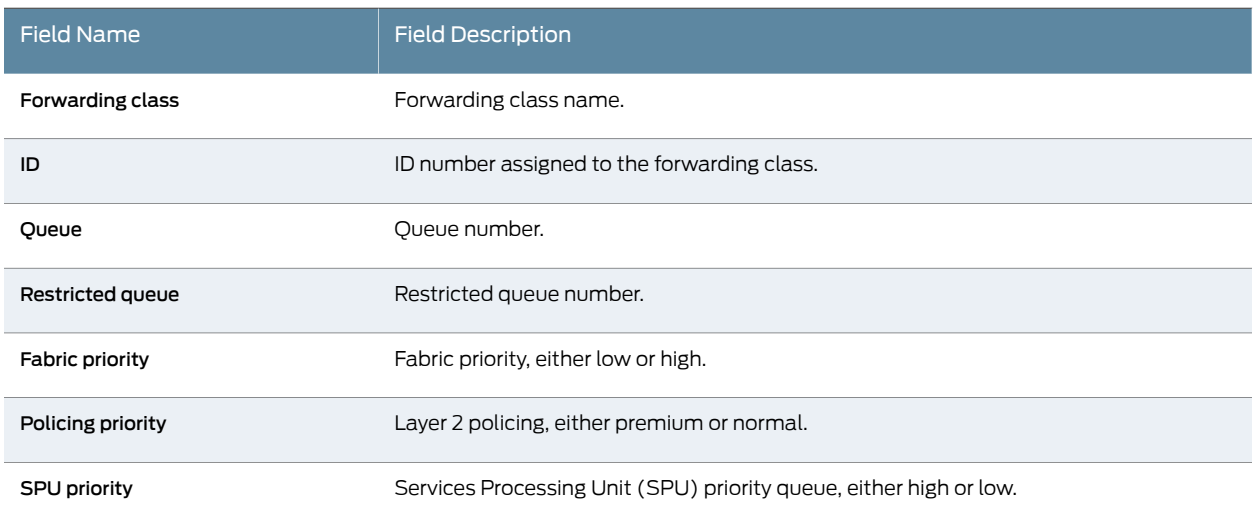

### <span id="page-537-1"></span>Sample Output

### show class-of-service forwarding-class

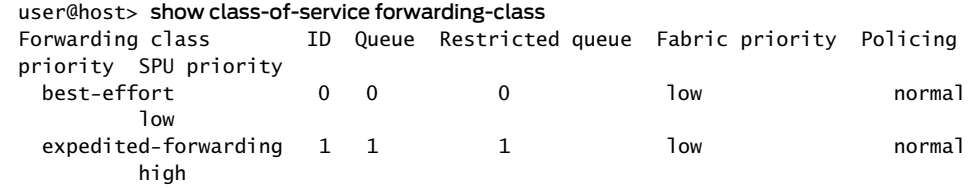

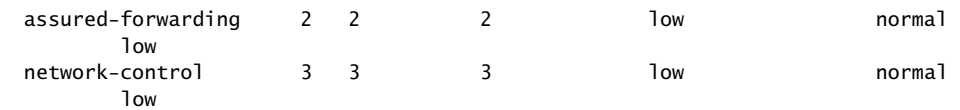

# <span id="page-539-0"></span>show class-of-service rewrite-rule

<span id="page-539-1"></span>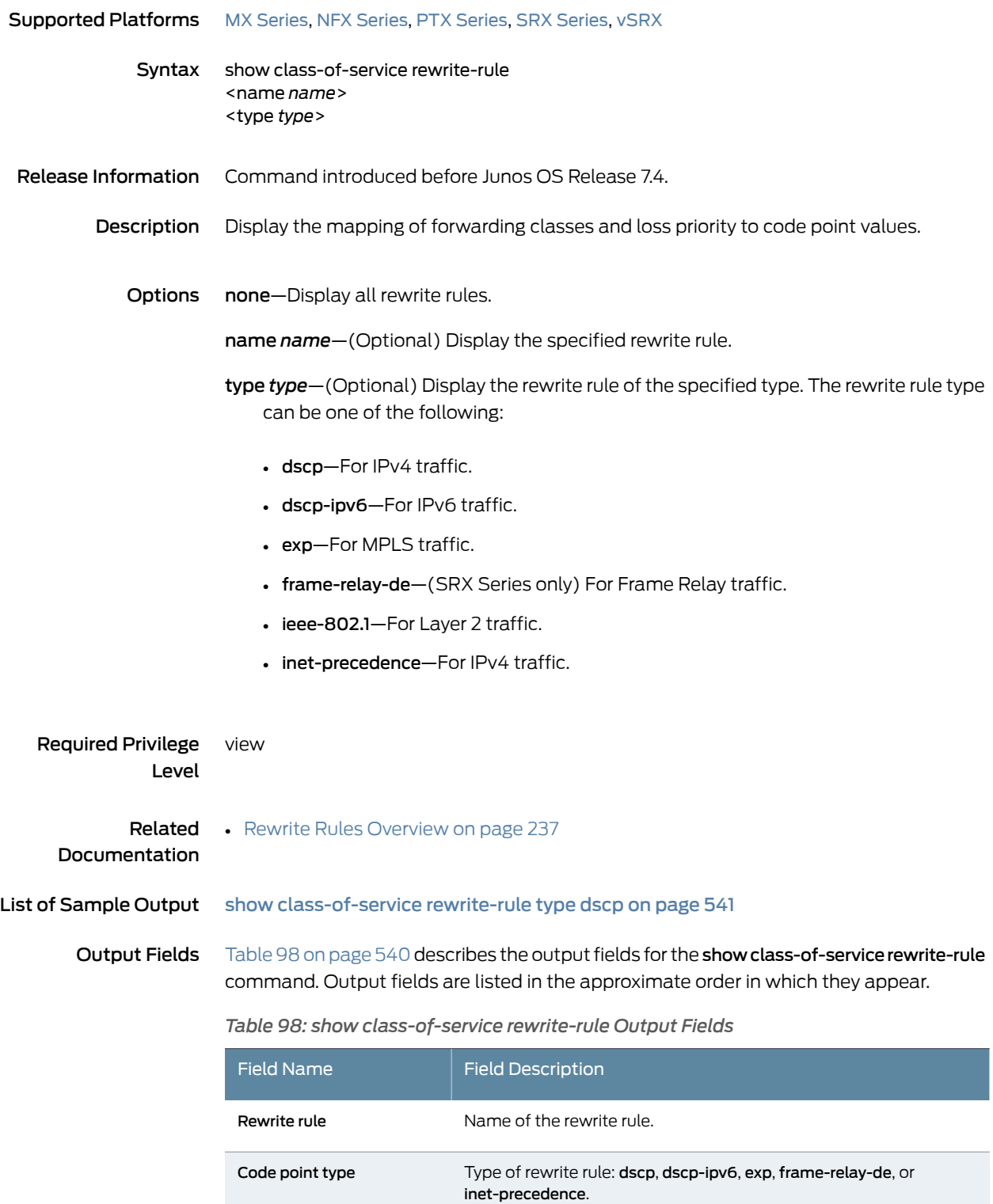
*Table 98: show class-of-service rewrite-rule Output Fields (continued)*

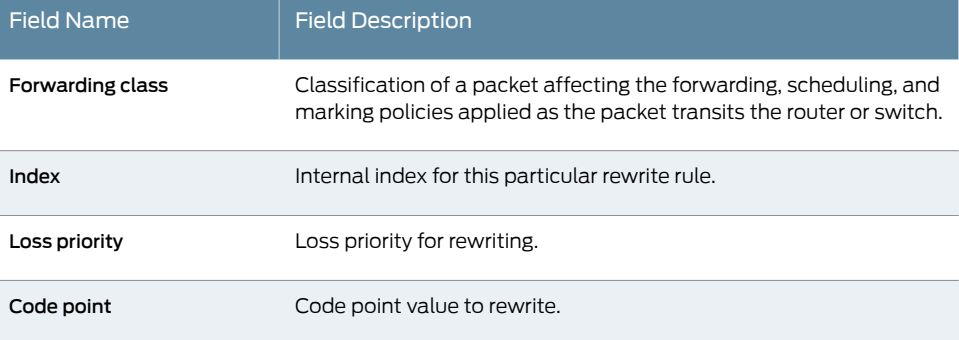

## Sample Output

show class-of-service rewrite-rule type dscp

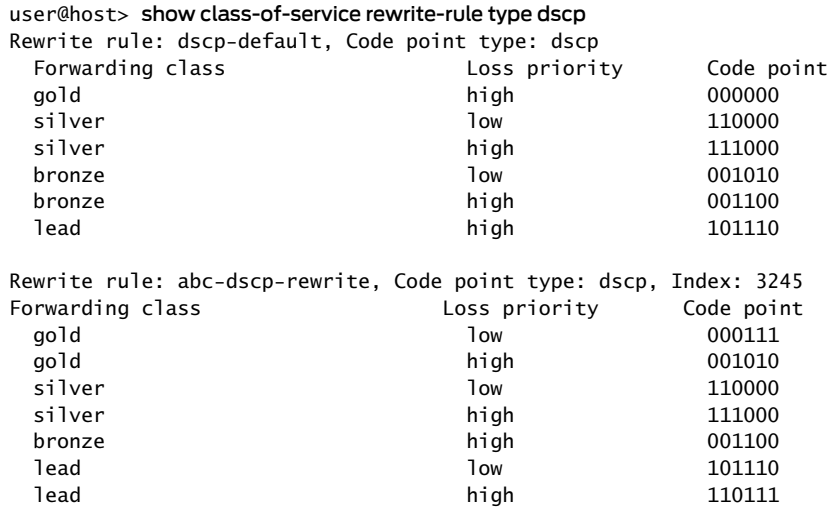

# show security flow session idp family

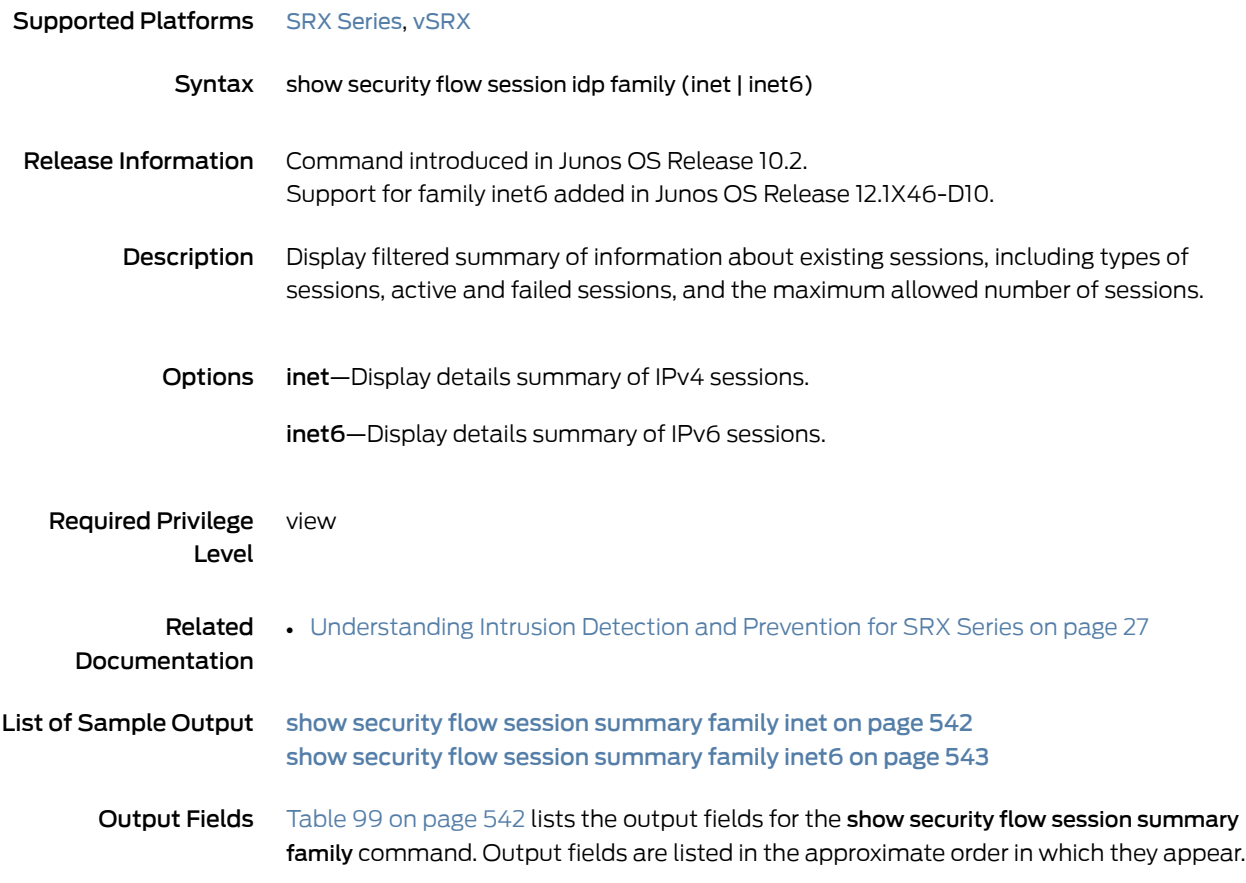

<span id="page-541-1"></span>*Table 99: show security flow session summary Output Fields*

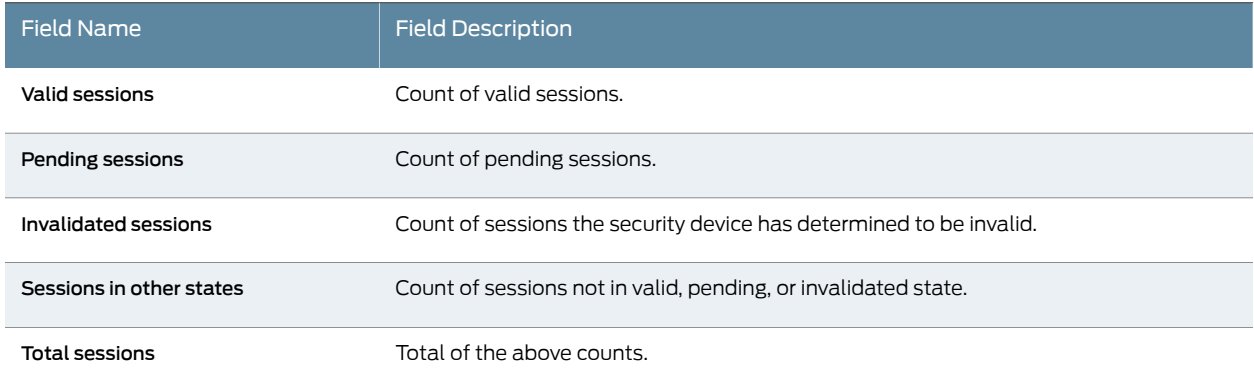

## <span id="page-541-0"></span>Sample Output

show security flow session summary family inet

user@host> show security flow session summary family inet

Flow Sessions on FPC4 PIC0: Valid sessions: 3 Pending sessions: 0 Invalidated sessions: 0 Sessions in other states: 0 Total sessions: 3

Flow Sessions on FPC5 PIC0: Valid sessions: 4 Pending sessions: 0 Invalidated sessions: 0 Sessions in other states: 0 Total sessions: 4

<span id="page-542-0"></span>show security flow session summary family inet6

user@host> show security flow session summary family inet6

Flow Sessions on FPC1 PIC1: Valid sessions: 20 Pending sessions: 0 Invalidated sessions: 0 Sessions in other states: 0 Total sessions: 20

# show security flow session idp summary

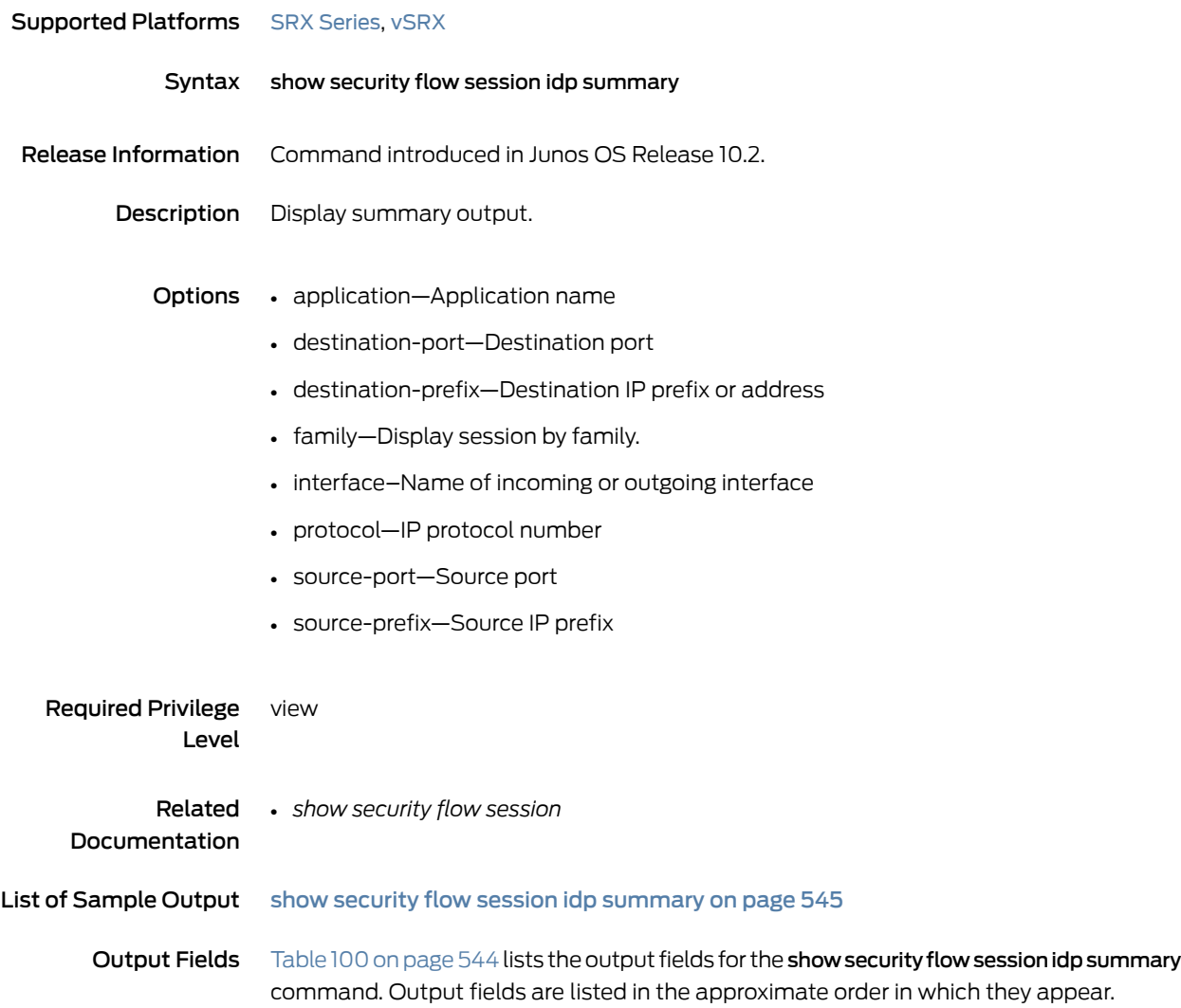

<span id="page-543-0"></span>*Table 100: show security flow session idp summary Output Fields*

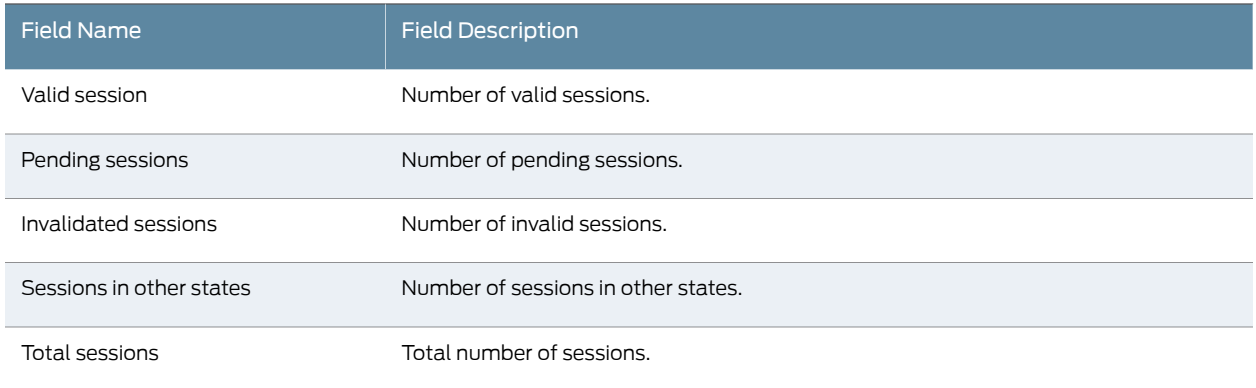

## <span id="page-544-0"></span>Sample Output

### show security flow session idp summary

root@ show security flow session idp summary Flow Sessions on FPC4 PIC0:

Valid sessions: 3 Pending sessions: 0 Invalidated sessions: 0 Sessions in other states: 0 Total sessions: 3

Flow Sessions on FPC5 PIC0:

Valid sessions: 4 Pending sessions: 0 Invalidated sessions: 0 Sessions in other states: 0 Total sessions: 4

# show security idp active-policy

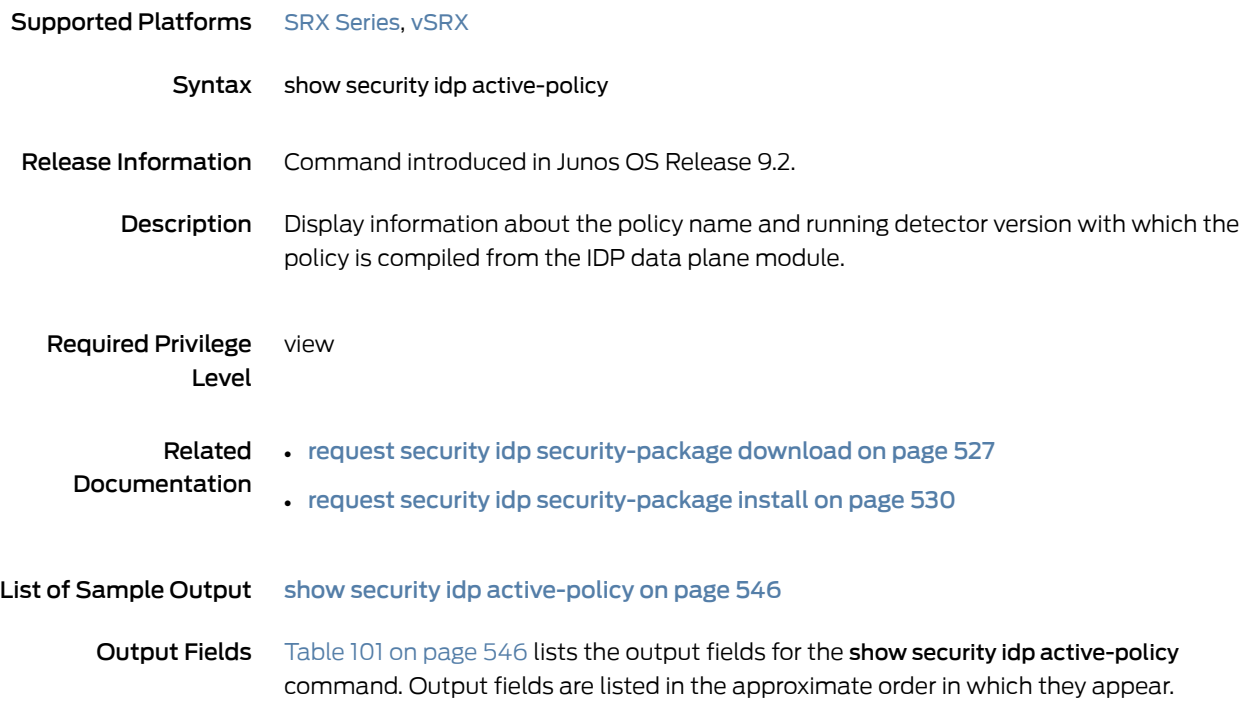

<span id="page-545-1"></span>*Table 101: show security idp active-policy Output Fields*

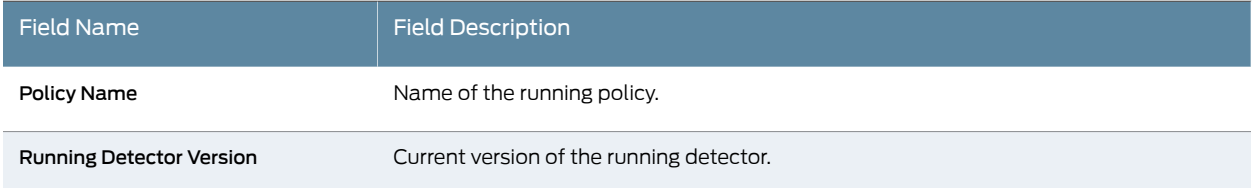

## <span id="page-545-0"></span>Sample Output

show security idp active-policy

user@host> show security idp active-policy Policy Name : viking-policy Running Detector Version : 9.1.140080300

## show security idp attack description

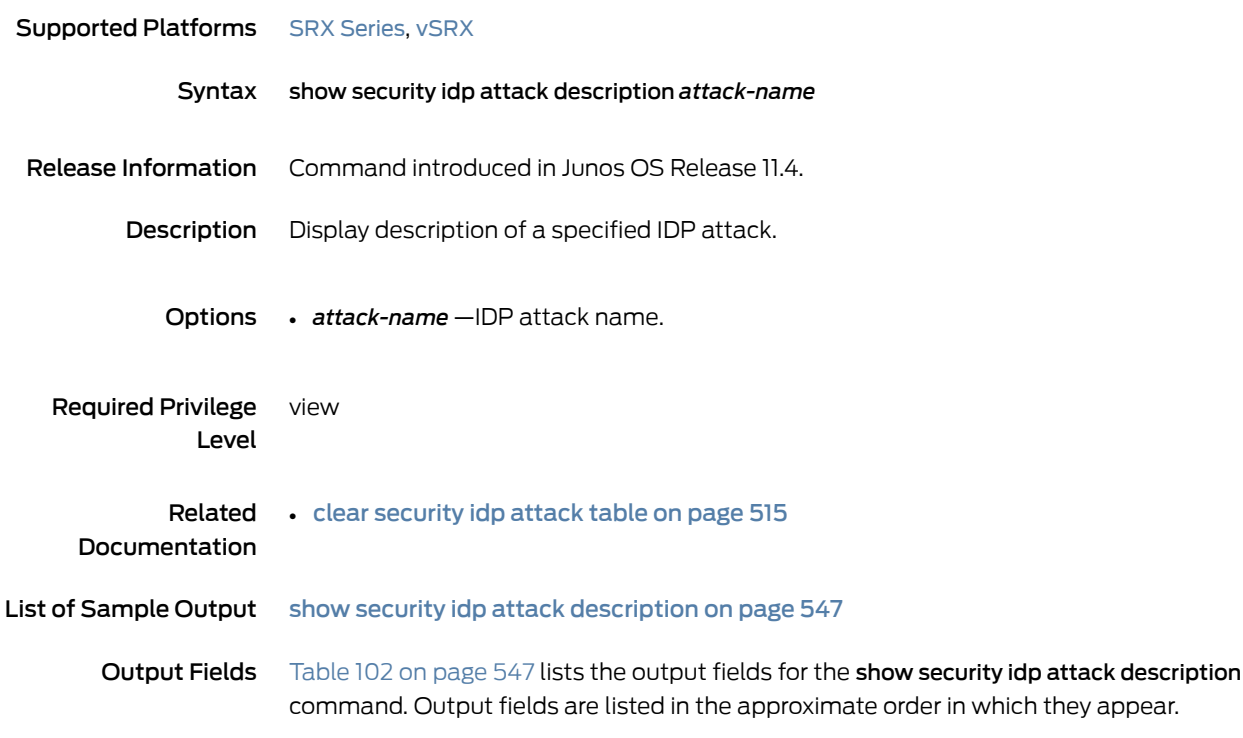

### <span id="page-546-1"></span>*Table 102: show security idp attack description Output Fields*

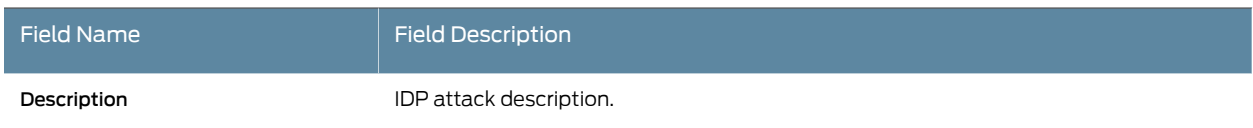

## <span id="page-546-0"></span>Sample Output

### show security idp attack description

### user@host> show security idp attack description FTP:USER:ROOT

Description: This signature detects attempts to login to an FTP server using the "root" account. This can indicate an attacker trying to gain root-level access, or it can indicate poor security practices. FTP typically uses plain-text passwords, and using the root account to FTP could expose sensitive data over the network.

# show security idp attack detail

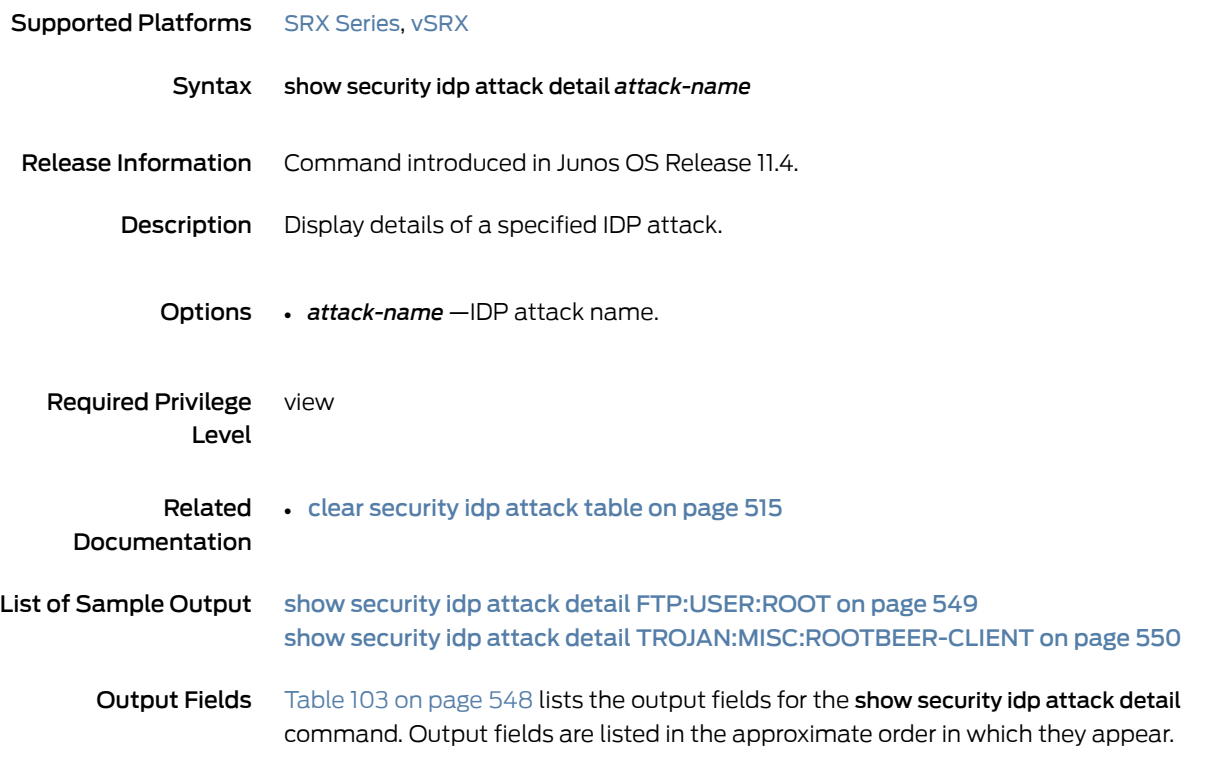

<span id="page-547-0"></span>*Table 103: show security idp attack detail Output Fields*

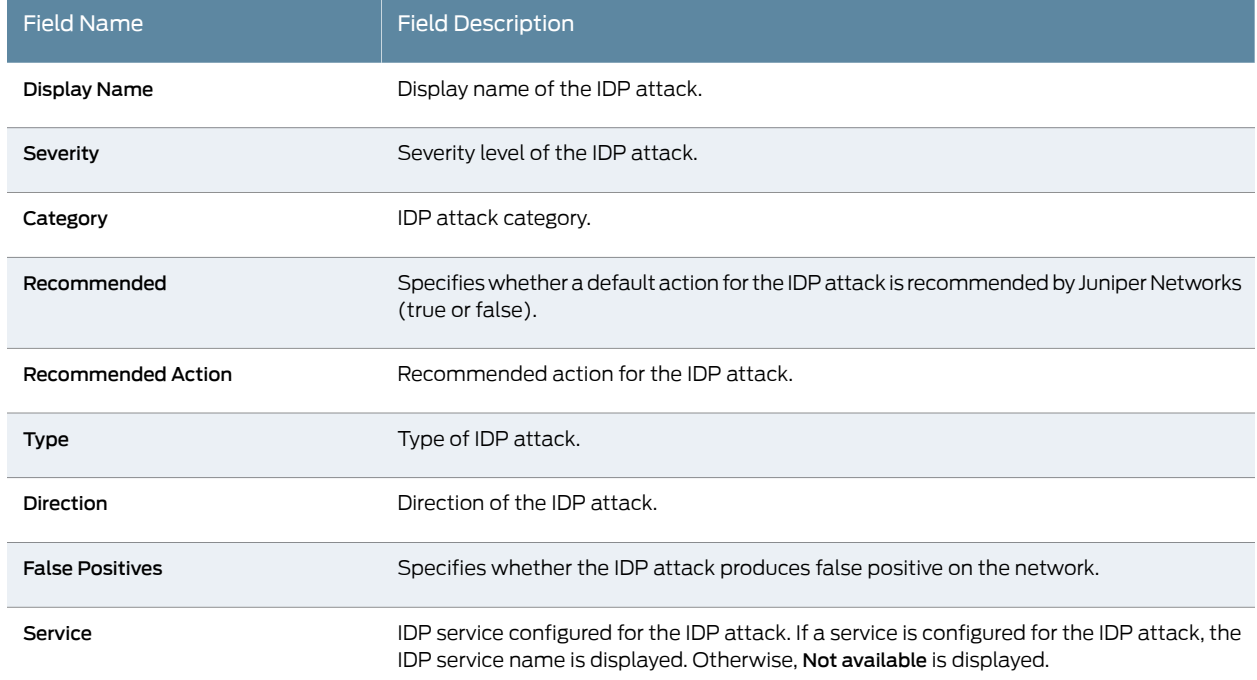

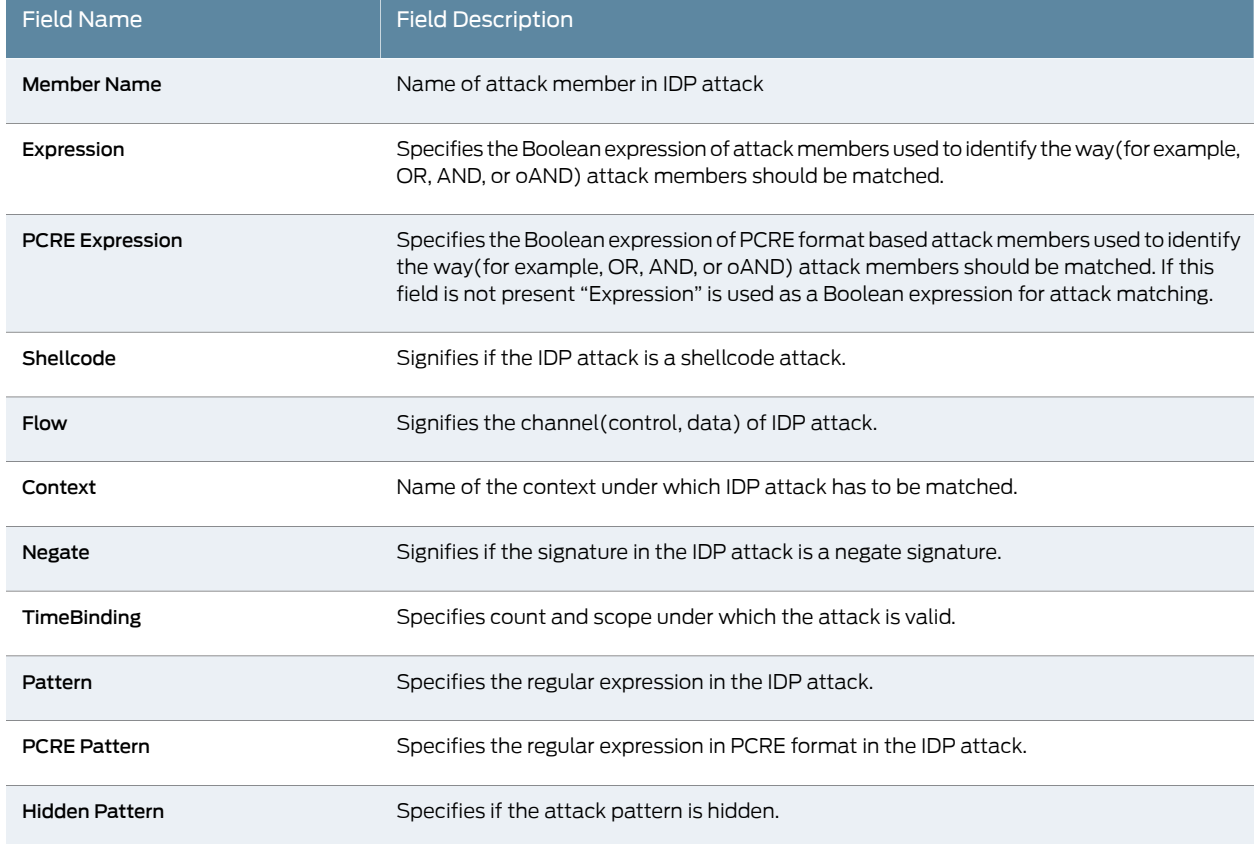

### *Table 103: show security idp attack detail Output Fields (continued)*

## <span id="page-548-0"></span>Sample Output

### show security idp attack detail FTP:USER:ROOT

user@hostt> run show security idp attack detail FTP:USER:ROOT Display Name: FTP: "root" Account Login Severity: Minor Category: FTP Recommended: false Recommended Action: None Type: signature Direction: CTS False Positives: unknown Shellcode: no Flow: control Context: ftp-username Negate: false TimeBinding: Scope: none Count: 1 Hidden Pattern: False Pattern: \[root\]

#### <span id="page-549-0"></span>show security idp attack detail TROJAN:MISC:ROOTBEER-CLIENT

user@host> show security idp attack detail TROJAN:MISC:ROOTBEER-CLIENT Display Name: TROJAN: Digital Rootbeer Client Connect Severity: Minor Category: TROJAN Recommended: false Recommended Action: None Type: chain False Positives: unknown Service: TCP/2600 Expression: m01 oAND m02 Order: no Reset: no Scope: session TimeBinding: Members: Member Name: m01 Type: Signature Direction: CTS Flow: control Shellcode: no Context: stream256 Negate: false Hidden Pattern: False Pattern: .\*/QUE,who are you\.\.\.\?.\* PCRE Pattern:  $\wedge(.)^*\setminus$  QUE, who are you\.\.\.\? Member Name: m02 Type: Signature Direction: STC Flow: control Shellcode: no Context: stream256 Negate: false Hidden Pattern: False Pattern: .\*/QUE,billy the kid.\* PCRE Pattern:  $\wedge(.)^* \setminus \text{QUE},$  billy the kid

# show security idp attack table

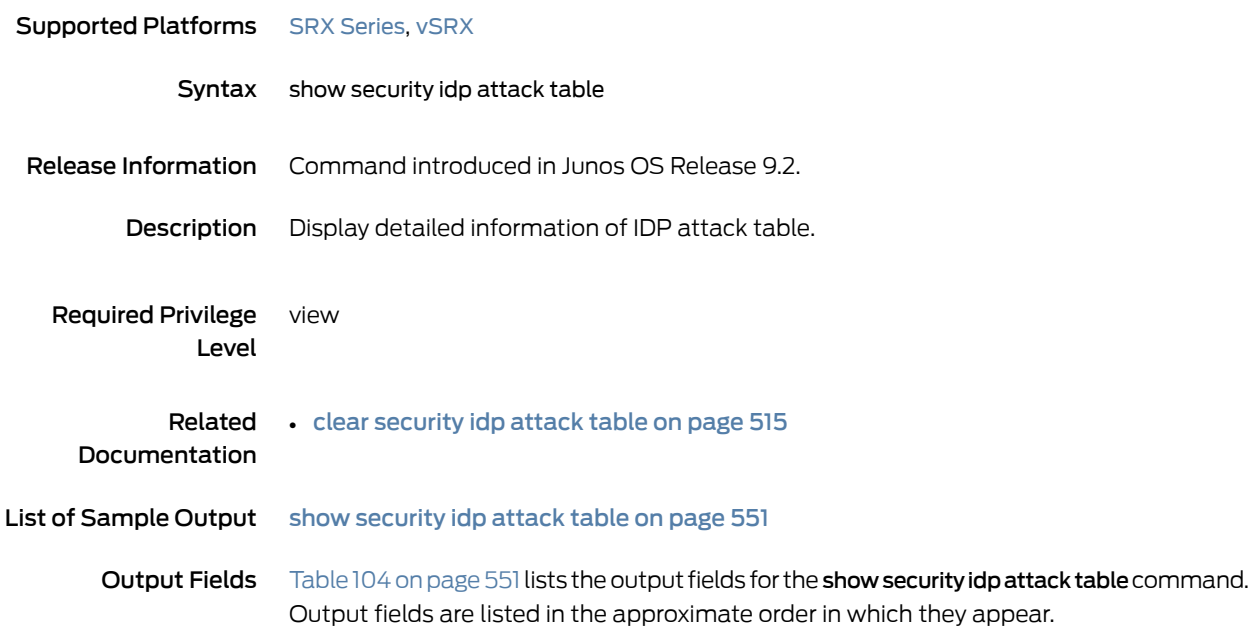

<span id="page-550-1"></span>*Table 104: show security idp attack table Output Fields*

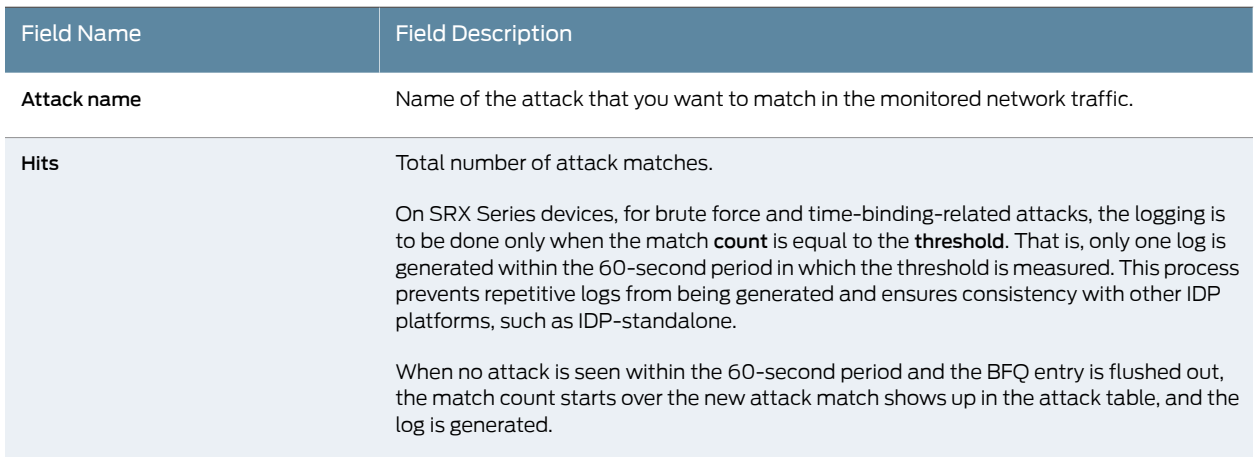

## <span id="page-550-0"></span>Sample Output

show security idp attack table

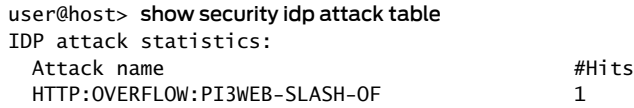

# show security idp counters application-identification

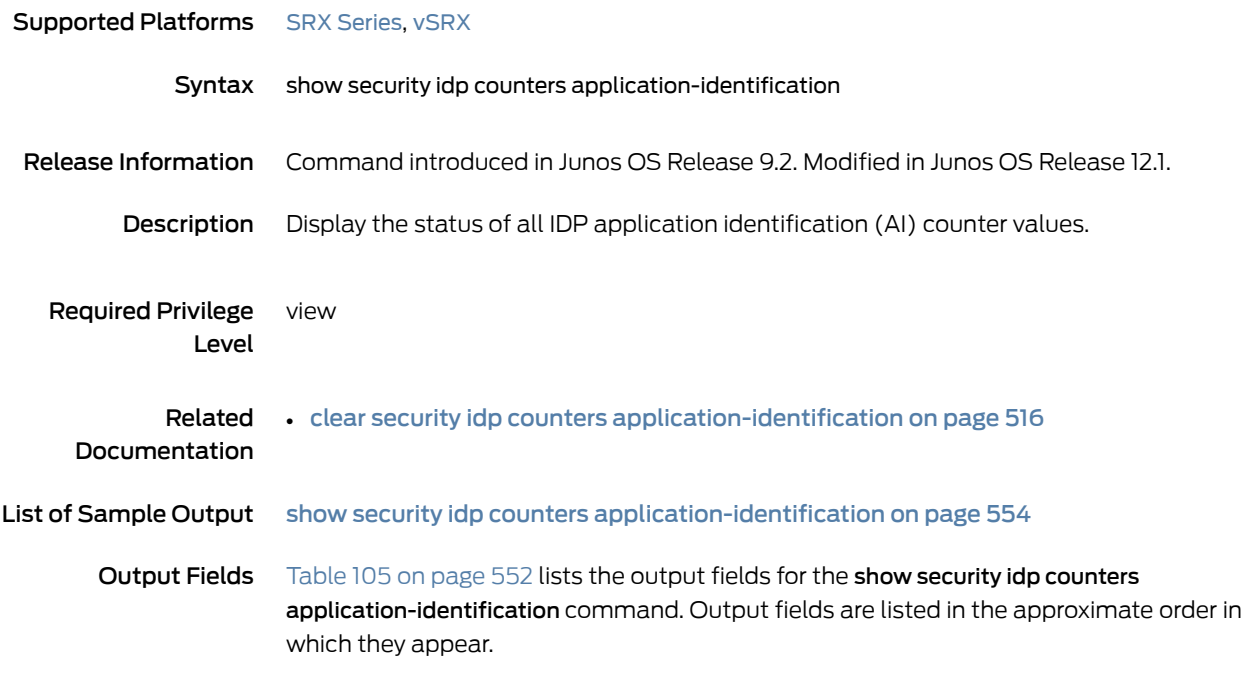

<span id="page-551-0"></span>*Table 105: show security idp counters application-identification Output Fields*

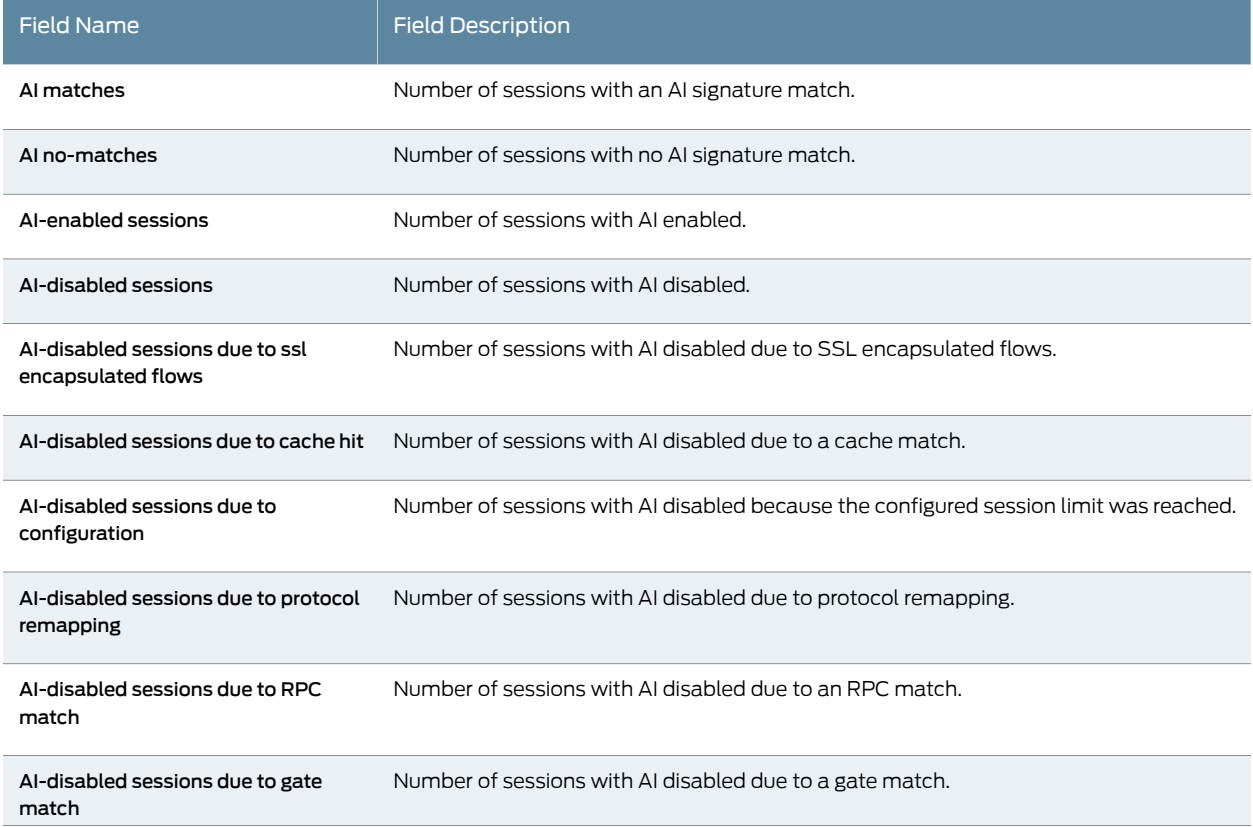

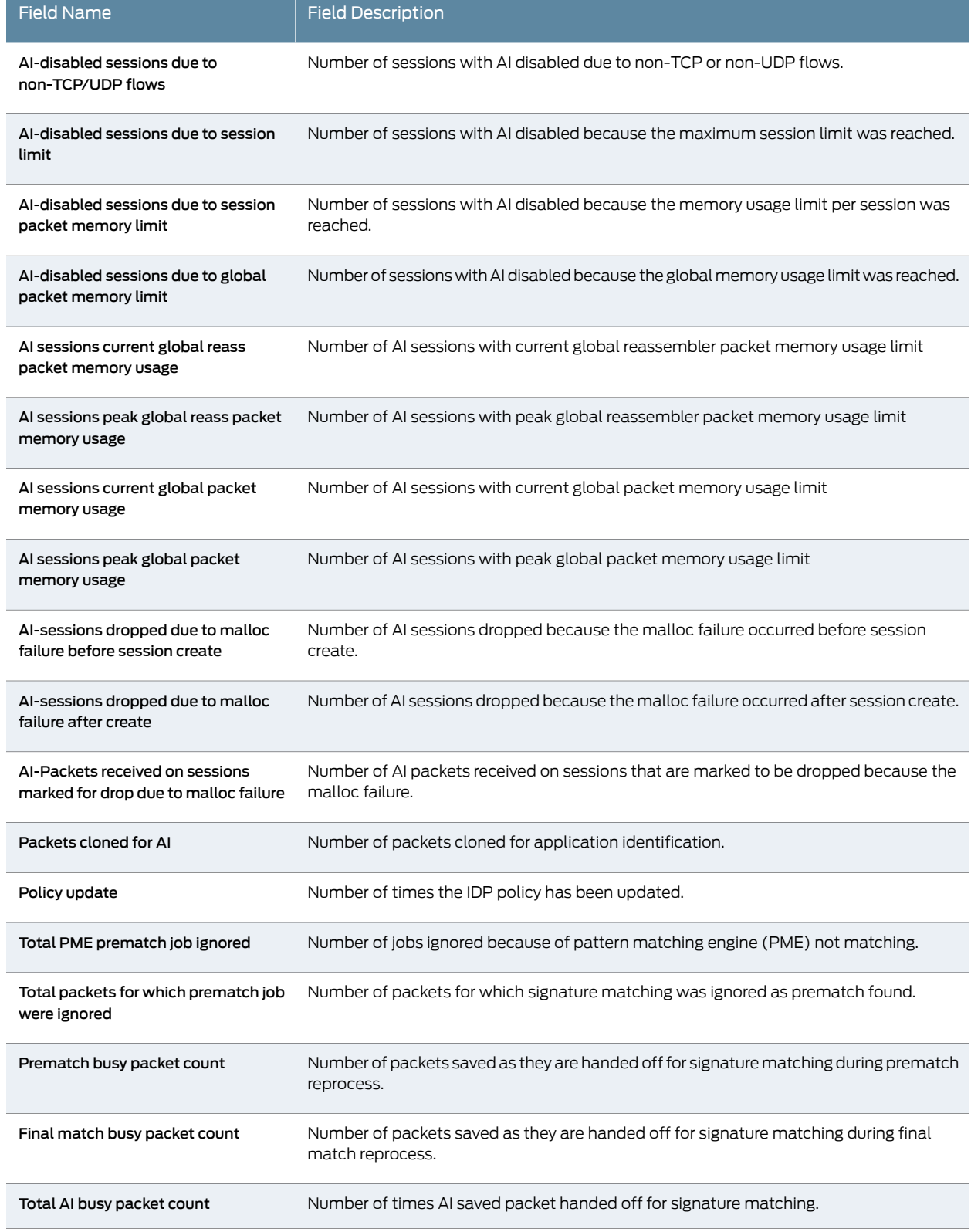

*Table 105: show security idp counters application-identification Output Fields (continued)*

### *Table 105: show security idp counters application-identification Output Fields (continued)*

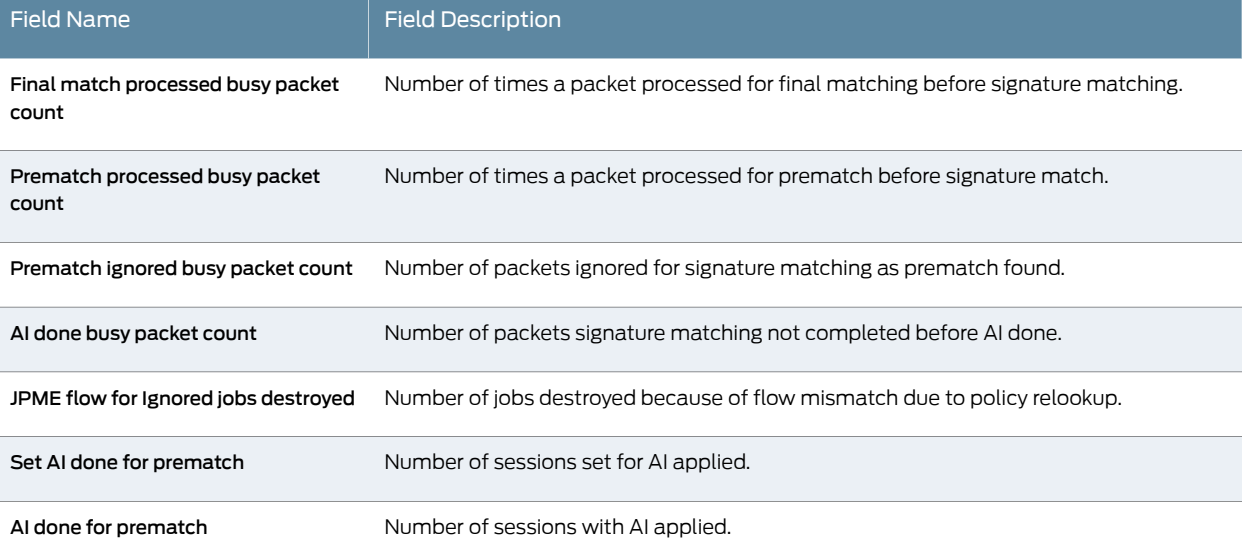

## <span id="page-553-0"></span>Sample Output

### show security idp counters application-identification

#### user@host> show security idp counters application-identification

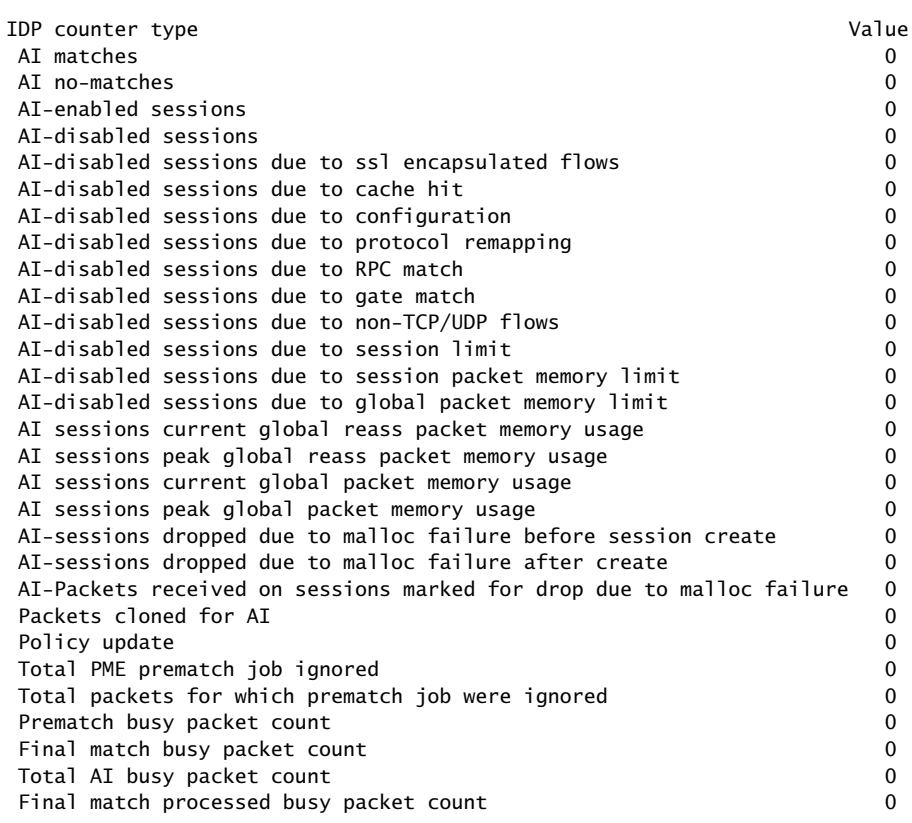

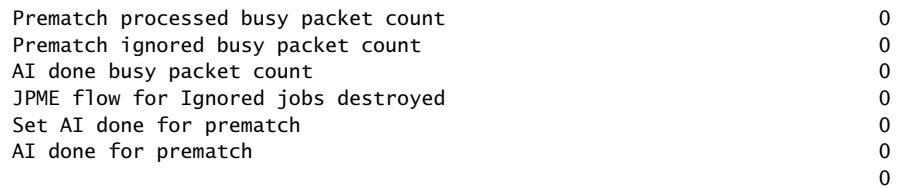

# show security idp counters dfa

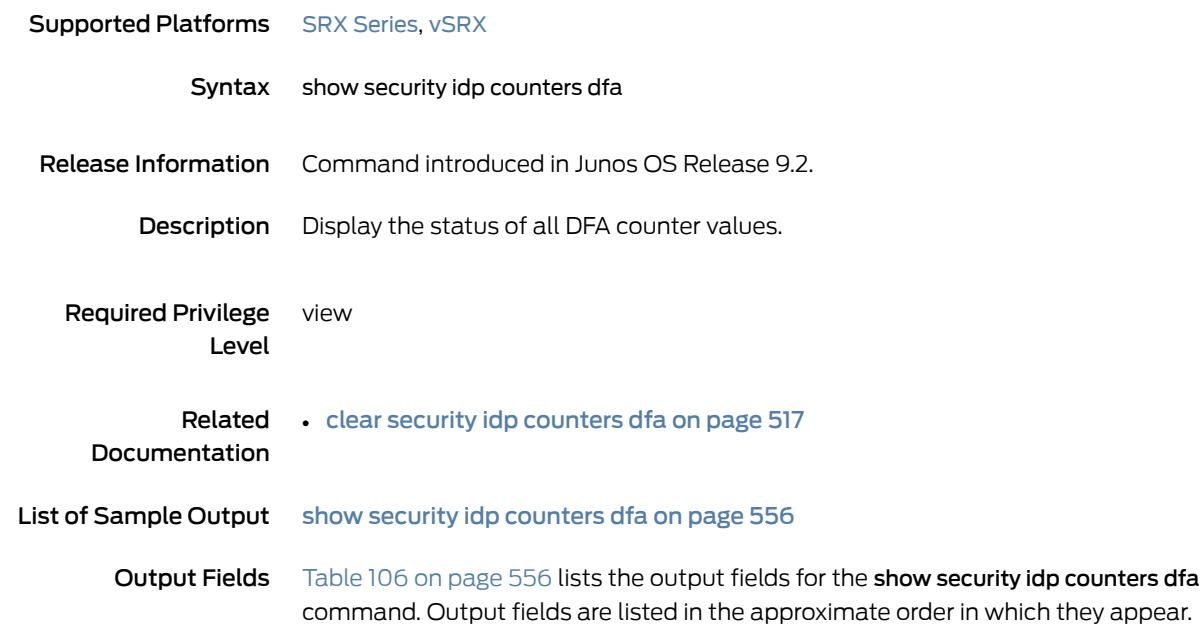

<span id="page-555-1"></span>*Table 106: show security idp counters dfa Output Fields*

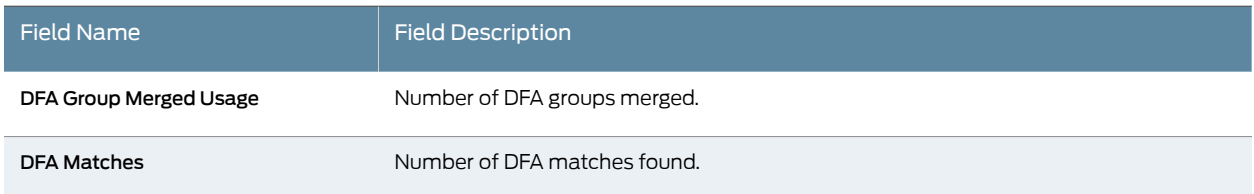

## <span id="page-555-0"></span>Sample Output

show security idp counters dfa

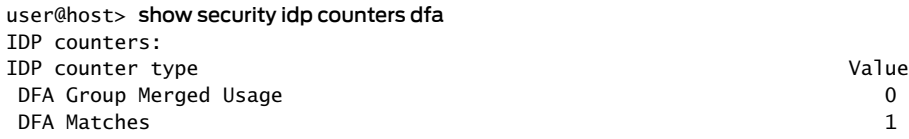

# show security idp counters flow

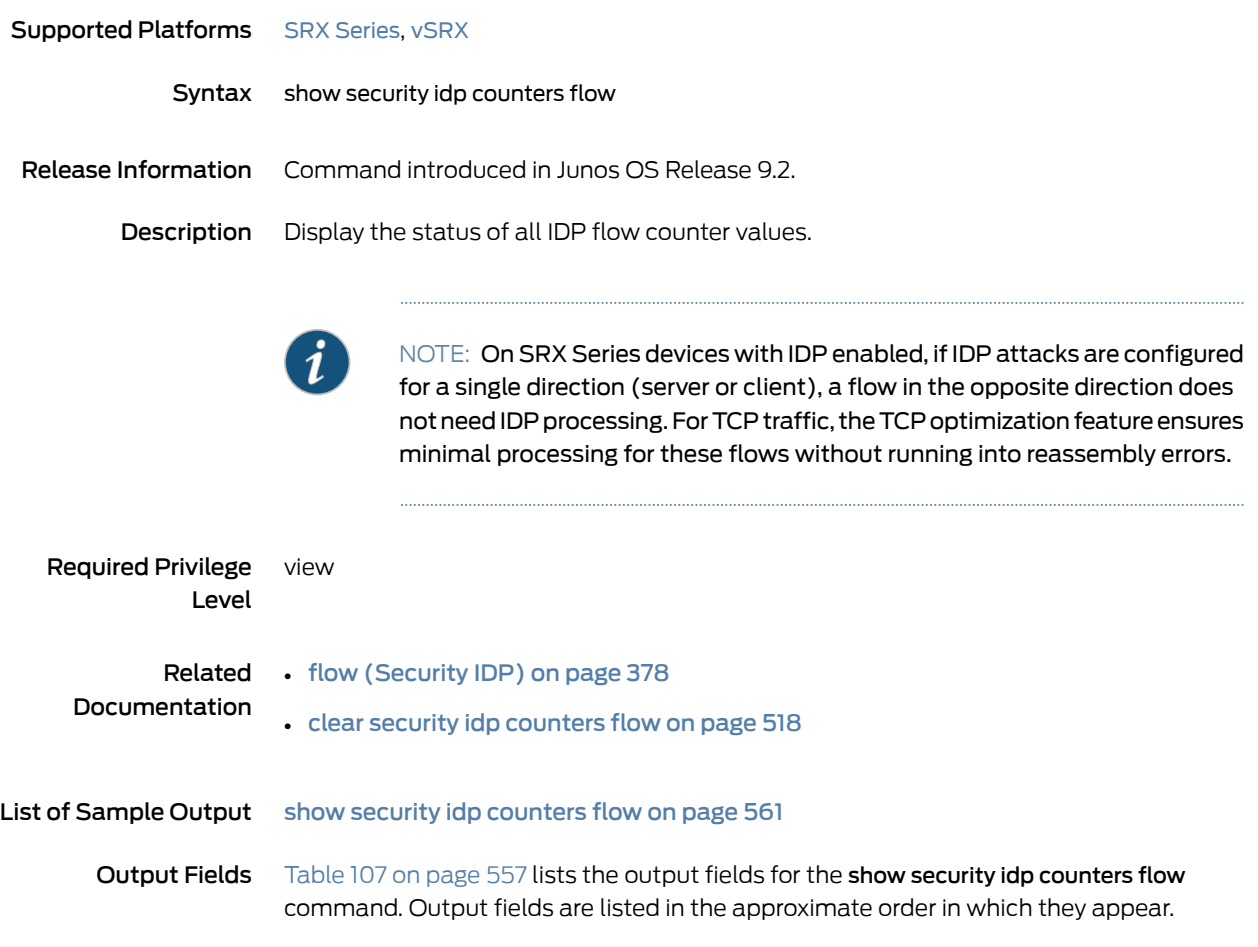

<span id="page-556-0"></span>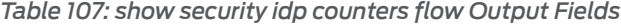

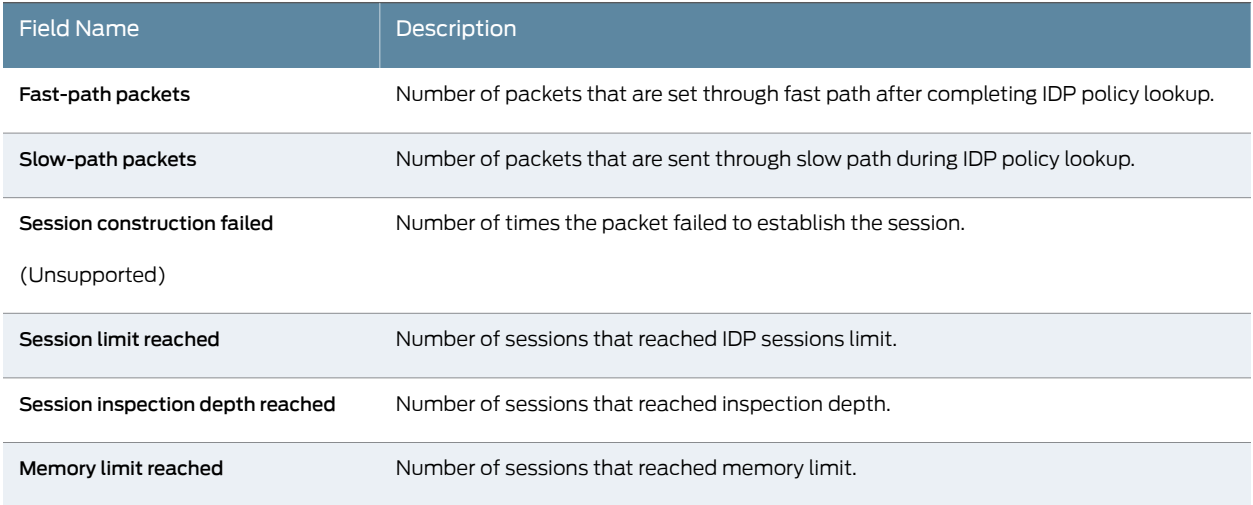

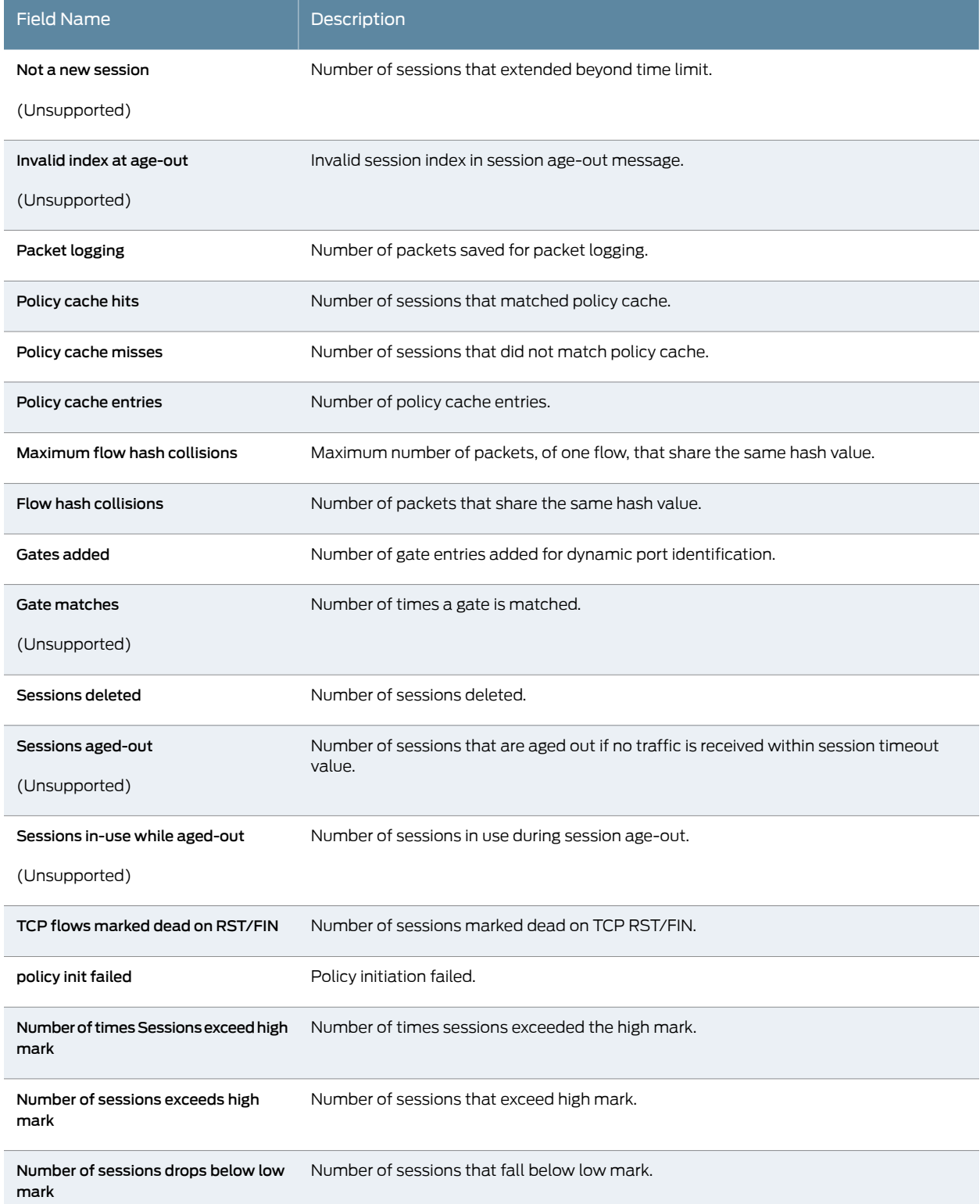

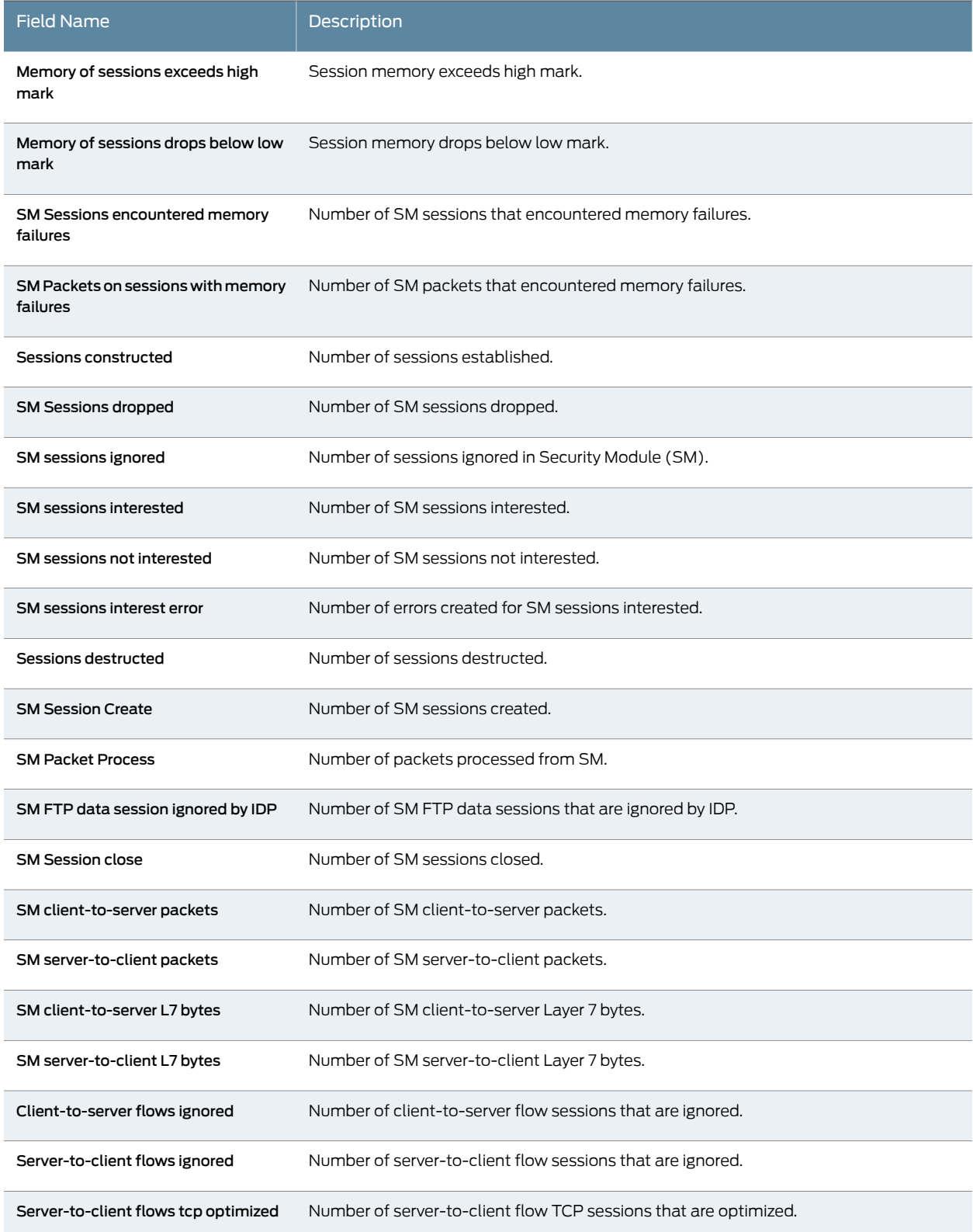

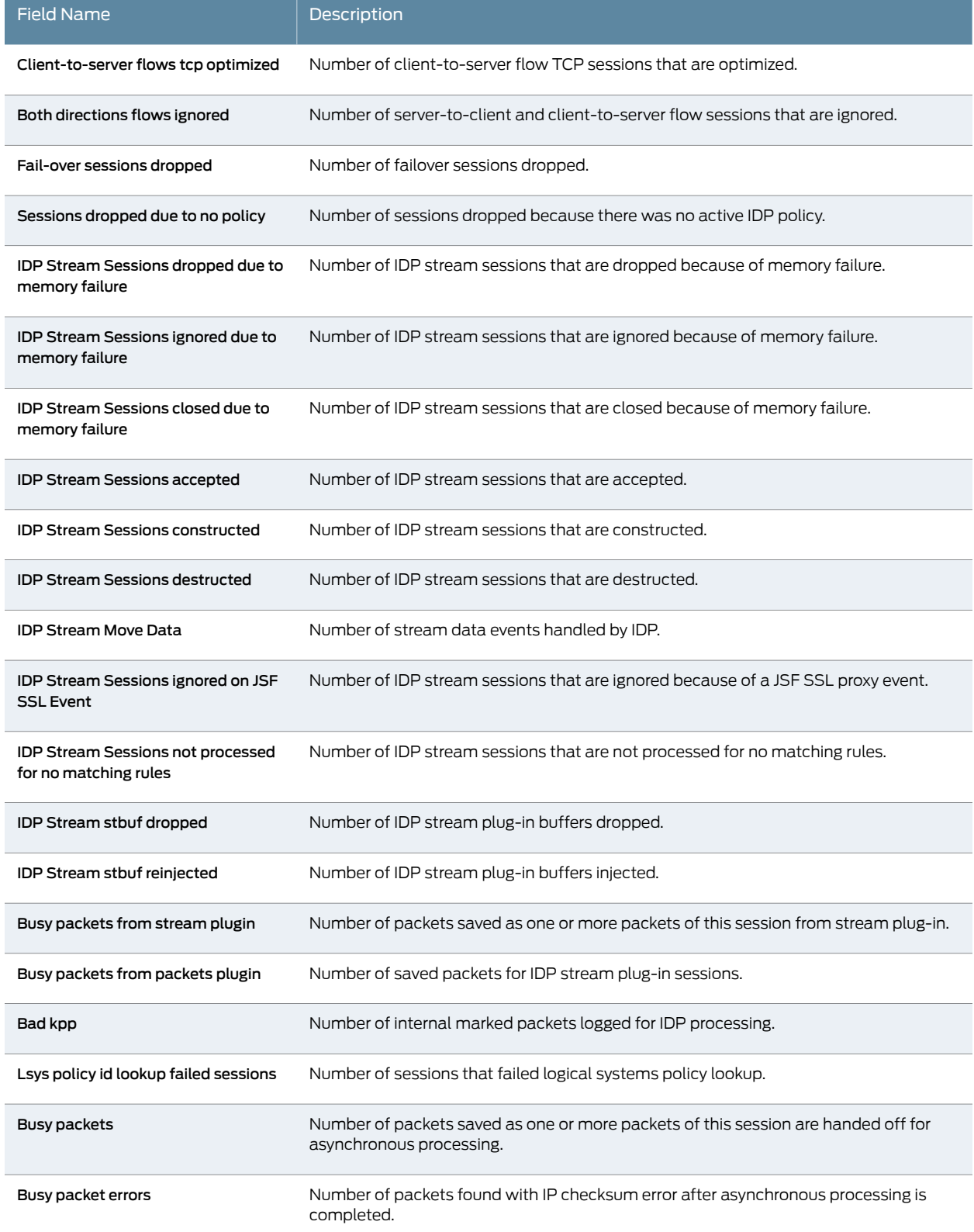

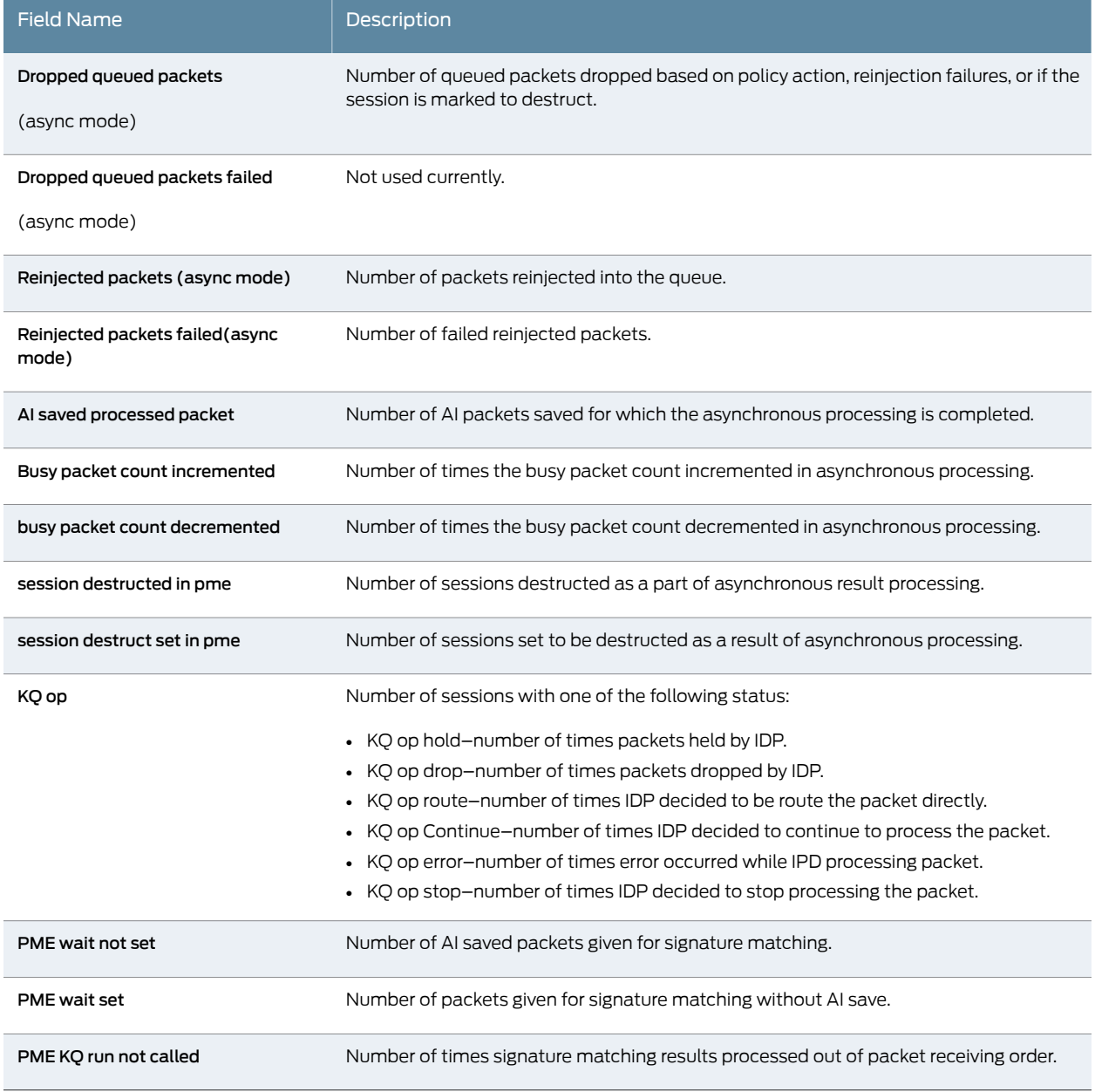

## <span id="page-560-0"></span>Sample Output

### show security idp counters flow

user@host> show security idp counters flow IDP counters:

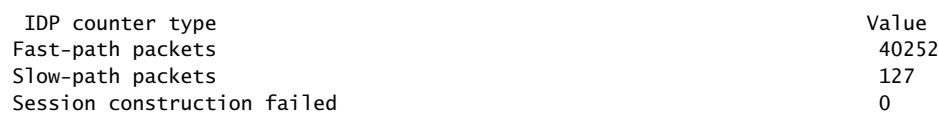

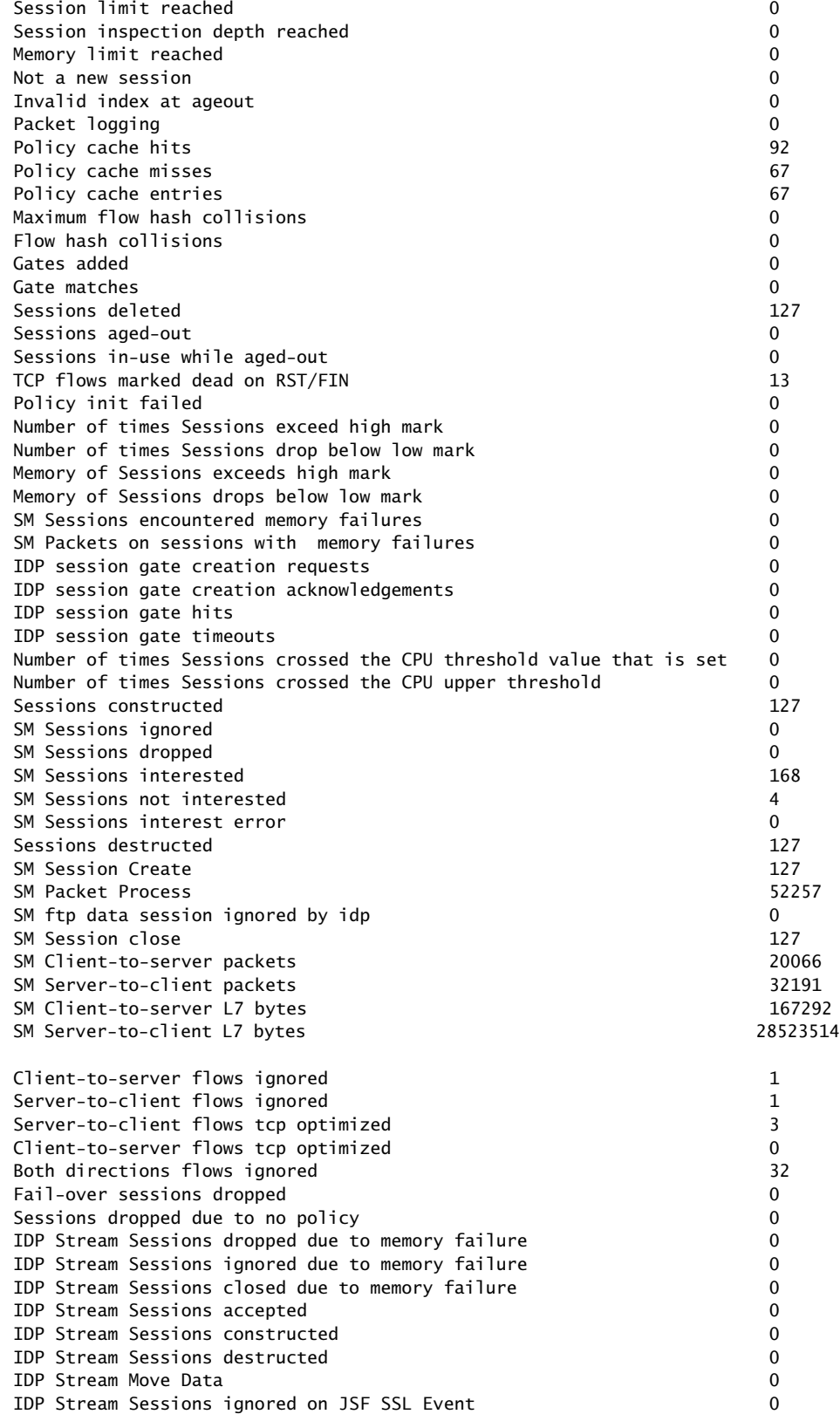

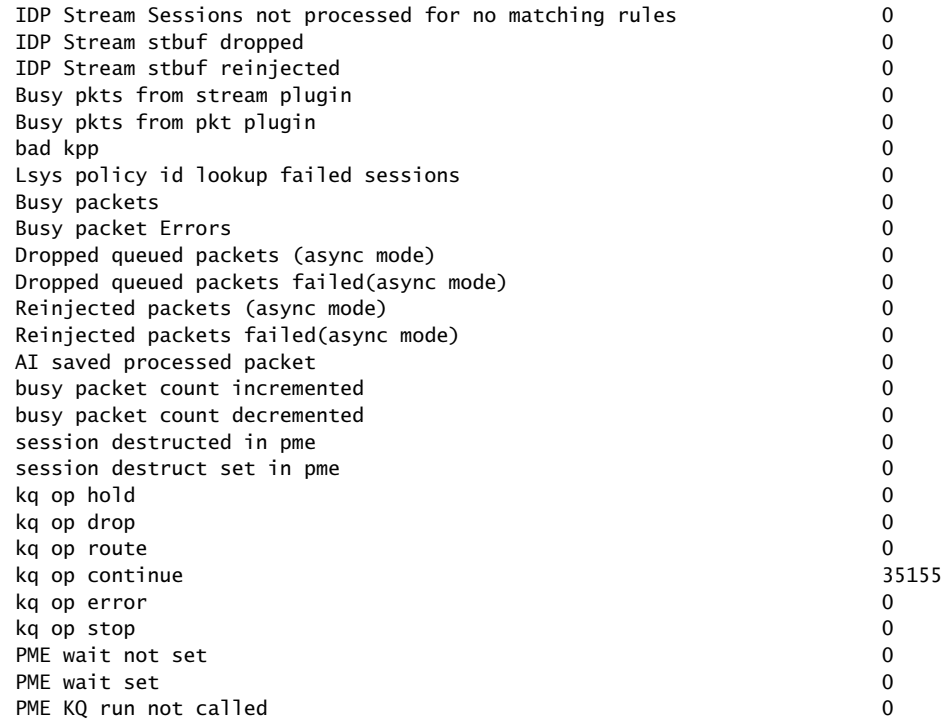

# show security idp counters http-decoder

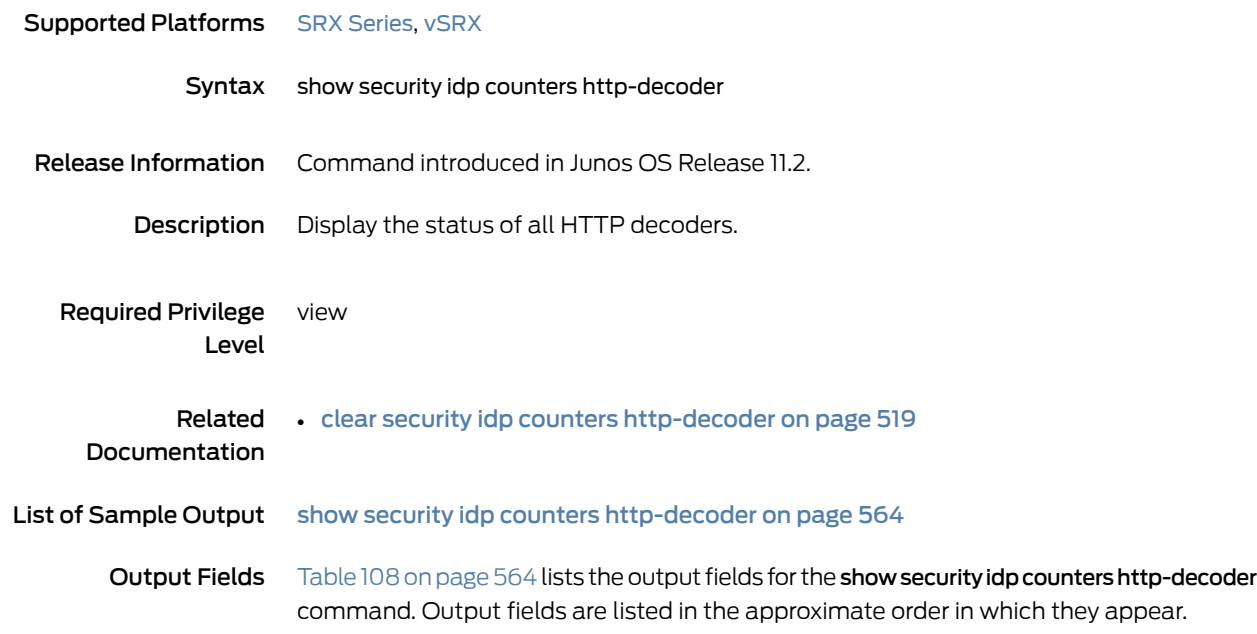

<span id="page-563-1"></span>*Table 108: show security idp counters http-decoder Output Fields*

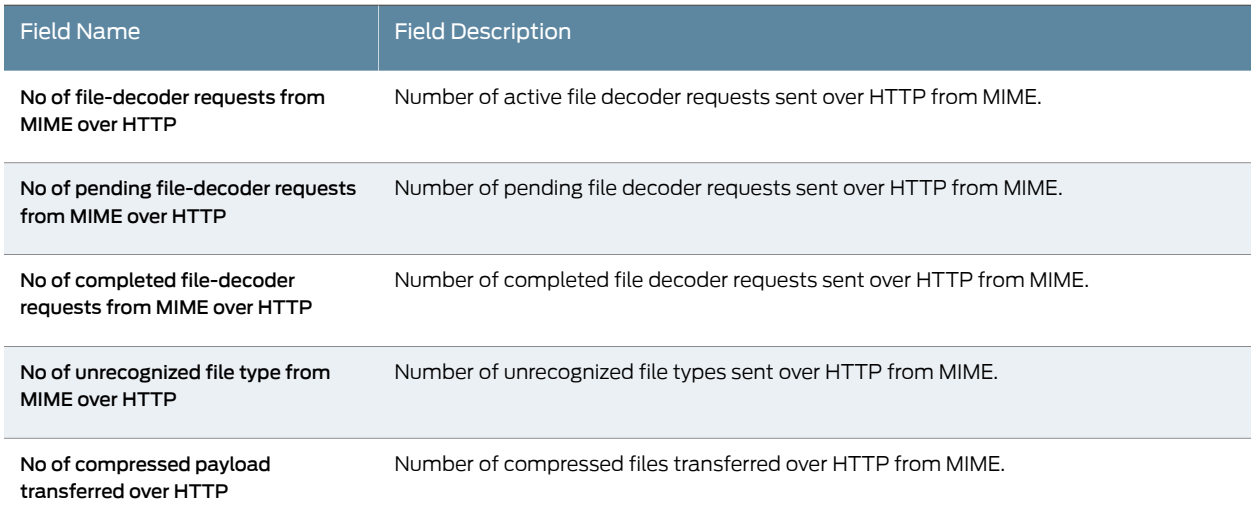

# <span id="page-563-0"></span>Sample Output

show security idp counters http-decoder

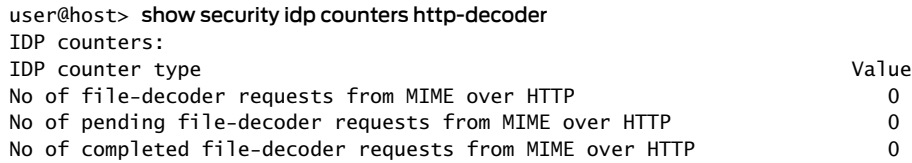

No of unrecognized file type from MIME over HTTP 0 No of compressed payload transferred over HTTP  $\hskip2cm \rule{2cm}{0.6cm}$ 

# show security idp counters ips

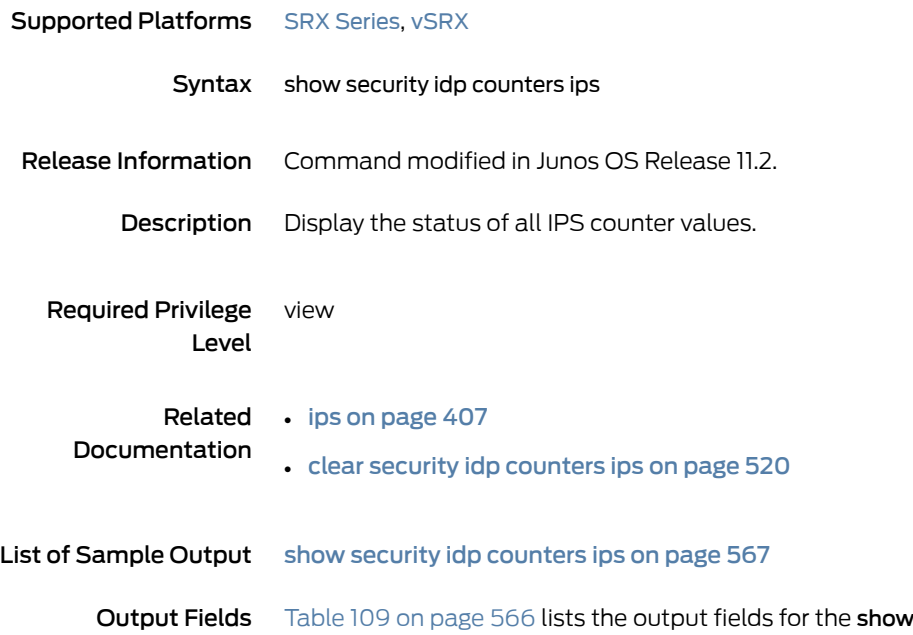

<span id="page-565-0"></span>security idp counters ips command. Output fields are listed in the approximate order in which they appear.

*Table 109: show security idp counters ips Output Fields*

| <b>Field Name</b>          | <b>Field Description</b>                                                               |
|----------------------------|----------------------------------------------------------------------------------------|
| TCP fast path              | Number of TCP packets skipped for IDS processing.                                      |
| Layer-4 anomalies          | Number of Layer-4 protocol error or anomaly.                                           |
| Anomaly hash misses        | Number of times look failed on anomaly hash.                                           |
| Line context matches       | Number of attempts to match line based attacks in traffic stream.                      |
| Stream256 context matches  | Number of attempts to match stream based attacks in first 256 bytes of traffic stream. |
| Stream context matches     | Number of attempts to match stream based attacks in traffic stream.                    |
| Packet context matches     | Number of attempts to match packet based attacks in traffic packet.                    |
| Packet header matches      | Number of attempts to match packet header based attacks in traffic packet.             |
| Context matches            | Number of attempts to match protocol context based attacks in traffic stream.          |
| Regular expression matches | Number of attempts to match PCRE expressions in traffic stream.                        |
| <b>Tail DFAs</b>           | Number of attempts to match an attack on tail DFA group matches.                       |

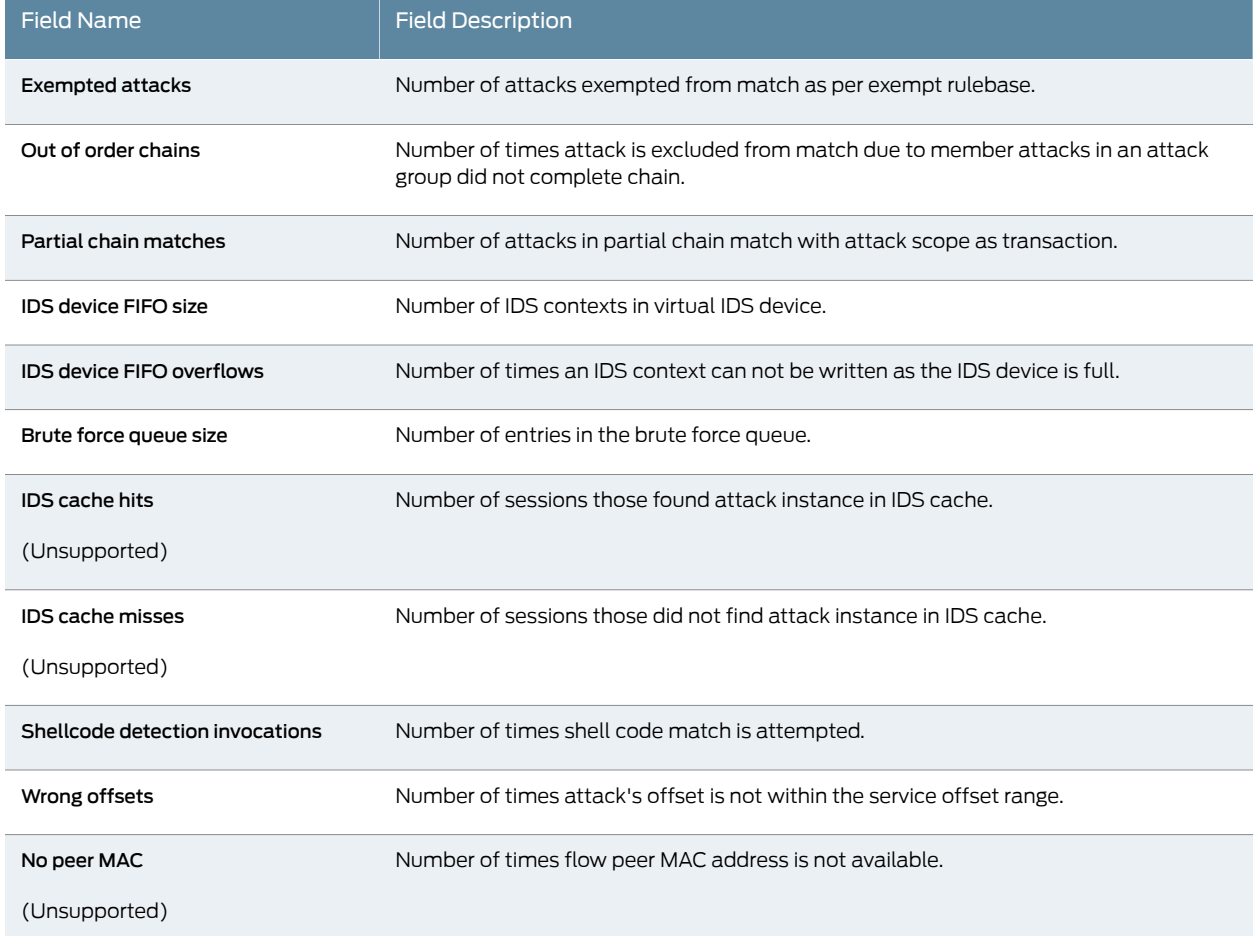

## <span id="page-566-0"></span>Sample Output

## show security idp counters ips

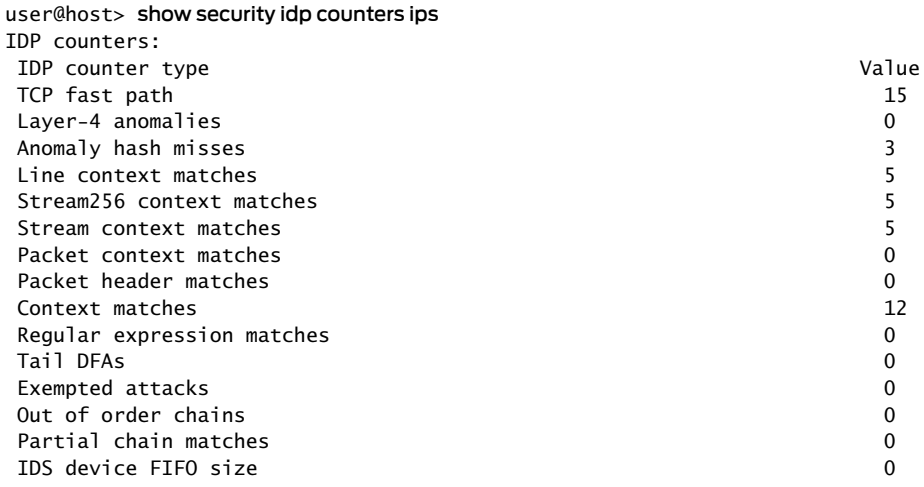

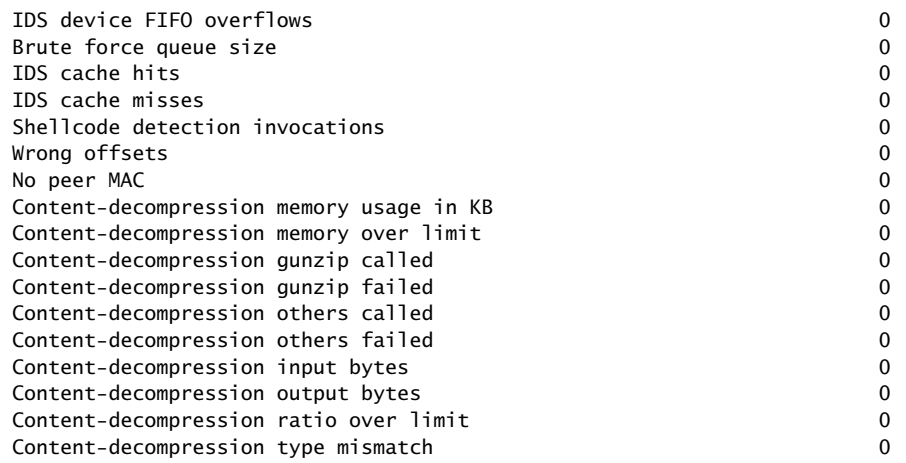

# show security idp counters log

| <b>Supported Platforms</b> SRX Series, vSRX |                                                                                                    |
|---------------------------------------------|----------------------------------------------------------------------------------------------------|
| Syntax                                      | show security idp counters log                                                                                                    |
| Release Information                         | Command introduced in Junos OS Release 9.2.                                                                                                    |
| Description                                 | Display the status of all IDP log counter values.                                                                                                    |
| Required Privilege<br>Level                 | view                                                                                                    |
| Related<br>Documentation                    | $\cdot$ event-rate<br>• clear security idp counters log                                                                                                    |
| List of Sample Output                       | show security idp counters log on page 571                                                                                                    |
| Output Fields                               | Table 110 on page 569 lists the output fields for the show security idp counters log command.<br>Output fields are listed in the approximate order in which they appear. |

<span id="page-568-0"></span>*Table 110: show security idp counters log Output Fields*

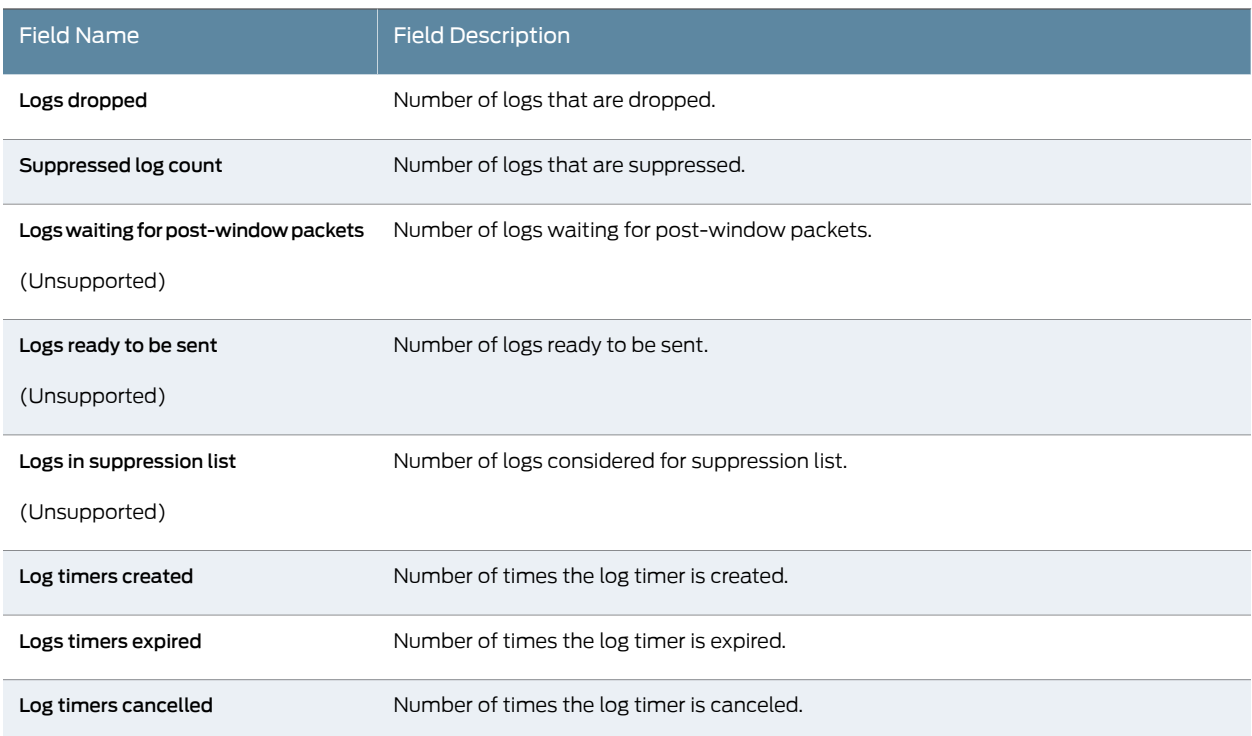

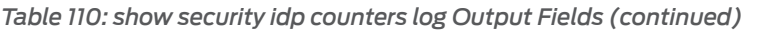

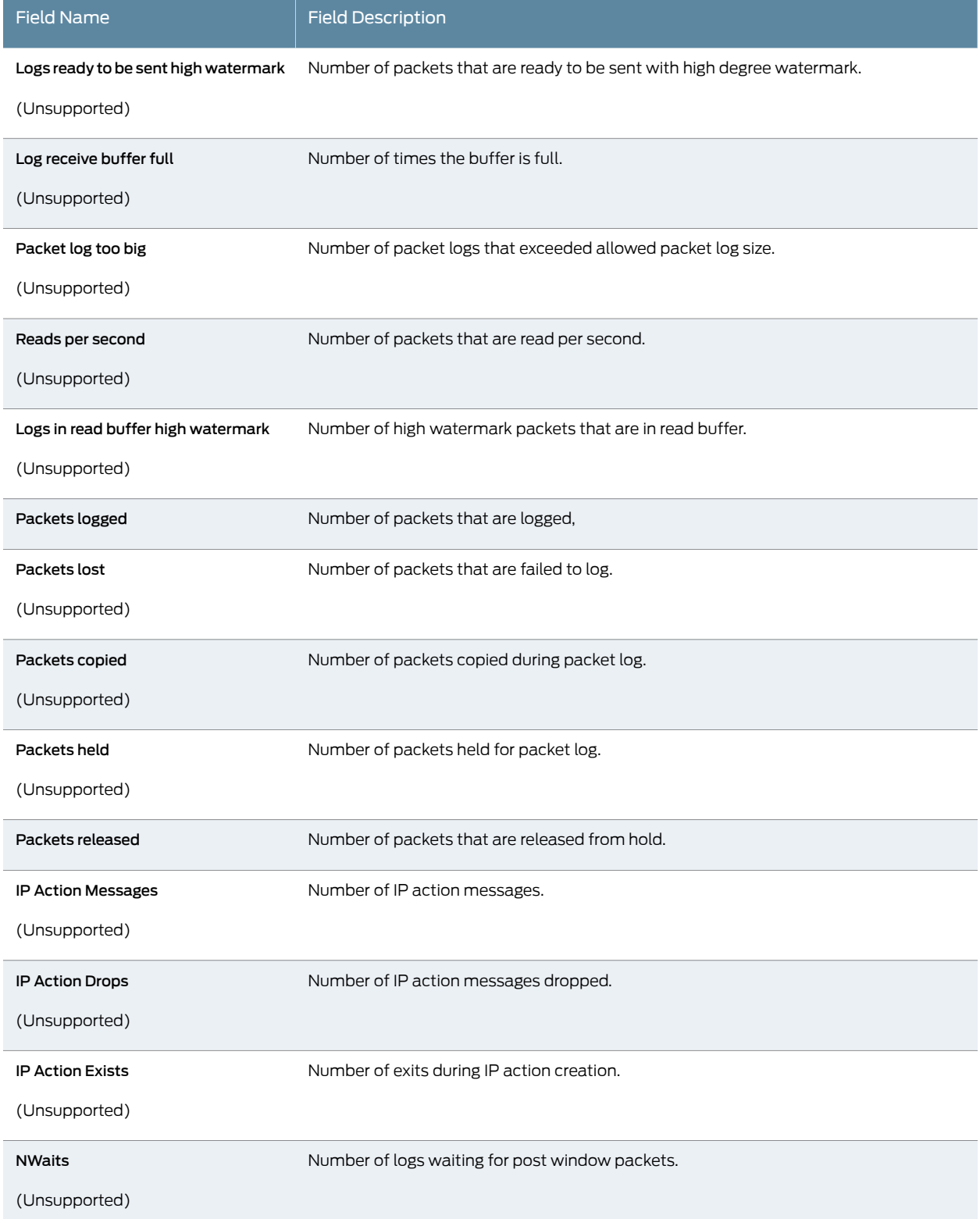

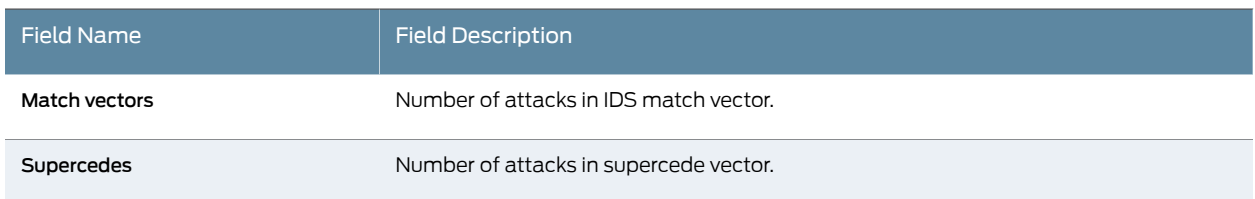

## <span id="page-570-0"></span>Sample Output

### show security idp counters log

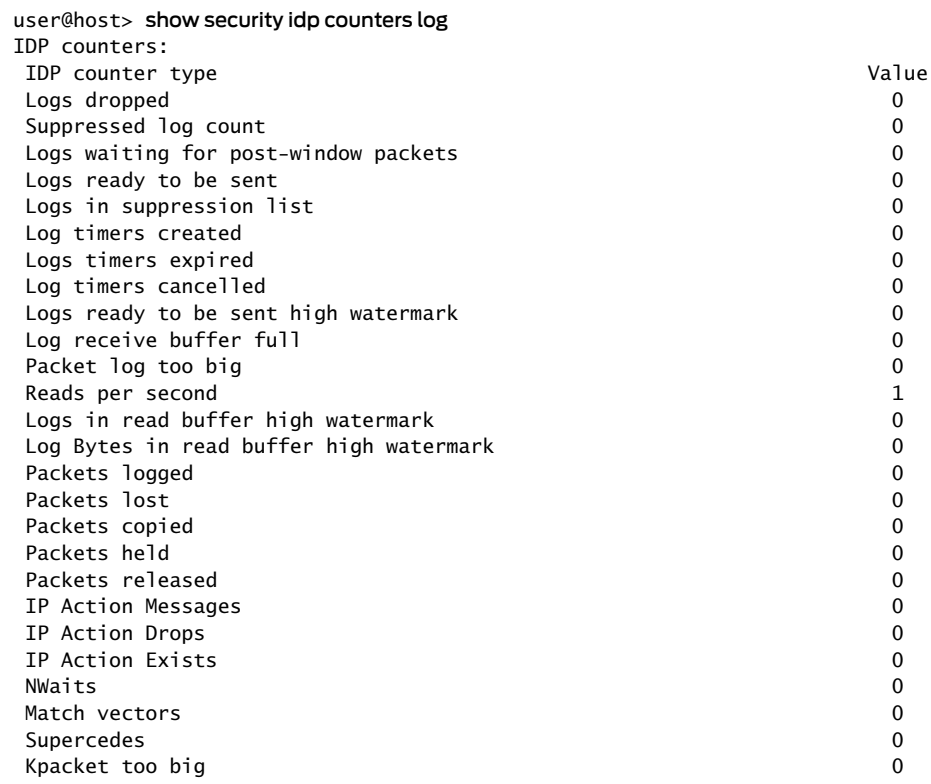

# show security idp counters packet

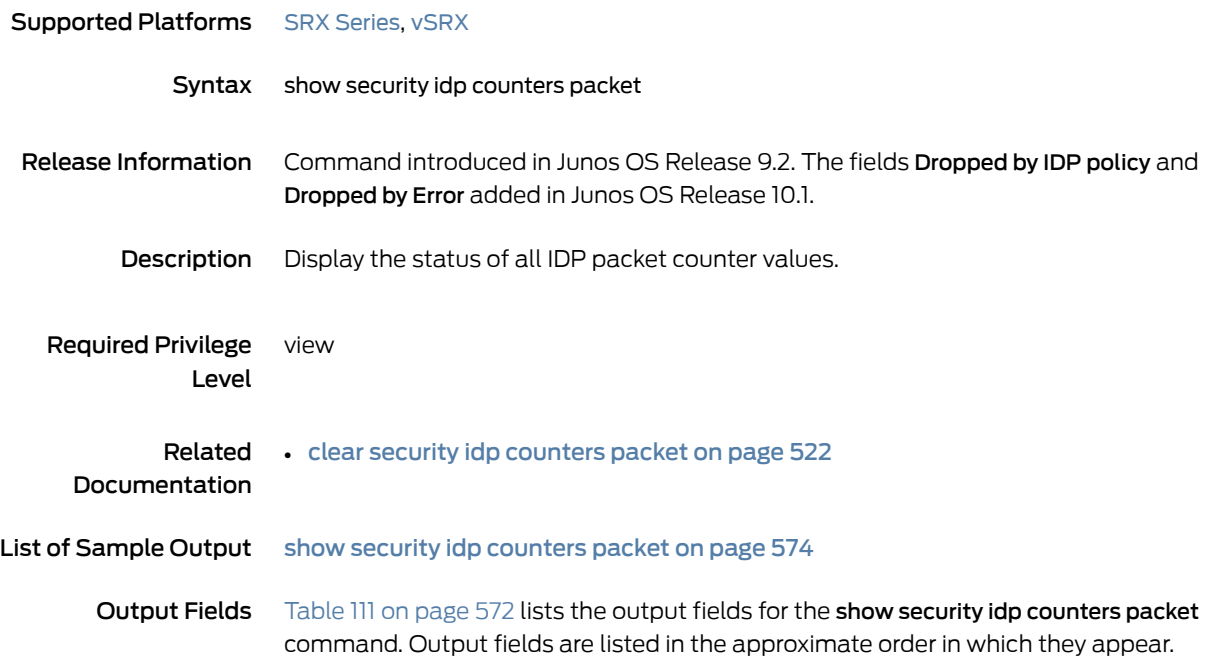

<span id="page-571-0"></span>*Table 111: show security idp counters packet Output Fields*

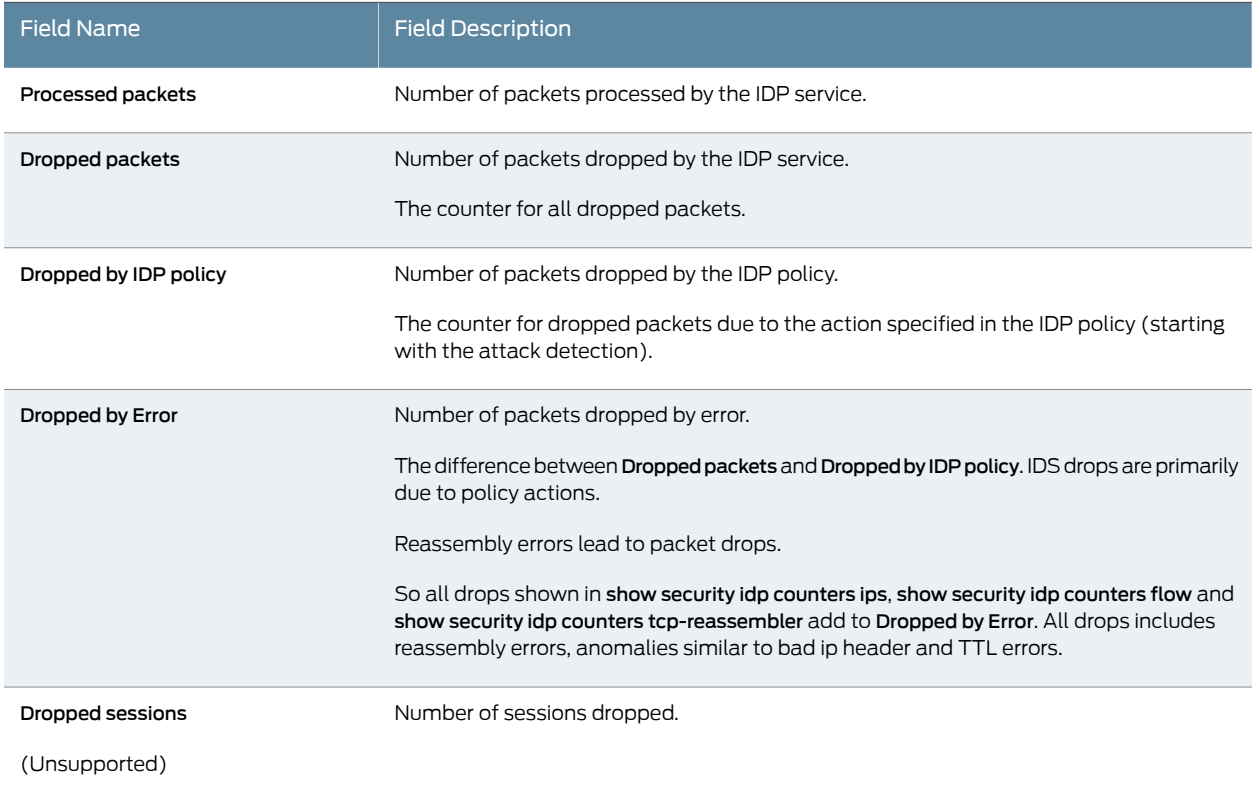

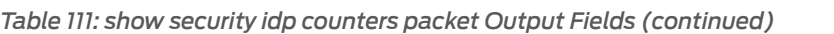

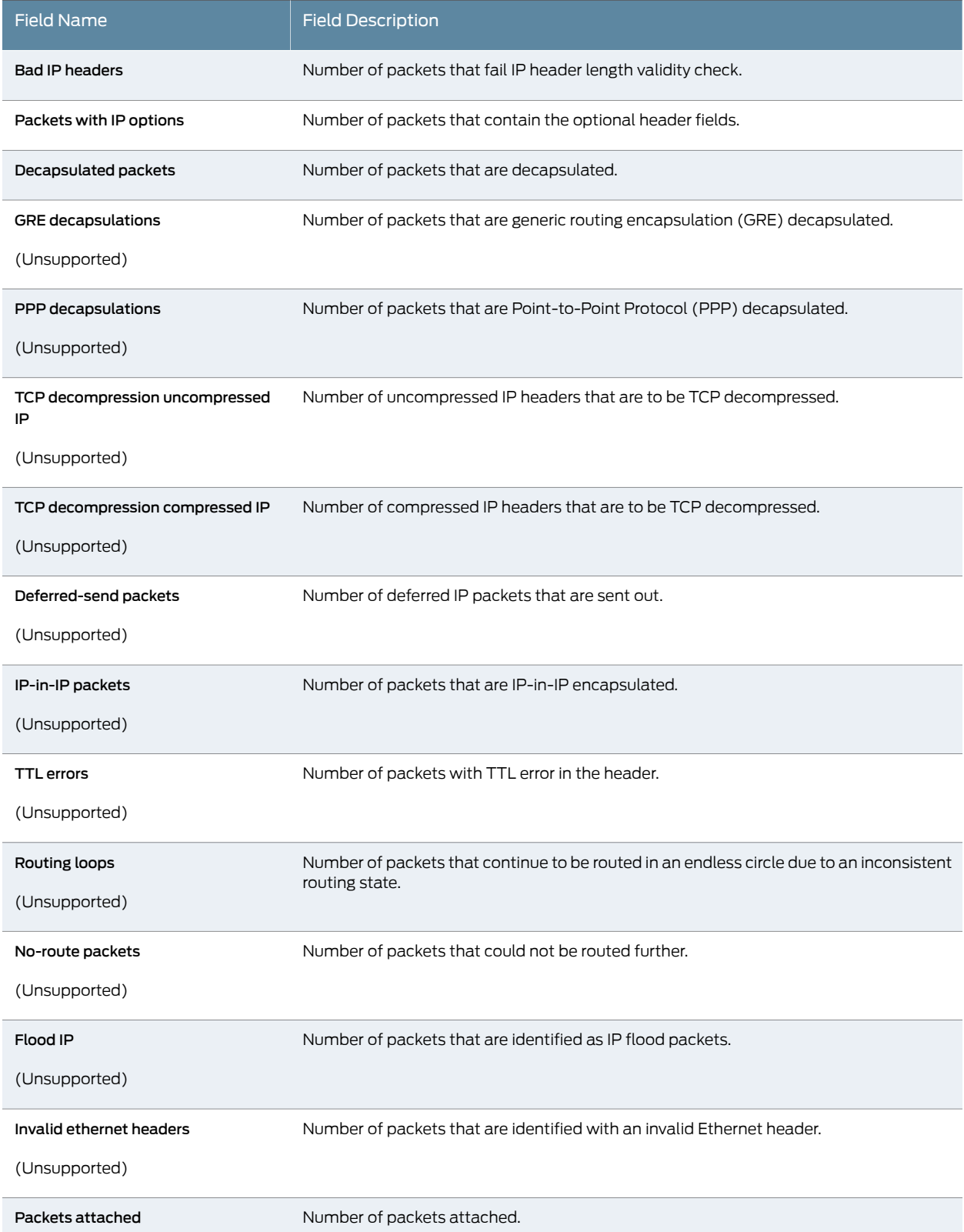

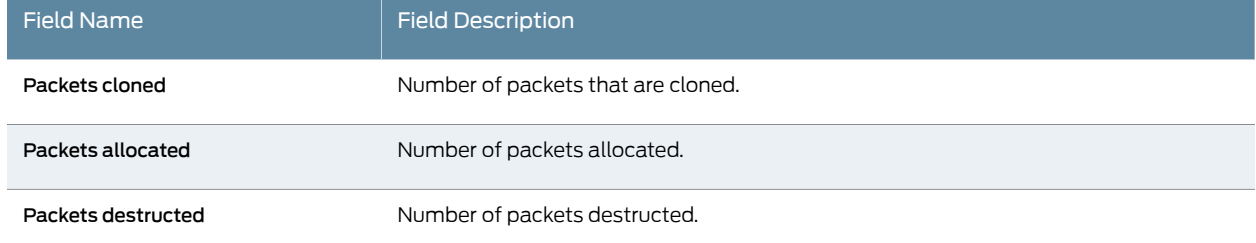

## *Table 111: show security idp counters packet Output Fields (continued)*

## <span id="page-573-0"></span>Sample Output

## show security idp counters packet

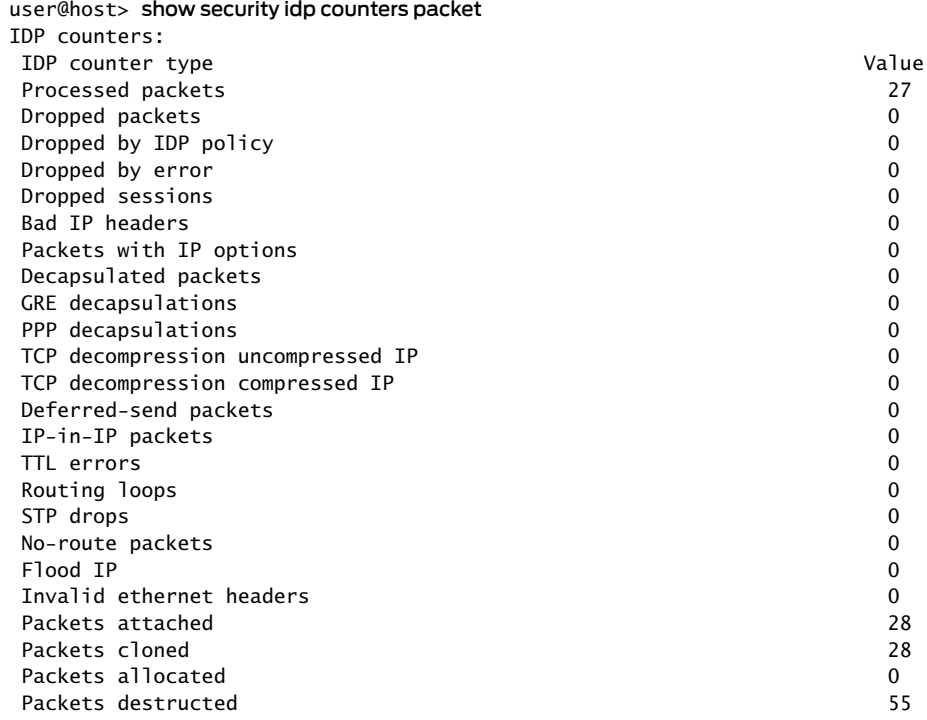

# show security idp counters packet-log

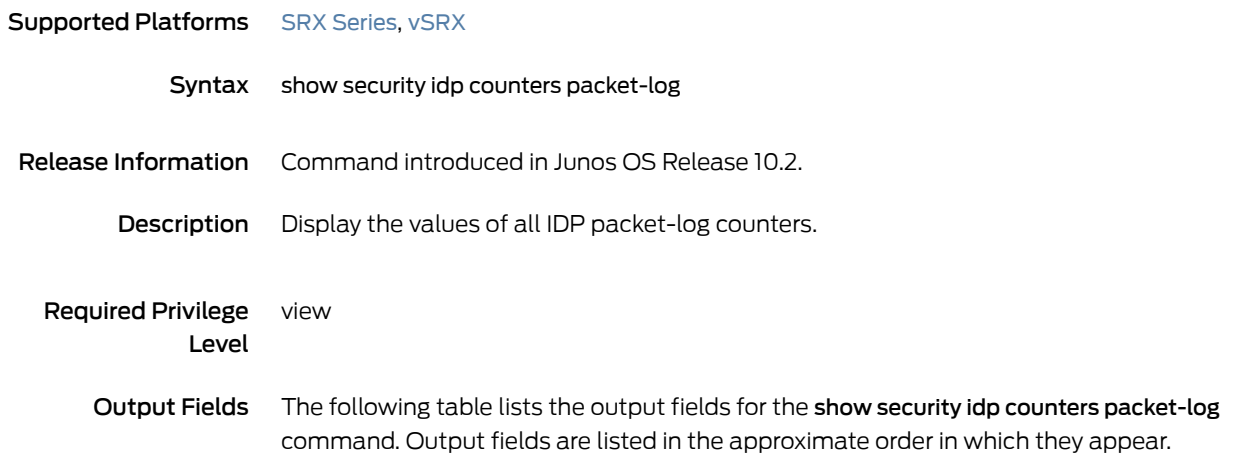

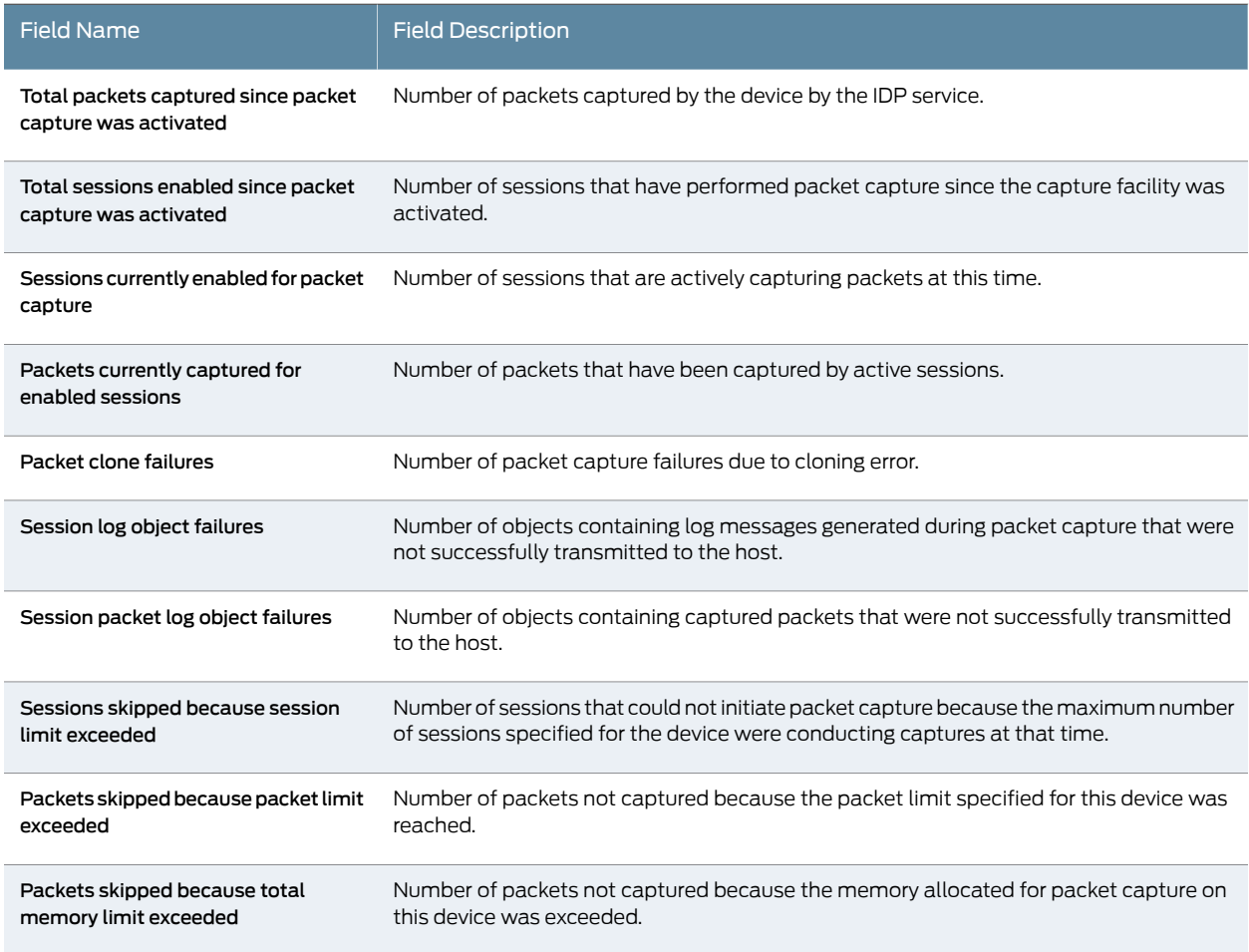

## Sample Output

## show security idp counters packet-log

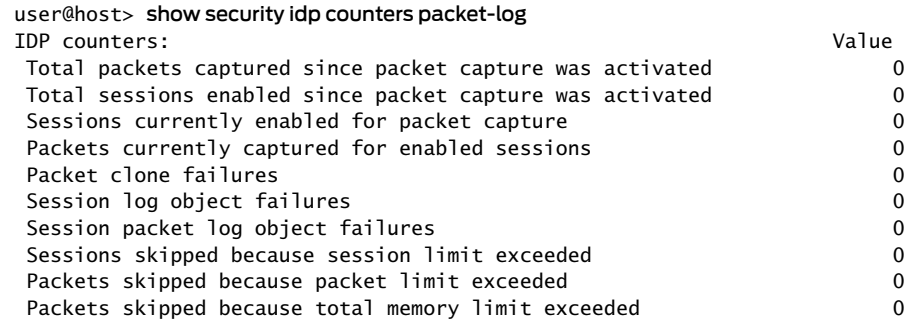
## show security idp counters policy-manager

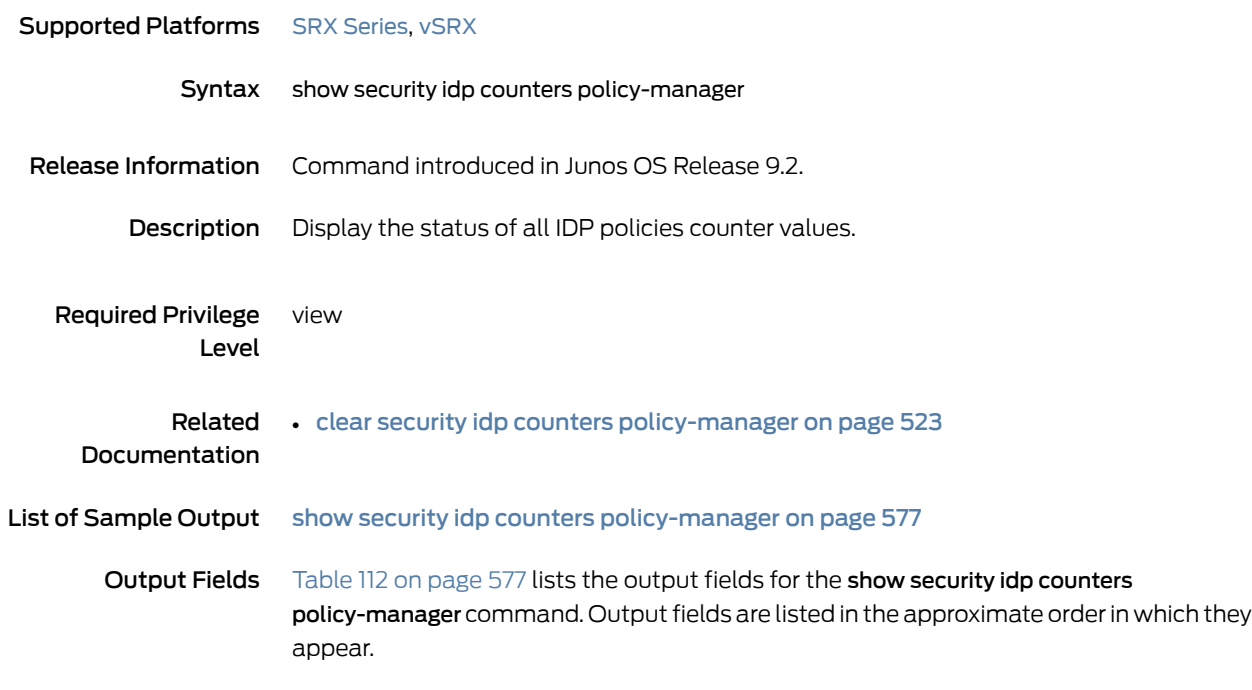

<span id="page-576-1"></span>*Table 112: show security idp counters policy-manager Output Fields*

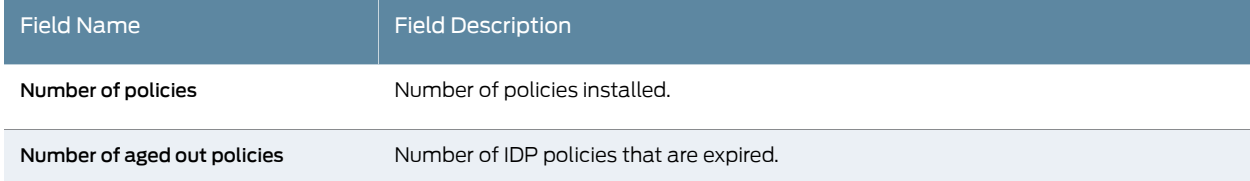

## <span id="page-576-0"></span>Sample Output

show security idp counters policy-manager

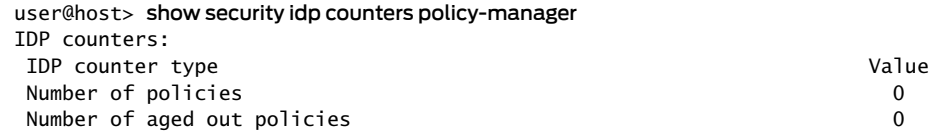

# show security idp counters tcp-reassembler

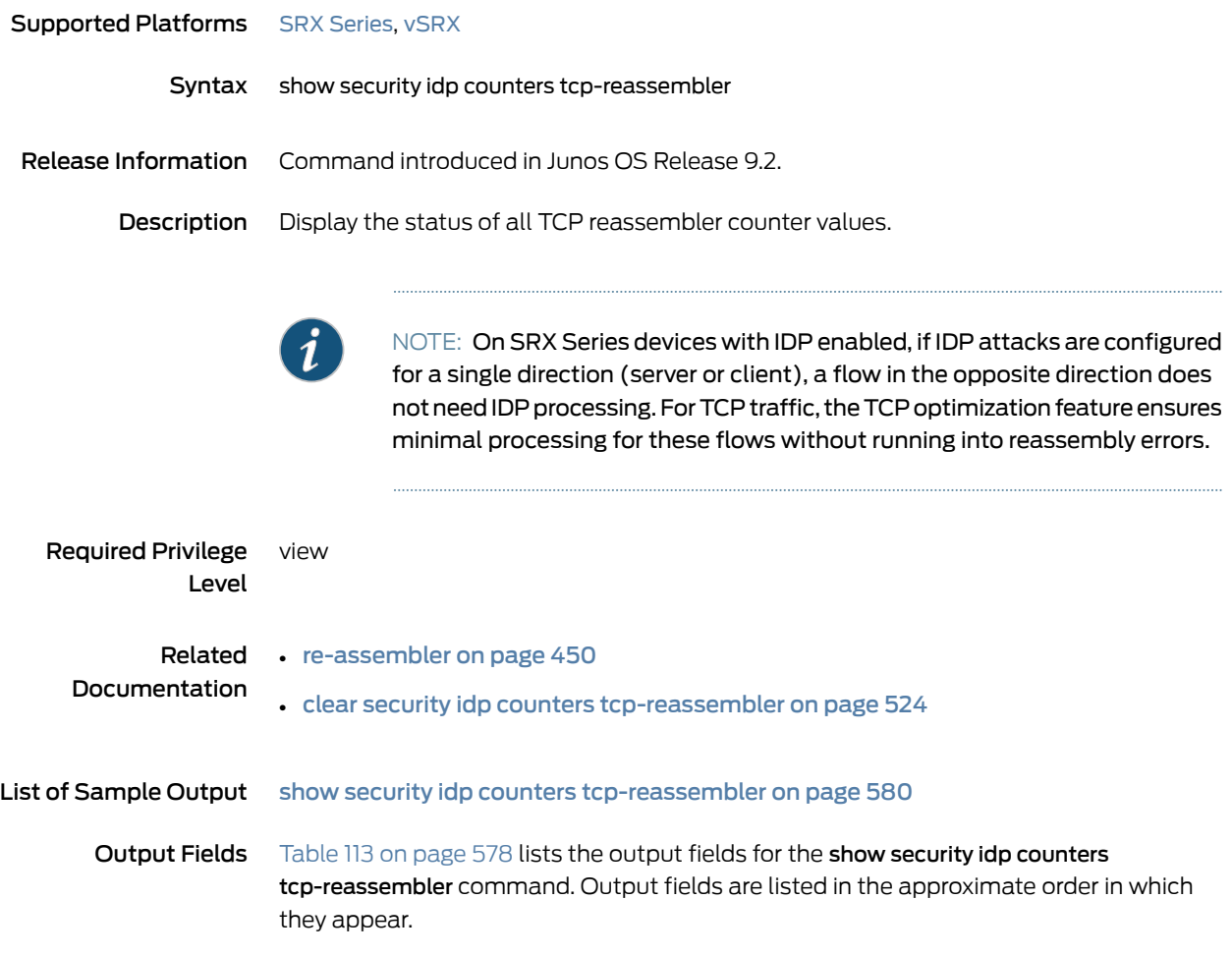

<span id="page-577-0"></span>*Table 113: show security idp counters tcp-reassembler Output Fields*

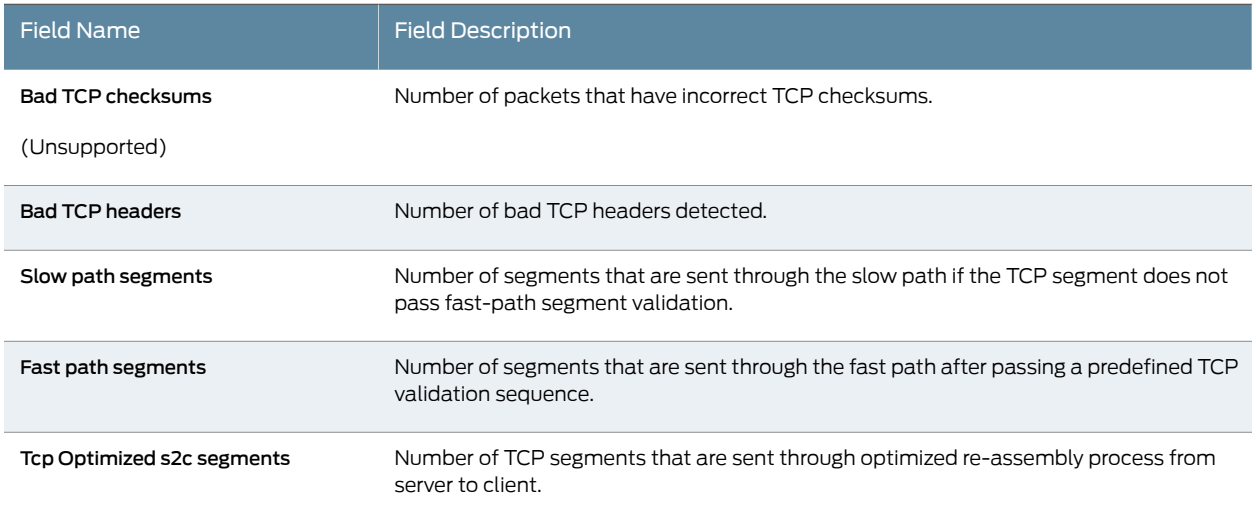

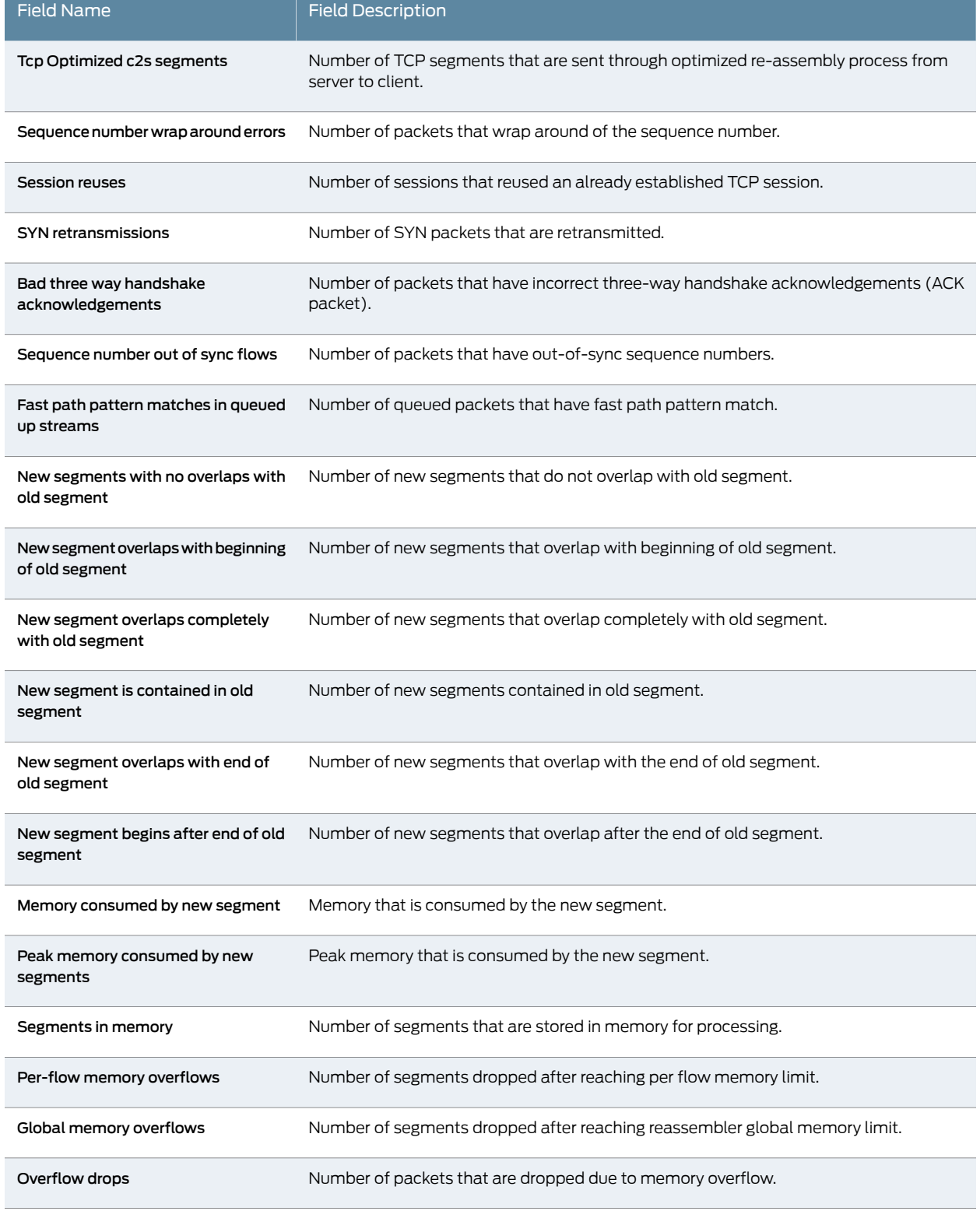

#### *Table 113: show security idp counters tcp-reassembler Output Fields (continued)*

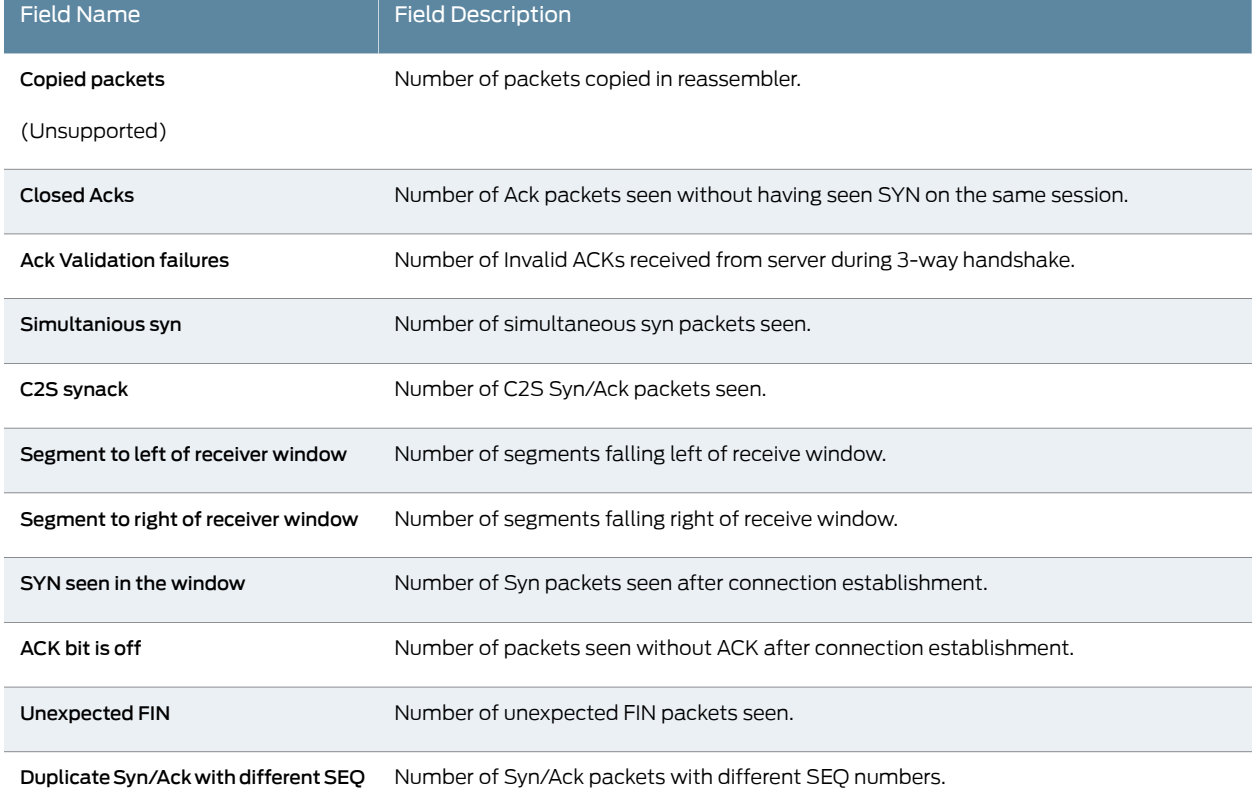

user@host> show security idp counters tcp-reassembler

#### *Table 113: show security idp counters tcp-reassembler Output Fields (continued)*

#### <span id="page-579-0"></span>Sample Output

#### show security idp counters tcp-reassembler

IDP counters:

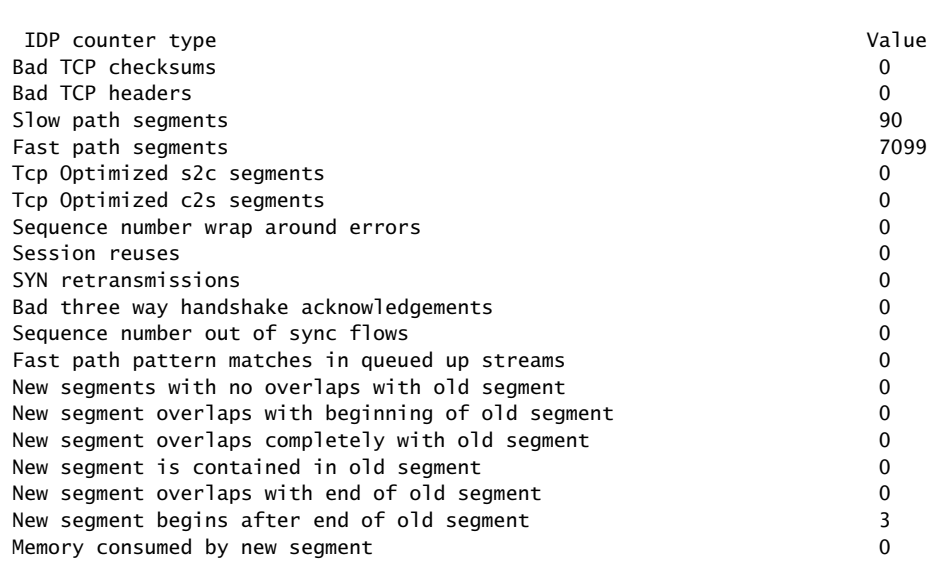

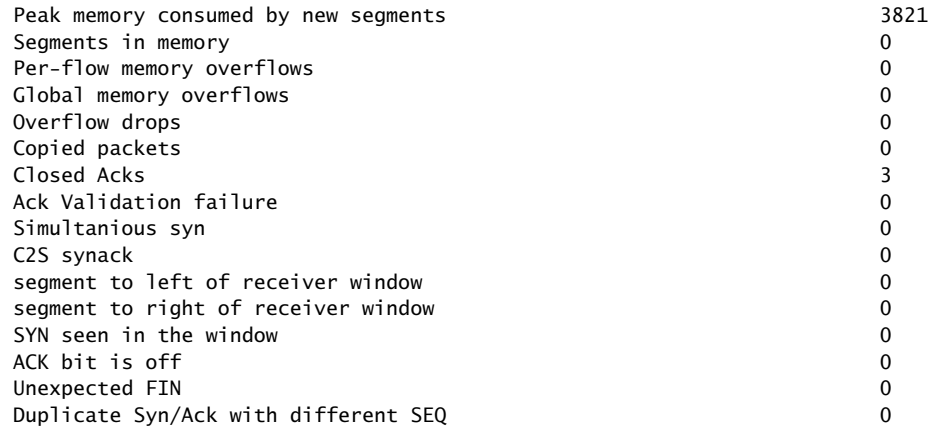

## show security idp logical-system policy-association

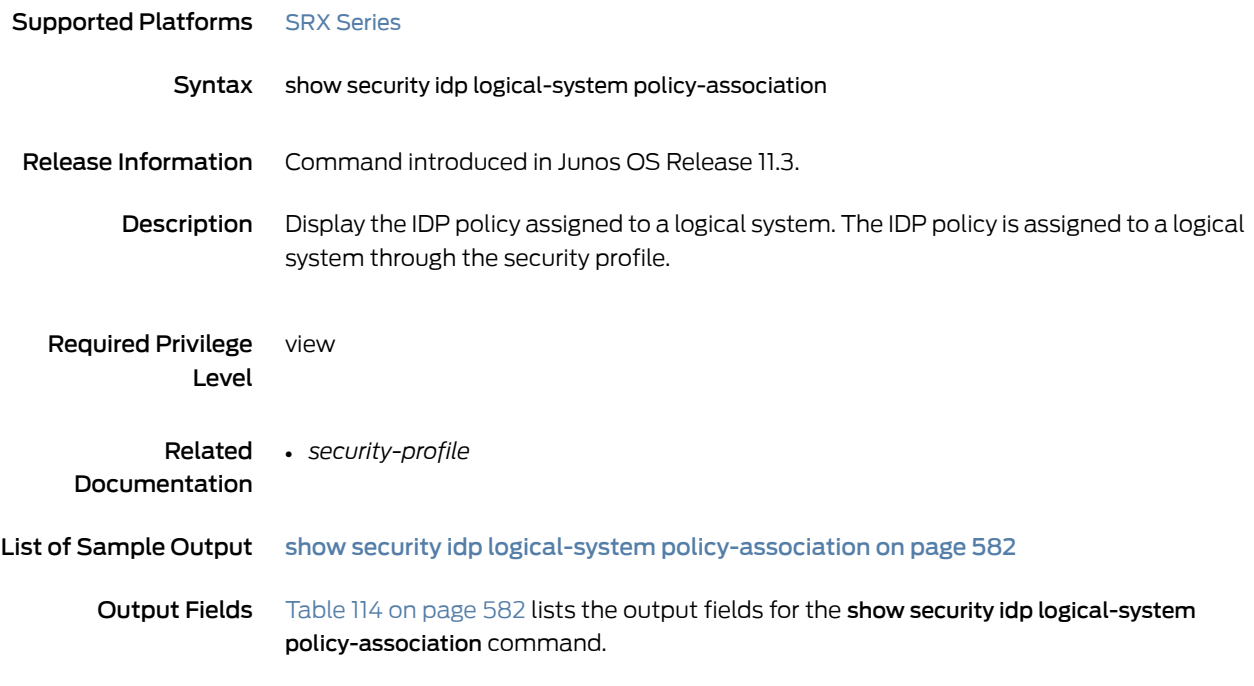

<span id="page-581-1"></span>*Table 114: show security idp logical-system policy-association Output Fields*

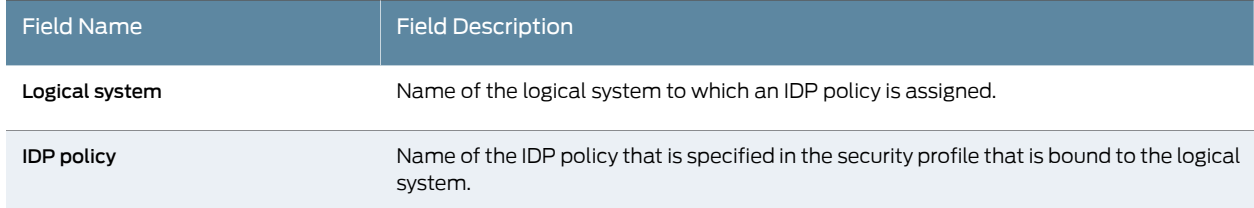

## <span id="page-581-0"></span>Sample Output

show security idp logical-system policy-association

user@host> show security idp logical-system policy-association Logical system IDP policy root-logical-system lsys1 idp-policy2

## show security idp memory

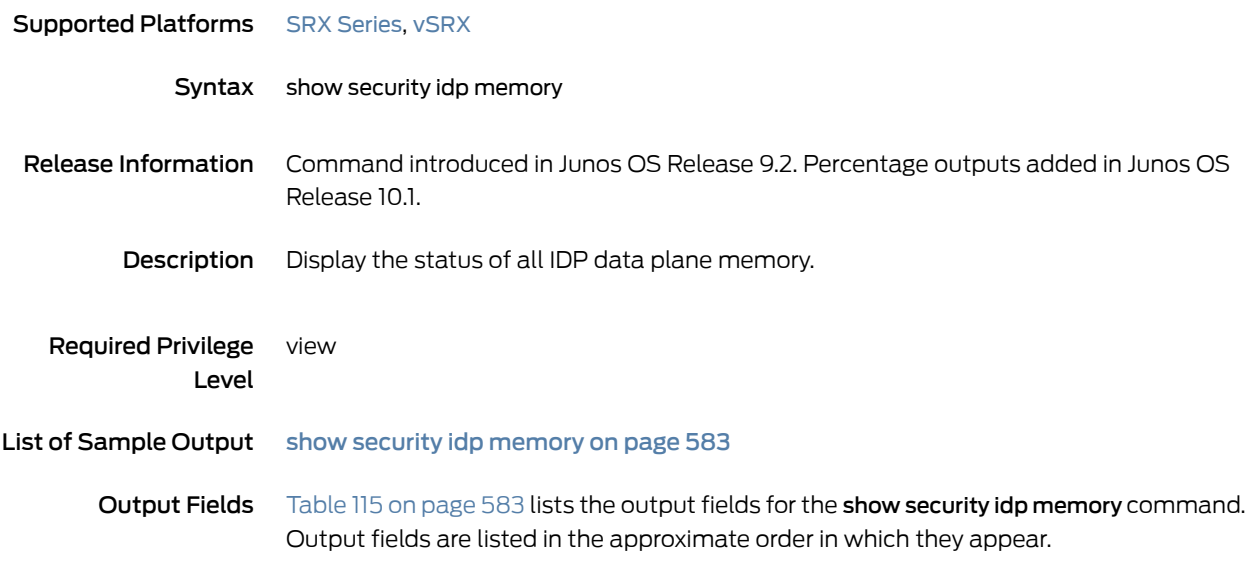

#### <span id="page-582-1"></span>*Table 115: show security idp memory Output Fields*

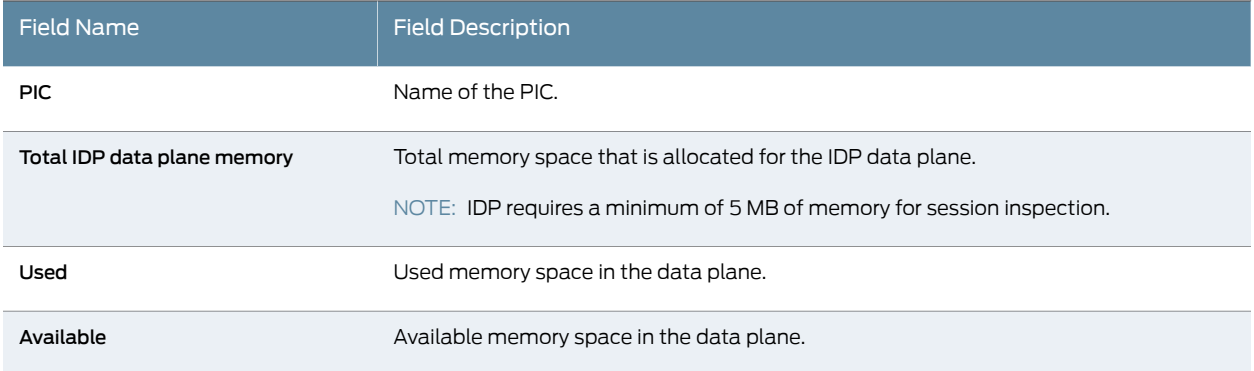

#### <span id="page-582-0"></span>Sample Output

show security idp memory

user@host> show security idp memory

 IDP data plane memory statistics: PIC : FPC 0 PIC 0: Total IDP data plane memory : 196 MB Used : 8 MB ( 8192 KB ) ( 4.08% ) Available : 188 MB ( 192512 KB ) (95.91%)

# show security idp policies

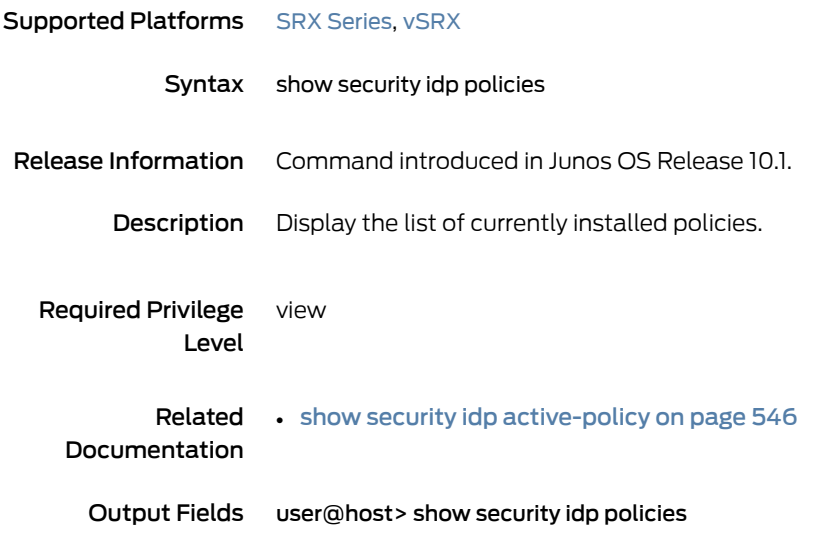

#### Sample Output

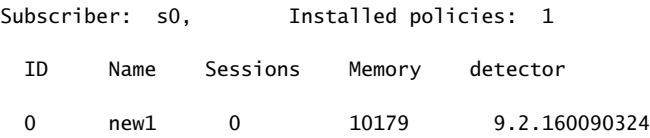

#### <span id="page-584-1"></span>show security idp policy-commit-status

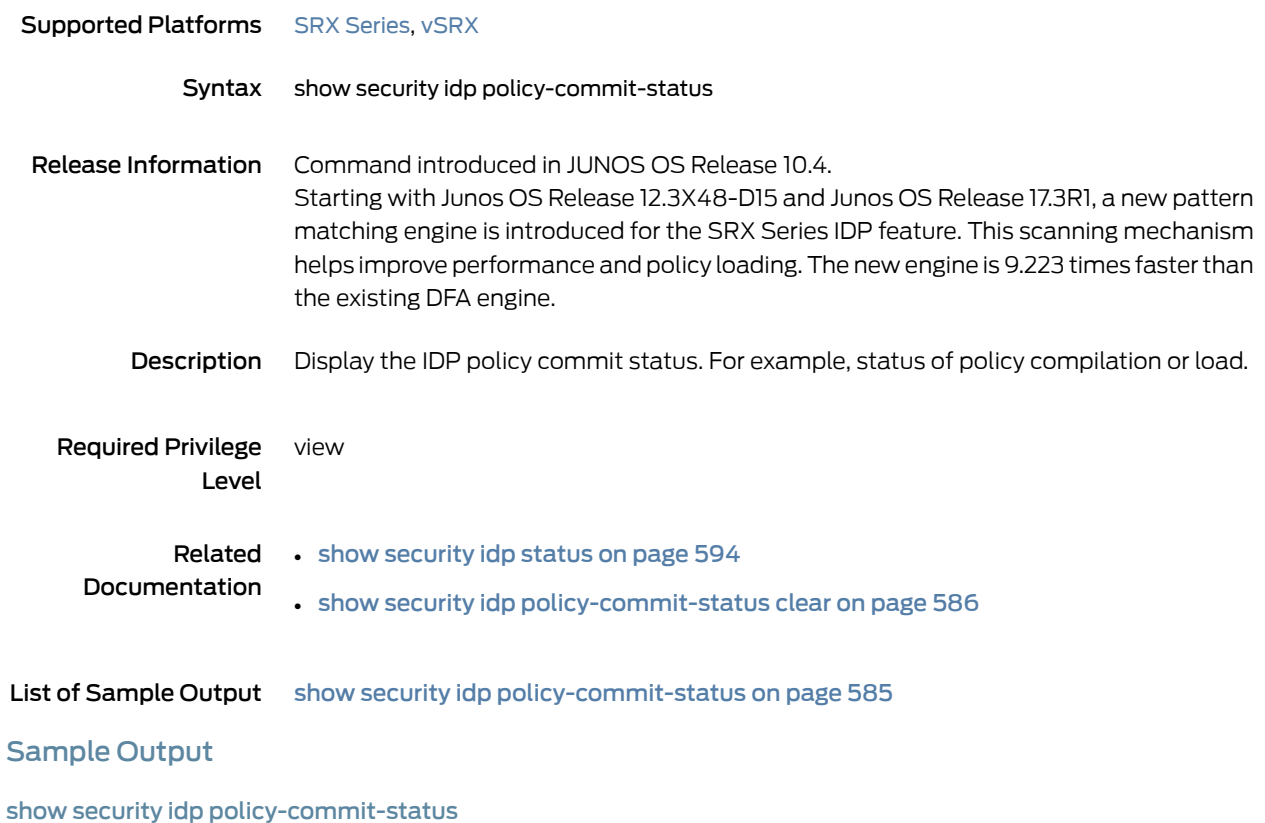

<span id="page-584-0"></span>user@host> show security idp policy-commit-status IDP policy[/var/db/idpd/bins/test.bin.gz.v] and detector[/var/db/idpd/sec-repository/installed-detector/libidp-detector.so.tgz.v]

The loaded policy size is:45583070 Bytes

loaded successfully.

# <span id="page-585-0"></span>show security idp policy-commit-status clear

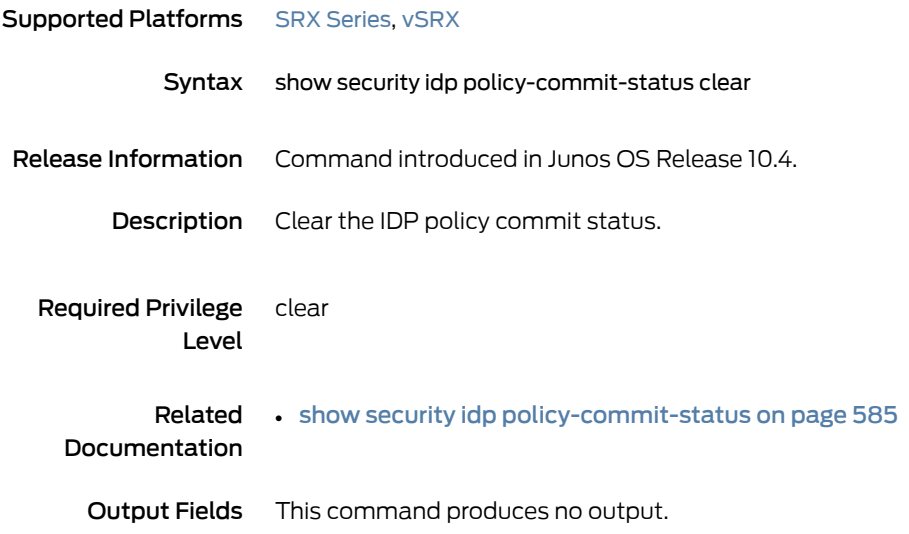

## show security idp policy-templates

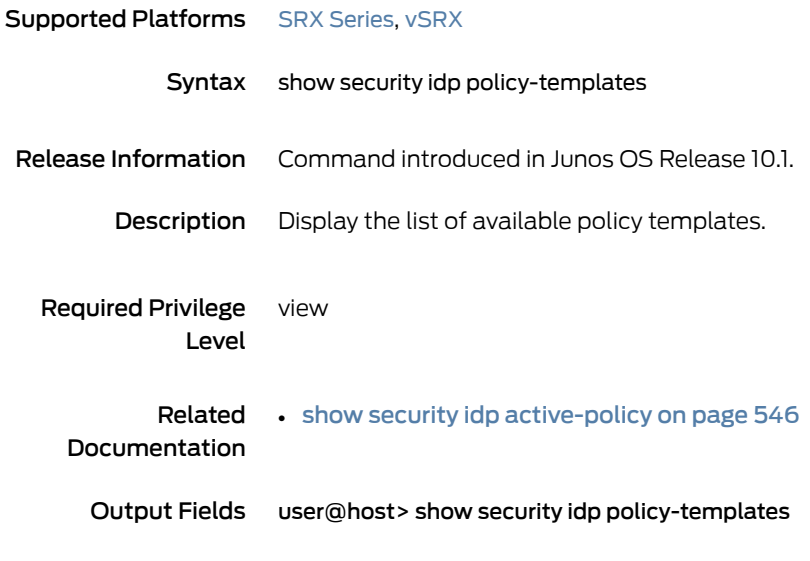

## Sample Output

 DMZ\_Services DNS\_Service File\_Server Getting\_Started IDP\_Default Recommended Web\_Server

# show security idp predefined-attacks

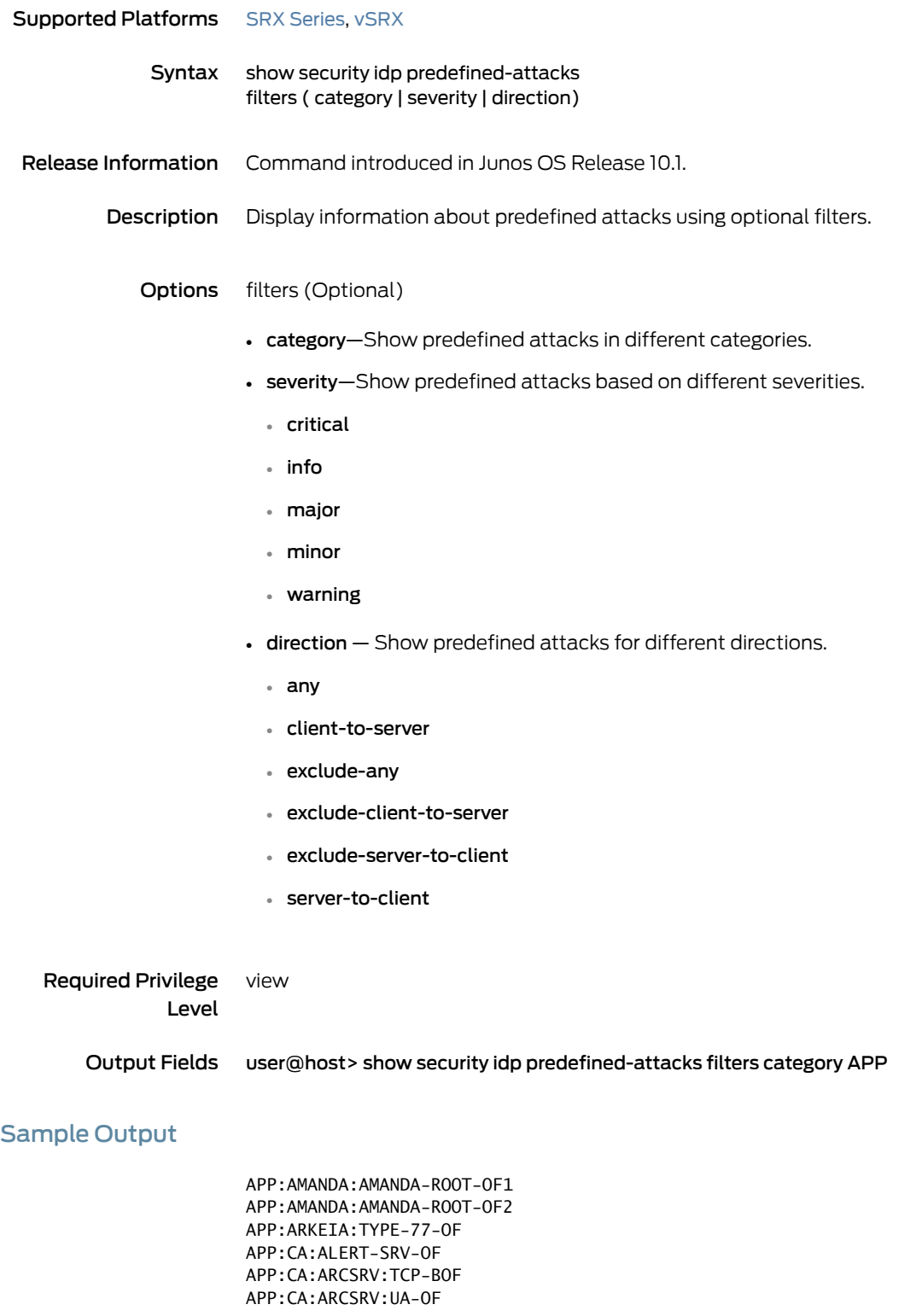

APP:CA:IGATEWAY-BOF APP:CA:LIC-COMMAND-OF APP:CA:LIC-GCR-OF APP:CA:LIC-GETCONFIG-OF APP:CA:LIC-GETCONFIG-OF2 APP:CA:LIC-PUTOLF-OF APP:CDE-DTSPCD-OF APP:DOUBLETAKE APP:ETHEREAL:DISTCC-OF APP:HPOVNNM:HPOVTRACE-OF APP:KERBEROS:GSS-ZERO-TOKEN APP:KERBEROS:KBR-DOS-TCP-2 APP:MDAEMON:FORM2RAW-OF APP:MERCURY-BOF APP:MISC:MCAFFEE-SRV-HDR APP:NTOP-WEB-FS1 APP:PPTP:MICROSOFT-PPTP APP:REMOTE:TIMBUKTU-AUTH-OF

#### user@host> show security idp security-package predefined-attacks filters category FTP severity critical direction client-to-server

FTP:COMMAND:WZ-SITE-EXEC FTP:DIRECTORY:TILDE-ROOT FTP:EXPLOIT:OPENFTPD-MSG-FS FTP:OVERFLOW:OPENBSD-FTPD-GLOB FTP:OVERFLOW:PATH-LINUX-X86-3 FTP:OVERFLOW:WFTPD-MKD-OVERFLOW FTP:OVERFLOW:WUBSD-SE-RACE FTP:PROFTP:OVERFLOW1 FTP:PROFTP:PPC-FS2 FTP:SERVU:CHMOD-OVERFLOW FTP:SERVU:LIST-OVERFLOW FTP:SERVU:MDTM-OVERFLOW FTP:WU-FTP:IREPLY-FS

### show security idp security-package-version

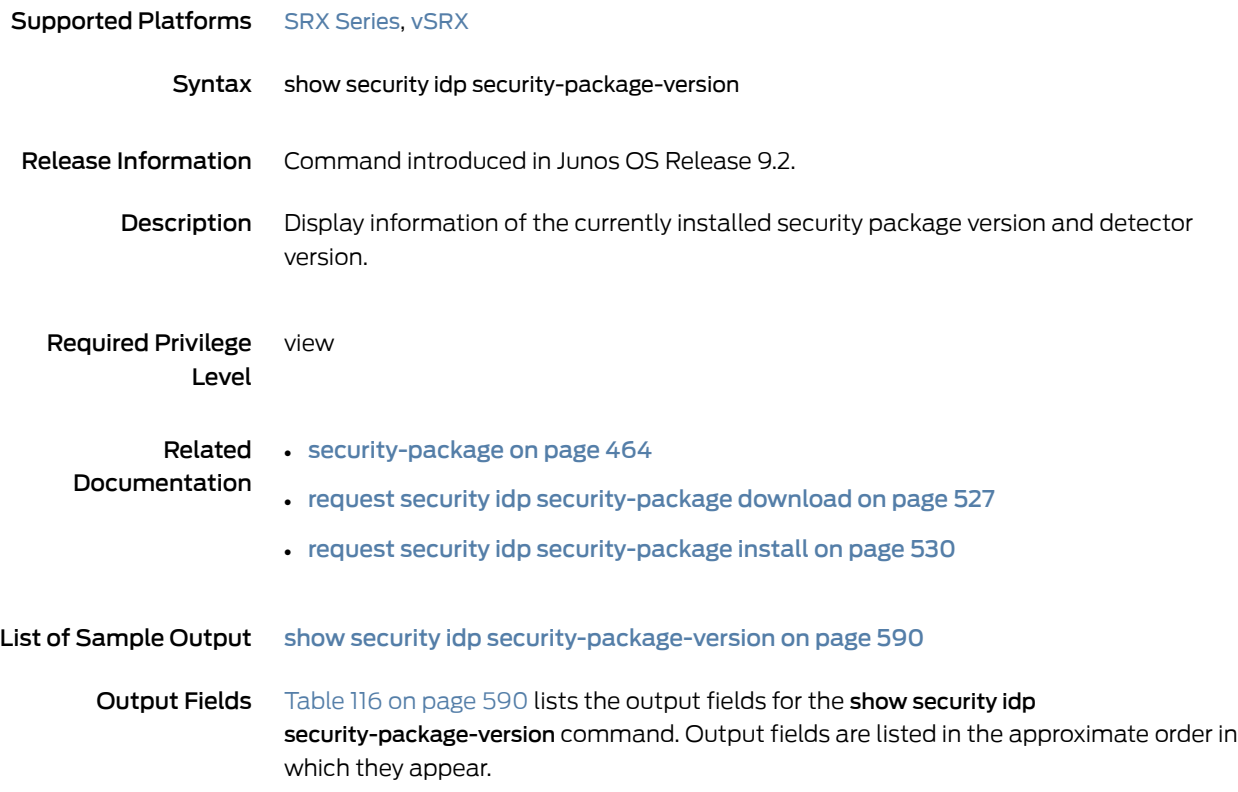

<span id="page-589-1"></span>*Table 116: show security idp security-package-version Output Fields*

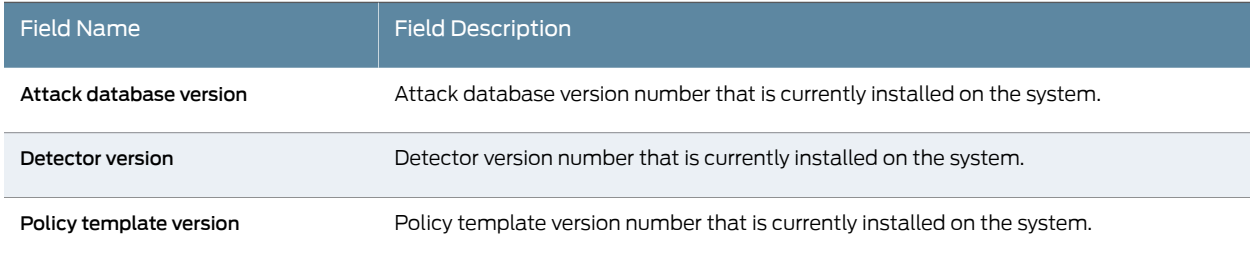

## <span id="page-589-0"></span>Sample Output

show security idp security-package-version

user@host> show security idp security-package-version Attack database version:1154(Mon Apr 28 15:08:42 2008) Detector version :9.1.140080400 Policy template version :7

#### show security idp ssl-inspection key

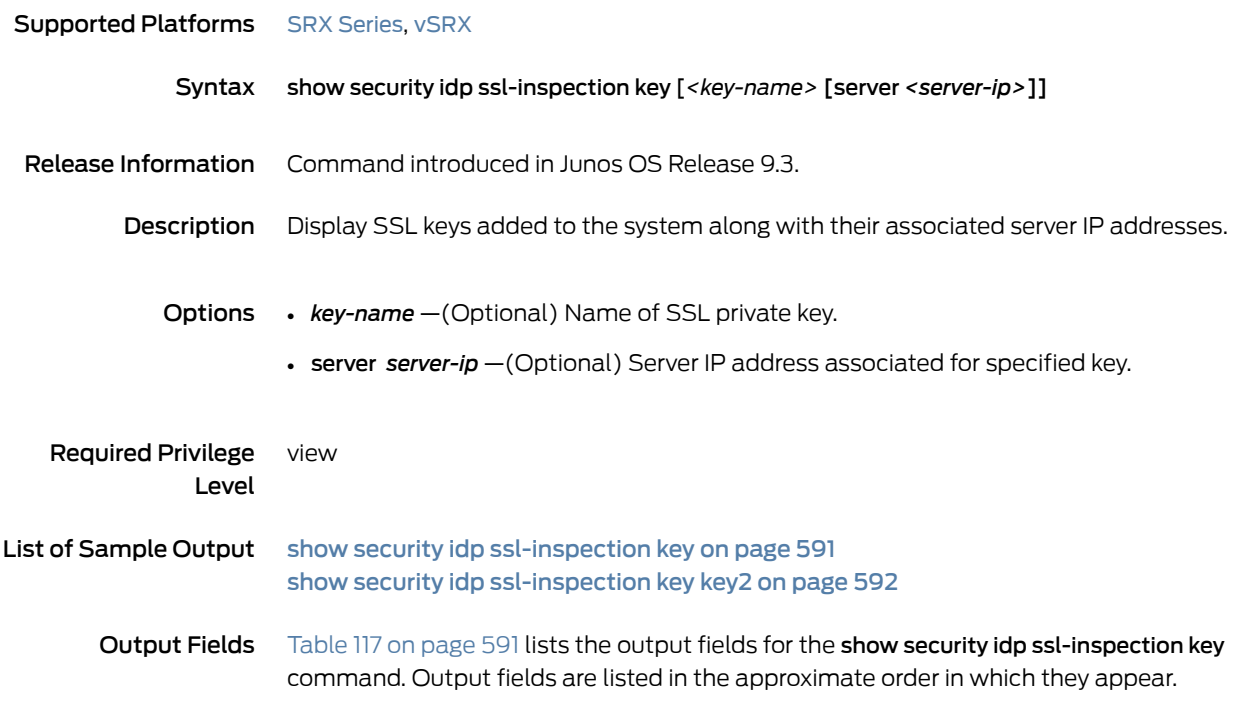

#### <span id="page-590-1"></span>*Table 117: show security idp ssl-inspection key Output Fields*

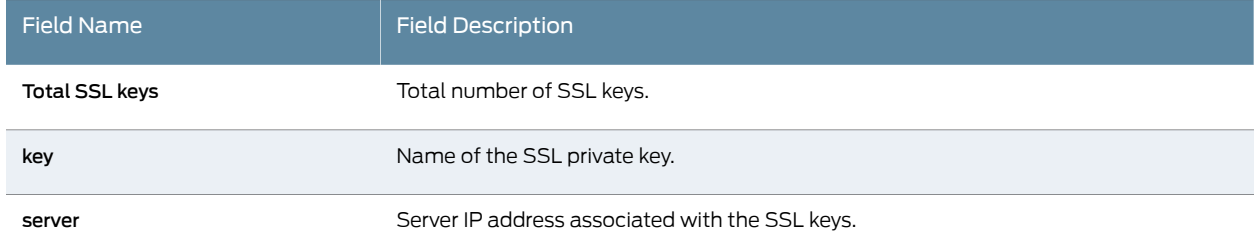

#### <span id="page-590-0"></span>Sample Output

show security idp ssl-inspection key

user@host> show security idp ssl-inspection key Total SSL keys : 4 SSL Server key and ip address: Key : key1, server : 1.1.0.1 Key : key1, server : 1.1.0.2 Key : key2, server : 2.2.0.1 key : key3

#### <span id="page-591-0"></span>Sample Output

show security idp ssl-inspection key key2

user@host> show security idp ssl-inspection key key2 SSL Server key and ip address:

Key : key2, server : 2.2.0.1

#### show security idp ssl-inspection session-id-cache

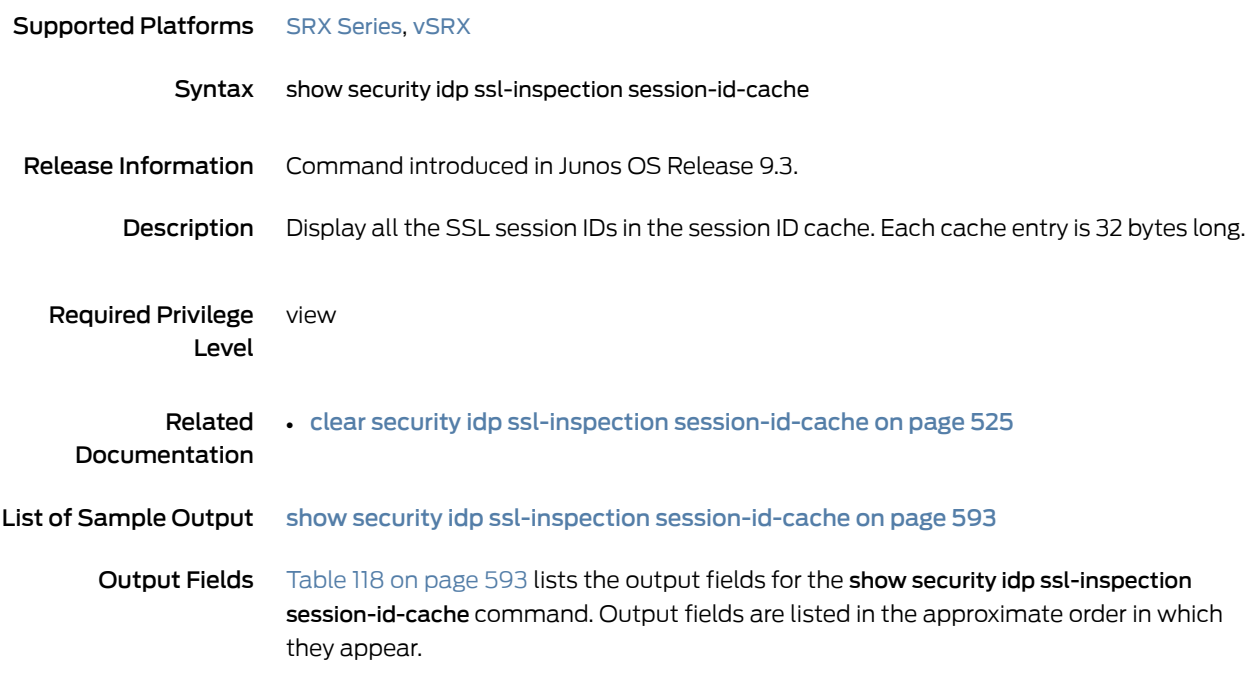

<span id="page-592-1"></span>*Table 118: show security idp ssl-inspection session-id-cache Output Fields*

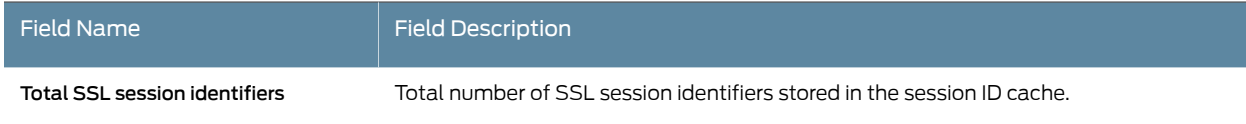

#### <span id="page-592-0"></span>Sample Output

show security idp ssl-inspection session-id-cache

user@host> show security idp ssl-inspection session-id-cache SSL session identifiers :

c98396c768f983b515d93bb7c421fb6b8ce5c2c5c230b8739b7fcf8ce9c0de4e a211321a3242233243c3dc0d421fb6b8ce5e4e983b515d932c5c230b87392c

Total SSL session identifiers : 2

# <span id="page-593-0"></span>show security idp status

| <b>Supported Platforms</b> SRX Series, vSRX |                                                                                                    |
|---------------------------------------------|----------------------------------------------------------------------------------------------------|
| Syntax                                      | show security idp status                                                                                                    |
| Release Information                         | Command introduced in Junos OS Release 9.2. Multiple detector information introduced<br>in Junos OS Release 10.1. Output changed to support IDP dedicated mode in Junos OS<br>Release 11.2. |
| Description                                 | Display the status of the current IDP policy.                                                                                                    |
| Required Privilege<br>Level                 | view                                                                                                    |
| List of Sample Output                       | show security idp status on page 595                                                                                                    |
| Output Fields                               | Table 119 on page 594 lists the output fields for the show security idp status command.<br>Output fields are listed in the approximate order in which they appear.                          |

<span id="page-593-1"></span>*Table 119: show security idp status Output Fields*

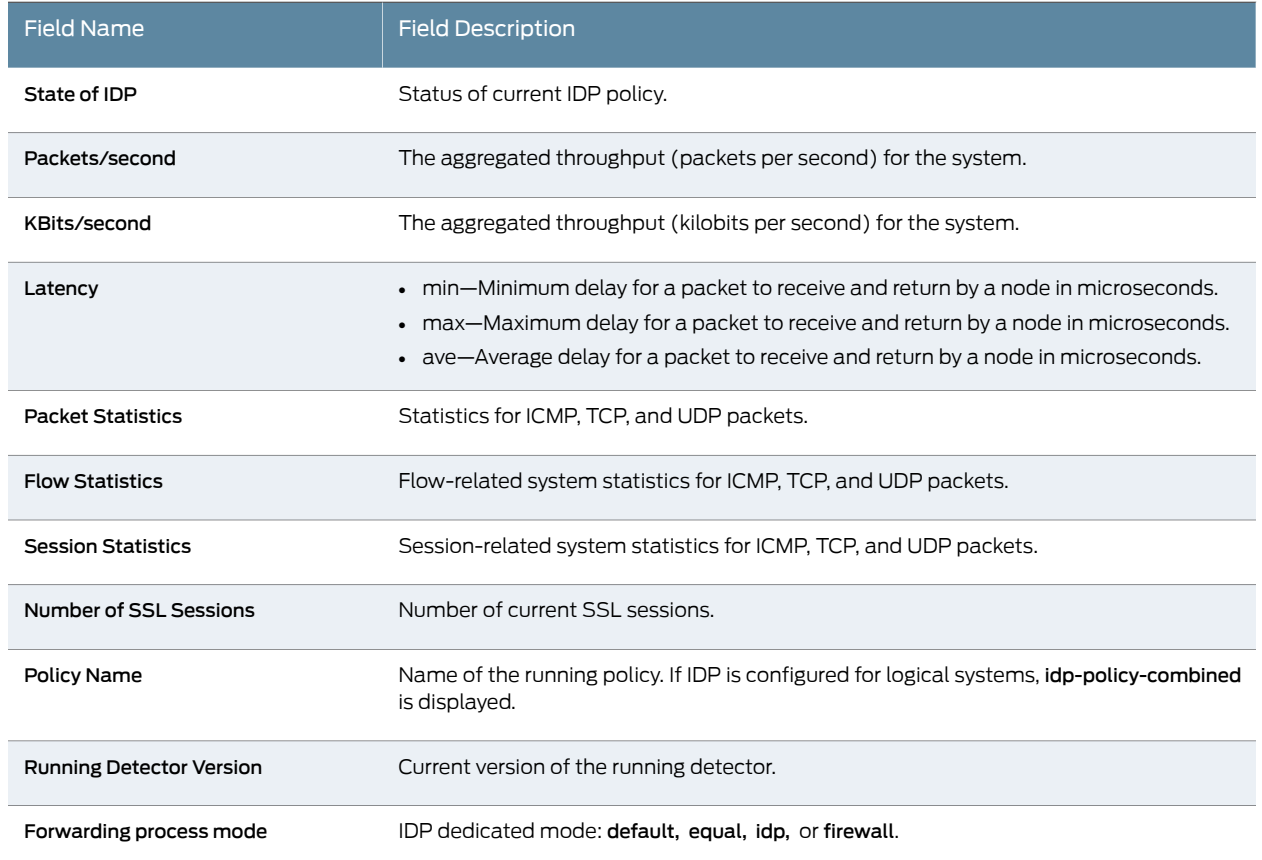

#### <span id="page-594-0"></span>Sample Output

show security idp status

user@host> show security idp status State of IDP: 2–default, Up since: 2010-02-04 13:37:16 UTC (17:15:02 ago) Packets/second: 5 Peak: 11 @ 2010-02-05 06:51:58 UTC KBits/second : 2 Peak: 5 @ 2010-02-05 06:52:06 UTC Latency (microseconds): [min: 0] [max: 0] [avg: 0] Packet Statistics: [ICMP: 0] [TCP: 82] [UDP: 0] [Other: 0] Flow Statistics: ICMP: [Current: 0] [Max: 0 @ 2010-02-05 06:49:51 UTC] TCP: [Current: 2] [Max: 6 @ 2010-02-05 06:52:08 UTC] UDP: [Current: 0] [Max: 0 @ 2010-02-05 06:49:51 UTC] Other: [Current: 0] [Max: 0 @ 2010-02-05 06:49:51 UTC] Session Statistics: [ICMP: 0] [TCP: 1] [UDP: 0] [Other: 0]

Policy Name : sample Running Detector Version : 10.4.160091104

#### show security idp status detail

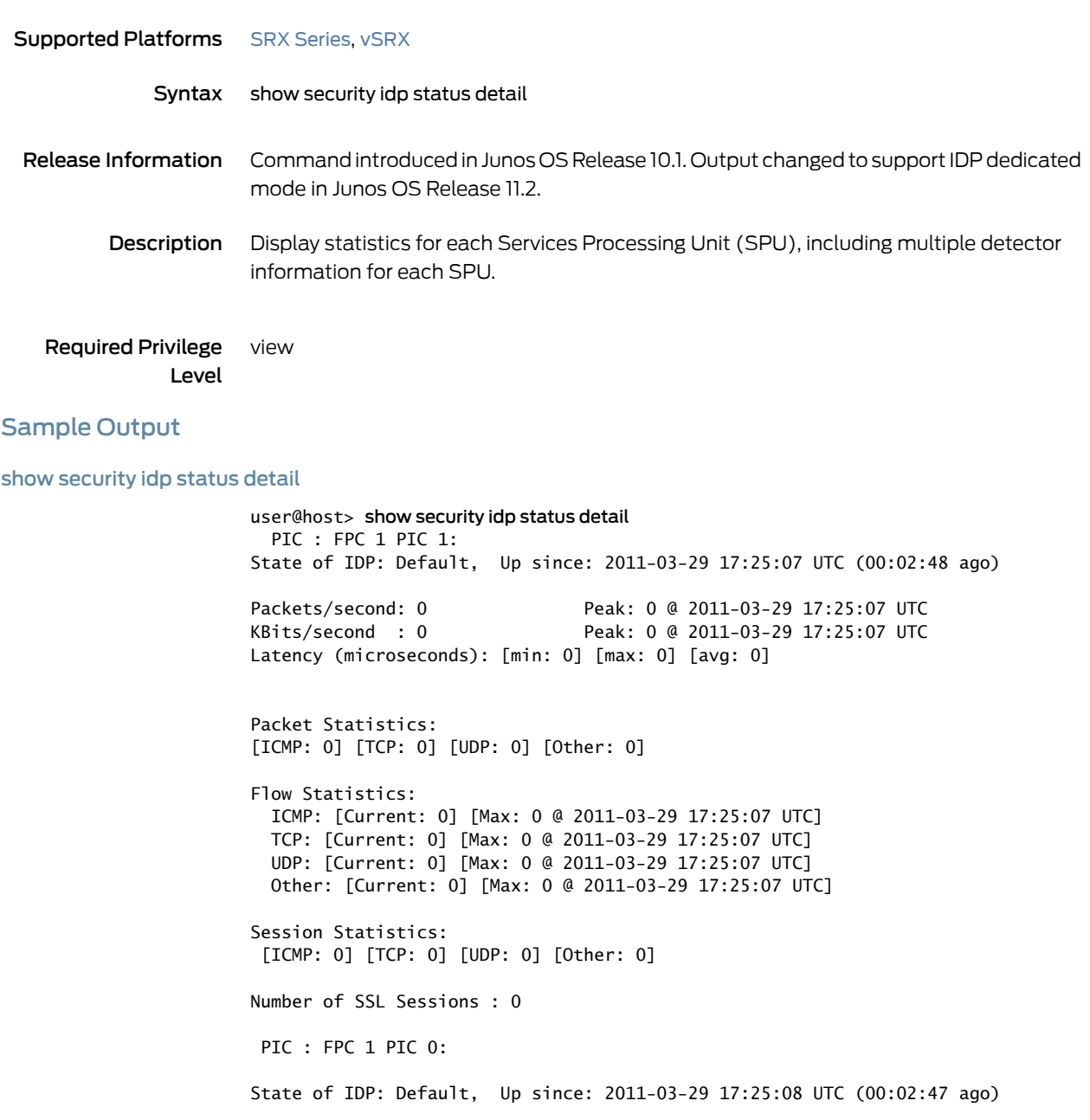

Packets/second: 0 Peak: 0 @ 2011-03-29 17:25:08 UTC KBits/second : 0 Peak: 0 @ 2011-03-29 17:25:08 UTC Latency (microseconds): [min: 0] [max: 0] [avg: 0]

Packet Statistics: [ICMP: 0] [TCP: 0] [UDP: 0] [Other: 0] Flow Statistics: ICMP: [Current: 0] [Max: 0 @ 2011-03-29 17:25:08 UTC] TCP: [Current: 0] [Max: 0 @ 2011-03-29 17:25:08 UTC]

```
 UDP: [Current: 0] [Max: 0 @ 2011-03-29 17:25:08 UTC]
  Other: [Current: 0] [Max: 0 @ 2011-03-29 17:25:08 UTC]
Session Statistics:
  [ICMP: 0] [TCP: 0] [UDP: 0] [Other: 0]
Number of SSL Sessions : 0
  PIC : FPC 0 PIC 1:
State of IDP: Default, Up since: 2011-03-29 17:25:04 UTC (00:02:51 ago)
Packets/second: 0 Peak: 0 @ 2011-03-29 17:25:04 UTC
KBits/second : 0 Peak: 0 @ 2011-03-29 17:25:04 UTC
Latency (microseconds): [min: 0] [max: 0] [avg: 0]
Packet Statistics:
 [ICMP: 0] [TCP: 0] [UDP: 0] [Other: 0]
Flow Statistics:
  ICMP: [Current: 0] [Max: 0 @ 2011-03-29 17:25:04 UTC]
  TCP: [Current: 0] [Max: 0 @ 2011-03-29 17:25:04 UTC]
  UDP: [Current: 0] [Max: 0 @ 2011-03-29 17:25:04 UTC]
  Other: [Current: 0] [Max: 0 @ 2011-03-29 17:25:04 UTC]
Session Statistics:
  [ICMP: 0] [TCP: 0] [UDP: 0] [Other: 0]
Number of SSL Sessions : 0
  PIC : FPC 1 PIC 1: 
  Policy Name : none
  PIC : FPC 1 PIC 0:
  Policy Name : none
  PIC : FPC 0 PIC 1:
  Policy Name : none
```
Forwarding process mode : maximizing sessions firewall